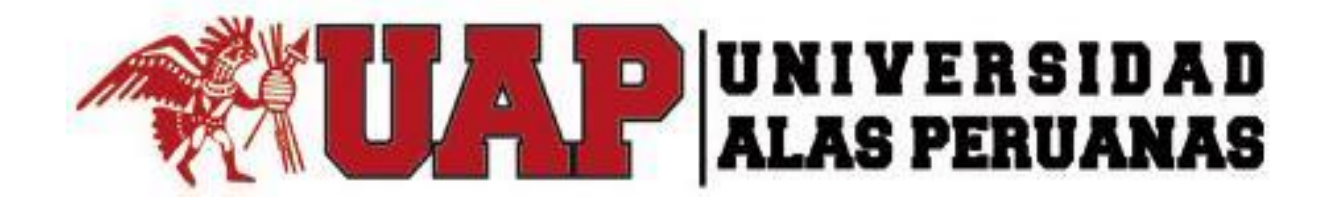

# **FACULTAD DE INGENIERÍA Y ARQUITECTURA**

ESCUELA PROFESIONAL DE INGENIERÍA DE SISTEMAS E INFORMÁTICA

**TESIS** 

OPTIMIZACIÓN EN LA GESTIÓN DEL PROCESO DE MANTENIMIENTO DE ALAMBIQUES APLICANDO EL SISTEMA WEB I-REPORT EN LA EMPRESA J.H. AMORETTI – CHINCHA

PARA OPTAR EL TÍTULO PROFESIONAL DE

INGENIERO DE SISTEMAS E INFORMÁTICA

PRESENTADO POR:

JOSÉ ENRIQUE OSCCO DE LA CRUZ

ASESOR LIC. FERDINANDO MARTÍN GARCÍA DONAYRE

ICA, PERÚ, ABRIL 2019

# **DEDICATORIA**

Dedico el presente trabajo a mi familia que constantemente me ayudan en mi crecimiento tanto como persona y profesional, agradecerles lo que me han dado, todo lo que soy como persona, mis valores y la perseverancia para poder llegar a concluir mis metas trazadas

# AGRADECIMIENTO

A la empresa J.H. AMORETTI por brindarme su apoyo para poder llevar a cabo este proyecto

# **TABLA DE CONTENIDO**

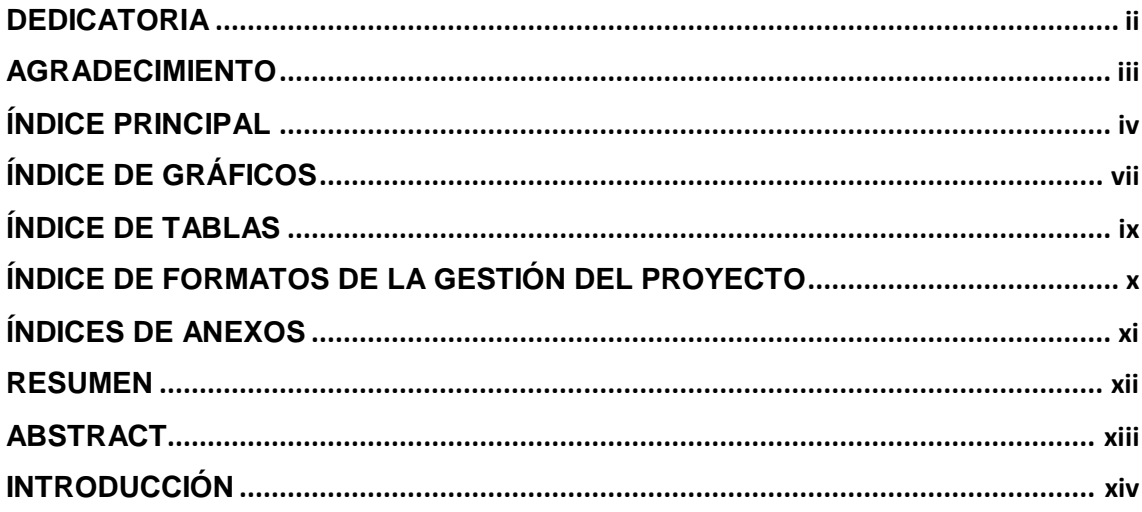

# ÍNDICE PRINCIPAL

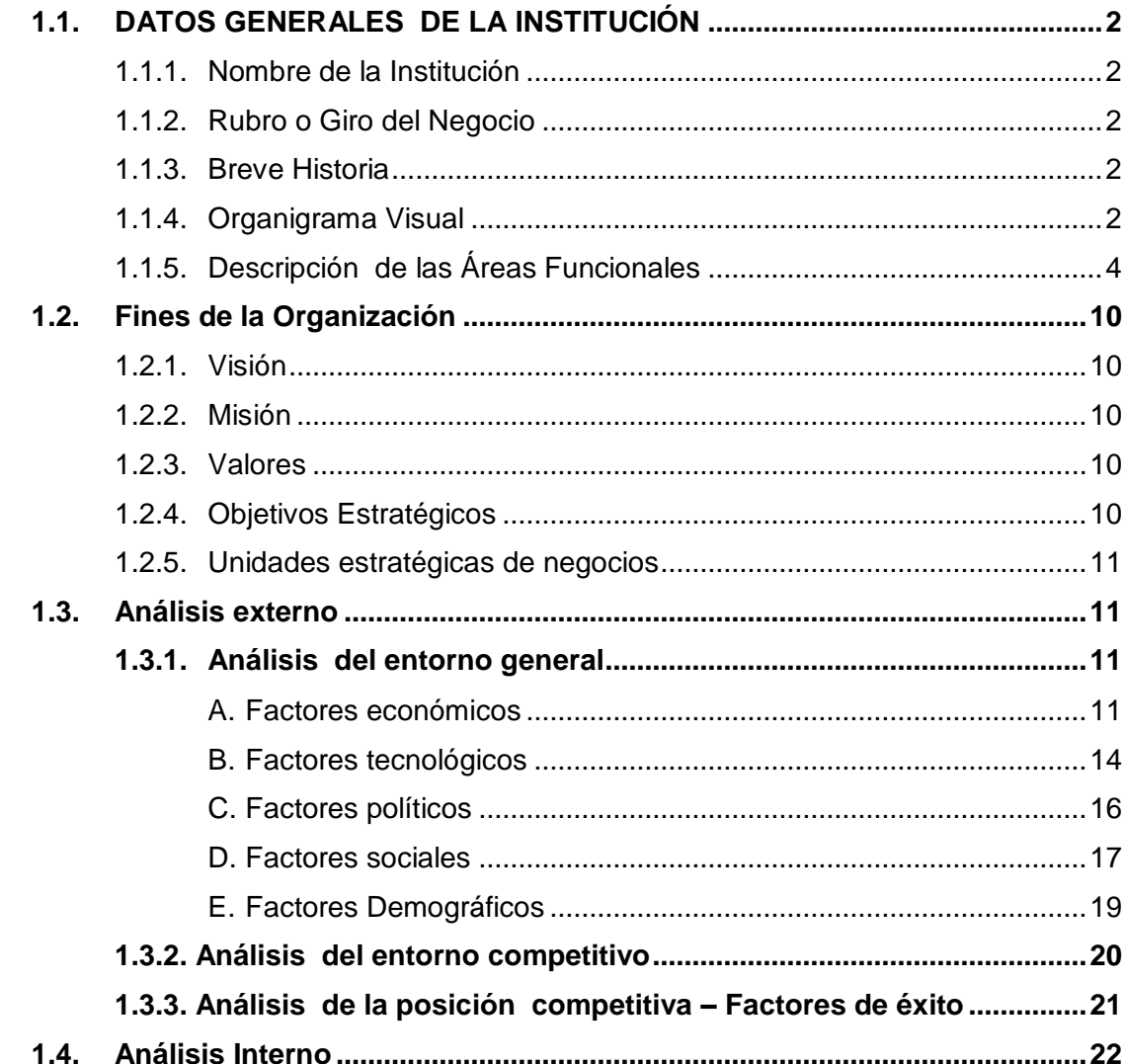

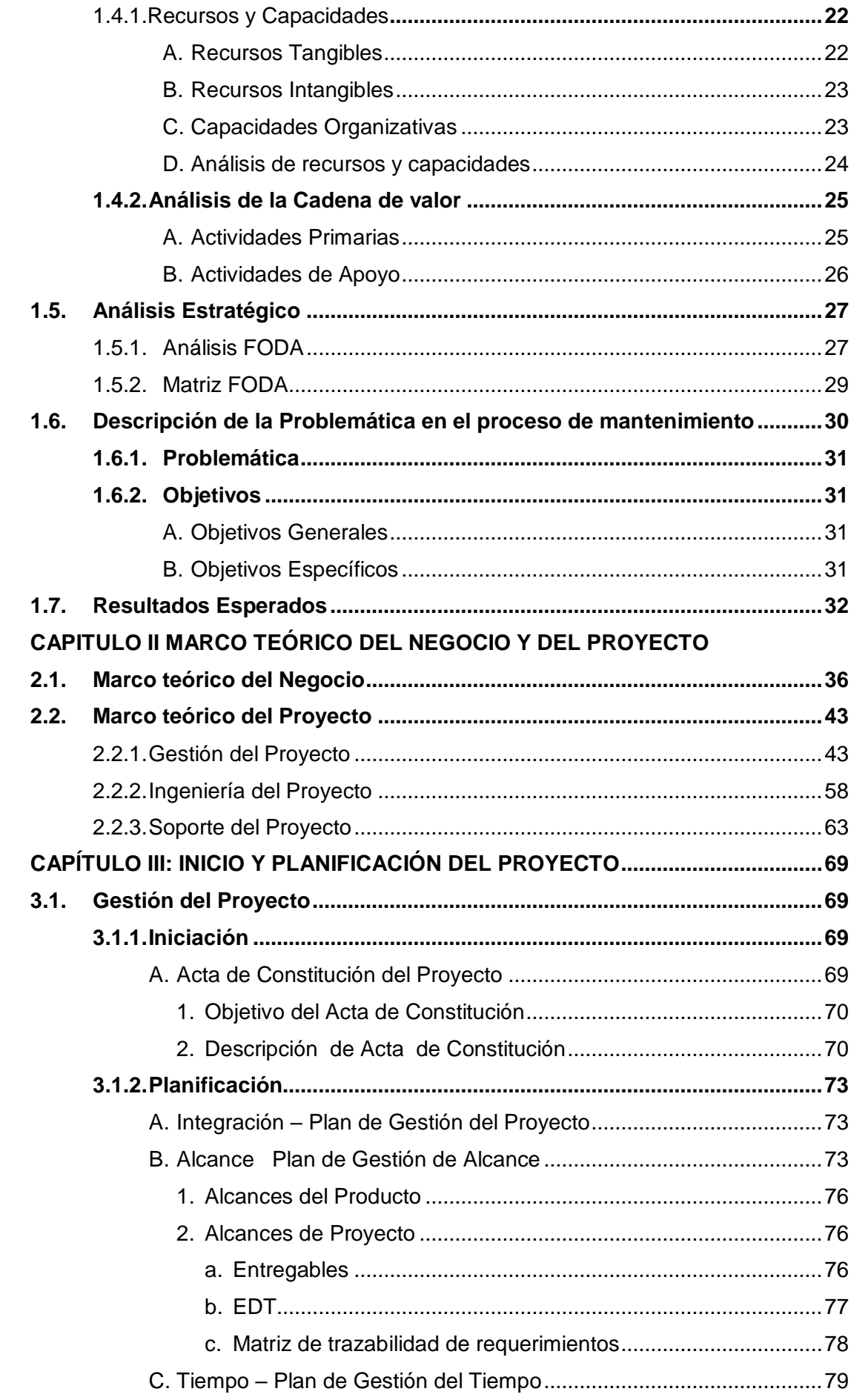

 $|v|$ 

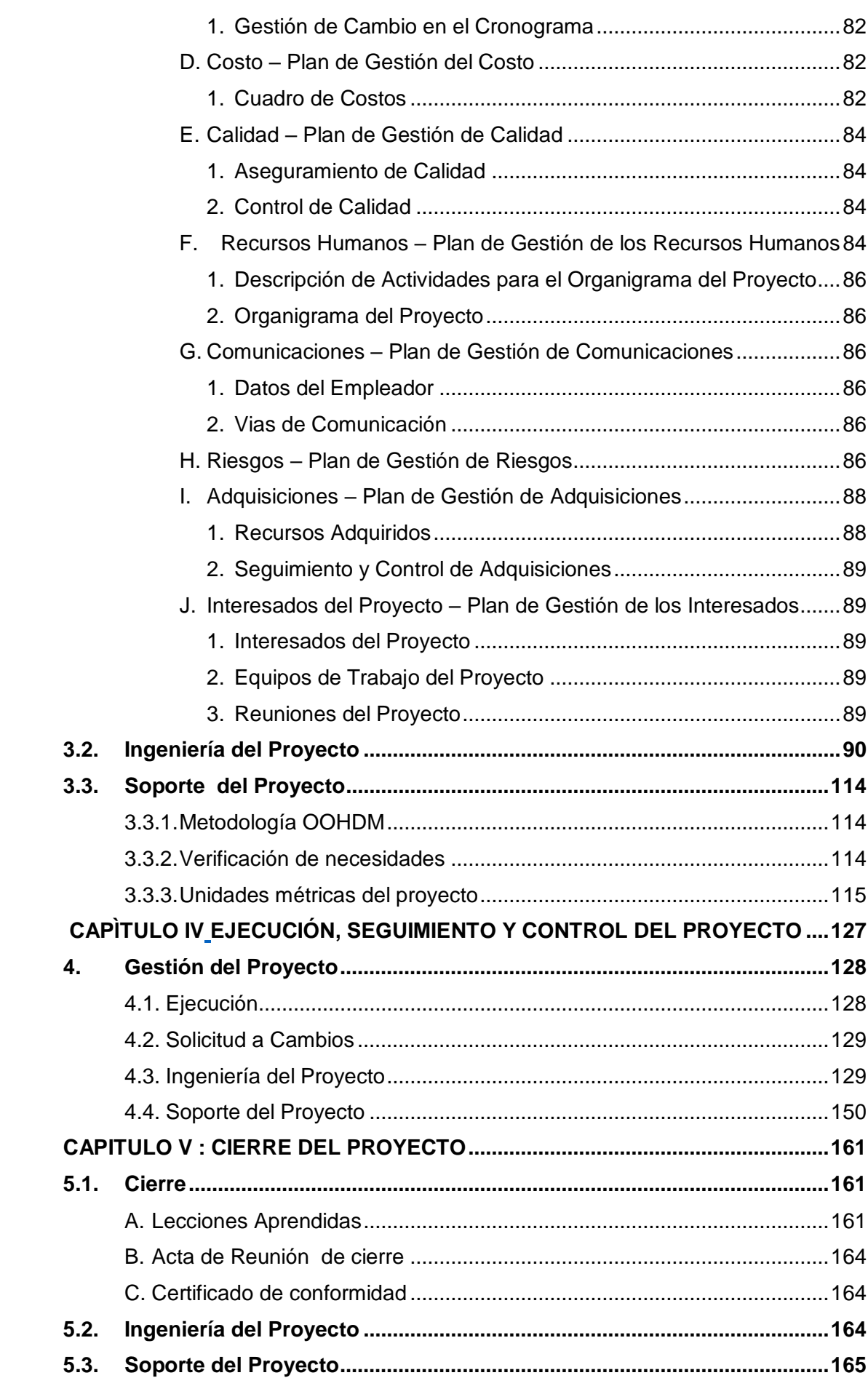

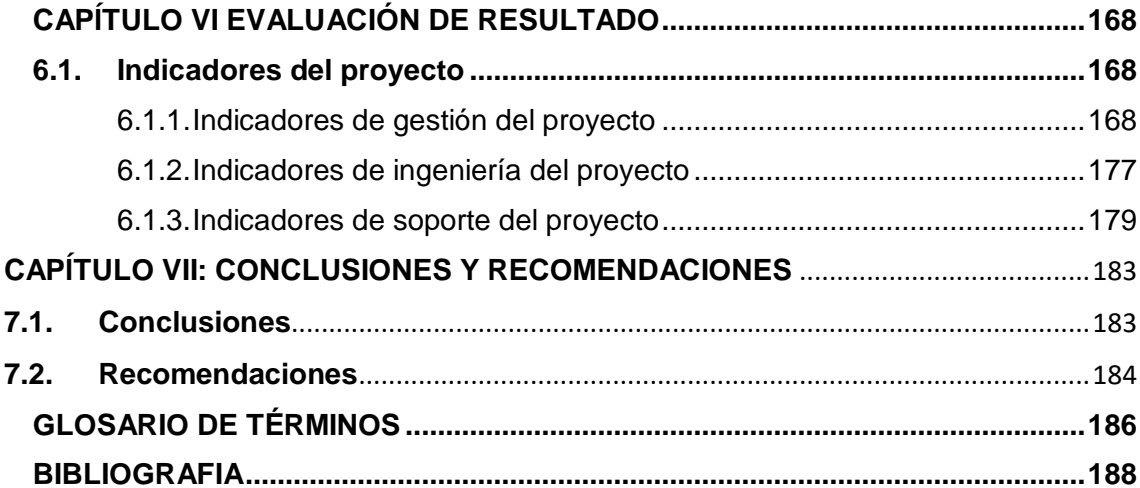

# **ÍNDICE DE GRÁFICOS**

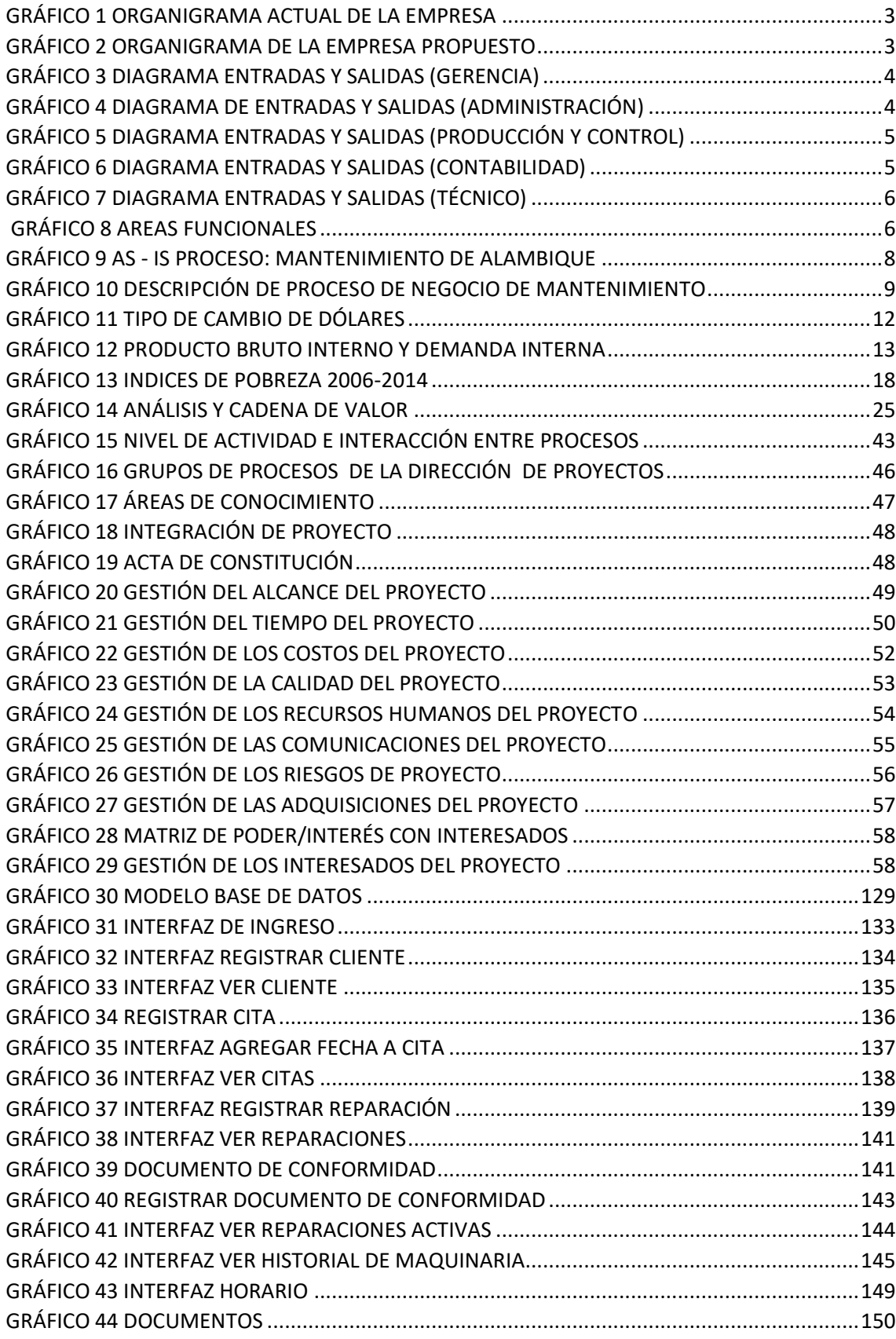

# **ÍNDICE DE TABLAS**

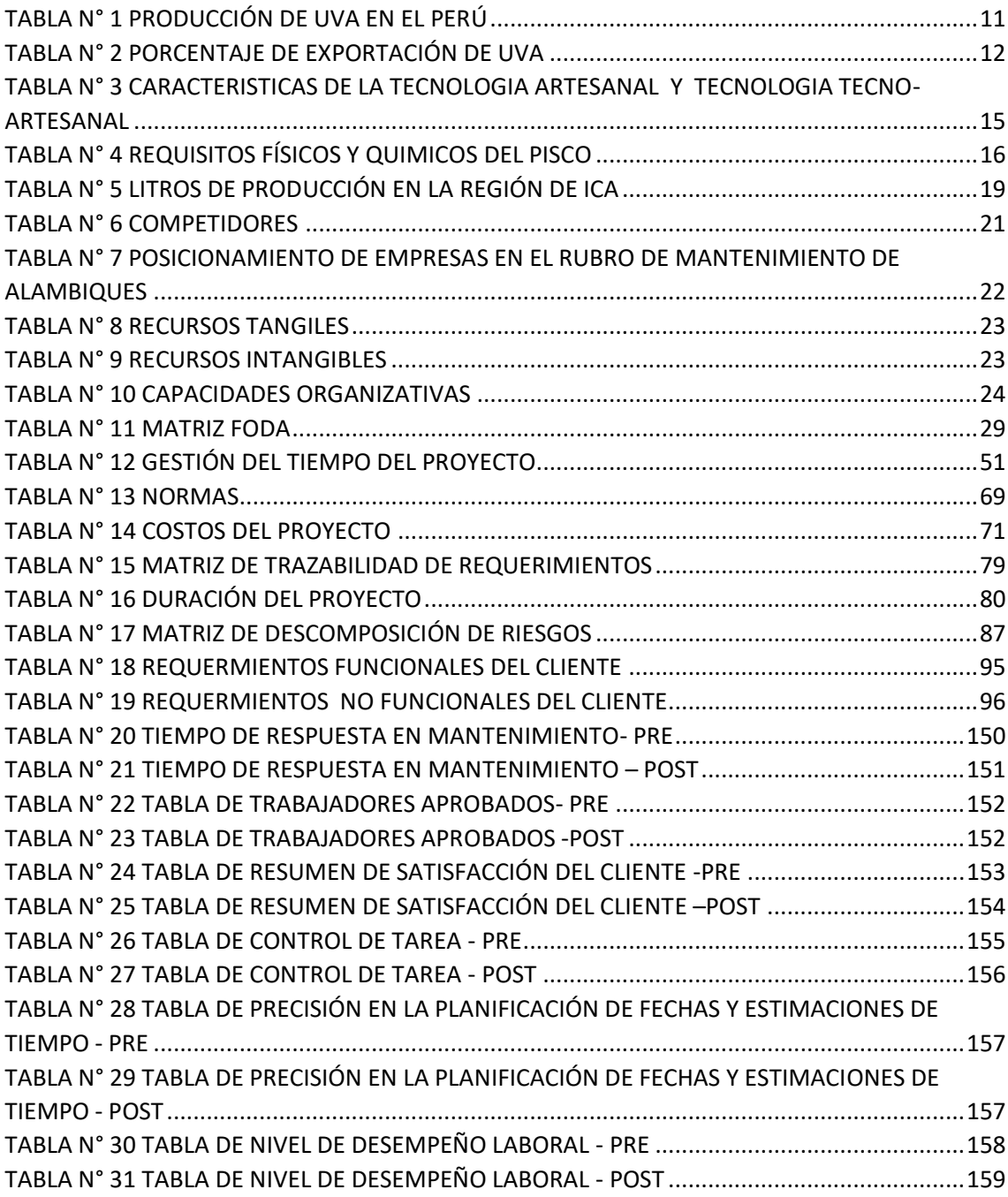

# **ÍNDICE DE FORMATOS DE LA GESTIÓN DEL PROYECTO**

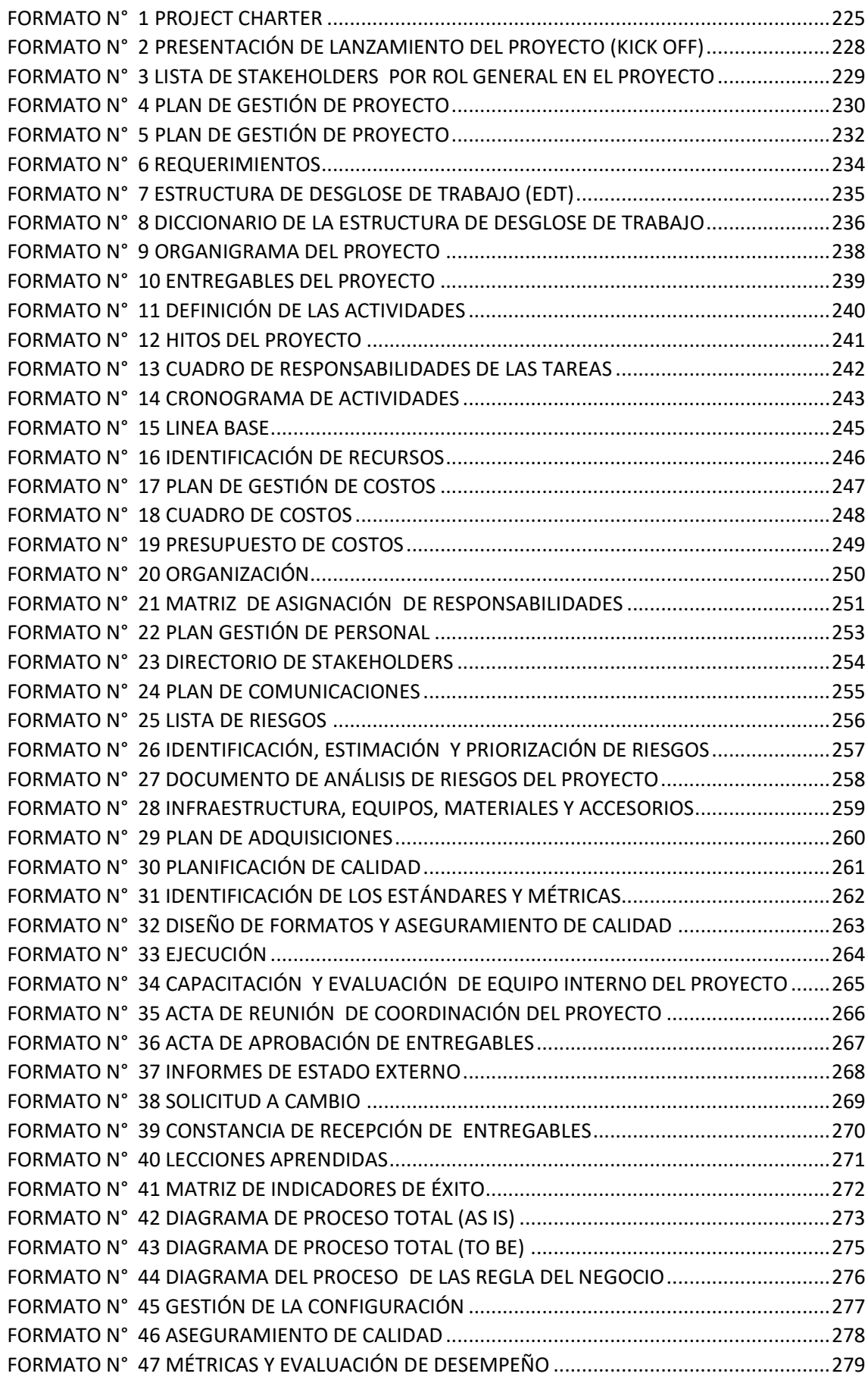

# ÍNDICES DE ANEXOS

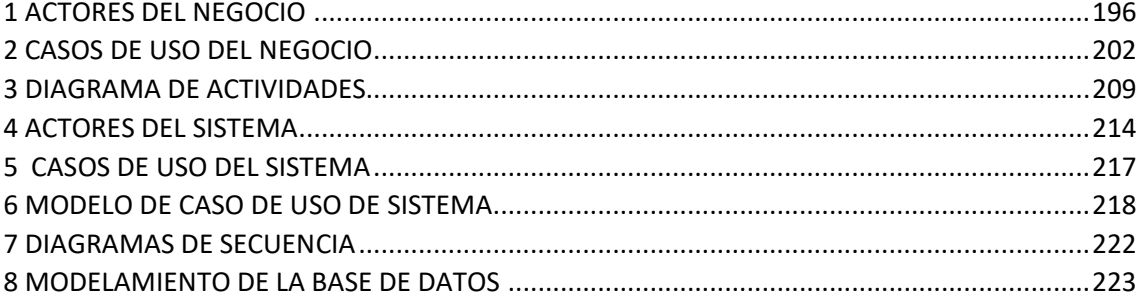

#### **RESUMEN**

Este proyecto tuvo como objetivo incorporar el uso de la tecnología en la organización J.H. AMORETTI, en conjunto con la implementación del Aplicativo web I-REPORT, dicho aplicativo permite a los trabajadores poder optimizar los tiempos en cada actividad y mejorar la calidad de servicio brindado hacia sus clientes.

Durante este proyecto se emplearon diferentes mecanismos para la recolección de información de este. Se comenzó evidenciando y documentando las actividades que se llevan a cabo en la organización. Una vez identificada las actividades, se realizó un cuadro comparativo con posibles soluciones y al elegir la mejor propuesta se decidió que tipo de aplicativo era la que se adaptaba mejor a las necesidades de la organización.

Para poner en marcha la implementación se tuvo que tomar como base y guía la metodología OOHDM, la elección de la metodología fue forma comparativa, tomando en cuenta la que mejor se adecuaba a los requerimientos. Puesto en marcha el proyecto, se logró obtener información y realizar comparaciones de nuestros resultados.

La intención de este proyecto es poder incentivar, la implementación de herramientas tecnológicas en distintos ámbitos laborales de forma tradicional, optimizando procesos y actividades, donde se logró visualizar la reducción de tiempos en gran porcentaje y se visualizó un abanico de indicadores representadas de manera estadística para la toma de decisiones

#### **ABSTRACT**

The objective of this project was to incorporate the use of technology in the organization J.H. AMORETTI, in conjunction with the implementation of the I-REPORT web application, this application allows workers to optimize time in each activity and improve the quality of service provided to their customers.

During this project, different mechanisms were used to collect information about it. It began by evidencing and documenting the activities that are carried out in the organization. Once the activities were identified, a comparative table was made with possible solutions and when choosing the best proposal, it was decided which type of application was the one that best adapted to the needs of the organization.

To implement the implementation, the OOHDM methodology had to be taken as a basis and guide; the choice of methodology was a comparative one, taking into account the one that best suited the requirements. Once the project was launched, it was possible to obtain information and make comparisons of our results.

The intention of this project is to be able to incentivize, the implementation of technological tools in different work environments in a traditional way, optimizing processes and activities, where it was possible to visualize the reduction of times in a large percentage and a range of indicators represented in a statistical way was visualized. the decision making

# **INTRODUCCIÓN**

El siguiente proyecto va a tener como objetivo la importancia del uso de la tecnología aplicándola en empresas y poder mejorar muchas veces procesos o áreas mediante las herramientas informáticas que nos permitirá manejar la información de las organizaciones y a la vez poder administrar llegando a cumplir el objetivo que es optimizar procesos, que nos basaremos en la problemática de la organización J.H. AMORETTI cual es problema que suelen reportar los clientes es la demora excesiva, para este caso existen distintas herramientas para poder optimizar este proceso y mejorar la calidad de servicio .

La importancia de este objetivo es establecer un control y monitoreo general a todos los clientes que se les haya brindado el servicio de mantenimiento, para poder brindar información más exacta a todos sus trabajadores y reduciendo el margen de error para poder realizar un mantenimiento preventivo a las maquinarias de los clientes

En el Primer Capítulo comprende todo el esquema organizacional de J.H. AMORETTI, el cual comprende de: Datos generales de la empresa, misión, visión y sus objetivos estratégicos. En conjunto con el análisis Interno y Externo de la organización, finalmente empleamos la descripción de la problemática y el planteamiento de los objetivos y resultados esperados.

En el Segundo Capítulo nos anexa el Marco Teórico del Negocio y Proyecto, detallamos en general el rubro de la empresa, lo que utilizaremos como herramientas a emplear para el desarrollo del proyecto y finalmente informar sobre la metodología a emplear en nuestro proyecto.

En el Tercer Capítulo sobre el inicio y planificación del proyecto, visualizaremos dos fases importantes del PMBOK, que corresponden al punto de gestión del proyecto, están divididas en iniciación y planificación en donde nos basaremos para poder redactar todo utilizado para estas fases.

En el Cuarto Capítulo nos presenta las dos siguientes fases del PMBOK que corresponde a Ejecución, Seguimiento y Control, donde en Ejecución elaboraremos informes de las evidencias del aplicativo web "I-RE¨PORT", en cambio en Seguimiento y Control emplearemos los instrumentos de recolección de información para realizar la comparación de la situación actual de la entidad con la situación propuesta para el proyecto.

En el Quinto Capítulo donde concluye la buenas prácticas del PMBOK denominado Cierre del Proyecto, aquí vamos a especificar el acta de reunión de cierre de proyecto, certificado de conformidad y las lecciones aprendidas utilizando instrumentos indicadores, formulas y técnicas durante la elaboración de proyecto

En el Sexto Capítulo realizamos las comparaciones respectivas a su variación de los resultados de toda la información recolectada sobre la situación actual y propuesta de la empresa, las cuales están representadas en forma de gráficos estadísticos para su fácil entendimiento.

En el Séptimo capítulo final se evidenciarán nuestras conclusiones y recomendaciones enfocadas al proyecto y al producto final denominado "I-REPAIR"

# **CAPÍTULO I: ANÁLISIS DE LA ORGANIZACIÓN**

# **CAPÍTULO I: ANÁLISIS DE LA ORGANIACIÓN**

# <span id="page-16-1"></span><span id="page-16-0"></span>1.1. DATOS GENERALES DE LA INSTITUCIÓN:

- **1.1.1.** Nombre de la Institución "J.H. AMORETTI " RUC 10463273974
- <span id="page-16-2"></span>**1.1.2.** Rubro o Giro del Negocio Servicios de Mantenimiento industriales
- <span id="page-16-3"></span>**1.1.3.** Breve Historia

El 16 de marzo 1997, ante una reunión familiar, se constituyó la Empresa Persona – Natural con Negocio denominada: "J. H. AMORETTI", establecido un acuerdo familiar llega a asumir la gerencia doña: AMORETTI PACHAS INGRID CRISTEL. La empresa está situada Av. Centenario N° 219, distrito de Chincha Provincia de Chincha, departamento Ica. Esta Empresa está dedicada a la construcción de alambiques de cobre y reparación de maquinarias agroindustriales, taladro, soldadura autógena y Eléctrica, a nivel nacional y a todas las empresas que requieran los servicios de construcción y reparaciones en general.

#### <span id="page-16-4"></span>**1.1.4. Organigrama Visual**

En la actualidad la organización, posee formatos personales de la entidad, los cuales detalla información organizacional tales como: datos ficha RUC, organigrama, Constancia de presentación SUNAT, relación de trabajadores, Reseña histórica, principales proveedores y clientes. Al realizarse la primera reunión para recabar información de la organización formalizando dicho documento, mediante un acuerdo se propuso que estos formatos personales se denominaron Oficio Organizacional.

Actualmente en la documentación de la empresa existe un organigrama el cual solo toma en cuenta el área funcional del proceso de mantenimiento, obviando las unidades de negocio restantes elaborados por la empresa.

 $E$ l organigrama<sup>1</sup> que presenta la empresa fue diseñado por la gerencia general, donde se realizó de forma simple e incoherente

 $\overline{a}$ 

<sup>&</sup>lt;sup>1</sup> Amoretti, Ingrid. Oficio Organizacional. Chincha, J.H. AMORETTI., 2012, 25 pp.

#### <span id="page-17-0"></span>**GRÁFICO 1 ORGANIGRAMA ACTUAL DE LA EMPRESA**

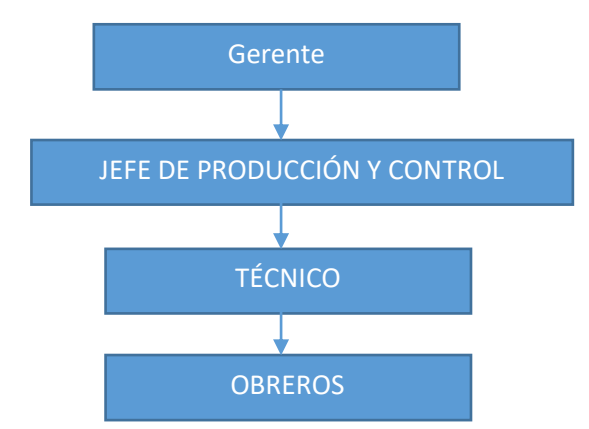

# DISEÑO: AMORETTI PACHAS INGRID CRISTEL (GERENTE)

Este organigrama fue el propuesto donde se consideró como base el organigrama anterior, agregando las unidades de negocios restantes. La entidad comentó que aparte del rubro de mantenimiento industrial, producía sus propias bebidas embotelladas denominada crema de pisco en variedad, decidieron ampliar e innovar debido a que conocen todo el proceso de elaboraciones de vinos y piscos; en la organización labora un enólogo lo cual facilitaba la elaboración de estos y se propuso realizar un servicio en conjunto, una vez concluidos con el servicio de mantenimiento de alambiques se podía ofrecer estos productos embotellados, resultó positivo económicamente y en la actualidad es un ingreso extra que reciba la empresa.

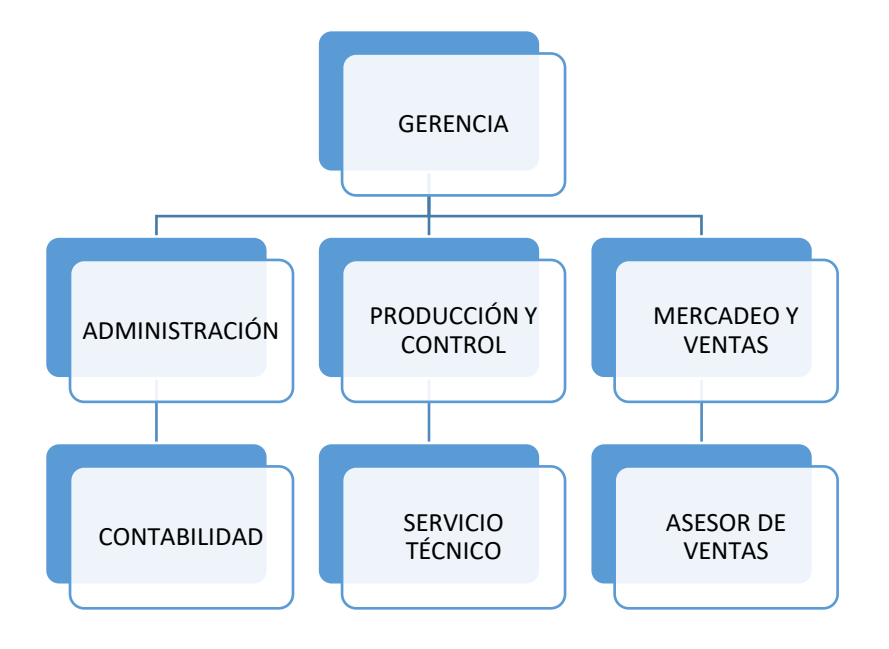

#### <span id="page-17-1"></span>**GRÁFICO 2 ORGANIGRAMA DE LA EMPRESA PROPUESTO**

#### <span id="page-18-0"></span>**1.1.5. Descripción de las Áreas Funcionales**

#### **1. GERENCIA**

Esta área tiene como función asumir la responsabilidad de las implementaciones o cambios que se puedan realizar en la organización, se encarga de recepcionar todo tipo de documento que son emitidos por parte de los responsables de cada área de la empresa detallando el servicio brindado, supervisan el estado actual de la empresa

<span id="page-18-1"></span>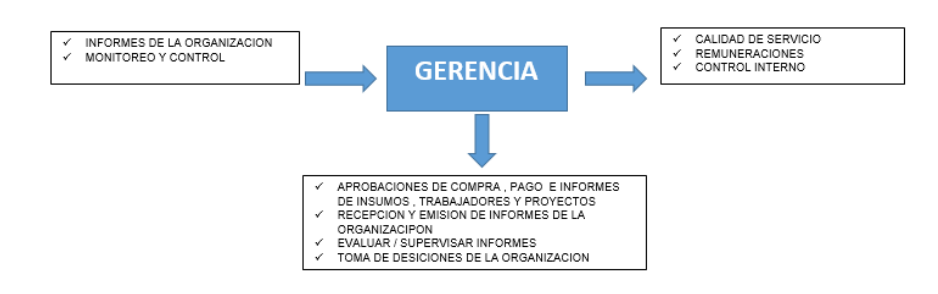

#### **GRÁFICO 3 DIAGRAMA ENTRADAS Y SALIDAS (GERENCIA)**

#### **2. ADMINISTRACIÓN**

Área encargada de llevar un control de cuentas, facturas recibidas y emitidas hacia los proveedores, clientes y trabajadores, área fundamental y el núcleo de la empresa debido a su conexión con todas las unidades de negocio interrelacionadas.

#### <span id="page-18-2"></span>**GRÁFICO 4 DIAGRAMA DE ENTRADAS Y SALIDAS (ADMINISTRACIÓN)**

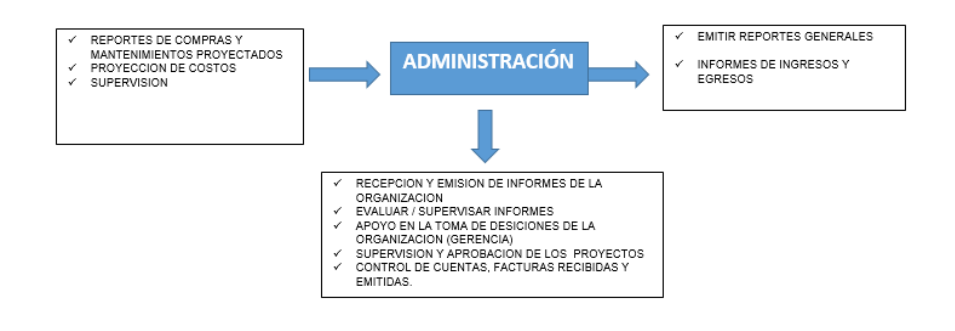

# **3. PRODUCCIÓN Y CONTROL**

Esta área cumple la función mediante el jefe de producción y control, encargado de la supervisión y control del servicio de mantenimiento junto a su staff de trabajadores, siendo este el nexo directo con el cliente ya que se encarga de emitir y recibir los documentos (conformidad y solicitud de mantenimiento) al momento de brindar el servicio, es el encargado de interactuar con el cliente durante el periodo de la ejecución del mantenimiento.

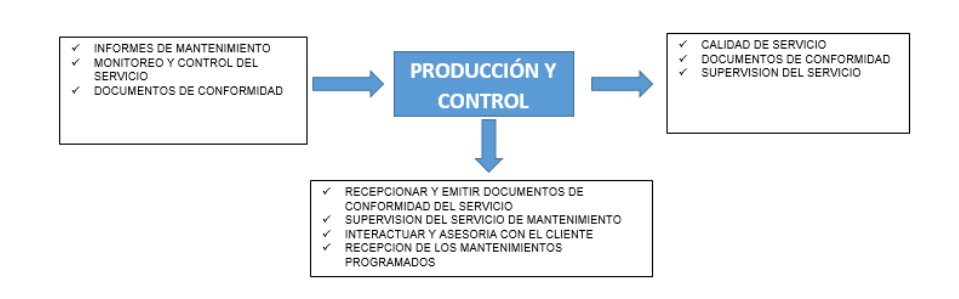

## <span id="page-19-0"></span>**GRÁFICO 5 DIAGRAMA ENTRADAS Y SALIDAS (PRODUCCIÓN Y CONTROL)**

#### **4. CONTABILIDAD**

Encargada de llevar un control importante de la organización las cuales abarcan los presupuestos anuales de los trabajadores, trabaja en conjunto con la gerencia debido a la constante actualización del reglamento interno de la empresa y emite los estados financieros del estado actual de la organización.

#### **GRÁFICO 6 DIAGRAMA ENTRADAS Y SALIDAS (CONTABILIDAD)**

<span id="page-19-1"></span>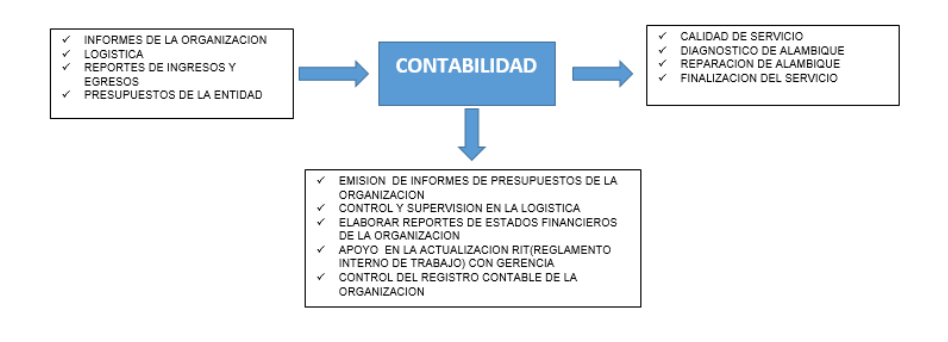

# **5. SERVICIO TÉCNICO**

Es el área encargado por el técnico recibiendo órdenes y control por parte del jefe de producción, junto a los obreros son los responsables de la ejecución y manipulación de los alambiques, a su vez cumplen la función, de realizar observaciones y soluciones diagnosticando el problema del alambique, todo esto informando al jefe de producción que se encarga de monitorear el servicio de mantenimiento.

#### **GRÁFICO 7 DIAGRAMA ENTRADAS Y SALIDAS (TÉCNICO)**

<span id="page-20-0"></span>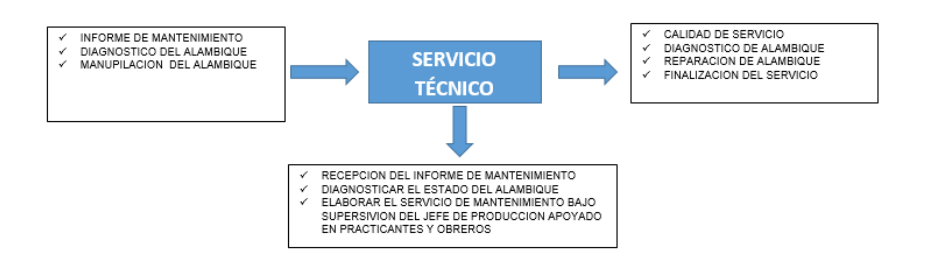

#### <span id="page-20-1"></span>GRÁFICO 8 AREAS FUNCIONALES

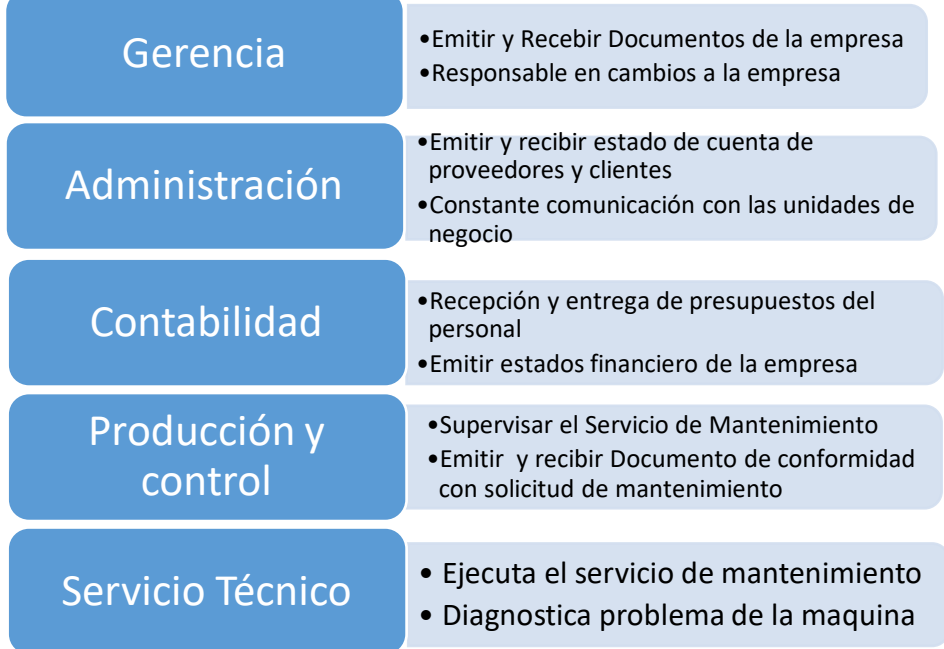

# **1.1.6. Descripción general del proceso de negocio Mantenimiento de Alambiques**

La empresa J.H.AMORETTI está enfocado al rubro vitivinícola, los servicios brindados actualmente son: Construcción de alambiques de cobre, Reparaciones y mantenimiento de Máquinas Agroindustriales, Soldadura Autógena y eléctrica. En el caso de reparaciones y mantenimientos son servicios muy requeridos por los clientes debido a que entre el mismo entorno laboral por parte de los clientes intercambian opiniones y experiencias del servicio brindado por la organización, mecanismo de comunicación por parte del cliente es mediante vía telefónica o correo electrónico, enviando datos generales de la

empresa(RUC o DNI, nombre, apreciación del problema por parte del cliente, lugar de procedencia y dirección exacta), la secretaria se encarga de la recepción y emisión de información, donde recepciona todos los acontecimientos diarios por parte de los clientes transcribiéndolo en un cuaderno de apuntes. Una vez establecido esto se designa la disponibilidad tanto del cliente y la organización, una vez acordado el día, el staff de trabajadores se dirigen hasta la empresa, el técnico se encarga de revisar el alambique, da su apreciación del estado de la revisión técnica, detectando las fallas y estado de la máquina, donde el encargado genera una proforma en físico de costos y problemas técnicos totales. El cliente revisa y constata la aprobación para poner en marcha el servicio, este puede optar por aceptar o rechazar el servicio dependiendo su apreciación, dada la aprobación del cliente el jefe de producción hace la supervisión del trabajo que elabora el técnico una vez concluido el servicio, el jefe de producción se encarga de emitir y recibir el documento de conformidad la cual puede ser aceptada o rechaza por el cliente, en el caso que rechace el documento de conformidad por notar alguna falla se emitirá el documento para hacer de nuevo el diagnóstico técnico, caso contrario el cliente firma el documento de conformidad, una vez puesto la firma no habrá quejas ni reclamos, ya que este documento garantiza y constata el servicio concluido exitosamente, para esto es brindado una garantía que solo podrá ser resuelta por la empresa cuando sea de origen fallo de fábrica donde no hay un costo, caso contrario se genera un nuevo servicio adquirido por el cliente y finalmente se ejecuta monto total a cancelar por los servicios y se emite un comprobante de pago, todo tipo de documento es llevado y archivado en una hoja Excel básica lo cual es revisada por parte de la gerencia de la entidad.

**GRÁFICO 9 AS - IS PROCESO: MANTENIMIENTO DE ALAMBIQUE**

# AS-IS

# PROCESO: MANTENIMIENTO DE ALAMBIQUE

<span id="page-22-0"></span>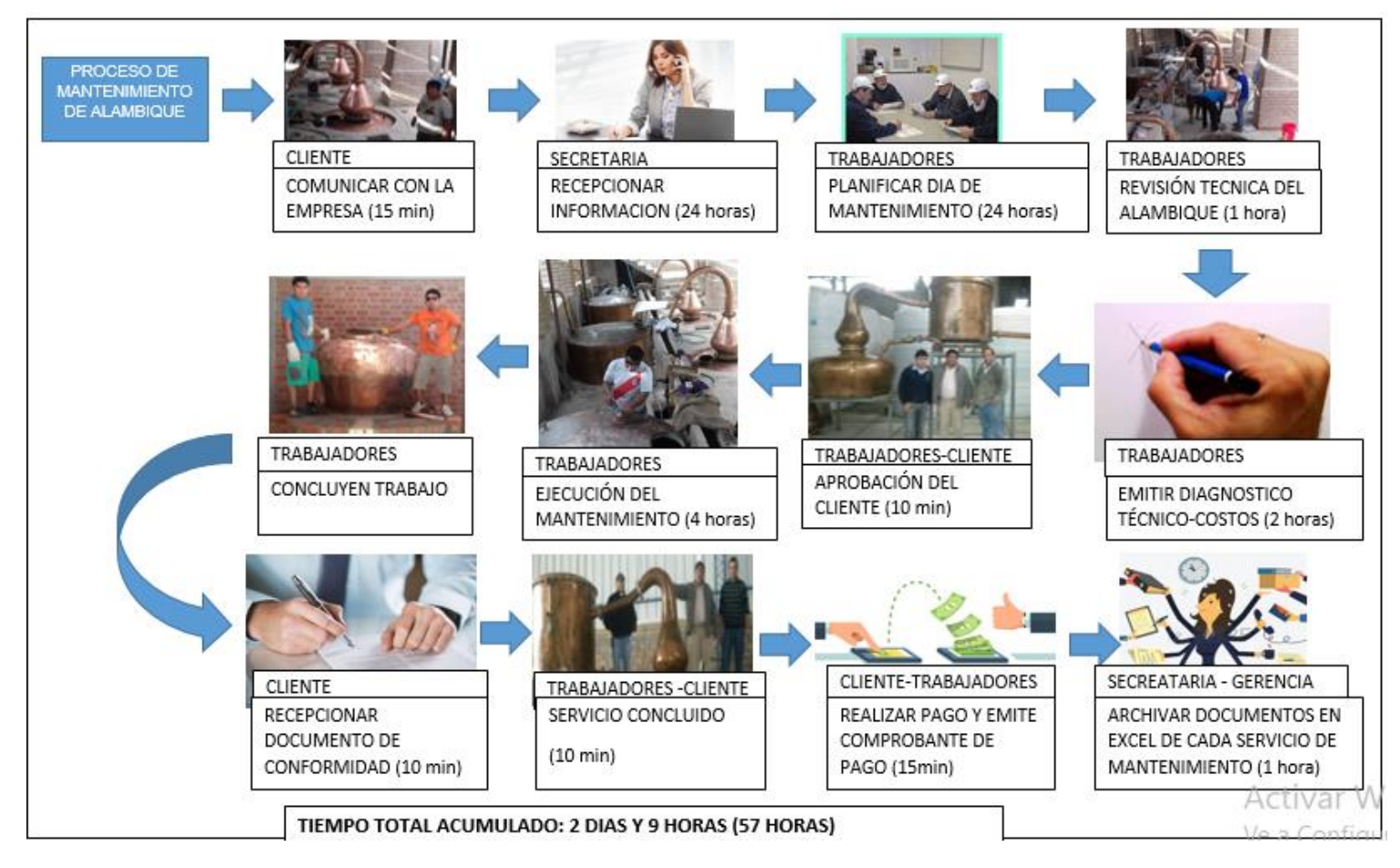

<span id="page-23-0"></span>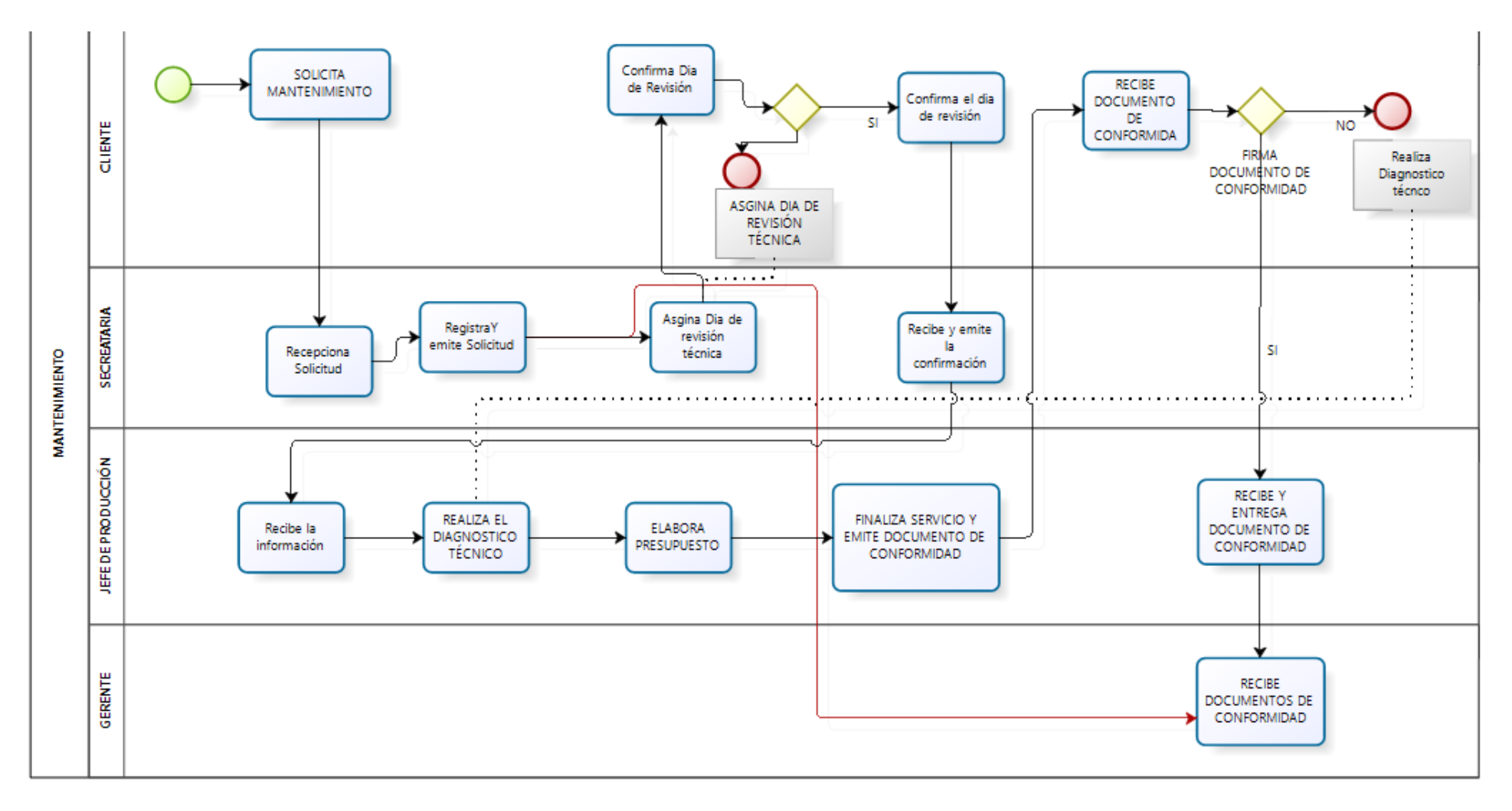

# **GRÁFICO 10 DESCRIPCIÓN DE PROCESO DE NEGOCIO DE MANTENIMIENTO**

#### <span id="page-24-0"></span>**1.2. Fines de la Organización**

Al realizarse la primera reunión para recabar información de la organización, otorgaron formatos personales de la entidad y mediante un acuerdo se propuso asignar nombre Oficio Organizacional

#### <span id="page-24-1"></span>**1.2.1. Visión**

Actualmente en el Oficio Organizacional posee esta visión

"La empresa se constituye y tiene la visión de brindar servicios de: Reparación de máquinas agroindustriales, taladro, soldadura autógena y reparación de alambiques; A nivel nacional y a todas las empresas que requieran los servicios de reparación en general".

## <span id="page-24-2"></span>**1.2.2. Misión**

Actualmente en el Oficio Organizacional posee esta misión

"Brindarles calidad, puntualidad, responsabilidad y garantías a todos los servicios de construcción y reparaciones en generales".

# <span id="page-24-3"></span>**1.2.3. Valores**

En la actualidad en el Oficio Organizacional no posee de forma escrita los valores, la empresa sabe de sus valores pero no los estableció en la documentación, debido a esto se organizó una pequeña reunión para establecer dichos valores

- A. Tolerancia.
- B. Respeto.
- C. Seguridad.
- D. Responsabilidad.
- E. Honestidad.

#### <span id="page-24-4"></span>**1.2.4. Objetivos Estratégicos**

En el Oficio Organizacional no están establecidos los objetivos estratégicos, concluyendo esto con una reunión con la empresa para poder proponer los objetivos estratégicos.

- A. Brindar los servicios de calidad a nuestros clientes logrando fidelización.
- B. Ofrecer servicios novedosos.
- C. Lograr ser reconocida a nivel nacional y adquirir un posicionamiento líder.
- D. Capacitar al staff de la empresa basándose en valores como honestidad, seguridad y responsabilidad.

#### <span id="page-25-0"></span>**1.2.5. Unidades estratégicas de negocios**

Las Unidades estratégicas presentadas fueron propuestas una vez generado por el diagrama propuesto para la organización.

#### **A. PRODUCCIÓN Y CONTROL**

Unidad encargada de la supervisión y control del periodo del servicio de mantenimiento, unidad que realiza el mantenimiento. Área reguladora de monitorear y supervisar el periodo del servicio de mantenimiento, ente directo de la organización otorga precios y costos de los servicios.

#### **B. MERCADEO Y VENTAS**

Unidad encargada de realizar las funciones primarias para la elaboración del embotellado compras de insumos las cuales son proporcionadas por el área de logística y preparado del producto final. Brindan el producto a diferentes entidades las cuales son solicitadas para ceremonias, acontecimientos festivos, entre otros.

#### <span id="page-25-3"></span><span id="page-25-2"></span><span id="page-25-1"></span>**1.3. Análisis externo**

#### **1.3.1. Análisis del entorno general**

A. Factores económicos

#### **Exportación de Uva**

Este fruto es vital para el funcionamiento de los alambiques, ya que funcionando en conjunto da como resultado el pisco. Actualmente las zonas productoras de uva en nuestro país se encuentran en la costa sur y corresponden: Lima, Ica, Arequipa, Moquegua y Tacna, cuya cosecha está comprendida en el mes de noviembre y febrero.

#### **TABLA N° 1 PRODUCCIÓN DE UVA EN EL PERÚ**

<span id="page-25-4"></span>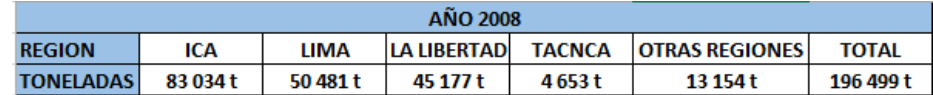

**FUENTE: MINISTERIO DE AGRICULTURA minagri.gob.pe/portal/download/pdf/herramientas/boletines/Doc umentoFinalVid.pdf**

En el cuadro se puede observar que Ica como región posee el mayor porcentaje de producción expresada en toneladas.

"(…)Al 2008 la región Ica posee el mayor porcentaje de producción de uva en el país debido principalmente a las favorables condiciones agronómicas para este cultivo, el uso de tecnología y la mayor capacidad de gestión empresarial(…)"<sup>2</sup>

#### <span id="page-26-1"></span>**TABLA N° 2 PORCENTAJE DE EXPORTACIÓN DE UVA**

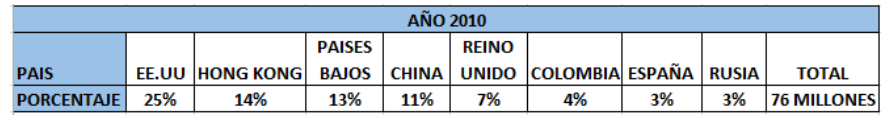

**FUENTE: MINISTERIO DE AGRICULTURA**

**minagri.gob.pe/portal/download/pdf/herramientas/boletines/Doc umentoFinalVid.pdf**

Se aprecia que el país que tiene mayor índice que exportación de uva en nuestro país es Estados Unidos, es decir genera mayor ingreso desde el exterior.

#### **Tipo de cambio del dólar**

La inversión en los materiales generados por la empresa es financiada en dólares, viéndose afectada con un precio variable ya que al elevar su valor del dólar, afecta el precio los alambiques a entregar. En la actualidad el dólar mantiene su estabilidad económica promedio a partir de los 3.375 soles el tipo de cambio pero aun no puede lograr recuperar el valor de años atrás.

## **GRÁFICO 11 TIPO DE CAMBIO DE DÓLARES**

<span id="page-26-0"></span>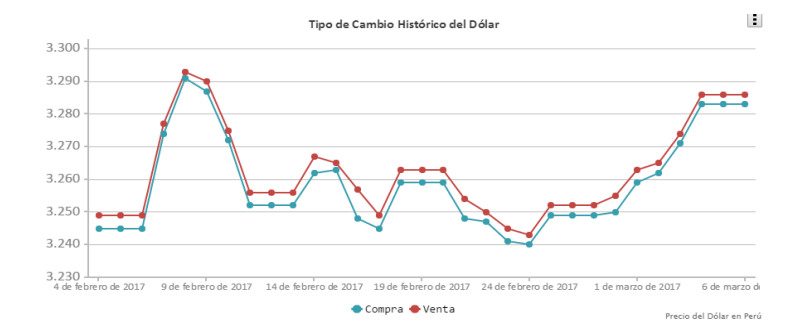

# Fuente: SITIO WEB PRECIO DEL DÓLAR

l

 $<sup>2</sup>$  MINAGRI (2010), Informe de registro de productores de uva en las regiones de Ica, Arequipa,</sup> Moquegua, Tacna y Lima provincias 2008. En: [http://minagri.gob.pe/portal/download/pdf/herramientas/boletines/DocumentoFinalVid.pdf.](http://minagri.gob.pe/portal/download/pdf/herramientas/boletines/DocumentoFinalVid.pdf)

#### **Producto Bruto Interno**

Economía peruana en el primer trimestre del año 2017 según INEI:" En el primer trimestre del año 2017, el Producto Bruto Interno (PBI) a precios constantes de 2007 creció 2,1% respecto al mismo trimestre del año anterior" <sup>3</sup>

Se puede apreciar que el PBI creció lo cual es productivo para el Perú debido a la mayor demanda de producción en distintos rubros.

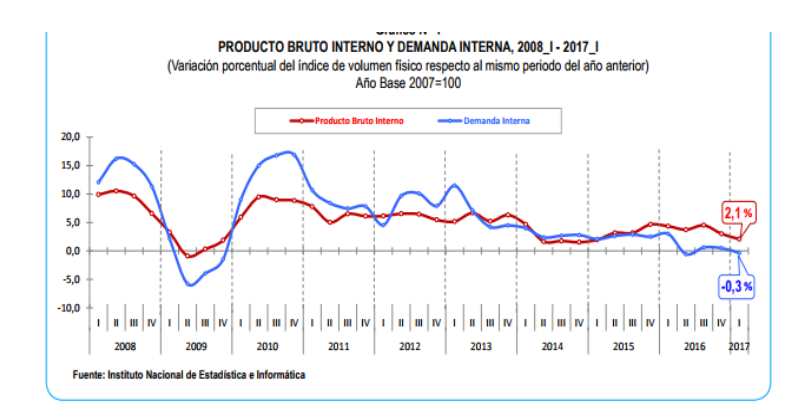

# <span id="page-27-0"></span>**GRÁFICO 12 PRODUCTO BRUTO INTERNO Y DEMANDA INTERNA**

#### **FUENTE: INEI**

En la Empresa "J.H. AMORETTI " que se encuentra dentro de la región ICA, situada en Chincha generando una mayor estabilidad laboral en el rubro de servicio de mantenimiento. Seguir aumentando el servicio solicitado por los clientes donde se obtiene el incremento de sus actividades económicas. Esto se debe al producto bruto interno del Perú lo cual se muestra en el gráfico lo que significa que la empresa tendrá mayores ingresos por ende incrementaría la tasa de empleo esto genera una mayor demanda por parte de clientes para solicitar el servicio de mantenimiento.

 $\overline{a}$ 

 $3$  INEI(2017), Comportamiento de la economía peruana en el primer trimestre de 2017. En : [https://www.inei.gob.pe/media/MenuRecursivo/boletines/02-informe-tecnico-n02\\_producto-bruto](https://www.inei.gob.pe/media/MenuRecursivo/boletines/02-informe-tecnico-n02_producto-bruto-interno-trimestral-2017i.pdf)[interno-trimestral-2017i.pdf.](https://www.inei.gob.pe/media/MenuRecursivo/boletines/02-informe-tecnico-n02_producto-bruto-interno-trimestral-2017i.pdf)

#### <span id="page-28-0"></span>**B. Factores tecnológicos**

# **Tecnología Tradicional (Artesanal)**

Denominada primera etapa debida que toda bodega vitivinícola ha utilizado este método por necesidad, por la poca información adquirida y la poca comunicación entre entidades. Se utilizaban métodos aplicados de antaño empleando alambiques para la elaboración de los piscos y vinos.

# **Tecnología Tecno-Artesanal**

Denominado Segunda etapa actualmente utilizadas en la gran mayoría de bodegas vitivinícolas para la elaboración de los piscos y vinos apoyados en las máquinas industriales o alambiques, manos de obra con personal capacitado, entre otros

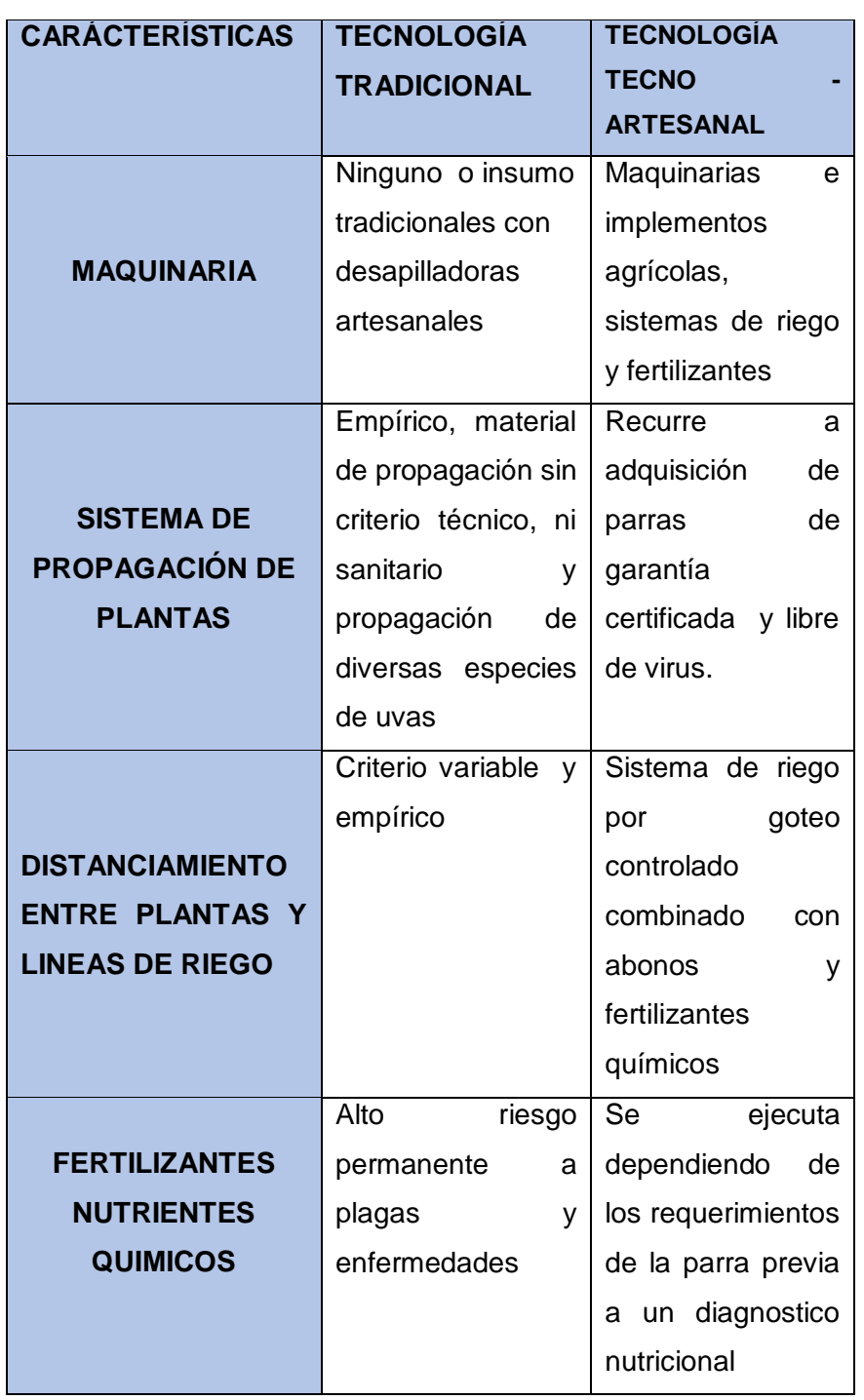

# <span id="page-29-0"></span>**TABLA N° 3 CARACTERÍSTICAS DE LA TECNOLOGÍA ARTESANAL Y TECNOLOGÍA TECNO-ARTESANAL**

# **FUENTE: MINISTERIO DE COMERCIO Y EXTERIOR**

**minagri.gob.pe/portal/download/pdf/herramientas/boletines/Do**

**cumentoFinalVid.pdf**

# <span id="page-30-0"></span>**C. Factores políticos**

# **NORMA TÉCNICA PERUANA 211.001.2006**

El pisco debe de pasar por una ley técnica la cual nos permitirá llevar un buen control y aprobación para que el destilado pueda ser denominado pisco debe de cumplir con ciertos estándares de calidad y salubridad las cuales se detallarán a continuación:

> "El pisco no debe de presentar olores y sabores o elementos extraños que recuerden aromas y sabores de sustancias químicas y sintéticos que recuerden pintura, acetona, plástico; sustancias combustibles entre otros(…)"<sup>4</sup>

#### **TABLA N° 4 REQUISITOS FÍSICOS Y QUIMICOS DEL PISCO**

<span id="page-30-1"></span>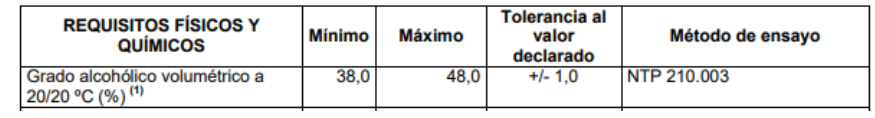

**FUENTE: INDECOPI** 

## **ELABORACIÓN: BASADO EN ITP 211.001.2006**

Esta tolerancia se aplica al valor declarado en la etiqueta pero ninguna manera permitir valores de grados de alcohol con un minino 38 y ni pasando 48.

# **CITEVID**

Bajo una Resolución suprema N° 149-2000-ITINCI, ante la adversidad de ausencias de entidades de apoyo en la producción en el rubro vitivinícola deciden crear Centros de Innovación Tecnológica Vitivinícola (CITEVID), cuya función es brindar apoyo de asesoría a los agricultores para poder realizar una buena elaboración de sus productos finales, con la finalidad de promover el desarrollo industrial y la innovación para el desarrollo competitivo de las diferentes etapas de transformación y producción vitivinícolas promoviendo y dando a conocer al mundo sobre el pisco.

4 INDECOPI(2009), Norma técnica Peruana 211.001.2006. En:

l

[https://www.indecopi.gob.pe/documents/20195/200722/6+Reglamento\\_DO-PISCO.pdf/a2259836-](https://www.indecopi.gob.pe/documents/20195/200722/6+Reglamento_DO-PISCO.pdf/a2259836-69e6-4c8c-b403-f8c3c38f7039) [69e6-4c8c-b403-f8c3c38f7039.](https://www.indecopi.gob.pe/documents/20195/200722/6+Reglamento_DO-PISCO.pdf/a2259836-69e6-4c8c-b403-f8c3c38f7039)

#### <span id="page-31-0"></span>**D. Factores sociales**

Las bodegas vitivinícolas alcanzaron un incremento de nuevas bodegas a nivel de Ica región. El turismo es un ingreso en Ica, los turistas suelen ir a las bodegas vitivinícolas para degustar y observar la elaboración de las bebidas iqueñas.

El certamen más preciado en las bodegas vitivinícolas son cuando se organiza la FIVI<sup>5</sup> es un evento que se organizó por primera vez en el año 1958, cuyo fin es promocionar todo actividad vitivinícola las cuales participan todas las bodegas selectas de ICA región.

> "En el mes de marzo es la etapa durante la cual se realiza "La Vendimia" que consiste en despojar a las parras de sus frutos que durante la época de verano han servido de deleite a los visitantes de las viñas. La uva ya sea italia, moscatel, quebrante, ha pasado por muchos paladares dejando en ella un agradable sabor y llega el momento de utilizar el jugo con el cual se elabora los vinos y piscos que tanta fama le han dado a nuestra ciudad, es entonces cuando los dueños ,y obreros de un fundo se dedican a vendimiar lo cual es celebrado con bailes, reinados un corso de carros alegóricos y motivos iqueños donde se hacen presentes todas las reinas de diferentes distritos, instituciones nacional que, justamente con la reina de la Vendimia Iqueña recorren las calles principales en medio del beneplácito y los aplausos del público" 6

#### **MINISTERIO DE PRODUCCIÓN - CONAPISCO**

Eventos para promover la demanda y promover la historia del pisco nacional e internacionalmente, reconociendo bodegas vitivinícolas como selectas y apoyando de forma organizacional y remunerada a las entidades.

> "CONAPISCO es presidida por el Viceministerio de MYPE e Industria del Ministerio de la Producción, y está conformada

l

<sup>&</sup>lt;sup>5</sup> FIVI (Festival Internacional de la Vendimia de Ica ) la cual es un evento la cual su objetivo es proporcionar la actividad vitivinícola de ica

<sup>&</sup>lt;sup>6</sup> Sotil ,R(2009).La Fiesta de la Vendimia .En [: https://vendimiaica.jimdo.com/historia-de-la-vendimia/.](https://vendimiaica.jimdo.com/historia-de-la-vendimia/)

por representantes de las siguientes instituciones: Ministerio de la Producción (quien tiene a su cargo la Presidencia y Secretaría Técnica), Ministerio de Agricultura y Riego, Ministerio de Comercio Exterior y Turismo, Ministerio de Relaciones Exteriores, CITE Agroindustrial de Ica (Ex CITEvid), Consejo Regulador de la Denominación de Origen Pisco y un representante por cada gremio de productores de Pisco de cada zona de producción de los departamentos de Lima, Ica, Arequipa, Moquegua y Tacna."7

# **Índices de pobreza**

Ica región a lo largo de estos años se ha podido observa una mejora disminuyendo la pobreza lo cual muchas empresas ha beneficiado a personas generando un trabajo debido a su incremento de ingresos, esto se logra ver más en lo lugares alejados de la ciudad debido que muchas empresas son bodegas vitivinícolas, fundos, lugares campestres, etc. Para ello la empresa "J.H. AMORETTI" brinda servicios de mantenimiento, para distinto rubro en el ámbito de máquinas agroindustriales

<span id="page-32-0"></span>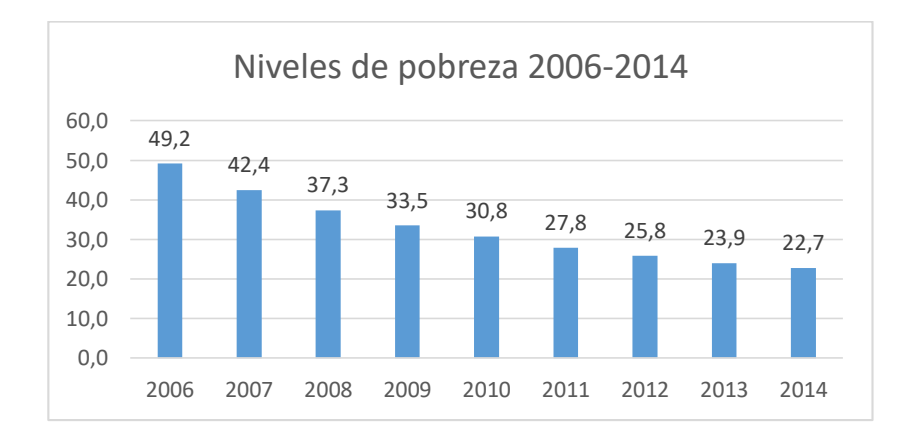

#### **GRÁFICO 13 INDICES DE POBREZA 2006-2014**

#### FUENTE: INEI

 $\overline{a}$ 

DISEÑO: DATOS RECOLECTADOS DE INEI

<sup>7</sup> CONAPISCO,(2010), COMISIÓN NACIONAL DE PISCO.EN: [http://www.conapisco.org.pe/quienes](http://www.conapisco.org.pe/quienes-somos.html)[somos.html.](http://www.conapisco.org.pe/quienes-somos.html)

#### <span id="page-33-0"></span>**E. Factores Demográficos**

La región de Ica en el sector industria vitivinícola se sitúa al sur de Lima, con la mayor producción de litros de bebidas comprendidas entre vino, pisco, cachina y etc. Las principales bodegas de Perú se encuentran radicadas en esa zona y se encuentran desenvolviendo un papel importante en implementación de tecnología para el campo de enología. En general la producción nacional se concentra en vinos de gama baja y media-baja y suele brindar este insumo a la localidad regional. La demanda de vino se ha visto favorecida por una mejora en los ingresos de la población y el desarrollo de una oferta gastronómica turística importante en las mismas bodegas vitivinícolas y otorgando un incremento en insumos vitivinícolas. En términos de litros la producción vinícola local ha crecido desde los 19,9 millones de litros en 2006 hasta alcanzar los 33,3 millones de litros en 2012.

Mientras mayor sea la producción de bebidas necesitarán adquirir maquinarias para que puedan solventar dicha demanda en este caso genera beneficios a las empresas con una mayor producción de alambiques.

<span id="page-33-1"></span>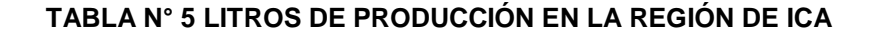

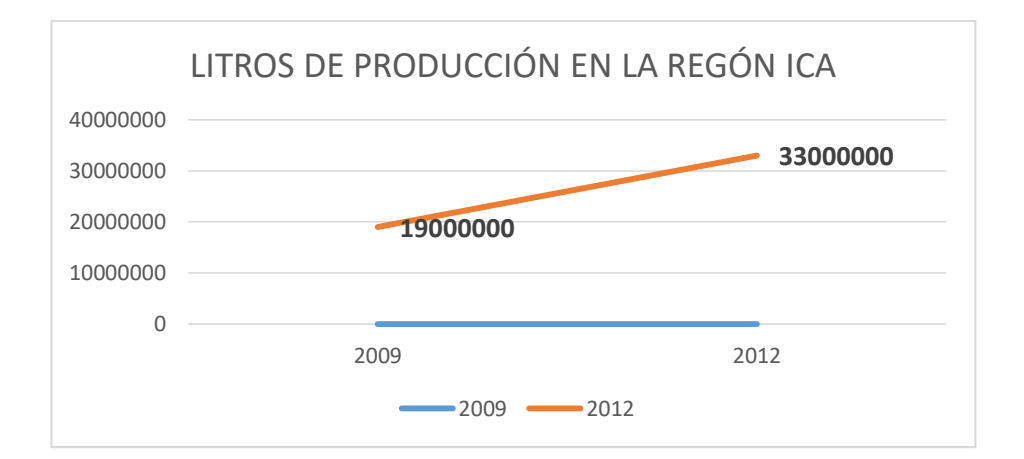

**FUENTE**: ANALISIS DEL MERCADO DEL VINO EN PAISES DE LATINOAMERICA (PERÚ) AUTOR: "ALEJANDRO GENNARI"

<span id="page-34-0"></span>**1.3.2.** Análisis del entorno competitivo

#### A. Poder de negociación de los clientes

La organización actualmente no es la única que brinda estos servicios a bodegas vitivinícolas<sup>8</sup>, ha logrado obtener gran fidelización mediante sus elaboraciones de alambiques donde la empresa da como garantía 1 año en el caso de que el alambique no esté funcionando de forma correcta y es ahí donde la empresa brinda seguridad y calidad adquiriendo la fidelización de los clientes.

B. Poder de negociación de los proveedores

La empresa posee proveedores para la fabricación de alambiques, la materia prima es el cobre, los proveedores que ofrecen seguridad y calidad generando un precio estándar, por lo tanto genera garantía para la empresa.

C. Amenaza de nuevos entrantes

La empresa actualmente está posicionada en alto nivel competitivo, generando fidelización en lo que es fabricación de alambiques ofreciendo garantía de un año y es ahí donde el cliente siente que la empresa brinda calidad, seguridad y mantenimiento. El ingreso de nuevos entrantes, es algo que no afecta mucho a la organización pero últimamente algunas empresas están prefiriendo organizaciones informales las cuales brindan el servicio a un costo inferior a lo establecido lo cual genera pérdidas de clientes.

D. Amenaza de productos sustitutos

La empresa brinda una fabricación con garantía de un año a un precio aceptable por algunos clientes, donde la competencia opta por bajar sus precios para poder captar clientes y estos requieran de sus servicios. Se realizan mantenimientos a alambiques ajenos y fabricación de nuevos debido a que la competencia no ofrecía garantía perjudicando a la bodega, por lo que a la empresa genera ventaja en cuanto a los competidores

E. Rivalidad entre competidores

 $\overline{a}$ 

Las organizaciones dedicadas a este rubro están en constante rivalidad donde influye los precios, pero lo que diferencia a la empresa

<sup>8</sup> Hall,E (2000). "Introducción: la creciente importancia del turismo enológico".En:RESTMA(Revista de economía,Sociedad, turismo y medio ambiente) (España,Septem Ediciones), 2014,Vol 15 , 2014, P.45

es la garantía y constante comunicación que le brinda a sus clientes siendo esto uno de los pilares de la empresa.

Debido al ingreso de nuevos competidores, no genera amenaza para la empresa ya que ha captado gran fidelización por parte de los clientes.

<span id="page-35-0"></span>**1.3.3.** Análisis de la posición competitiva – Factores de éxito

<span id="page-35-1"></span>La empresa J.H. AMORETTI es una de las más concurridas ya que en la región de Ica no existen muchas empresas de mantenimiento y fabricación de alambiques, debido a estos existen organizaciones formales e informales, expuestas a la variación de precios entre otros.

#### **TABLA N° 6 COMPETIDORES**

#### **EMPRESAS DEDICADO AL RUBRO DE MANTENIMIENTO DE ALAMBIQUE**

**ORGANIZACIÓN** :TOP SURVEY S.A **LUGAR DE ORIGEN**: LIMA

#### **DESCRIPCIÓN**:

Esta entidad posee un gran impacto debido a que aparte de realizar los mantenimiento de alambiques, realiza asesoramiento e inspección para las bebidas producidas el nivel de alcohol entre otros componentes las cuales puedan brindar y generar un producto apto para el consumidor

#### **ORGANIZACIÓN:** CAPSUCOR QUIM PERU **LUGAR DE ORIGEN:** LIMA **DESCRIPCIÓN:**

Esta entidad posee un gran impacto debido a que aparte de realizar los mantenimientos de alambiques, realiza tercerización de servicios tanto tecnológicos como inspección de los componentes exactos que debe de tener las bebidas artesanales. Asesoría TI de como posicionarte en un lugar aceptable en internet

**ORGANIZACIÓN:** M & U INTERNACIONAL S.A.C **LUGAR DE ORIGEN:** CEDE LIMA **DESCRIPCIÓN:**

La organización originalmente es del extranjero (ITALIA), donde puso una cede en la ciudad de Lima la cual constaba de vender accesorios para los mantenimientos de alambiques las cuales comprende: cobre, tornillos, accesorios para soldar. Pero últimamente esta entidad optó por realizar mantenimiento de alambiques.

**ORGANIZACIÓN:** GUALBERTO ESPINAL MEZA S.A.C **LUGAR DE ORIGEN:** CAÑETE **DESCRIPCIÓN:**

Esta entidad se encarga al rubro de mantenimiento de alambiques, tiene cliente a lo largo del sur del Perú al igual que J.H. AMORETTI

#### **EMPRESAS INFORMALES DESCRIPCIÓN:**
Últimamente las empresas informales son concurrentes debido a que el costo de la mano de obra es más barata de lo normal que cobra una empresa, donde el cliente muchas veces al ser más barato el servicio el cliente opta por adquirirlos pero muchas veces la poca inexperiencia provoca errores las cuales perjudican al cliente tanto monetariamente y debido a esto suelen llamar a empresas con experiencia en el campo tales como las que fueron mencionadas.

# **TABLA N° 7 POSICIONAMIENTO DE EMPRESAS EN EL RUBRO DE MANTENIMIENTO DE ALAMBIQUES**

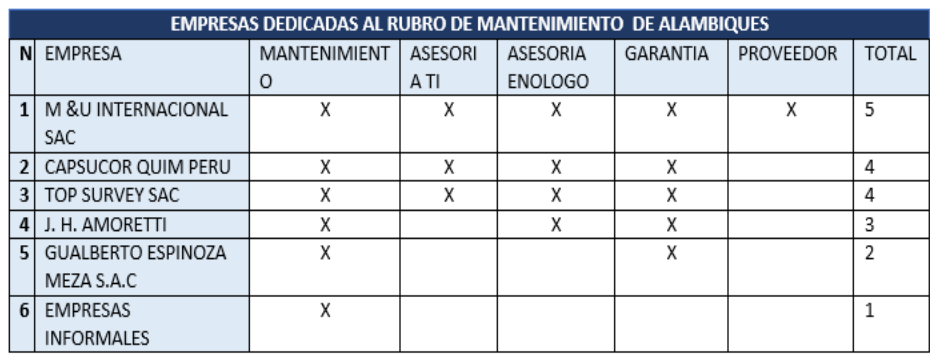

La posición que ocupa la organización J.H.AMORETTI es la cuarta gracias a esta herramienta de posicionamiento notamos el déficit de la organización y los aspectos a mejorar para poder elevar y ascender el posicionamiento empresarial.

Factores de Éxito de la empresa J.H.AMORETTI posee grandes cualidades que la suele caracterizar:

- Calidad sobre el Servicio Brindado
- $\checkmark$  Adquiere siempre buenas relaciones con los clientes, que ocasiona la fidelización de los clientes y volverlos concurrentes
- $\checkmark$  Precio establecido dependiendo del lugar y las horas donde se brindará el servicio
- Generar confianza en el cliente ofreciendo un servicio de calidad y puntualidad.

#### **1.4. Análisis Interno**

- **1.4.1.** Recursos y Capacidades
	- A. Recursos Tangibles

Los recursos tangibles que posee la Empresa J.H. AMORETTI son: Recursos tecnológicos comprendidos de: computadoras, impresoras, teléfonos, entre otros. Por último en recursos mobiliarios posee carros que se encargan de movilizar a sus trabajadores e instrumentos de labor posee un local propio lo cual facilita y genera confianza tanto para sus clientes y trabajadores de la empresa.

#### **TABLA N° 8 RECURSOS TANGILES**

# RECURSOS TANGIBLES

- Camionetas de transporte
- Computadoras
- Capital
- Líneas de crédito
- Teléfonos
- Impresoras
- Escritorios
- Local propio
- Mano de obra

#### B. Recursos Intangibles

Los recursos intangibles que presenta la empresa J.H. AMORETTI son:

#### **TABLA N° 9 RECURSOS INTANGIBLES**

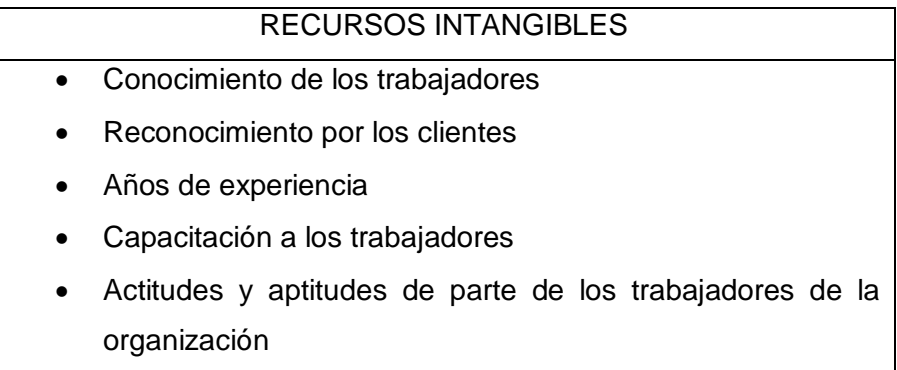

#### C. Capacidades Organizativas

Tenemos muchos beneficios logrados mediante una calidad de fabricaciones, mantenimiento y limpieza; en este apartado se aclara que estas capacidades organizativas no son recursos tangibles o intangibles, sino la diferencia en ofrecer sus servicios, lo cual genera constantes beneficios al momento de generar el servicio de mantenimiento y finalmente contamos con las siguientes capacidades organizativas:

#### **TABLA N° 10 CAPACIDADES ORGANIZATIVAS**

#### CAPACIDADES ORGANIAZATIVAS

- Calidad en proveedores.
- Comunicación constante con clientes.
- Calidad y seguridad en servicio
- Seguimiento mensual sobre el rendimiento laboral.
- Brindar una garantía la cual genera confianza por parte del cliente hacia nuestra organización.

Nosotros como empresa para poder garantizar nuestro servicio, brindamos un documento de conformidad lo cual es entregado al momento de concluir con el servicio este documento muestra que el servicio fue elaborado al 100% donde el cliente corrobora el funcionamiento y opta por firmar, caso contrario el cliente tendrá derecho a no firmar y a una revisión técnica si en caso el servicio tuviera falla de fábrica o no esté en funcionamiento completamente.

#### **D. Análisis de recursos y capacidades**

La empresa logra generar publicidad mediante ferias vitivinícolas y la vendimia, debido a sus clientes mostrando sus alambiques enseñando la destilación y preparación de las bebidas generando curiosidad por otras bodegas para poder adquirir dichas fabricaciones.

Esta organización está preparada para cualquier cambio debido a las capacitaciones constantes de los trabajadores, el staff de trabajadores se encuentra preparada para asumir y adaptarse a la situación de la empresa.

Actualmente la empresa está en constante comunicación con el CITE brindando charlas y pequeñas conferencias sobre las buenas prácticas donde la organización asiste para poder ver las formas correctas de brindar un servicio de mantenimiento.

"Un CITE es una institución que transfiere tecnología y promueve la innovación en las empresas. Es el socio tecnológico de las empresas para promover innovaciones que permitirán añadir mayor valor agregado y asegurar el cumplimiento de las normas técnicas, las buenas prácticas y otros estándares de calidad e higiene que permitan, aprovechar las oportunidades de los acuerdos comerciales." 9

## **1.4.2.** Análisis de la Cadena de valor

# **GRÁFICO 14 ANÁLISIS Y CADENA DE VALOR**

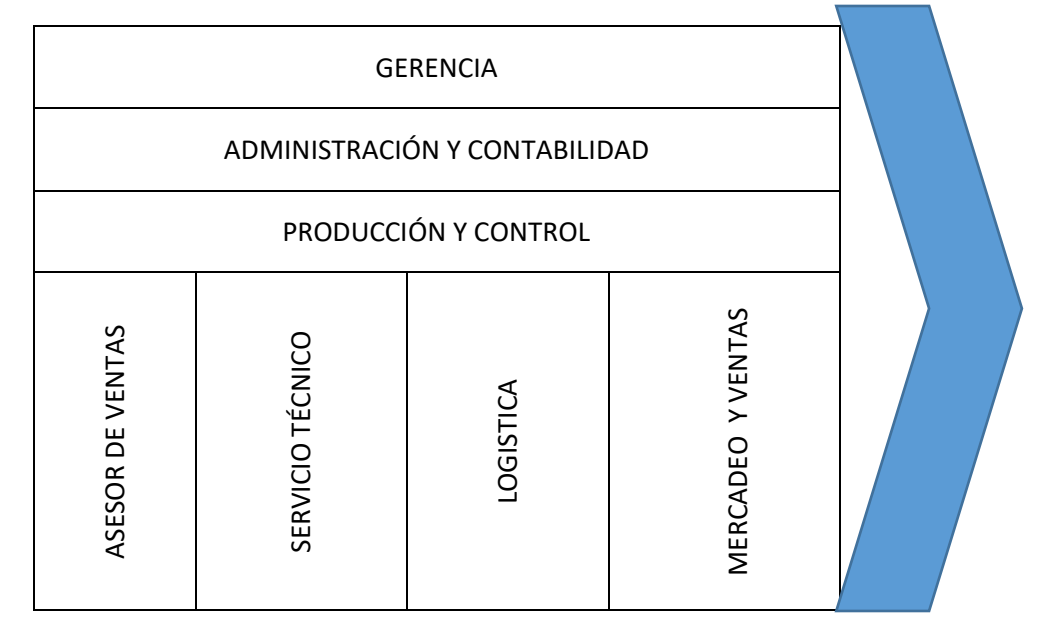

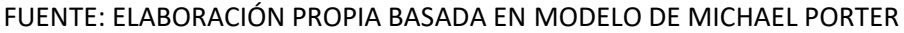

- A. Actividades Primarias
	- a) Asesor de Ventas

Actividades interrelacionadas directas cliente – organización, donde se ofrece el producto o servicio, ejecuta la adquisición por parte del cliente del bien recibido por la empresa y cuya función es concretar un servicio o venta de la entidad.

b) Servicio Técnico

 $\overline{a}$ 

Unidad estratégica encargada de la interacción constante con el cliente durante el periodo del mantenimiento, responsable de la ejecución, diagnóstico de fallas técnicas y realizar el funcionamiento de alambique o máquina industrial.

<sup>&</sup>lt;sup>9</sup>CITE (2013). Información General. En:http://www.itp.gob.pe/nuestros-cite/bienvenidos-al-cite.

#### c) Logística

Actividades relacionadas con la adquisición y recepción de las materias primas para el mantenimiento y preparación de las cremas de pisco, donde cada producto o servicio a realizarse debe de cumplir con ciertos estándares de acondicionamiento para evitar tanto el deterioro del producto final a ofrecer.

Las compras son generadas acorde a la tasa total del mantenimiento al cliente una vez puesto el precio se manda a comprar los materiales para dicho alambique.

d) Mercadeo y Ventas

Obteniendo publicidades mediantes las ferias y vendimia de Ica, ya que las bodegas vitivinícolas participan y muestran sus alambiques enseñando la destilación y preparación de las bebidas, dando a conocer los modelos de alambiques y la empresa que la fabricó, mencionando a la vez el producto a ofrecer por parte de en entidad en este caso crema de pisco las cuales son muy concurrentes.

- B. Actividades de Apoyo
	- 1. Gerencia

Pilar fundamental para que la empresa pueda concretar las actividades y procesos de cada área, aunque muchas veces por falta de comunicación entre las áreas suelen aparecer los comúnmente denominados retrasos organizacionales entre áreas, por tal motivo el trabajador busca soluciones facilitando la labor en la organización

2. Administración y Contabilidad

Encargada de la administración de los recursos financieros y los niveles de satisfacción que se generan mensualmente de la empresa mediante el mantenimiento que se le dan durante cierto periodo una vez los clientes lo soliciten.

3. Producción y control

Se encuentran las actividades con la supervisión continua hacia los clientes sobre los alambiques ya que al ser entregados se les da garantía en que caso de que este fallando algo, dándole

mantenimiento, limpieza y modificaciones que según quiera el cliente. Encargado de la supervisión del mantenimiento de alambiques en conjunto con la parte técnica y poder brindar un servicio de calidad hacia el cliente.

1.5. Análisis Estratégico

La empresa debe de buscar un método para poder captar más clientes estudiando las necesidades, para poder estar enfocada en brindar los servicios según necesidades y obteniendo fidelización.

**1.5.1.** Análisis FODA

A. Fortalezas

- Capacitación constante brindados a los trabajadores, lo cual genera calidad y confianza del servicio brindado.
- Posee unidades de transportes Propias (vehículos).
- Proporciona un paquete de garantía lo cual lo cubre siempre y cuando sea por parte de la empresa.
- El Jefe de Producción y Control es un profesional calificado que brinda asesoría en el campo de la ENOLOGIA<sup>10</sup>.
- Posee una amplia cantidad de clientes fidelizados o denominados CLIENTES APOSTOLES<sup>11</sup>, debido al buen trato y servicio de calidad.
- Crecimiento laboral en los últimos 20 años en el rubro de bodegas vitivinícolas.
- B. Oportunidades

- Debido al crecimiento de las agrícolas y a las bodegas vitivinícolas ha podido lograr más captación de público. Es decir que mayor bodegas se integran mayor demanda para la empresa en lo que es fabricación y mantenimiento de alambiques generando fidelización por parte de ellos.
- Capacitación constante a todas las áreas de la empresa con el staff capacitado podrá afrontar cualquier problema que suceda en la empresa.

<sup>&</sup>lt;sup>10</sup> ENOLOGIA Di Giacomo (2015, P.1)"(...) la ciencia que trata todo lo relativo a los vinos y a los mostos de la uva, y como el conjunto de conocimientos y técnicas relativos a los procesos de la elaboración y crianza de vinos (…)"

<sup>11</sup>Rocha (2017) Clientes Apóstoles En:<https://jimmy462.wordpress.com/tipos-de-cliente/>

- C. Debilidades
	- Bajo nivel tecnológico forma de llevar cuentas mediante Microsoft Excel o apuntes en físico donde muchas veces las personas en manipular se les hace tedioso
	- Mecanismos inadecuados para programar las fechas de los mantenimientos, son anotados en un cuaderno que está propenso a pérdidas o daños. Generado un cruce de horarios lo cual perjudica a la entidad y cliente
	- Falta de comunicación con el cliente sobre la ubicación exacta del servicio.
- D. Amenazas
	- Nuevos Competidores

La empresa tiene competidores que están involucrados en el mismo rubro y muchas veces reduciendo su precio con tal de llevarse al cliente generando pérdidas para la empresa

- Tipo de cambio para comprar repuestos importados.
- La empresa tiene proveedores de repuestos americanos situadas en la ciudad de lima que son adquiridas en dólares y con la variación del precio del dólar este genera pérdidas a largo plazo para la empresa
- Aumento del precio en dólares de cobre Problema cotidiano que la empresa tiene que combatir a veces el precio del cobre que puede variar dependiendo el precio que designen.

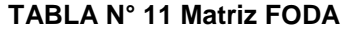

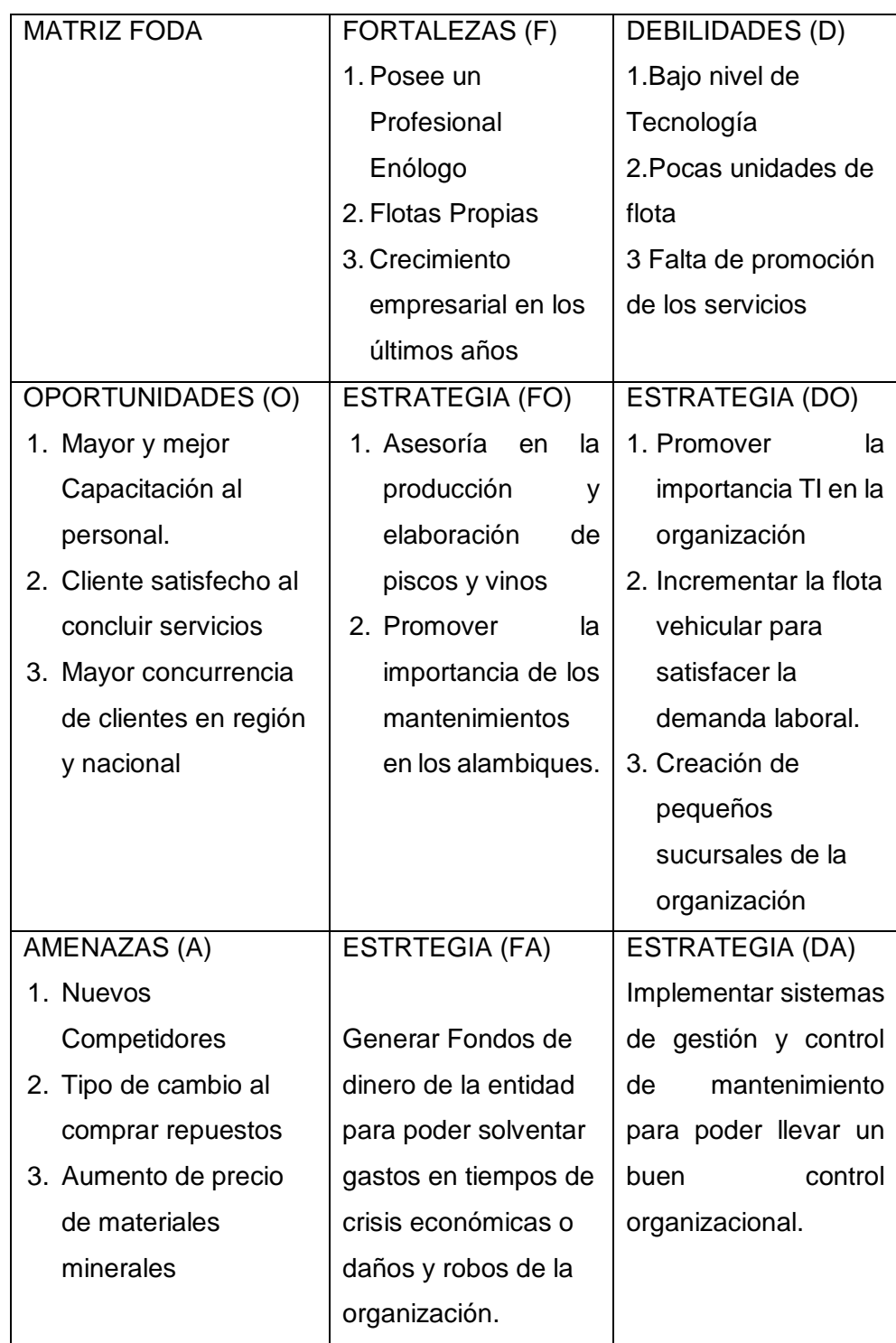

1.6. Descripción de la Problemática en el proceso de mantenimiento

La problemática que presenta la empresa J.H. AMORETTI al momento de solicitar el servicio de mantenimiento, la comunicación de cliente – empresa, es mediante celular o correo electrónico un problema habitual es la congestión telefónica y distracción de la secretaria por el uso de las redes sociales, la encargada de recepcionar la información anota en un cuaderno adaptado a simular una ficha de solicitud, unas de las ocurrencias más comunes que le sucede a este, el deterioro e inclusive casos de que el cuaderno de apuntes fue movido de su sitio establecido, el cual sirve para registrar datos del cliente y el problema de sus alambiques o fallos de la máquina. El personal que hace recepción de la información se la brinda al Jefe de Producción y Control donde este recibe la información y designa el día de mantenimiento puesto en marcha, donde se notifica al cliente el día que se ejecutará el mantenimiento, si en caso el cliente no acepte la fecha, el problema constante en esta etapa es la comunicación y las dificultades para poder planificar las fechas hacia los clientes, esto genera un ciclo repetitivo de comunicación innecesaria donde el jefe de producción se comunica con la secretaria, para saber los días disponibles, muchas veces por la presión del cliente se comete el error de designar un día planificado para otra empresa, tanto el cliente como jefe de producción se pondrán de acuerdo para ejecutar la obra de mantenimiento, una vez pactado el día, el staff de trabajadores se dirige hacia la dirección del cliente donde hacen la revisión técnica de las máquinas obteniendo los posibles problemas. Una vez identificado los problemas el técnico diagnostica el estado de la máquina, para que la empresa pueda brindar sus servicios. Lo cual se le detalla al cliente los problemas de la máquina y los repuestos que debe de adquirir, el técnico detalla los precios y duración del mantenimiento en hoja donde se han presentado casos de pérdida de la proforma, en caso el técnico no tenga a la mano una hoja recurre a entregarlo de forma verbal ocasionando confusión y ausencia de información, una vez concluido el servicio es emitido el documento de conformidad, un documento físico en varias oportunidades se ha extraviado y muchas de las empresas están situadas alejadas de la ciudades, cuando se extraviaban la única opción era imprimir un formato nuevo y volver a ir a la empresa generando pérdidas a largo plazo, la misma solución se ejecuta al romperse o si sufre algún daño el formato estos percances ha ocurrido tanto para la emisión y recepción del formato. El problema que persiste el documento de conformidad es el desconocimiento de los clientes sobre las especificaciones de la garantía, donde se le explica al cliente que tiene derecho a solicitar su garantía solo si la máquina se malogra por fallo de fábrica caso contrario se cobrará por el servicio de diagnóstico.

- **1.6.1.** Problemática
	- 1. Pérdida de clientes debido a la imprecisión de fechas, al planificar el mantenimiento de alambiques.
	- 2. Carencia de procedimientos al monitorear y controlar los mantenimientos preventivos hacia las maquinarias de los clientes.
	- 3. Confusión y dudas al momento de brindar las especificaciones de garantía que cubre la empresa.
	- 4. Mecanismos de recolección de información inapropiados de forma manual, que está propensa a daños o pérdidas.
	- 5. Personal administrativo poco capacitado en mecanismos de gestión de información en la actividad de mantenimiento de equipos.

Se concluye que el problema a optimizar está orientado a la gestión del mantenimiento de alambiques

# **1.6.2.** Objetivos

A. Objetivos Generales

Optimizar la gestión de mantenimiento de alambiques mediante el aplicativo web "I-REPORT" para el mejoramiento del servicio técnico brindado a los usuarios

- B. Objetivos Específicos
	- 1. Identificar los factores que originan imprecisiones en la estimación de tiempos en el proceso de mantenimiento para fraccionar en actividades mediante el uso de la herramienta tecnológica.
	- 2. Establecer medios convenientes para el seguimiento de las etapas del proceso de mantenimiento mediante el uso de la herramienta "I-REPORT"
	- 3. Brindar al cliente medios asequibles permanentes para acceder a la información con relación al proceso de mantenimiento de forma constante con el apoyo de la herramienta.
	- 4. Incorporar una serie de procedimientos apoyados en la herramienta tecnológica para contar con un registro conveniente de recepción y entrega de información estandarizado.
	- 5. Incentivar entre el personal y los clientes el uso de medios que faciliten la asignación y control de tareas asignadas.
- 6. Establecer programas de capacitación integrales para el personal de la empresa, en pro de la mejora en el desarrollo de sus actividades laborales.
- 1.7. Resultados Esperados

Para esta parte de esta investigación, para fijar los puntos a tratar y poder concluir el resultado de aquellos objetivos planteados en la investigación, tomando en cuenta el análisis interno y externo tomando de referencia para poder fijar los resultados ansiados .Se debe de solicitar alguna guía que se enfoque en la calendarización de fechas propuestas y almacenamiento de fichas técnicas para los clientes y poner en marcha dicho proyecto como:

- $\checkmark$  Incrementar los niveles de eficacia en la estimación de costos que demanda el proceso de mantenimiento
- $\checkmark$  Incrementar los niveles de interacción cliente empresa mediante la mejora de los canales de comunicación
- $\checkmark$  Disminuir los tiempos de respuesta en la precisión de recepción y entrega de información.
- Reducir los niveles de insatisfacción del cliente originados por deficiencias en el proceso de comunicación
- $\checkmark$  Aumentar los niveles de precisión en el seguimiento del estado del mantenimiento en cada una de sus fases
- $\checkmark$  Incrementar los niveles de desempeño del personal a través de las actividades de capacitación

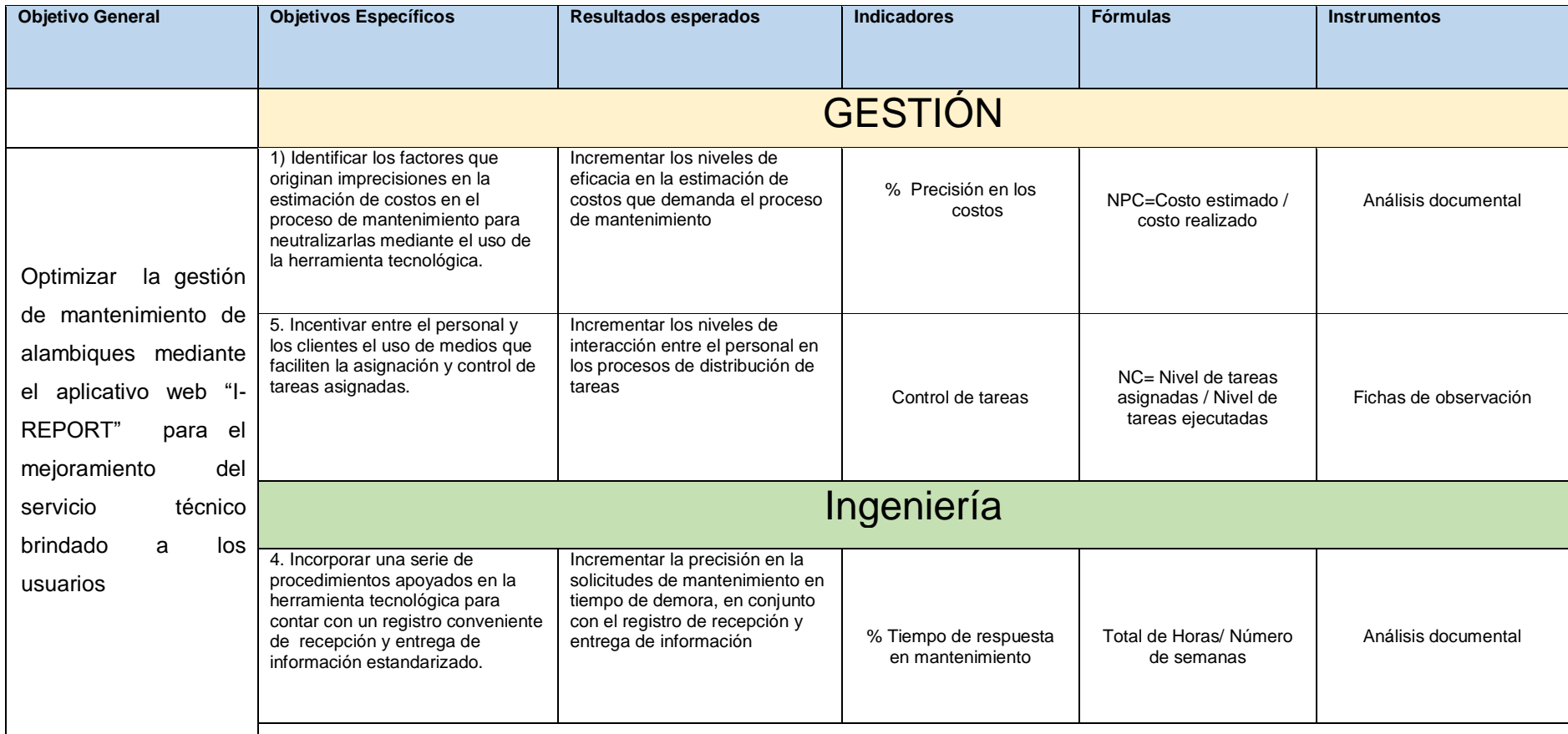

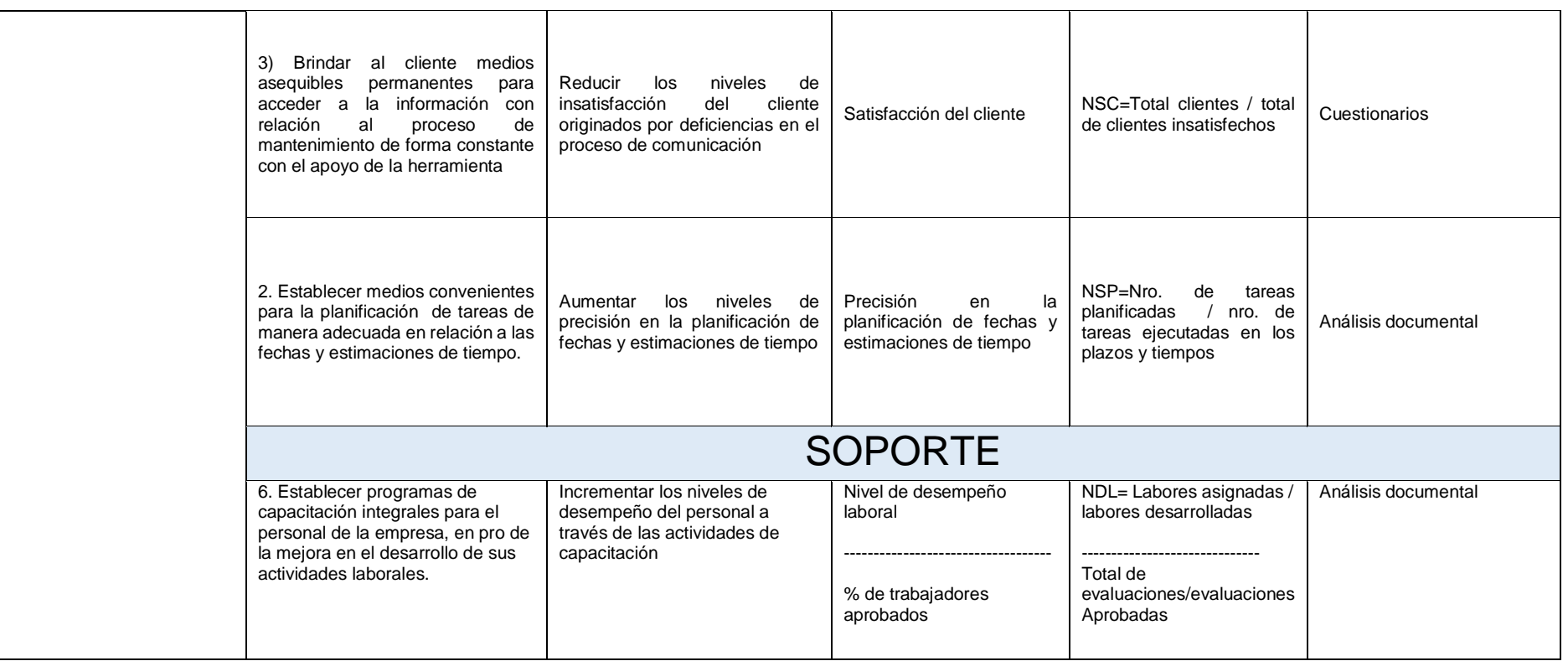

# **CAPÍTULO II MARCO TEÓRICO DEL NEGOCIO Y DEL PROYECTO**

## **2.1. Marco teórico del Negocio**

#### **2.1.1. Empresa de Servicios**

Tienen como principio brindar a una comunidad o una empresa externa un posible beneficio donde se pueda complacer a la persona o entidad que requiera del servicio

"(…) las empresas que brindan servicios no producen bienes materiales de manera directa, es decir producen servicios con la intención de satisfacer las necesidades del mercado (…)"<sup>12</sup>

#### **2.1.2. Mantenimiento de maquinaria**

Este proceso asegura que una máquina o activo, presente algún fallo en su funcionamiento y se busca que vuelva a desempeñar dichas actividades o funciones. La entidad J.H.Amoretti brinda hacia sus clientes dicho servicio salvaguardando sus activos o máquinas.

#### **A. Tipos de Mantenimiento**

#### **1. Mantenimiento Preventivo**

Es la realización de actividades continuamente denominados seguimiento las cuales pueden ser mensualmente, anual y bianual. Con el propósito de poder disminuir las fallas graves. "Es el mantenimiento que tiene por misión mantener un nivel de servicio determinado en los equipos, programando las intervenciones de sus puntos vulnerables en el momento más oportuno." <sup>13</sup>

Este tipo de mantenimiento es el cual se brinda por parte de la empresa lo que permite brindar el servicio para poder disminuir las fallas ya que una vez que inicia la temporada de elaboración de vinos, piscos, etc. Son donde mayor demanda posee la empresa eliminando posibles riesgos o posible falla al momento de hacer el servicio por parte del cliente.

#### **2. Mantenimiento Correctivo**

Su función fundamental es ejecutar el proceso de manera eficiente resolver alguna falla que posee la maquinaria. Lo cual brinda garantizar las herramientas, instrumentos, repuestos y accesorios en el plazo determinado.

<sup>12</sup> Ventura,S(2011) Empresas de Servicio , En[:http://www.gestion.org/recursoshumanos/3263/empresas-de-servicios/.](http://www.gestion.org/recursoshumanos/3263/empresas-de-servicios/) 

<sup>13</sup> Garcia, S(2012) Tipos de Mantenimiento, En : [http://www.mantenimientopetroquimica.com/tiposdemantenimiento.html.](http://www.mantenimientopetroquimica.com/tiposdemantenimiento.html)

#### **2.1.3. Impacto de las tecnologías en los servicio de mantenimiento**

En la actualidad estas tecnologías han ayudado a avanzar empresarialmente debido a su fácil y sencillo uso, influenciando en varios aspectos.

#### **A. Mejor comunicación interna y externa.**

Enfocado en la mayoría de las empresas que brindan el servicio de mantenimiento ya que se comunican de muchas formas esta información es emitida y recibida tanto para el cliente como el personal de la empresa.

#### **B. Fácil manejo de información**

Manejo de información a modo de que la empresa y el cliente lo solicite estado actual de la empresa, información por parte del cliente la cual facilite su uso.

#### **C. Control y reportes eficientes**

Tener acceso a información de la empresa de forma permanente esto ayuda mucho a que las empresas puedan observar muchas fallas que pueden cometer y recolectar toda esta información para la toma de decisiones apoyado en estas herramientas.

## **2.1.4. Alambique de Cobre**

Es una herramienta utilizada para la destilación de bebidas mediante la evaporación. " (…) es el sistema de destilación más utilizado. Da mejores rendimientos técnicos que la alquitara, con calidades no inferiores y a veces superiores. Es una considerable mejora técnica sobre la alquitara, al separar las fases de vaporización y condensación, lo que permite un mayor control del proceso (...)."<sup>14</sup>

Normalmente los alambiques para destilar las bebidas alcohólicas son de cobre, este mineral no proporciona sabor al alcohol, resiste los ácidos en el proceso de destilación y es un buen conductor de calor.

#### **2.1.5. Maquinas Agroindustriales**

 $\overline{a}$ 

Diseñadas para cubrir las necesidades más exigentes referentes a productividad y durabilidad, cuyo objetivo es mejorar la eficiencia en rentabilidad en la empresa y con la finalidad innovar e introducir nuevas tecnologías que logran desarrollar el nivel de calidad de nuestro producto

> (…)Una definición común y tradicional de la agroindustria se refiere a la subserie de actividades de manufacturación mediante

<sup>&</sup>lt;sup>14</sup> Ramirez,E (2006). Alambiques:Descripción y Tipos. En: [http://www.alambiques.com/alambiques.htm.](http://www.alambiques.com/alambiques.htm)

las cuales se elaboran materias primas y productos intermedios derivados del sector agrícola. La agroindustria significa así la transformación de productos procedentes de la agricultura, la actividad forestal y la pesca  $(...).$ <sup>15</sup>

# **2.1.6. Soldaduras autógena y Eléctrica**

"…esta soldadura se realiza llevando hasta la temperatura de fusión de los bordes de la pieza a unir mediante el calor que produce la llama [oxiacetilénica](https://es.wikipedia.org/wiki/Soldadura_oxiacetil%C3%A9nica) que se produce en la combustión de un gas combustible mezclándolo con gas carburante (temperatura próxima a 3055 [°C\)](https://es.wikipedia.org/wiki/Grado_Celsius)(…)" 16

Su función es poder unir o sellar mediante la temperatura muy elevada y así poder unir partes.

Soldadura eléctrica es el metal fundido y se coloca ambas partes para poder ser unidos por el metal una vez el metal se solidifica.

#### **2.1.7. Documento de Conformidad**

Son documentos emitidos al momento que se culmina un servicio, trabajo, etc. Este documento es fundamental para poder garantizar la satisfacción del cliente debido que este documento es firmado tanto por la empresa que brinda el servicio y el usuario final que la firma, esto garantiza el funcionamiento operativo de la máquina que se generó dicho servicio, y a su vez detalla días de labor y precios. Dicho documento es imposible no emitirlo debido que esto garantiza la operatividad de la máquina una vez concluido con el servicio

<sup>&</sup>lt;sup>15</sup> Jacques, D(1997). El estado mundial de la agricultura y la alimentación, 1era ed, Italia, Ed Organización de la naciones unidas para la agricultura y la alimentación,254pp

<sup>16</sup> Martin,J. (2002) Técnicas de Mecanizado. En

[https://es.wikipedia.org/wiki/Soldadura\\_por\\_combusti%C3%B3n\\_\(aut%C3%B3gena\)#cite\\_note](https://es.wikipedia.org/wiki/Soldadura_por_combusti%C3%B3n_(aut%C3%B3gena)#cite_note-1) [-1.](https://es.wikipedia.org/wiki/Soldadura_por_combusti%C3%B3n_(aut%C3%B3gena)#cite_note-1)

#### **2.1.8. Casos de Éxito de Tecnología en servicio de mantenimiento**

# **A. Caso: PIDEMUNT Año: 2014 País: España**

El caso de éxito tenemos la empresa PIDEMUNT reconocida empresa en el país de España, esta empresa fue fundada en el año 1960, donde se funcionaba como un pequeño taller de forja, al pasar los años la tecnología avanzaba y la empresa iba creciendo realizando cada vez trabajos delicados y complejos de mantenimientos en cerrajería metálica y carpintería. La empresa labora en el rubro de carpintería metálica, cuando la empresa alcanzó un punto alto de concentración de mantenimientos y trabajadores, se decidió optimizar los procesos que se realizaban de forma manual(procedimientos en hojas), donde el responsable de contabilidad, compras y RRHH, se comunicó con la empresa APEN las cuales hicieron un estudio de la organización y facilitaron un Software que cubra sus necesidades, iniciaron el proyecto en el año 2014 denominado "Implantación a3ERP PLUS INTEGRAL" el cual es el software que prevalece hasta la actualidad lo que facilita los procesos de gestión de información de la empresa, el cual consta de tratamientos de costes en obras y partidas de obras para su análisis, reportes análisis de costes de los mantenimientos proyectados. Donde se vieron resultados al pasar el primer mes, mejor control de obras por centro de coste y control de operaciones de obras y de cada cliente, información de la rentabilidad de los mantenimientos. Extracción rápida y ágil de información del software a3ERP para la toma de decisiones de la empresa y optimización de los trabajos diarios de la organización.<sup>17</sup>

<sup>17</sup> B.Fuster(2014) PIDEMUNT SOFTWARE DE GESTIÓN a3ERP de: [https://apen.es/casos-de](https://apen.es/casos-de-exito/clientes-satisfechos-a3erp/pidemunt/)[exito/clientes-satisfechos-a3erp/pidemunt/.](https://apen.es/casos-de-exito/clientes-satisfechos-a3erp/pidemunt/)

#### **B. Caso: GRUPO SADA**

#### **Año: 2015**

#### **País: España**

La empresa denominada GRUPO SADA está en el rubro avícola posee maquinarias, plantas e incubadoras las cuales están destinadas para su productos avícolas o producción de pollos donde los pilares fundamentales son sus maquinarias de producción, el uso constante de sus maquinarias genera desgaste en sí mismas, las cuales deben de estar operativas durante todo el año, antes de poder implantar el sistema de gestión de mantenimiento ABISMO.NET, tenía ausencias de un buen control y monitorización hacia sus maquinarias, ocasionando que la producción se detenga y ocasionando pequeñas fallas en las maquinarias, generando retraso en la producción avícola resultando pérdidas a la organización, una de las desventajas en la organización era que solo daban mantenimiento cuando una maquinaria se malograba es decir no tenía un mantenimiento preventivo. Debido a esto la empresa tuvo que optar por un sistema de gestión de mantenimiento para poder evitar dichos incidentes en la organización. Se decidieron por el sistema web ABISMO.NET la cual solicitaron la demo por unos días las cuales vieron los mecanismos y procedimientos que ofrecía esta herramienta era lo que la empresa necesitaba para el proceso de sus mantenimiento preventivos donde adquirieron el sistema y lograron reducir tiempos en los mantenimientos, generando mantenimientos programados para poder evitar la demora y retraso de producción. En el entorno laboral un sistema web que de facilidad de poder usar la información de una organización haciendo retroalimentación para poder ver el estado actual de la organización.<sup>18</sup>

<sup>18</sup> C.Santana (2015). Gestión de mantenimiento. De:

https://www.wgmsa.com/(X(1)S(g4te4oblyeedgdyxroo4mmuk))/Clientes/CasosExito?AspxAutoDetectCo okieSupport=1

# **C. Caso: IBS BIOMÉDICA**

#### **Año: 2016**

#### **País: Colombia**

IBS Biomédica es una importante empresa que se posiciona en el rubro de mantenimiento de equipos biomédicos, actualmente la empresa posee el software FileMaker<sup>19</sup> fue desarrollado por la empresa easytechpro, antes de implantar el software todos los procesos de la entidad se realizaban en formatos físicos lo que estaba propenso a pérdidas o daños ocasionando extravío de información importante. Se comunicaron con la empresa EASYTECHPRO la cual brindó asesoramiento TI, al momento de realizar la primera reunión para la implementación del software realizaron un estudio del estado actual de la empresa y recolección de información por parte de los trabajadores, el problema de planificar fechas para los mantenimientos de los hospitales o clínicas lo cual generaba un caos organizacional. Una vez implantado el sistema, lo que anteriormente se demoraba 1 semana para realizar un cronograma de mantenimientos con la ayuda del software se reduce a 1 o 2 días. El apoyo del software se puede obtener:

- $\checkmark$  Generar alertas de seguimiento para el mantenimiento de equipos en todas las áreas de la entidad
- $\checkmark$  Sistema de movimientos contables, registros de ingresos y egresos a través de cuenta bancarias
- $\checkmark$  Impresión de reportes por cada equipo, que contiene información: accesorios, medidas, peso, vida útil, marca, serie, tipo y modelo.
- Generación de Reportes por cliente
- $\checkmark$  Impresión de documentos como sticker de fecha de revisión y fecha de mantenimiento próximo.
- $\checkmark$  Permite cargar imágenes y documentos
- Genera PDF

 $\overline{a}$ 

 $\checkmark$  Compatibles con todo tipo de ordenadores Celulares y Tablet.

<sup>19</sup> EASYTECHPRO(2016) CASOS DE ÉXITO IBS BIOMEDICA. En: <https://easytechpro.com/FileMaker/EasyTechPro/portfolio-item/gestion-de-equipos-ibs-biomedica/>

#### **D. Caso: GREEN LIGHT GROUP**

#### **Año: 2014**

## **País: EE.UU**

Esta entidad realiza actividades englobadas al mantenimiento y reparaciones en el equipo de limpieza de suelos industriales para clientes como hospitales, distritos escolares, agencias gubernamentales, así como los proveedores de servicio al por menor. La empresa tenía problemas al momento de planificar sus servicios hacia los clientes, al generar los mantenimientos preventivos y correctivos a sus maquinarias, lo cual era calculado con métodos inapropiados, hojas de cálculo básicos y sin un asesoramiento correspondiente generando gastos innecesarios.

El analista de negocios de la entidad se comunicó con una entidad que brinda asesoramiento para implantar ERP-Modulares llamada EMAINT, por tal motivo comenzó haciendo un análisis organizacional y recolectar información de los Stake-Holders. Designaron utilizar el ERP XCELERATE, actualmente el uso de Emaint en la entidad abarca solicitudes de mantenimiento diarios, ordenes de trabajo y un análisis de datos factibles. Generando reportes mensuales de seguimientos de las ordenes de trabajo por cada unidad de negocio, por cliente y trabajadores internos.

El DashBoard es un facilitador de datos principal, el cual facilita información clave para la entidad, seguimiento de ubicación de activos, incluyendo la fecha y hora de la reparación y al momento de ser implantado se logró obtener beneficios<sup>20</sup>

- $\checkmark$  Precisión de tasa de finalización de trabajo a tiempo 20%
- $\checkmark$  Mejora en eficiencia del trabajo apoyado en la toma de decisiones en la entidad
- $\checkmark$  Mejora de la rendición de cuentas con el DashBoard y seguimiento de órdenes de trabajo
- $\checkmark$  Mejorar satisfacción del cliente

<sup>20</sup> EMAINT(2014) CASO DE EXITO DE GREEN LIGHT GROUP, EN: <http://www.emaint.com.mx/pdfdocs/green-light-group-case-study-spanish.pdf>

#### **2.2. Marco teórico del Proyecto**

#### **2.2.1. Gestión del Proyecto**

#### **A. Grupos de Procesos de la Dirección de Proyectos**

Los procesos tomados en cuenta a ejecutarse son actividades interrelacionadas, al momento de ponerlas en práctica obtendremos un producto o resultados finales, la cual consta de 5 fases donde va a entablar y dependerá del rubro que maneje la empresa.

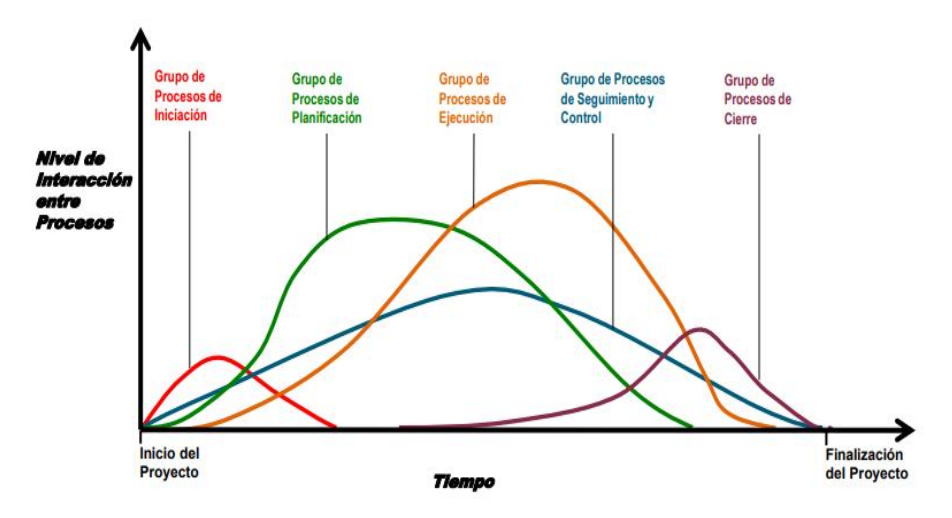

#### **GRÁFICO 15 NIVEL DE ACTIVIDAD E INTERACCIÓN ENTRE PROCESOS**

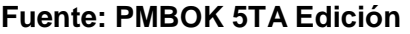

**Elaboración: Ing.Ismael Castañeda Fuentes (Universidad Nacional de Colombia)**

# **1. Grupo de procesos de inicio**

Abarca los procesos que están establecidos para poder fijar un nuevo proyecto o agregar una fase que haya comenzado con anterioridad al generar dicha autorización para poner en marcha el proceso o fase. Es aquí donde se pacta un alcance inicial y se involucran los recursos financieros iniciales. Se tomará en cuenta en la duración del proyecto a los interesados internos y externos que tendrán influencia en el proyecto y para concluir en el caso que no haya sido designado el director del proyecto se nombrará.

"Documento formalmente el cual es otorgado al director del proyecto lo cual contiene toda la información necesaria para poner en marcha el proyecto. Donde se resalta que la planificación de nivel máximo es ejecutada durante el proceso de iniciación." 21

<sup>21</sup> DIaz, J. (2014)Los proceso de Dirección de

[https://www.esan.edu.pe/conexion/actualidad/2014/10/08/procesos-direccion-proyectos/.](https://www.esan.edu.pe/conexion/actualidad/2014/10/08/procesos-direccion-proyectos/)

#### **2. Grupo de procesos de planificación**

Estos procesos son basados en objetivos donde es necesario optar por distintas formas para poder conseguir dichos propósitos plasmados que serán basados completando el proyecto, donde se requiere ciertas repeticiones para que se pueda concretar recopilaciones de información obteniendo una buena gestión y que los interesados lleguen al acuerdo de aceptar la elaboración del proyecto.

Asimismo, el director del proyecto y su equipo de trabajo deberán determinar los procesos que serán necesarios para llevar a buen puerto el proyecto. No olvidemos que solo después que se complete la gestión de los riesgos se podrá determinar el costo y cronograma final, por lo que será necesario pasar por un proceso de identificación de riesgos, análisis cualitativo y cuantitativo y una planificación de respuesta a los riesgos para finalizar los componentes del plan para la dirección del proyecto y los documentos del proyecto.

"El beneficio clave de este Grupo de Procesos consiste en trazar la estrategia y las tácticas, así como la línea de acción o ruta para completar con éxito el proyecto o fase. Cuando se gestiona correctamente el Grupo de Procesos de Planificación, resulta mucho más sencillo conseguir la aceptación y la participación de los interesados. Estos procesos expresan cómo se llevará esto a cabo y establecen la ruta hasta el objetivo deseado. "<sup>22</sup>

## **3. Grupo de procesos de ejecución**

Estos grupos de procesos implican gestionar todas las expectativas de los interesados, durante este proceso puede incluirse cambios repentinos así como riesgos no previstos, generando variaciones alternas hacia los documentos del proyecto, es aquí donde gran parte del presupuesto del proyecto se pone en ejecución. (Díaz, 2014)

"(…)en función de los resultados obtenidos, se puede requerir una actualización de la planificación y una revisión de la línea base. Esto puede incluir cambios en la duración

<sup>&</sup>lt;sup>22</sup> PMI.PMBOK .5ta ed. PMI Project Management Institute, Pensilvania,,2013, 55 pp

prevista de las actividades, cambios en la disponibilidad y productividad de los recursos, así como riesgos no previstos (…)

Tiene como finalidad completar el trabajo definido en el plan para la dirección del proyecto y lograr los objetivos del mismo, teniendo como enfoque principal la gestión de las personas, procesos y la distribución de la información  $(...)^{n_{23}}$ 

#### **4. Grupo de procesos de monitoreo y control**

Son los procesos requeridos para dar un monitoreo, seguimiento y poder de una forma eficaz al desempeño del proyecto, reconocer áreas en el caso de que requiera cambios y empezar con dichos cambios correspondientes. Esta supervisión continua nos va a dar información detallada sobre el estado actual del proyecto para saber qué áreas requieren más observación y control. Se implementará acciones preventivas para que el proyecto una vez culminado cumpla con todas las especificaciones en la dirección de proyectos

> En este punto se busca medir el desempeño del proyecto contra el plan de dirección del proyecto, lo cual implica: la aprobación de solicitudes de cambio, acciones preventivas y correctivas, y reparación de defectos. En definitiva, monitorear y controlar el proyecto representa controlar el alcance, el cronograma, los costos, la calidad, las comunicaciones, los riesgos, las adquisiciones y la participación de los interesados (...)<sup>24</sup>

#### **5. Grupo de procesos de cierre**

Estos procesos están organizados para concluir con todas las actividades a modo de poder concretar el proyecto, una vez completado dichos procesos se llevará a cabo a fin de cerrar el proyecto o alguna fase de sí mismo y se puede estipular ni bien haya sido finalizado. Se establece el cierre prematuro del proyecto. Una vez concluido con el cierre del proyecto se pueden obtener aceptación de los clientes, realizar supervisiones y se

<sup>&</sup>lt;sup>23</sup> PMI.PMBOK .5ta ed. PMI Project Management Institute, Pensilvania,,2013, 50pp <sup>24</sup> DIaz, J. (2014)Los proceso de Dirección de

[https://www.esan.edu.pe/conexion/actualidad/2014/10/08/procesos-direccion-proyectos/.](https://www.esan.edu.pe/conexion/actualidad/2014/10/08/procesos-direccion-proyectos/)

realicen las evaluaciones de los miembros del equipo liberar recursos del proyecto cerrado.

El Grupo de Procesos de Cierre está compuesto por aquellos procesos realizados para finalizar todas las actividades a través de todos los Grupos de Procesos de la Dirección de Proyectos, a fin de completar formalmente el proyecto, una fase del mismo u otras obligaciones contractuales. Este Grupo de Procesos, una vez completado, verifica que los procesos definidos se han completado dentro de todos los Grupos de Procesos a fin de cerrar el proyecto o una fase del mismo, según corresponda, y establece formalmente que el proyecto o fase final.

> "Se realiza cuando el proyecto termina. Se debe recordar que el proyecto no está completado cuando se logra el alcance del producto final, sino cuando se completa el cierre del proyecto, incluidas las actividades administrativas como recopilación y finalización de toda la documentación usada para completar el proyecto y el trabajo técnico para la verificación que el producto del proyecto sea aceptada, así como transferir el proyecto a los que lo usarán y la liberación de los recursos de la organización ejecutante". 25

# **B. Áreas del conocimiento**

Las áreas de conocimiento están denominadas en 10 fases, las cuales están interrelacionadas para la ejecución y trabajan en conjunto para poder concretar fases de este proyecto plasmado

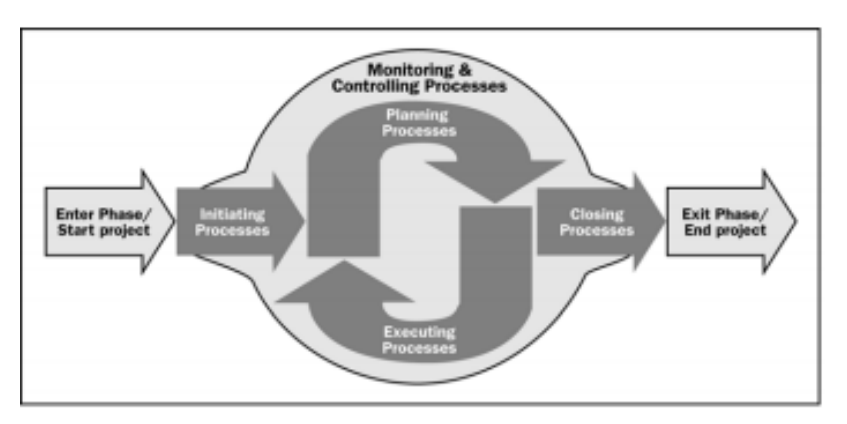

#### **GRÁFICO 16 Grupos de procesos de la dirección de proyectos**

**FUENTE: PMBOK 5TA EDICIÓN**

<sup>25</sup> DIaz, J. (2014)Los proceso de Dirección de

[https://www.esan.edu.pe/conexion/actualidad/2014/10/08/procesos-direccion-proyectos/.](https://www.esan.edu.pe/conexion/actualidad/2014/10/08/procesos-direccion-proyectos/)

# **ADAPTACIÓN: ING. ISMAEL CASTAÑEDA FUENTES (UNIVERSIDAD NACIONAL DE COLOMBIA)**

## **GRÁFICO 17 Áreas de Conocimiento**

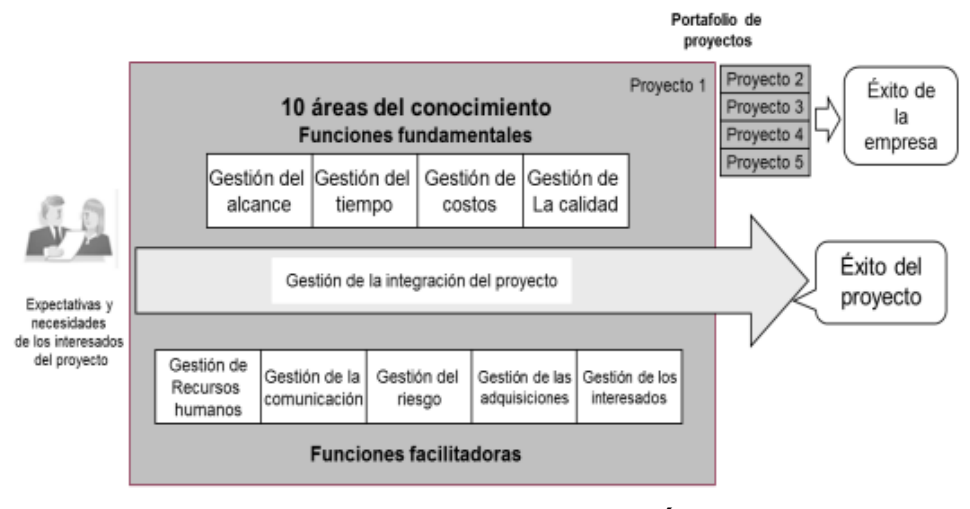

**FUENTE: PMBOK 5TA EDICIÓN**

# **ADAPTACIÓN: ING. ISMAEL CASTAÑEDA FUENTES (UNIVERSIDAD NACIONAL DE COLOMBIA)**

#### **1. Gestión de la Integración del Proyecto**

Es aquí donde van a tener como incluido diversos procesos y actividades que sea requerida para poder identificar diversos procesos extraídos de la dirección de proyectos. Para llevar a cabo esto va a tener en cuenta la toma de decisiones en cuanto al balanceo de objetivos y poder operar todas las áreas de conocimiento donde todo esto se gestionará de una forma eficaz utilizando la toma de decisiones.

> La principal función del director del proyecto es llevar a cabo la integración del mismo, ensamblando en un todo los diferentes componentes. Mientras tanto, el rol de los miembros del equipo es completar los paquetes de trabajo. A su vez, el sponsor se encarga de proteger al proyecto de los cambios y pérdidas de recursos.

#### **GRÁFICO 18 INTEGRACIÓN DE PROYECTO**

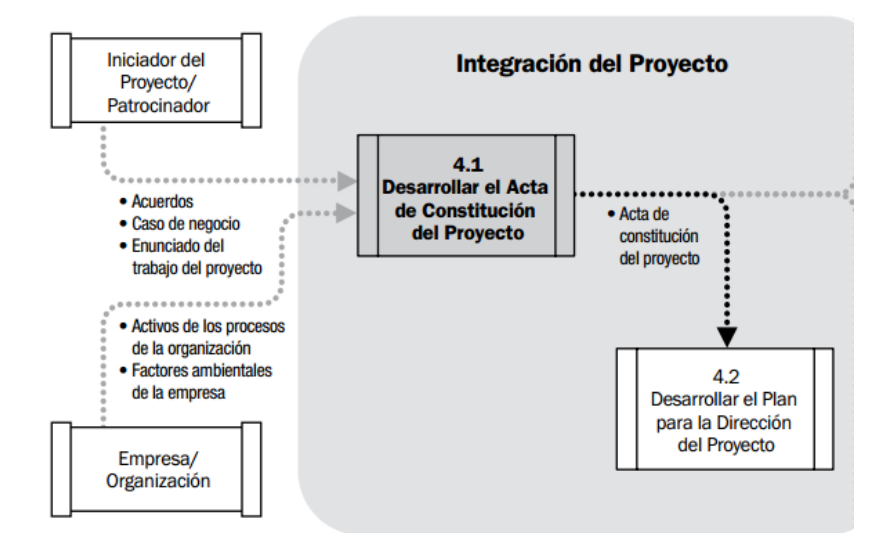

#### FUENTE: PMBOK 5TA EDICIÓN

#### **GRÁFICO 19 ACTA DE CONSTITUCIÓN**

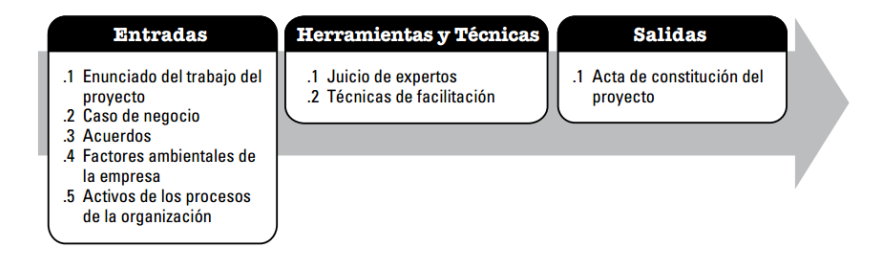

#### FUENTE: PMBOK 5TA EDICIÓN

El acta de constitución nos avalará la existencia de nuestro proyecto, tendremos en cuenta el planificar un buen inicio y actividades bien definidas, mediante un registro formal de cada persona involucrada durante el periodo de proyecto

#### **2. Gestión de Alcance del Proyecto**

Tomaremos en cuenta distintos procesos del proyecto para poder llevar a concretar y garantizar el éxito, objetivo principal e importante es definir que procesos vamos a tomar en cuenta basándose en el proyecto y pueda tener un buen alcance del proyecto.

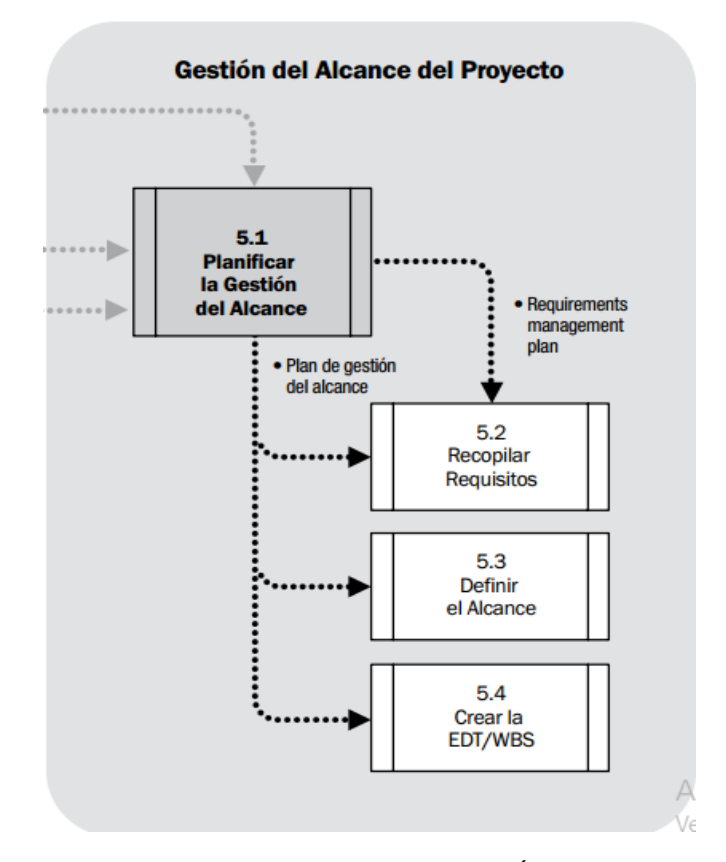

# **GRÁFICO 20 GESTIÓN DEL ALCANCE DEL PROYECTO**

#### FUENTE: PMBOK 5TA EDICIÓN

El Plan de Gestión del Alcance del proyecto se puede denominar esquema organización donde anotaremos como será desarrollado, monitorizado y controlado. Donde comenzaremos por recopilar información de la organización para poder ver el estado actual de la entidad ya sea mediante herramientas y técnicas para recopilar información, luego poder definir un alcance o una descripción detallada de nuestro proyecto a ejecutar. Durante este periodo nosotros plasmaremos resultados, con toda la información recopilada serán tomadas para poderlo utilizar en la ejecución de nuestro proyecto.

#### **3. Gestión del Tiempo del Proyecto**

Es llevar los procesos requeridos para una buena distribución y gestión del tiempo pactado durante todo lo que dure el proyecto donde se tomará en cuenta distintos procesos como evaluar la duración de dichas actividades desarrollar un cronograma de actividades donde se seguirá al pie de la letra dicha distribución delimitada en tiempo generando un buen control sobre los procesos, obteniendo buen control en el cronograma.

"(…)El desarrollo del cronograma del proyecto, con la ayuda de la herramienta de programación, utiliza las salidas de los procesos para definir y secuenciar actividades, estimar los recursos necesarios para desarrollarlas y las duraciones de las mismas, y así generar el modelo de programación(...) "<sup>26</sup>

#### **GRÁFICO 21 GESTIÓN DEL TIEMPO DEL PROYECTO**

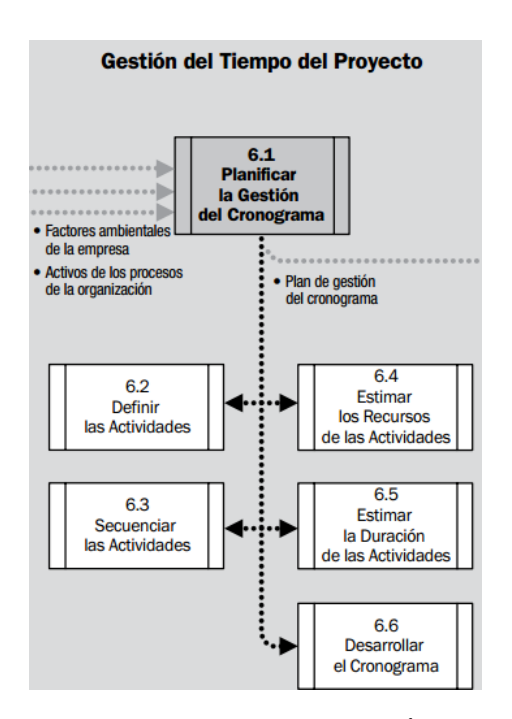

FUENTE: PMBOK 5TA EDICIÓN

<sup>26</sup> PMI.PMBOK .5ta ed. PMI Project Management Institute, Pensilvania,,2013

# **TABLA N° 12 GESTIÓN DEL TIEMPO DEL PROYECTO**

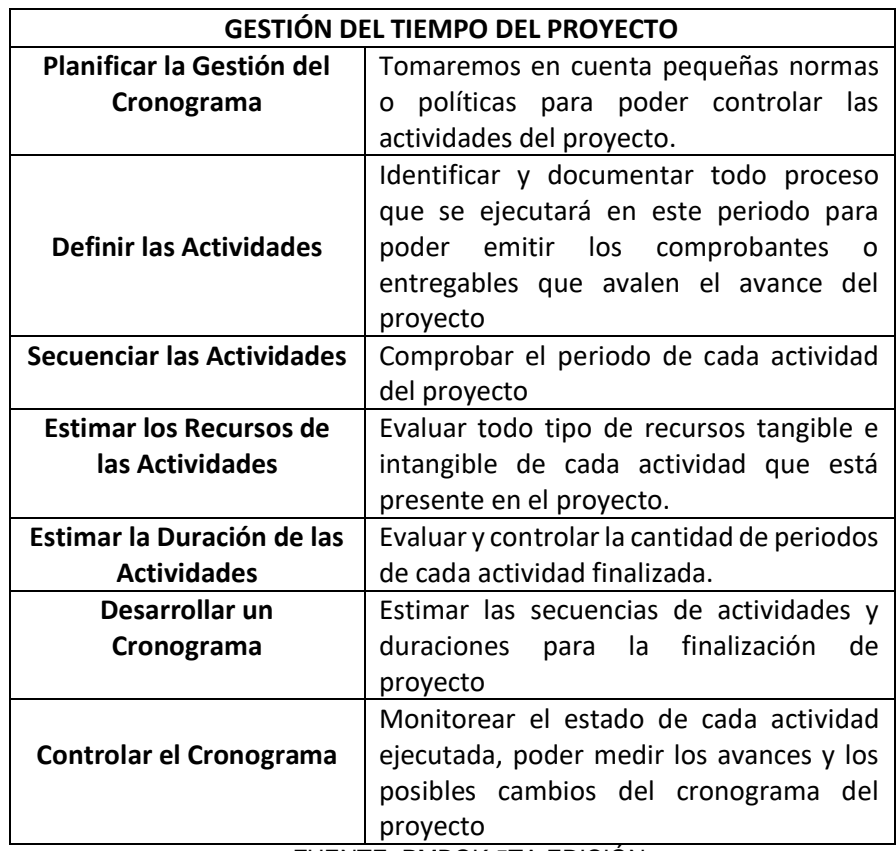

FUENTE: PMBOK 5TA EDICIÓN

# **4. Gestión de los costes del proyecto**

Incluye todos los procesos que se llevará a cabo durante todo el proyecto estimado, presupuestar el costo de dicho proyecto controlado mediante un cronograma preestablecido con el cual nos facilitará el control de dichos procesos y de modo que los costos del proyecto cumplan exactamente con los presupuestado en las estipulaciones del proyecto que se aceptó en la dirección de proyectos.

Generar normas para poder medir los gastos que tendremos durante la ejecución del proyecto, este pequeño apartado se tendrá en cuenta todo basado en costos como: actualizar los costos del mismo y gestionar posibles cambios de los costos que se estimaron con anterioridad.

## **GRÁFICO 22 GESTIÓN DE LOS COSTOS DEL PROYECTO**

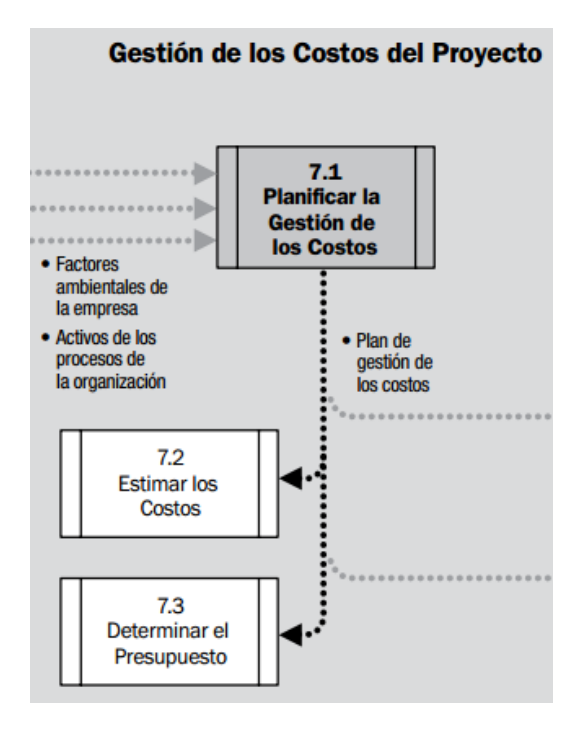

FUENTE: PMBOK 5TA EDICIÓN

# **5. Gestión de la calidad del proyecto**

En esta gestión van incluidos los proceso y actividades de la organización donde se priorizará las responsabilidades objetivos de calidad que ofrezcan en un servicio hacia el cliente donde el proyecto de una u otra forma satisfaga las necesidades por las cuales se emplea.

Interpretar las políticas establecidas que serán tomadas en el contexto del proyecto, optando por la mejor o la que se acople a las necesidades de la entidad, tomando en cuenta que se cumplan y alcancen los propósitos establecidos de proyecto. Tomando en cuenta que estas políticas de calidad serán aplicadas a los entregables generadas en el estado de cada actividad, esto garantiza al proyecto que en caso se incumpla alguna norma genera que pueda concretarse de forma correcta el proyecto.

#### **GRÁFICO 23 GESTIÓN DE LA CALIDAD DEL PROYECTO**

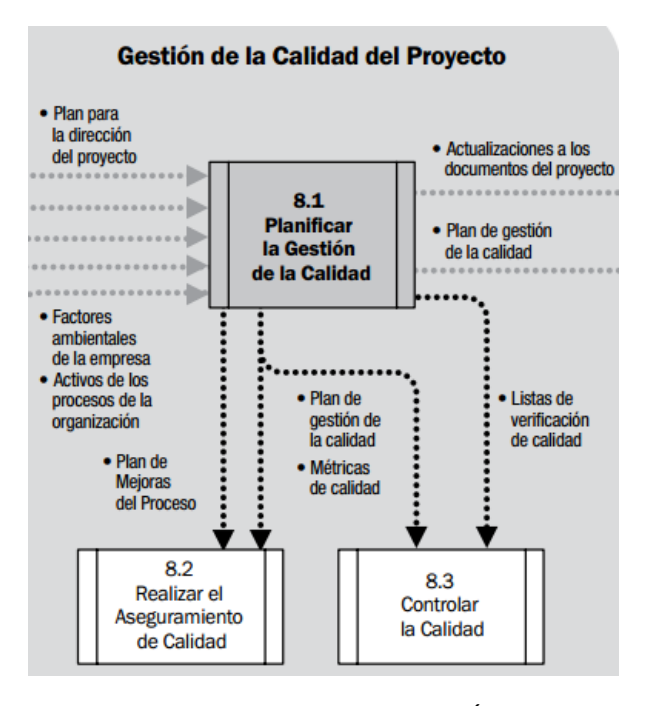

FUENTE: PMBOK 5TA EDICIÓN

#### **6. Gestión de los recursos Humanos del Proyecto**

Está dividido en los procesos que están identificados con la organización, gestión y personas que conducen el equipo del proyecto es aquí donde se seleccionan personas que asuman papeles de liderazgo o también llamado roles para que se designe algún responsable que este apto para asumir las responsabilidades que conlleva el completar el proyecto.

"El plan de gestión de los recursos humanos proporciona los atributos de la dotación de personal del proyecto, los salarios y las compensaciones/reconocimientos correspondientes, componentes necesarios para el desarrollo de las estimaciones de costos del proyecto." 27

El equipo del proyecto está formado por personas que se les asignan roles y responsabilidades a cumplir, en esta etapa el tiempo asignado se asigna dependiendo las necesidades que recubra cada actividad del proyecto tales como: tiempo completo y tiempo partido, teniendo en cuenta que dichos tiempos puede ser retiradas dependiendo el avance de cada actividad las cuales pueden tomar menos tiempo.

<sup>&</sup>lt;sup>27</sup> PMI.PMBOK .5ta ed. PMI Project Management Institute, Pensilvania,,2013, 202 p

# **GRÁFICO 24 GESTIÓN DE LOS RECURSOS HUMANOS DEL PROYECTO**

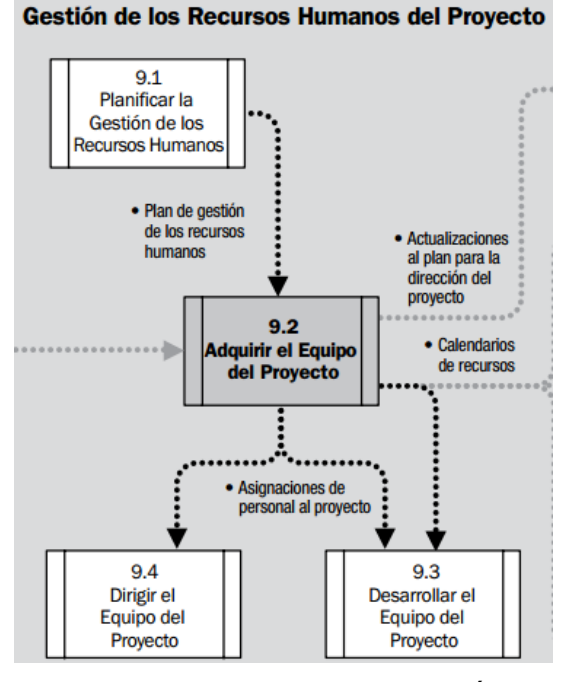

FUENTE: PMBOK 5TA EDCICIÓN

# **7. Gestión de las comunicaciones del proyecto**

Se verán involucrados distintos procesos especificando de cada área para poder garantizar de toda la recopilación y la recuperación de los datos y la forma final de disposición del proyecto presentado sean aptos y apropiados, donde se tiene una comunicación constante tanto el director del proyecto y los miembros de los equipos y los interesados del proyecto.

Durante esta etapa la comunicación es un factor clave debido a que estaremos en constante comunicación con el grupo de trabajo formado y el cliente, teniendo en cuenta las necesidades y requisitos de la información que fue generada por parte de los interesados, informando de todos los activos que posee la entidad para poder tener un mejor control de bienes que posee actualmente la entidad y las que tendrá que adquirir para que tenga un óptimo funcionamiento una vez concluido el proyecto.

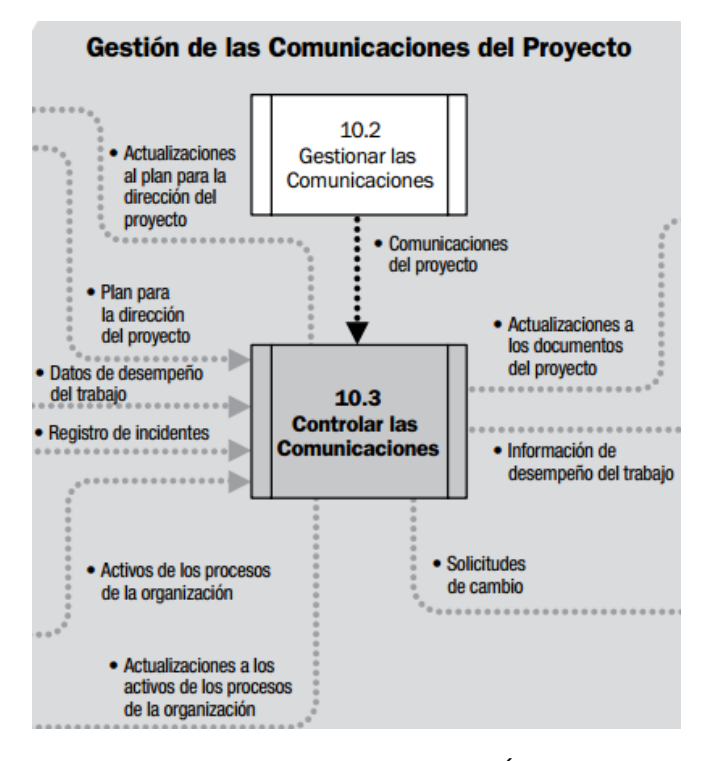

# **GRÁFICO 25 GESTIÓN DE LAS COMUNICACIONES DEL PROYECTO**

FUENTE: PMBOK 5TA EDICIÓN

#### **8. Gestión de los riesgos del proyecto**

Se usarán distintos métodos de recopilación de información como planificación de la gestión, la identificación, propuestos de riesgos, supervisión y un buen control que se ejecute constantemente en el proyecto. Se llevará a cabo un informe total de todas las áreas una vez recopilada la información necesaria para dar un informe detallado con su respectiva área. Estos riegos que se puede generan de forma oportuna en el proyecto pueden tener un impacto positivo o negativo en el proyecto, entre estos se puede generar que el proyecto demore más de lo que fue plasmado en nuestro cronograma de actividades, también pueden ser generados por prácticas ineficientes, obteniendo aspectos negativos en el cronograma de actividades, costos (ocasionando elevar o disminuir), para estos se genera planes o reservas de contingencias las cuales pueden reducir los impactos negativos de nuestro proyecto.

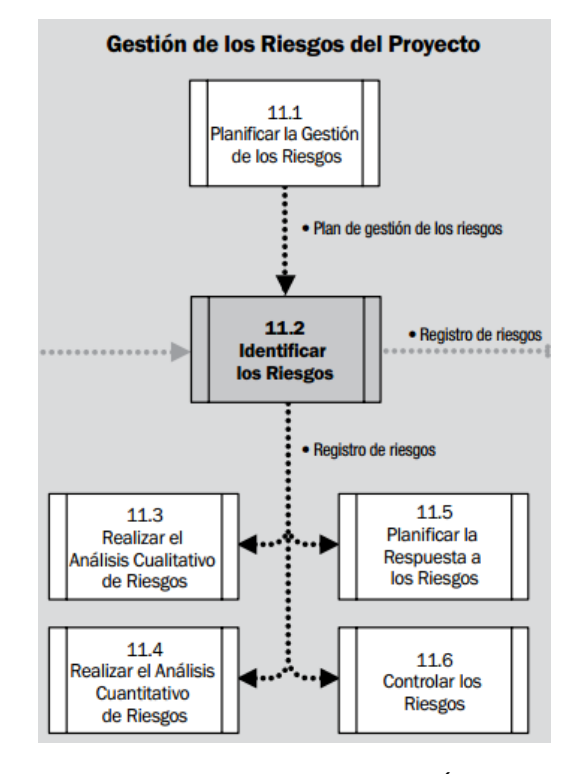

#### **GRÁFICO 26 GESTIÓN DE LOS RIESGOS DE PROYECTO**

FUENTE: PMBOK 5TA EDICIÓN

#### **9. Gestión de las adquisiciones del proyecto**

Se ejecutarán los procesos de las compras y adquisiciones de los servicios donde se separa de una forma precisa los servicios o cambios que opten por necesario mantener fuera del equipo del proyecto. En especial los de gestión sobre el contrato y control emitido si es que necesita algún cambio requeridos para administrar los contratos y órdenes de compra

Estos procesos interactúan entre sí con los procesos de todas las áreas de la empresa dependiendo de cada requerimiento del proyecto donde se debe comprometer el esfuerzo de cada grupo o trabajador.

(…)La Gestión de las Adquisiciones del Proyecto también incluye el control de cualquier contrato emitido por una organización externa (el comprador) que esté adquiriendo entregables del proyecto a la organización ejecutora (el vendedor), así como la administración de las obligaciones contractuales contraídas por el equipo del proyecto en virtud del contrato (…)<sup>28</sup>

<sup>&</sup>lt;sup>28</sup> PMI.PMBOK .5ta ed. PMI Project Management Institute, Pensilvania,,2013

# **GRÁFICO 27 GESTIÓN DE LAS ADQUISICIONES DEL PROYECTO**

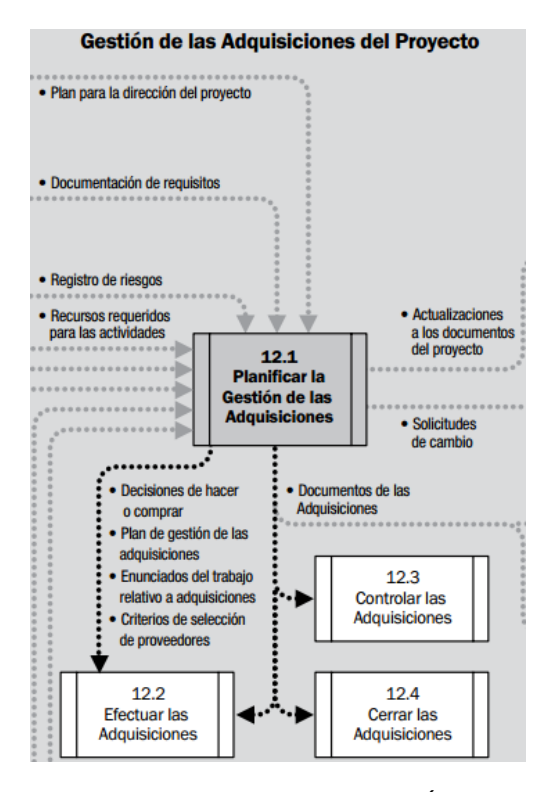

FUENTE: PMBOK 5TA EDICIÓN

#### **10. Gestión de los interesados del Proyecto**

Se revisará rigurosamente los procesos que tomaremos en cuenta para poder identificar de una forma más sencilla a las personas, grupos y organizaciones que puedan salir afectadas durante el proyecto, para poder hacer un buen análisis sobre la opinión de los interesados en el proyecto y el impacto que pueden generar.

Tienen una relación que puede generar un impacto hacia los interesados puede ser positivo o intervenir de forma negativa en el éxito del proyecto por eso los interesados del proyecto deben ser rigurosamente gestionados por las organizaciones con el fin de poder disminuir los impactos negativos y encargarse de los inconvenientes y el éxito del proyecto.
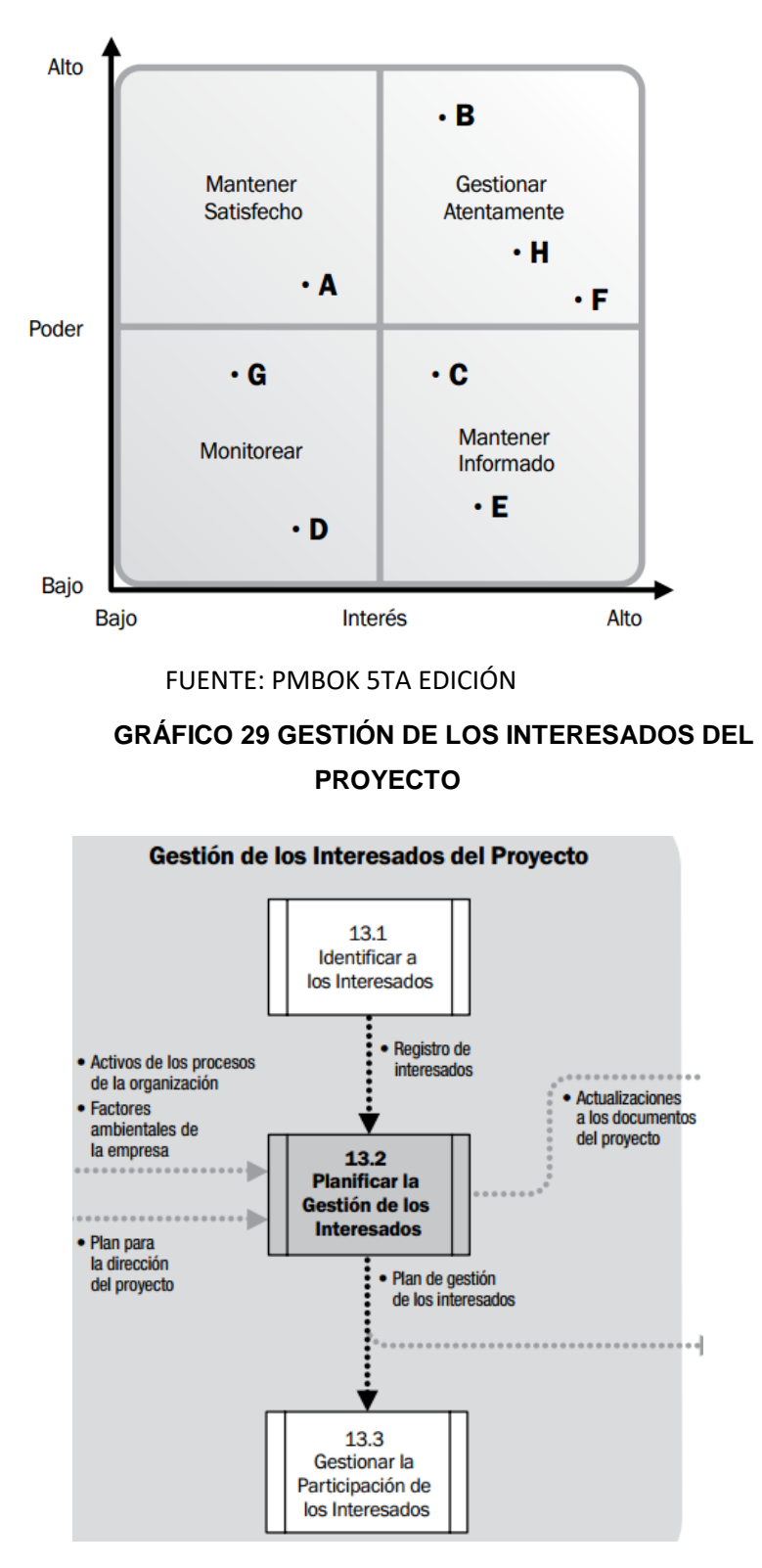

# **GRÁFICO 28 MATRIZ DE PODER/INTERÉS CON INTERESADOS**

FUENTE: PMBOK 5TA EDICIÓN

# **2.2.2. Ingeniería del Proyecto**

# A. **Aplicación Web**

Son aquellas que interactúan con el usuario mediante un servidor web a través del servicio de internet. Esta tendencia de las Aplicaciones Web se debe que se puede abastecer con una PC, un navegador Web y acceso a la Internet simplemente con esas tres cosas, porque son populares por su fácil manejo de uso.

#### **B. Ventajas de las Aplicaciones Web**

- 1. Compatibilidad Operativa: Solo de abastecer con tener un navegador actualizado para poder acceder a estas aplicaciones web
- 2. Ahorro de tiempo: Facilitar la comunicación empresa- cliente de una manera rápido, sencilla, y a su vez realizar tareas de forma sencilla sin descargar e instalar programas de escritorio
- 3. Constantes Actualizaciones: El encargado del desarrollo del programa se encargará de subir los arreglos que se pedirán continuamente
- 4. Multiplataforma: Se puede ejecutar desde cualquier dispositivo ya sea PC, celular, tablet, etc.
- 5. Disponibilidad: Se puede acceder a cualquier hora debido a que estará alojado en su servidor.

# **C. MYSQL**

"MySQL es el servidor de bases de datos relacionales más popular, desarrollado y proporcionado por MySQL AB. MySQL AB es una empresa cuyo negocio consiste en proporcionar servicios en torno al servidor de bases de datos MySQL. Es un sistema de administración de bases de datos." 29

# **D. PHP**

"Es un lenguaje de programación interpretado que se utiliza para la generación de páginas web de forma dinámica. Éste código se ejecuta al lado del servidor y se incrusta dentro del código HTML"<sup>30</sup>

Significa HiperText Preprocesor. Es un lenguaje de programación de lado servidor gratuito e independiente de plataforma rápida, con una gran librería de funciones y mucha documentación. Un lenguaje del lado del servidor es aquel que se ejecuta en el servidor web, justo antes de que se envíe la página a través de Internet al cliente.

# **E. WAMPSERVER**

l

"Provee a los desarrolladores con los cuatro elementos necesarios para un servidor web: un Sistema Operativo (Windows), un manejador

<sup>&</sup>lt;sup>29</sup> A.Eduardo(2014). MySQL de http://indira-informatica.blogspot.pe/2007/09/qu-es-mysql.html.

<sup>30</sup> E.Fumás (2014). PHP de http://www.ibrugor.com/blog/que-es-php-para-que-sirve/

de base de datos (MySQL), un software para servidor web (Apache) y un software de programación script Web (PHP)"31

Es un entorno de desarrollo web para Windows con el que podrás crear aplicaciones web con Apache, PHP y bases de datos MySQL database. También incluye PHPMyAdmin y SQLiteManager para el manejo de bases de datos.

## **Metodologia OOHDM**

"(…) fue diseñado por D.Schwabe,G. Rossi y S.D.J. Barbosa y es una extensión de HDM con orientación a objetos, que se está convirtiendo en una de las metodología más utilizadas. Ha sido usada para diseñar diferentes tipos de aplicaciones hipermedia como galería interactiva, presentaciones multimedia y, sobre todo, numerosos sitios web"<sup>32</sup>

Por lo que dice el autor esta metodología es una de las que más, están siendo utilizadas por que se acoplan a muchos proyectos orientados a la web y a su vez todo lo que es web está teniendo mayor territorio a nivel de país.

Esta metodología está basada en una similar llamada HDM, tiene una gran diferencia es el proceso de concepción orientado a objetos. El valor agregado que genera es el desarrollo de aplicaciones hipermedia que está constituida por 4 etapas:

Diseño Conceptual

Se pone en marcha con esta etapa siendo un factor primordial donde debemos de captar los conceptos involucrados en el dominio de aplicación y describirlos detalladamente utilizando como ayuda uso de diagramas que nos brinden información detallada y poder captar comportamiento, estructura y relaciones entre datos. Utilizando diagramas como modelos de entidades y relaciones basado en clases relaciones y subsistemas. Posee estas actividades

- O Determinación de requerimientos
- Productos Diagrama de Clases y relaciones
- Herramientas Técnicas de modelado
- Mecanismos Clasificación, generalización y especialización

l

<sup>&</sup>lt;sup>31</sup> A. Ledesma(2013). WampServer de: https://prezi.com/h0j- 95vhkj2/que-es-wampserver/.

<sup>&</sup>lt;sup>32</sup> Schwabe,D y otros (2012), The Object Oriented Hypermedia Design Model(OOHDM). En [http://www.hipertexto.info/documentos/oohdm.htm#Schwabe.](http://www.hipertexto.info/documentos/oohdm.htm#Schwabe)

- Objetivo de diseño Modelo semántico de la aplicación
- Diseño Navegacional

También llamada segunda etapa es aquí donde el diseñador definirá las clases de navegación tales como nodos, enlaces, estructuras de acceso como índices y vistas guiadas para poder ser introducidas en el esquema conceptual. Los enlaces son derivados de nodos y relaciones que nos dan a entender que son las ventanas lógicas. El siguiente paso es escribir el paso navegacional que equivale al conjunto nodos, enlaces, clases de contextos se definen agrupaciones que son entendidos como compresión y extensión o darle números decididos por los miembros, los nodos son establecidos por el conjunto de clases que nos permitirán añadirles atributos, métodos y comportamientos. Estos diseños navegacionales actúan como observadores, para poder obtener vistas de objetos conceptuales.

- O Nodos
- $O$  Enlaces
- Estructuras de Acceso
- Diseño de Interfaces abstractas

"…está dedicada a la especificación de la [interfaz](http://www.hipertexto.info/documentos/interfaz.htm) abstracta. Así, se define la forma en la cual deben aparecer los contextos navegacionales. También se incluye aquí el modo en que dichos objetos de [interfaz](http://www.hipertexto.info/documentos/interfaz.htm) activarán la navegación y el resto de funcionalidades de la aplicación, esto es, se describirán los objetos de [interfaz](http://www.hipertexto.info/documentos/interfaz.htm) y se los asociará con objetos de navegación. La separación entre el diseño navegacional y el diseño de [interfaz](http://www.hipertexto.info/documentos/interfaz.htm) abstracta permitirá construir diferentes [interfaces](http://www.hipertexto.info/documentos/interfaz.htm) para el mismo modelo navegacional." 33

Una vez las estructuras navegacionales son concluidas con éxito, se debe de actuar con la interfaz. Esto significa establecer los objetos navegacionales que deben de aparecer, como el resto de la funcionabilidad de la aplicación que transformaciones serán constantes. La interfaz para el usuario debe ser interactivas que el usuario pueda tener una manipulación sencilla al momento de

<sup>&</sup>lt;sup>33</sup> Schwabe,D y otros (2012)..The Object Oriented Hypermedia Design Model(OOHDM). En [http://www.hipertexto.info/documentos/oohdm.htm#Schwabe.](http://www.hipertexto.info/documentos/oohdm.htm#Schwabe)

interactuar con el aplicativo en la actualidad es un punto importante ya que las metodologías modernas en la actualidad tienen a descuidarse.

ADV (MODELOS DE VISTAS ABSTRACTAS DE DATOS)

- La forma en que se estructura la interfaz
- **La forma en que la interfaz se relaciona**
- Implementación

"En la etapa final es donde se pone en marcha todos los pasos anteriores, donde se hacen corresponder los objetos de interfaz con los objetos y técnicas para implementar dicho aplicativo." 34 Es aquí donde se debe se implementa el diseño donde todos los diseños fueron construidos es poder definir el diseño sobre el dominio del problema que forma parte del entorno, donde también se tiene en cuenta los usuarios y según su rol que desempeña en la organización la cual deberán ver que interfaz deberá ser y como debería presentarse finalmente implementar el entorno web

- O Productos Aplicación: ejecutable
- O Herramientas: El entorno del lenguaje de programación
- Mecanismos: Los ofrecidos por el lenguaje
- Objetivo de diseño: Obtener la aplicación ejecutable
- Ventajas y Desventajas
	- 1. OOHDM está sirviendo como pilar base para el desarrollo de nuevos sistemas de información WEB
	- 2. Está orientada y propuesta para el diseño
	- 3. Hace un uso orientados a objetos y a un diagrama tan estandarizado como el de clases
	- 4. Presenta deficiencias como, deja fuera su ámbito un aspecto esencial que es el tratamiento de la funcionalidad del sistemas
	- 5. Ofrece series de ideas muy adecuadas a la hora de desarrollo de plantear una metodología para la interfaz y navegación

<sup>&</sup>lt;sup>34</sup> Schwabe,D y otros (2012)..The Object Oriented Hypermedia Design Model(OOHDM). En [http://www.hipertexto.info/documentos/oohdm.htm#Schwabe.](http://www.hipertexto.info/documentos/oohdm.htm#Schwabe)

#### **2.2.3.** Soporte del Proyecto

#### **A. Garantía**

Contrato pactado con el cliente lo cual se pretende dotar con mayor seguridad una vez brindado el servicio ya sea por falla dependiendo del contra que dure el tiempo de garantía

#### **B. Evaluación**

"Desempeño es un instrumento que se utiliza para comprobar el grado de cumplimiento de los objetivos propuestos." 35

Controles programados para ver el rendimiento y la capacidad que posee cada trabajador en la empresa mediante eso poder determinar la experiencia que posee el personal de la organización.

Técnica eficaz de detección de problemas que posee la empresa dirigido hacia los empleados donde se identifican las fortalezas, insuficiencia, problemas y características del empleado estas evaluaciones por lo general son semestral.

# **C. Cuestionarios**

Es un método utilizado para poder ver el desempeño de cada área que se le suele aplicar a los empleados y clientes con el fin de poder ver el nivel de satisfacción de cada área

Esta técnica utilizada no requiere mucho esfuerzo por parte de la persona que entrega los cuestionarios, esto genera mayor facilidad porque son basadas en preguntas cerradas es decir sí o no donde la persona encuestada manifiesta su respuesta

# **D. IBM – Rational Rose Enterprise Edition**

#### **1. Diagramas UML**

"(…) se trata de un estándar que se ha adoptado a nivel internacional por numerosos organismos y empresas para crear esquemas, diagramas y documentación relativa a los desarrollos de software  $(\ldots)^{36}$ 

Organizados por múltiples piezas gráficas que al unirlos nos generan los diagramas relativos a los desarrollo de software , se le denomina lenguaje que esta cuenta con normas para poder concretar dichos elementos.

<sup>35</sup> Matos,F. (2013),Evaluación de Desempeño Laboral . En [http://www.eoi.es/blogs/madeon/2013/03/11/evaluacion-del-desempeno-laboral/.](http://www.eoi.es/blogs/madeon/2013/03/11/evaluacion-del-desempeno-laboral/)

<sup>36</sup> Chantre , E. (2011)Diagrama de Colaboración. En

http://edwinchantre.blogspot.pe/2011/11/diagrama-de-colaboracion.html.

El objetivo de estos diagramas es exhibir diversa perspectivas que posee un sistema también denominado modelo, el modelo se le conoce como gráficos que son representación de la realidad y demostrará lo que un sistema podrá realizar

#### **2. Diagramas de Caso de uso**

Los casos de uso son especificaciones de las acciones que toma un sistema de que el usuario puede entenderlo desde su perspectiva. Herramienta fundamental para poder ver los éxitos y errores hacia lo que el sistema requiera .Los casos de uso son servicios detalladas por el sistema para sus usuarios.

#### **3. Diagrama de Secuencia**

"Estos diagramas muestra el mecanismo de la interacción basado en tiempos, son usados para las interacciones entre objetos es decir que interactúan entre si y estas interacciones están ligadas al tiempo".<sup>37</sup>

#### **4. Diagrama de Actividades**

Este Diagrama se encarga de poder mostrarnos el flujo de trabajo de afecta en cada actividad, actividades son identificadas como cualquier operación que genera el sistema .Estos diagramas son requeridos para poder apreciar el flujo de trabajo de las operaciones, también se le denomina diagrama de flujo

#### **5. Diagrama de Colaboración**

Son representaciones gráficas enfocadas solamente de los roles es decir la interacción entre el conjuntos de interesados de la empresa, consiste en la colaboración de los interesados es decir los vínculos o mensajes que intercambian que puede ser de forma direccional y bidireccional y los que proporcionan estos diagramas son los de secuencia, los diagramas de colaboración están basados en los de secuencia.

<sup>37</sup> Garcia,F.(2008)Diagramas de Secuencia.En:

https://es.slideshare.net/FABIANGARCIA/diagramas-de-secuencia-presentation.

#### **Siete Herramientas básicas de Calidad**

Diagramas Causa-Efecto

También denominados espina de pescado Ishikawa. Donde el problema colocado en la cabeza y se utiliza para analizar el problema, y luego se va ramificando creando las espinas del problema logrando apuntar sus causas y efectos hasta poder identificar el problema raíz forma para denominar esto mas rápido es preguntando la palabra "porque "Son útiles para relacionar las causas con los efectos y poder detallar cada falla que posee en la organización.

Diagramas de Flujo

"Nos van a mostrar de una forma detallada los procesos con las secuencias de pasos , nos van a mostrar actividades y son muy útiles para poder comprender el nivel de calidad que posee un proceso." 38

Hojas de Verificación

Son documentos a la hora de recoger datos, ayudan organizar hechos de manera que se pueda facilitar el conjunto de datos útiles sobre algún problema de calidad y a su vez poder identificar defectos de problemas frecuentes

Diagramas de Pareto

Son diagramas de barras verticales que ayudan a identificar fuentes claves y responsables para hallar los problemas

#### **Histogramas**

Nos va a permitir poder ver la mediante barras las tendencias centrales, dispersión y forma de distribución estadística esta no posee la influencia de tiempo a diferencia del diagrama de control.

#### **Diagramas de Control**

"Los límites superior e inferior de las especificaciones se basan en los requisitos establecidos en el acuerdo. Reflejan los valores máximo y mínimo permitidos. Puede haber sanciones asociadas al incumplimiento de los límites de las especificaciones."39

<sup>&</sup>lt;sup>38</sup> PMI.PMBOK .5ta ed. PMI Project Management Institute, Pensilvania,,2013, 238p

<sup>39</sup> PMI.PMBOK .5ta ed. PMI Project Management Institute, Pensilvania,,2013 238p

Los límites de control superior e inferior son diferentes de los límites de las especificaciones. Los límites de control se determinan mediante la utilización de cálculos y principios estadísticos estándar para establecer la capacidad natural de obtener un proceso estable. El director del proyecto, junto con los interesados adecuados, puede utilizar los límites de control calculados estadísticamente para identificar los puntos en que se aplicarán medidas correctivas para prevenir un desempeño anormal.

Diagramas de Dispersión

"Son llamados diagramas de correlación, ya que nos van a dar a entender de una forma sencilla de una cambio de la variable dependiente". 40

# **E. Controlar la Calidad**

1. Controlar la Calidad: Entradas

En el Plan de la Dirección del proyecto contiene el Plan de Gestión de Calidad el que es utilizado para controlar la calidad. Las métricas de calidad tratan a un atributo del proyecto en la manera en que se medirá las cuales abarcan puntos de función, tiempo medio entre fallas y tiempo medio de reparación. Los desempeños laborales destacan el desempeño técnico planificado versus el real, desempeño del cronograma planificado versus real y finalmente el desempeño de costos planificado vs el real

#### **2. Controlar la Calidad: Herramientas Técnicas**

Se hace una inspección consiste en el examen sobre un trabajo elaborado que cumple con los requerimiento preestablecidos, esto incluye medidas y pueden ser llevadas a cabo en cualquier nivel esto nos va a permitir observar detalladamente el resultado de una actividad o el final de un proyecto. Para esto es más utilizado para validar las reparaciones de defectos.

l

<sup>40</sup> PMI.PMBOK .5ta ed. PMI Project Management Institute, Pensilvania,,2013, 239 p

## **3. Controlar la Calidad: Salidas**

El control de calidad son los resultados de documentos de la actividad sobre el control de calidad en el caso de que algún elemento haya sido cambiado o removido deberá tener la aceptación o rechazo antes de poder otorgar una notificación sobre la decisión tomada. Un punto muy importante es la información de desempeño de trabajo que consiste en los datos de desempeño. Lo más común en la información de cumplimiento son los requisitos de causas de rechazo, trabajo adicional y necesidades al ajustar algún proceso.

# **CAPÍTULO III: INICIO Y PLANIFICACIÓN DEL PROYECTO**

## **3. CAPÍTULO III: INICIO Y PLANIFICACIÓN DEL PROYECTO**

#### **3.1. Gestión del Proyecto**

Esta división se dispondrá el proceso de planificación de nuestro proyecto, considerando la presentación que es fundamental para poder llevar una guía sólida, en esta división tomaremos en cuenta iniciación y planificación. Lo adjuntado en este proyecto será constituido por el acta de constitución del proyecto.

#### **3.1.1. Iniciación**

En este apartado, como primera instancia de nuestro ciclo de vida del proyecto detalla el Acta de Constitución, empleando las actividades necesarias en la aprobación del proyecto

Antes de realizar el Acta de Constitución, se consideraron puntos de análisis sobre el estado actual de la empresa percibiendo la unidad de negocio afectada. Al encontrar debilidades y problemas internos en la organización, se ve necesario emplear un proyecto para poder optimizar las unidades de negocio de la entidad.

#### **A. Acta de Constitución del Proyecto**

Formato de constitución del proyecto sirve de guía para realizar formalmente un proyecto, este documento indican las necesidades y expectativas de los interesados, designando los participantes del proyecto dando origen a una jerarquización de roles y responsabilidades usando MICROSOFT PROJECT 2013.

Para cumplir con ciertos estándares debemos de considerar: con mayor detalle la constitución del proyecto en (**FORMATO 1 ´Project Chargert , página)**

#### **TABLA N° 13 NORMAS**

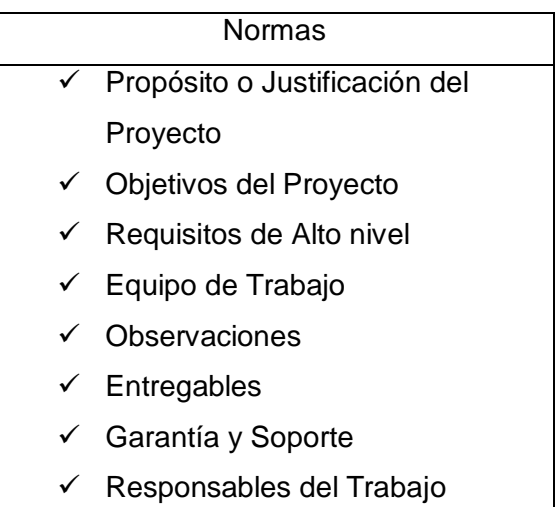

# **1. Objetivo del Acta de Constitución**

- **a.** Realizar un acuerdo en conjunto con la entidad para contrarrestar problemas o inconvenientes.
- **b.** Precisar costos del prepuesto total del proyecto empleando recursos tangibles e intangibles por adquirir.
- **c.** Concretar jerárquicamente el objetivo del acta de constitución, alcances de producto y proyecto, evitando la equivocación en la ejecución del mismo.
- **d.** Especificar el cronograma de actividades para que los involucrados tengan conocimiento de la fase actual del proyecto.
- **e.** Llevar a cabo los tiempos establecidos en nuestro cronograma de actividades para prevenir cualquier tipo de inconveniente.
- **f.** Presentar métricas de seguridad para reducir los riesgos que se presentarán en la duración del proyecto.

#### **2. Descripción de Acta de Constitución**

La ejecución de este proyecto está sujeto a las determinaciones que se tomaran diariamente en la empresa J.H. Amoretti tomando en cuenta todas las referencias de los stakeholders.

Para la elaboración de nuestra acta de constitución tomamos en cuenta pasos a seguir:

#### **a. Situación Actual**

En la entidad al momento de recolectar la información empleando distintas herramientas por parte del grupo de trabajo del proyecto, se lograron evidenciar los puntos que generan cuello de botella obteniendo tiempos de exceso en las actividades. Todo el estudio y análisis realizado en el (**Ver Capítulo 1).**

#### **b. Necesidad de Negocio**

Dadas las Circunstancias encontradas en el Capítulo 1, dado esto nos permite emplear mecanismos que puedan contrarrestar y reducir los tiempos en los procesos.

Para la optimización del proceso de mantenimiento se implementará un Sistema Web I-REPORT, lo cual permitirá a la empresa poder ver el estado actual de la empresa en tiempo real, ver indicadores claves de esta y mejorar toda una planificación del mantenimiento.

## **c. Alcance del Producto**

El sistema comprenderá

- Módulo de Ingreso
- Módulo DashBoard
- Módulo Clientes
- Módulo citas
- Módulo Reparaciones
- Módulo Horarios
- Módulo Documentos

# **d. Alcance del Proyecto**

Consideramos 2 aspectos las cuales son:

**Tiempo**

Tendrá una duración de 90 días calendarios a partir de la firma del acta de constitución

**Costo**

El presupuesto del proyecto es de S/ 8440.00 SOLES (Ocho mil Quinientos Cuarenta y Cuatro 00/100 SOLES), el cual comprende desde los recursos que vamos a adquirir durante la ejecución de proyecto.

# **TABLA N° 14 COSTOS DEL PROYECTO**

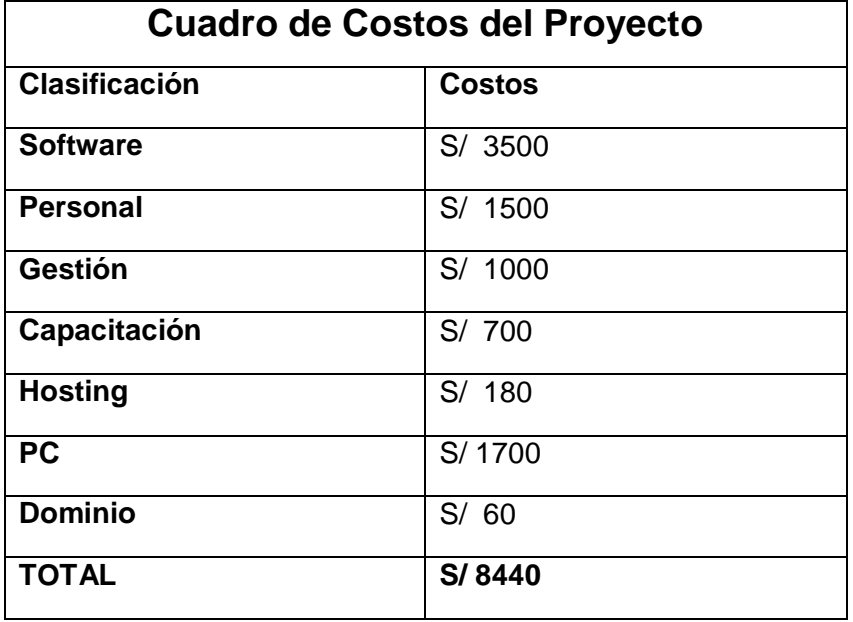

#### **Forma de Pago**

El pago se efectúa de acuerdo a los módulos entregados y algunos entregables como diagrama de procesos, modelado de casos de uso y diseños de contenido del sistema.

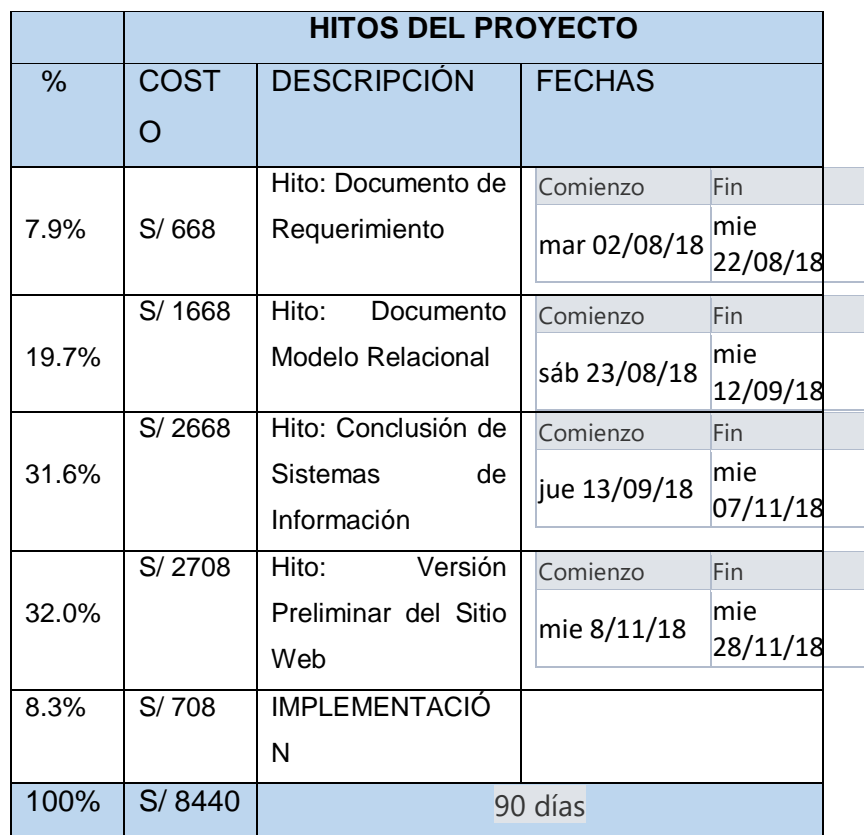

#### **e. Requerimientos**

Para poder obtener dichos requerimientos tuvimos que emplear una reunion para poder recolectar información de los interesados del proyecto. Una vez realizada las reuniones se logró identificar los requerimientos funcionales y no funcionales del cliente

#### **Requerimientos funcionales**

- $\checkmark$  Creación de Usuario
- $\checkmark$  Solicitud de Mantenimiento
- Verificación de Solicitudes
- $\checkmark$  Documento de Conformidad
- $\checkmark$  Reportes de documentos de Conformidad
- $\checkmark$  Reportes de Solicitud de Mantenimiento
- **Requerimientos no funcionales**
- $\checkmark$  Sencillez y facilidad para la interacción con los usuarios internos
- $\checkmark$  Todo tipo de documentos al emitirse deber de ser compatible con distintas herramientas tecnológicas
- $\checkmark$  Interfaces deben de ser adaptables para distintos tipos de sistemas operativos
- $\checkmark$  Capacitar al personal que va a interactuar con el sistema de información.

# **3.1.2. Planificación**

En este apartado se planificaron las actividades del proyecto lo cual ya tenemos definido a los stakeholders de la empresa, donde estará conformado por la guía del pmbok acoplándolo a la metodología OOHDM, las cuales fueron establecidos para la elaboración del aplicativo web.

# **A. Integración – Plan de Gestión del Proyecto**

Este apartado se va evaluar los puntos críticos e importantes de este proceso de mantenimiento lo cual está sujeto al tiempo del proyecto, costo y calidad de nuestro proyecto.

Llevaremos a cabo estos pasos o fases:

- Gestión Alcance
- Gestión Tiempo
- Gestión Costo
- Gestión Calidad
- Gestión Recursos Humanos
- Gestión Comunicación
- Gestión Riesgos
- Gestión Adquisiciones
- Gestión Interesados
- **B. Alcance Plan de Gestión de Alcance**

"**OPTIMIZACIÓN EN LA GESTIÓN DEL PROCESO DE MANTENIMIENTO DE ALAMBIQUES APOYADO POR EL SISTEMA WEB I-REPORT EN LA EMPRESA J.H. AMORETTI - CHINCHA**"

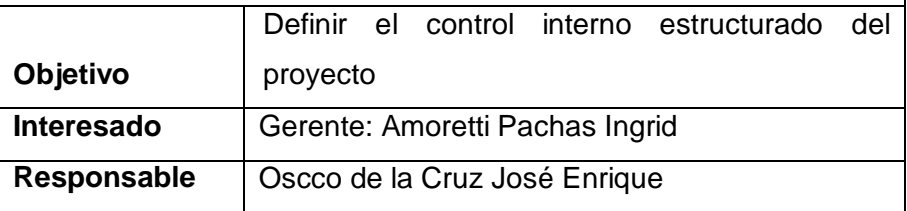

## **Descripción de Actividades**

Para poder obtener los requisitos que se muestran tuvimos que aplicar actividades y el conjunto de estas usando distintas herramientas de recolección de información como:

- 1. Pactar una reunión con los interesados del proyecto
- 2. Realizar intercambio de ideas, preguntas y fichas informativas.
- 3. Acumular información recolectada para poder obtener los requisitos del negocio
- **Requisitos del Negocio**
	- $\checkmark$  Reportes diarios y mensuales de todos los servicios de mantenimiento brindados.
	- $\checkmark$  Documentos de Conformidad en formato preestablecido.
	- $\checkmark$  Reporte del estado actual de la empresa mantenimientos durante el mes, clientes más concurrentes y horario de mantenimientos.
	- $\checkmark$  Reporte de presupuesto del costo total de un mantenimiento.
	- $\checkmark$  Reporte de mantenimiento aceptas y rechazadas.

# **Alcance**

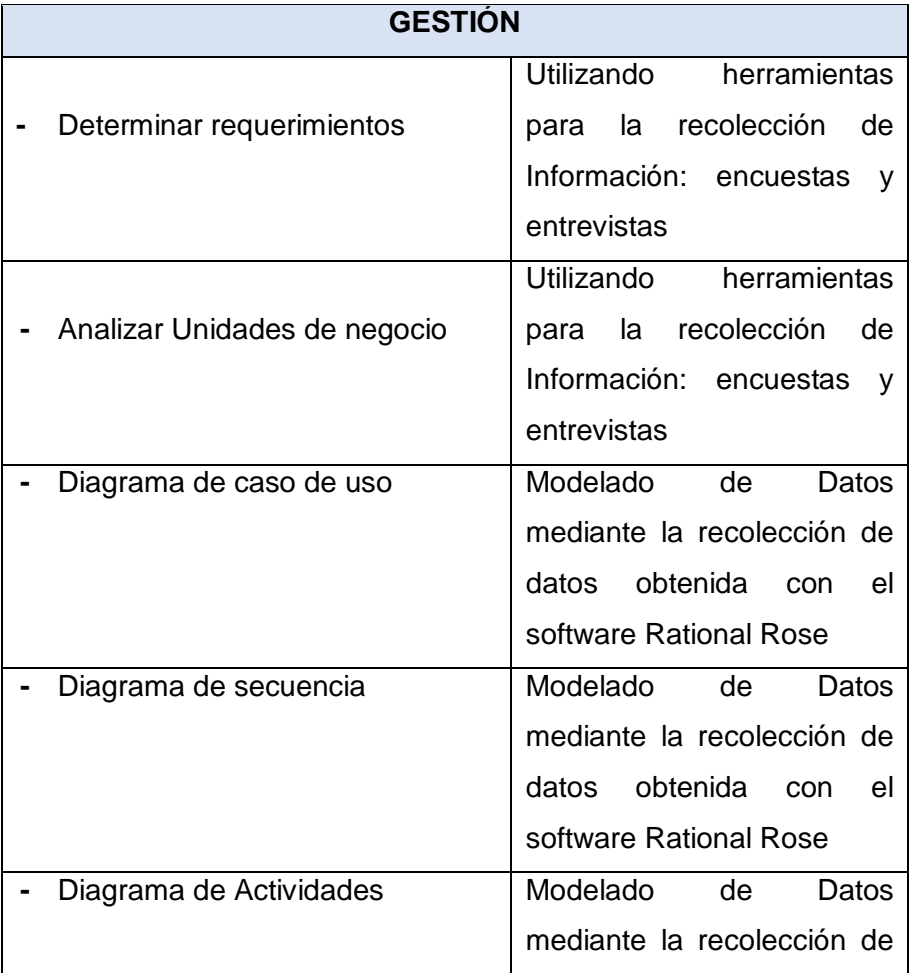

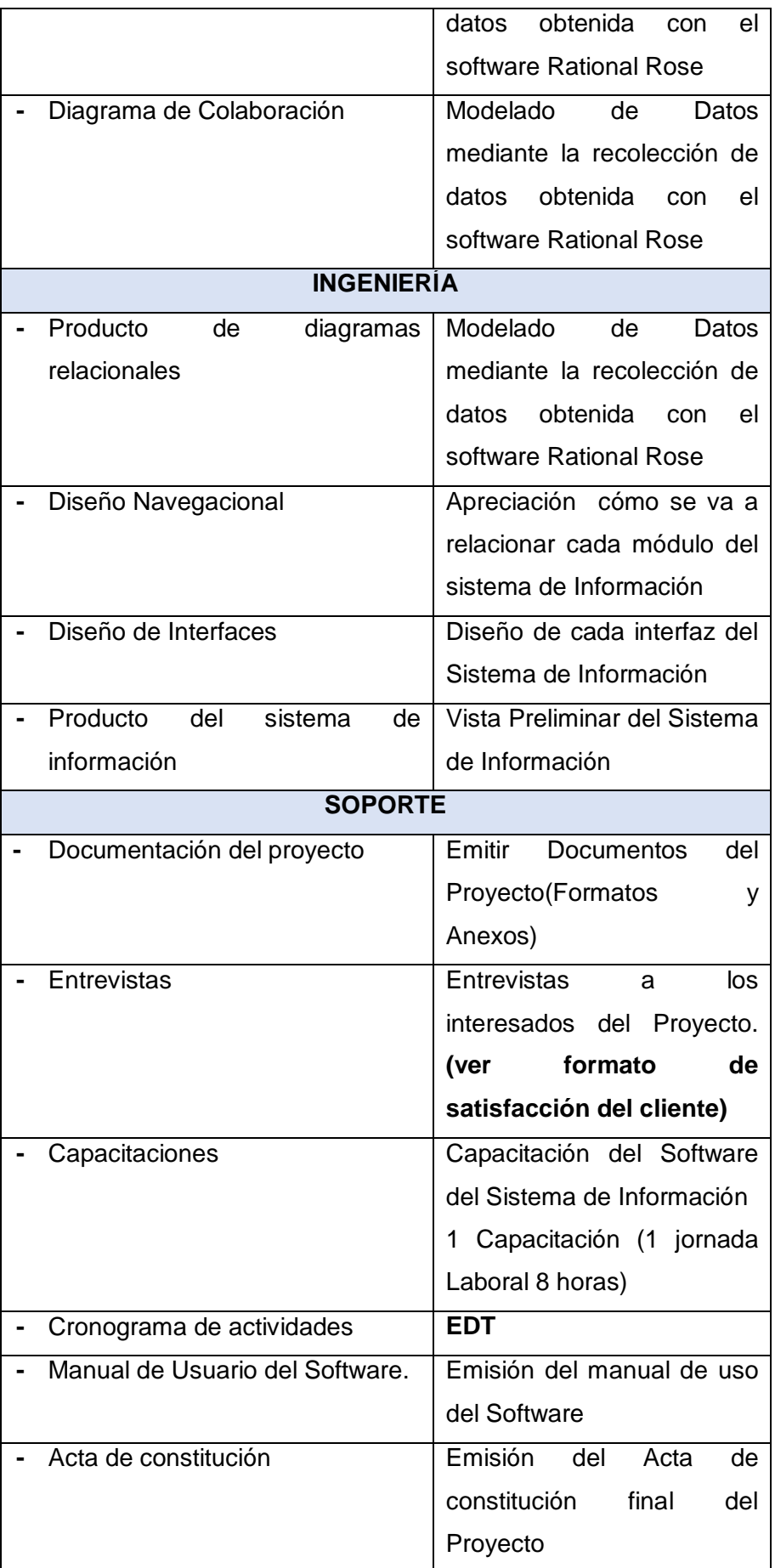

#### **1. Alcances del Producto**

Este proceso será generado en un entorno web, donde podrá acceder mediante administrador mediante formularios fáciles y sencilla manipulación para los usuarios. Donde el encargado de recepcionar la información del cliente y registrándolo, es decir para que complete campos establecidos y necesarios para empresa, y el administrador podrá verificar el documento enviado, y a su vez el encargado de la recepción de información podrá ver los días que la empresa está desocupada para designar el día del mantenimiento, esto genera reportes como:

Las actividades mencionadas serán elaboradas mediante un aplicativo web responsivo cumpliendo con los requerimientos, tomando en cuenta el lenguaje de programación en JavaServerPage(JSP), enlazada con un gestor de base de datos MySql utilizando la metodologia OOHDM.

## **2. Alcances de Proyecto**

Se establecerá por el encargado del área lo cual estará diseñado para poder recibir información de las solicitudes de mantenimiento de la empresa, poder ver y enviar informes.

#### **a. Entregables**

Cronograma de proyecto, elaboración de EDT y diccionario EDT, el desempeño laboral de cada trabajador, el costo de actividad donde estará involucrado el proyecto

**Acta de Constitución – Ver Anexo 1**

En este formato detallaremos la definición del proyecto, requerimientos de los stakeholders, objetivos, cronogramas y costo de un proyecto,etc.

 **Cronograma de Actividades – Ver diagrama de Actividades (Ver formato 14)**

Detallaremos cada actividad que se presente en el cronograma que se respetara el orden empleado de nuestro proyecto

**Manual de Usuario**

Este formato nos permitirá guiar al staff de trabajadores de la empresa especificando detalladamente con los procesos que posee el aplicativo web

- **-** Manual de Funciones Básicas del Software.
- **-** Sección a solución de problemas y posibles soluciones.
- **-** Toma de captura de pantallas en la ejecución del software
- **Aplicativo Web**

Ejecutará varios procesos que el cliente detallo en los requerimientos, que apoyará al proceso de mantenimiento de alambiques.

- **-** Solicitud de Mantenimiento
- **-** Verificar Solicitudes
- **-** Documento de Conformidad
- **-** Reportes de documentos de Conformidad
- **-** Reportes de Solicitud de Mantenimientos
- **-** Rol de Trabajos mensuales

# **b. EDT**

En este apartado lograremos integrar las 4 etapas de nuestra metodología OOHDM adaptadas en las fases del PMBOK. Se mostrará las actividades a planificar plasmados en nuestro EDT.

INICIO

Comienza con la elaboración del Acta de Constitución, donde se establece propuesta del proyecto.

- $\checkmark$  Determinar requerimientos
- $\checkmark$  Analizar Unidades de Negocio
- $\checkmark$  Hito: Documento de Requerimiento
- PLANIFICACIÓN

Se toman puntos referenciales como la Gestión del Proyecto y la Ingeniera del Proyecto. Apoyados en las Áreas del conocimiento basados en la Guía PMBOK 5ta edición, mediante la ingeniería del proyecto ejecutaremos el modelado de datos de la entidad, acotando requerimientos funcionales y no funcionales del cliente.

- $\checkmark$  Diagrama de Caso de uso
- $\checkmark$  Diagrama de Procesos
- $\checkmark$  Diagrama de Secuencia
- $\checkmark$  Diagrama de Actividades
- $\checkmark$  Diagrama de Colaboración
- $\checkmark$  Hito: Documento de Modelo Relacional
- EJECUCIÓN

Pruebas de las Interfaces de nuestros sistemas, basados en los diagramas relacionales.

 $\checkmark$  Modulo Administrador

- $\checkmark$  Producto de Diagramas Relacionales
- $\checkmark$  Diseño Navegacional
- $\checkmark$  Diseño de Interfaces
- Hito: Conclusión del Sistema de Información
- CONTROL

Entrega en modo de prueba el Sistema de Información y presentándolo para que los usuarios tengan las perspectivas del funcionamiento

- $\checkmark$  Producto del Sistema de Información
- $\checkmark$  Pruebas e Interrogantes
- $\checkmark$  Hito: Versión Preliminar del Sitio Web
- CIERRE

Entrega de Software entregando paquetes de trabajo de todo el proyecto desarrollado

- $\checkmark$  Implementación
- $\checkmark$  Capacitaciones
- Documentación del Proyecto
- $\checkmark$  Manual de Usuario
- $\checkmark$  Acta de Constitución

Para poder tener un mejor entendimiento **(ver Formato 2) EDT**

## **c. Matriz de trazabilidad de requerimientos**

Esta fuente nos generará facilidad de poder ver de forma detallada los niveles de prioridad de los requerimientos, ejecutando el uso provechoso, esto generara un control y seguimiento en el proyecto para poder ver si en caso se cambie algún alcance. A su vez tendrá en cuenta los niveles jerarquizados por los requerimientos que brindará el proyecto y poder cumplir con todos los requerimientos.

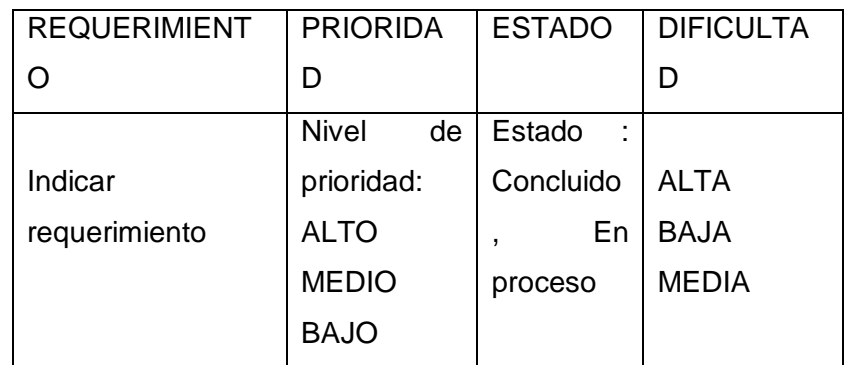

## **TABLA N° 15 MATRIZ DE TRAZABILIDAD DE REQUERIMIENTOS**

(**Ver Anexo 3)** Matriz Trazabilidad de requerimientos

# **C. Tiempo – Plan de Gestión del Tiempo**

"**OPTIMIZACIÓN EN LA GESTIÓN DEL PROCESO DE MANTENIMIENTO DE ALAMBIQUES APOYADO POR EL SISTEMA WEB I-REPORT EN LA EMPRESA J.H. AMORETTI - CHINCHA**"

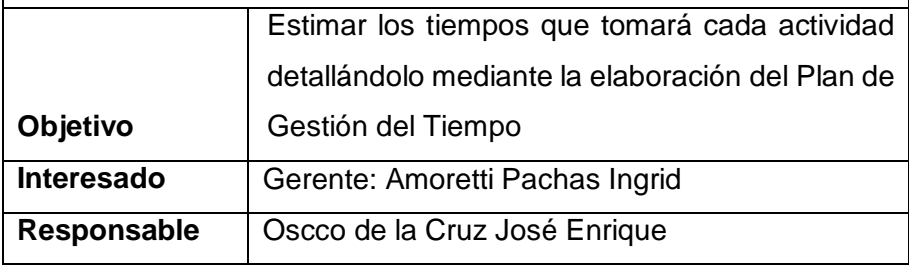

El Plan de Gestión de Tiempo nos va a permitir establecer fechas establecidas en la duración de nuestro proyecto, inspeccionando detalladamente que las actividades se concluyan según las fechas propuestas. Una vez que tengamos las fechas estimadas se elaborará nuestro esquema de duración del proyecto como se muestra en la imagen.

# **TABLA N° 16 DURACIÓN DEL PROYECTO**

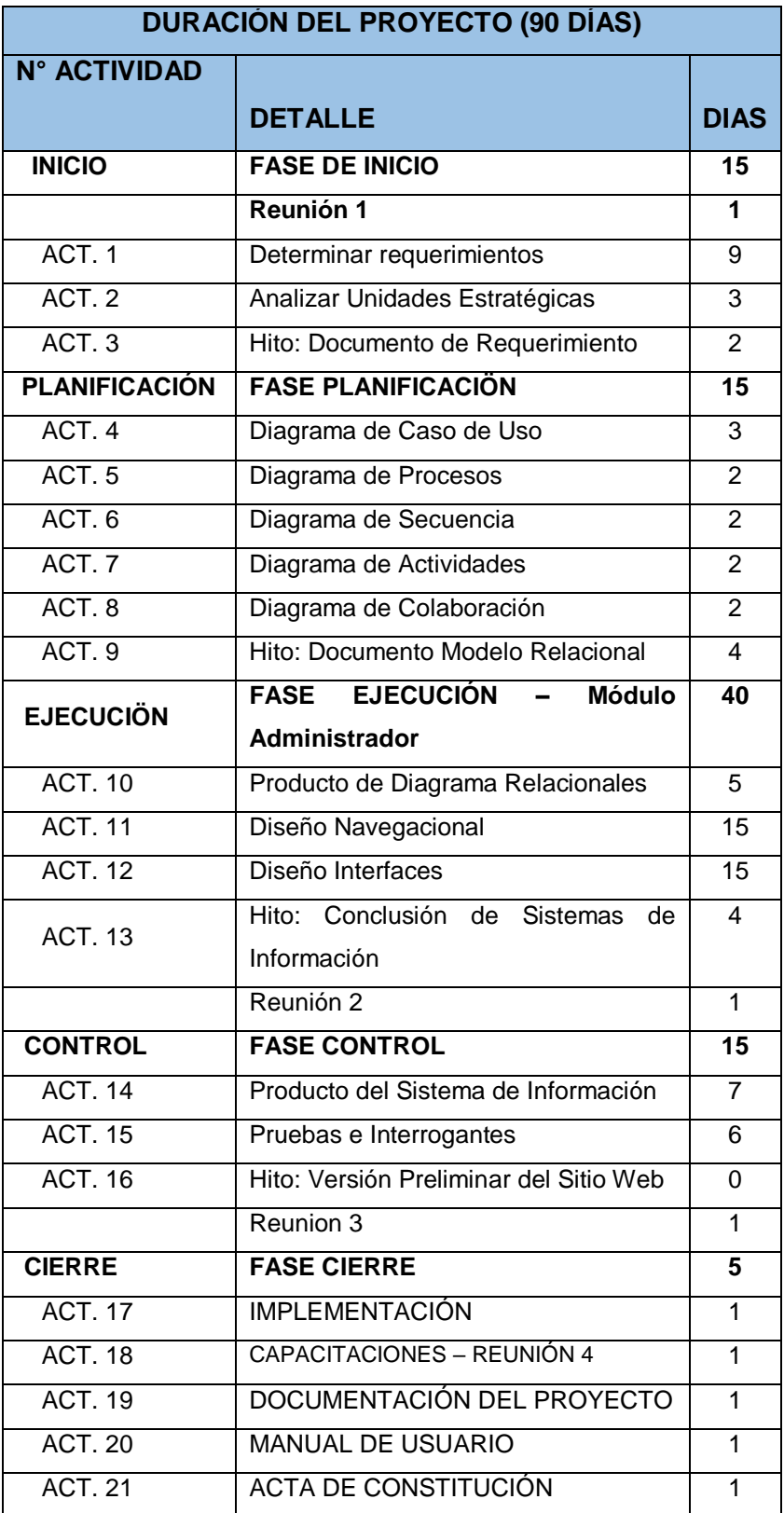

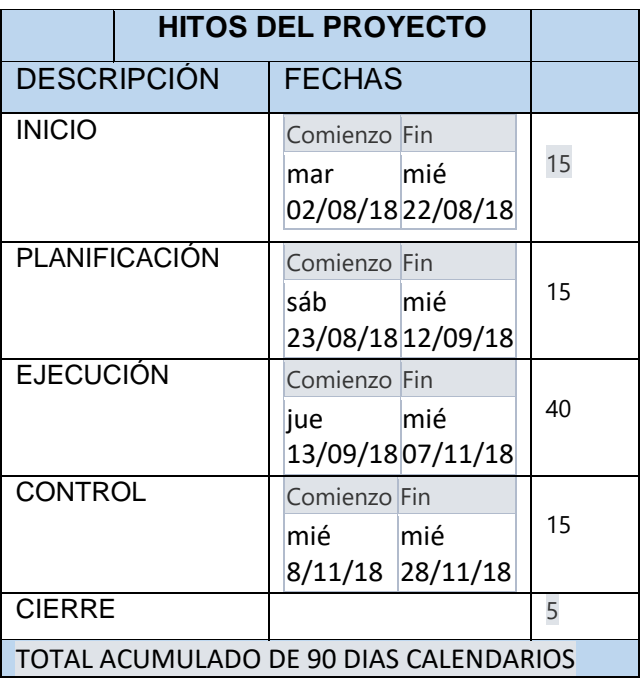

# **Hitos del Proyecto**

Los hitos a presentar son las metas establecidas que se deben de presentar una vez que se haya concluido con cada etapa del proyecto como se muestra en el cuadro

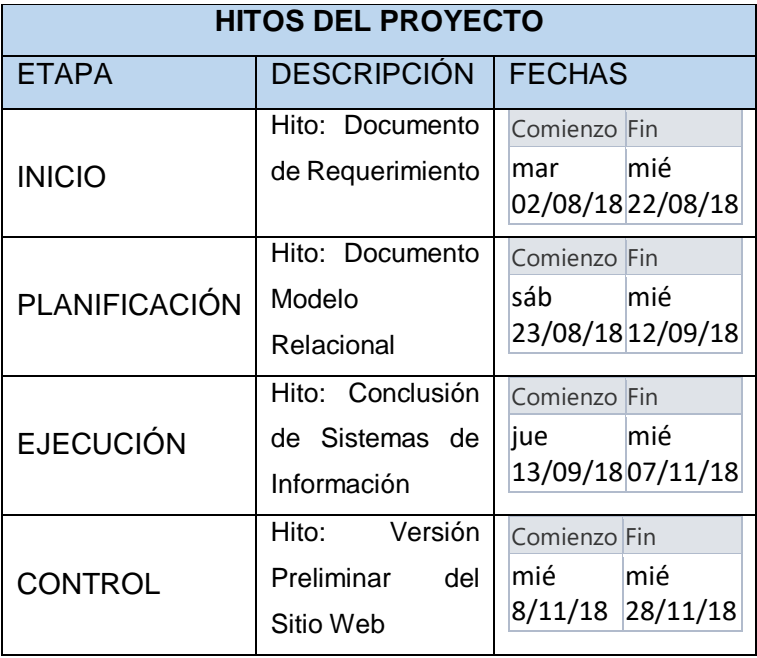

# **1. Gestión de Cambio en el Cronograma**

Se ejecuta al momento de que se manifieste algún imprevisto en el cronograma, se informará al grupo de trabajo, para que se pueda evaluar y tomar acciones inmediatas para poder medir y controlar el tiempo de ejecución del proyecto.

Para que un cambio pueda proceder debe ser aceptado por el formato gestión de cambios gerente de la empresa:

- Todo cambio o alguna otra modificación deberá ser documentado y firmado por el gerente de la empresa y director del proyecto para que pueda ser aprobada
- Actualización de cronograma en el caso de que este aprobada la modificación

# **D. Costo – Plan de Gestión del Costo**

"**OPTIMIZACIÓN EN LA GESTIÓN DEL PROCESO DE MANTENIMIENTO DE ALAMBIQUES APOYADO POR EL SISTEMA WEB I-REPORT EN LA EMPRESA J.H. AMORETTI - CHINCHA**"

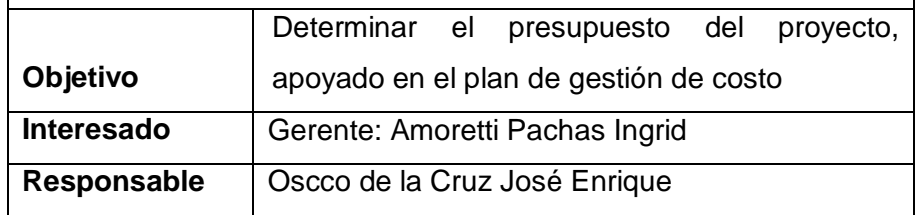

1. Cuadro de Costos

Detallaremos todos los costos basados en nuestro proyecto donde están incluidos los formatos entregables que se desarrollará a lo largo de la empresa de todos los recursos tangibles adquiridas por la empresa, entre estos incluido las horas laborables.

# **DURACIÓN DEL PROYECTO (90 DÍAS)**

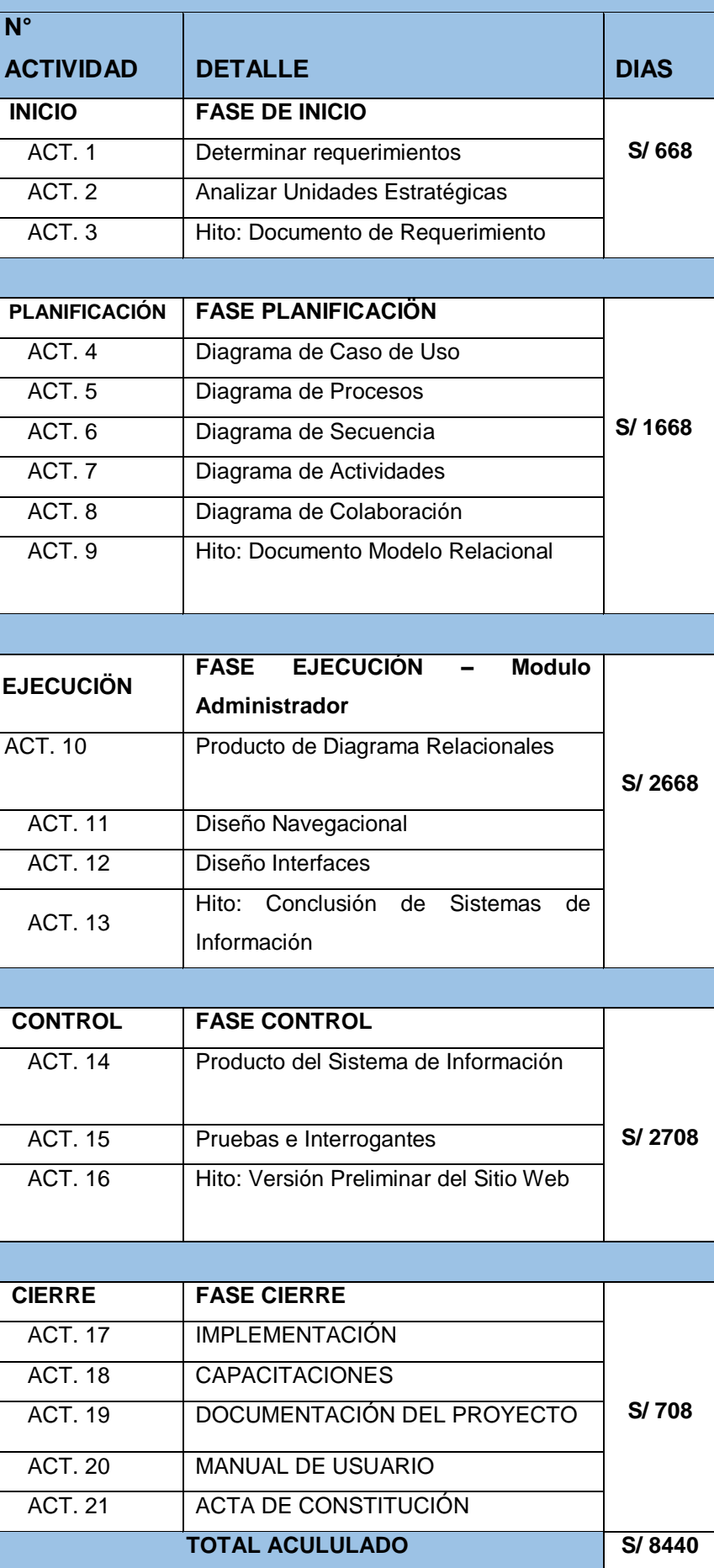

# **E. Calidad – Plan de Gestión de Calidad**

"**OPTIMIZACIÓN EN LA GESTIÓN DEL PROCESO DE MANTENIMIENTO DE ALAMBIQUES APOYADO POR EL SISTEMA WEB I-REPORT EN LA EMPRESA J.H. AMORETTI - CHINCHA**"

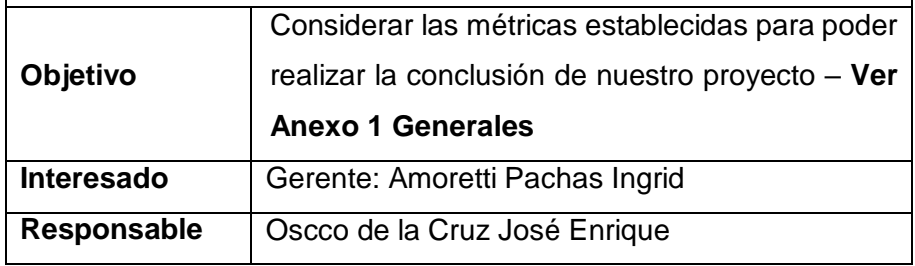

# **Objetivos específicos y estratégicos**

Para este apartado se tomará en cuentas 2 puntos importantes como: aseguramiento de calidad y controlar la calidad. Se llevará a cabo demostrar mediante formatos que muestren el estado actual de la empresa.

# **1. Aseguramiento de Calidad**

Para asegurar la calidad debemos de emplear y cumplir con todas las actividades establecidas dentro de la elaboración de nuestro proyecto, realizando seguimiento al tiempo y costos estipulados durante la ejecución de este mismo, obteniendo buenas actividades operacionales y satisfaciendo las necesidades de nuestros interesados.

# **2. Control de Calidad**

Los altos directivos de la empresa se encargarán de revisar los entregables para ver su cumplimiento de requerimientos para que se pueda constatar de los errores que se pudieran observar y poder cambiar o mejorar las actividades.

# **F. Recursos Humanos – Plan de Gestión de los Recursos Humanos**

"**OPTIMIZACIÓN EN LA GESTIÓN DEL PROCESO DE MANTENIMIENTO DE ALAMBIQUES APOYADO POR EL SISTEMA WEB I-REPORT EN LA EMPRESA J.H. AMORETTI - CHINCHA**"

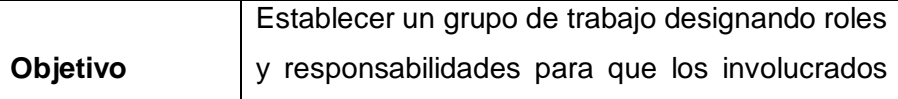

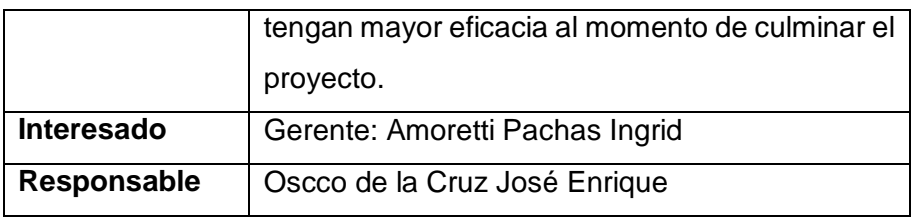

Staff encargado de la empresa la cual organizará y designará roles las cuales están sujeto a la empresa donde serán los responsables de cada área y su función principal es controlar y hacer seguimiento de sus áreas.

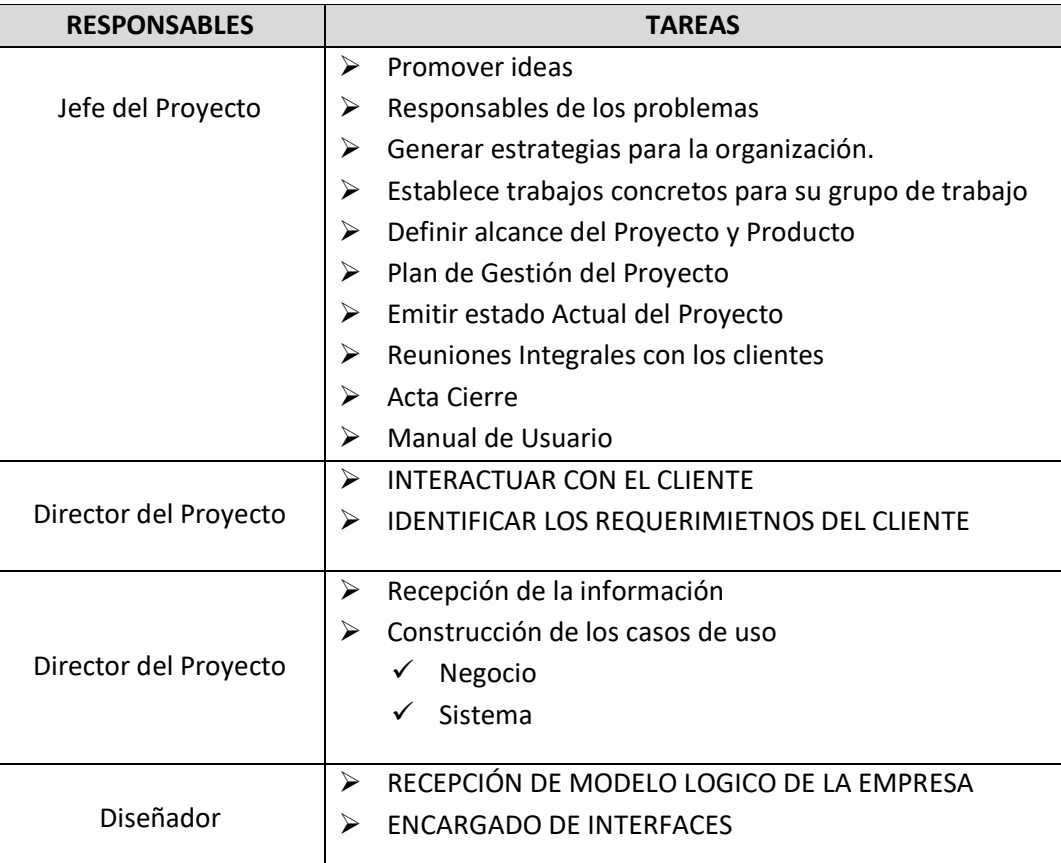

# **Equipo de Trabajo**

Es el conjunto de responsables de proyecto donde trabajarán en conjunto encargándose del desarrollo y la realización del proyecto.

- **Responsabilidades que el equipo de trabajo poseerá:**
	- $\checkmark$  Realizar Modelo relacional del proyecto, documentación e informes.
	- $\checkmark$  Implementación de la herramienta tecnológica
- **1. Descripción de Actividades para el Organigrama del Proyecto**
	- Planificar reuniones para recabar información del estado actual de la empresa
	- Entrevistar a cada miembro de la entidad sobre sus funciones realizadas
	- Recolectar todo tipo de documentos internos de la entidad

# **2. Organigrama del Proyecto**

Está definido mediante un gráfico detallado donde identificaremos de manera rápida cada área de la empresa y las personas que las laboran, donde los niveles más altos como gerente de proyecto y director del proyecto.

**(Ver formato 8 Organigrama del Proyecto)**

# **G. Comunicaciones – Plan de Gestión de Comunicaciones**

Estos requerimientos deben de estar con información del proyecto, donde el director de proyecto para la mayor parte del tiempo en constante comunicación a los usuarios internos y externos como a los miembros de cada área, con una comunicación constante se podrá verificar los problemas que ocurren en la organización, esto solidificará las áreas generando beneficios internos y externos a la empresa.

# **1. Datos del Empleador**

- Números Telefónicos
- Cargo en la empresa
- Datos Completos del trabajador

# **2. Vias de Comunicación**

- Reuniones
- Informes con fechas
- Llamadas
- Correos Electrónicos

# **H. Riesgos – Plan de Gestión de Riesgos**

Procesos constantemente controlados y monitoreados, con esto podremos reducir posibles eventos improductivos para la empresa, otorgando beneficios a la empresa.

## **1. Realizar Análisis de Riesgos**

Los riesgos que ocurren en la organización son los internos que son controlados por los responsables de cada área de la empresa, fueron encontrados diversos tipos de riegos:

- Personal con conocimiento básico o nulo en tecnología
- Problemas con el seguimiento del cronograma de actividades
- Riesgo del personal para oponerse a utilizar el sistema de información

Planificar respuestas a los Riesgos

## **TABLA N° 17 Matriz de Descomposición de Riesgos**

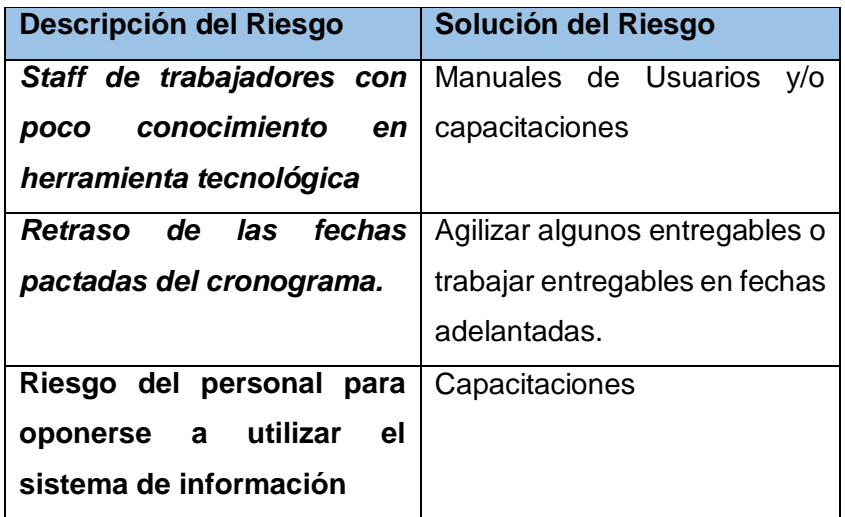

Plasmaremos todos los riesgos en la matriz donde, nos va a permitir brindar posibles soluciones en un periodo corto y apoye al proyecto. Es aquí donde se jerarquizará estos riesgos denotando posibles soluciones y viendo el impacto que podría generar durante el proyecto y buscando alguna solución en el menor tiempo posible.

Elaborando actos de respuesta rápidos efectivos para poder simplificar el impacto que podría tener un riesgo en la organización. Tener en cuenta a los stakeholders que son fundamentales en los riesgos ya que es por ellos que se plantean y gestionan disminución de riesgos una vez analizados y determinados los riesgos.

## **I. Adquisiciones – Plan de Gestión de Adquisiciones**

"**OPTIMIZACIÓN EN LA GESTIÓN DEL PROCESO DE MANTENIMIENTO DE ALAMBIQUES APOYADO POR EL SISTEMA WEB I-REPORT EN LA EMPRESA J.H. AMORETTI - CHINCHA**"

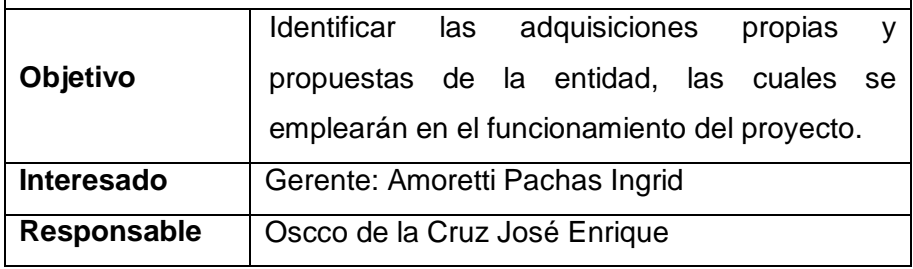

Aquí se detallarán los procesos para las compras de los productos que son fundamentales para poder llevar a cabo el proyecto. La gestión de las adquisiciones del proyecto incluye los procesos de gestión del contrato y cambios una vez aprobadas por el director del proyector y el gerente, donde todo será presentado mediante un informe especificando las adquisiciones detalladamente.

1. Recursos Adquiridos

Nuestros recursos deben de estar detallados en un informe de cada recurso ya sea tangible o intangible que se implementarán en el proyecto

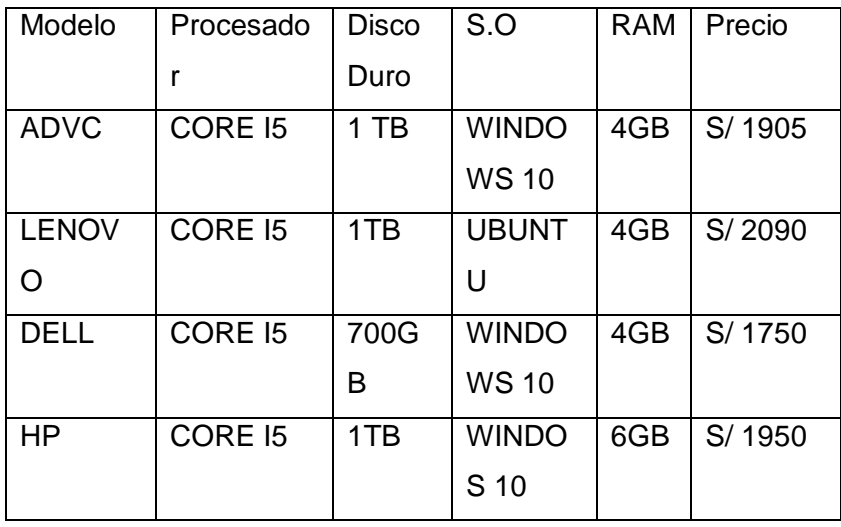

La cual se consideró como la mejor adquisición la Computadora Hp All-IN-ONE 24-F0025XT, mediante la tabla de comparación de adquisiciones se optó la mejor ejemplar.

2. Seguimiento y Control de Adquisiciones

Esto trabajaremos bajo el Cronograma de proyecto donde el más importante es el control de cambios requeridos para ver que los equipos estén en buen estado y uso operativo para la implementación evitando con esto los cambios de un momento a otro, así evitando la demora excesiva de las adquisiciones donde el Director del Proyecto está dirigiendo este seguimiento y control.

# **J. Interesados del Proyecto – Plan de Gestión de los Interesados**

Esto funciona bajo el mando de todos los stakeholders de la empresa internos y externos lo cual aumenta la probabilidad de que el proyecto resulte exitoso obteniendo un registro de todos los stakeholders.

"**OPTIMIZACIÓN EN LA GESTIÓN DEL PROCESO DE MANTENIMIENTO DE ALAMBIQUES APOYADO POR EL SISTEMA WEB I-REPORT EN LA EMPRESA J.H. AMORETTI - CHINCHA**"

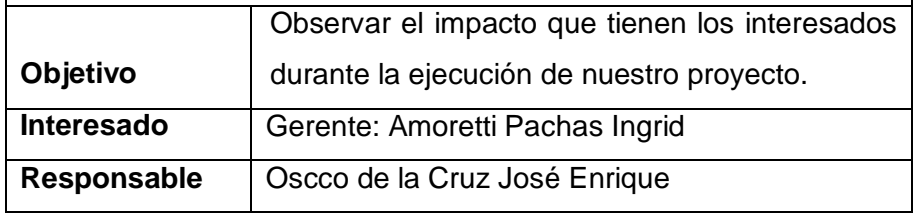

# **1. Interesados del Proyecto**

Son todos los usuarios internos (trabajadores de la empresa) y externos (clientes) las cuales se comunican con toda la empresa de forma constante durante el periodo del desarrollo del proyecto, donde se toman en cuenta los requerimientos de los interesados del proyecto.

# **2. Equipos de Trabajo del Proyecto**

Implementación del sistema donde el gerente del proyecto es el encargado de la ejecución que se procesa en los requerimientos a lo largo del proyecto.

# **3. Reuniones del Proyecto**

Las reuniones generadas fueron 4

- Reunión 1: Fase Inicio
- Reunión 2: Fase Ejecución
- Reunión 3: Fase Control
- Reunión 4: Fase Cierre

Pre establecido en el contrato y cronograma del proyecto las cuales fueron generadas por el gerente del proyecto, donde todos los stakeholders deben de asistir a estas reuniones.

Las reuniones reflejarán el avance del proyecto y capacitar o informar a los interesados donde ellos dialogan de sus avances, necesidades que necesitan para poder buscar solución y satisfacer.

## **3.2. Ingeniería del Proyecto**

Este apartado es para mencionar la metodología de implementación OOHDM, la cual esta subdividida en fases o etapas y mecanismos que abarcará durante la duración del proyecto de la empresa J.H. AMORETTI

#### **3.2.1. Diseño Conceptual**

Esta fase permitirá ver de manera sencilla el funcionamiento de la empresa en forma lógica como requerimientos, diagrama, entidad relación, clases relaciones, etc.Explicando cada área de su labor en la empresa, es decir, la estructura que presenta actualmente la empresa.

#### **A. Actividades para determinar los requerimientos**

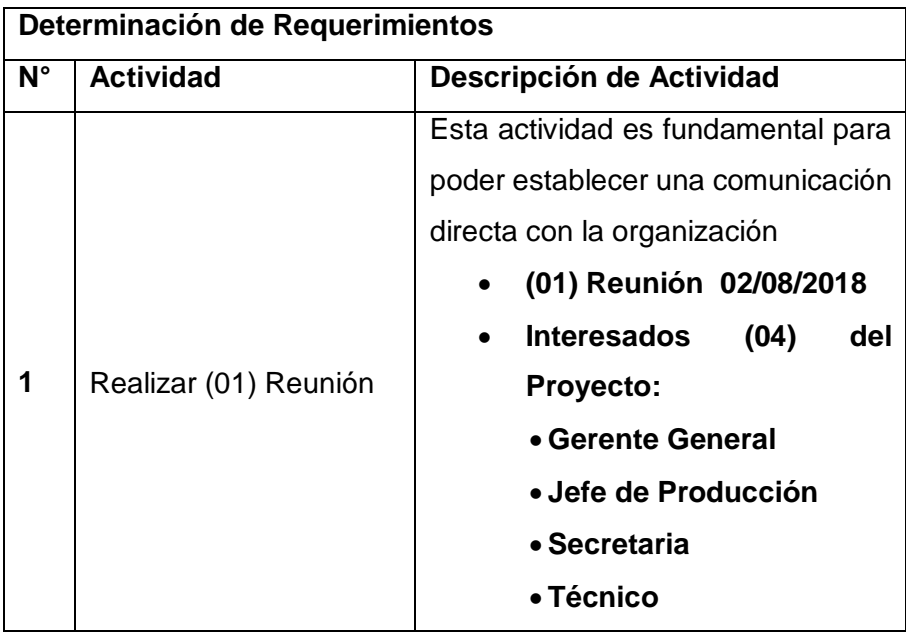

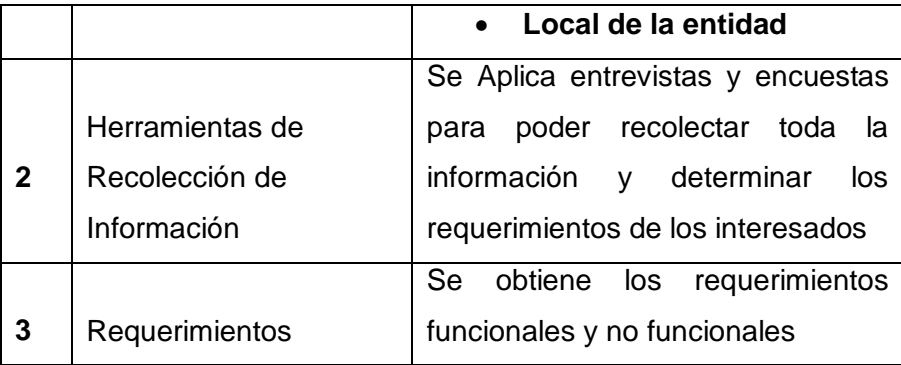

# **Formato de Entrevista**

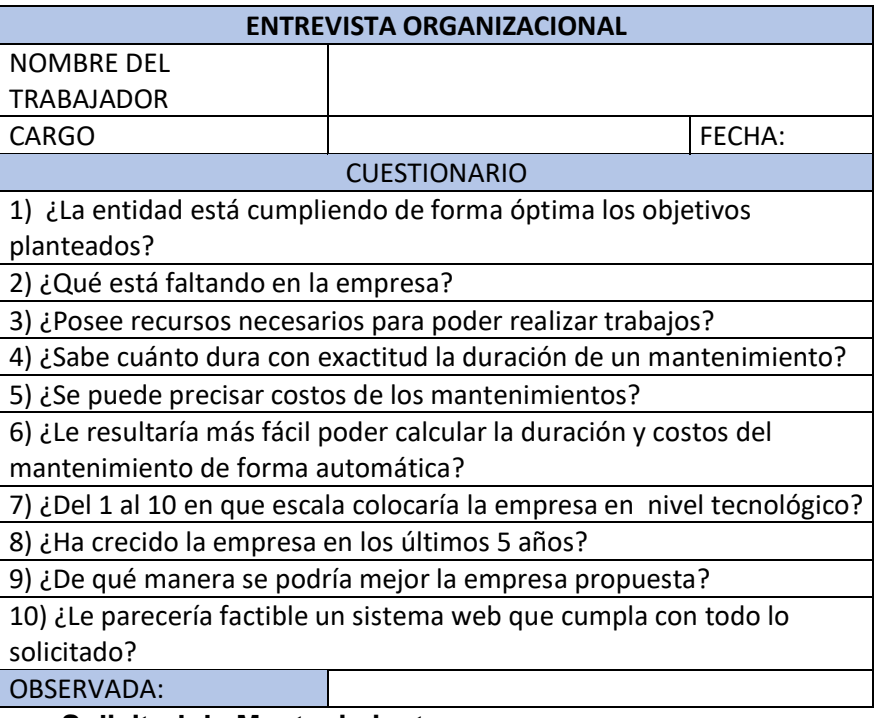

# **Solicitud de Mantenimiento**

Para poder segmentar mejor las solicitudes de mantenimiento sin sistema y con sistema

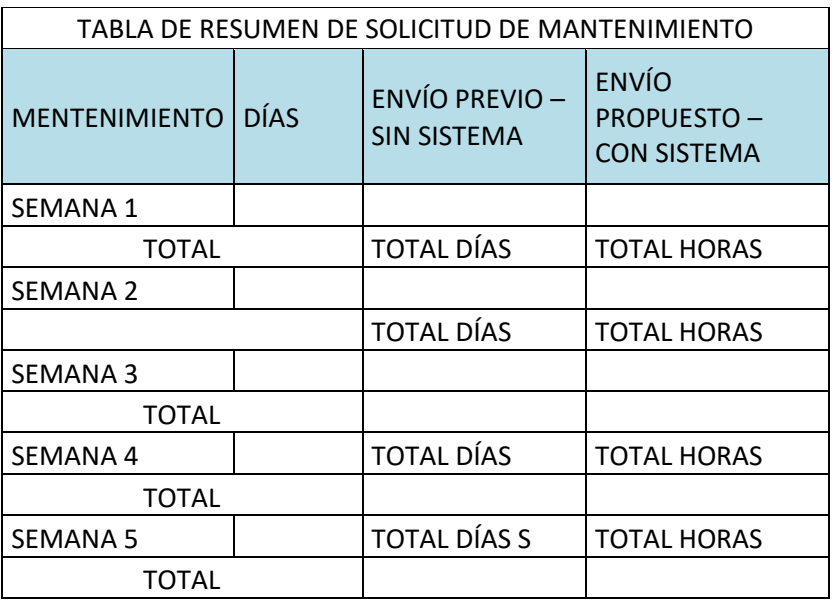

# **Formato de Encuesta TAMAÑO: A5**

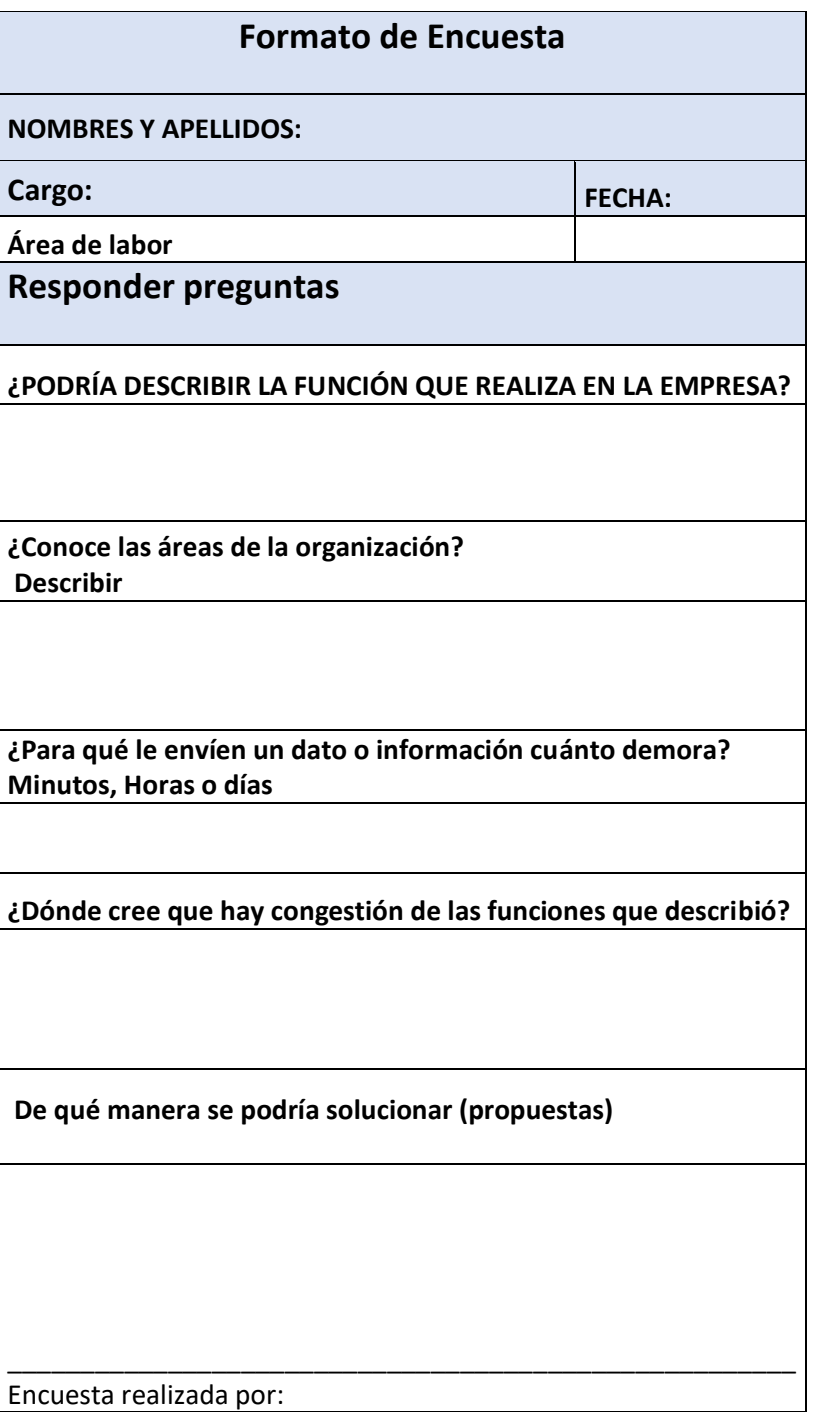

# **B. Determinación de Requerimientos**

Todos los stakeholders van a tener que establecer comunicación constante con los operarios, la cual proyectará la ejecución y control del proyecto, donde el sistema que deberá poseer con todas sus

funcionalidades, basándose en sus exigencias o necesidades del usuario interno de la empresa la cual está prevista para el usuario administrador en el sistema web.

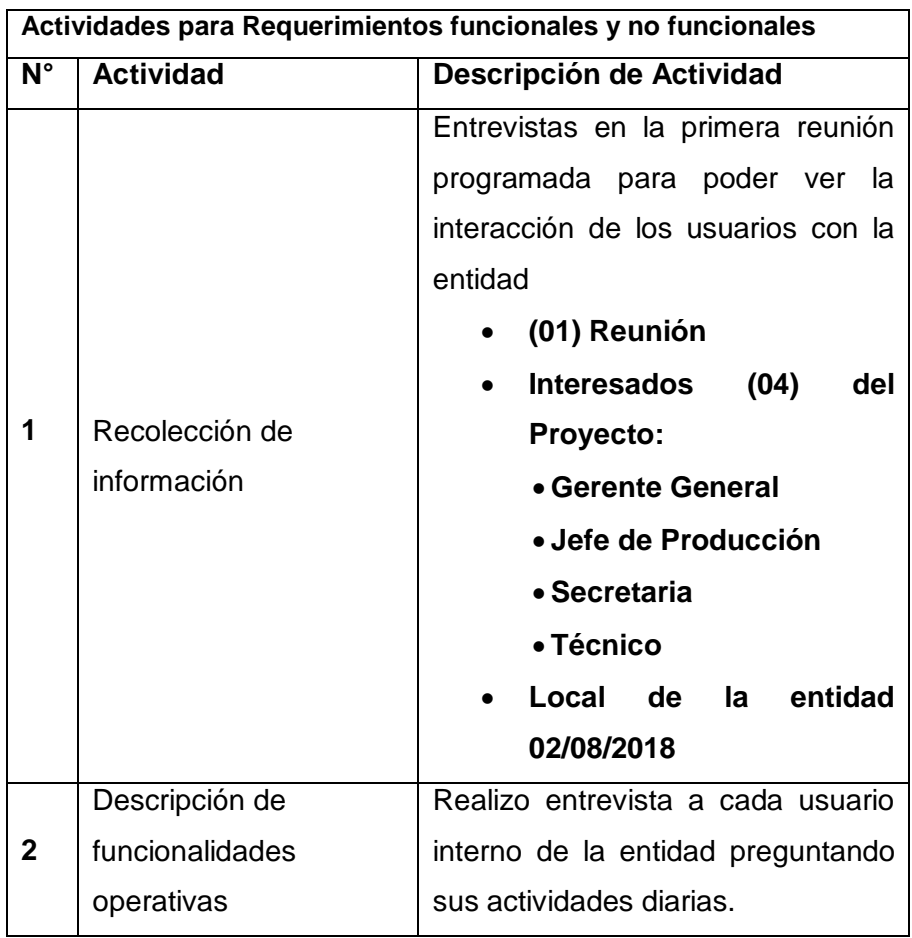

**FORMATO: A-4**

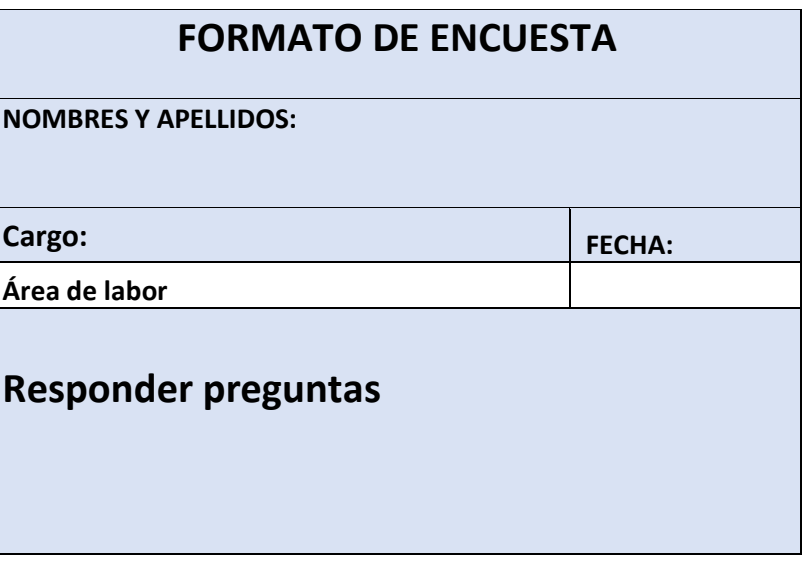
**¿PODRÍA DESCRIBIR LA FUNCIÓN QUE REALIZA EN LA EMPRESA?**

**¿Qué ficha, formato de apuntes utiliza para sus actividades diarias?**

**¿Conoce las áreas de la organización? Describir**

**¿Dónde cree que hay congestión de las funciones que describió?**

**¿Qué reportes genera y cuantos días u horas se demora?**

**¿Describa que contiene los reportes que genera en su función laboral?**

\_\_\_\_\_\_\_\_\_\_\_\_\_\_\_\_\_\_\_\_\_\_\_\_\_\_\_\_\_\_\_\_\_\_\_\_\_\_\_\_\_\_\_\_\_\_\_\_\_\_\_\_\_\_

**De qué manera se podría solucionar (propuestas)**

Encuesta realizada por:

### **TABLA N° 18 REQUERMIENTOS FUNCIONALES DEL CLIENTE**

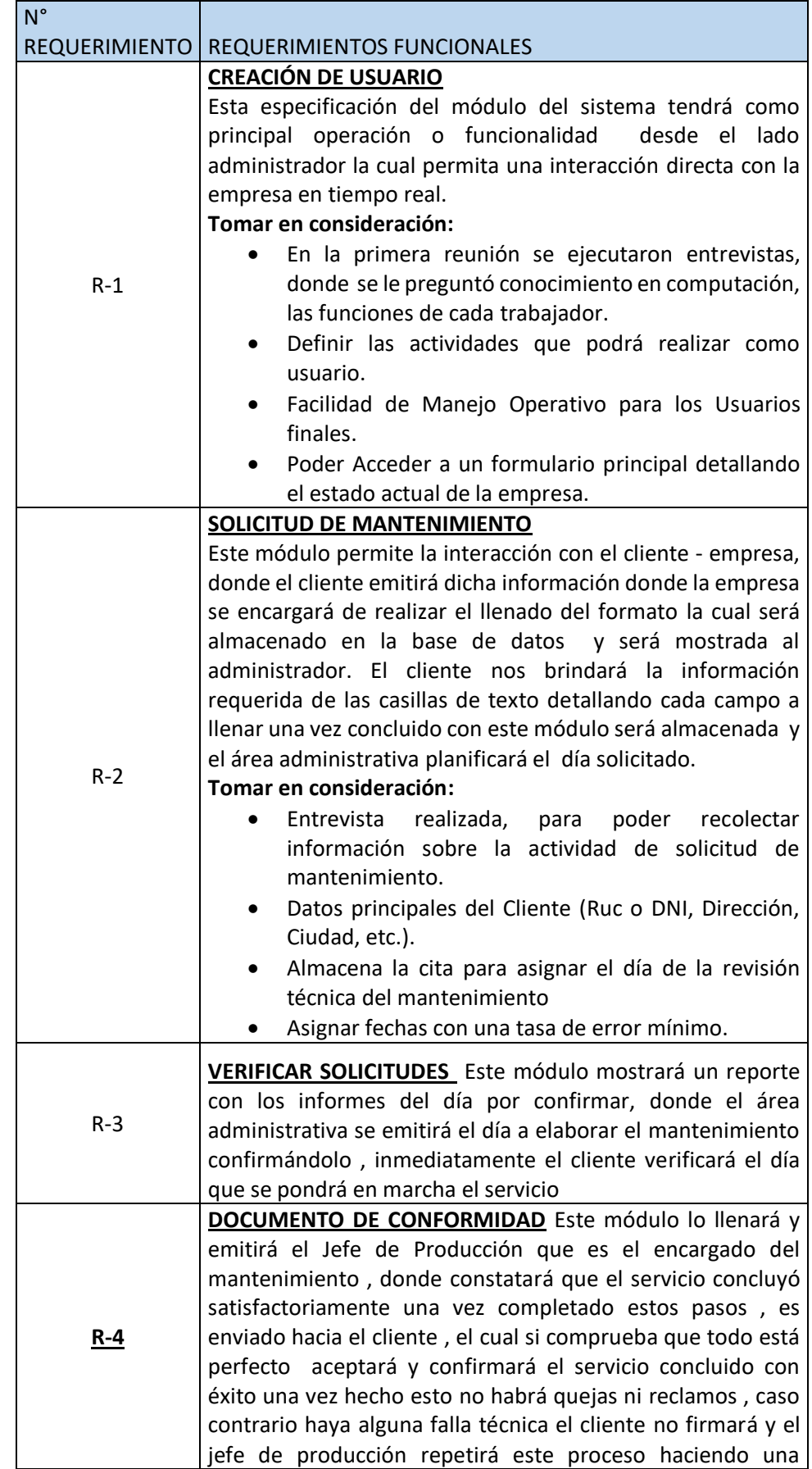

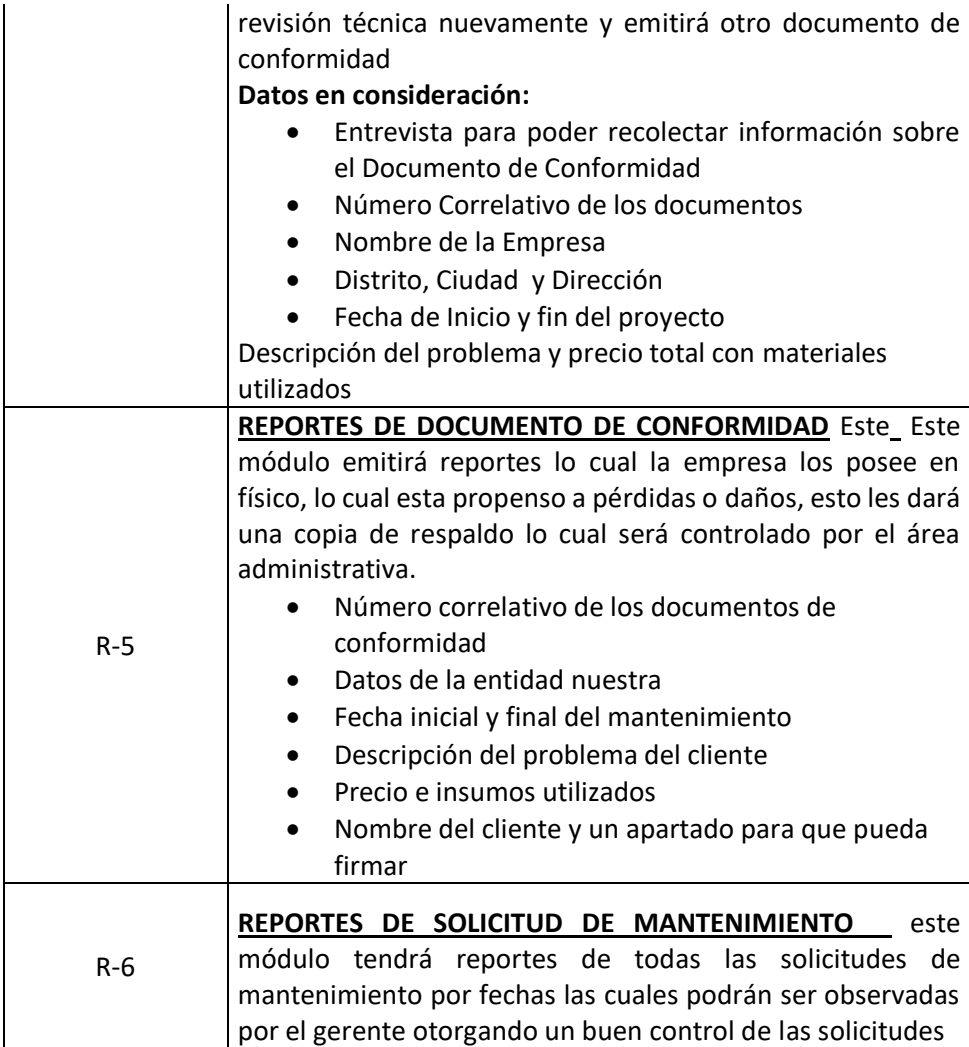

#### **TABLA N° 19 REQUERMIENTOS NO FUNCIONALES DEL CLIENTE**

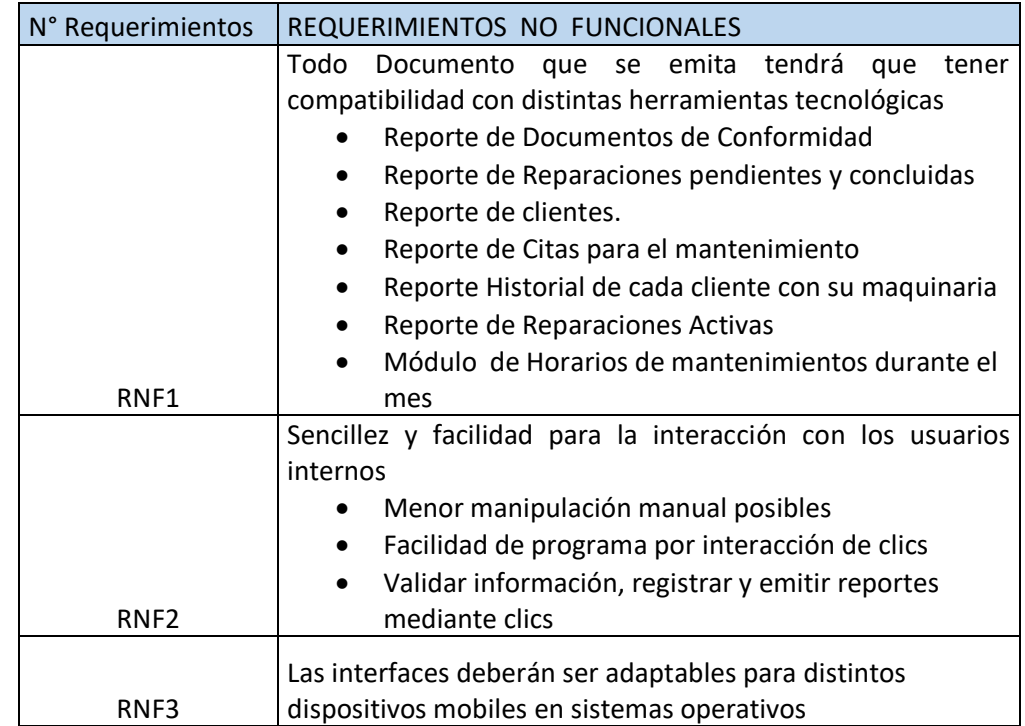

# **C. Productos Diagramas de Clases y Relaciones**

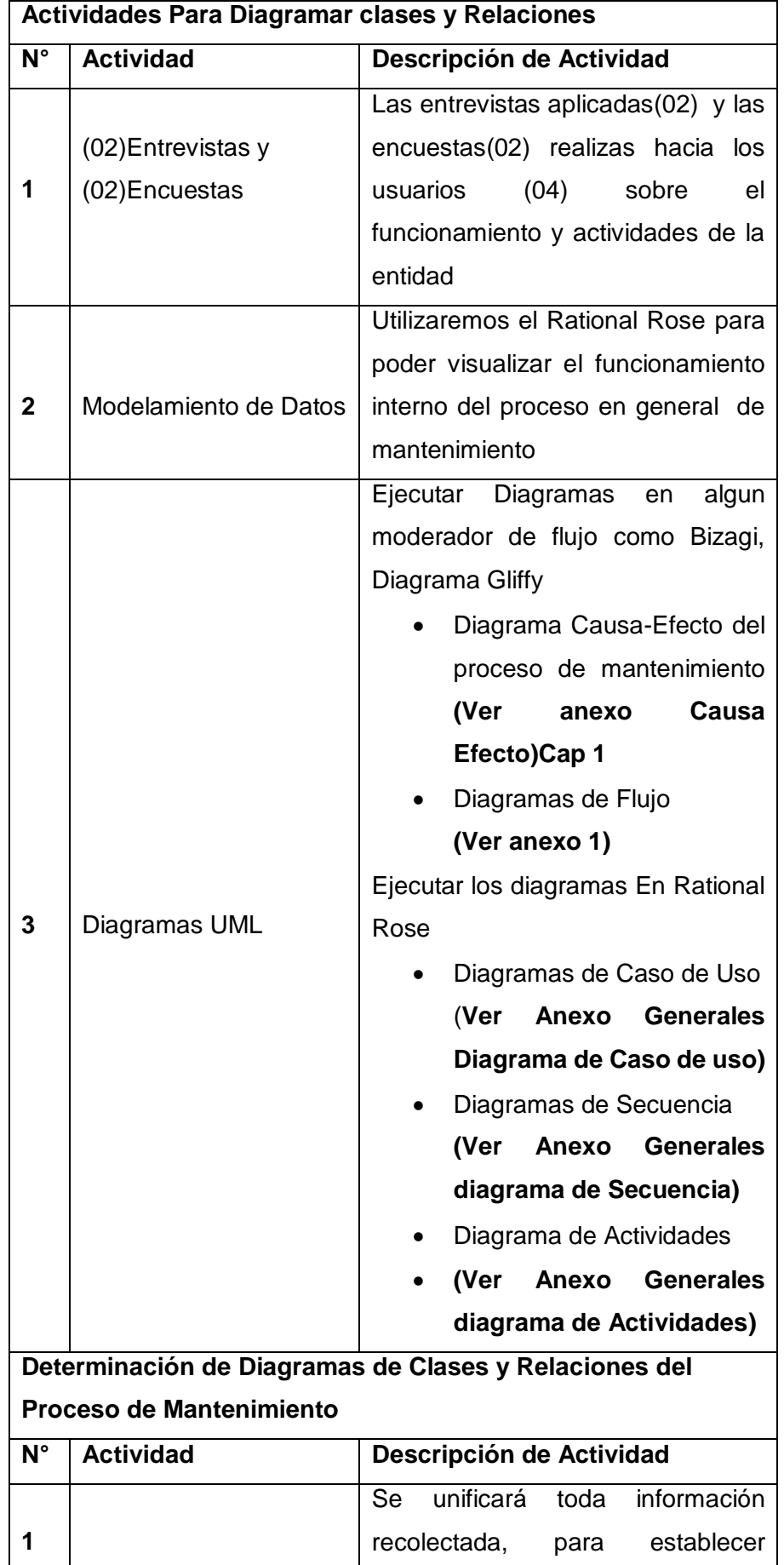

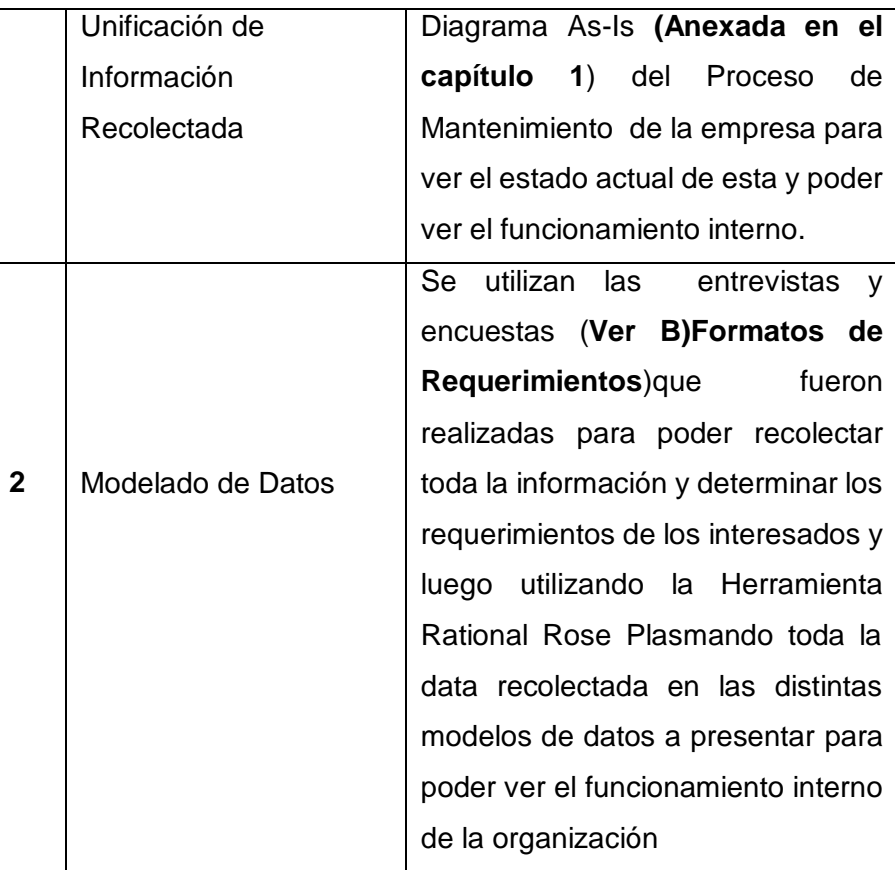

En esta actividad vamos a utilizar toda la información recolectada durante la elaboración basada en los requerimientos funcionales y no funcionales, para poder formar un esquema estructural del funcionamiento interno de la organización

#### **(Ver Anexo 3 Actores del Negocio)**

#### **D. Herramientas Técnicas de Modelado**

Utilizaremos como herramienta para realizar el modelado de datos Rational Rose 7.0 realizaremos los diagramas Propuestos

- $\checkmark$  Diagrama casos de uso del Negocio General con y sin sistema de información
- $\checkmark$  Diagrama de Secuencia con y sin sistema de información
- $\checkmark$  Diagrama de Actividades con y sin sistema de información

**(Ver Anexo 4 Casos de Uso del Negocio de Mantenimiento)** 

#### **E. Objetivo de Diseño Modelo**

El objetivo del modelado de datos es poder generar un esquema organizacional, poder ver el funcionamiento interno de cada proceso

y actividad. Una vez generada esta información nos permitirá observar de forma detallada problemas en cada proceso, realizar comparaciones cuando el sistema de información se implemente.

#### **3.2.2. Diseño Navegacional**

La segunda etapa los encargados del desarrollo, para ello tendrán como guía todos los diagramas de modelado de datos: Diagrama Causa-efecto, Diagramas de Flujo, Diagramas Caso de uso, Diagramas Secuencia y Diagrama de Actividades, donde definen las clases de navegación como, nodos, enlaces, acceso como índice y vistas guiadas para poder emplear en la estructura de la empresa. Estos son llamados observadores, para poder obtener vistas de los diseños conceptuales.

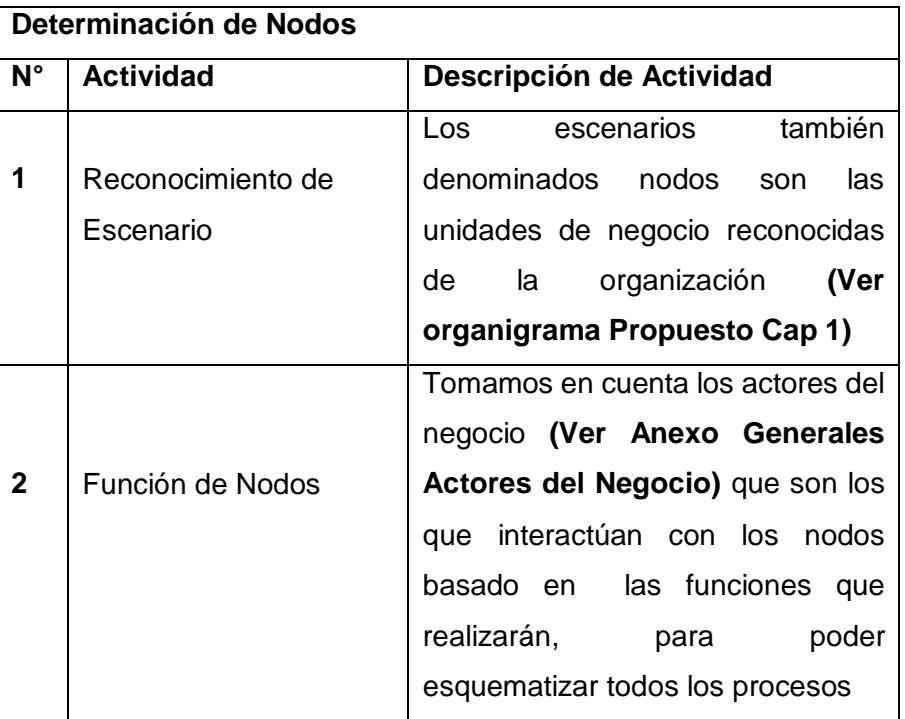

#### **A. Nodos**

Son los escenarios que se presentan en cada diagrama de caso uso de los procesos, se tendrá en cuenta para que se pueda desarrollar el sistema de información y utilizaremos toda información recolectada. Dentro de cada escenario está constituido por actores donde las funciones que realizan serán desarrolladas para el funcionamiento del sistema de información.

#### **Elaboración de nodos.**

- Módulo Cliente
- Módulo Citas
- Módulo Reparaciones
- Módulo Horario
- Módulo Documento

#### **MODELO NODOS DEL PROTOTIPO**

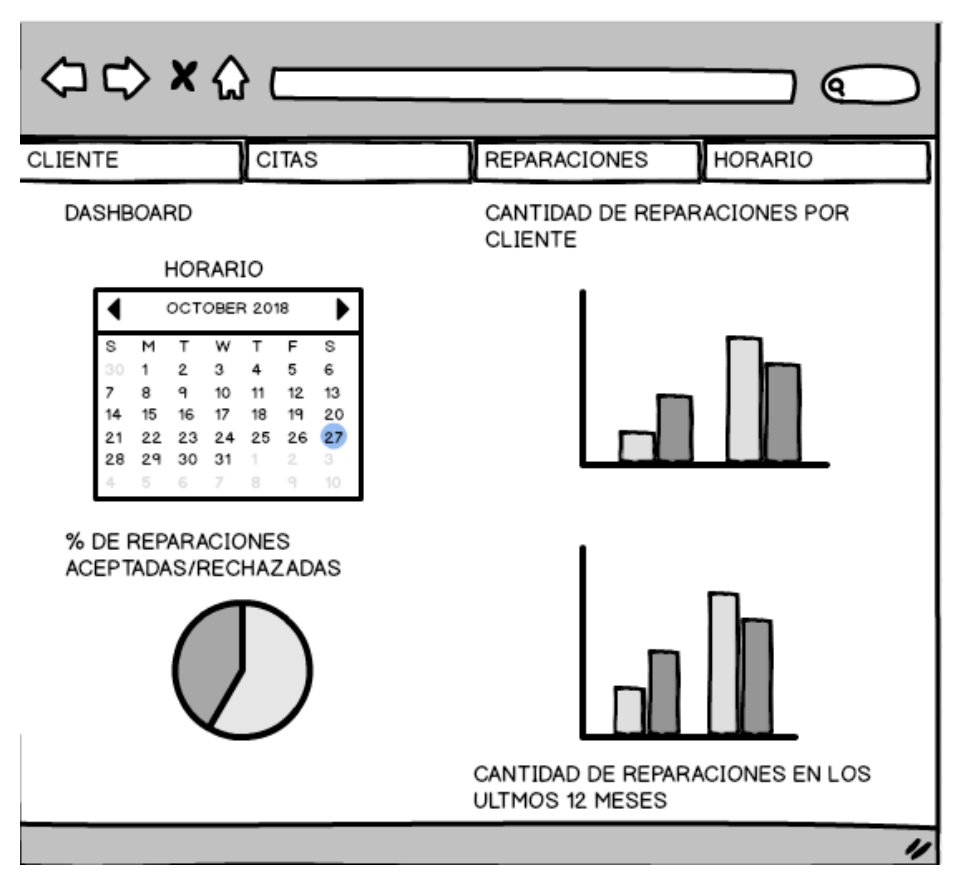

**Descripción:** Este prototipo es el módulo de inicio del sistema web la cual contiene 4 pestañas: Módulo Cliente, Módulo Citas, Módulo reparaciones y Módulos Horarios. Contiene un Dashboard el cual va a contener los indicadores claves que son necesarios para la empresa.

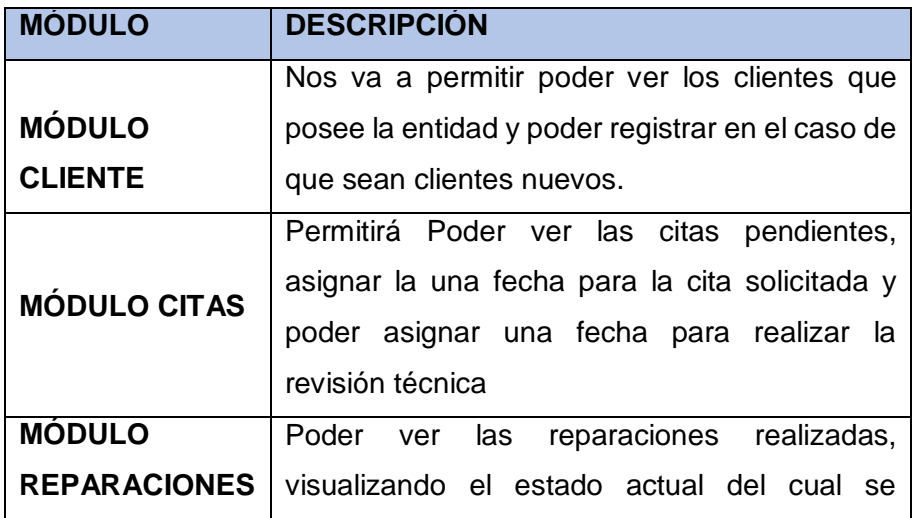

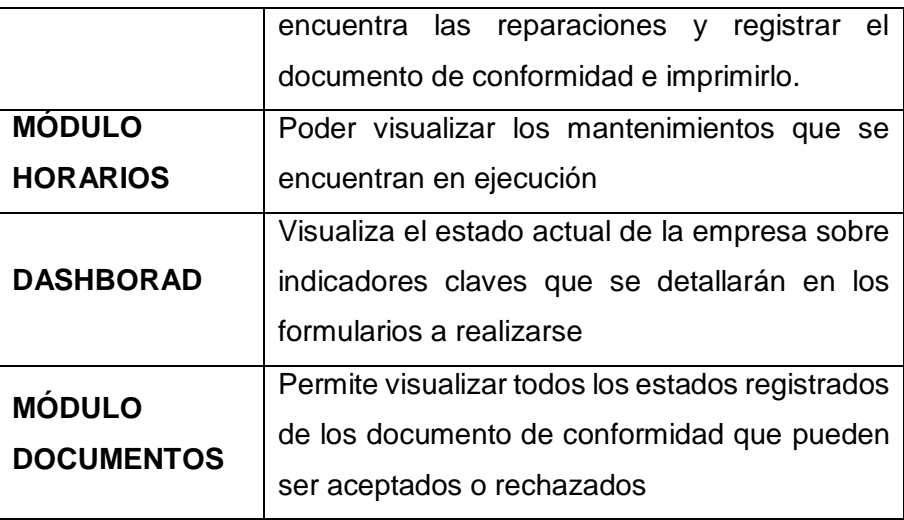

#### **B. Enlaces**

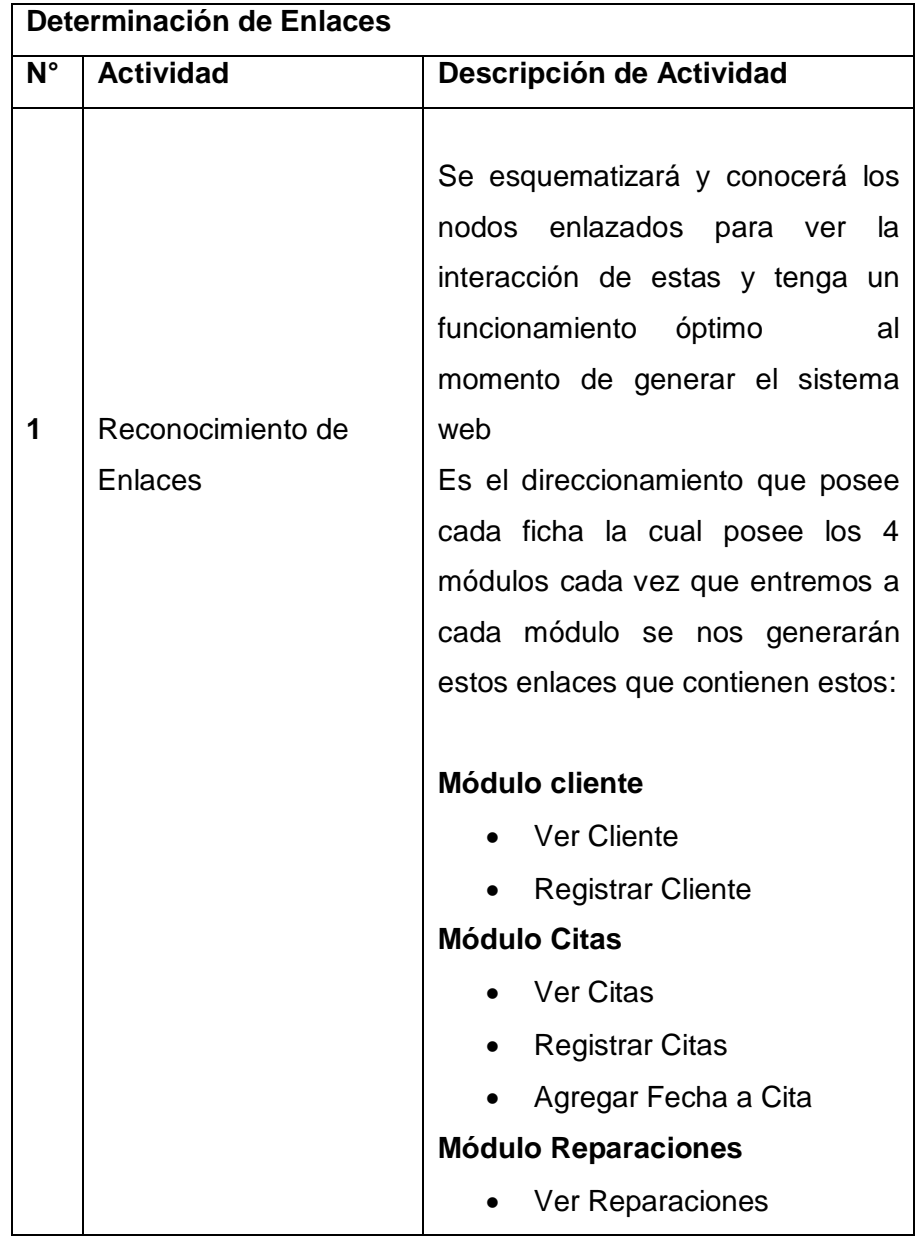

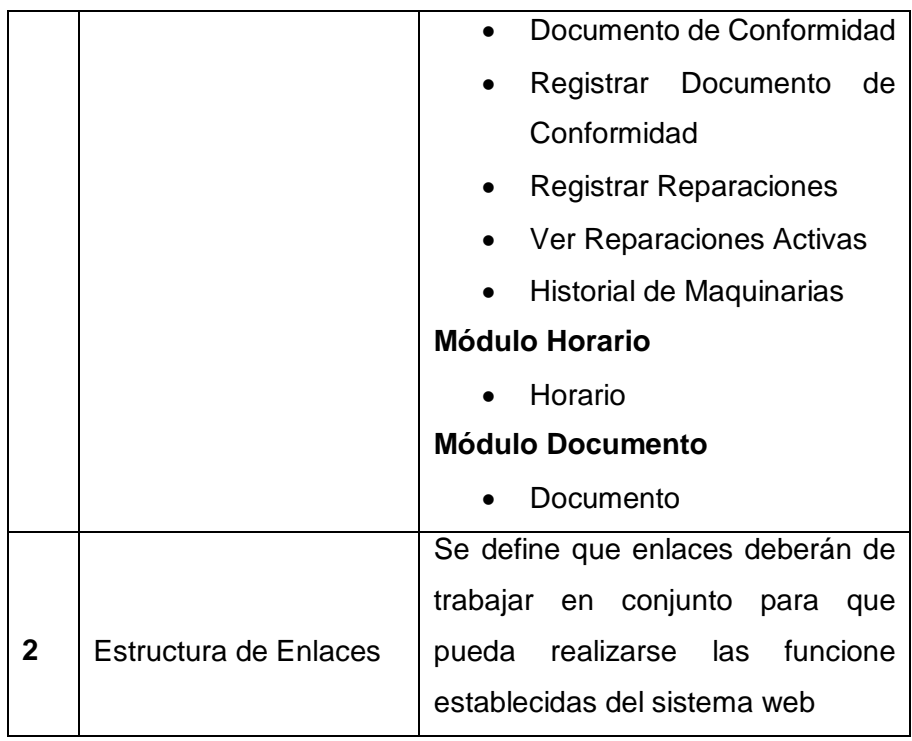

Los enlaces es la unión de todos los nodos o escenarios donde van a interactuar todos los nodos llevando a cabo un trabajo en conjunto para que el sistema de información realice la funciones establecidas. Los enlaces tendrán como contenido los subformularios para ejecutar.

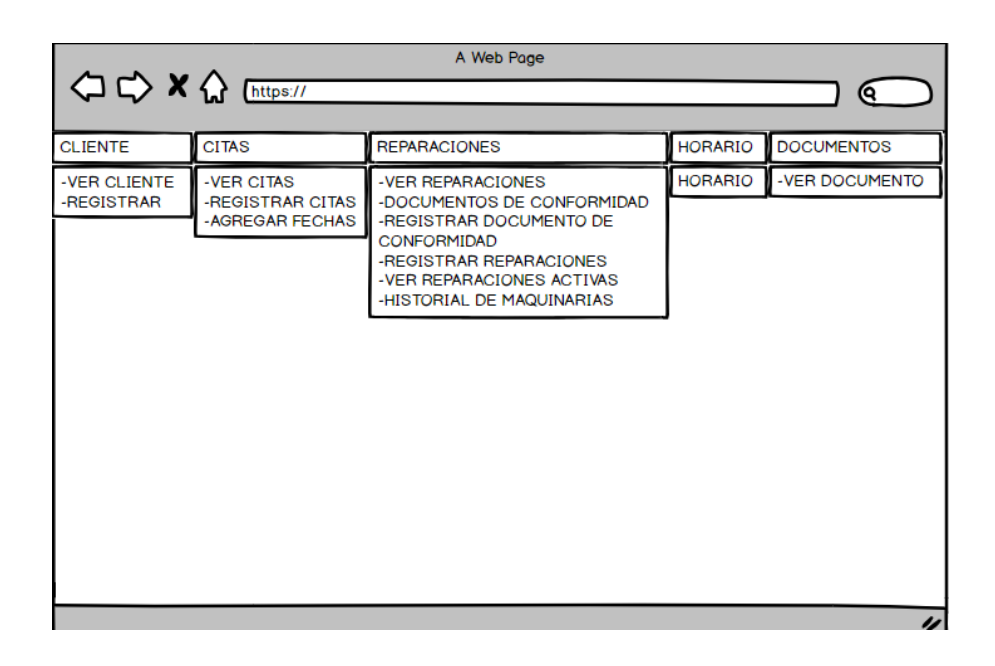

#### **C. Estructuras de Acceso**

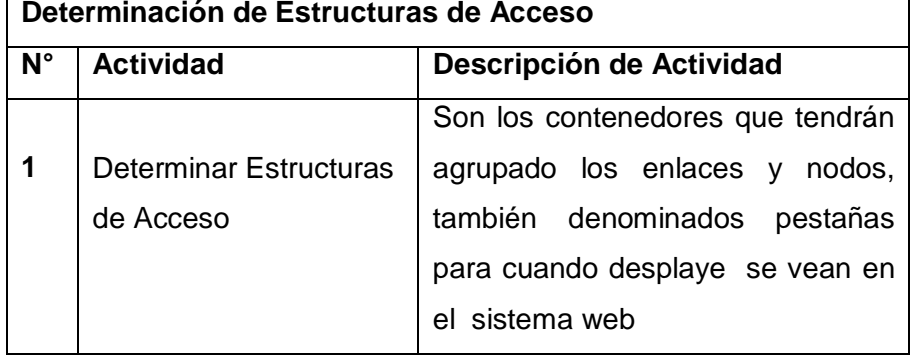

#### **Determinación de Estructuras de Acceso**

Son los módulos donde estarán contenidos los nodos o escenarios.

Definir las rutas de acceso con cada módulo como se muestra en la parte inferior de cada formulario a ejecutarse para poder realizar un funcionamiento óptimo de cada módulo establecido, en el esquema de ejemplo seleccionamos el módulo cliente, donde se desplaye la pestaña ver cliente la cual nos redirecciona a un formulario para realizar la acción a ejecutar y así sucesivamente con cada módulo. **(ver formularios interfaces)**

# **ESTRUCTURA DE ACCESO**

# $\Leftrightarrow x \wedge c$ ⋐ **CLIENTE CITAS** REPARACIONES **HORARIO** -VER CLIENTE **VER CLIENTE** NOMBRE O RAZÓN SOCIAL/ DOCUMENTO DE IDENTIDAD/ TELEFONO/ EMAIL/ DISTRITO/PROVINCIA/CIUDAD/DIRECCIÓN

#### **Módulo cliente**

- Ver Cliente
- Registrar Cliente

#### **Módulo Citas**

- Ver Citas
- Registrar Citas
- Agregar Fecha a Cita

#### **Módulo Reparaciones**

- Ver Reparaciones
- Documento de Conformidad
- Registrar Documento de Conformidad
- Registrar Reparaciones
- Ver Reparaciones Activas
- Historial de Maquinarias

#### **Módulo Horario**

Horario

**Descripción:** Este prototipo permite el enlace de interfaces con los módulos predefinidos, donde se aprecia en este esquema.

#### **3.2.3. Diseño de Interfaces Abstractas**

Definir en qué forma y apariencia deberán verse los contextos navegacionales. Donde las interfaces tendrán mayor atención en esta fase para que pueda suplir una gran funcionalidad exitosa del aplicativo web, definir para cada aspecto guiándose del diseño navegacional como estructura, las cuales las interfaces deben de ser interactivas constantemente con los usuarios y fácil dominio al momento de interactuar ya que últimamente las metodologías modernas en la actualidad tienen a descuidarse de las interfaces. **MODELOS DE VISTAS** 

#### **ABSTRACTAS DE DATOS (ADV)**

#### **A. Estructura de Interfaz**

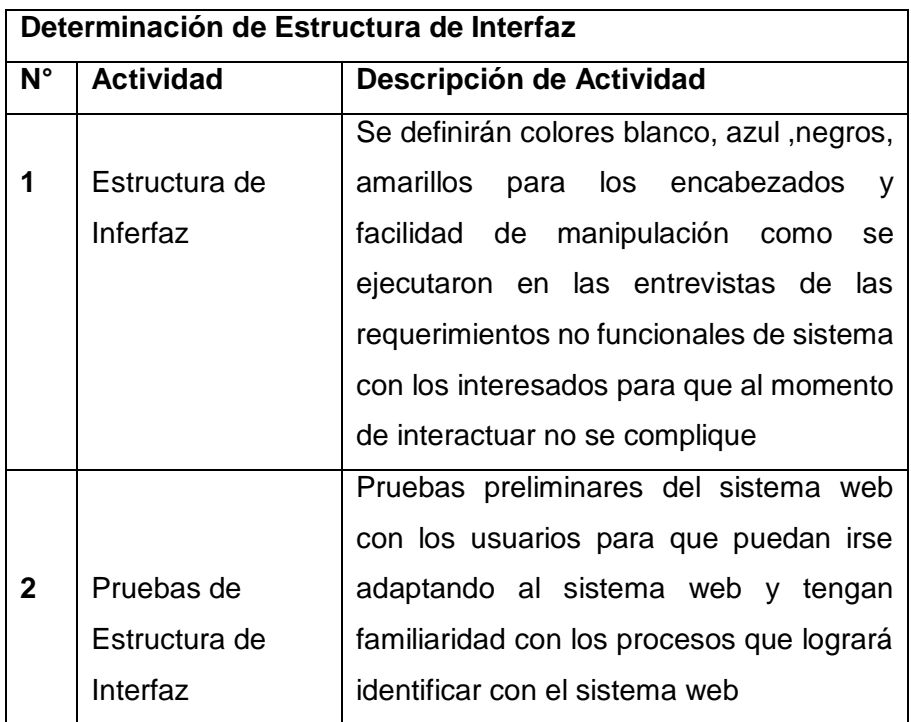

Donde se generan la apariencia de cada interfaz de cada nodo realizar combinaciones de colores, efectos y facilidad de manipulación del sistema de información. Para que el usuario final no tenga dificultad al momento de interactuar con el Programa

#### **B. Interfaz relacionada**

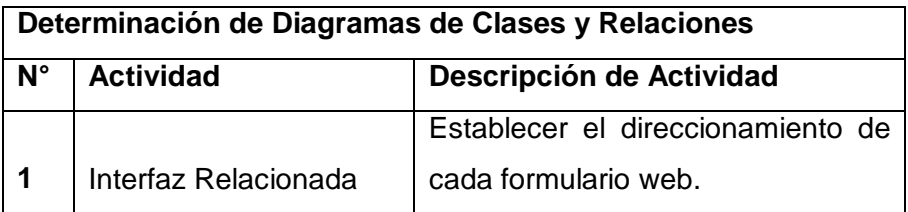

Establecer el direccionamiento de cada interfaz y poder evitar las fallas durante la ejecución del sistema de información

**Módulo Ingreso**

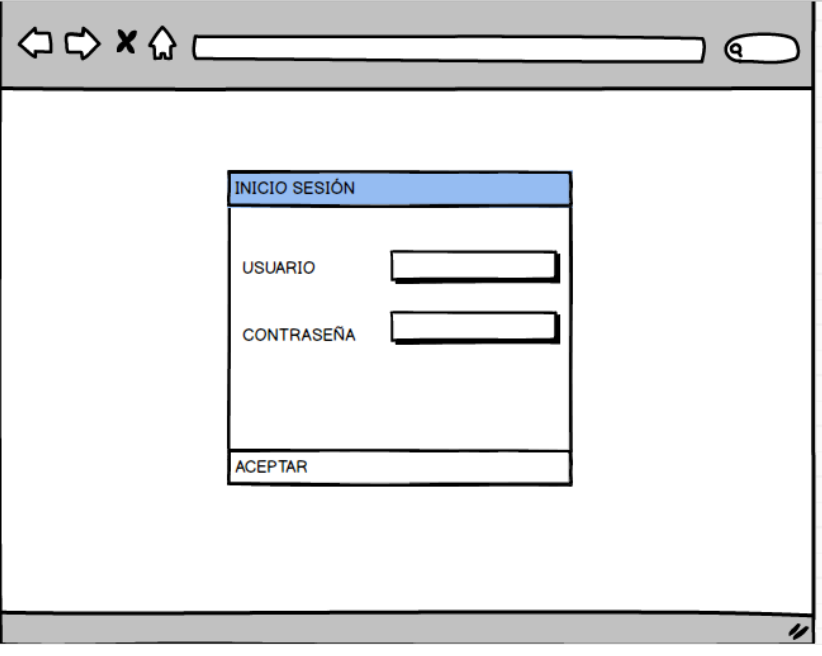

## **(VER FORMATO FORMULARIO DE INICIO)**

**Descripción:** Este prototipo va a permitir realizar el ingreso al usuario donde se va a ingresar el usuario brindado por el jefe del proyecto.

#### **DashBoard**

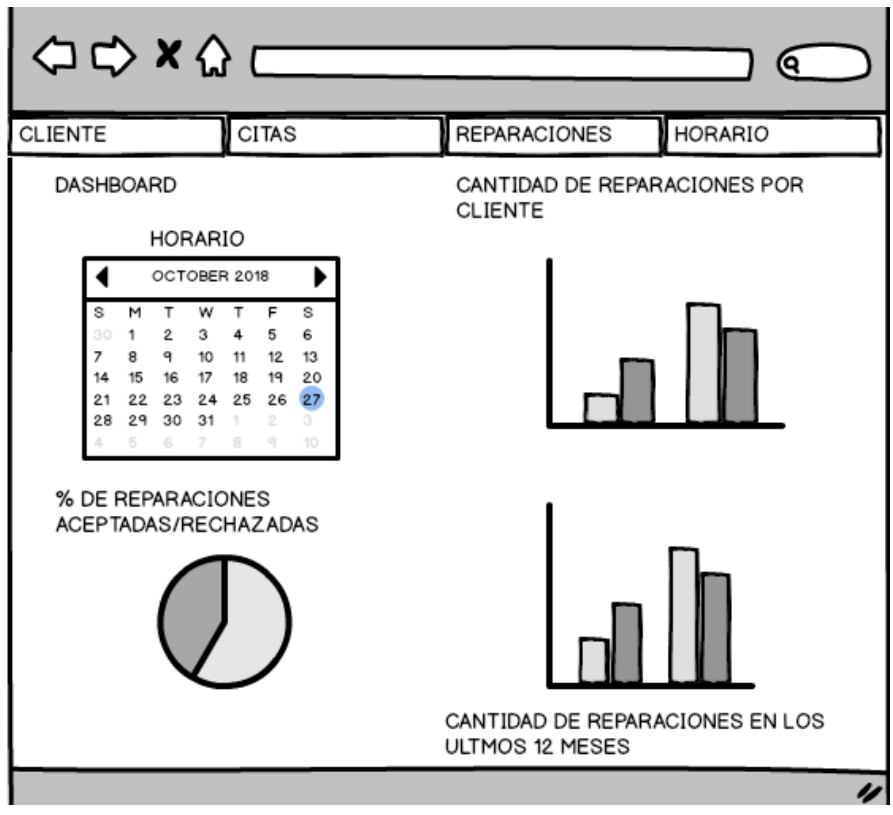

**Descripción:** Este prototipo nos permitirá observar el estado actual de la empresa, el cual va a contener indicadores claves y estará reflejado en los recuadros establecidos para un fin estético.

- **Módulo Cliente**
	- **Interfaz ver cliente**

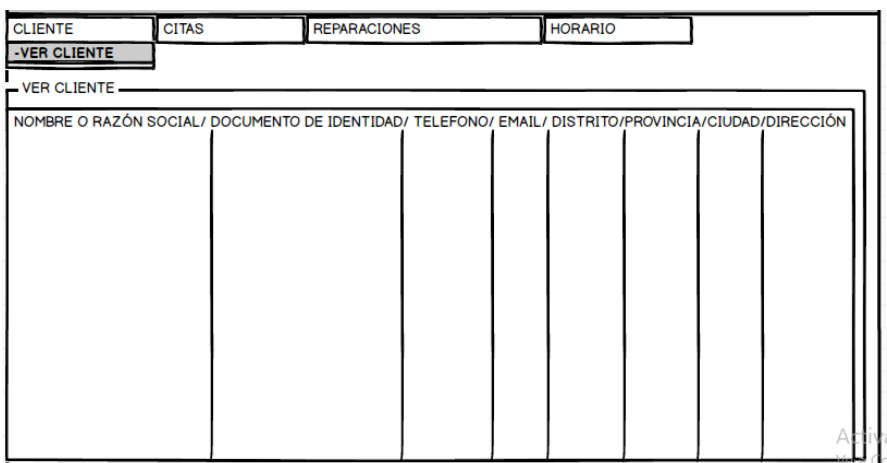

**Descripción:** Este prototipo nos permitirá visualizar la relación de todos los clientes , a la cual se le brinda los servicios de mantenimiento y puede ser exportado tanto para tipo Excel, Pdf y Word.

# **(VER LISTADO DE OPERATIVIDAD DEL MÓDULO VER CLIENTE**

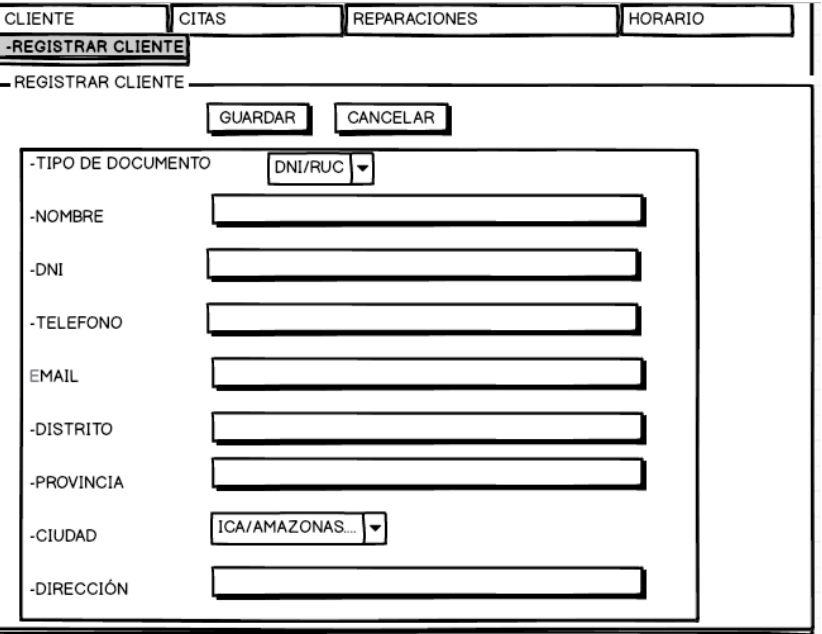

**Registrar cliente**

**Descripción:** Este prototipo nos permitirá registrar a los clientes que recientemente o tomarán el servicio de mantenimiento por primera vez

# **(VER LISTADO DE OPERATIVIDAD DEL MÓDULO REGISTRAR CLIENTE)**

- **Módulo Citas**
	- **Ver citas**

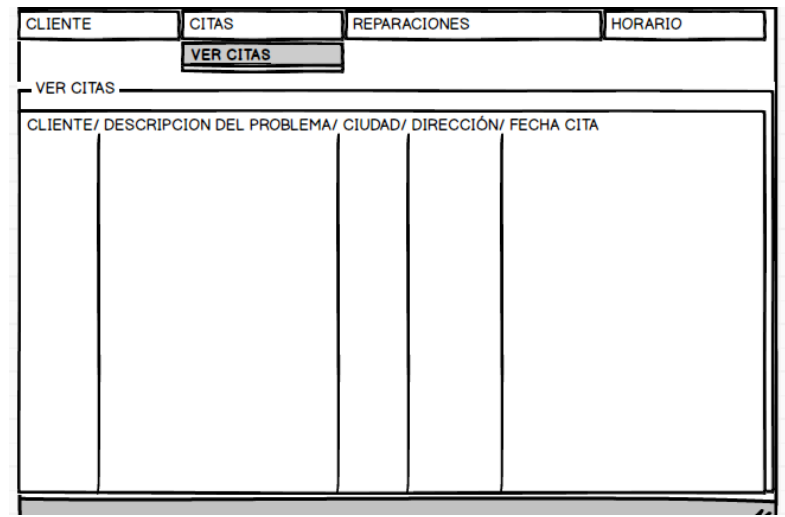

**Descripción:** Este prototipo nos permitirá ver la ocurrencia del cliente donde dispone el problema que brinda el cliente bajo su apreciación y brindando datos referenciales como la dirección ciudad.

# **(VER LISTADO DE OPERATIVIDAD DEL MÓDULO VER CITAS)**

**Registrar Cita**

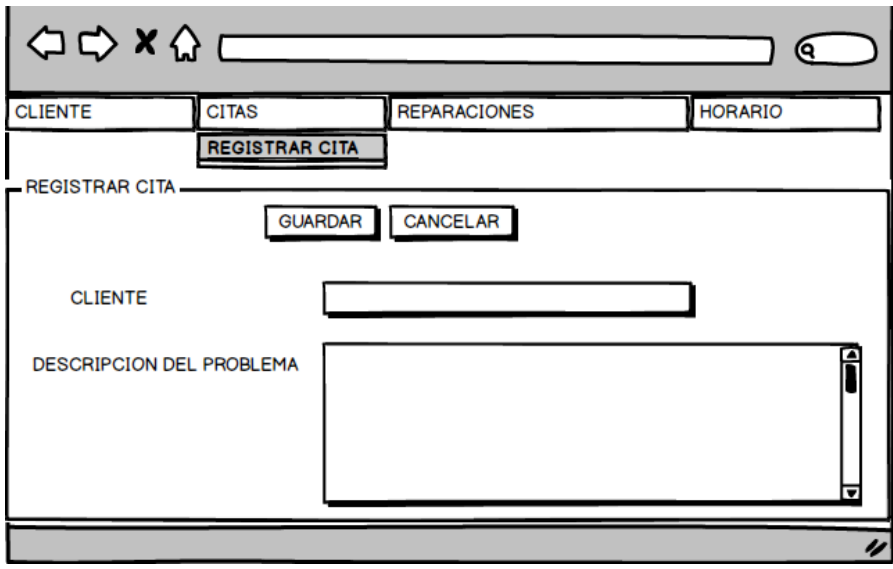

**Descripción:** Este prototipo nos permitirá registrar la ocurrencia del cliente para que pueda ser evaluado y luego poder planificar el día de la revisión técnica

**(VER LISTADO DE OPERATIVIDAD DEL MÓDULO REGISTRAR CITA)**

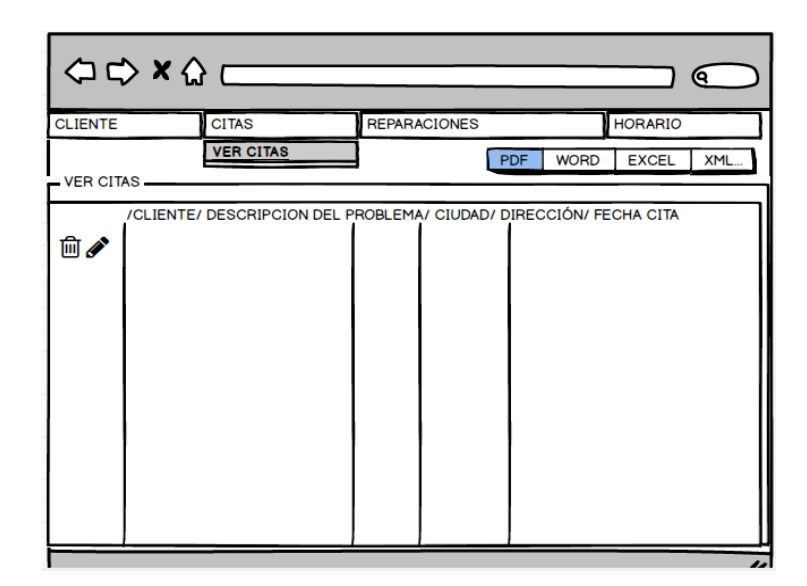

**Descripción:** Este prototipo permitirá definir el día de revisión técnica donde el staff de trabajadores en conjunto con el jefe de producción planificará un día para realizar el mantenimiento

**(VER LISTADO DE OPERATIVIDAD DEL MÓDULO FECHA O CITA)**

- **Módulo reparaciones**
	- **Ver reparaciones**

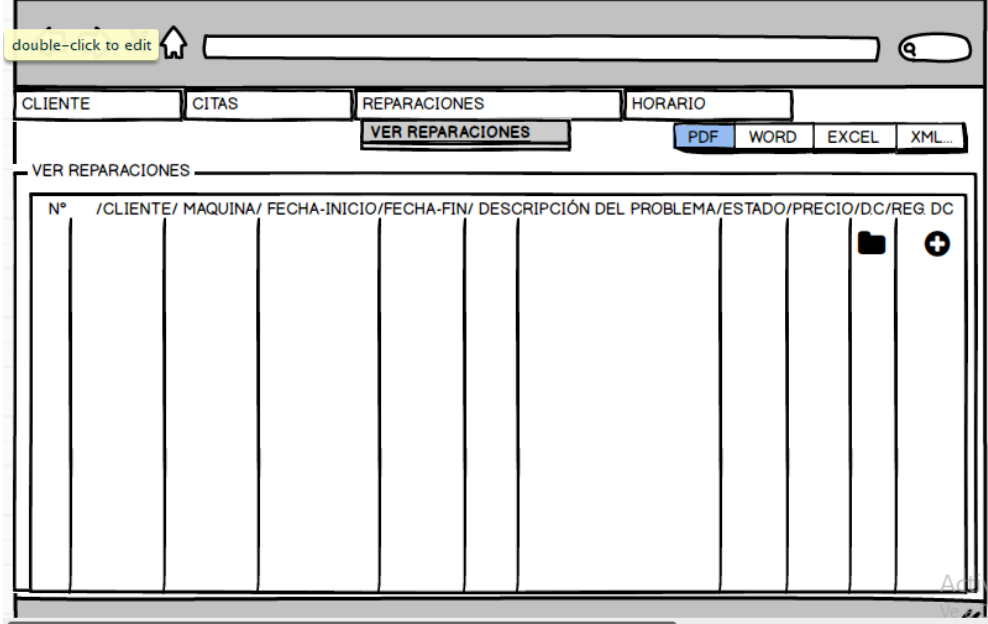

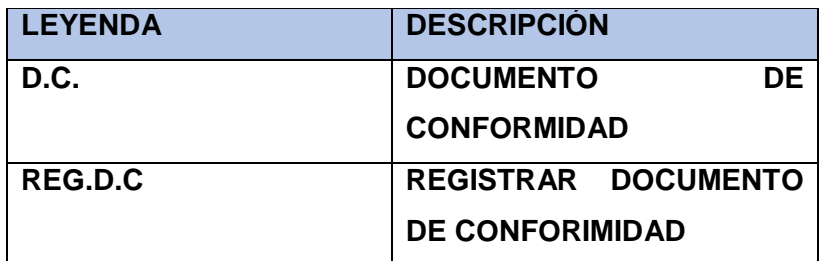

**Descripción:** Este prototipo permite visualizar el día que fue planificado para el mantenimiento, la duración, descripción del problema, precio y para emitir documento de conformidad.

**(VER LISTADO DE OPERATIVIDAD DEL MÓDULO VER REPARACIONES)**

# **Documento de Conformidad**

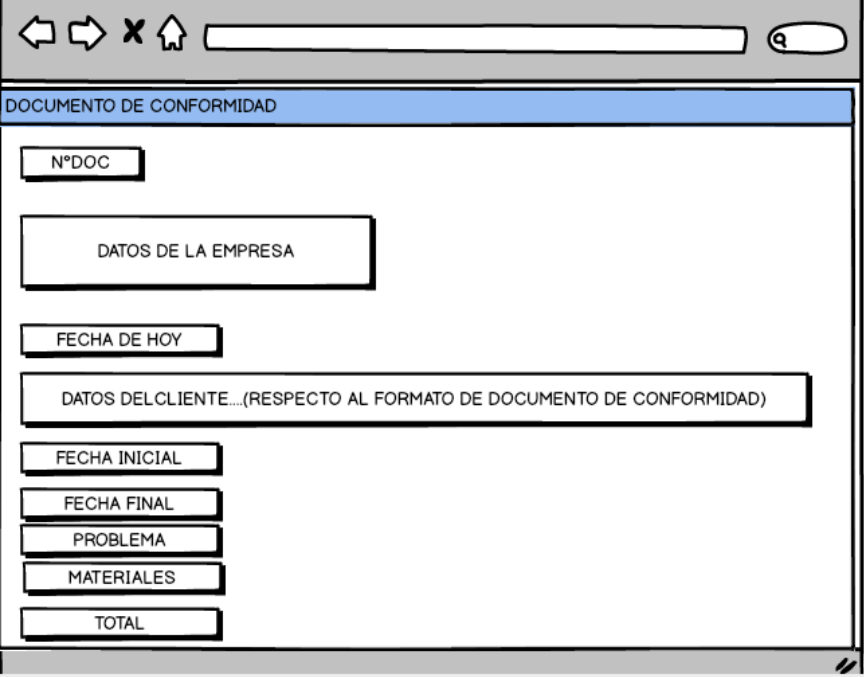

**Descripción:** Este prototipo nos permitirá emitir el documento de conformidad que es la actividad final para cuando el servicio haya finalizado, detallando todo lo que se brindó al realizar el mantenimiento.

**(VER LISTADO DE OPERATIVIDAD DEL DOCUMENTO DE CONFORMIDAD)**

**Registrar documento de conformidad**

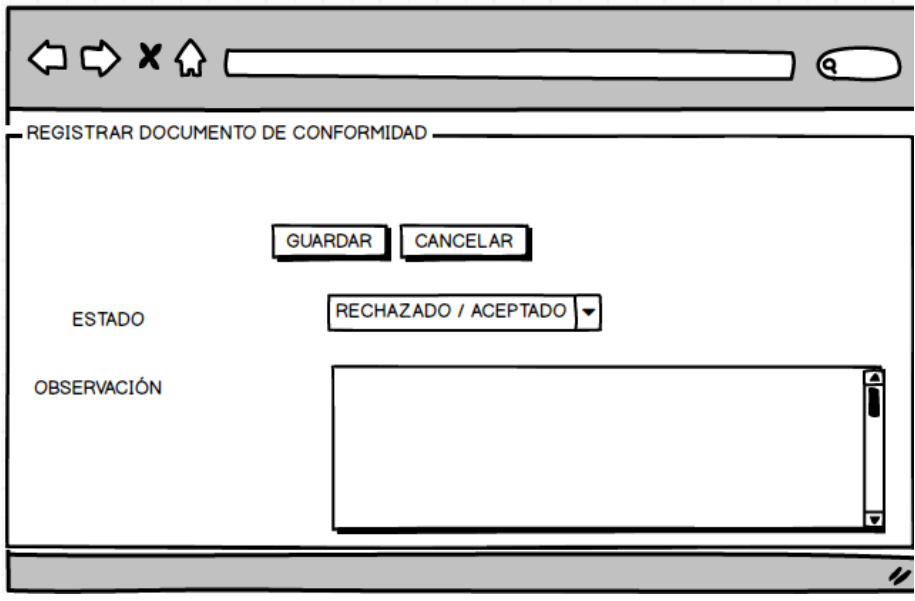

**Descripción:** Este prototipo permitirá registrar el documento de conformidad una vez el cliente haya firmado el documento dependiendo puede optar por ser rechazado o aceptado, si en caso fue rechazado se pondrá una observación del motivo por el cual fue rechazado y caso contrario se concluye finalizando el servicio optando por aceptar el registro

**(VER LISTADO DE OPERATIVIDAD DEL MODULO REGISTRAR DOCUMENTO DE CONFORMIDAD)**

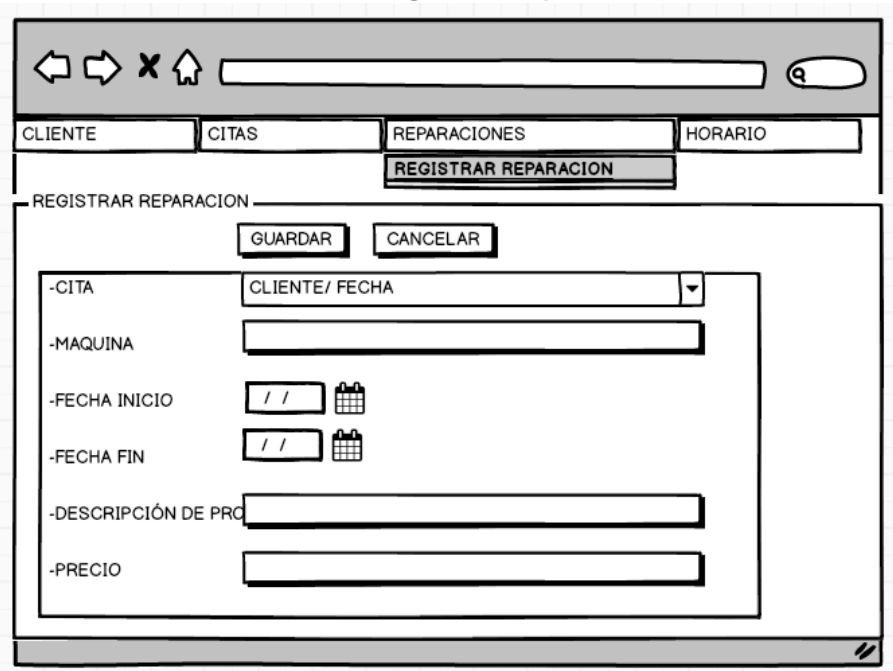

**Registrar Reparación**

**Descripción:** Este prototipo se nos permite llenar todos los campos mencionados según está en el esquema

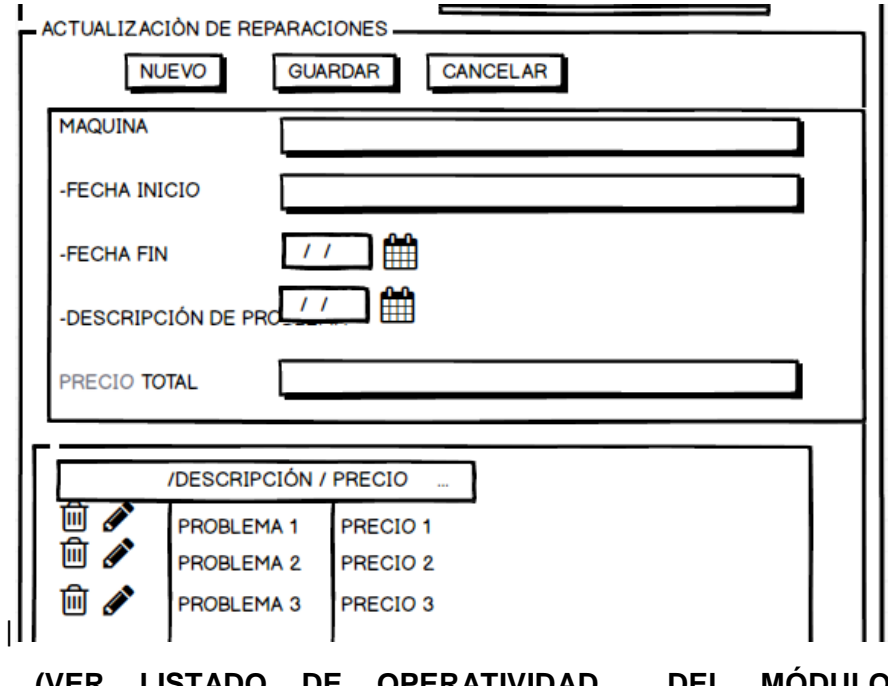

**(VER LISTADO DE OPERATIVIDAD DEL MÓDULO REGISTRAR OPERACIÓN)**

 $\Leftrightarrow x \wedge c$ ଟ **CITAS CLIENTE** REPARACIONES **HORARIO** VER REPARACIONES ACTIVAS **VER REPARACIONES** /CLIENTE/ MAQUINA/ FECHA-INICIO/FECHA-FIN/ DESCRIPCIÓN DEL PROBLEMA/ESTADO/PRECIO **N**<sup></sup>

**Descripción:** Este prototipo nos permitirá ver le estado de los mantenimiento si están en progreso y fueron concluidos.

**(VER LISTADO DE OPERATIVIDAD DEL MÓDULO REPARACIONES ACTIVAS)**

**Historial de maquinaria**

**Ver Reparaciones Activas**

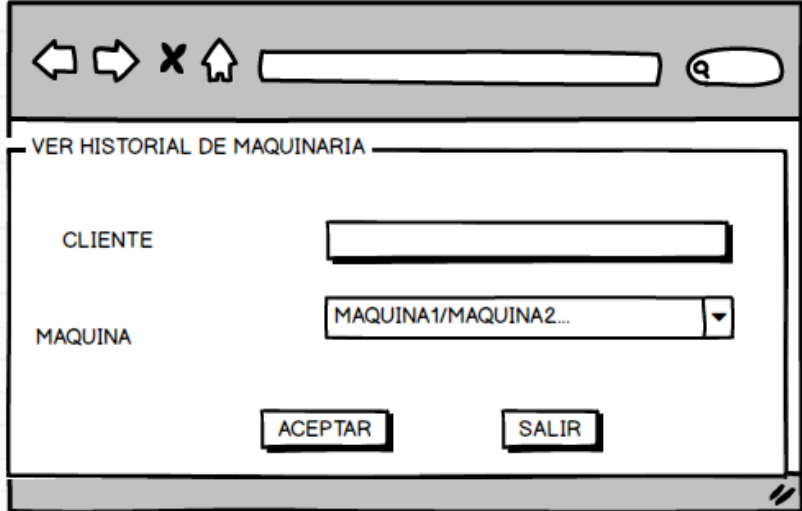

**Descripción:** Este prototipo nos permitirá observar todas las ocurrencias que poseen los cliente simulando un kardex del cliente

**(VER LISTADO DE OPERATIVIDAD DEL MODULO HISTORIAL DE MAQUINARIAS)**

**Módulo Horario**

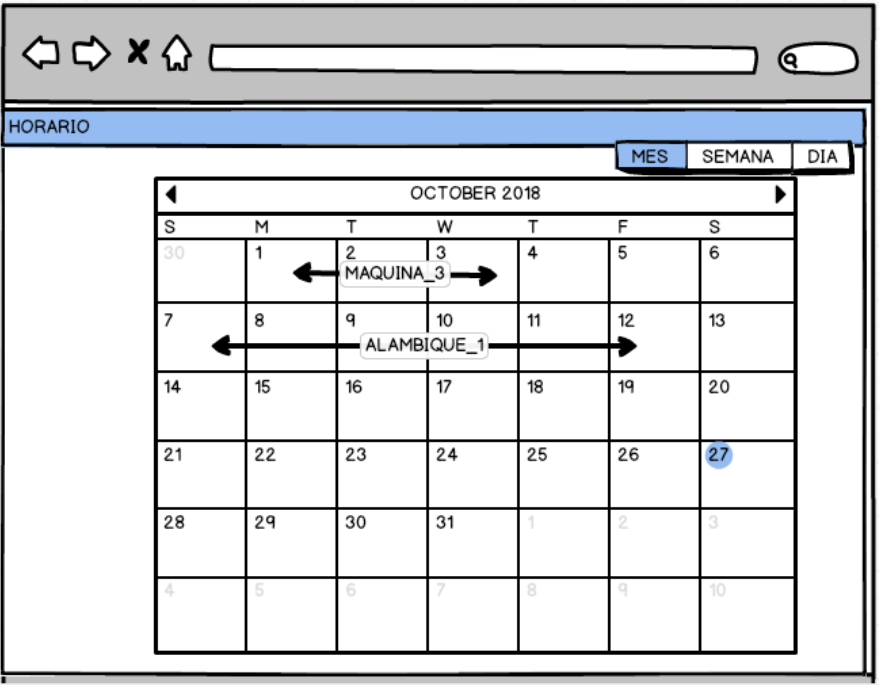

**Descripción:** Este prototipo nos permite ver durante el mes, toda la duración que dura un proyecto

diferenciándolos por colores.

#### **(VER LISTADO DE OPERATIVIDAD DEL MODULO HORARIO)**

#### **Módulo Documento**

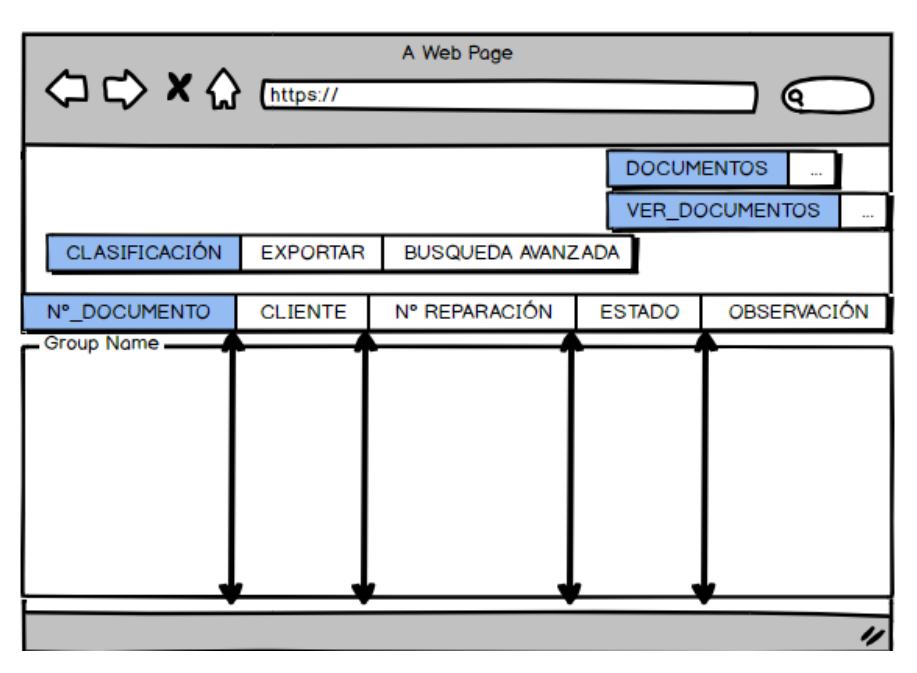

**Descripción:** Este prototipo permite ver todos los documentos de conformidad, entre aceptados y rechazados, esto ayudará para interactuar con el DashBoard para el porcentaje de los documentos de conformidad aceptas y rechazados

#### **3.3. Soporte del Proyecto**

En este apartado tendremos como factor primordial los factores métricos la cual brindarán un apoyo a lo que vamos a implementar en el proceso de mantenimiento de la empresa J.H.Amoretti

#### **3.3.1. Metodología OOHDM**

Este proyecto de investigación se está elaborando mediante su fases de esta metodología la cual inicia en su fase principal denominada iniciación la cual entrevistamos con las fichas realizadas al cliente con sus requerimientos del problema, donde obtendremos el estado actual de la empresa, una vez identificado este problema mediante el uso tecnológico Microsoft Proyect., esta herramienta tecnología poniendo en marcha el sistema para la empresa J. H. Amoretti

#### **3.3.2. Verificación de necesidades**

- A. Control para gestionar fechas de la empresa con los clientes.
- B. Mecanismos eficaces para la recepción y envió de información tanto para la relación cliente –empresa.
- C. Aumentar la comunicación con los clientes.
- D. Control y Seguimiento a las máquinas de los clientes.
- E. Estado actual de la empresa, representada en gráficos estadísticos.

#### **3.3.3. Unidades métricas del proyecto**

#### **A. Gestión**

Entablado por indicadores cuya función es denominar el desarrollo del proyecto.

1. Precisión en los costos (PC)

Identificar factores que originan imprecisiones en la estimación de costos en el proceso de mantenimiento para neutralizarlas.

> Costo estimado Costo proyectado

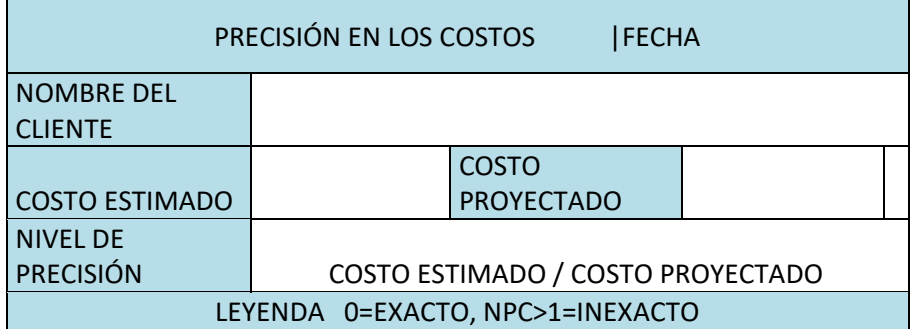

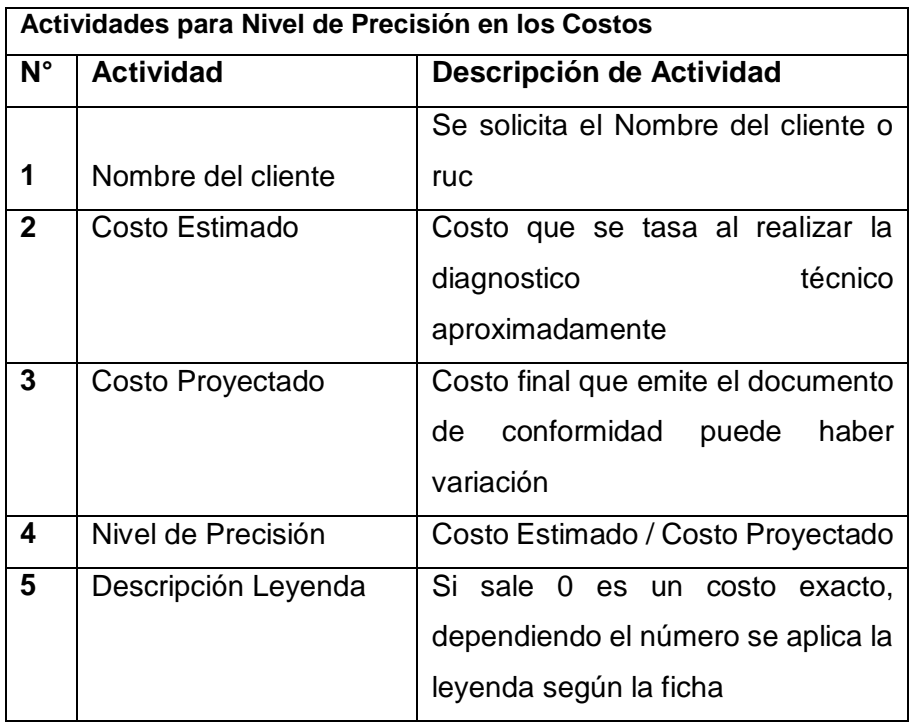

## **2. Control de Tareas**

Incentivar entre el personal los medios que faciliten la asignación y control de tareas

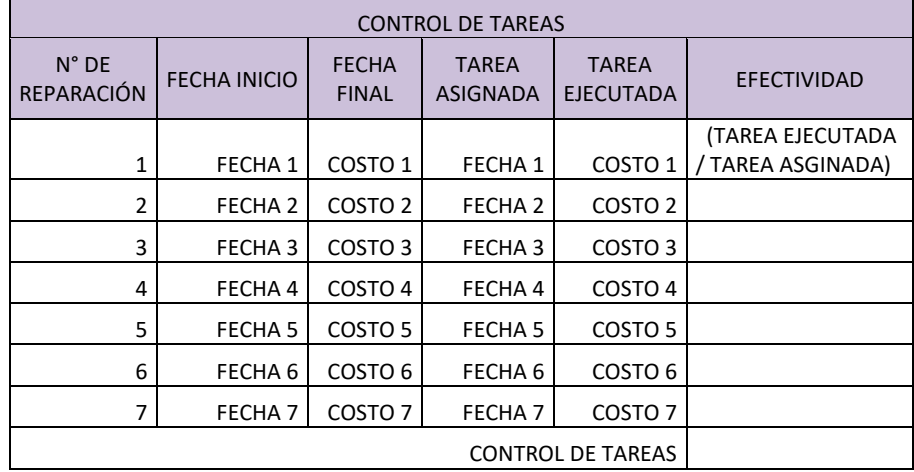

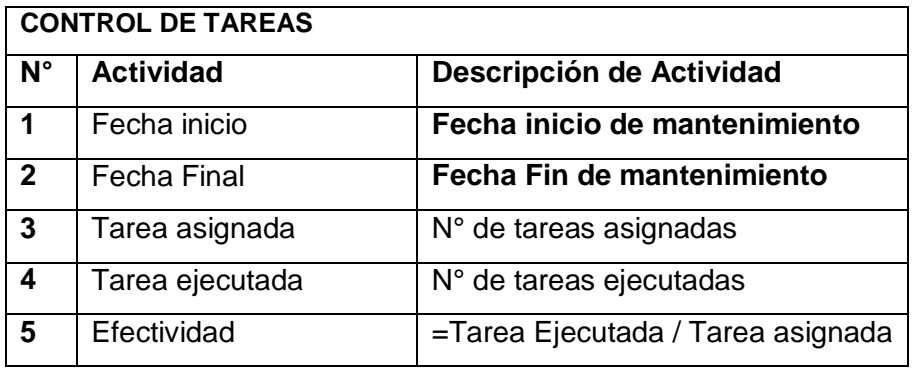

#### **B. Soporte**

1. Nivel de desempeño laboral

Analizar el nivel de compromiso de los trabajadores e incentivarlos mejorando el desempeño laboral

> Labores asignadas Labores Desarrolladas

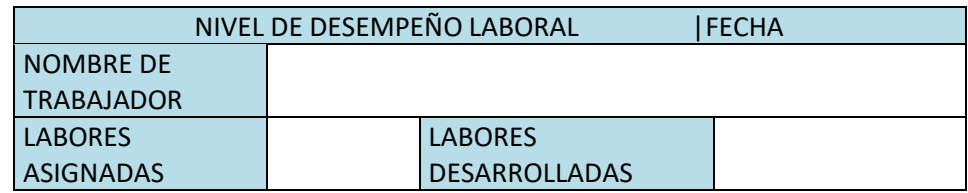

NIVEL DE DESEMPEÑO

LABORAL Labores asignadas / Labores Desarrolladas

LEYENDA 0=EXCELENTE, 1=BUENO, 2=INTERMEDIO, 3=MEDIO ,>4=MALO

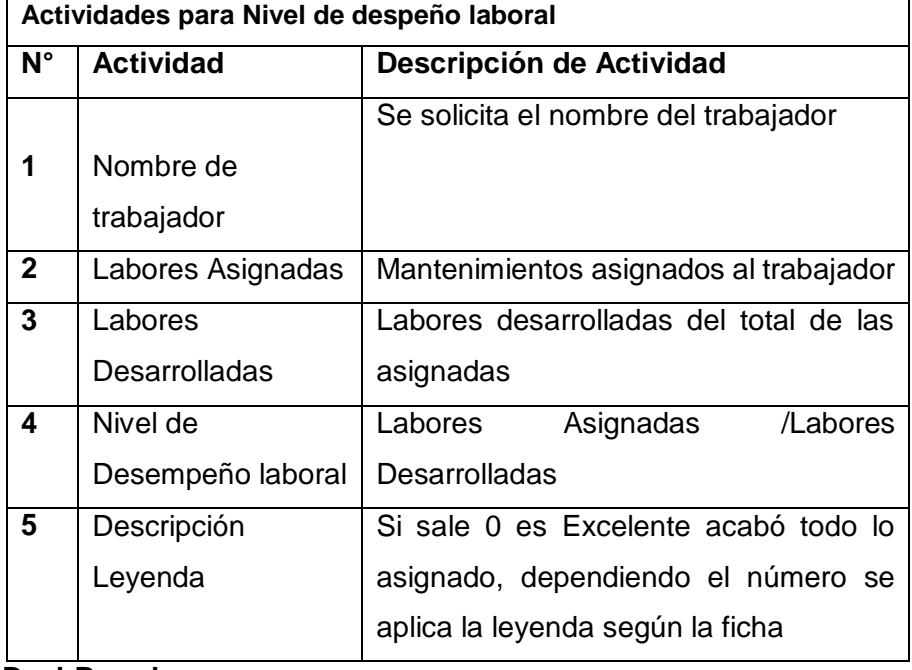

#### **DashBoard**

#### **Horario**

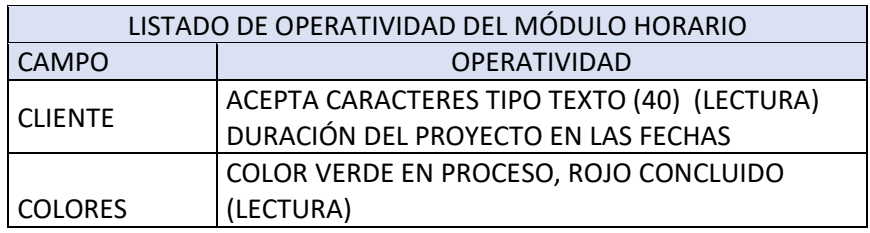

#### **Cantidad de Reparaciones por Cliente**

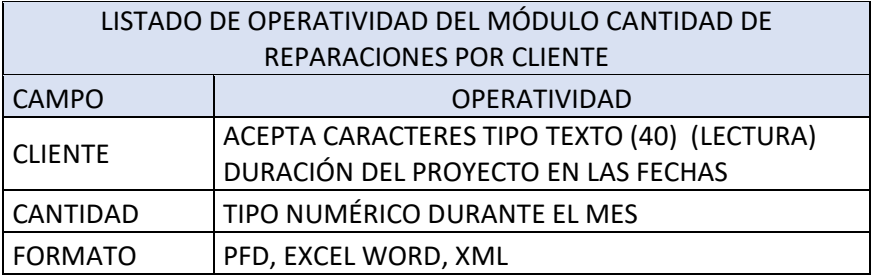

#### **Porcentaje de Reparaciones Aceptadas Rechazadas**

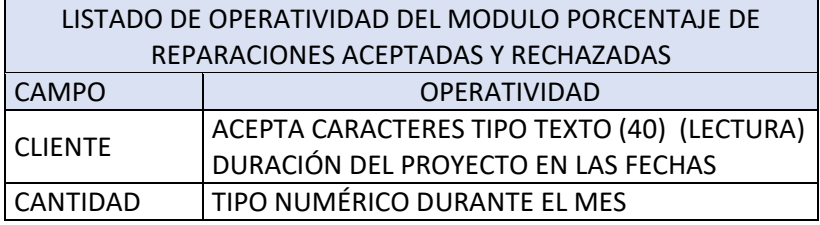

# **Últimos 12 meses**

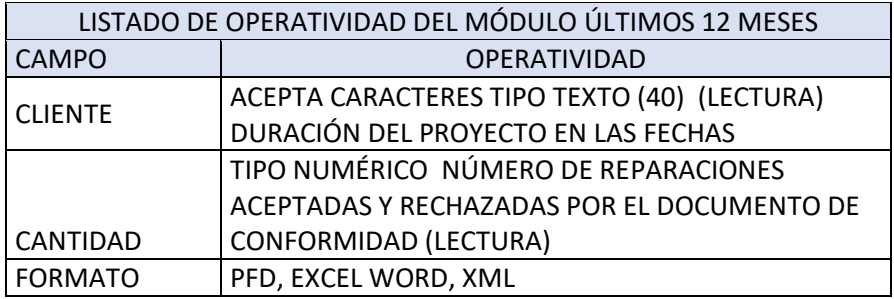

#### **Módulo cliente**

**Listado de Operatividad del Módulo Ver Cliente**

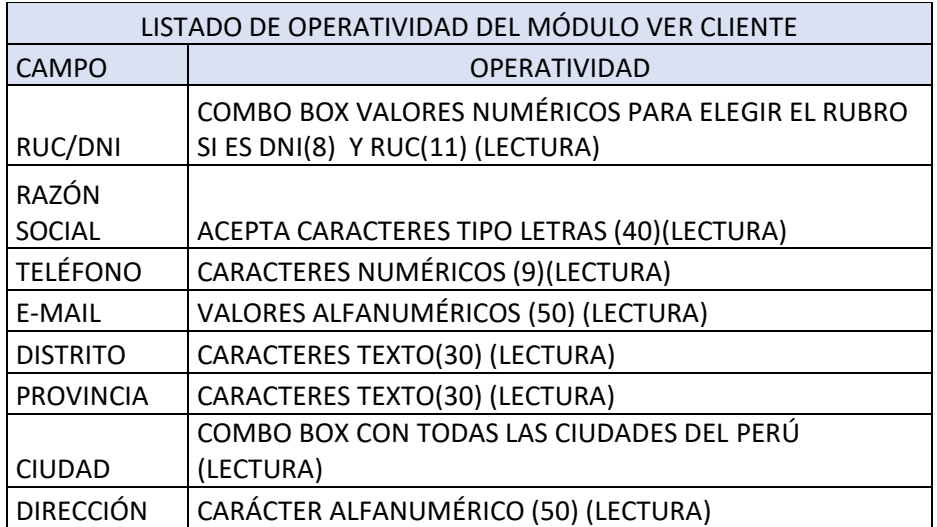

# **Listado de Operatividad del Módulo Registrar Cliente**

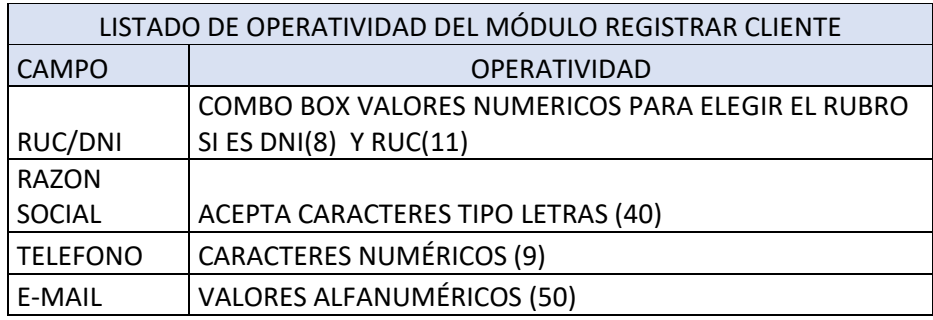

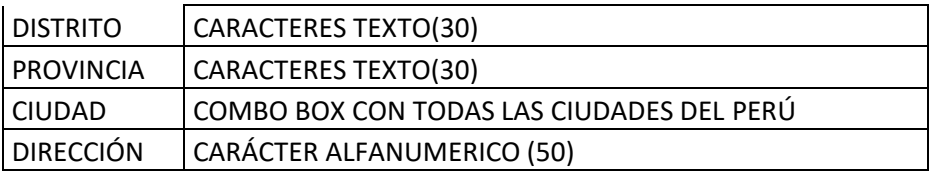

#### **Módulo Citas**

#### **Listado de Operatividad del Módulo Ver Citas**

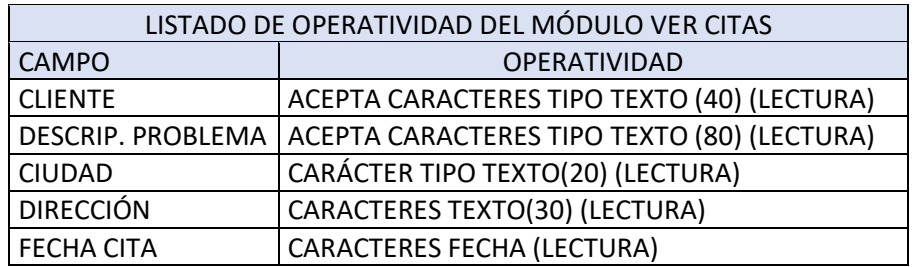

# **Listado de Operatividad del Módulo Registrar Citas**

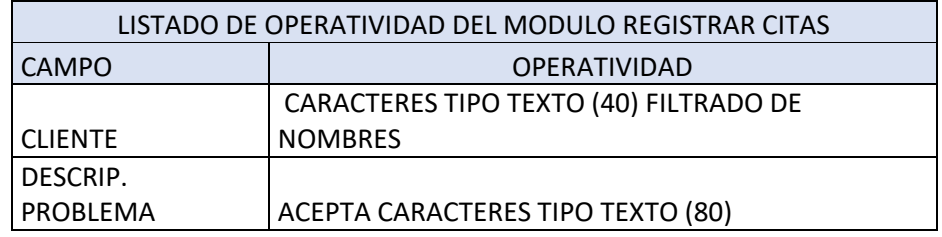

# **Listado de Operatividad del Módulo Agregar Fecha a Cita**

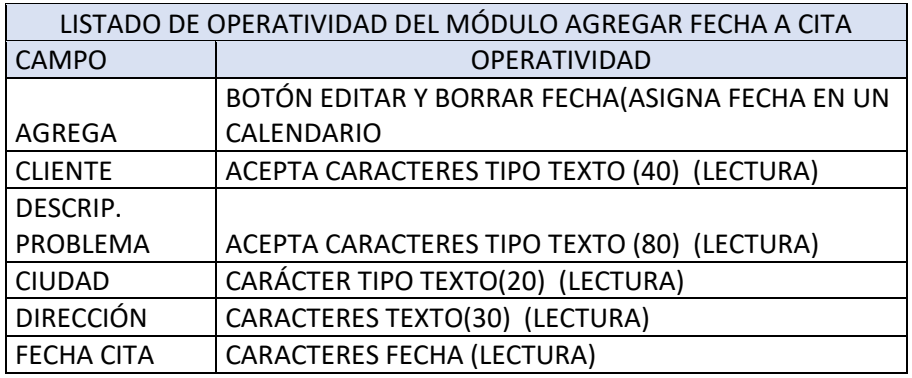

# **Módulo Reparaciones**

**Listado de Operatividad del Módulo Ver** 

**Reparaciones**

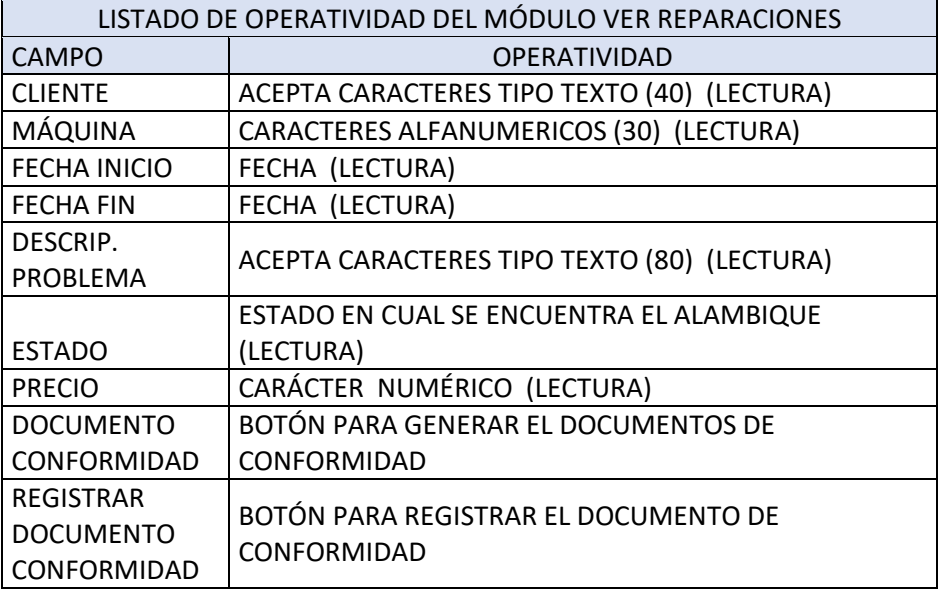

# **Listado de Operatividad del Módulo Documento de Conformidad**

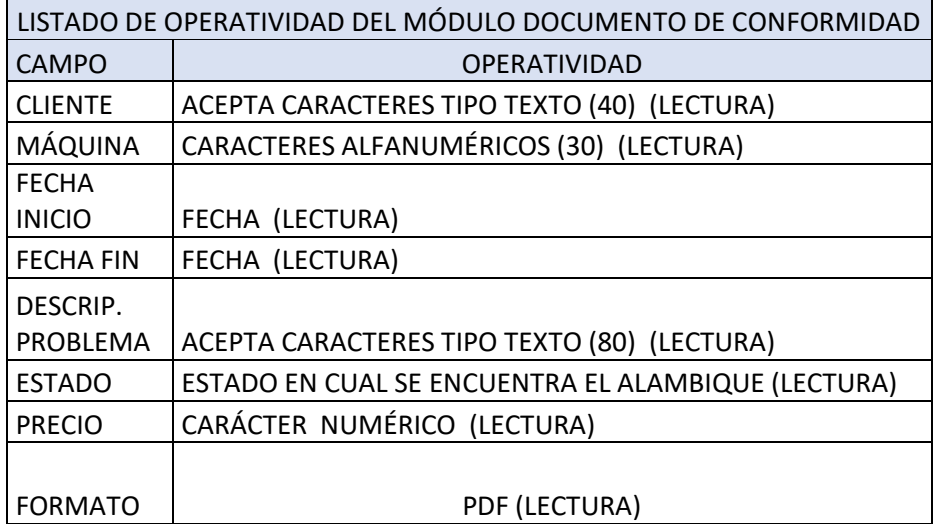

# **Listado de Operatividad del Módulo Registrar Documento de Conformidad**

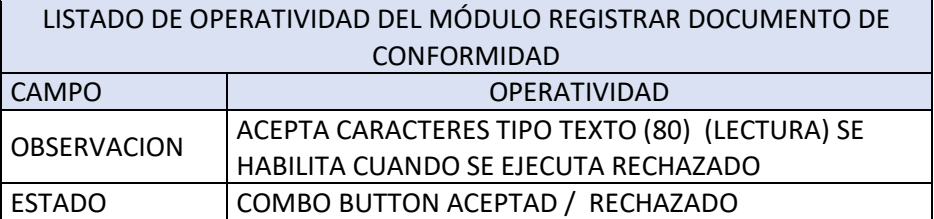

# **Listado de Operatividad del Módulo Registrar Reparaciones**

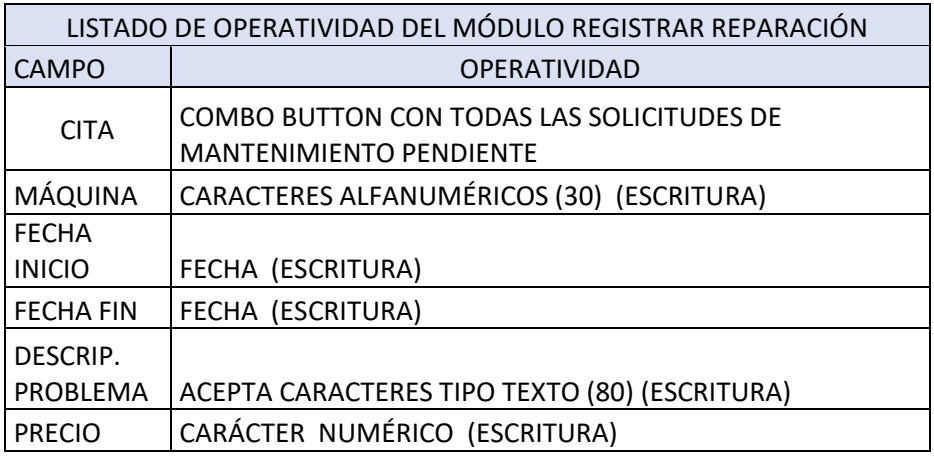

# **Agregar Precios a Reparaciones**

Módulo que se genera una vez registrada la reparación

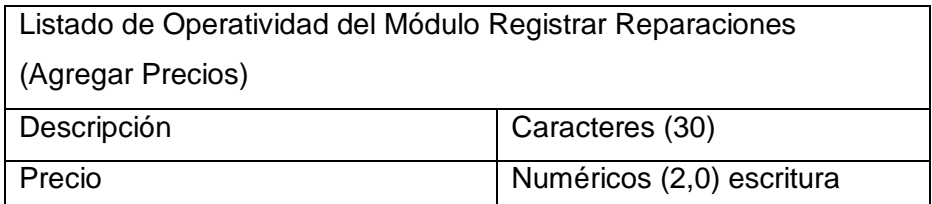

## **Listado de Operatividad del Módulo Ver**

# **Reparaciones Activas**

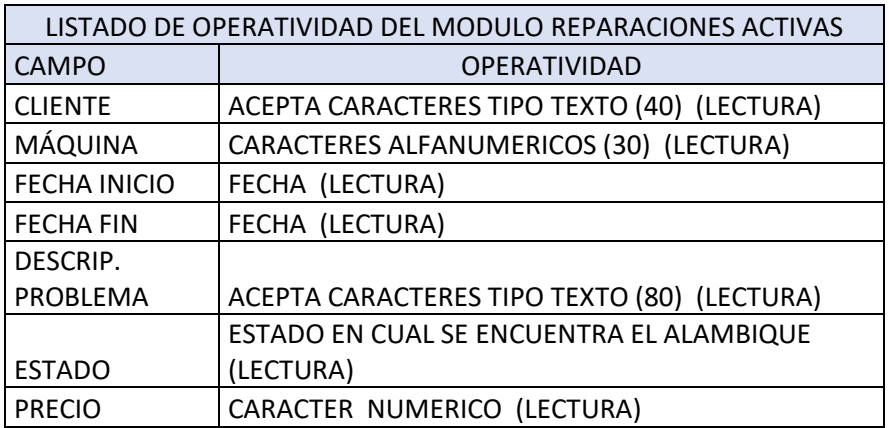

 **Listado de Operatividad del Módulo Historial de Maquinarias**

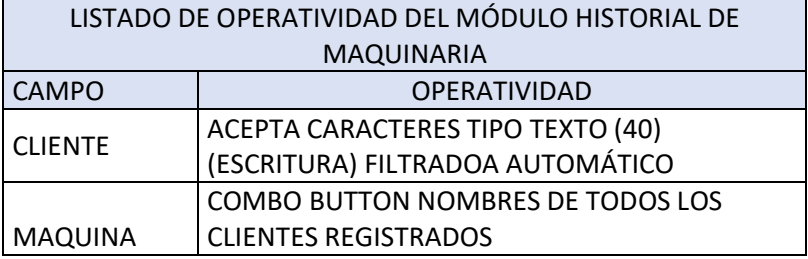

#### **Módulo Horario**

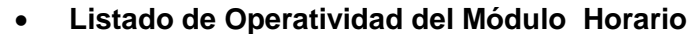

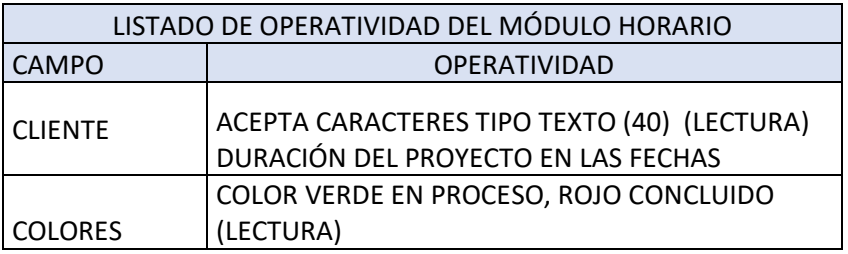

# **C. Ingeniería**

1. % Tiempo de Respuesta en Mantenimiento

 Incorporar una serie de procedimientos apoyados en la herramienta tecnológica para contar con un registro conveniente de recepción y entrega de información estandarizada

> promedio de horas PROMEDIO TOTAL DE HORAS

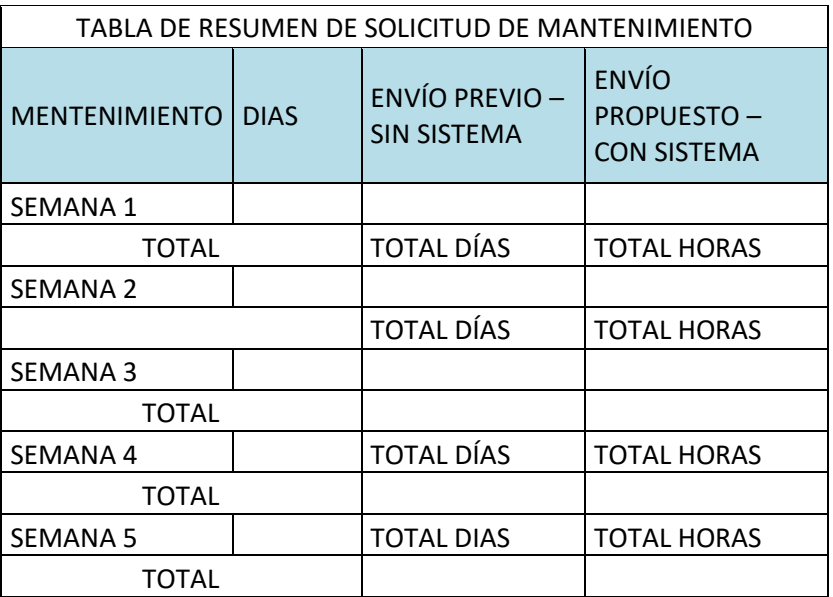

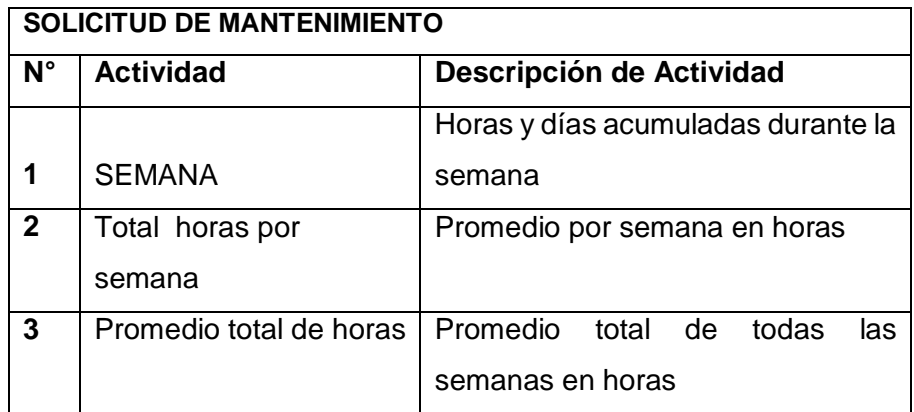

**D. Precisión en la planificación de fechas y estimaciones de tiempo**  Precisión en la planificación de fechas y estimación de tiempo Este indicador será empleado para lo que es el tiempo de respuesta que se empleará para el cliente y empresa. Para lo cual hemos empleado una fórmula la cual ayudará a entenderlo mejor.

100

Tiempo de respuesta  $=$   $\frac{(cos\tau o \text{ inlclAL} - cos\tau o \text{ inlAI})}{100}$ 

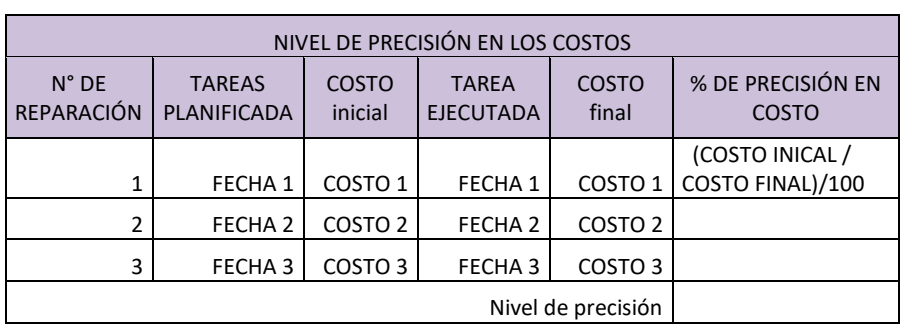

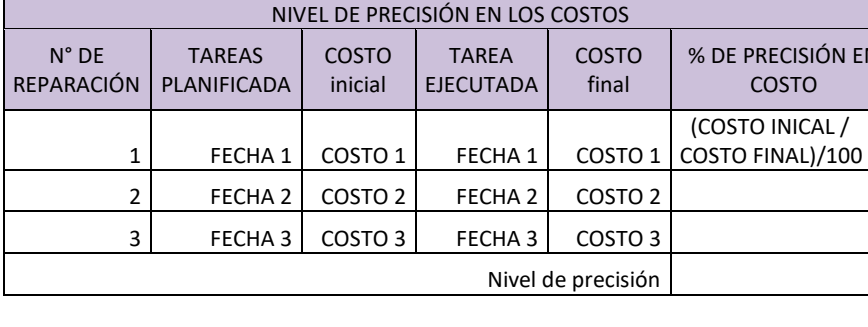

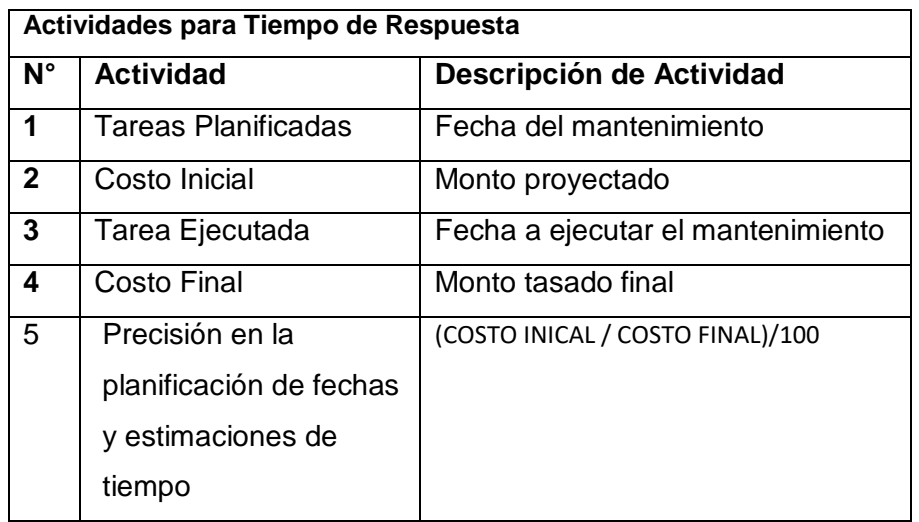

- A. Satisfacción
	- 1. Niveles de satisfacción del cliente Brindar al cliente medios asequibles permanentes para acceder a la información con relación al proceso de mantenimiento de forma constante con el apoyo de herramienta

Total clientes Total de clienes satisfecho

Este indicador servirá para la elaboración y clasificación de la satisfacción del cliente de acuerdo al servicio elaborado de la empresa J.H. Amoretti en el proceso de mantenimiento de alambiques.

Encuestas nivel de la satisfacción del cliente nos permitirán la clasificación del cliente hacia nuestro servicio ejecutado el cual se determinará un número calificando el nivel de atención al cliente

**Rendimiento Percibido** = (Bajo = 1-3, Regular = 4-5, Bueno = 6-7,

 $\textsf{Execute} = 8-10$ 

**Expectativas** = (**E. Prevista** = 3, **E. Promedio** = 2, **E. Baja** = 1) **Nivel de Satisfacción** = (**Complacido** = 8-10, **Satisfecho** = 5-7, **Insatisfecho** = igual o menor a 4)

Formatos que se empleará para control y monitoreo usando métricas e instrumentos

-Nivel de satisfacción del cliente

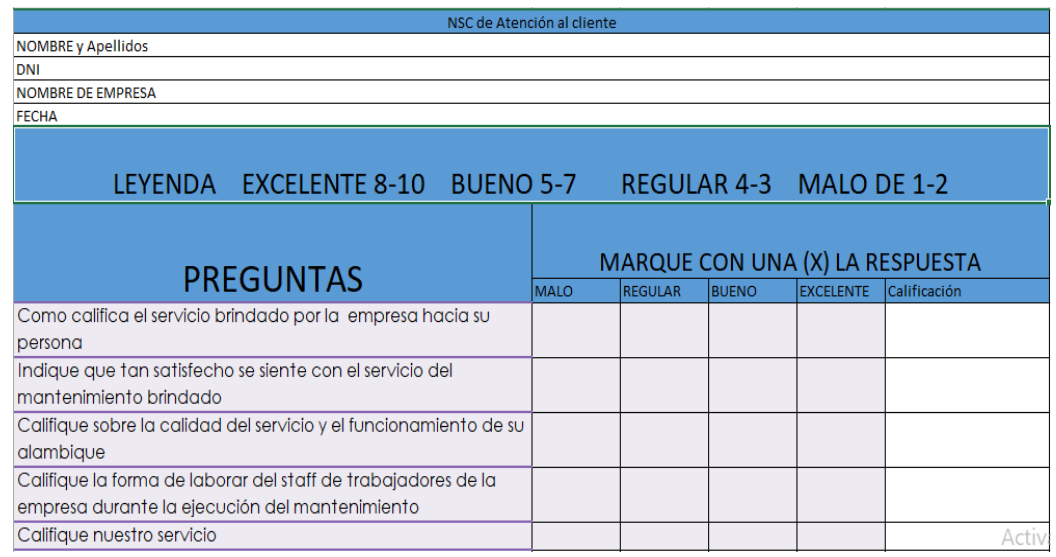

#### Evaluación a empresa

 $\mathcal{L}$ 

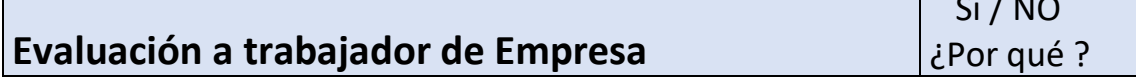

 $\overline{S}$   $\overline{S}$   $\overline{$ 

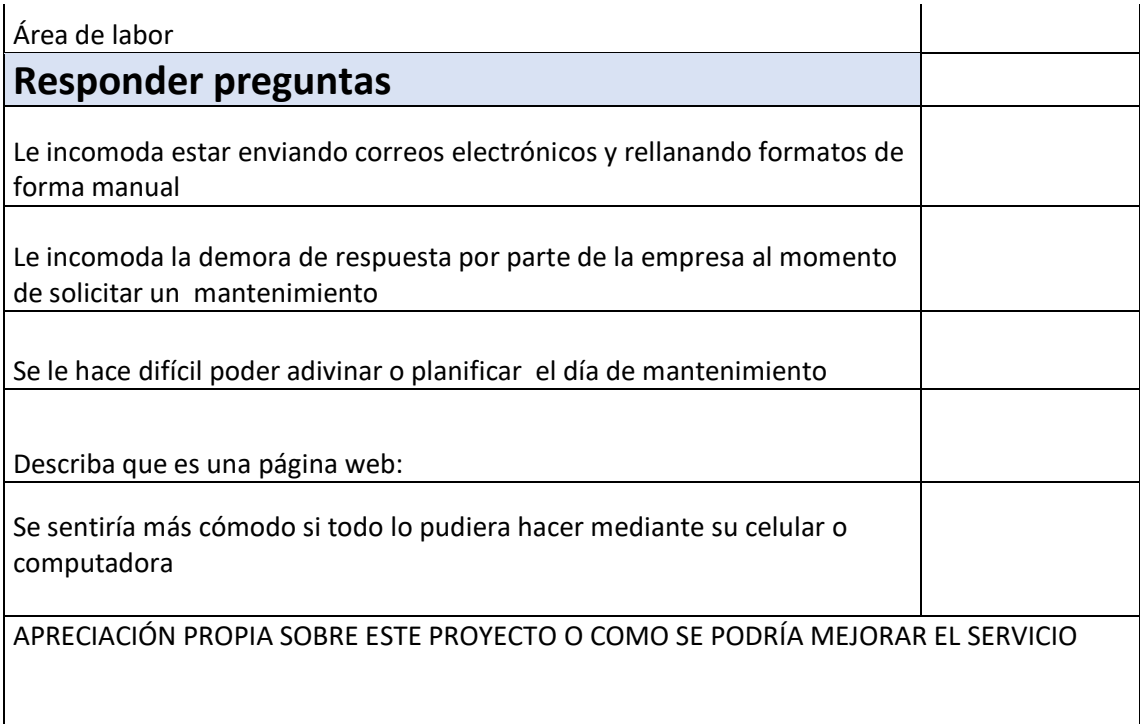

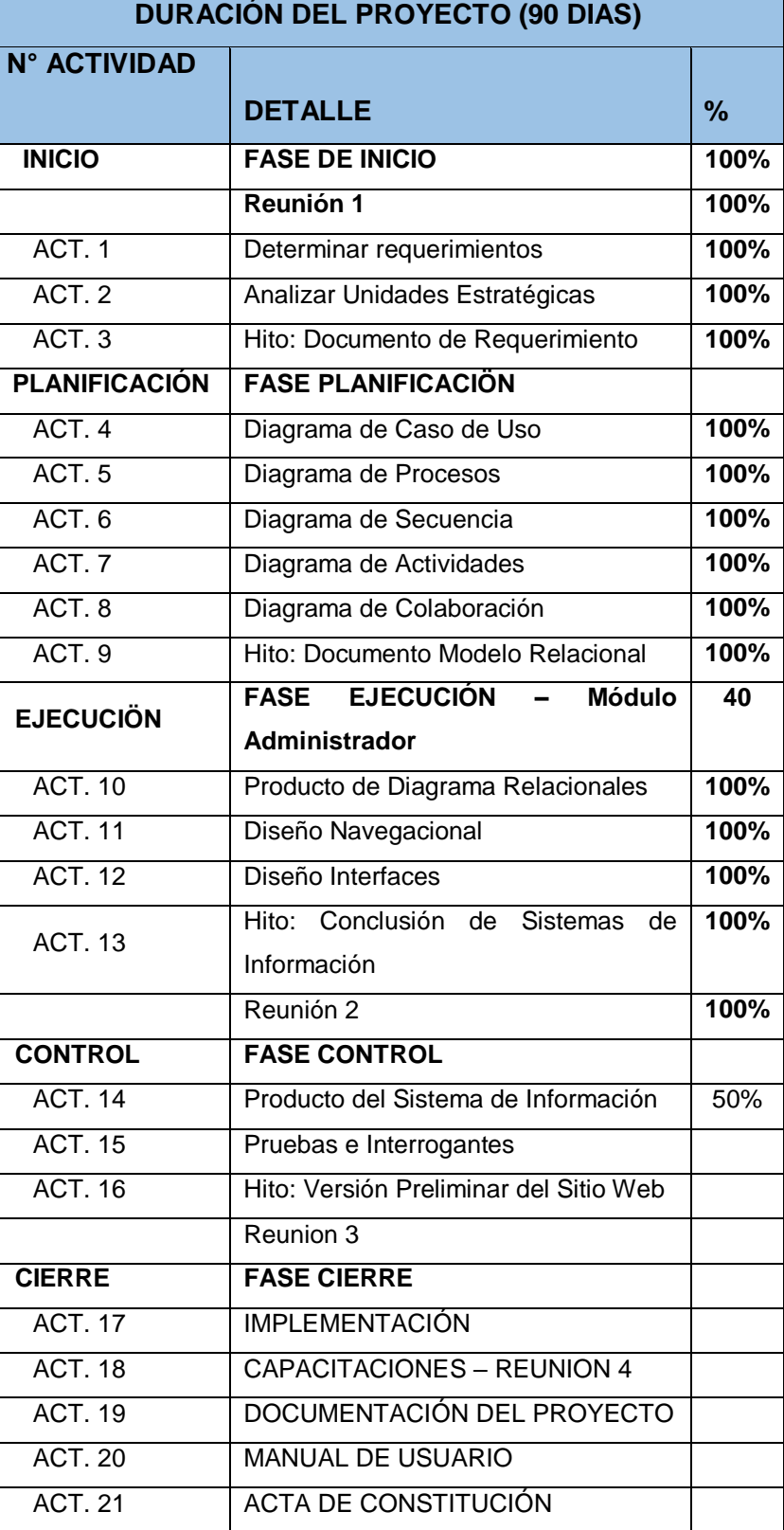

# **CAPÍTULO IV EJECUCIÓN, SEGUIMIENTO Y CONTROL DEL PROYECTO**

#### **4. Gestión del Proyecto**

**2. Gestión del Proyecto**

Ejecutaremos todos los mecanismos, herramientas y técnicas de la guía de PMBOK para poder realizar un adecuado proyecto, donde iniciará en la tercera fase del ciclo de vida de un proyecto denominada ejecución y empleando también la cuarta etapa denominada seguimiento y control. Está vinculada con el desarrollo de nuestra metodología OOHDM, Una vez comprobada la ejecución del producto, se pasa a darle un seguimiento y control adecuado para que llegue correctamente a su finalización.

#### **4.1. Ejecución**

#### **4.1.1. Cronograma de actividades actualizado**

Es importante actualizar nuestro cronograma de actividades en el transcurso del desarrollo del proyecto, ha generado demoras y/o cambios de algunas actividades principalmente en la fase de Diseño de interfaces abstractas de nuestra metodología (**OOHDM**).

# **(Ver anexo Formato 14 cronogramas de actividades o Ver Cap. 3 EDT página 76-77)**

#### **4.1.2. Cuadro de Costos Actualizado**

En el anterior capitulo en el acta de constitución se presentó el costo del proyecto, con su respectiva clasificación. Durante el proyecto se han generado cambios de costos y capacitaciones las cuales serán nuevamente reformulados

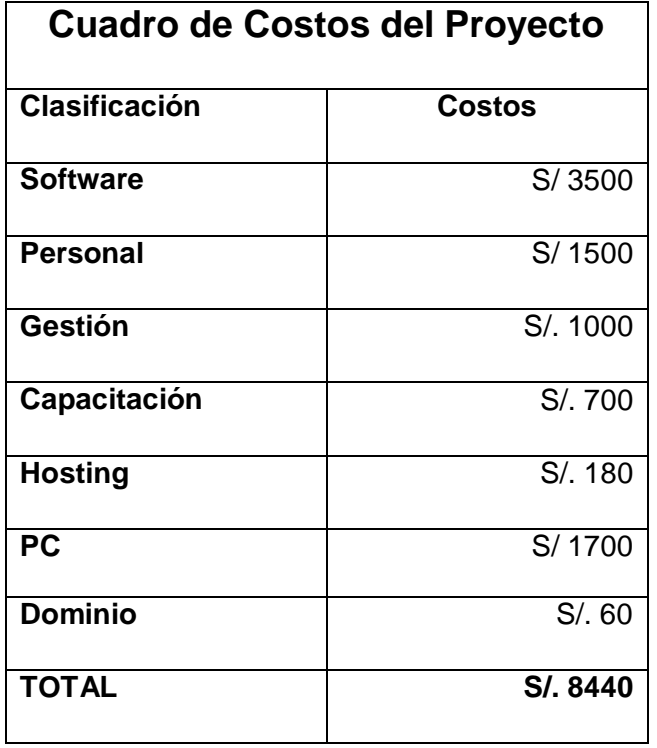

#### **4.1.3. WDS Actualizado**

No se actualizaron los paquetes del trabajo EDT debido a que todo fue propuesto de una forma bien establecida lo cual resultó estable sin resistencias a cambios o modificaciones de nuestro EDT

#### **4.1.4. Matriz de trazabilidad de requerimientos**

La matriz que fue propuesta se concretó cambios los cuales fueron dándose durante la elaboración de este proyecto,

#### **(ver el formato 6)**

#### **4.2. Solicitud a Cambios**

Este formato que se presenta, es en base a tiempos lo que están sujetos a las actividades de la empresa que fueron identificadas

 Para obtener esta información tuvimos que realizar los requerimientos funcionales y no funcionales

#### **(VER ANEXO REQUERIMIENTOS PAG. 107-108)**

Tiempo de demora en respuesta de los clientes y la empresa

#### **4.3. Ingeniería del Proyecto**

Este apartado se mostrará los mecanismos y herramientas utilizadas, basándose en la metodología para el desarrollo de aplicativo web.

Donde utilizaremos una de las herramientas utilizadas para poder ver la interacción de actividades internas de una organización, rational-rose ayuda a entender de una forma fácil y sencilla los procesos de la organización, donde utilizaremos una metodología de desarrollo de software empleada.

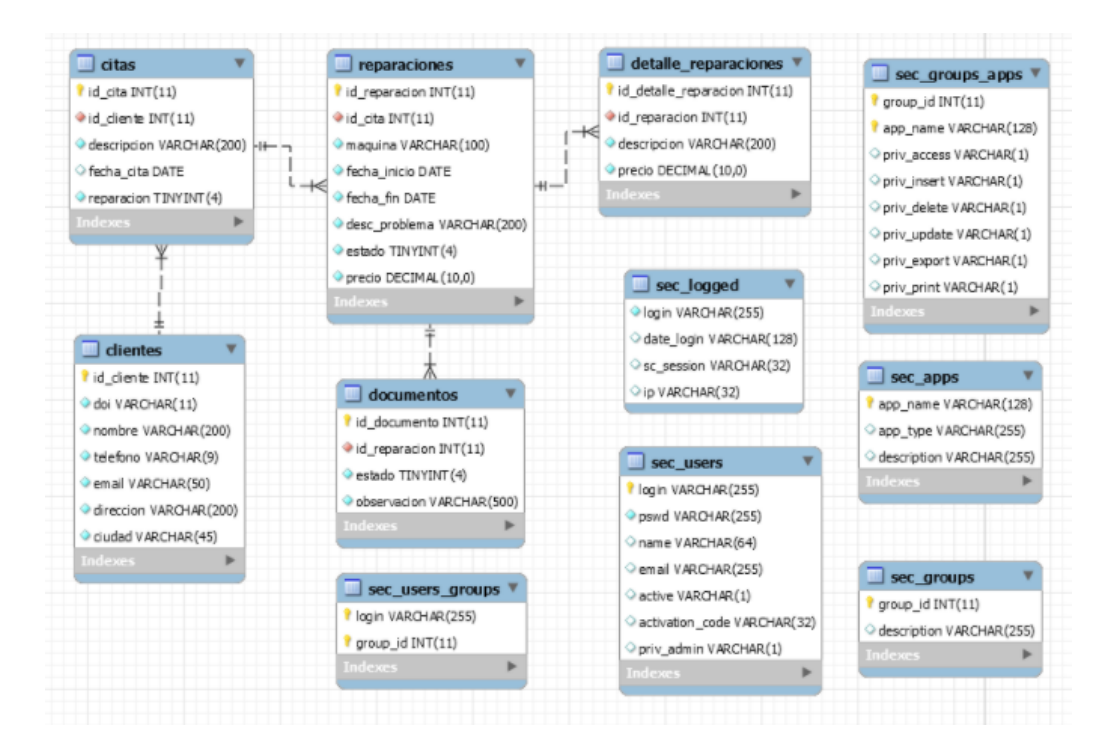

#### **GRÁFICO 30 MODELO BASE DE DATOS**
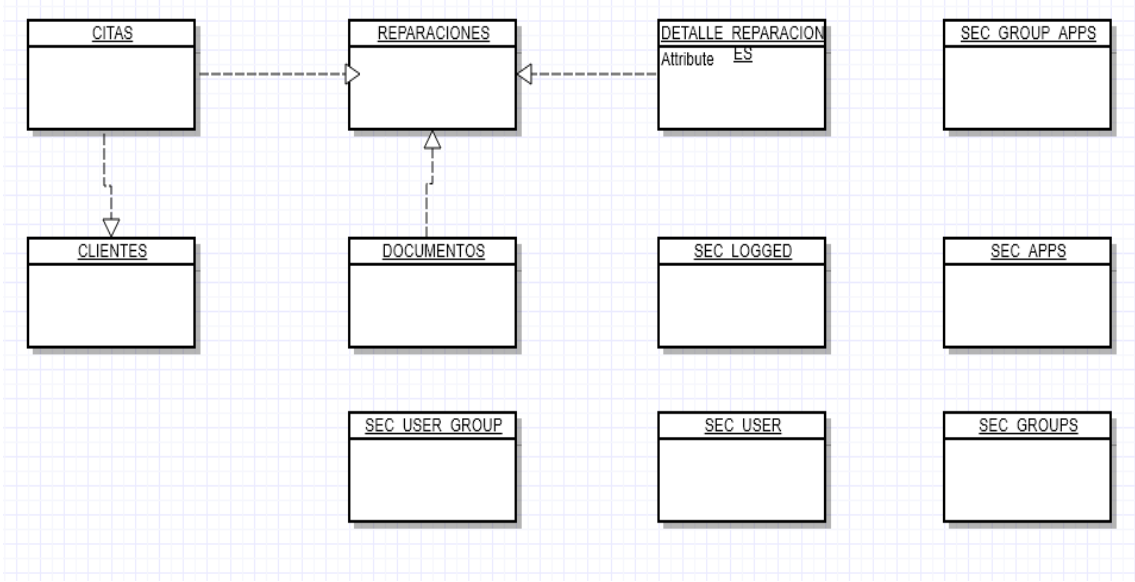

## **Descripción del Esquema de Base de Datos**

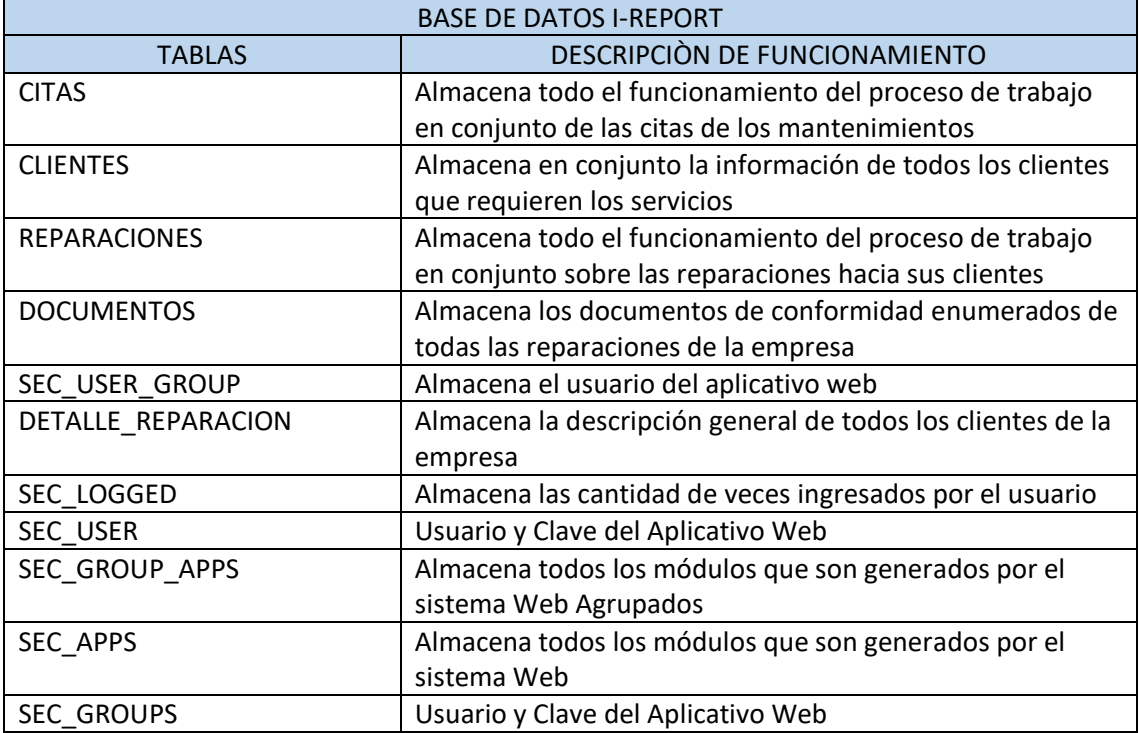

## **Fuente: elaborado por el investigador**

 En este apartado detallaremos toda la relación de las entidades de la base de datos.

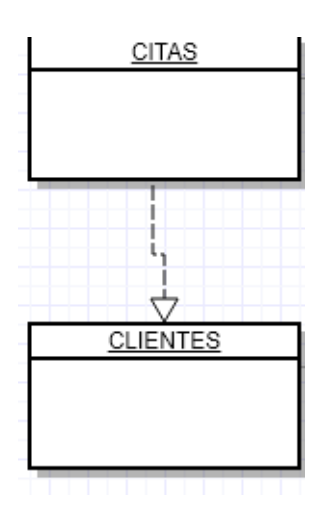

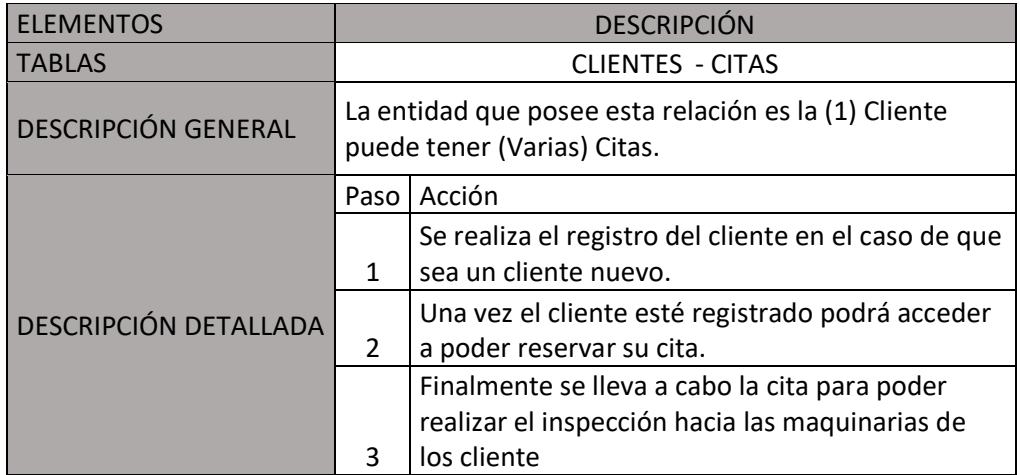

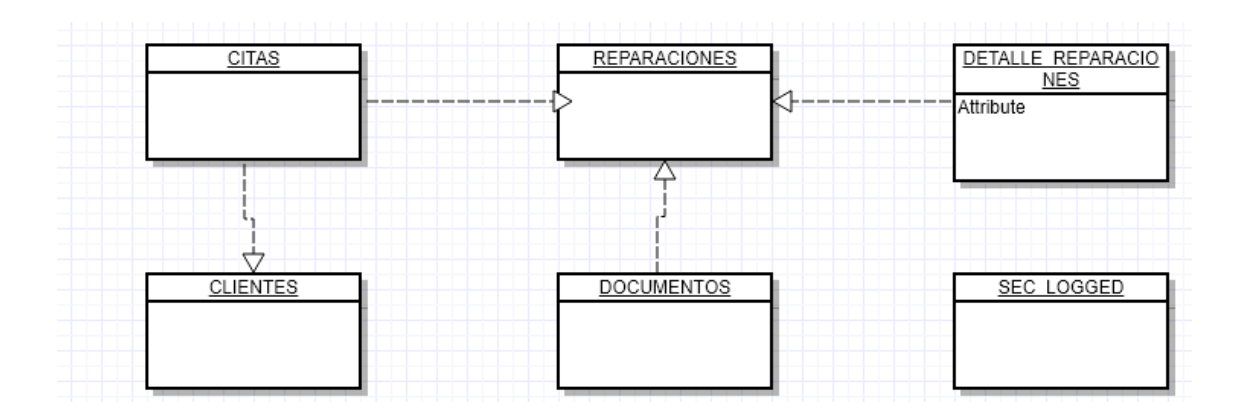

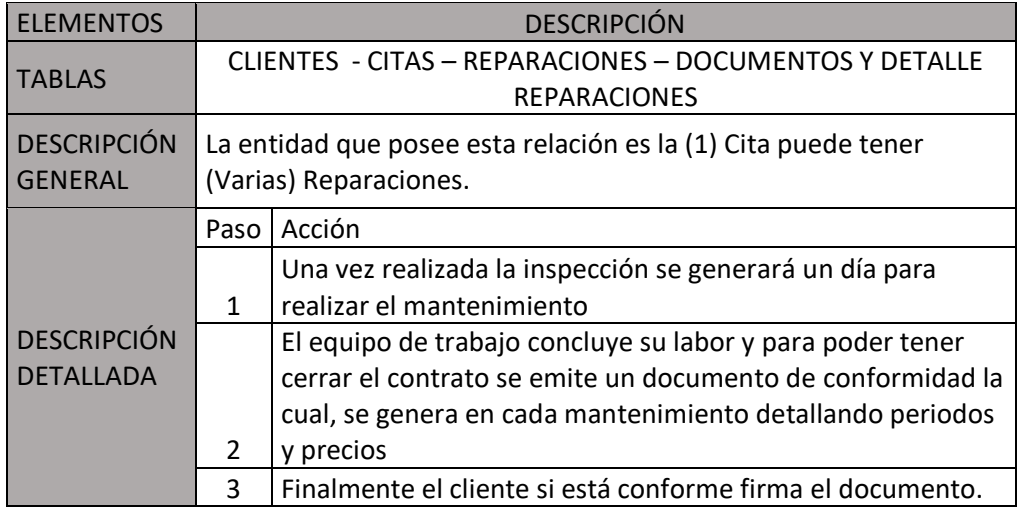

 En la etapa final de la metodología empleada se pudo concretar el desarrollo de las interfaces, las cuales estarán plasmadas en el sistema web tomando en cuenta todas las herramientas del capítulo III.

## **A. Módulo Ingreso** .

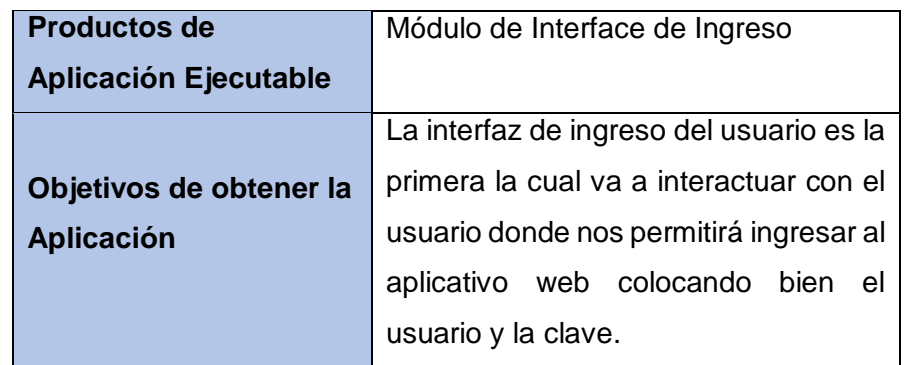

- Esta interfaz es el primer módulo que se genera al realizar la ejecución lo cual cumple con tener y poseer un único usuario, el cual será entregado una vez se concluya el proyecto. No tiene acceso a poder crear usuarios, que es único usuario denominado administrador teniendo en cuenta múltiples privilegios. El cual se asignará un usuario al momento de presentar el aplicativo web.
- Funcionalidades:
	- o No permite Agregar Usuarios.
	- o Asignara un Usuario y Clave

## **GRÁFICO 31 Interfaz de ingreso**

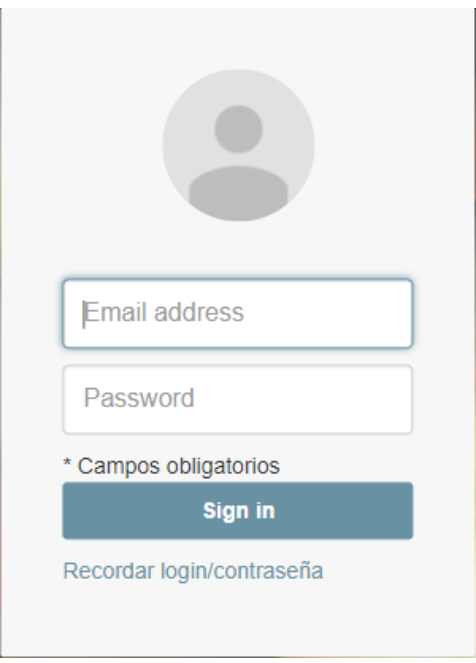

## **B. Módulo Cliente**

El módulo cliente va a tener dos sub-módulos las cuales son:

**Registrar cliente**

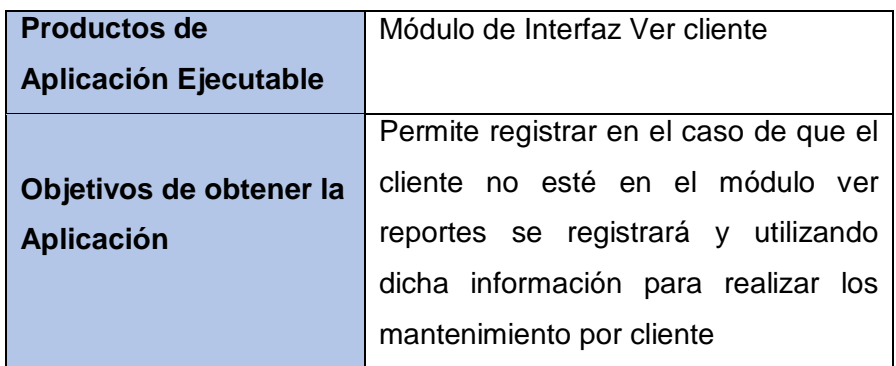

- Va a permitir registrar a los nuevos clientes para eso se deberán realizar el llenado de información la cual está presente en dicho módulo
- Funcionalidades
	- o Permite Aceptar solo DNI o RUC.
	- o El campo cambiará dependiendo el tipo de documento, permite ingresa el nombre en que caso que sea DNI o Razón social si es RUC
	- o En la ciudad se consideraron los 24 departamentos
	- o En los distritos y provincia son llenados de forma manual.

## **GRÁFICO 32 INTERFAZ REGISTRAR CLIENTE**

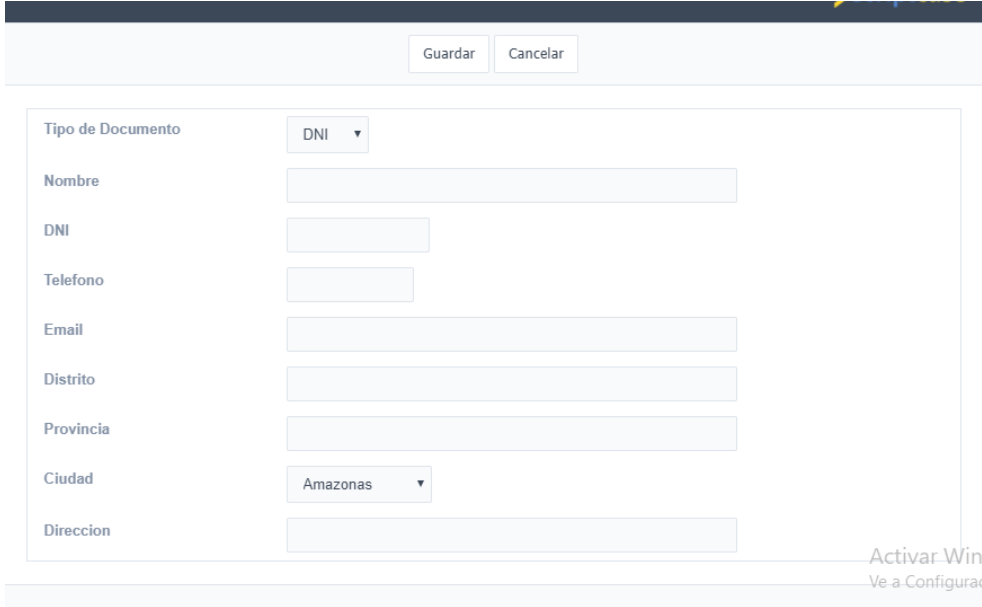

## **Interfaz ver cliente**

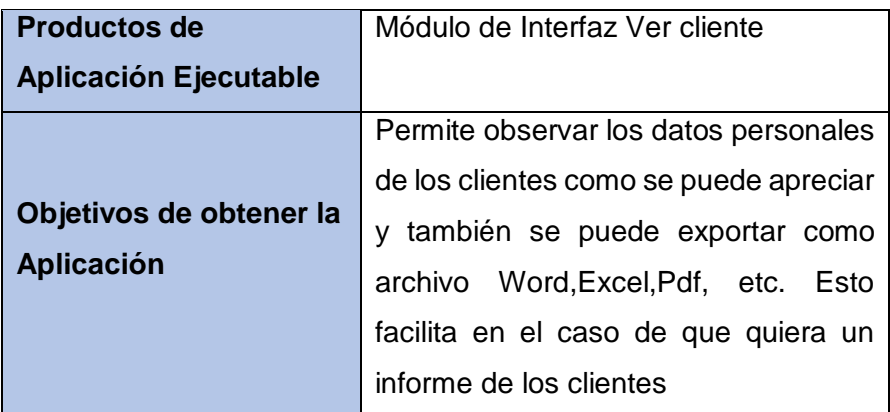

- Nos servirá para poder observar los clientes, para esa información poderla utilizar en las reparaciones debido a que para generar el documento de conformidad necesitamos los datos previos que fueron solicitados en el módulo registrar cliente y toda esa información nos servirá para generar reportes.
- Funcionalidades
	- o Este reporte puede ser exportado en distintas extensiones las más comunes: Excel, Word, Pdf, Chrome y Xml.
	- o Tiene un buscador por razón social para ver al cliente
	- o El tipo de filtrado es por clasificación de campos es decir si en caso se quiere comenzar por DNI o razón social entre otros se asigna a preferencia del usuario final.

## **GRÁFICO 33 INTERFAZ VER CLIENTE**

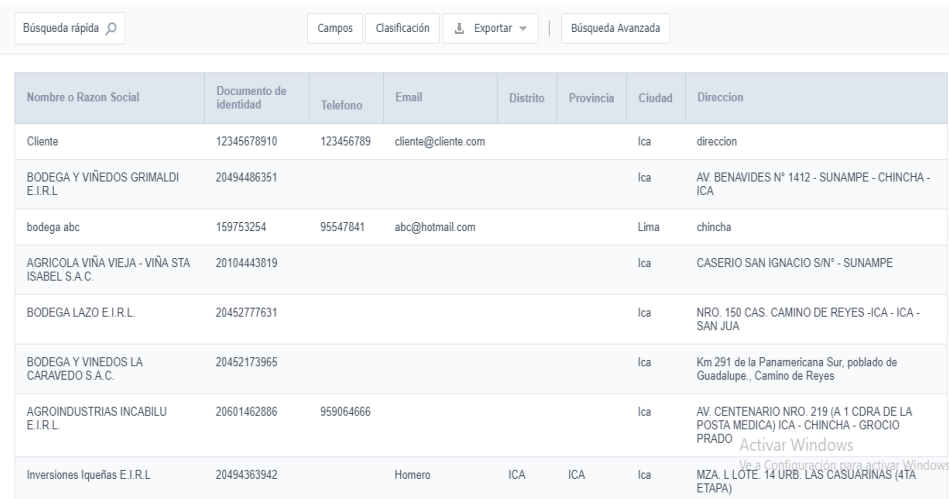

## **C. Módulo Citas**

El módulo citas está dividido por tres submódulos las cuales son:

## **Registrar Citas**

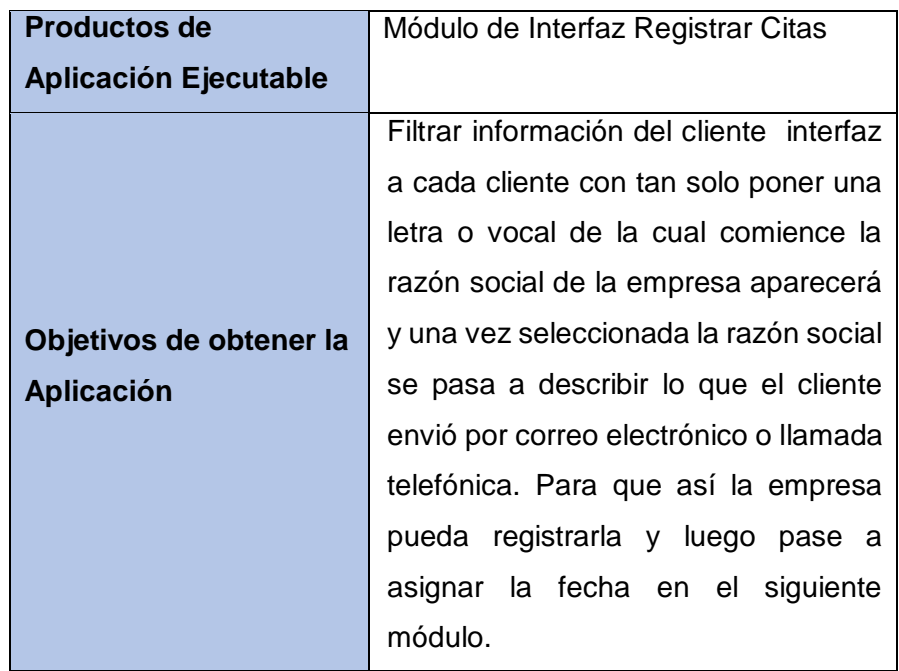

 Permite Generar citas donde es el primer paso para realizar los mantenimiento, primero se debe de solicitar la cita es ahí donde se realiza la inspección general de la máquina para poder ver el estado en el cual se encuentra.

- Funcionalidades
	- o Solo filtrará el nombre del cliente, si están registrados.
	- o La descripción de problema es de forma escrita de tipo creciente es decir, mientras más palabras se escriba crecerá el cuadro de texto.

## **GRÁFICO 34 REGISTRAR CITA**

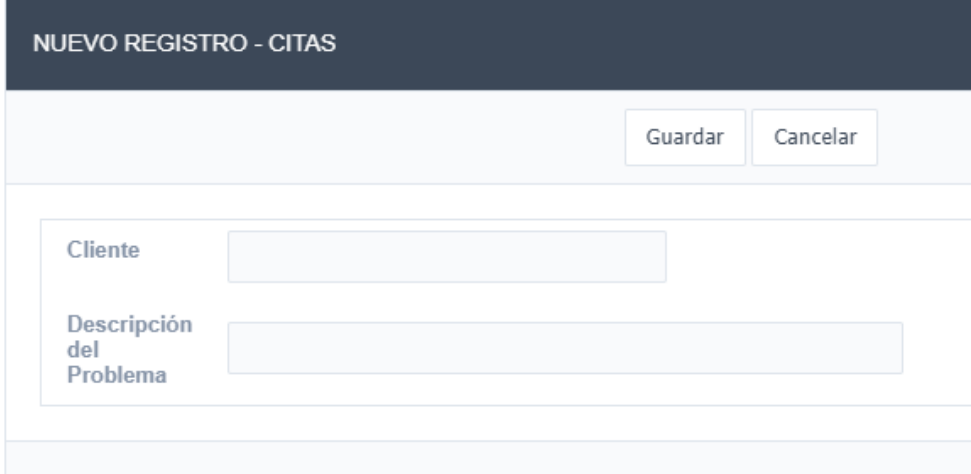

## **Agregar Fecha a Cita**

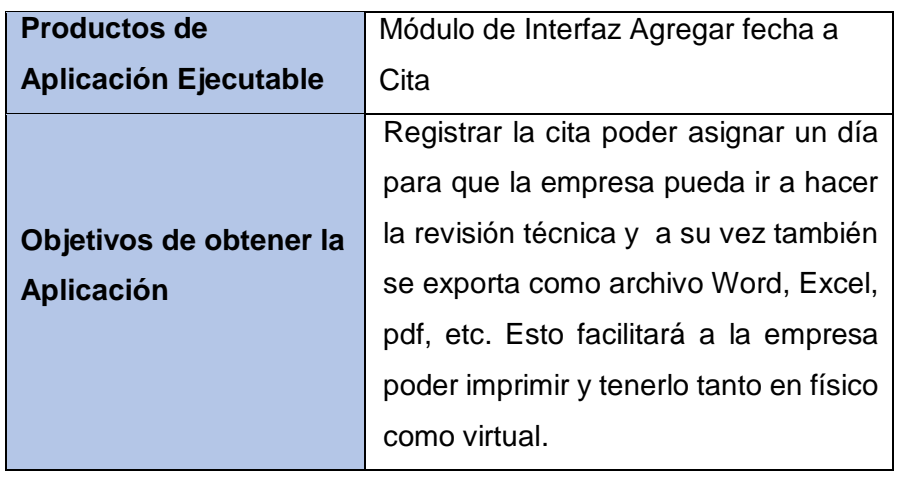

- Permite asignar una fecha para realizar la cita y tiene restricción la cual consiste que la solamente puede generar fechas equivalentes a posteriores o iguales al día presente, negará la asignación con fechas pasadas
- Funcionalidades
	- o Permite ingresar fechas solo sí ha registrado la descripción del problema.
- o La validación de fechas tiene que ser igual o mayor a la fecha actual no permite ejecutar fechas pasadas .
- o Permite eliminar las citas en el caso de que se hayan equivocado al registrarla.

## **GRÁFICO 35 INTERFAZ AGREGAR FECHA A CITA**

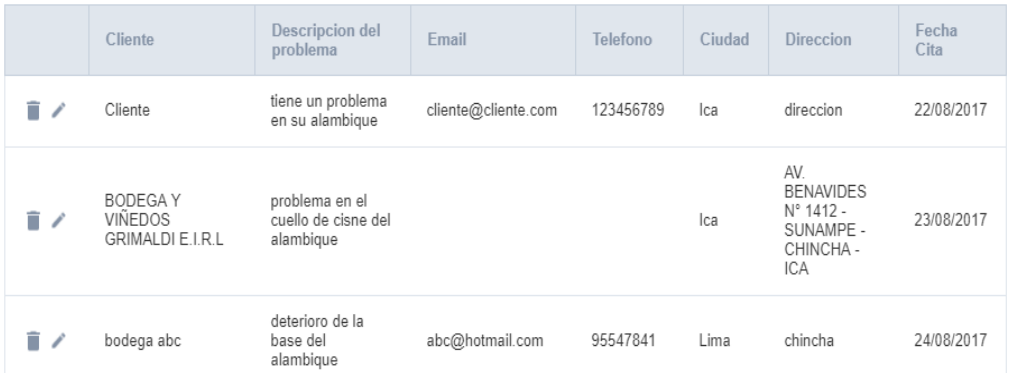

## **Ver citas**

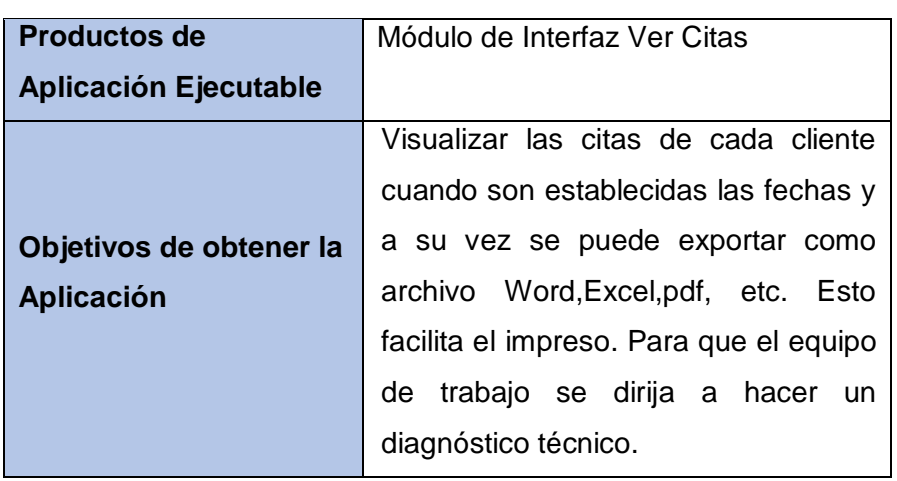

- Permite tener un reporte detallado por cliente sobre las fechas asignadas, ciudad y dirección, lo cual nos servirá para poder realizar la asignación de fechas.
- Funcionalidades
	- o Este reporte puede ser exportado en distintas extensiones las más comunes: Excel, Word, Pdf, Chrome y Xml.
	- o Tiene un buscador por razón social para ver al cliente
	- o El tipo de filtrado es por clasificación de campos es decir si en caso se quiere comenzar por cliente, fechas o ciudad entre otros se asigna a preferencia del usuario final.

## **GRÁFICO 36 INTERFAZ VER CITAS**

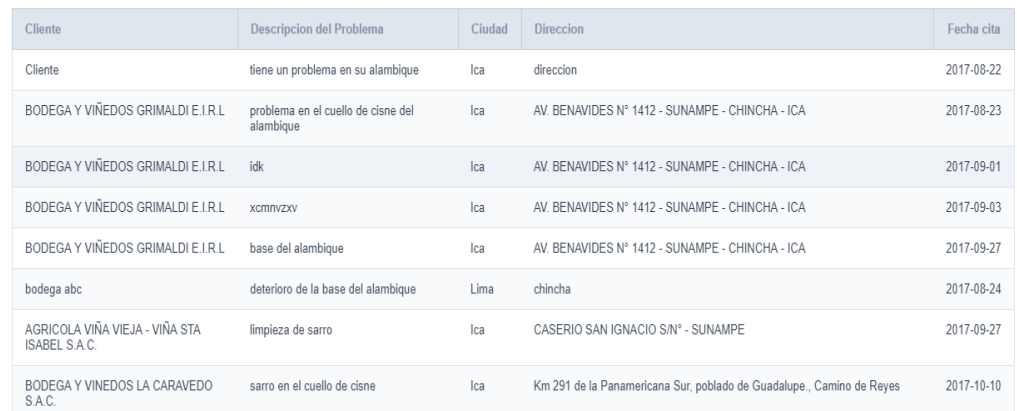

## **D. Módulo reparaciones**

**Registrar Reparación**

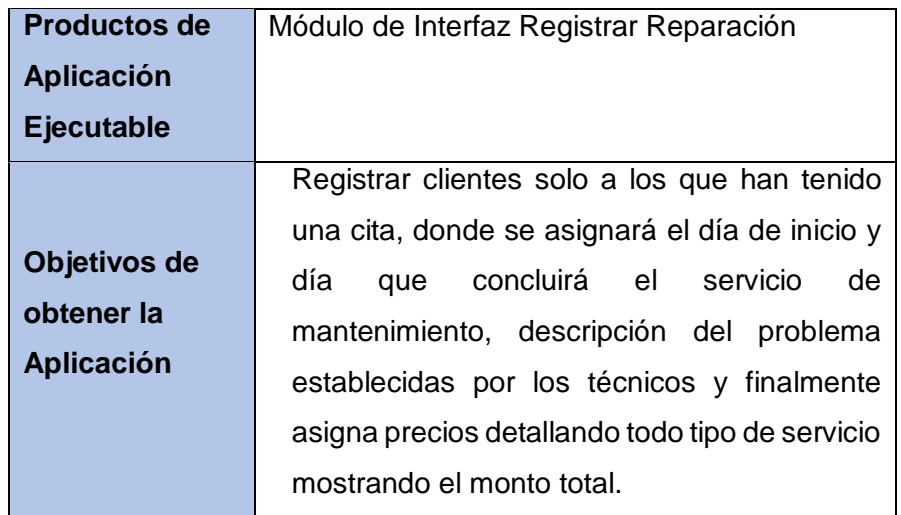

Se genera el llenado de información para registrar la reparación solo aparecerán las citas pendientes de los clientes, una vez seleccionada la cita se genera el llenado de datos que solicita el aplicativo web. Se asignan precios una vez se haya completado con las fechas y descripción del problema. Al final mostrará los precios detallados con sus respectivos materiales

- Funcionalidades
	- o Solo mostrarán las citas de los clientes que hayan sido programadas caso contrario no se mostrará en el cuadro de texto y llenará automáticamente el nombre de la máquina.
	- o Solo acepta fechas igual o mayores a la actual y en el caso que se ponga en fecha inicio y fin el mismo día es válido,

porque la duración del mantenimiento lo contabiliza como 01 día.

- o Fecha fin debe de ser igual o posterior a la fecha de inicio caso contrario no permitirá registrar el mantenimiento.
- o Permite ingresar precios de forma detallada indicando las herramientas o funciones utilizadas y mostrando al final el acumulado del precio.

## **GRÁFICO 37 INTERFAZ REGISTRAR REPARACIÓN**

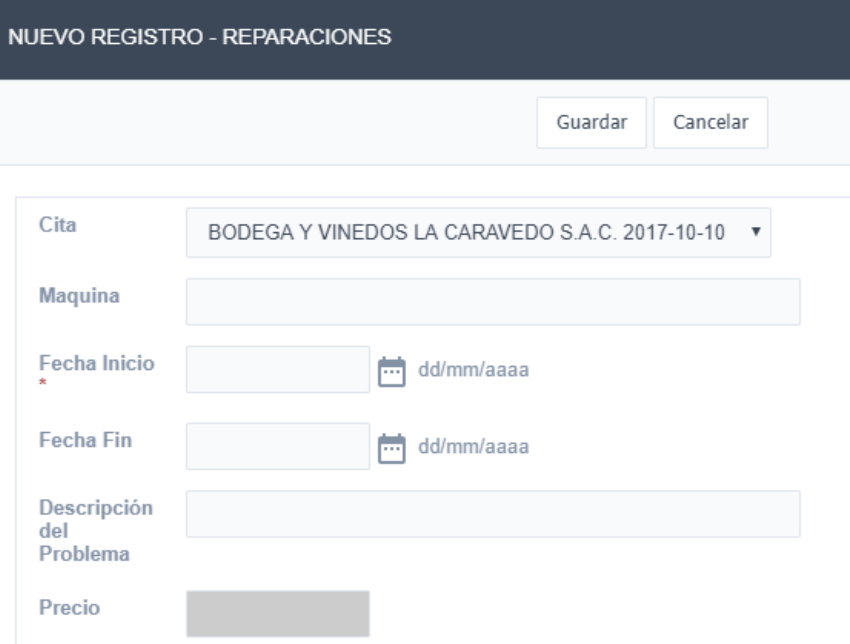

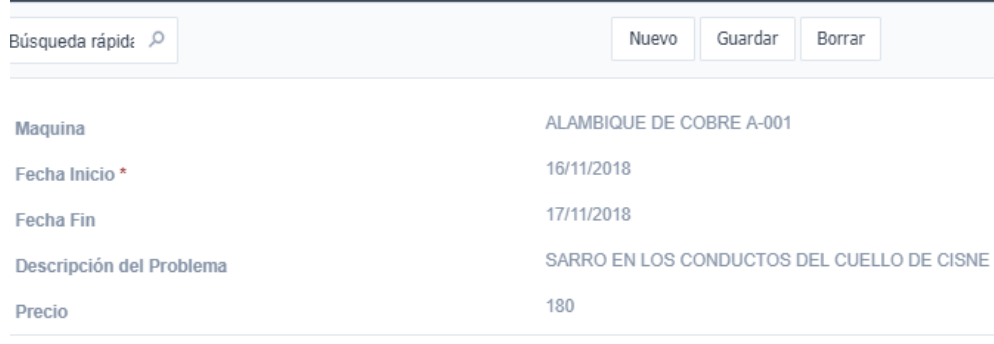

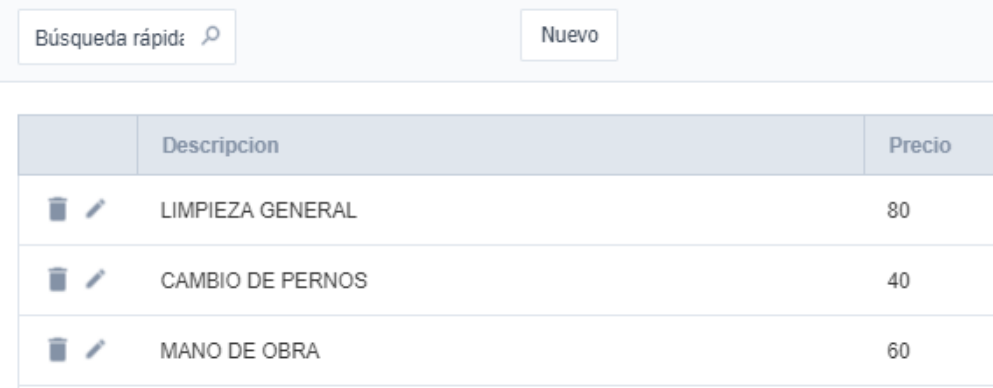

## **Ver Reparaciones**

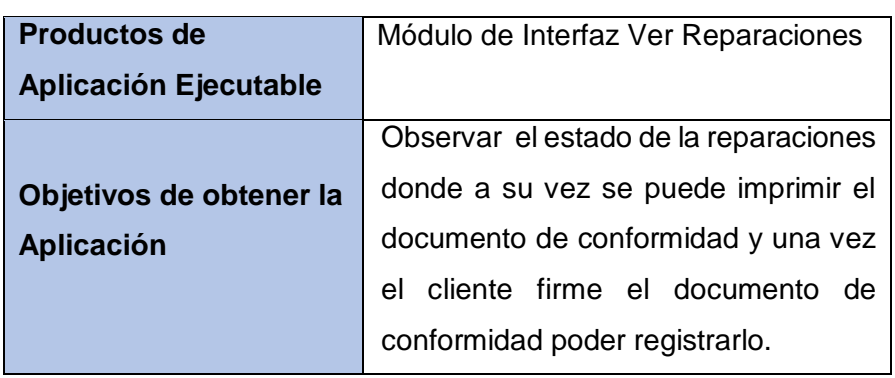

- Permite ver el estado actual de la fase en la cual se encuentra la reparación que se le brinda al cliente, detallando los campos fundamentales para poder generar el Documento de Conformidad
- Funcionalidades
	- o Este reporte puede ser exportado en distintas extensiones las más comunes: Excel, Word, Pdf, Chrome y Xml.
	- o Tiene un buscador por razón social para ver al cliente
	- o El tipo de filtrado es por clasificación de campos es decir si en caso se quiere comenzar por dni o razón social entre otros se asigna a preferencia del usuario final.
	- o Permite Generar el Documento de Conformidad el cual mostrar un reporte con los datos requeridos para poder formalizar el documento.
	- o Permite Registrar el Documento de Conformidad.

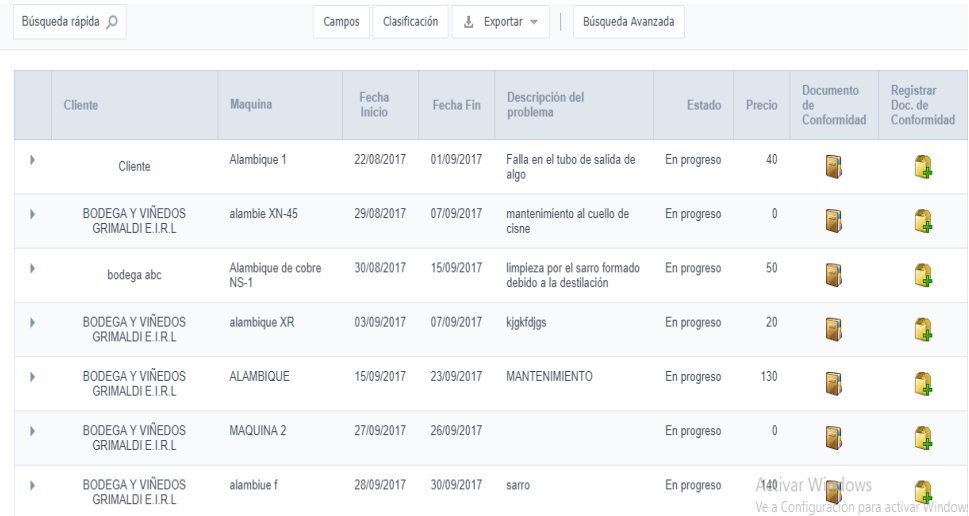

## **GRÁFICO 38 INTERFAZ VER REPARACIONES**

## **Documento de Conformidad**

La primera opción nos permitirá visualizar el documento de conformidad una vez se concluya con el servicio será emitido este documento detallando todo acerca del servicio de mantenimiento.

## **Funcionalidades**

- o Se autogenera un numero correlativo para los documentos de conformidad
- o Muestra datos referenciales(ruc o dni, razón social o nombre, dirección, ciudad) de los clientes
- o Muestra fecha inicio, fin y detalle del problema del cliente
- o Monto acumulado por todas las herramientas utilizadas

## **GRÁFICO 39 DOCUMENTO DE CONFORMIDAD**

DOC N°00000002 J. H. AMORETTI Av. Centenario Nº 2019, Distrito de Chincha Alta, Provincia Chincha - Ica destiladores@yahoo.es DIA DE HOY 01/09/2017 Cliente direccion Estimado Cliente, por medio de la presente le saludo y hago de su conocimiento que la empresa J. H. AMORETTI y el documento constata que está conforme con el servicio de mantenimiento que se ha realizado. De igual manera, le informó que el trabajo realizado por nuestra empresa estuvo apegado al contrato de servicio celebrado entre usted y la empresa, así mismo informo que el servicio fue realizado con satisfacción 01/09/2017 de acuerdo con la fecha límite de entrega estipulada. Agradeciendo su atención y servicio, me despido reiterando nuestra conformidad con el trabajo realizado y esperando mantener nuestra relación laboral. Fecha de inicio del mantenimiento: 22/08/2017 Fecha final del mantenimiento: 01/09/2017 Con problema de Falla en el tubo de salida de algo Detaile: Descripcion: tubo de salida, precio: 10 Descripcion: reparacion, precio: 30 Total: 40

## **Registrar documento de conformidad**

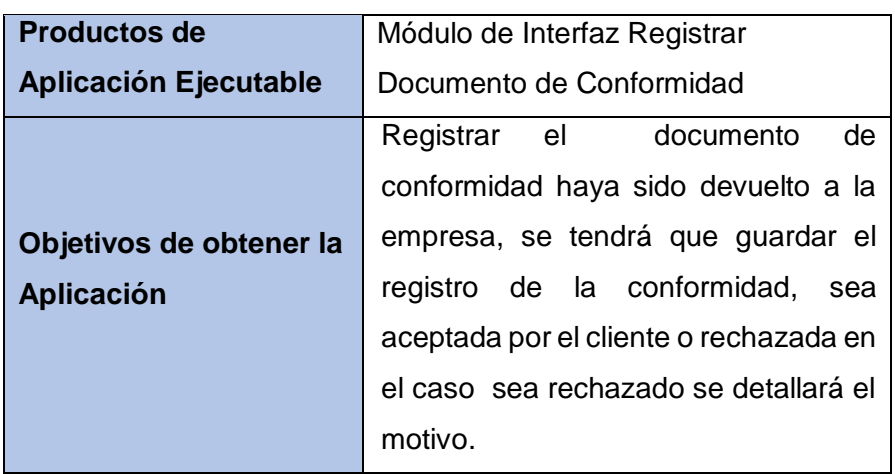

- Es aquí donde se emite el documento de conformidad para que el cliente pueda firmarla, una vez el cliente coloque su firma en dicho documento no podrá tener derecho a reembolso y reclamo de dinero. En el caso de que el cliente no firme y esto se da por varios motivos es porque el funcionamiento de la maquinaria no es correcto, el equipo de trabajo tiene que anotar el motivo por el cual el cliente no firmó esto es llevado a la oficina y en la oficina se registrar el documento sea aceptado o rechazado. Si es aceptado se registrará de forma rápida y si es rechazado se colocará y llenará en la observación del módulo la incidencia.
- Funcionalidades
	- o Permite registrar el estado del Documento de conformidad
	- o El estado puede ser aceptado o rechazado
	- o Documento de conformidad aceptado se deshabilitar el recuadro observaciones.
	- o Documento de conformidad rechazado se habilita el recuadro para poder describir la ocurrencia.
	- o El tipo de estado que sea registrado servirá para poder utilizar en los indicadores claves sobre los documentos de conformidad aceptas y rechazados en general de la empresa.

## **GRÁFICO 40 REGISTRAR DOCUMENTO DE CONFORMIDAD**

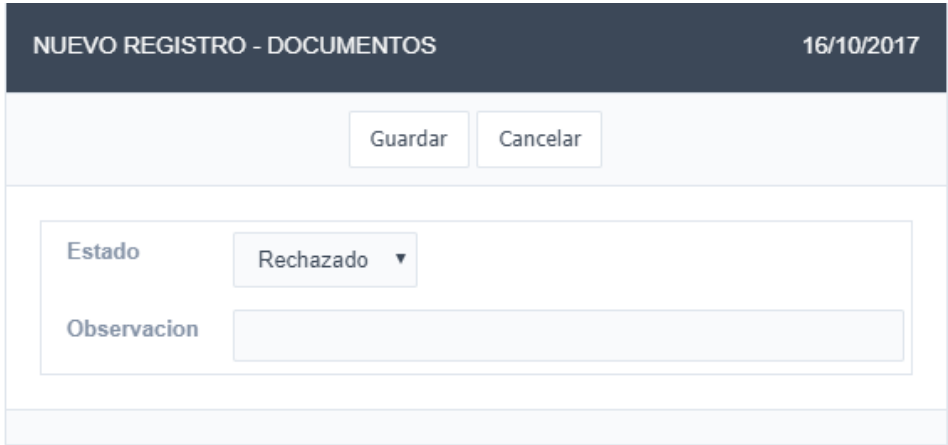

**Ver Reparaciones Activas**

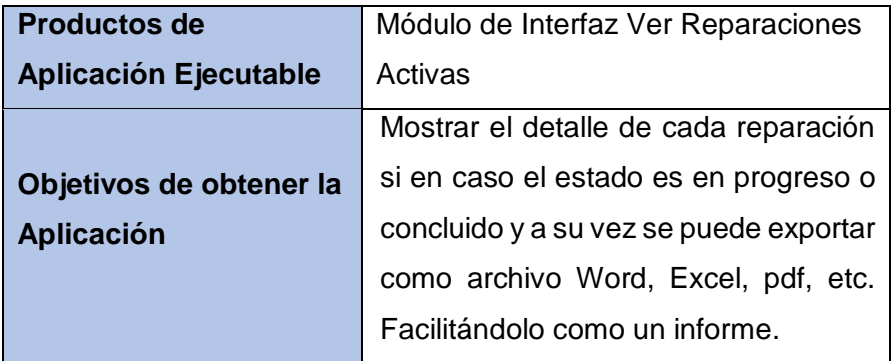

 Permite poder tener un mayor control en los periodos de los mantenimientos poder observar en qué fase de los mantenimientos se encuentran, el cual consiste en progreso y concluido detalladamente por cada cliente y eso puede ser exportado en cualquier tipo de documento

## **Funcionalidades**

- o Este reporte puede ser exportado en distintas extensiones las más comunes: Excel, Word, Pdf, Chrome y Xml.
- o Tiene un buscador por razón social para ver al cliente
- o El tipo de filtrado es por clasificación de campos es decir si en caso se quiere comenzar por cliente, máquina, descripción del problema, precios y estado del mantenimiento se asigna según preferencia del usuario final.

## **GRÁFICO 41 INTERFAZ VER REPARACIONES ACTIVAS**

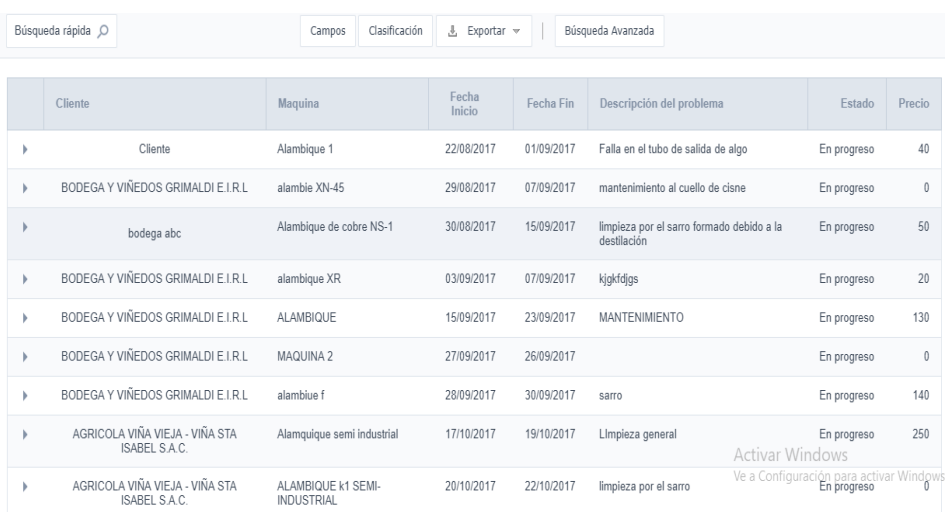

## **Historial de maquinaria**

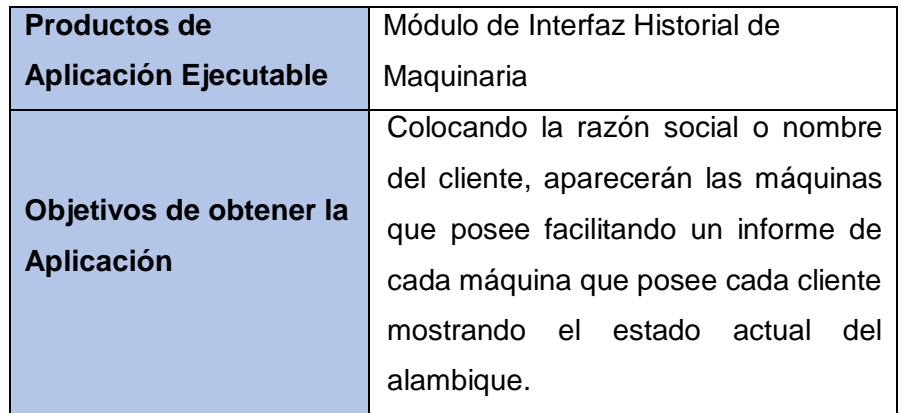

- Filtra la información de algún cliente, coloca el nombre o razón social del cliente, automáticamente indicará la máquina qué posee el cliente y al seleccionar mostrará un breve detalle en general del cliente.
- Funcionalidades
	- o Se filtra solos a los clientes que tengan más de 1 reparación.
	- o Se llenará automáticamente al cliente y la maquinarias que podría tener en el caso sea que tenga varias adquisiciones

## **GRÁFICO 42 INTERFAZ VER HISTORIAL DE MAQUINARIA**

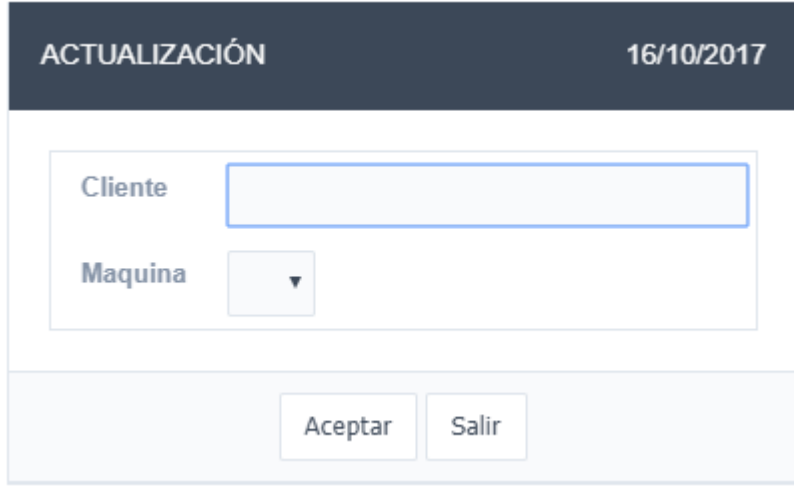

## **E. DashBoard**

El dashboard va a mostrar datos o indicadores claves de importancia para la organización, actualmente muestra los horarios, cantidad de reparaciones por cliente, número de documentos de conformidad aceptados y rechazados, números de reparaciones por cada mes también denominados reportes en tiempo real de la empresa y ayuda para la toma de decisiones.

## **Módulo Dashborad: Horario**

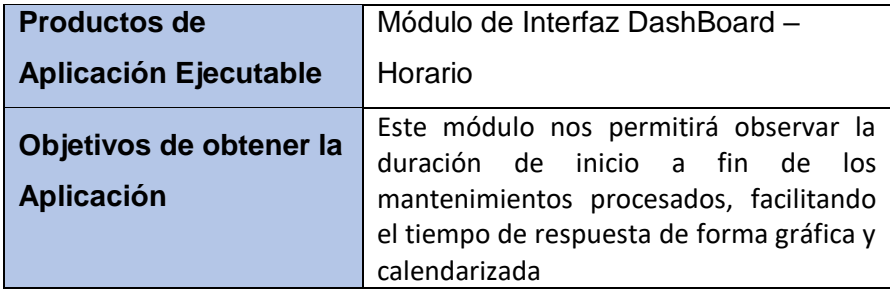

 Este prototipo de horario son generadas mensualmente para poder el lapso de duración de los periodos de mantenimientos por cliente esto al momento de concluir con el servicio se pondrá de color rojo y los mantenimientos pendientes estarán de color azul o verde, esto ayudará a los usuarios que manipulen el sistema poder visualizar el estado actual y para poder tener un mejor detalle al seleccionar el nombre de la maquina genera precios.

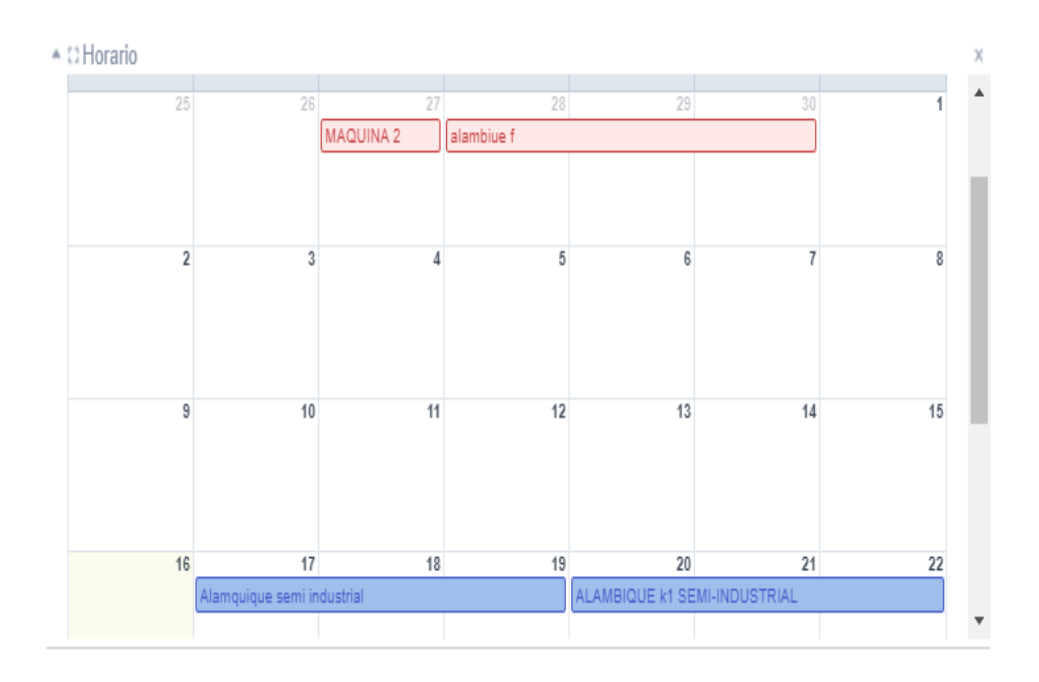

## **Módulo Dashborad: Cantidad de reparaciones por Cliente**

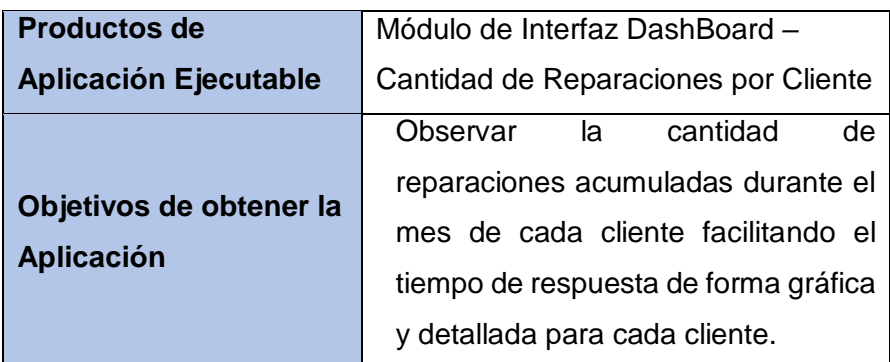

- Para poder segmentar mejor la información se optó por solo poder tomar en cuenta mensual es decir que genera el total de reparaciones por cliente de cada mes. Esto ayudará ver los clientes con mayor impacto en la entidad pudiendo ver la fidelización y ver el motivo de los clientes con pocos mantenimientos, donde se podría generar estrategia o entrevistas para poder recolectar información.
- **Funcionalidades**
	- o Este reporte puede ser exportado en distintas extensiones las más comunes: Excel, Pdf
	- o Muestra el acumulado de reparaciones por cada cliente.

#### <sup>4</sup> C Cantidad Reparaciones por Cliente

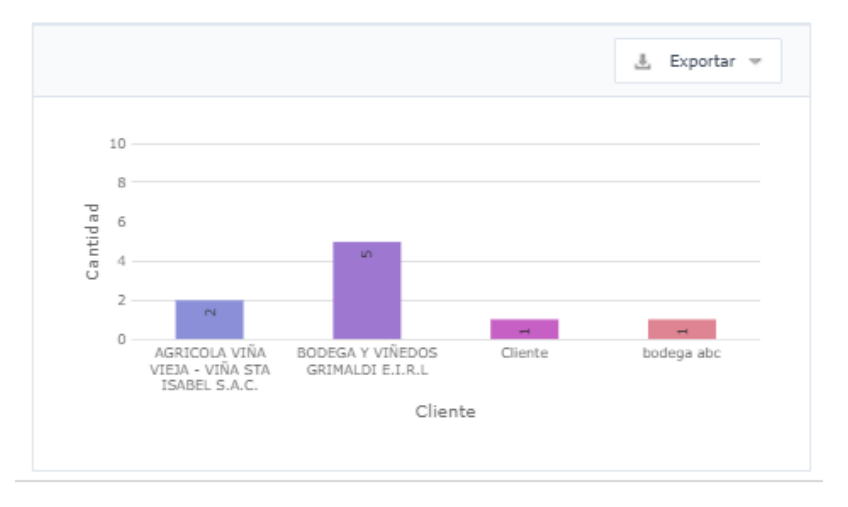

## **Módulo Dashborad: Porcentaje Reparaciones Aceptadas / Rechazadas**

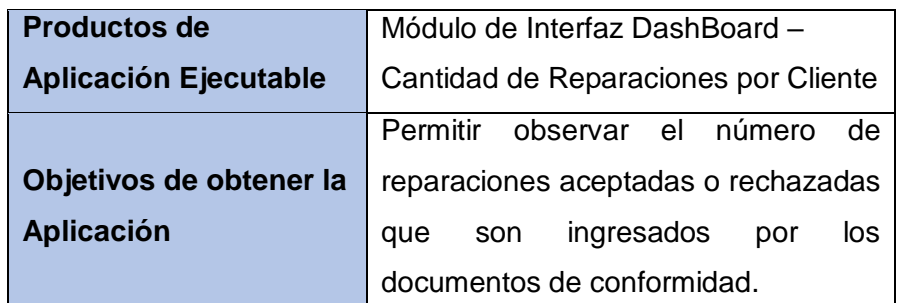

 Este reporte de forma gráfica es de fácil entendimiento permite ver el acumulado de todas las reparaciones brindadas concluidas, una vez registrado el documento de conformidad. Este gráfico es importante para poder ver las incidencias u ocurrencias que han sucedido y poder detectar las fallas que posee la empresa al momento de generar sus servicios y ver la forma de mejorar el proceso de mantenimiento, indicador clave para la toma de decisiones.

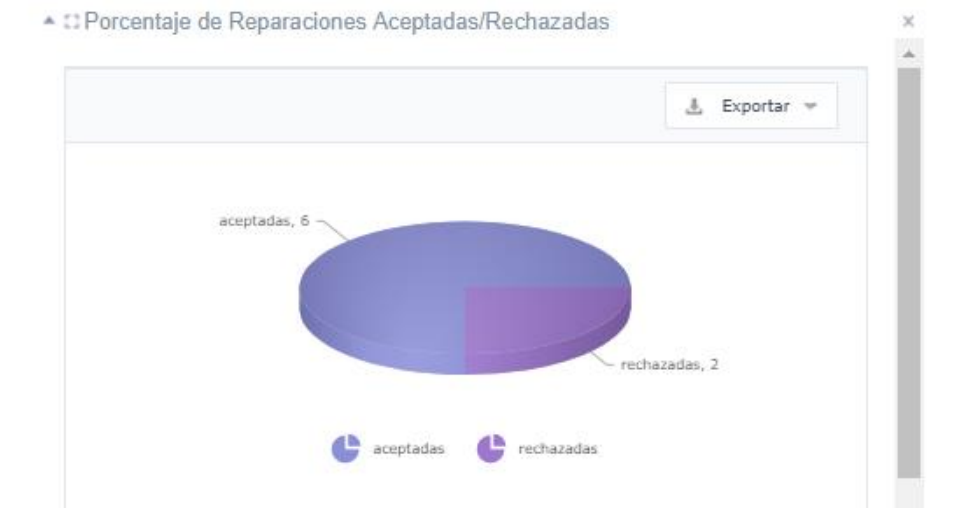

| <b>Productos de</b>  | Módulo de Interfaz DashBoard -         |
|----------------------|----------------------------------------|
| <b>Aplicación</b>    | Cantidad de Reparaciones durante los   |
| <b>Ejecutable</b>    | últimos 12 meses.                      |
| Objetivos de obtener | Analizar y observar el número total    |
| la Aplicación        | acumulado de reparaciones por cada mes |
|                      | durante los últimos 12 meses           |

**Módulo Dashborad: Cantidad de Reparaciones últimos 12 meses**

Este reporte General mensual donde nos origina el total de reparaciones solamente mensual, se optó para que estos números puedan ser comparados en un periodo acumulado anual y ver el crecimiento que tuvo la empresa durante los 12 meses o 1 año. La información será de gran impacto una vez esta sea comparada de forma anual y esto servirá para la toma de decisiones del gerente general. La trata de data puede ser tomada en distintos aspectos tanto de los meses donde se pueda ver la ausencia de reparaciones poder ver los meses donde hubo mayor acogida por parte del cliente y en un futuro plantear estrategias al momento de brindar los servicios de mantenimiento

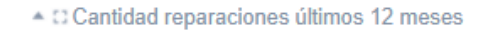

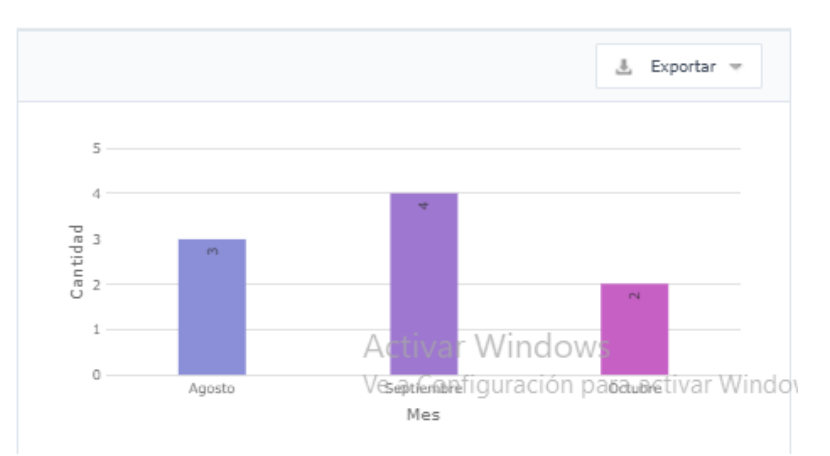

## **F. Módulo Horario**

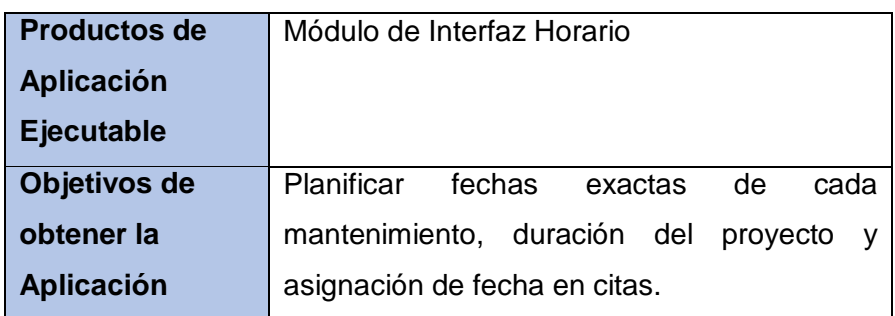

Este módulo permite observar de forma detallada la duración por días que posee un cliente o un mantenimiento, el color rojo signifca que el servicio fue concluido y generará colores como: azul, verde y celeste en el caso de que aún se encuentre pendiente dicho servicio. Este módulo puede ser segmentado en días, semana y meses, brinda mayor facilidad de interpretación y brindar información exacta sobre las duraciones del mantenimiento hacia sus clientes y al momento de seleccionar el nombre de alguna máquina sobre el Modulo Horario se generará un detallado de información básica como: costos, duración y cliente.

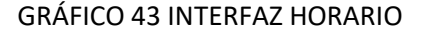

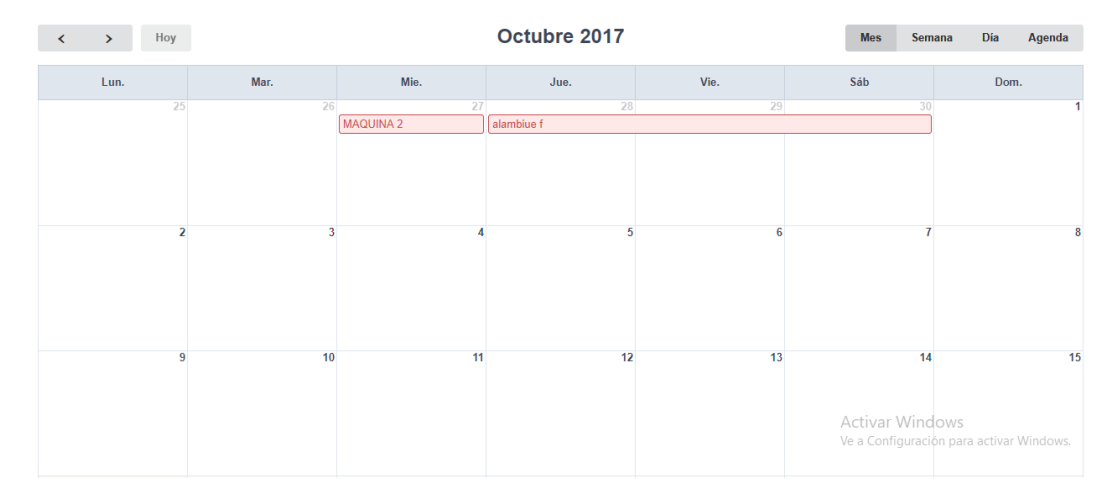

## **G. Módulo Documentos**

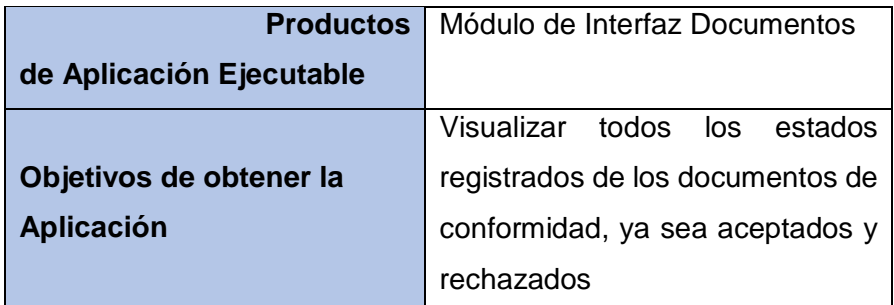

Este módulo permite observar de forma detallada los estados registrados de los documentos de conformidad, las cuales comprende en 2 estados de aceptados y rechazados, para que toda esa data pueda ser plasmada en los indicadores claves del DashBoard para el indicador porcentaje de documentos de conformidad aceptados y rechazados

## **GRÁFICO 44 DOCUMENTOS**

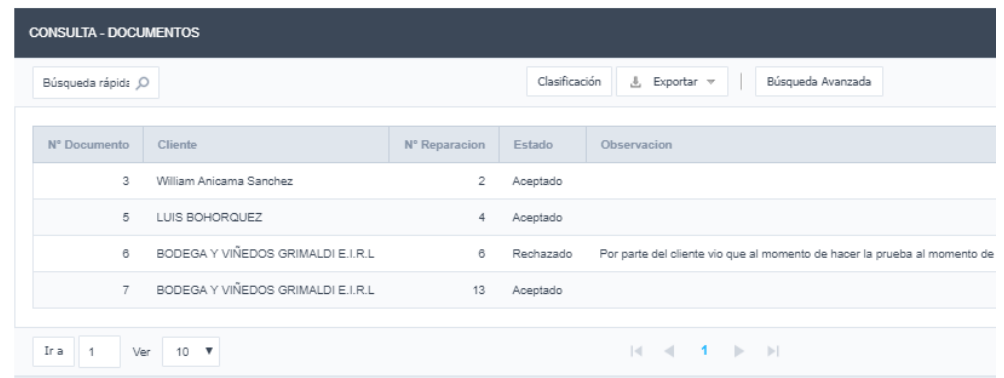

## **4.4. Soporte del Proyecto**

Se ejecutan un conjunto de actividades para la realización de las métricas que están enfocadas a la empresa J.H. Amoretti las cuales denotarán la calidad de nuestro aplicativo web. Donde hemos aplicado diversas herramientas para poder extraer información de la organización, dado esto podremos ver resultados gracias a esto poder segmentarlo y ser

## **4.4.1. Plantilla de Seguimiento a la Gestión de la configuración actualizado**

Para asegurar la calidad de los procesos de la gestión de la ingeniería, vamos a identificar la situación actual de la empresa J.H. Amoretti tomando las actividades. Para poder identificar el tiempo de las actividades de la situación actual, vamos a utilizar el modelo de Maynard.

## **(ver formato 6)**

## **A. Plantilla de Seguimiento a la Métricas y evaluación del desempeño actualizado**

Para lograr un monitoreo y control de la gestión e ingeniería, vamos a realizar tablas de resumen de la información actual y la información. Propuesta que hemos recolectado por medio de nuestros instrumentos.

## **TABLA N° 20 TIEMPO DE RESPUESTA EN MANTENIMIENTO- PRE**

Por cada día calendario se presentó una (01) reparación – PRE

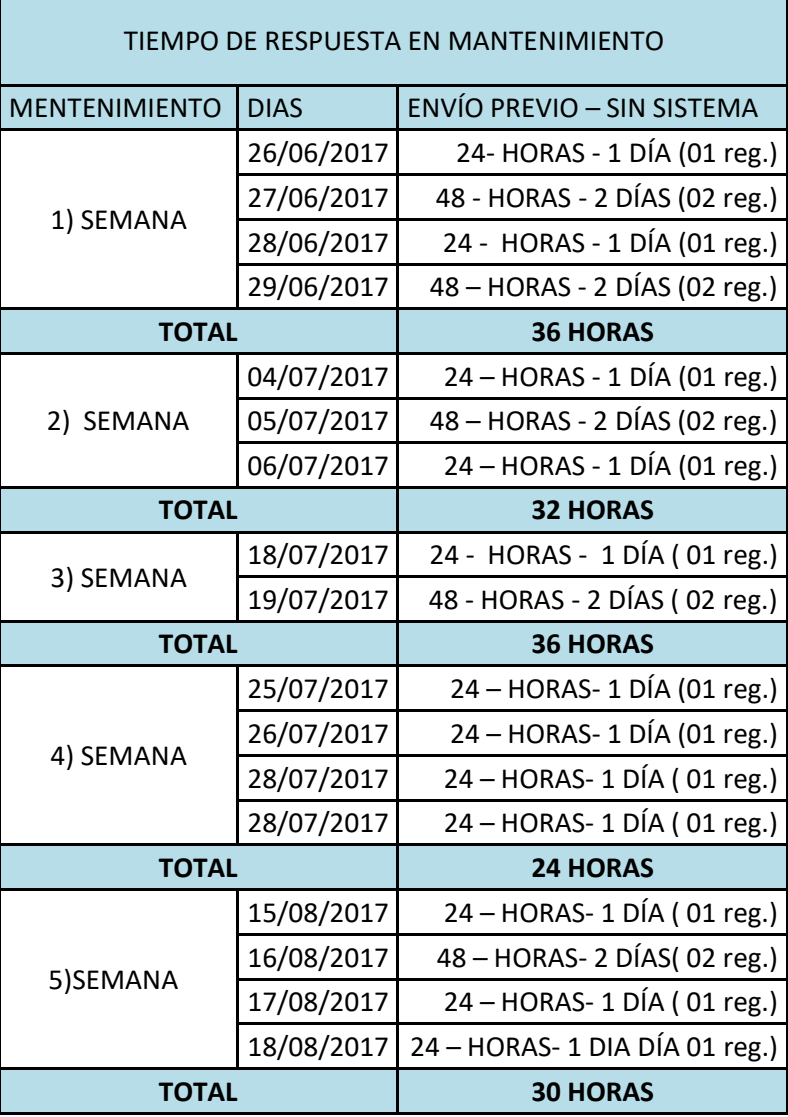

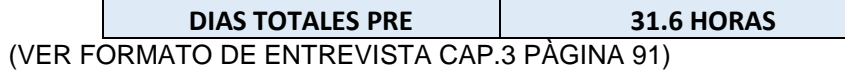

## **TABLA N° 21 TIEMPO DE RESPUESTA EN MANTENIMIENTO – POST**

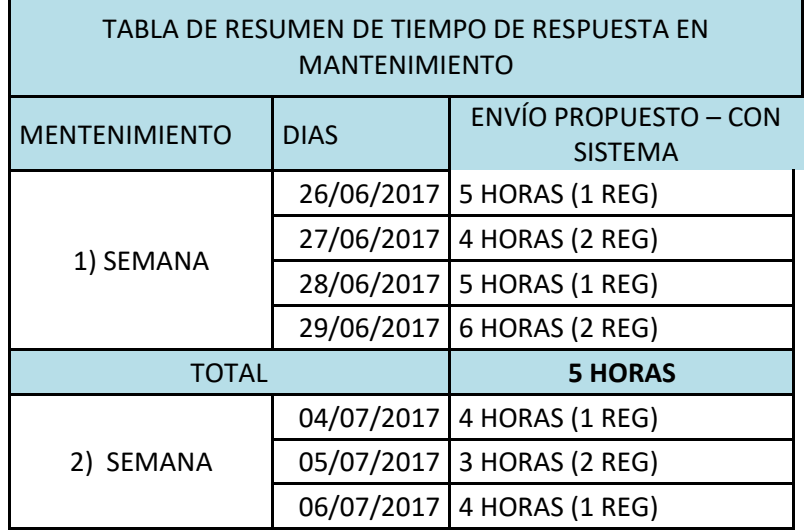

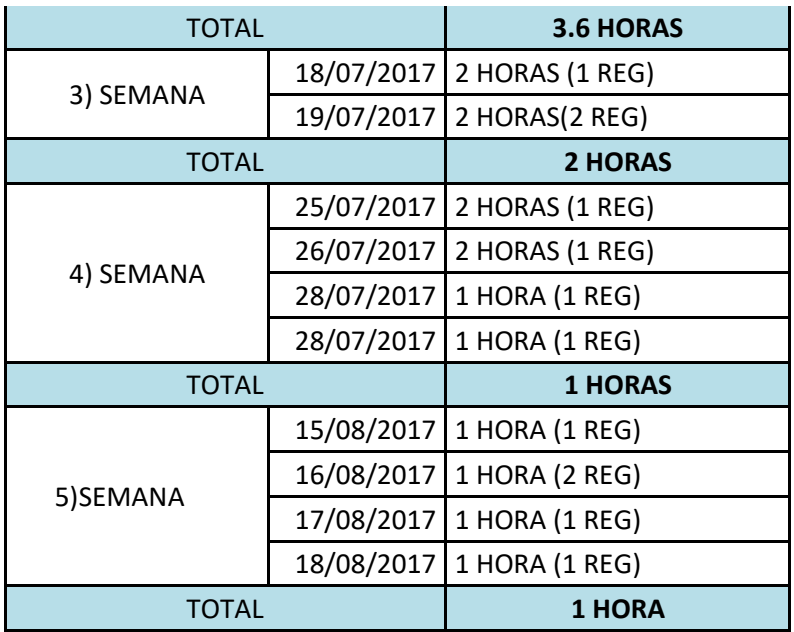

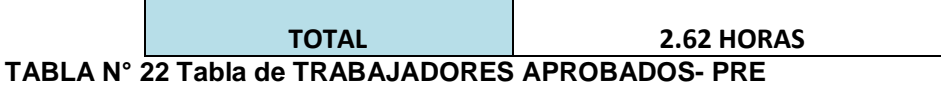

 $\overline{\phantom{0}}$ 

## TABLA DE TRABAJADORES APROBADOS

 $\overline{a}$ 

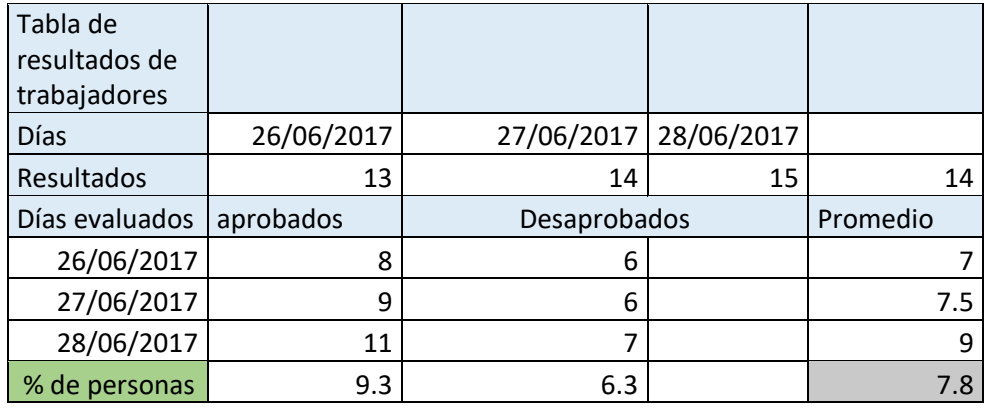

## **TABLA N° 23 TABLA DE TRABAJADORES APROBADOS -POST**

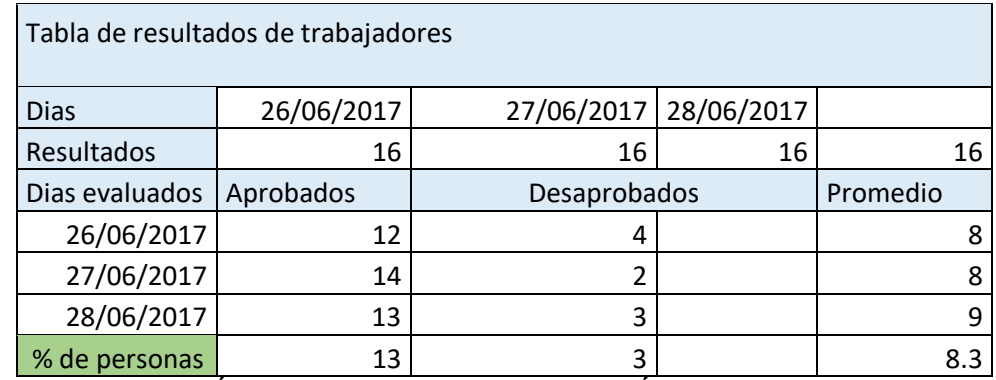

(**VER CAP. 3 PÁGINA 124 FORMATO EVALUACIÓN TRABAJADORES**)

## **TABLA N° 24 TABLA DE RESUMEN DE SATISFACCIÓN DEL CLIENTE -PRE**

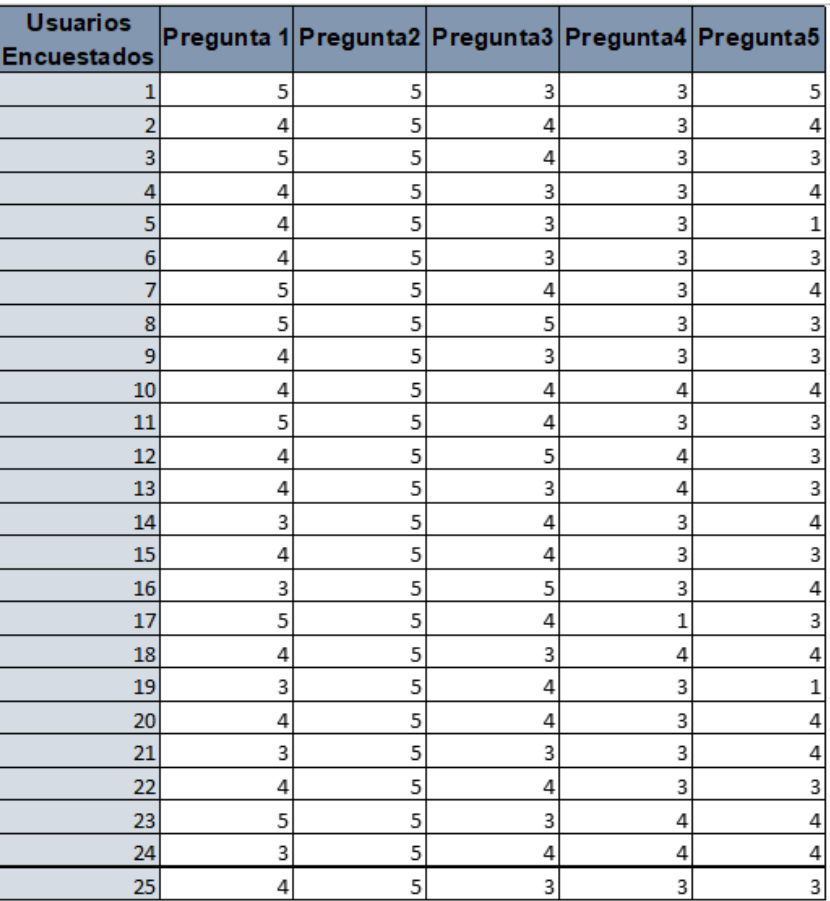

## TABLA DE RESUMEN DE SATISFACCIÓN DEL CLIENTE

## (**VER CAP. 3 SATISFACCIÓN DE CLIENTE PÁGINA 129**)

LEYENDA<br>Excelente 8-10 Bueno 5-7 regular 4-3 malo de 1-2 d

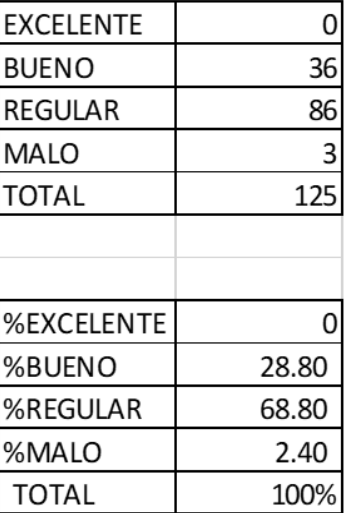

## **TABLA N° 25 TABLA DE RESUMEN DE SATISFACCIÓN DEL CLIENTE –POST**

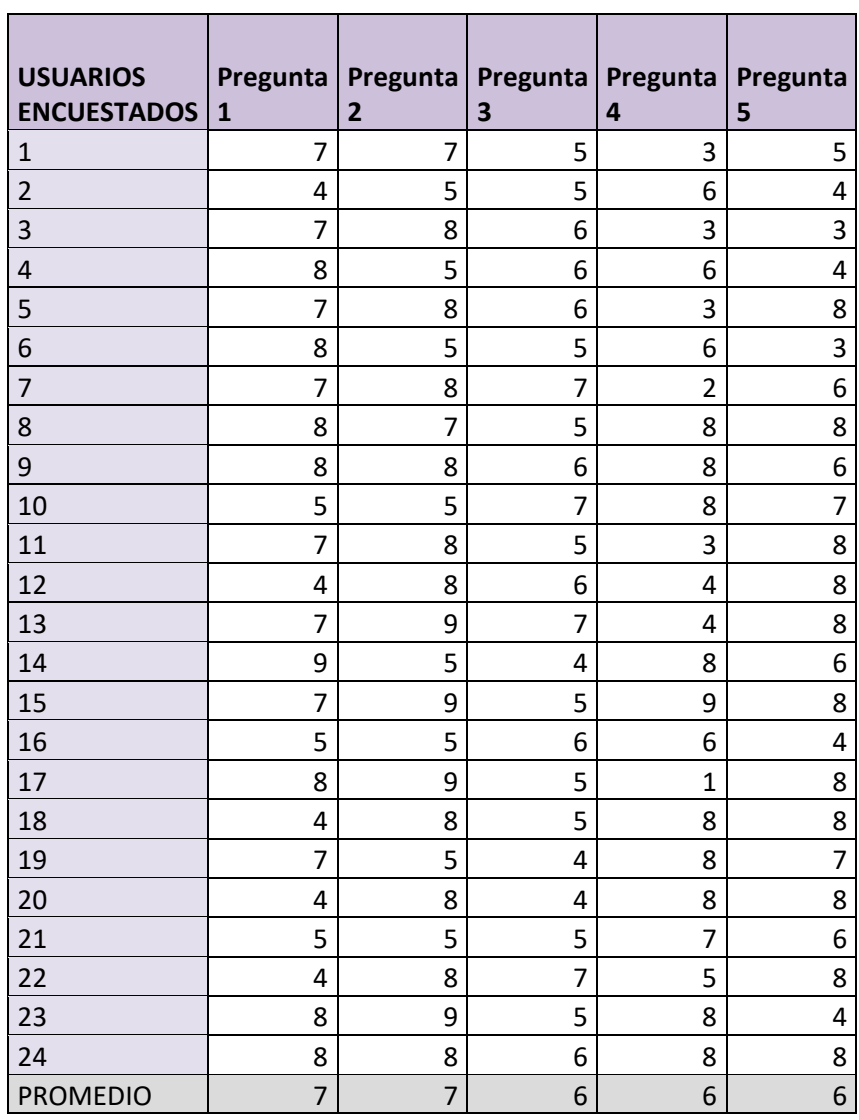

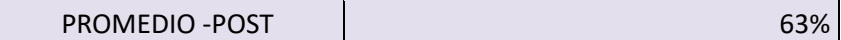

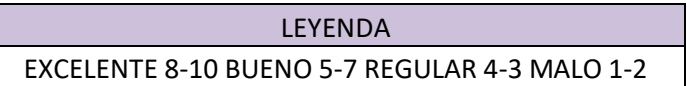

## **TABLA N° 26 TABLA DE CONTROL DE TAREA - PRE**

## CONTROL DE TAREA

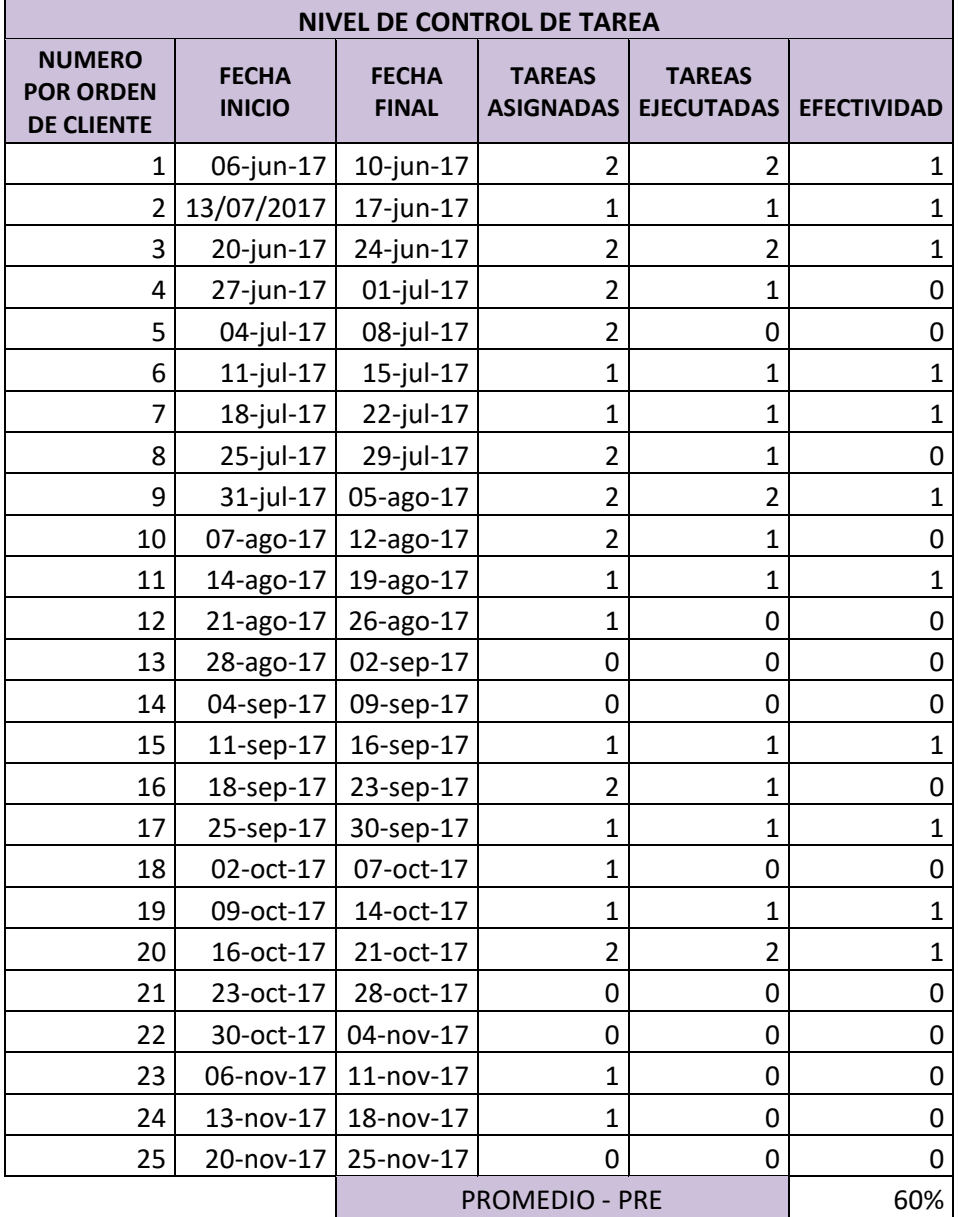

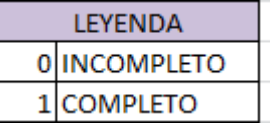

## (VER CAP. 3 PÁGINA 114)

## **TABLA N° 27 TABLA DE CONTROL DE TAREA - POST**

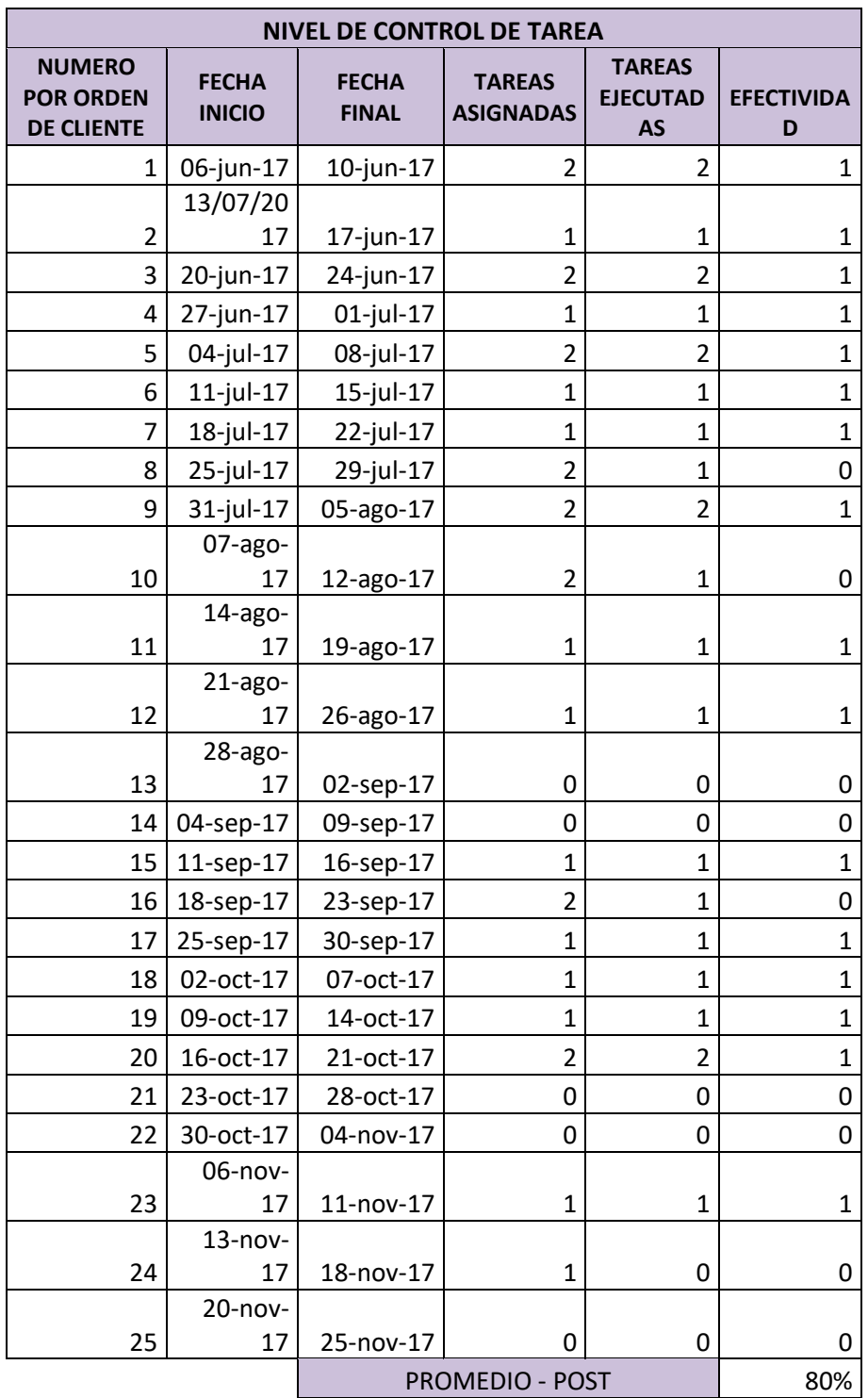

157

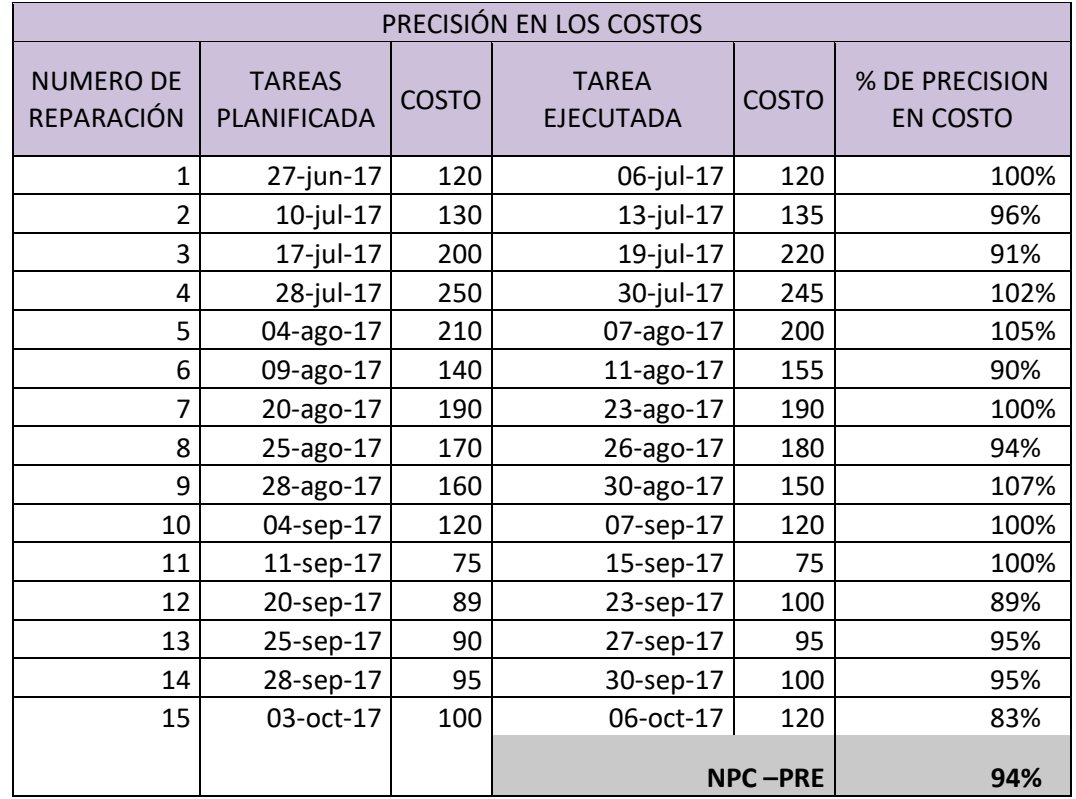

## **PRECISIÓN EN LA PLANIFICACIÓN DE FECHAS Y ESTIMACIONES DE TIEMPO**

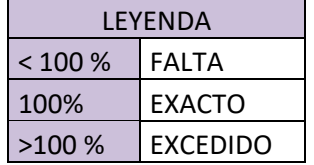

## (VER CAP. 3 PÁGINA 113)

## **TABLA N° 29 TABLA DE PRECISIÓN EN LA PLANIFICACIÓN DE FECHAS Y ESTIMACIONES DE TIEMPO - POST**

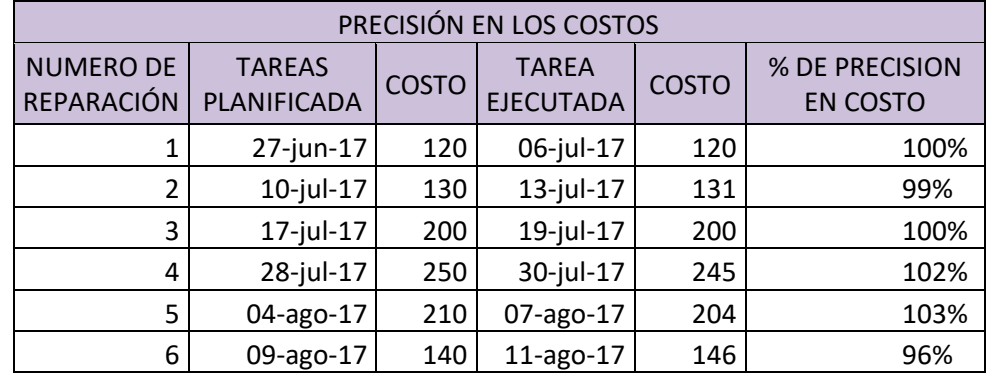

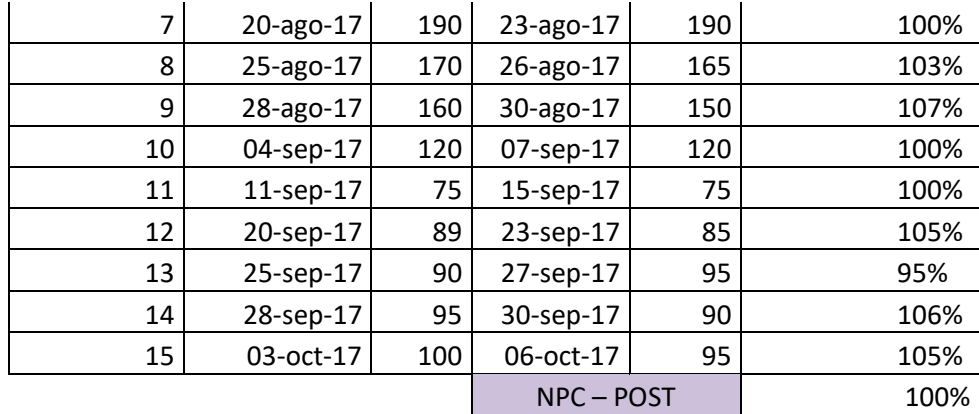

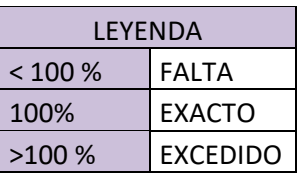

## **TABLA N° 30 TABLA DE NIVEL DE DESEMPEÑO LABORAL - PRE**

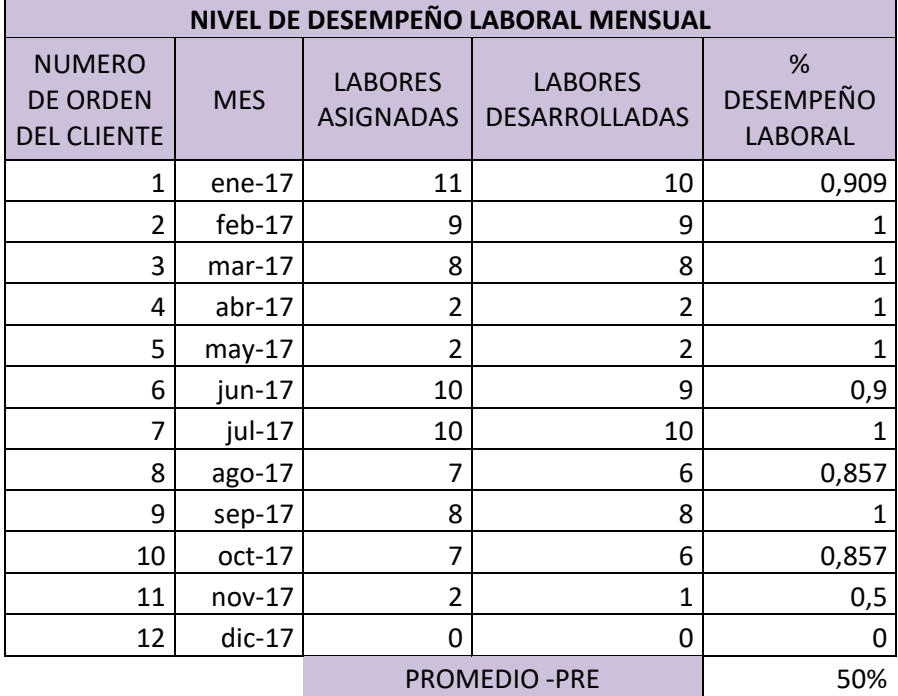

## NIVEL DE DESEMPEÑO LABORAL

## **(VER CAP. 3 PÁGINA 114)**

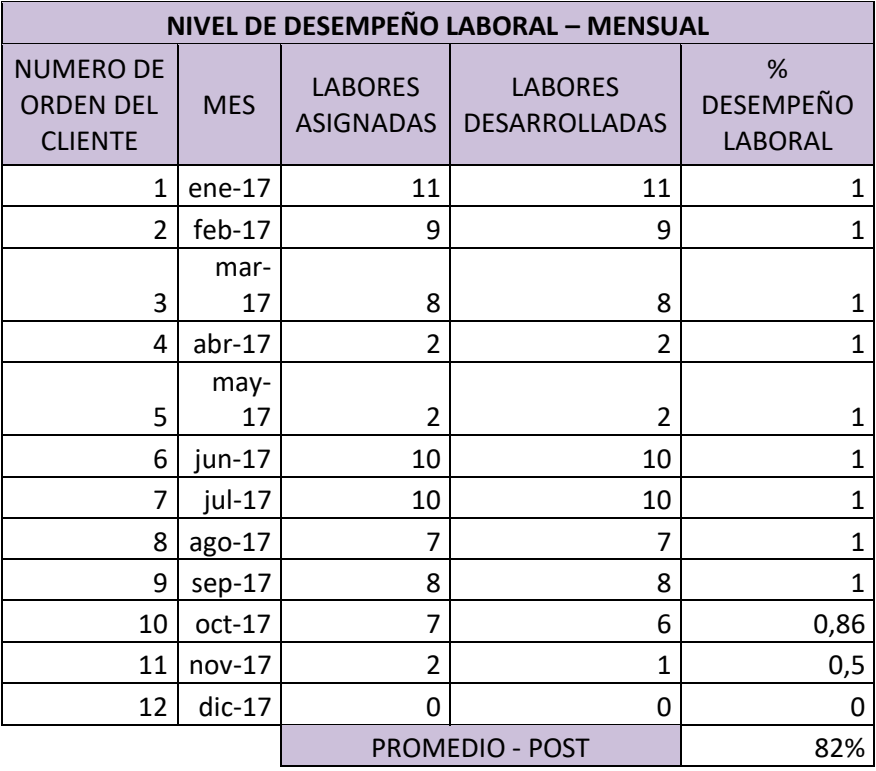

## **TABLA N° 31 TABLA DE NIVEL DE DESEMPEÑO LABORAL - POST**

# **CAPÍTULO V: CIERRE DEL PROYECTO**

## **5. CAPITULO V : CIERRE DEL PROYECTO**

## **5.1. Cierre**

Al concluir con estas actividades donde fueron plasmadas de manera ordenada en el cronograma usando el MS PROJECT y en la estructura del desglose del trabajo, las fases de inicio, planificación, ejecución y seguimiento y cierre del proyecto, donde se logró concretar en la empresa J.H.Amoretti. En cada etapa los que tuvieron un rol importante fueron los stakeholders para que pueda tener un óptimo desarrollo en todas las actividades.

Al momento de gestionar este proyecto hubo pequeños cambios o inconvenientes entorno al tiempo y costos, donde interactúan los stakeholders de la empresa y los que desarrollan el proyecto. Al cierre del proyecto, se obtuvo resultados óptimos en conjunto con el equipo de trabajo que desarrollaron este proyecto, quienes priorizan información de la organización. Obteniendo a todo esto una buena planificación de las fases del PMBOK y se tuvo como referencia dicha fases que ayudaron durante el tiempo que duró. Unos de los pilares fundamentales es concretar los alcances del proyecto y producto con ayuda de los requerimientos del cliente.

## **A. Lecciones Aprendidas**

Detallando de una manera más comprensible mostraremos las fases del PMBOK las cuales fueron de mucha ayuda durante este proyecto.

Fase de Iniciación.

Las lecciones aprendidas en la fase de iniciación fueron que al evaluar la estructura de la empresa J.H. Amoretti, fue requerida la observación del proceso de negocio de la organización por sobre las entrevistas y encuestas, ya que los empleados no tenían muy claro que era un proceso de negocio y al estructurarlo solo con sus puntos de vista ocasionó posteriormente la reestructuración de los modelos realizados lo que generó retrasos en la elaboración de los informes. Además para la identificación de las oportunidades y amenazas del negocio para la realización de nuevos proyectos va a ser necesario un estudio de mercado reciente ya que salen cada vez nuevos negocios en el rubro de reparaciones industriales, lo cual va a necesitar nuevos análisis para poder tomar medidas que ayuden a este negocio a ser competitivo frente a su creciente competencia.

#### **Gestión del Tiempo de Proyecto**

Actividad importante la planificación del cronograma de tiempo comenzamos por tener en cuenta las normas y política, donde esto permitirá poder controlar las actividades del proyecto. Una vez planificadas las actividades se documenta el proceso donde se trazaron hitos de entregables para ver el avance de dichas actividades. Estimando lapsos de tiempo para poder monitorear de forma segmentada del proyecto.

## **Analizar Unidades Estratégicas**

Fase Importante donde se pudo realizará un mapeo de procesos para determinar las unidades estratégicas del negocio, comprenden la entidad, generando un organigrama propuesto y logrando ser aceptado por la Gerente que en la actualidad es de útil ayuda para visualizar la jerarquización organizacional

Fase de Planificación.

En la fase de planificación lo aprendido fue que la utilización de tecnologías con respecto a las reparaciones industriales ayuda mucho en el empleo instrumentos tecnológicos.

En la planificación se logra observar la definición correcta de la metodología OOHDM para llevar a cabo posteriormente la integración de esta al PMBOK y llevar una correcta gestión del proyecto junto a una buena dirección del producto. En la planificación de los tiempos aprendimos que es necesario planificar los tiempos de acuerdo a la estructura de desglose que une el PMBOK con la metodología de desarrollo del producto y no solo planificar la entrega de los documentos que se necesitan.

Un punto aprendido en la planificación del proyecto es que el alcance debe ser especificado correctamente e incluido en el acta de constitución para evitar conflictos con el cliente si es que este requiere algo más de lo requerido y que no se haya pedido al inicio del proyecto.

## **Documento Modelo Relacional**

Al poder realizar el mapeo de procesos se puede ver el funcionamiento interno del sistema tanto como realizar los diagramas de caso de uso para ver el proceso de mantenimiento que fue presentado por la entidad.

## **Áreas de Conocimiento**

## **Gestión**

Una lección aprendida y de gran capacidad operativa para la organización es la de determinar requerimientos, en la que empleamos herramientas para recolectar información tales como encuestas y entrevistas. Esto permite conocer lo que realmente la empresa necesita y tener una idea exacta.

## **Diagramas de Caso de uso**

Aplicamos el modelado de datos mediante los requerimientos obtenidos, toda la data recolectada es escenificada en el software Rational Rose, el que permite ver los procesos internos de una entidad y modelar un sistema antes de ponerlo en funcionamiento.

## **Fase de Ejecución.**

En la fase de ejecución lo aprendido fue que los requerimientos de alto nivel y requerimientos funcionales y no funcionales desempeñan un papel fundamental en el desarrollo posterior del producto.

Además un punto crucial en el desarrollo del aplicativo desarrollado fueron los informes, por lo que se debe presentar principal cuidado al momento de ser presentados. En la realización del sistema se pudo contemplar que lo principal para tener en cuenta en la elaboración del aplicativo web móvil es realizar distintos módulos los que faciliten la lectura e interacción del personal.

## **Control y Seguimiento.**

En esta fase lo aprendido fue que los indicadores presentados en el cuadro de objetivos específicos y generales de este proyecto desempeñan un papel fundamental en la medición del avance de los resultados del proyecto y que los instrumentos utilizados para la recolección de datos de dichas actividades debe estar estructurado de tal modo que se permita obtener un resultado cuantificable de todos los indicadores ya sean cuantificables.

## **Producto de Sistema de Información**

En este apartado se llega a presentar el sistema web que se presentará al concluir el proyecto las cuales se va a considerar estándares para la validación de datos

En el apartado del diseño navegacional es la apreciación que podemos tener acerca de nuestro prototipo web, conocer las

interfaces, la funcionalidad y poder seguir las características y validaciones que fueron propuestas

**Cierre**.

En esta fase se aprendió que cuando se finalice un proyecto, seguiremos interactuando con la empresa ya sea cuando denote un problema con el sistema web, si quisiera integrar mas módulos y quisiera realizar y expandir sus áreas para poder realizar un nuevo proyecto.

## **B. Acta de Reunión de cierre**

Este documento nos exige poner todas las actividades realizadas en el desarrollo del proyecto con sus respectivos resultados. También debemos especificar que materiales hemos utilizado durante todo el proyecto.

## **C. Certificado de conformidad**

Este documento será el reconocimiento por el término del Proyecto, en otras palabras, el documento que evidencie que hemos finalizado el proyecto.

## **5.2. Ingeniería del Proyecto**

En este punto detallaremos todo lo que se realizó en las 4 fases de la Metodología OOHDM que está ligado a nuestro producto. **Metodología OOHDM**

Esta metodología está basada en una similar llamada HDM, tiene una gran diferencia es el proceso de concepción orientado a objetos. El valor agregado que genera es el desarrollo de aplicaciones hipermedia que está constituida por 4 etapas:

## **Diseño Conceptual**

En esta etapa se pudo aprender y comprender el gran impacto que puede tener el diseño lógico del proyecto, logrando entender el funcionamiento interno de los procesos internos que posee la entidad.

La actividad más relevante en esta fase es poder determinar los requerimientos durante este periodo se aplicaron herramientas sobre la recolección de datos las que fueron expuestos en el Cap. III Fichas y Entrevistas para tener una apreciación exacta de lo que realmente necesita la entidad

## **Diseño Navegacional**

Una de las lecciones aprendidas es identificar los enlaces e interacciones que tendrán cada actividad para concretar dichos módulos, donde se podrá utilizar en conjunto con los diagramas lógicos, los cuales fueron realizados en la primera etapa de la metodología

## **Nodos**

Utilizamos los nodos de trabajo, apreciando dichos escenarios que van a contener todos los módulos para el funcionamiento interno de nuestro aplicativo.

## **Diseño de Interfaces abstractas**

Lo que podemos rescatar en esta etapa es el diseño de los módulos con todas sus funcionalidades estéticas e interactividad en conjunto. La interfaz para el usuario debe ser interactivas que el usuario pueda tener una manipulación sencilla al momento de interactuar con el aplicativo en la actualmente es un punto importante ya que las metodologías modernas tienen a descuidarse.

## **Interfaces**

La interfaz que serán empleadas tendrán que tener validaciones tales como para saber cuándo finalizó una reparación o ver detalles específicos de cada cita o mantenimientos precisando los costos y dando mayor fuerza a los indicadores claves que son de importancia para poder ver el estado actual de la empresa.

#### **Implementación**

En este apartado se logra aprender la implementación del diseño donde todos los diseños fueron construidos, es poder definir el diseño sobre el dominio del problema que forma parte del entorno, donde también se tiene en cuenta los usuarios y según su rol que desempeña en la organización la cual deberán ver que interfaz deberá ser y como debería presentarse finalmente implementar el entorno web

#### **5.3. Soporte del Proyecto**

En este apartado se aprendió que debemos observar todos los indicadores plasmados para poder tener una mejor comprensión y entendimiento, empleando una recolección de datos lo cual nos facilita el poder hacer comparaciones y poder demostrar el impacto que genera este proyecto.

#### **Indicadores Claves para la empresa**

Estos ayudan mucho al momento que la empresa quiera realizar una toma de decisiones las cuales serán cruciales para la entidad. Emplearemos herramientas de recolección de información las cuales están detalladas:
# **Instrumentos**

El proyecto utilizó instrumentos que fueron de utilidad debido a que mediante su uso se pudo obtener la información de la organización J.H. Amoretti. Donde luego poder hacer uso de dichos datos en un análisis que nos permitió obtener información útil, donde se puedan elevar la satisfacción tanto del cliente interno y externo en el caso de que se hayan presentado problemas o comparativas sobre los resultados obtenidos.

# **Indicadores**

Unas de las lecciones aprendidas es emplear indicadores en este proyecto, lo cual nos ha generado un análisis de resultados totales, tales como los tiempos de los procesos, donde dichos indicadores podrán ser posteriormente con las nuevas propuestas y demostrar mediante esto el nivel de mejora que se está otorgando a la empresa.

# **Formulas**

En este apartado aprendimos la importancia de emplear fórmulas para poder realizar todo tipo de comparaciones del estado actual de la entidad con los propuesto de los datos recolectados.

# **Técnicas**

Las técnicas han representado un elemento muy necesario en nuestro proyecto debido a que son los procedimientos que empleamos obtener los datos.

# **CAPÍTULO VI: EVALUACIÓN DE RESULTADOS**

# **6. CAPÍTULO VI EVALUACIÓN DE RESULTADO**

# **6.1. Indicadores del proyecto**

En este apartado evaluaremos los resultados durante la elaboración del proyecto obtenido de los capítulos previos basándonos especialmente en los indicadores del proyecto, donde utilizaremos toda la información recolectada para poder evidenciar los valores finales.

# **6.1.1. Indicadores de gestión del proyecto**

# **A. Tiempo de respuesta en demora en los mantenimientos**

**1. Tiempo de respuesta en mantenimientos –PRE**

**(Ver tabla N° 20 Tiempo de Respuesta en Mantenimientos –pág.150)**

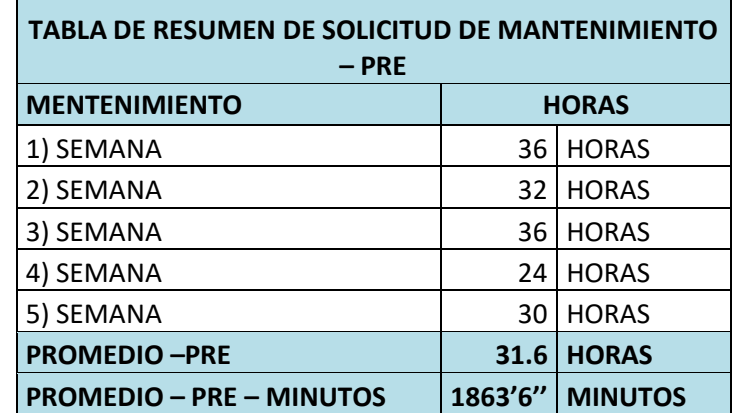

# **DESCRIPCIÓN**

 Los resultados recolectados fueron obtenidos antes de poder implementar el sistema web donde se aplicaron en una fase de periodos semanales en las reparaciones, en la cual estimaban o aproximaban acumulado total de minutos por semana se optó poder segmentarlo por minutos debido a que se puede manejar resultados más visibles y al concluir el servicio se obtienen los minutos por semana en la demora de respuesta sobre la fase en la cual se encuentra su máquina. Se obtuvo un acumulado de un promedio de **1863' 6''** Minutos en el tiempo de respuesta.

**2. Tiempo de respuesta en mantenimientos -POS**

# **(VER TABLA N° 21 Tiempo de respuesta en**

**mantenimientos Post – pág. 151)**

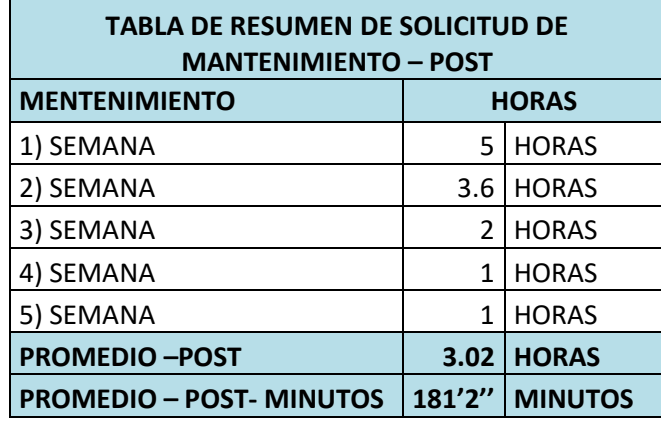

# **DESCRIPCIÓN**

 Estos resultados fueron obtenidos después de poder implementar el sistema web donde se aplicaron en una fase de periodos semanales en las reparaciones, en la cual estimaban o aproximaban acumulado total de minutos por semana, se optó por segmentarlo en minutos debido a que se puede manejar resultados más visibles y al concluir el servicio se obtienen los minutos por semana en la demora de respuesta sobre la fase en la cual se encuentra su máquina. Se obtuvo un acumulado de **181' 2''** Minutos en el tiempo de respuesta.

# **3. Comparación**

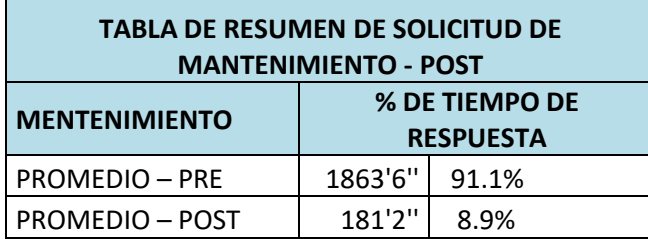

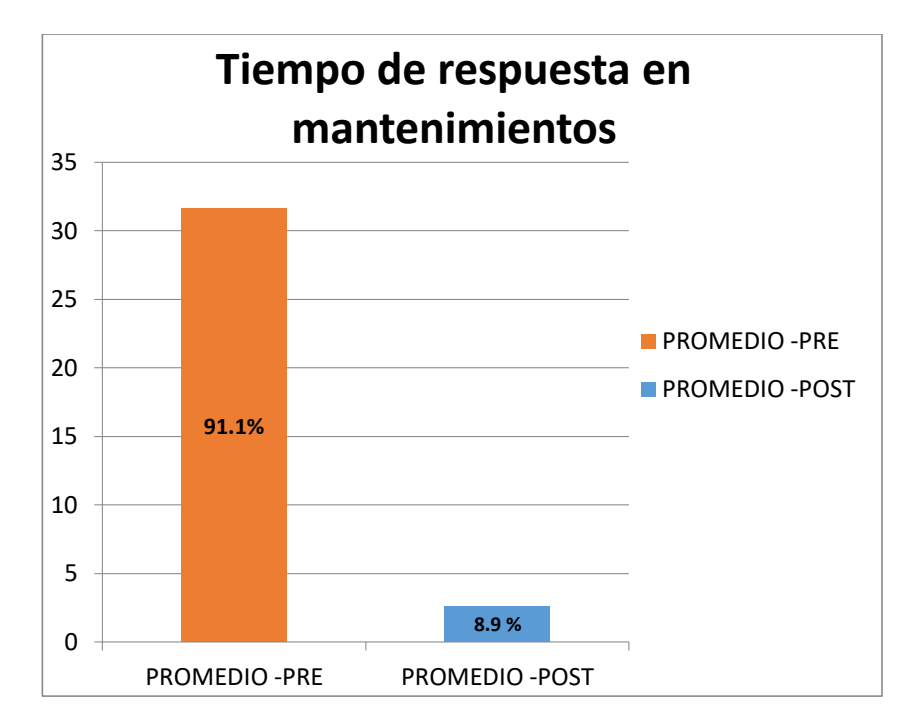

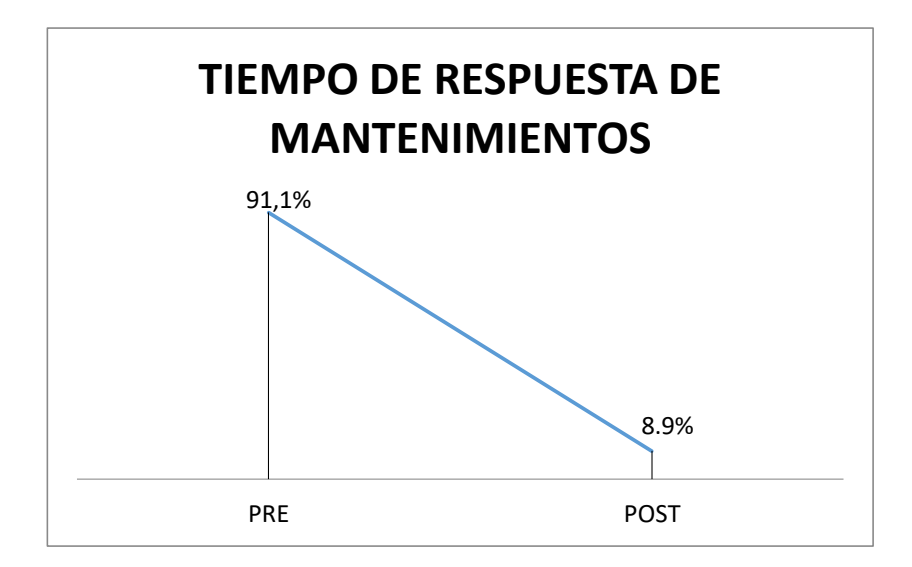

### **INTERPRETACIÓN**

 Observando el gráfico se logra visualizar que antes de implementar el sistema se obtuvo un total de minutos acumulados de 1863' 6'' que equivale a 91.1% y empleando el sistema se obtuvo un acumulado total en minutos de 181' 2'' que equivale a 8.9%. Al realizar la comparación se visualiza una diferencia del 82.2% en beneficio y reducción de tiempo de respuesta que era lo que se esperaba como resultado esperado, al momento de brindar la respuesta sobre la información que requieren sus clientes.

# **B. Trabajadores Aprobados**

 $\overline{a}$ 

**1. Trabajadores Aprobados –PRE**

**Ver Tabla N° 22 Trabajadores Aprobados PRE pág. 152**

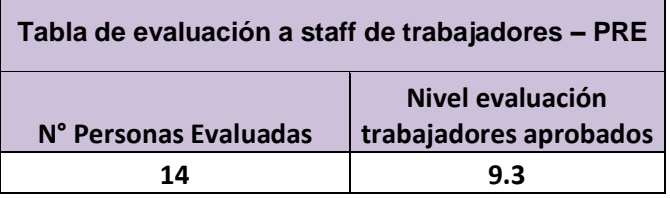

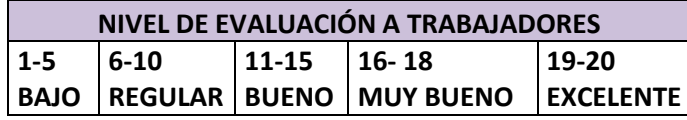

# **DESCRIPCIÓN**

 Resultados obtenidos antes de poder implementar el sistema web, se aplicaron evaluaciones para poder medir el conocimiento en tecnología de los trabajadores, donde se obtuvo un Nivel de evaluación de trabajadores aprobados con un 9.3. Las cuales se ejecutaron a 14 personas donde solo dicho porcentaje fueron los aprobados.

 $\overline{\phantom{0}}$ 

# **2. Evaluación a Staff de Trabajadores –POST**

**Ver Tabla N° 23 Trabajadores Aprobados POST pág. 152**

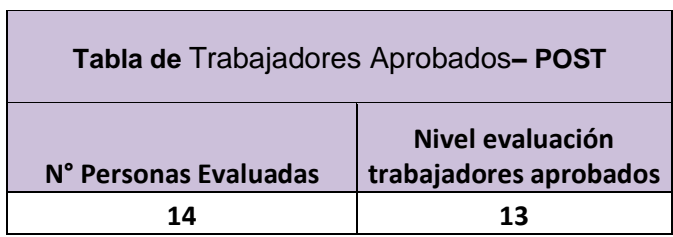

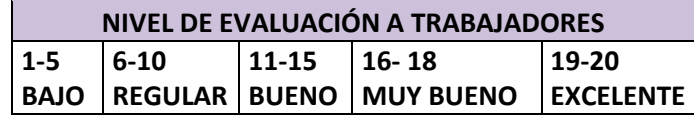

# **DESCRIPCIÓN**

 Resultados obtenidos después de implementar el sistema web, se aplicaron evaluaciones para poder medir el conocimiento en tecnología de los trabajadores, donde se obtuvo un nivel de evaluación de trabajadores aprobados con un 13. Las cuales se ejecutaron a 14 personas donde solo dicho porcentaje fueron los aprobados.

3. Comparación

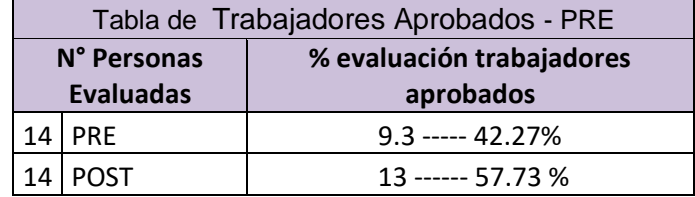

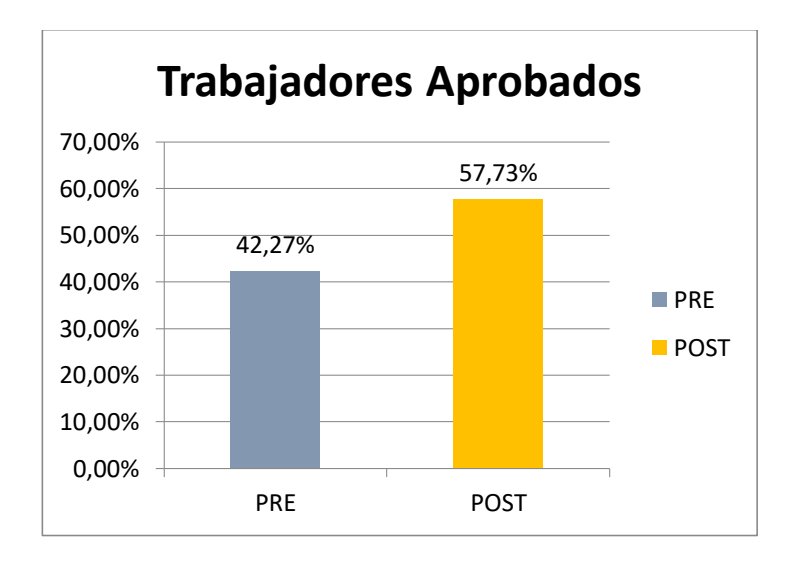

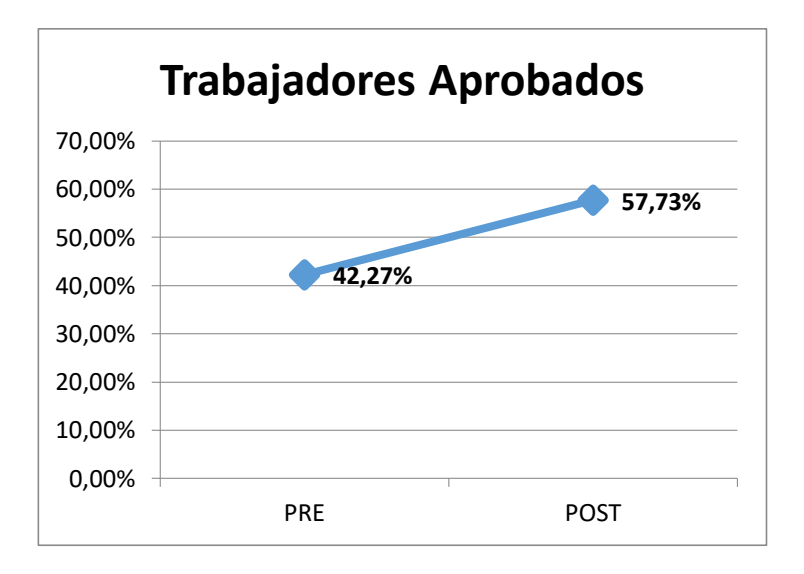

# **INTERPRETACIÓN**

Observando el gráfico se logra visualizar que antes de implementar el sistema se obtuvo un total de puntos acumulados de 9.3 que equivale a 42.27% y empleando el sistema se obtuvo un total de puntos acumulado de 13 que equivale a 57.73%. Al realizar la comparación se visualiza una diferencia del 15.46% en beneficio e incrementos de a nivel de conocimientos tecnológicos al momento de realizar la evaluación a todos los trabajadores que era lo que se esperaba como resultado esperado de incrementar el nivel de conocimiento tecnológico en la organización.

# **C. Precisión en los costos**

# **1. Precisión en los Costos – PRE**

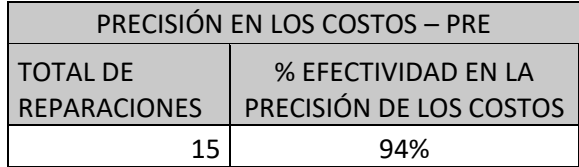

**Ver Tabla N° 28 Precisión en los costos PRE pág. 157**

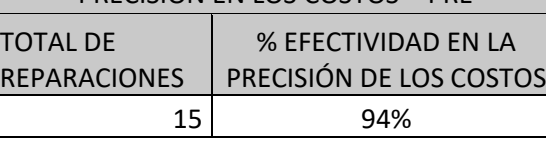

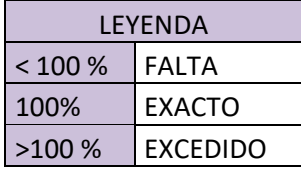

# **DESCRIPCIÓN**

 Resultados obtenidos antes de implementar el sistema web donde se aplicaron en una fase de periodos diarios acumulados de reparaciones, en la cual estimaban o aproximaban un precios del costo total y al concluir el servicio se obtienen precios con falta o exceso de dinero, como se puede observar en el recuadro para segmentar nuestros valores estimamos de precios planificados y ejecutados si ambos son iguales, el monto y presupuesto fue exacto caso contrario será falto o excedido de dinero. Se obtuvo un 94% de precisión en los costos

**2. Precisión en los Costos – POS**

**Ver Tabla N° 29 Precisión en los costos POS pág. 157**

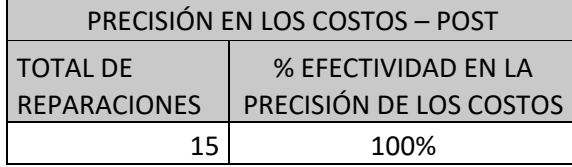

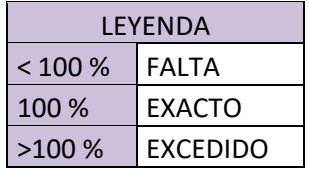

# **DESCRIPCIÓN**

- Estos resultados fueron obtenidos después de poder implementar el sistema web donde se aplicaron en una fase de periodos diarios de reparaciones, en la cual estimaban o aproximaban precios del costo total y al concluir el servicio se obtienen precios con falta o exceso de dinero, como se puede observar en el recuadro para segmentar nuestros valores estimamos de precios planificados y ejecutados, si ambos son iguales el monto y presupuesto serán denominado exacto, caso contrario será falto excedido de dinero.
- Se obtuvo un 100% de precisión en los costos
- **3. Comparación**

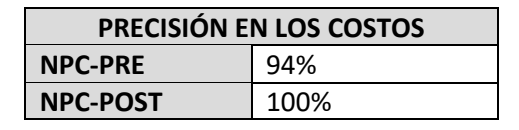

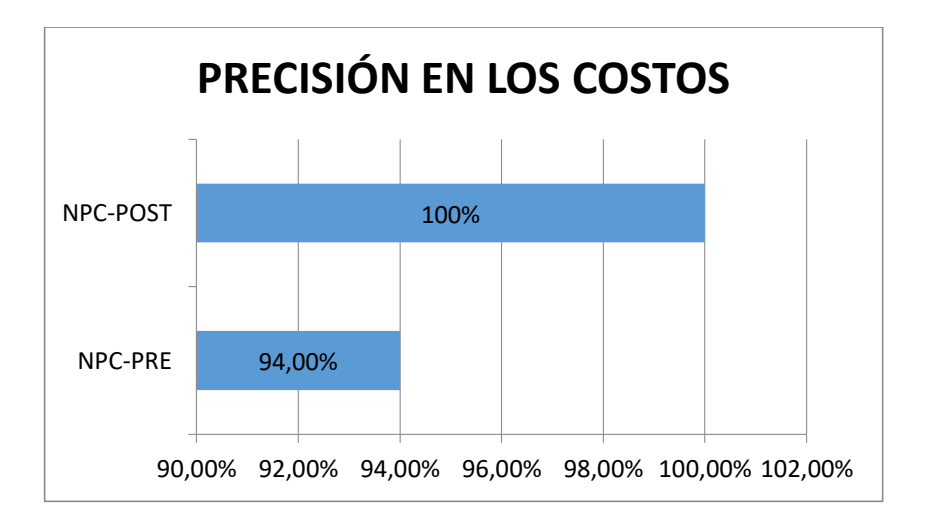

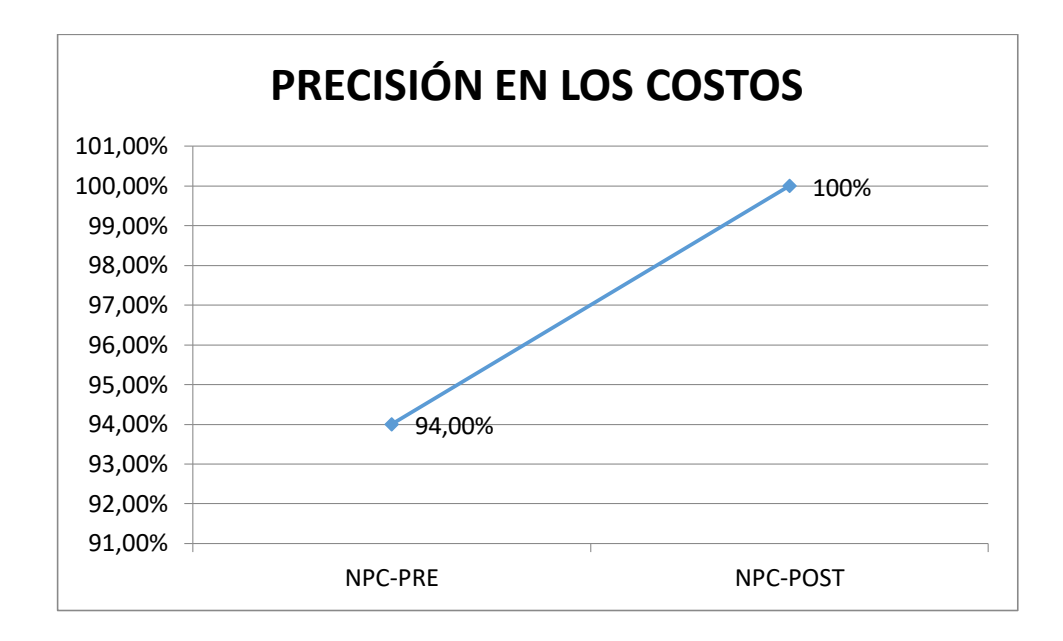

# **INTERPRETACIÓN**

Observando el gráfico se logra visualizar que antes de implementar y el cual se le fueron aplicadas a 15 reparaciones realizadas donde se obtuvo un equivalente de 94% y empleando el sistema, aplicadas a 15 servicios de reparaciones y donde se obtuvo un equivalente de 100%. Al realizar la comparación se visualiza una diferencia del 6% en beneficio y aumento en la precisión de los costos, que era lo que se esperaba como resultado esperado, al momento de realizar el precio final de los servicios de mantenimientos.

# **D. Control de tareas**

**1. Control de tareas – Pre**

 **Ver Tabla N° 26 Nivel de Control de Tareas - PRE pág. 155**

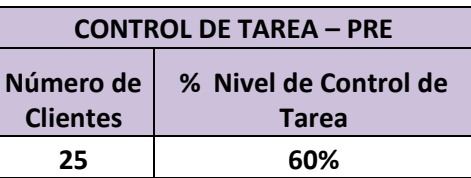

# **DESCRIPCIÓN**

Resultados obtenidos antes de poder implementar el sistema web donde se aplicaron en una fase de intervalos de periodos en las reparaciones, en la cual estiman tareas asignadas y los servicios concluidos donde a veces de las 2 actividades asignadas se

realizaban 1 o 0, consideramos los servicios completos con la leyenda 1, caso contrario incompleto o 0 (cero). Obtuvimos un 60% de tareas concluidas.

# **2. Niveles de Control – Pos**

 **Ver Tabla N° 27 Nivel de Control de Tareas - PRE pág. 156**

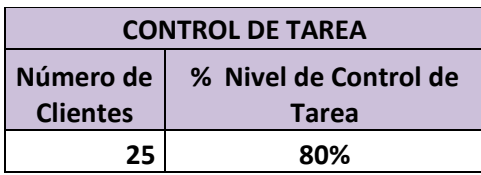

# **DESCRIPCIÓN**

Resultados obtenidos después de poder implementar el sistema web donde se aplicaron en una fase de intervalos de periodos en las reparaciones, en la cual estiman tareas asignadas y los servicios concluidos donde a veces de las 2 actividades asignadas se realizaban 1 o 0, consideramos los servicios completos con la leyenda 1, caso contrario incompleto. Obtuvimos un 80% de tareas concluidas.

# **3. Comparación**

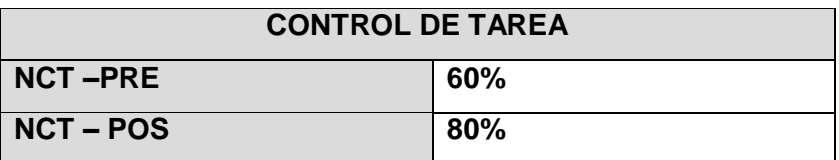

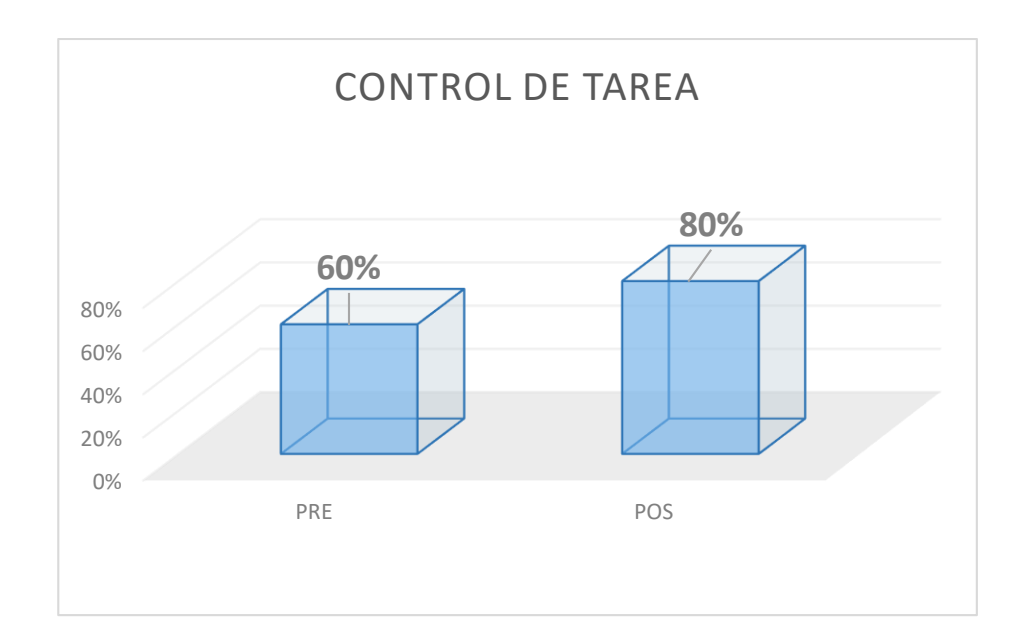

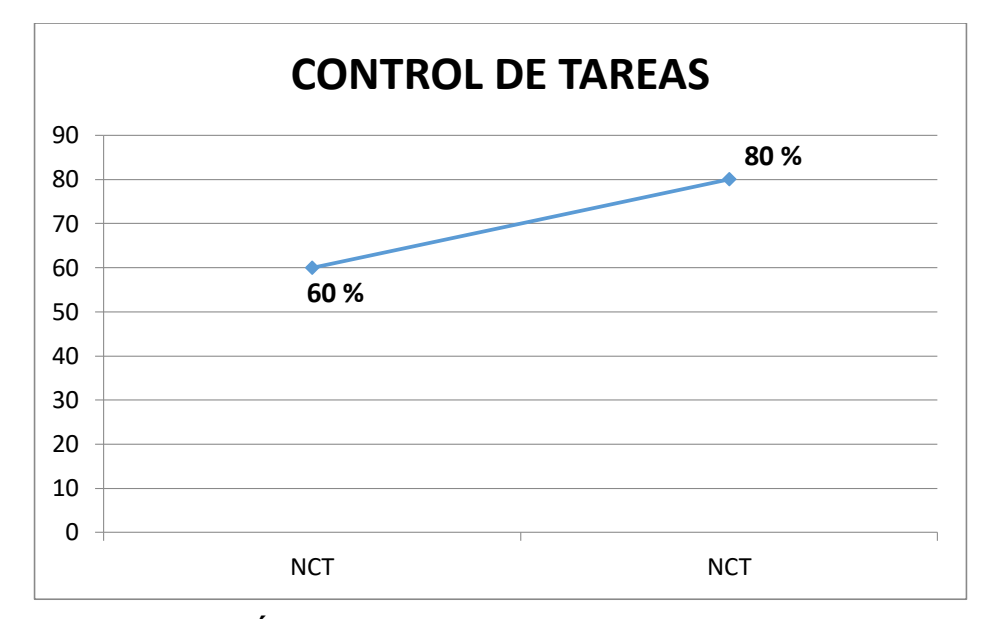

# **INTERPRETACIÓN**

Observando el gráfico se logra visualizar que antes de implementar el sistema y fue aplicado a un total de 25 clientes se obtuvo un equivalente de 60% de nivel de control de tareas y empleando el sistema y aplicado a un total de 25 clientes se obtuvo un equivalente de 80% nivel de control de tareas. Al realizar la comparación se visualiza una diferencia del 20% en beneficio y aumento en el nivel de control de tareas que era lo que se esperaba como resultado esperado. Dicho aumento genera un impacto para la entidad y poder visualizar cuanto es el índice de control de tareas realizadas y asignadas.

# **6.1.2. Indicadores de ingeniería del proyecto**

# **A. Satisfacción del cliente**

**1. Satisfacción del Cliente – PRE**

**Ver Tabla N° 24 Satisfacción del Cliente - PRE pág. 153**

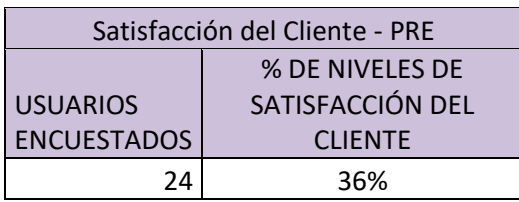

# **DESCRIPCIÓN**

 Estos resultados fueron obtenidos antes de poder implementar el sistema web donde se aplicaron con las fichas aplicadas a los clientes sobre las reparaciones, en la cual estiman intervalos calificados por persona y en la parte inferior poder segmentar un promedio por pregunta calificada. Obtuvimos un 36% por parte de los clientes con la satisfacción calificada del servicio.

**2. Satisfacción del Cliente – POS**

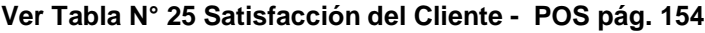

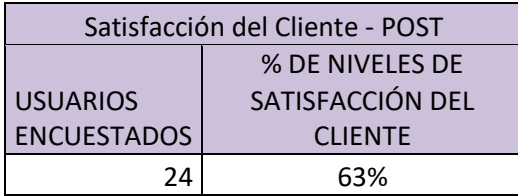

 Estos resultados fueron obtenidos después de poder implementar el sistema web donde se aplicaron con las fichas aplicadas a los clientes sobre las reparaciones, en la cual estiman intervalos calificados por persona y en la parte inferior poder segmentar un promedio por pregunta calificada. Obtuvimos un 63% por parte de los clientes con la satisfacción calificada del servicio.

# **3. COMPARACIÓN**

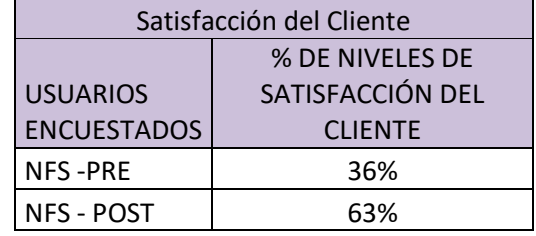

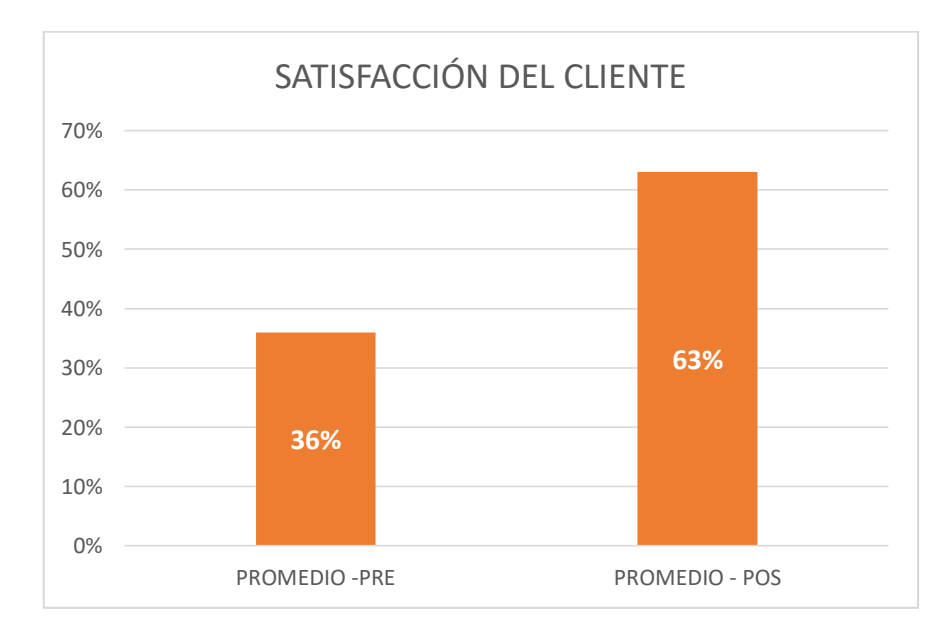

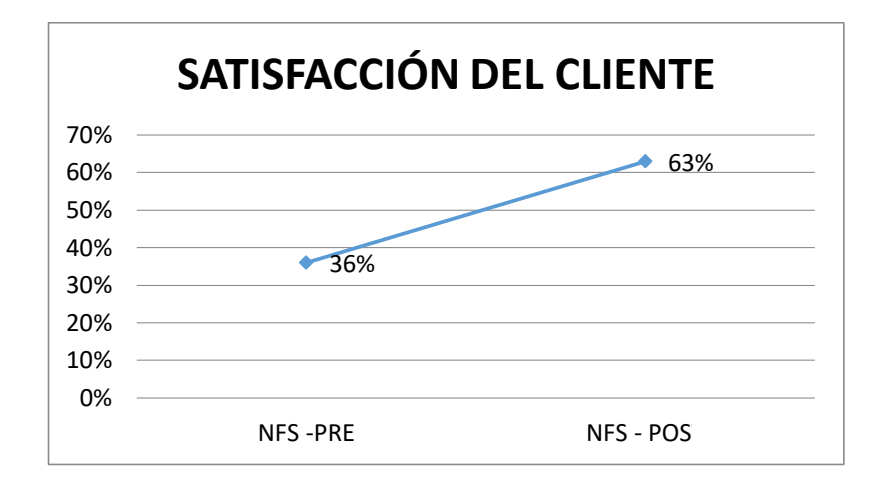

# **INTERPRETACIÓN**

Observando el gráfico se logra visualizar que antes de implementar el sistema fue evaluado un total de 24 clientes y se estimó un 36% de nivel de satisfacción del cliente, empleando el sistema se estimó a un total de 24 clientes, donde se obtuvo un 63% de satisfacción del cliente. Al realizar la comparación se visualiza una diferencia del 27% en beneficio y aumento en la satisfacción del cliente, que era lo que se esperaba como resultado esperado, al momento de pedirles su opinión a los clientes sobre nuestra entidad

### **6.1.3. Indicadores de soporte del proyecto**

#### **A. Desempeño laboral**

**1. Desempeño Laboral – PRE**

**Ver Tabla N° 30 Nivel de Desempeño Laboral - PRE pág. 158**

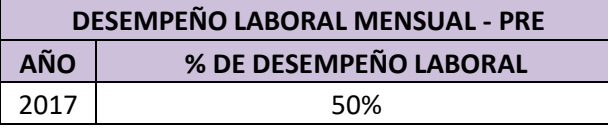

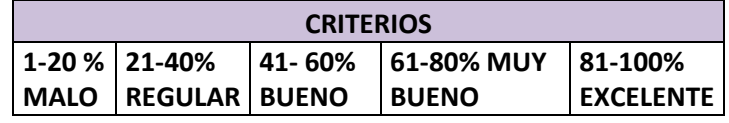

 Estos resultados fueron obtenidos antes de poder implementar el sistema web donde se aplicaron en una fase de intervalos de periodos mensuales en las reparaciones, en la cual estiman tareas asignadas y las tareas o servicios concluidos donde se asignan ciertas

cantidades de labores asignadas, se realizaban 1 o 0, consideramos los servicios completos con la leyenda 1 caso contrario incompleto. Obtuvimos un 50% de labores desarrolladas.

# **2. Desempeño Laboral – Pos**

**Ver Tabla N° 31 Desempeño Laboral - POS pág. 159**

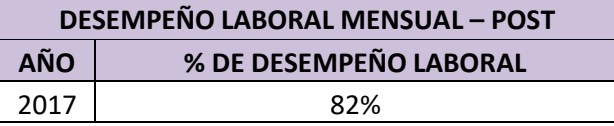

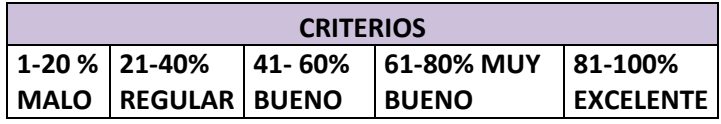

 Estos resultados fueron obtenidos después de poder implementar el sistema web donde se aplicaron en una fase de intervalos de periodos mensuales en las reparaciones, en la cual estiman tareas asignadas y las tareas o servicios concluidos donde se asignan ciertas cantidades de labores asignadas, se realizaban 1 o 0, consideramos los servicios completos con la leyenda 1 caso contrario incompleto. Obtuvimos un 82% de labores desarrolladas.

### **3. Comparación**

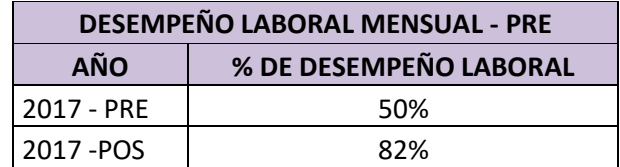

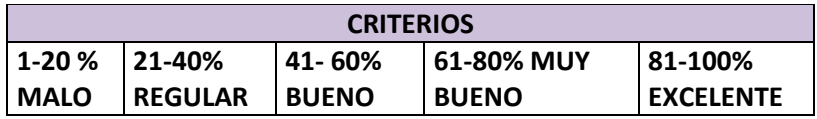

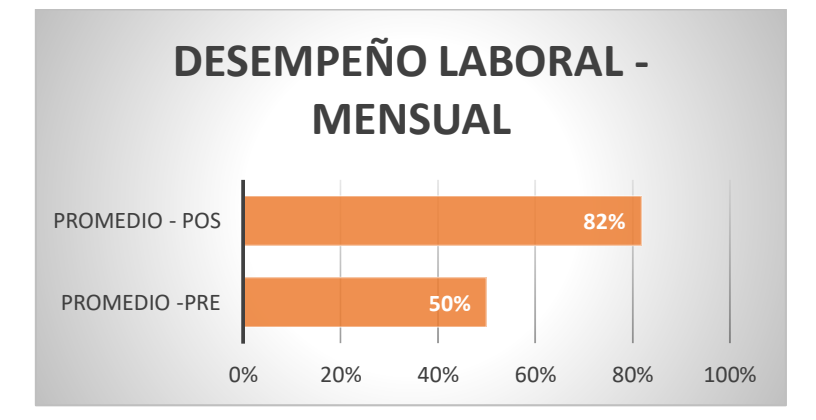

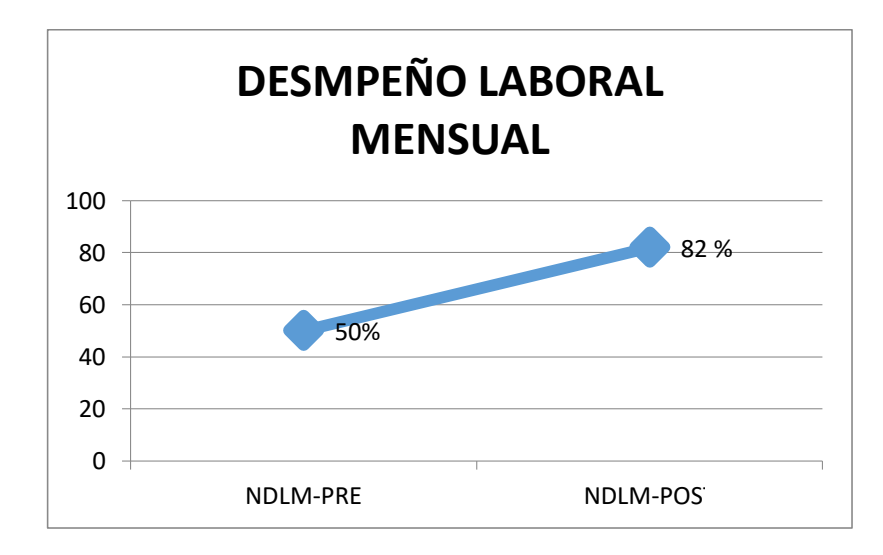

# **INTERPRETACIÓN**

Observando el gráfico se logra visualizar que antes de implementar el sistema correspondiente al año 2017 se obtuvo un equivalente de 82% y empleando el sistema correspondientes al año 2017 se obtuvo equivalente de 50% del nivel de desempeño laboral mensual. Al realizar la comparación se visualiza una diferencia del 32% en beneficio y aumento en el nivel de desempeño laboral mensual, que era lo que se esperaba como resultado esperado y al momento de poder ver las tareas mensuales a desarrollar por cada trabajador mensual.

# **CAPÍTULO VII CONCLUSIONES Y RECOMENDACIONES**

#### **CAPÍTULO VII: CONCLUSIONES Y RECOMENDACIONES 7.1. Conclusiones**

En este apartado hablaremos sobre la culminación del proyecto, donde se ha comprobado que el proyecto se logró cumplir con todos sus objetivos específicos, donde el apoyo base fue del objetivo general que es sobre optimizar el servicio de todas actividades que estaban interconectadas con el proceso de mantenimiento de equipos empleando el aplicativo web "I-REPORT", trabajando en conjunto con los indicadores y a su vez empleando sus respectivas instrumentos de recolección de data y se vizualizó la información detallada estadísticamente, facilitando el entendimiento y comprensión del estado actual con la situación propuesta en la organización, para poder optimizar las actividades empleadas en el proceso de mantenimiento de alambiques en J.H. AMORETTI

En este proyecto de investigación donde se observaban diversos problemas tanto internos como externos, se lograron concretar objetivos de las que se pueda concluir:

- $\checkmark$  Se pudo cumplir con el objetivo de la reducción de tiempo de respuesta en los mantenimientos que solicitaban los clientes, con un 82.2% en beneficio para la entidad en comparación de la forma utilizada anteriormente por así decirlo manualmente.
- $\checkmark$  Se pudo incrementar en un 15.46% en el nivel de conocimiento tecnológico de todo el personal de la entidad, esto otorga un beneficio al recurso humano para que se pueda adaptar durante la capacitación del sistema y tenga mejor entendimiento de este, en comparación con la primera evaluación donde el nivel de conocimiento tecnológico era básico o nulo.
- $\checkmark$  Se optimizó eficientemente el nivel de precisión en los costos de los mantenimientos con un 6% en beneficio de la entidad, ya que se puede precisar con un 100% los montos que cubrirán dichos mantenimientos, en comparación de forma manual donde muchas veces el monto aumentaba o disminuía donde se pudo recoger un 94% de precisión.
- $\checkmark$  Se cumplió con el objetivo de poder aumentar el nivel de control de Tareas asignadas a los trabajadores con un 20% positivo el cual fue empleado en 25 trabajadores, en comparación en la forma manual que tenían visualizar los trabajos en hojas de cálculo u hojas, lo cual generaba un caos organizacional y no cumplir con sus tareas programadas.
- $\checkmark$  El nivel de satisfacción del cliente empleando el sistema de información se obtuvo una eficiencia y aceptación del 27%, donde el principal objetivo era incrementar el nivel de satisfacción del cliente.
- $\checkmark$  Se pudo cumplir el objetivo del nivel de desempeño laboral mensual correspondientes al año 2017 un 32%, en relación al beneficio e incremento en las tareas mensuales a desarrollar por cada trabajador. La metodología planteada, basada en la metodología OOHDM interrelacionada con la Guía del PMBOK ayudó a finalizar de una manera eficiente, rápida y funcional la implementación de un sistema de software, ya que esta metodología dirige todo el progreso del desarrollo de un sistema de software y la administración que se debe de llevar en cada uno de los pasos.

Entonces podemos decir con seguridad que nuestro trabajo hecho para la empresa J.H.AMORETTI se efectuó con calidad, responsabilidad, y veracidad por que se demostró con indicadores y métricas los logros en cada objetivo específico planteado y respondiendo a los requerimientos que la empresa tenía como visión llegar.

# **7.2. Recomendaciones**

Por tanto, luego de haber desarrollado esta solución se establecerá recomendaciones que ayudarían a otros proyectos de tal similitud.

- $\checkmark$  Al realizar el análisis en la entidad, fue de suma importancia ya que a partir de ello nos permitió localizar los problemas centrales que estuvo afectando el desarrollo eficiente del proceso, actividades y procedimientos.
- $\checkmark$  El desarrollo del proyecto implica recabar información en cantidad, por lo cual se recomienda que se tenga validada desde el alcance y la conformidad de los usuarios finales que utilizarán la herramienta.
- La gestión de proyectos basadas en la metodología OOHDM, aumentará las posibilidades de concretar los objetivos. La guía del PMBOK nos dio un buen enfoque de procedimientos, útiles en la

gestión de nuestro proyecto, donde se optó por emplear una metodología para el desarrollo de nuestro proyecto. Fueron empleadas las 4 fases de la metodología OOHDM de tal manera que aplicando en conjunto con el PMBOK obtendrá mayor validez y calidad.

- $\checkmark$  Se comprobó durante el proyecto, que unos de los factores claves para lograr un desarrollo óptimo del proyecto de investigación como del producto es tener bien claro lo que se quiere lograr, estableciendo una misión visión y objetivos que vayan de la mano con el plan estratégico de la empresa, con el compromiso y colaboración de los miembros del equipo de trabajo, la cual sea asumido por todos los interesados.
- $\checkmark$  Es fundamental realizar un EDT (estructura de desglose del trabajo) permitiendo organizar y definir el alcance total del proyecto permitiéndonos visualizar de forma detallada todas las actividades y procesos del nuestro proyecto y otorgándonos como resultados finales hitos por cada fase empleada en nuestro EDT.
- $\checkmark$  Es necesario llevar el control de todas las actividades durante el desarrollo de la tesis, con el objetivo de determinar si estos cumplen con estándares de calidad y poder emplear mecanismos para poder reducir o eliminar el desempeño organizacional.
- $\checkmark$  Consideramos que el proceso de planificación es de suma importancia, ya es uno de los factores claves para que el proyecto se lleve con éxito, y no se hagan modificaciones y actualizaciones futuras en el proceso de ejecución.

# **GLOSARIO DE TÉRMINOS**

**Alambique:** Maquinarias especializadas para lo que es destilación de líquidos para elaboración de productos que derivan de la uva.

**CITE (CENTRO DE INNOVACIÓN PRODUCTIVA Y TRANSFERENCIA TÉCNOLOGICA):** Ente encargado y trabaja en colaboración con empresas promoviendo a generar valores agregados y el aseguramiento de normas técnicas y buenas prácticas brindadas por las empresas.

**CLIENTES APÓSTOLES**: Son los incondicionales de la empresa. Manifiestan muy elevados niveles de encanto y de compromiso futuro.

**CONAPISCO (COMISIÓN NACIONAL DE PISCO):** Organización la instancia de coordinación público-privado que reúne instituciones, asociaciones y productores que promueven el desarrollo de la cadena productiva del Pisco.

**Destilación:** Separación de sustancias líquidas mediante la evaporación.

**Documento de conformidad:** Formato detallando la operatividad al 100% de una maquinaria emitido al finalizar el servicio de mantenimiento y deber ser firmado por el cliente generando la conformidad por el servicio.

**Enología:** Es la ciencia que trata de todo sobre vinos y mostos de la uva, y uso de técnicas y conocimiento al proceso de elaboración de vinos.

**Fivi: (Festival Internacional de la Vendimia de Ica)** es un evento cuyo objetivo es promocionar la actividad vitivinícola de Ica

**INEI (INSTITUTO NACIONAL DE ESTADISTICA E INFORMATICA):** Ente que brinda información acerca de la situación actual en el Perú

**INDECOPI (INSTITUTO NACIONAL DE DEFENSA DE LA COMPETENCIA Y PROTECCIÓN DE LA PROPIEDAD INTELECUAL):** Organización encargada de velar por los respetos de los derechos de los consumidores.

**MINEM (MINISTERIO DE ENERGIA Y MINAS):** Organización que se encarga de la protección y conservación del medio ambiente.

**MINAGRI (MINISTERIO DE AGRICULTURA Y RIEGO):** Organización de la protección del sector agrario

**Solicitud de mantenimiento:** Formato para recepción de información de un cliente detallando datos específicos para solicitar un mantenimiento

# **BIBLIOGRAFIA**

# **A. Libros**

Amoretti,I.(2012). Oficio Organizacional (Chincha)2012, 25pp

- Hall,E (2000). "Introducción: la creciente importancia del turismo enológico".En:RESTMA(Revista de economía,Sociedad, turismo y medio ambiente) (España,Septem Ediciones), 2014,Vol 15 , 2014, P.45
- Jacques, D(1997). El estado mundial de la agricultura y la alimentación, 1 era ed, Italia, Ed Organización de la naciones unidas para la agricultura y la alimentación,254pp

PMI.PMBOK .5ta ed. PMI Project Management Institute, Pensilvania,,2013

Gennari, A.(2015) Análisis del mercado del vino en países de Latinoamérica (Colombia) 2015, P.6

# **B. Tesis**

- **C. Revistas y periódicos**
- **D. Artículos Internet**
- A. Eduardo (2014). MySQL En:

[http://indira-informatica.blogspot.pe/2007/09/qu-es-mysql.html.](http://indira-informatica.blogspot.pe/2007/09/qu-es-mysql.html)

A. Ledesma (2013). WampServer de:

[https://prezi.com/h0j-\\_95vhkj2/que-es-wampserver/.](https://prezi.com/h0j-_95vhkj2/que-es-wampserver/)

B. Fuster (2014) PIDEMUNT SOFTWARE DE GESTIÓN a3ERP de: [https://apen.es/casos-de-exito/clientes-satisfechos-a3erp/pidemunt/.](https://apen.es/casos-de-exito/clientes-satisfechos-a3erp/pidemunt/)

Becerril, (2012) La guía PMBOK. En [http://uacm123.weebly.com/2-gestioacuten-del](http://uacm123.weebly.com/2-gestioacuten-del-tiempo-del-proyecto.html)[tiempo-del-proyecto.html.](http://uacm123.weebly.com/2-gestioacuten-del-tiempo-del-proyecto.html)

Castañeda, I.(2013) Introducción Ciclo de vida del Proyecto y Organización En:

[http://dis.unal.edu.co/~icasta/GGP/\\_Ver\\_2013\\_1/2013\\_1\\_GGP\\_Clases/GGP\\_2](http://dis.unal.edu.co/~icasta/GGP/_Ver_2013_1/2013_1_GGP_Clases/GGP_2013_02_11_IntroContexto_part1.pdf) [013\\_02\\_11\\_IntroContexto\\_part1.pdf](http://dis.unal.edu.co/~icasta/GGP/_Ver_2013_1/2013_1_GGP_Clases/GGP_2013_02_11_IntroContexto_part1.pdf)

Cerecedo,J(2015) ,Norma ISO 9001:2015, En:

[https://www.tuv.com/media/mexico/quienes\\_somos\\_1/Whitepaper\\_Systems\\_IS](https://www.tuv.com/media/mexico/quienes_somos_1/Whitepaper_Systems_ISO_9001_2015_VF_low.pdf) [O\\_9001\\_2015\\_VF\\_low.pdf.](https://www.tuv.com/media/mexico/quienes_somos_1/Whitepaper_Systems_ISO_9001_2015_VF_low.pdf)

Chantre, E. (2011)Diagrama de Colaboración. En: [http://edwinchantre.blogspot.pe/2011/11/diagrama-de-colaboracion.html.](http://edwinchantre.blogspot.pe/2011/11/diagrama-de-colaboracion.html)

Chantre , E. (2011)Diagrama de Colaboración. En [http://edwinchantre.blogspot.pe/2011/11/diagrama-de-colaboracion.html.](http://edwinchantre.blogspot.pe/2011/11/diagrama-de-colaboracion.html)

CITE (2013). Información General. En [http://www.itp.gob.pe/nuestros-cite/bienvenidos-al-cite.](http://www.itp.gob.pe/nuestros-cite/bienvenidos-al-cite)

C.Santana (2015). Gestión de mantenimiento. De: [https://www.wgmsa.com/\(X\(1\)S\(g4te4oblyeedgdyxroo4mmuk\)\)/Clientes/Casos](https://www.wgmsa.com/(X(1)S(g4te4oblyeedgdyxroo4mmuk))/Clientes/CasosExito?AspxAutoDetectCookieSupport=1) [Exito?AspxAutoDetectCookieSupport=1](https://www.wgmsa.com/(X(1)S(g4te4oblyeedgdyxroo4mmuk))/Clientes/CasosExito?AspxAutoDetectCookieSupport=1)

CONAPISCO,(2010), COMISIÓN NACIONAL DE PISCO.EN: [http://www.conapisco.org.pe/quienes-somos.html.](http://www.conapisco.org.pe/quienes-somos.html)

Diaz, J. (2014)Los proceso de Dirección de [https://www.esan.edu.pe/conexion/actualidad/2014/10/08/procesos-direccion](https://www.esan.edu.pe/conexion/actualidad/2014/10/08/procesos-direccion-proyectos/)[proyectos/.](https://www.esan.edu.pe/conexion/actualidad/2014/10/08/procesos-direccion-proyectos/)

Di Giacomo ,D. (2015) Enología y Viticultura, En: [http://www.devinosyvides.com.ar/nota/447-que-es-la-enologia.](http://www.devinosyvides.com.ar/nota/447-que-es-la-enologia)

EASYTECHPRO(2016) CASOS DE ÉXITO IBS BIOMEDICA. En:

[https://easytechpro.com/FileMaker/EasyTechPro/portfolio-item/gestion-de](https://easytechpro.com/FileMaker/EasyTechPro/portfolio-item/gestion-de-equipos-ibs-biomedica/)[equipos-ibs-biomedica/.](https://easytechpro.com/FileMaker/EasyTechPro/portfolio-item/gestion-de-equipos-ibs-biomedica/)

E.Fumás (2014). PHP de

[http://www.ibrugor.com/blog/que-es-php-para-que-sirve/.](http://www.ibrugor.com/blog/que-es-php-para-que-sirve/)

EMAINT(2014) CASO DE EXITO DE GREEN LIGHT GROUP, EN: [http://www.emaint.com.mx/pdfdocs/green-light-group-case-study-spanish.pdf.](http://www.emaint.com.mx/pdfdocs/green-light-group-case-study-spanish.pdf)

Garcia,F.(2008)Diagramas de Secuencia.En: [https://es.slideshare.net/FABIANGARCIA/diagramas-de-secuencia](https://es.slideshare.net/FABIANGARCIA/diagramas-de-secuencia-presentation)[presentation.](https://es.slideshare.net/FABIANGARCIA/diagramas-de-secuencia-presentation)

Gonzales,H (2013)Nueva ISO 9001 VERSION 2015, En:

[https://calidadgestion.wordpress.com/2013/11/11/nueva-iso-9001-version-](https://calidadgestion.wordpress.com/2013/11/11/nueva-iso-9001-version-2015/)[2015/.](https://calidadgestion.wordpress.com/2013/11/11/nueva-iso-9001-version-2015/)

Huertas,L(2004) Historia de la producción de vinos y piscos en el Perú, En: [http://www.scielo.cl/scielo.php?script=sci\\_arttext&pid=S0718-](http://www.scielo.cl/scielo.php?script=sci_arttext&pid=S0718-23762004000200004) [23762004000200004.](http://www.scielo.cl/scielo.php?script=sci_arttext&pid=S0718-23762004000200004)

- INEI ,(2016) ,Producción de Cobre creció 35,9% en setiembre 2016. En: [https://www.inei.gob.pe/prensa/noticias/produccion-de-cobre-crecio-359-en](https://www.inei.gob.pe/prensa/noticias/produccion-de-cobre-crecio-359-en-setiembre-2016-9420/)[setiembre-2016-9420/.](https://www.inei.gob.pe/prensa/noticias/produccion-de-cobre-crecio-359-en-setiembre-2016-9420/)
- INEI(2017), Comportamiento de economía peruana del primer trimestre de 2017. En [https://www.inei.gob.pe/media/MenuRecursivo/boletines/02-informe-tecnico](https://www.inei.gob.pe/media/MenuRecursivo/boletines/02-informe-tecnico-n02_producto-bruto-interno-trimestral-2017i.pdf)  [n02\\_producto-bruto-interno-trimestral-2017i.pdf.](https://www.inei.gob.pe/media/MenuRecursivo/boletines/02-informe-tecnico-n02_producto-bruto-interno-trimestral-2017i.pdf)

INDECOPI(2009), Norma técnica Peruana 211.001.2006. En: [https://www.indecopi.gob.pe/documents/20195/200722/6+Reglamento\\_DO-](https://www.indecopi.gob.pe/documents/20195/200722/6+Reglamento_DO-PISCO.pdf/a2259836-69e6-4c8c-b403-f8c3c38f7039)  [PISCO.pdf/a2259836-69e6-4c8c-b403-f8c3c38f7039.](https://www.indecopi.gob.pe/documents/20195/200722/6+Reglamento_DO-PISCO.pdf/a2259836-69e6-4c8c-b403-f8c3c38f7039)

Landacay,K(2008)UML:Casos de Uso y Diagramas de casos de uso. En: [https://es.slideshare.net/ktyk/uml-casos-de-uso.](https://es.slideshare.net/ktyk/uml-casos-de-uso)

Martin,J. (2002) Técnicas de Mecanizado. En [https://es.wikipedia.org/wiki/Soldadura\\_por\\_combusti%C3%B3n\\_\(aut%C3%B3](https://es.wikipedia.org/wiki/Soldadura_por_combusti%C3%B3n_(aut%C3%B3gena)#cite_note-1) [gena\)#cite\\_note-1.](https://es.wikipedia.org/wiki/Soldadura_por_combusti%C3%B3n_(aut%C3%B3gena)#cite_note-1)

Martinez,E(2015) Que es un reporte y cual es su uso. En: [https://prezi.com/](https://prezi.com/-zoqwmyhq2ls/que-es-un-reporte-y-cual-es-su-uso/) [zoqwmyhq2ls/que-es-un-reporte-y-cual-es-su-uso/.](https://prezi.com/-zoqwmyhq2ls/que-es-un-reporte-y-cual-es-su-uso/)

Matos,F. (2013),Evaluación de Desempeño Laboral . En [http://www.eoi.es/blogs/madeon/2013/03/11/evaluacion-del-desempeno](http://www.eoi.es/blogs/madeon/2013/03/11/evaluacion-del-desempeno-laboral/)[laboral/.](http://www.eoi.es/blogs/madeon/2013/03/11/evaluacion-del-desempeno-laboral/)

MINAGRI (2010), Informe de registro de productores de uva en las regiones de Ica, Arequipa, Moquegua, Tacna y Lima provincias 2008. En: [http://minagri.gob.pe/portal/download/pdf/herramientas/boletines/DocumentoFin](http://minagri.gob.pe/portal/download/pdf/herramientas/boletines/DocumentoFinalVid.pdf) [alVid.pdf.](http://minagri.gob.pe/portal/download/pdf/herramientas/boletines/DocumentoFinalVid.pdf)

Ramirez,E (2006). Alambiques:Descripción y Tipos. En: [http://www.alambiques.com/alambiques.htm.](http://www.alambiques.com/alambiques.htm)

Rocha (2017) Clientes Apóstoles En:

<https://jimmy462.wordpress.com/tipos-de-cliente/>

Sánchez, K. (2016) Metodología OOHDM. En : [https://prezi.com/xohf4fhthijv/metodologia-oohdm/?webgl=0.](https://prezi.com/xohf4fhthijv/metodologia-oohdm/?webgl=0)

Schwabe,D y otros,(1998).The Object Oriented Hypermedia Design Model(OOHDM). En [http://www.hipertexto.info/documentos/oohdm.htm#Schwabe.](http://www.hipertexto.info/documentos/oohdm.htm#Schwabe)

Schwabe,D y otros (2012),.The Object Oriented Hypermedia Design Model(OOHDM). En [http://www.hipertexto.info/documentos/oohdm.htm#Schwabe.](http://www.hipertexto.info/documentos/oohdm.htm#Schwabe)

Sotil ,R(2009).La Fiesta de la Vendimia .En :

[https://vendimiaica.jimdo.com/historia-de-la-vendimia/.](https://vendimiaica.jimdo.com/historia-de-la-vendimia/)

Ventura,S(2011) Empresas de Servicio , En: [http://www.gestion.org/recursos](http://www.gestion.org/recursos-humanos/3263/empresas-de-servicios/)[humanos/3263/empresas-de-servicios/.](http://www.gestion.org/recursos-humanos/3263/empresas-de-servicios/)

# ANEXOS GENERALES

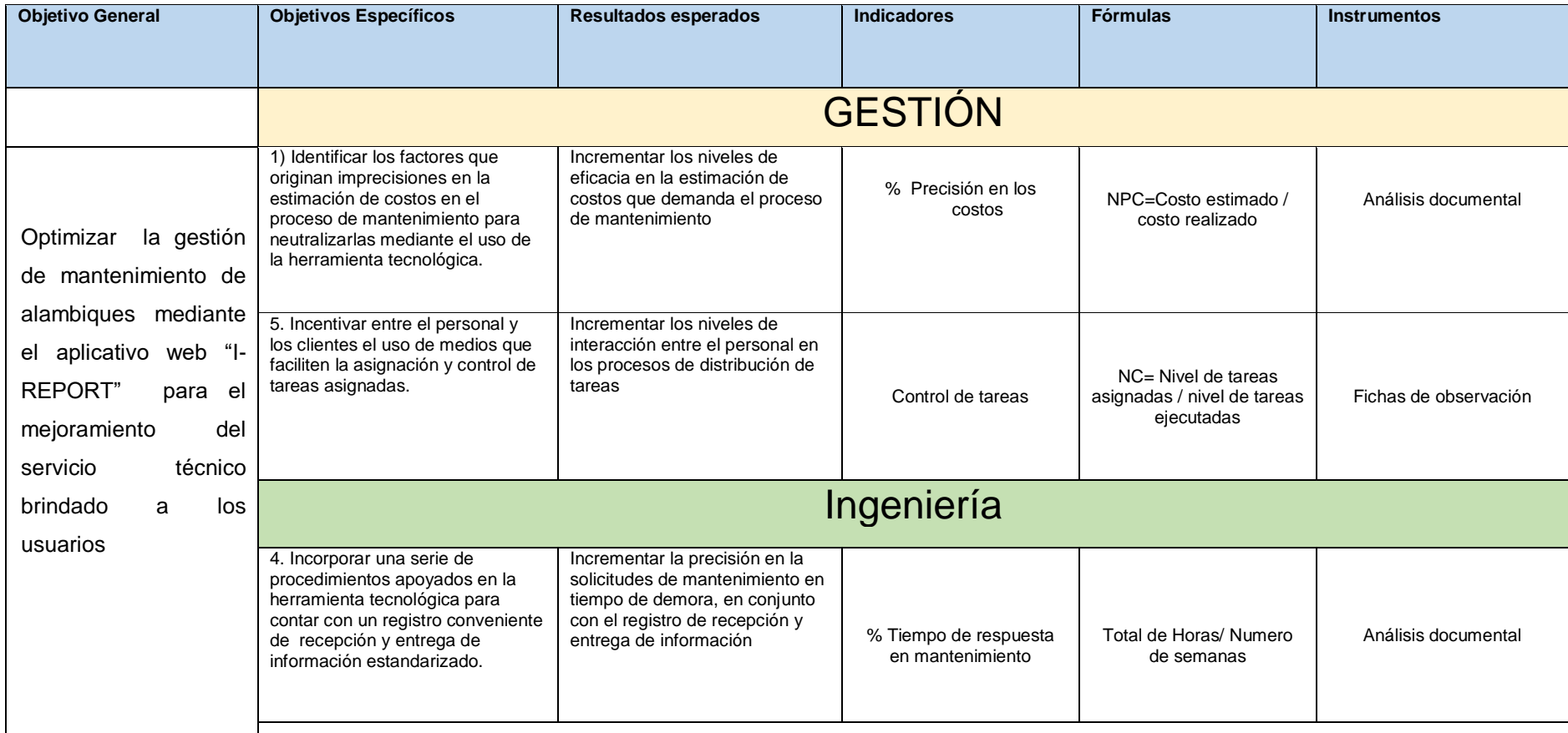

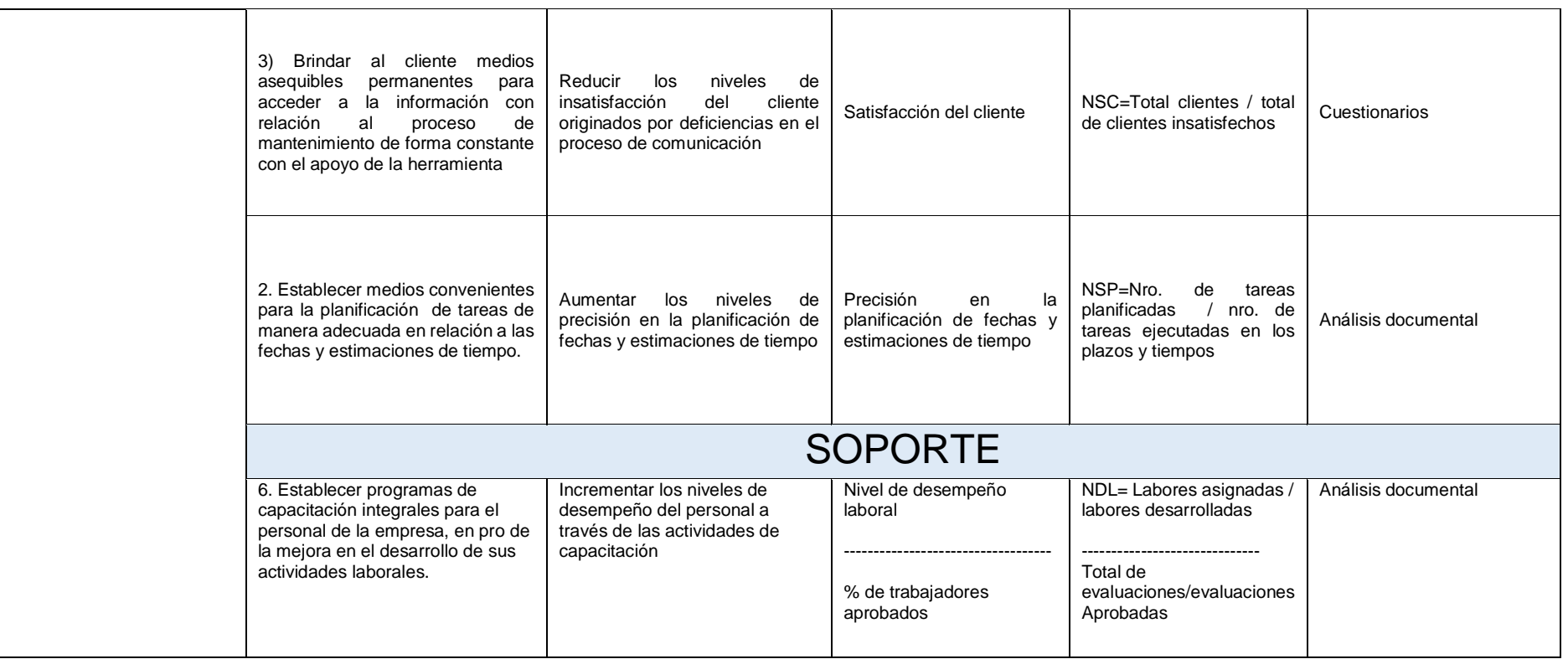

L.

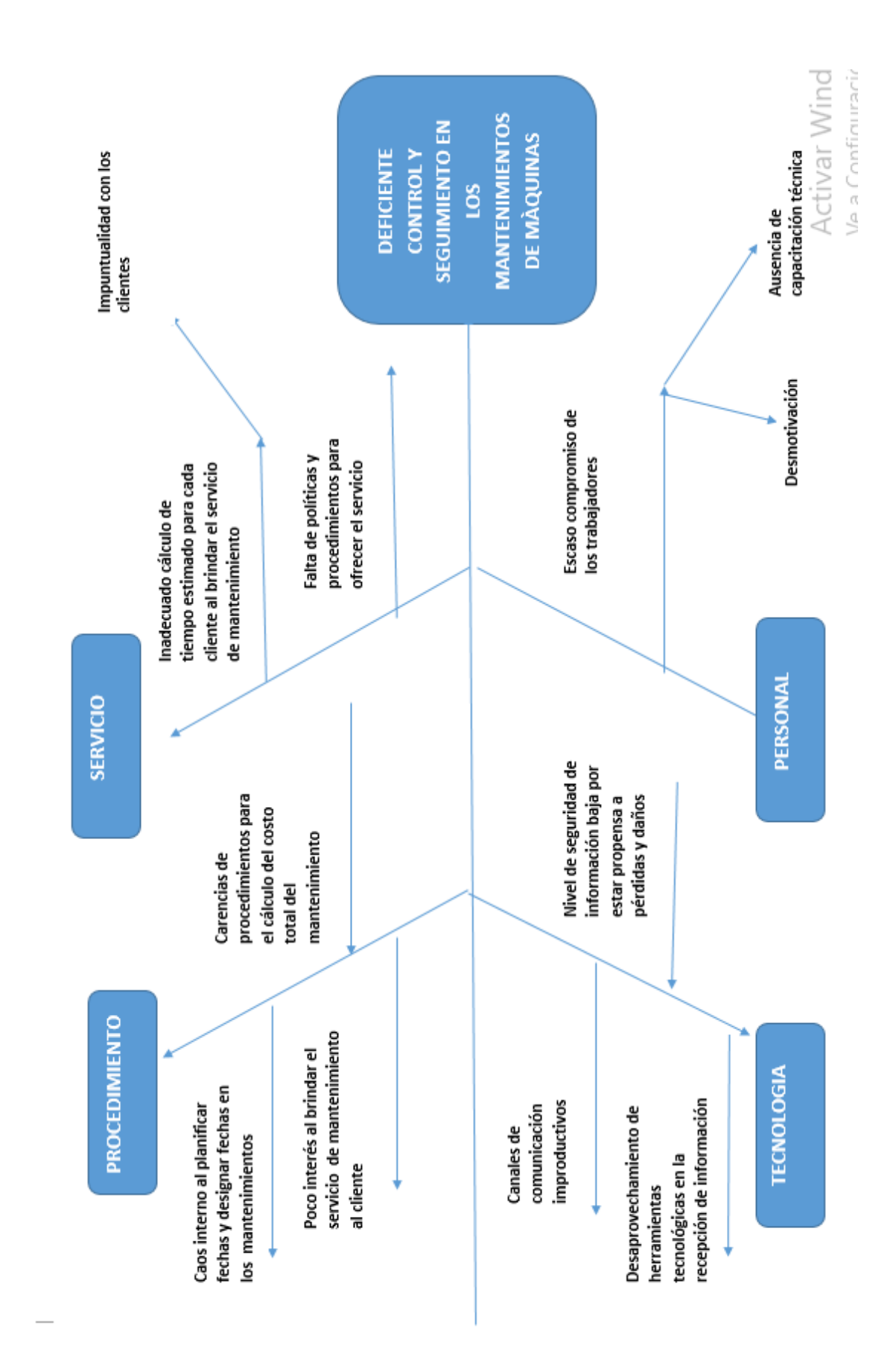

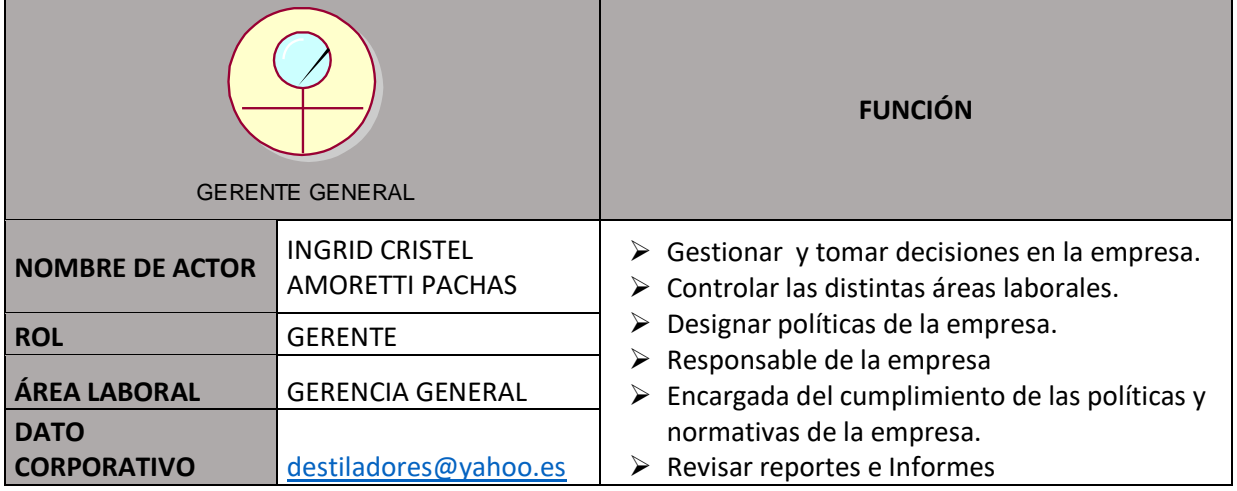

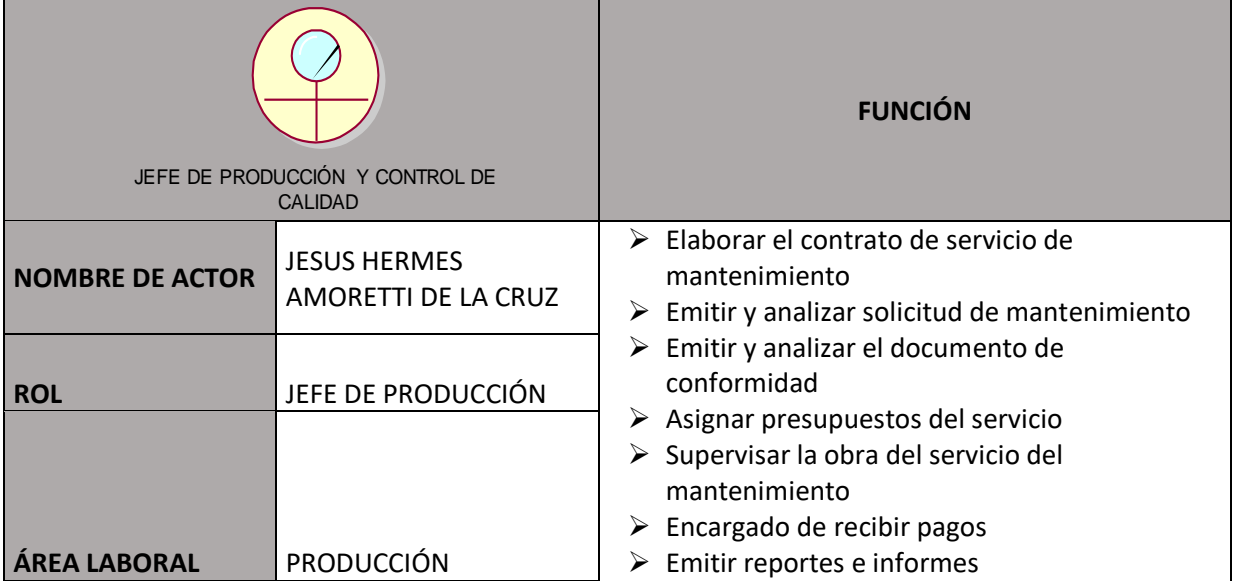

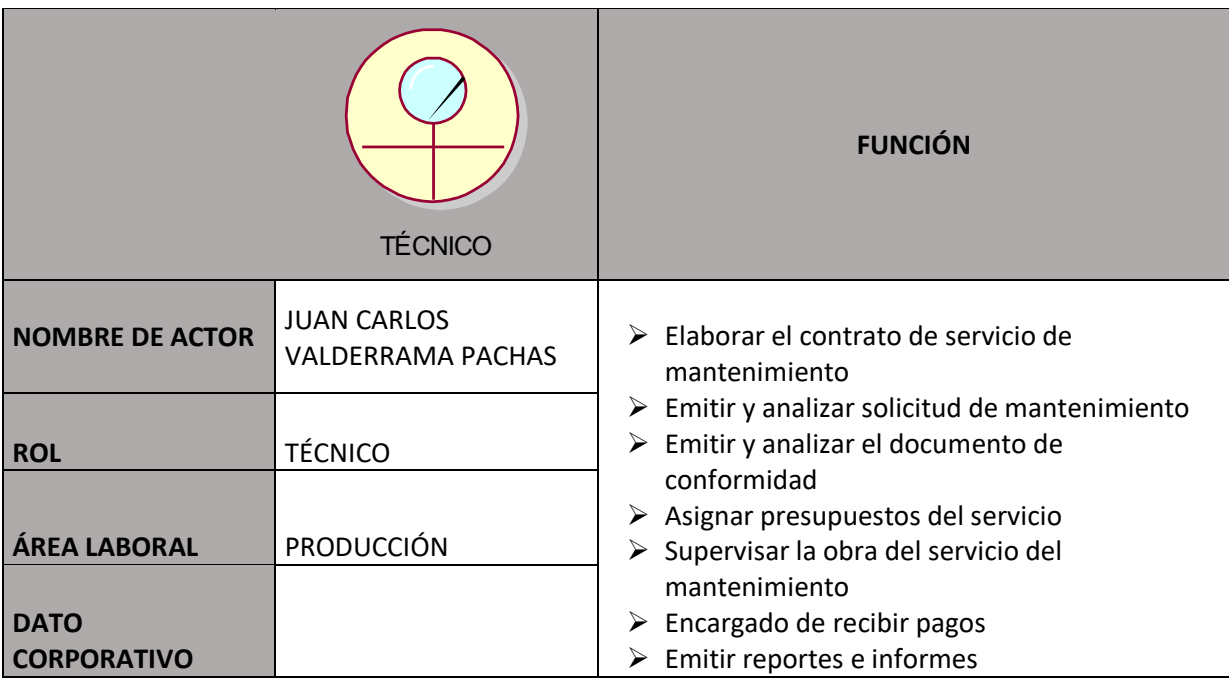

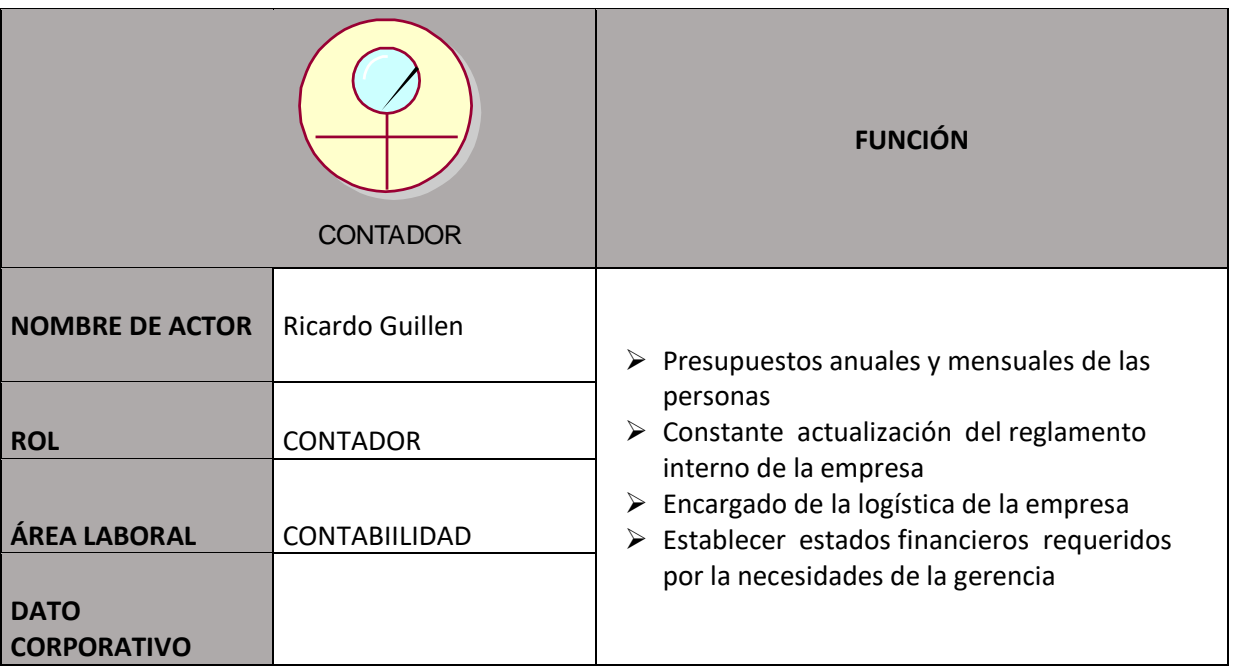

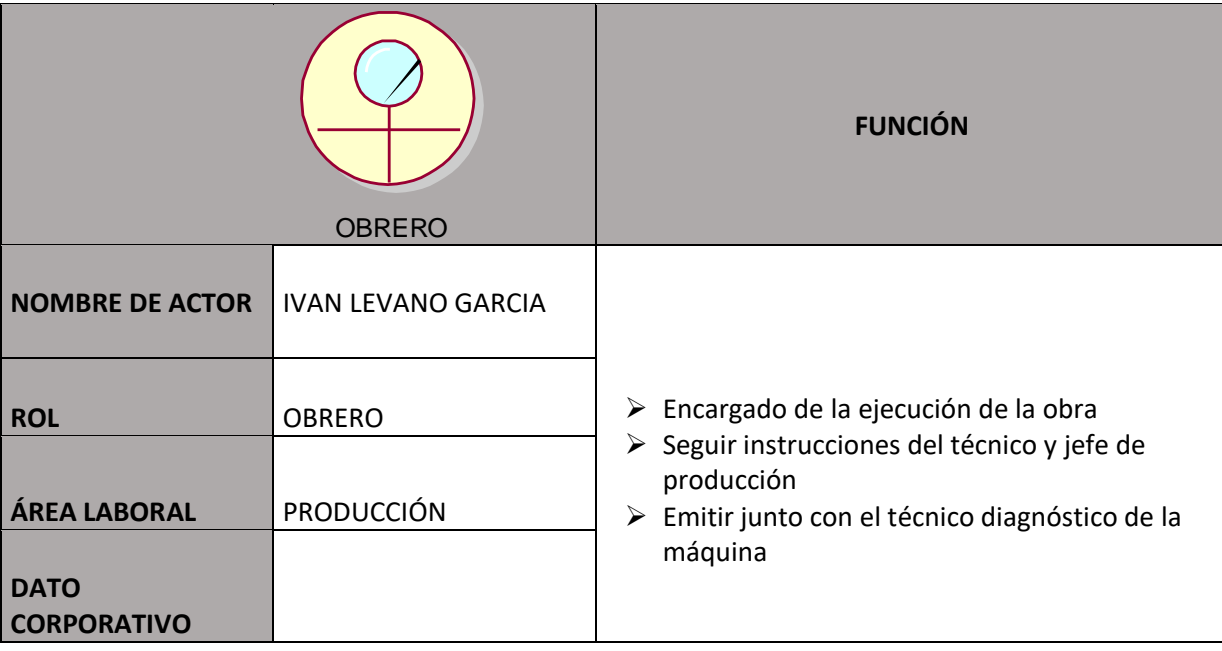

198

Diagrama organizacional

.

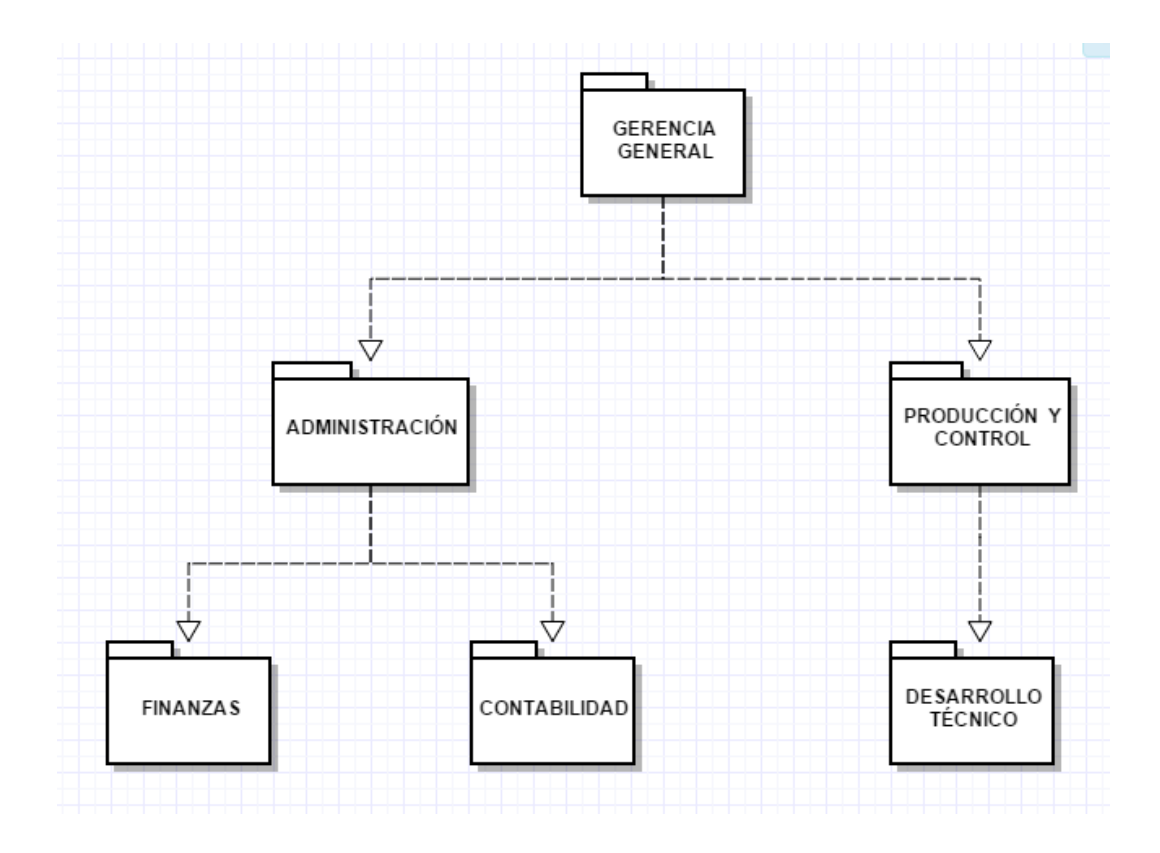

# **REQUERMIENTOS FUNCIONALES DEL CLIENTE**

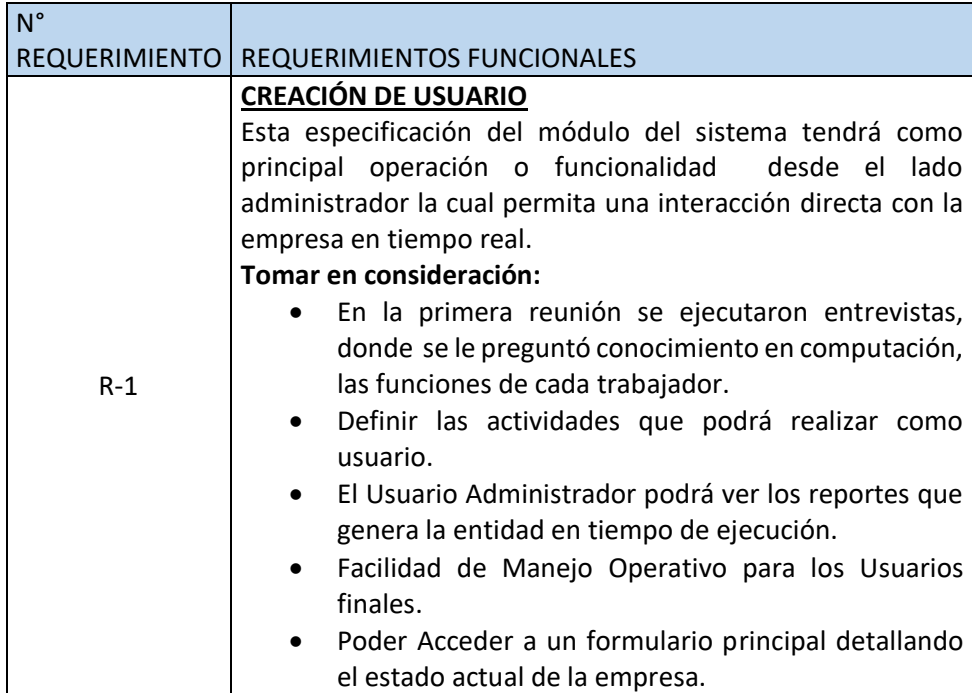

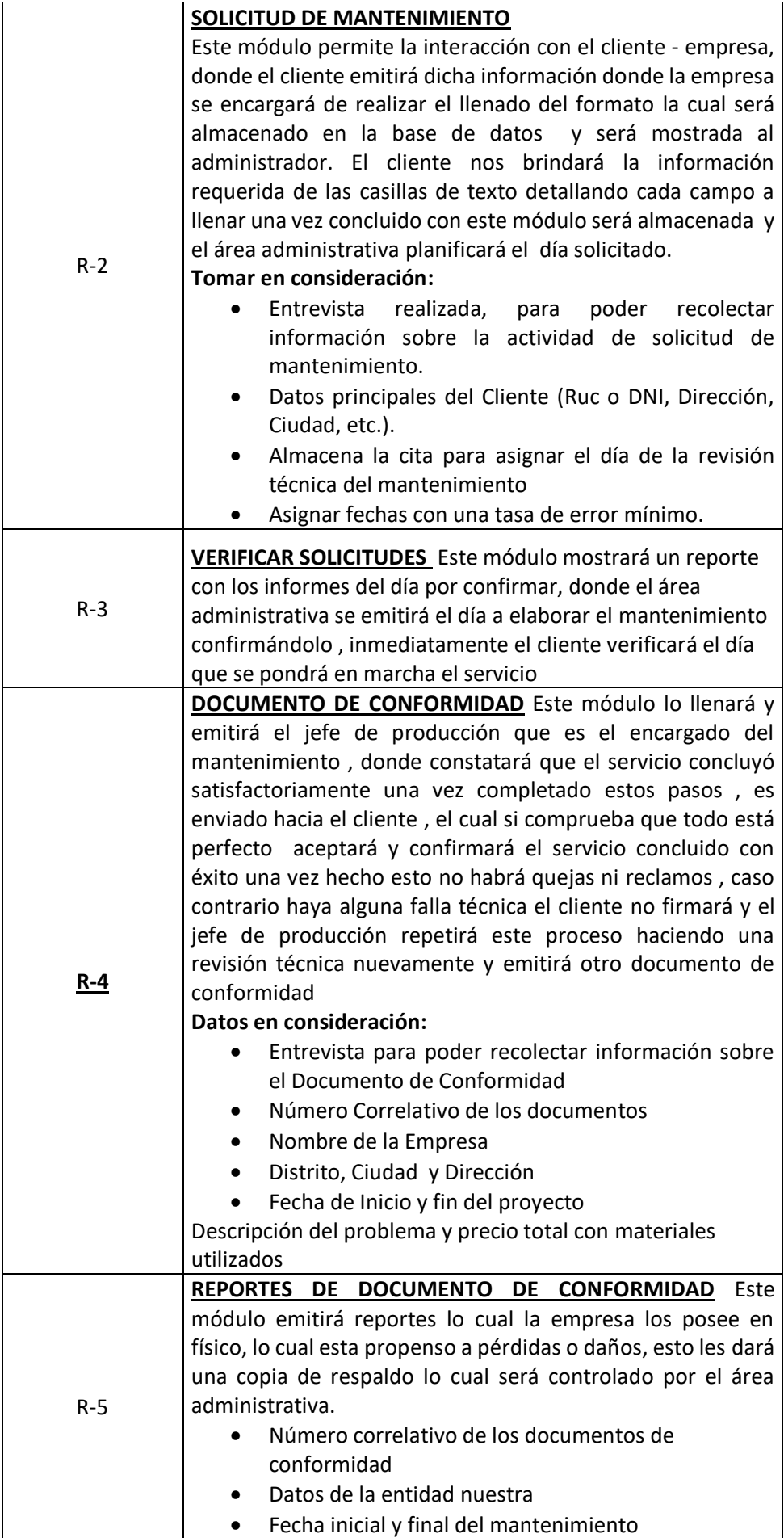

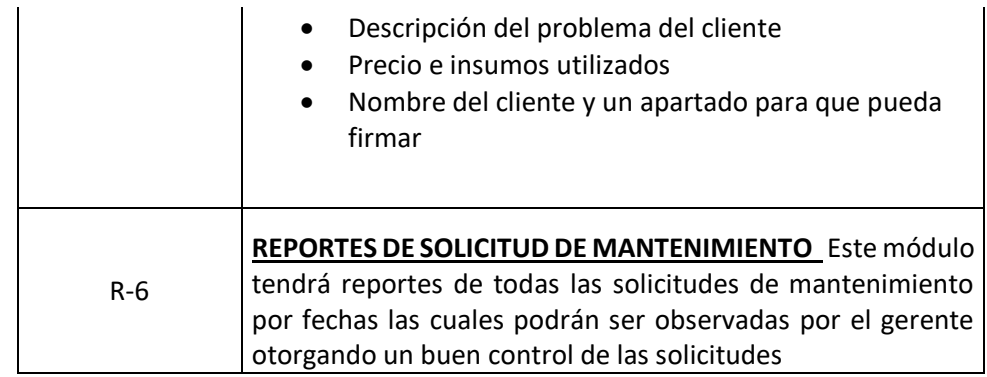

# **REQUERMIENTOS NO FUNCIOANLES DEL CLIENTE**

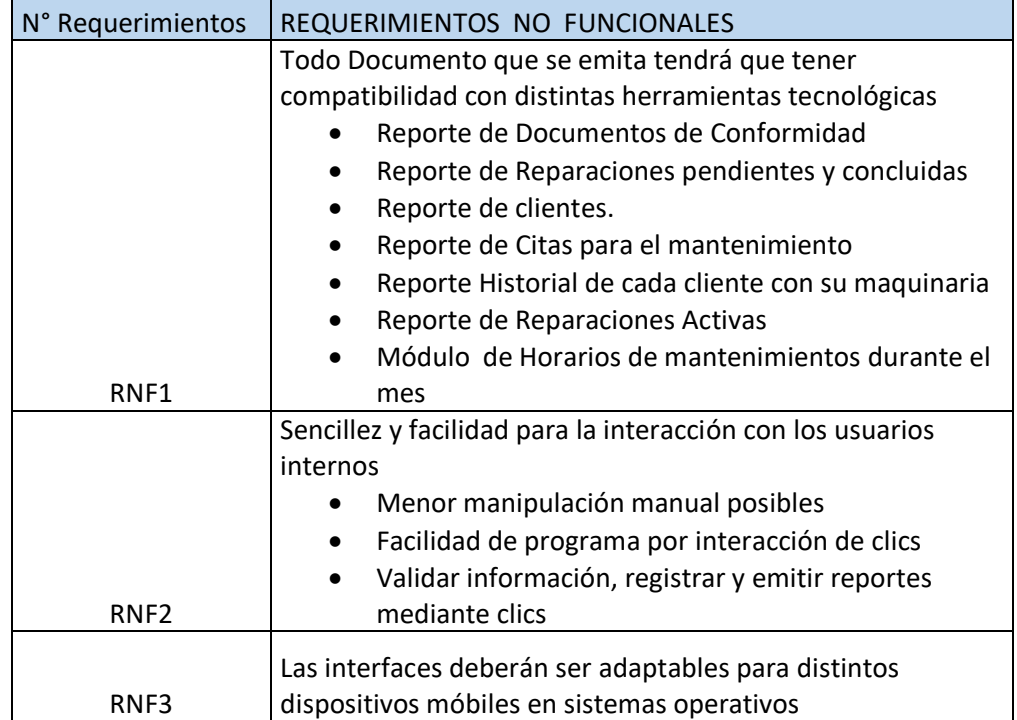
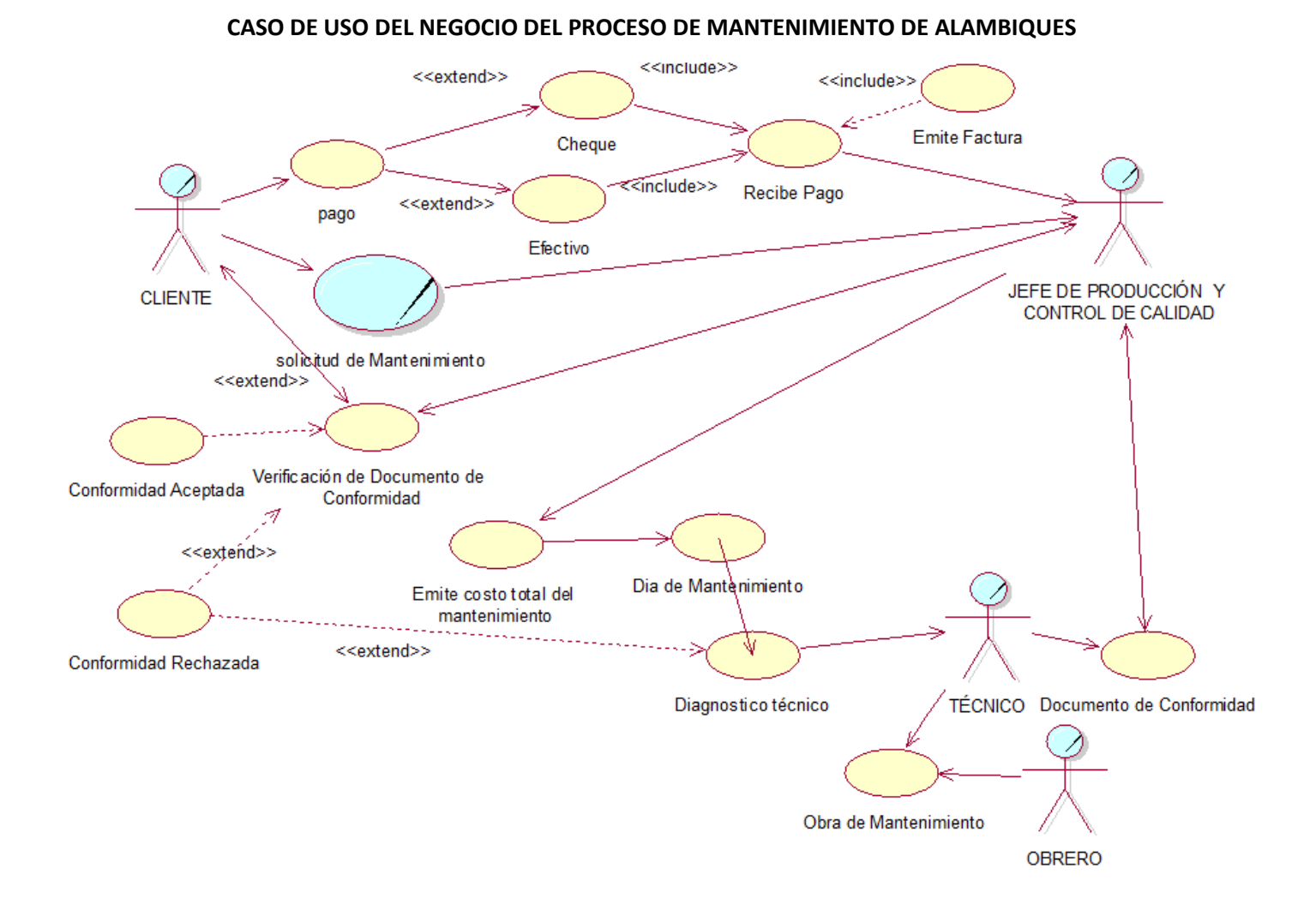

#### **CASOS DE USO DEL NEGOCIO**

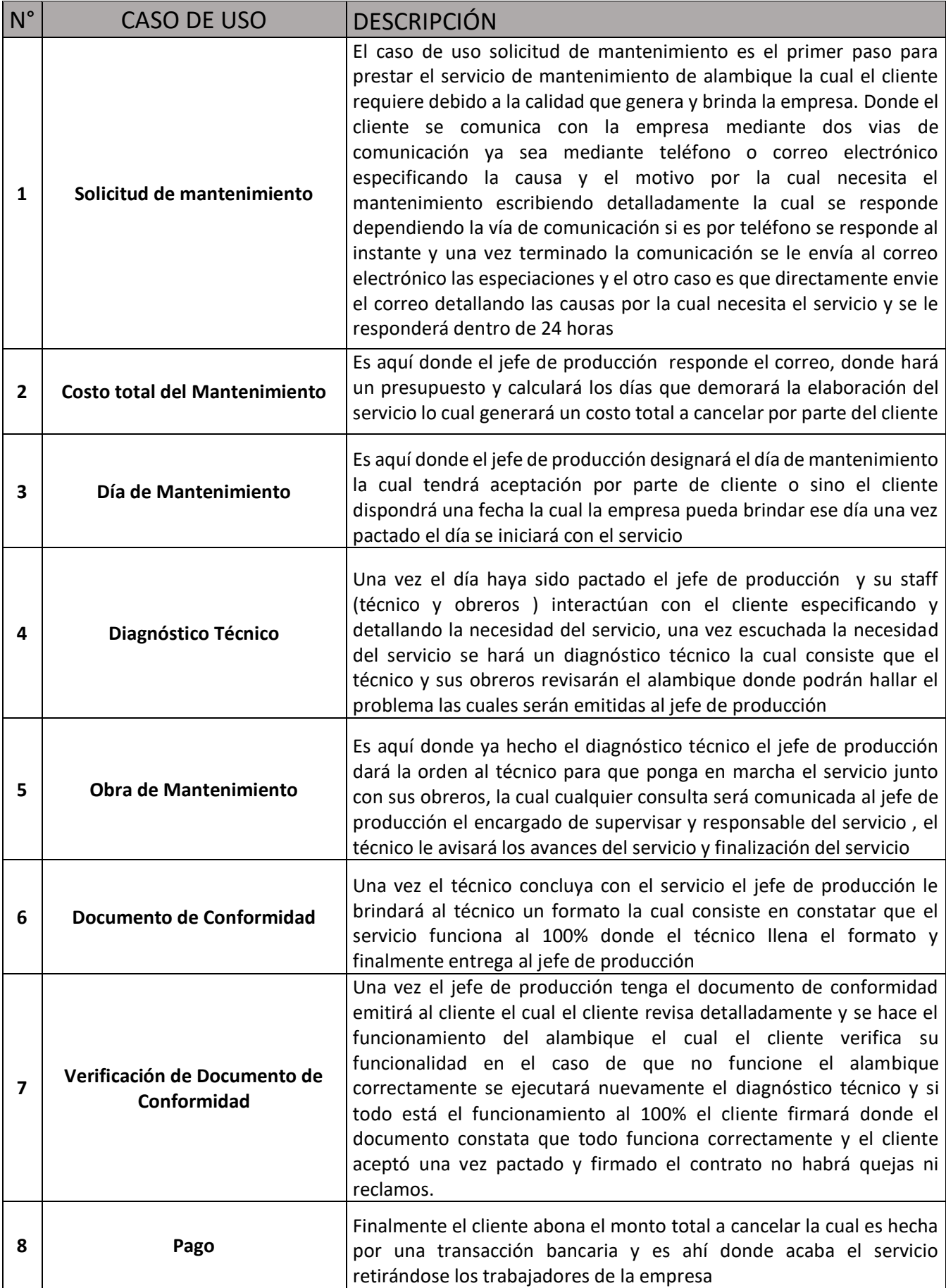

#### **ESPECIFICACIÓN DE CASO DE USO**

#### **SOLICITUD DE MANTENIMIENTO**

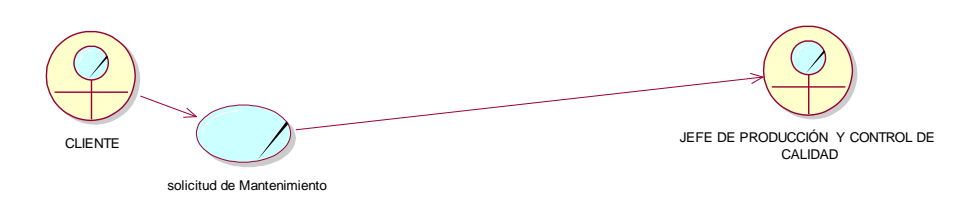

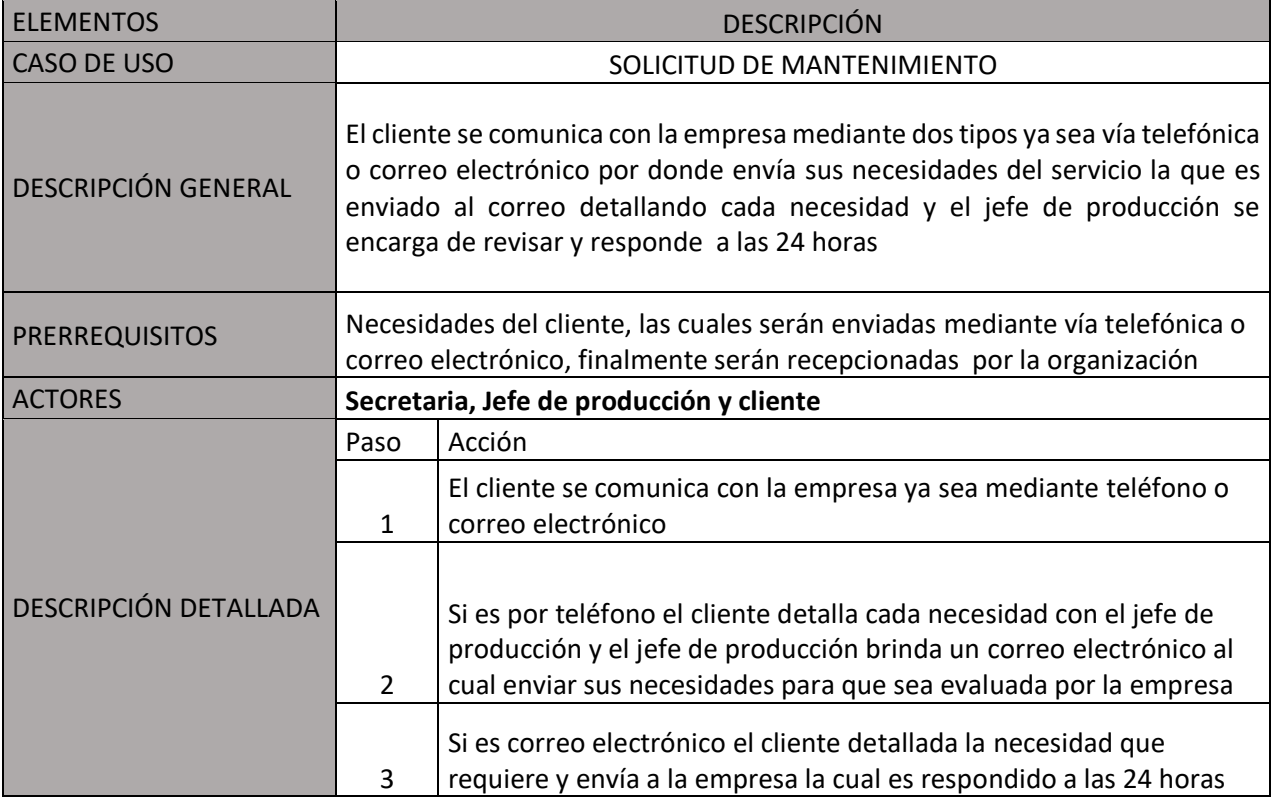

#### **COSTO TOTAL DEL MANTENIMIENTO**

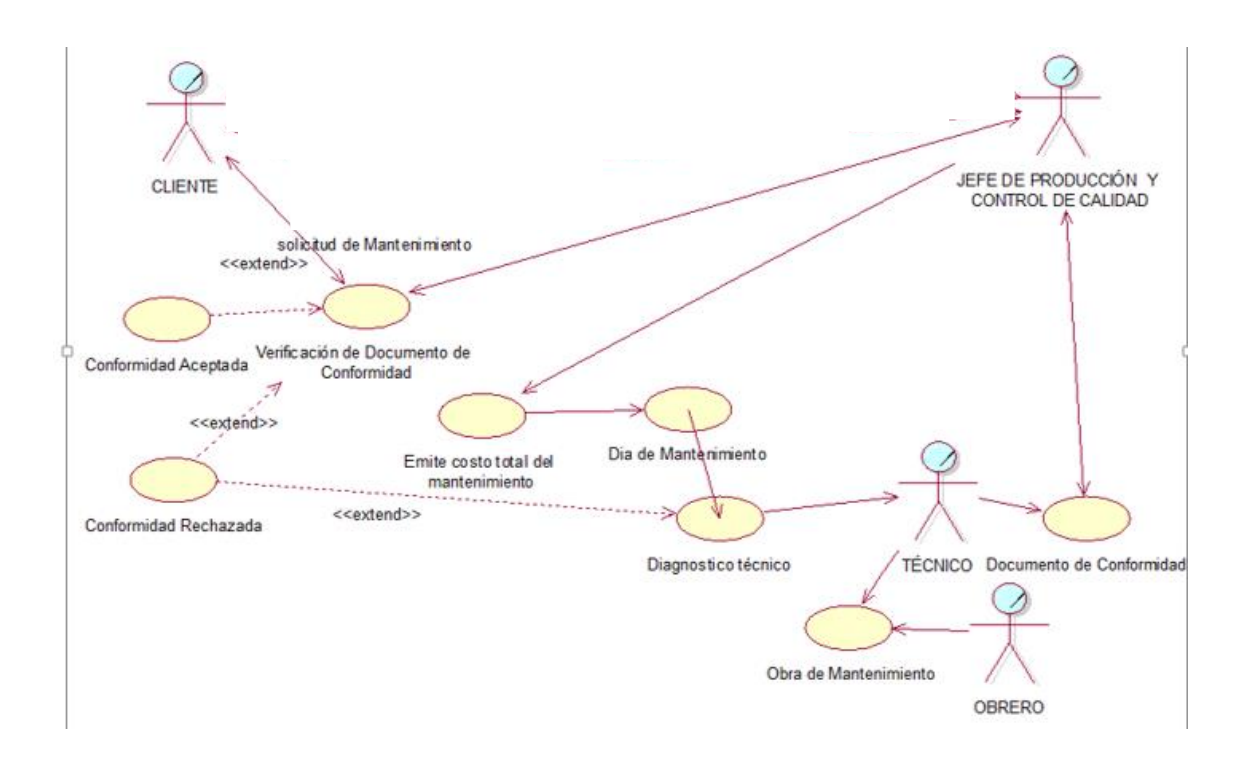

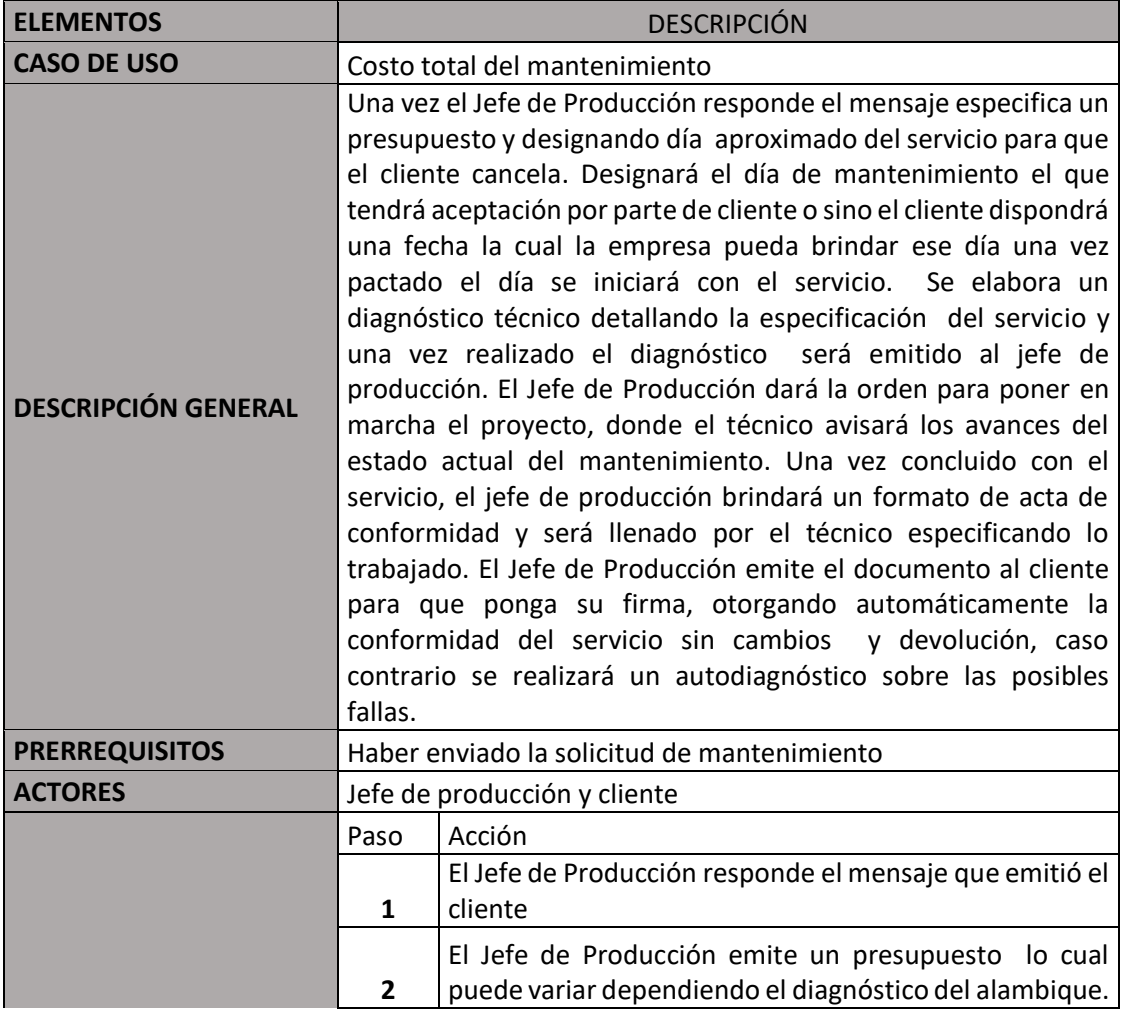

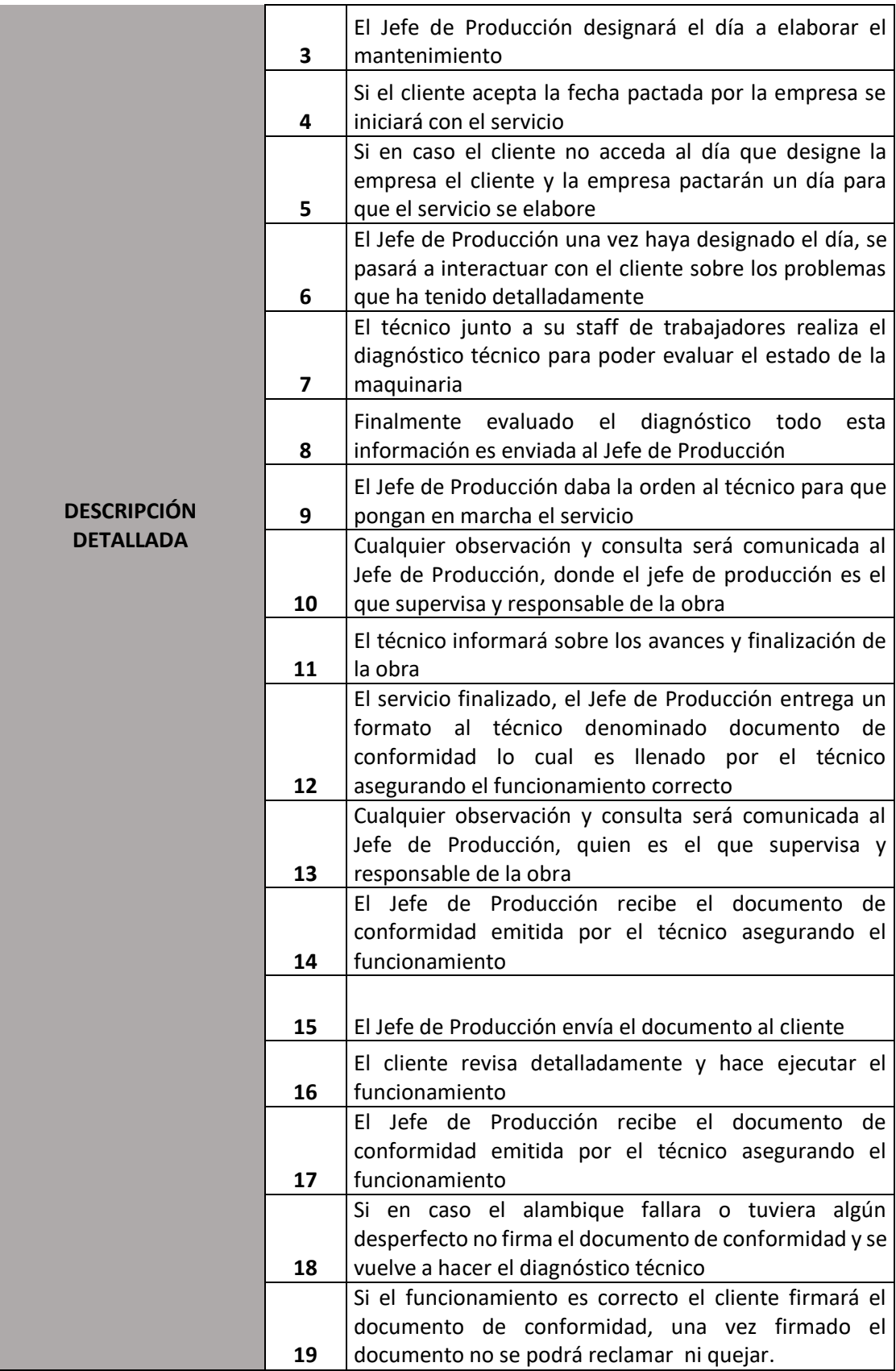

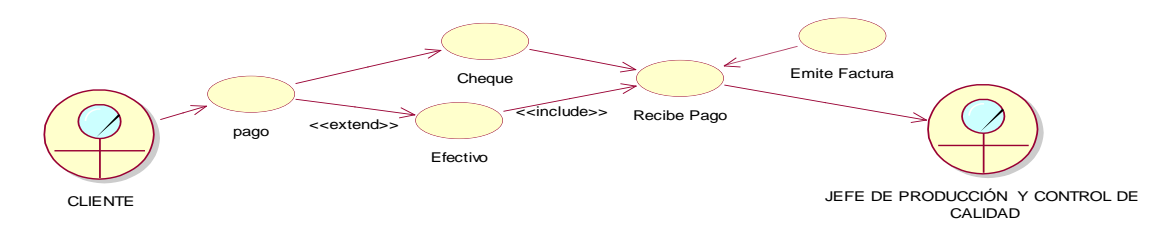

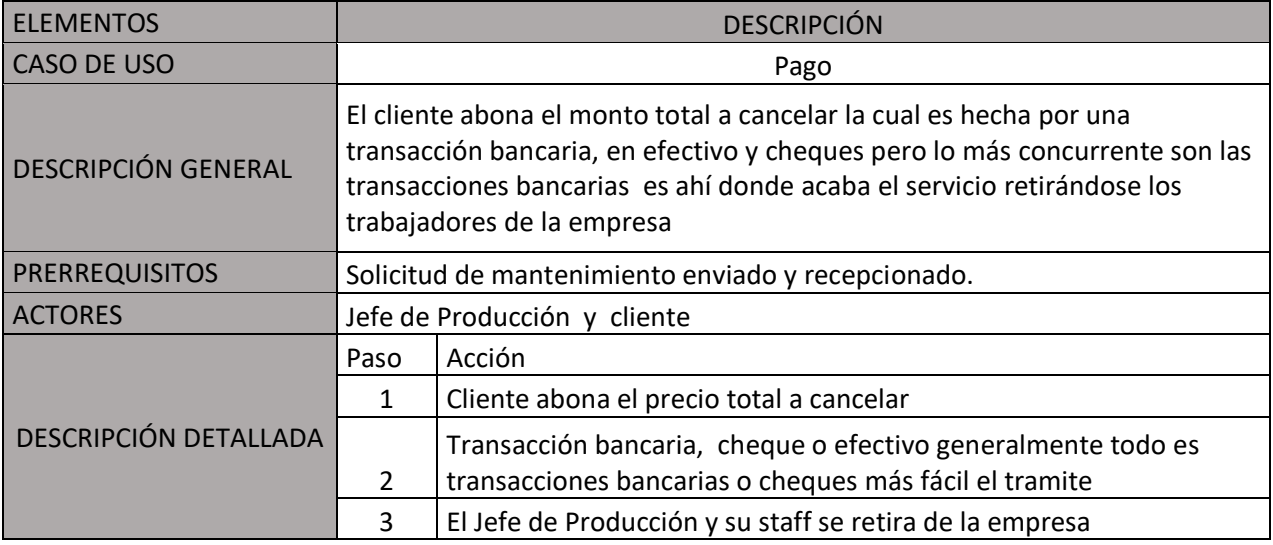

#### **Caso de Uso de negocio Gerente General**

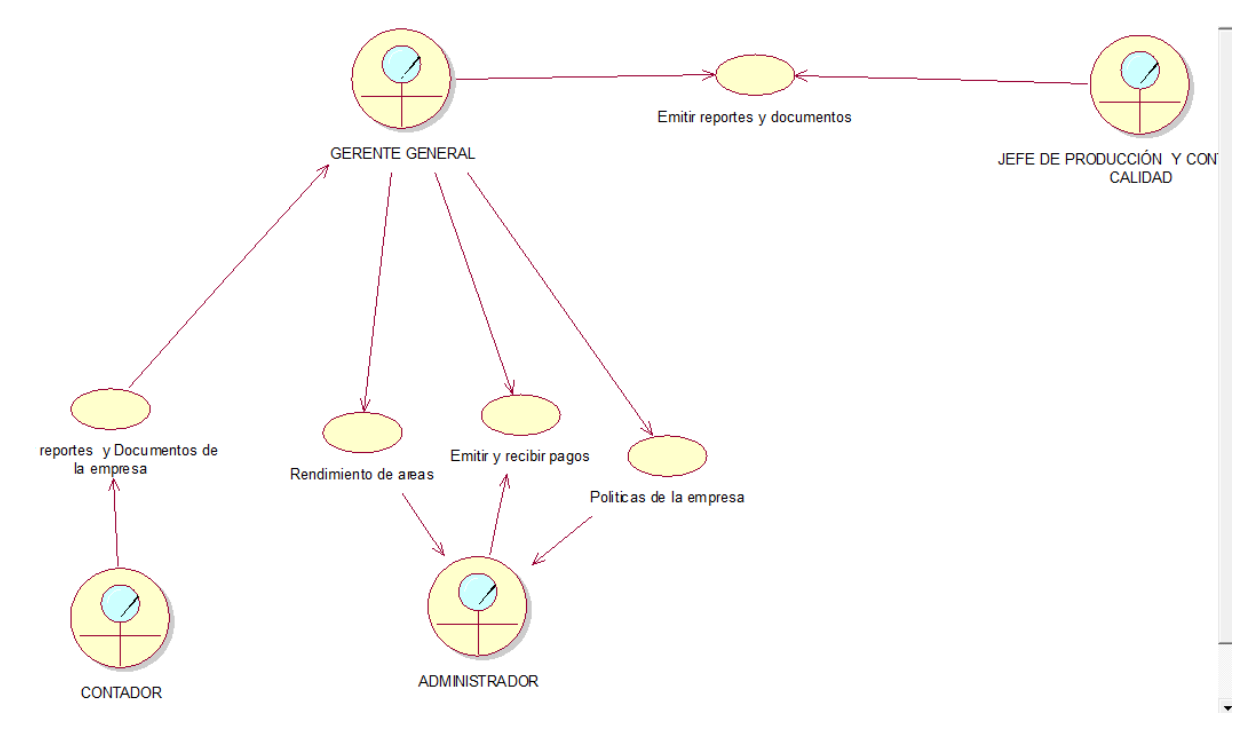

**Caso de uso de negocio Jefe de Producción y control**

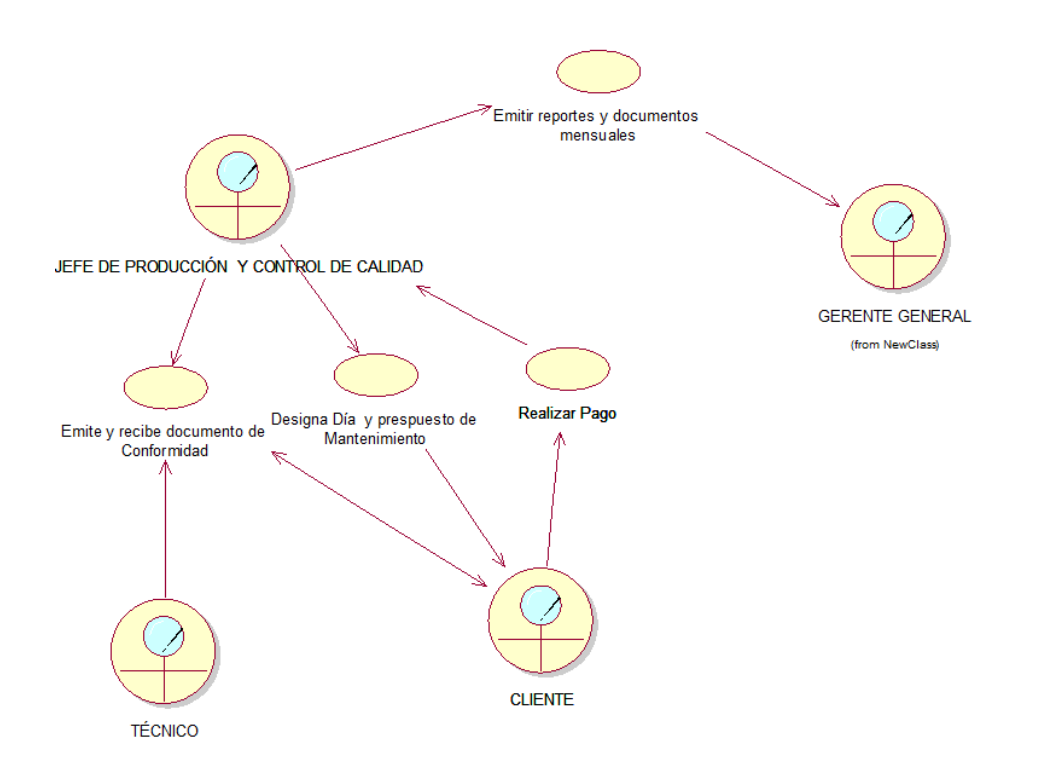

**Caso de uso de negocio de contador**

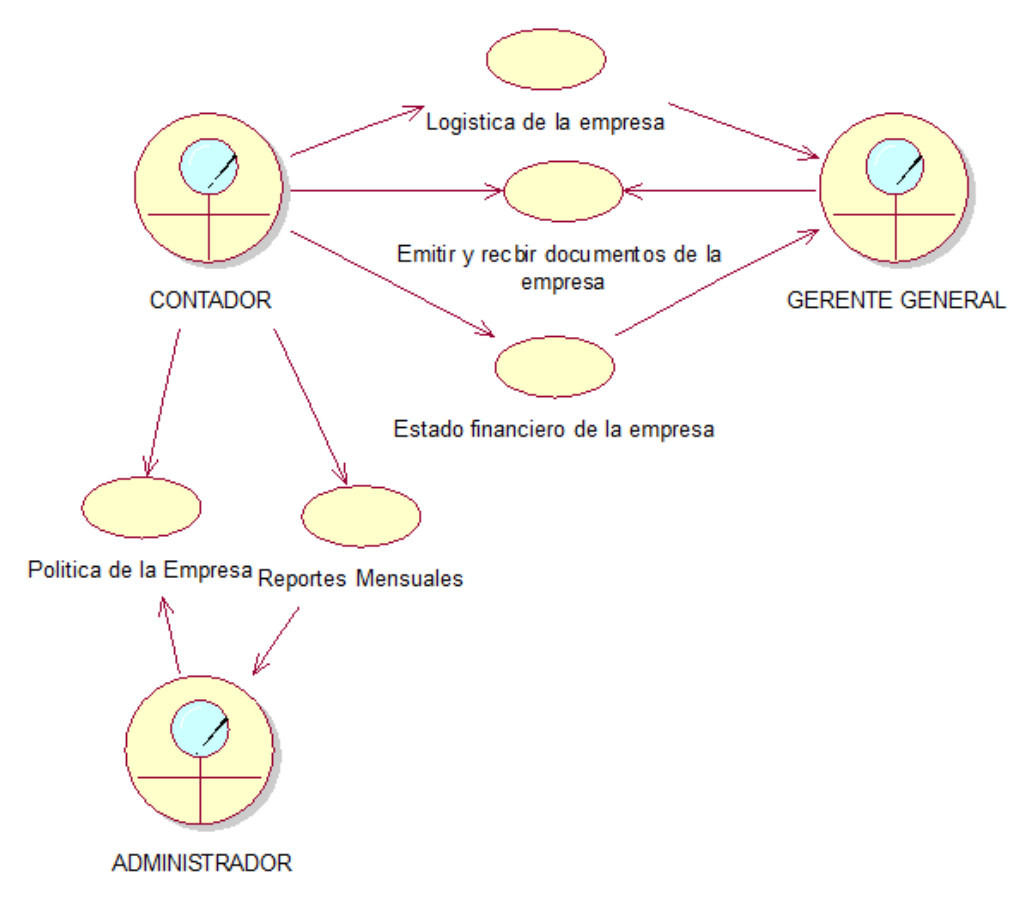

**3 DIAGRAMA DE ACTIVIDADES**

DIAGRAMA DE ACTIVIDAD SOLICITAR MANTENIMIENTO

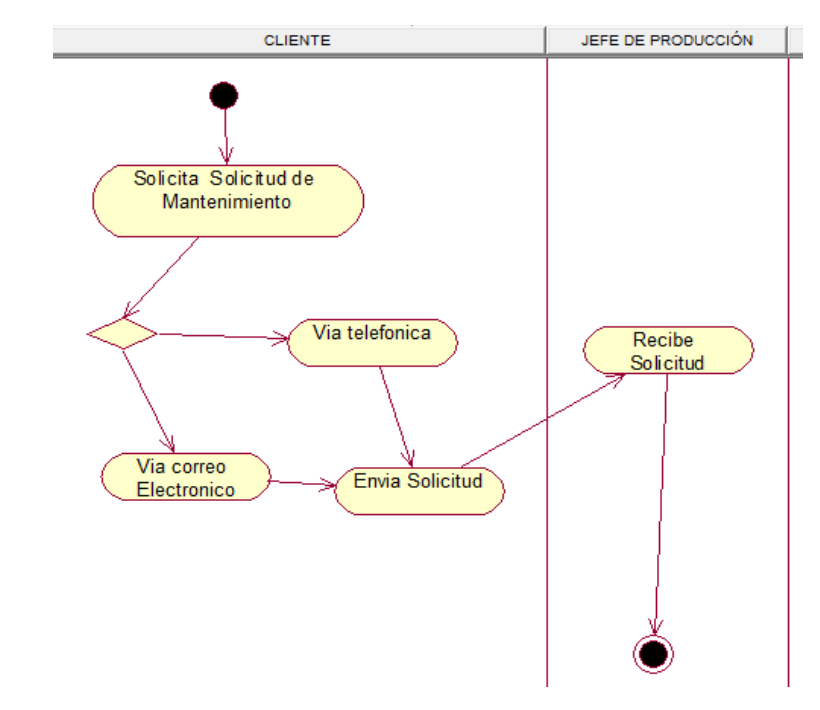

#### **DIAGRAMA DE ACTIVIDAD COSTO TOTAL DE MANTENIMIENTO**

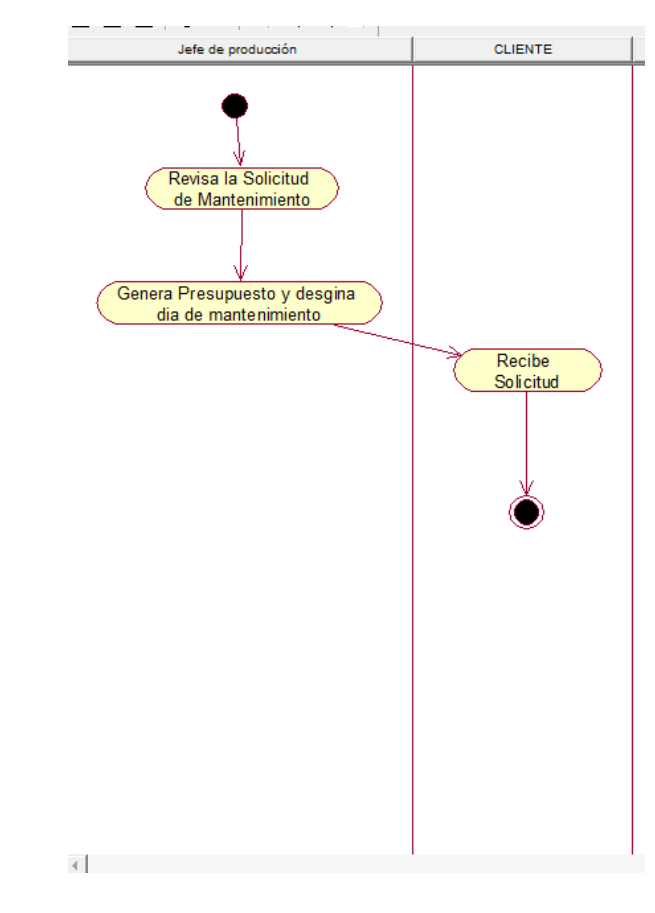

**DIAGRAMA DE ACTIVIDAD DIA DE MANTENIMIENTO**

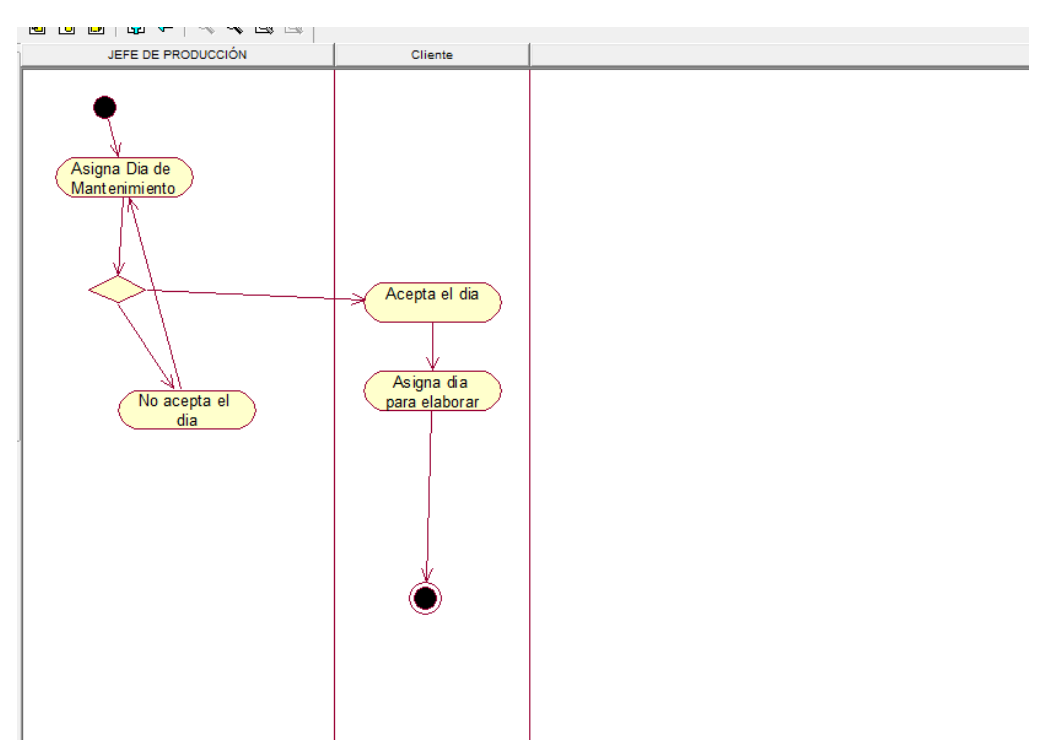

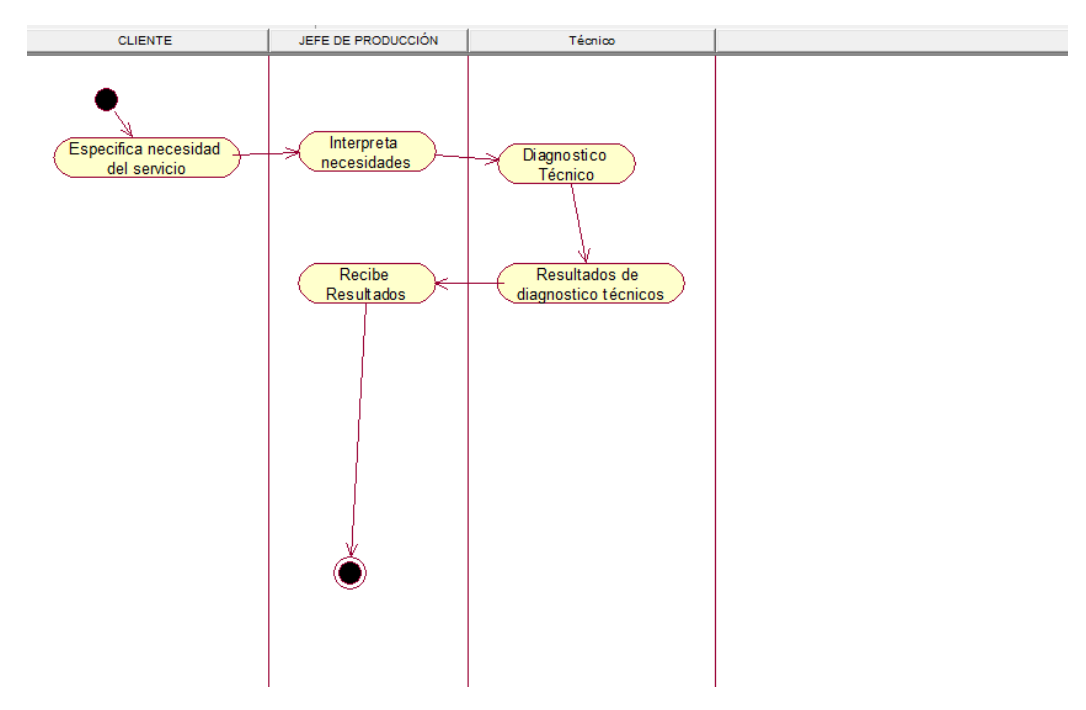

#### **DIAGRAMA DE ACTIVIDAD DIAGNOSTICO TÉCNICO**

#### **DIAGRAMA DE ACTIVIDAD DOCUMENTO DE CONFORMIDAD**

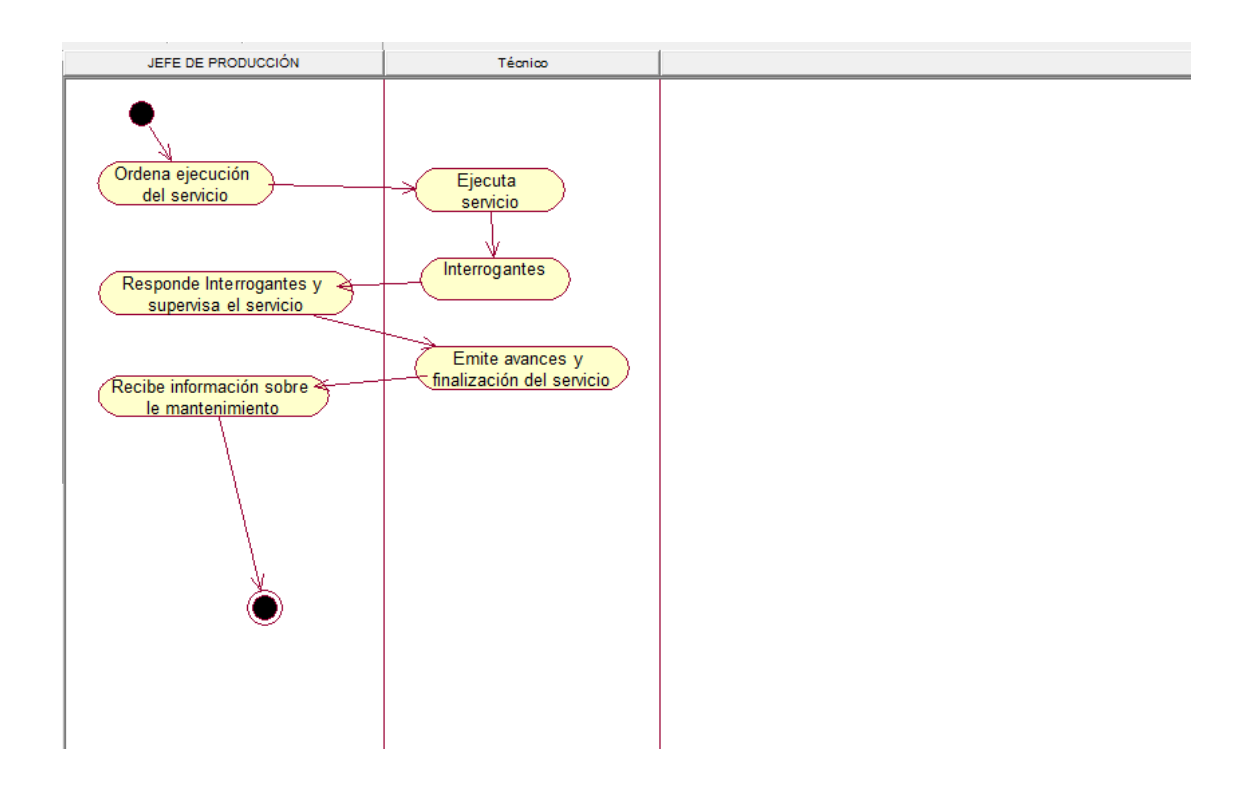

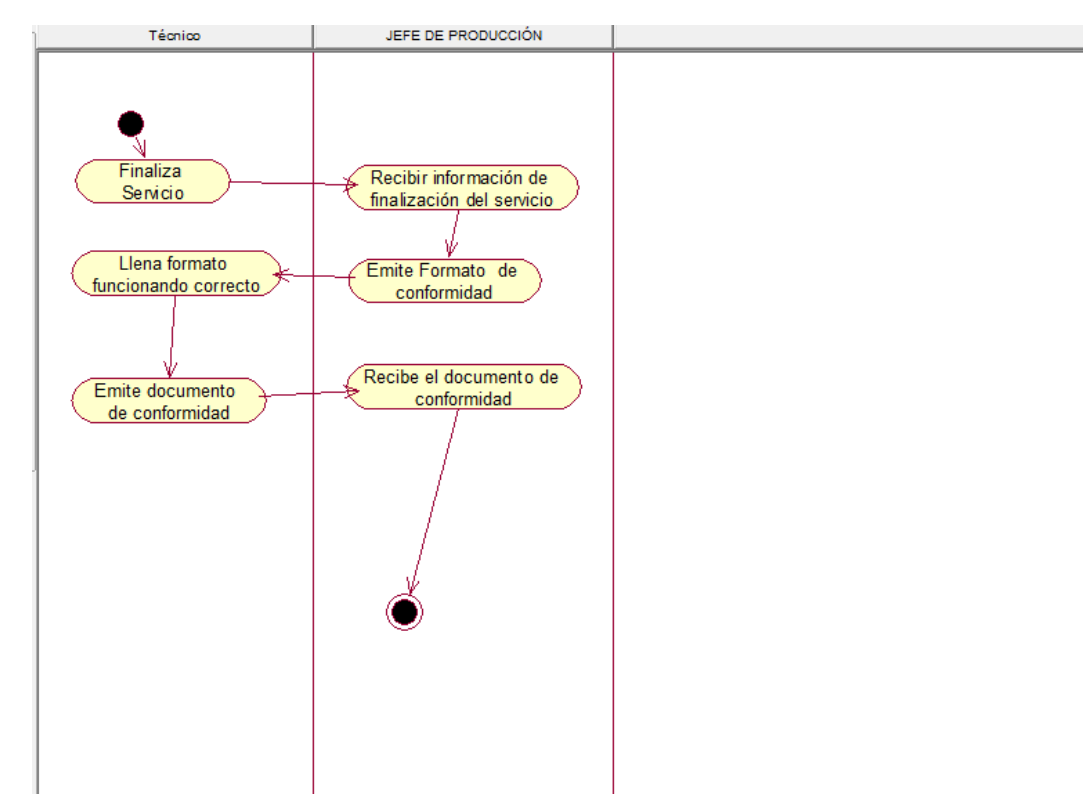

#### **DIAGRAMA DE ACTIVIDADES DOCUMENTO DE CONFORMIDAD**

#### **DIAGRAMA DE ACTIVIDADES VERIFICACIÓN DE DOCUMENTO DE CONFORMIDAD**

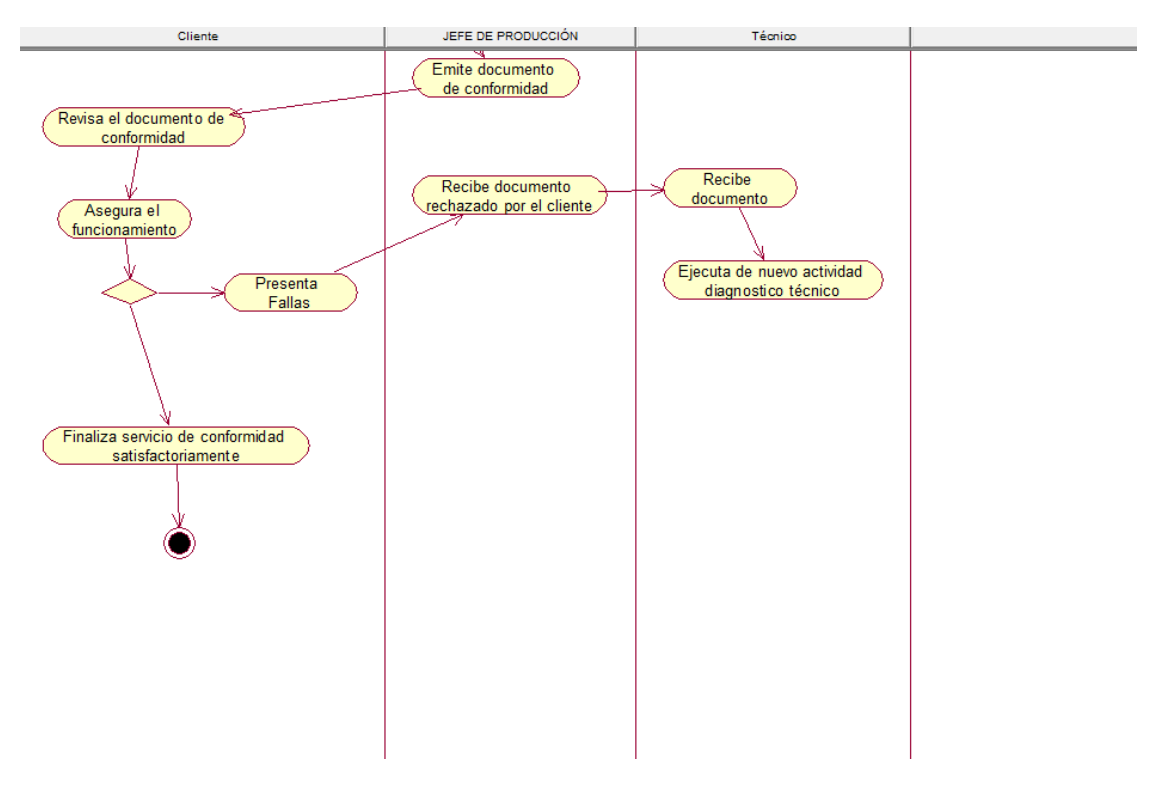

# JEFE DE PRODUCCIÓN | CLIENTE **Alliance** Firmado el documento<br>de conformidad cliente abona el Cliente abona el<br><u>monto a cancelar</u> ⊻ Genera forma<br>de pago  $\overline{\smash{\bigstar}}$  Jefe de produccion se retira

#### **DIAGRAMA DE ACTIVIDADES PAGO**

## **4 ACTORES DEL SISTEMA**

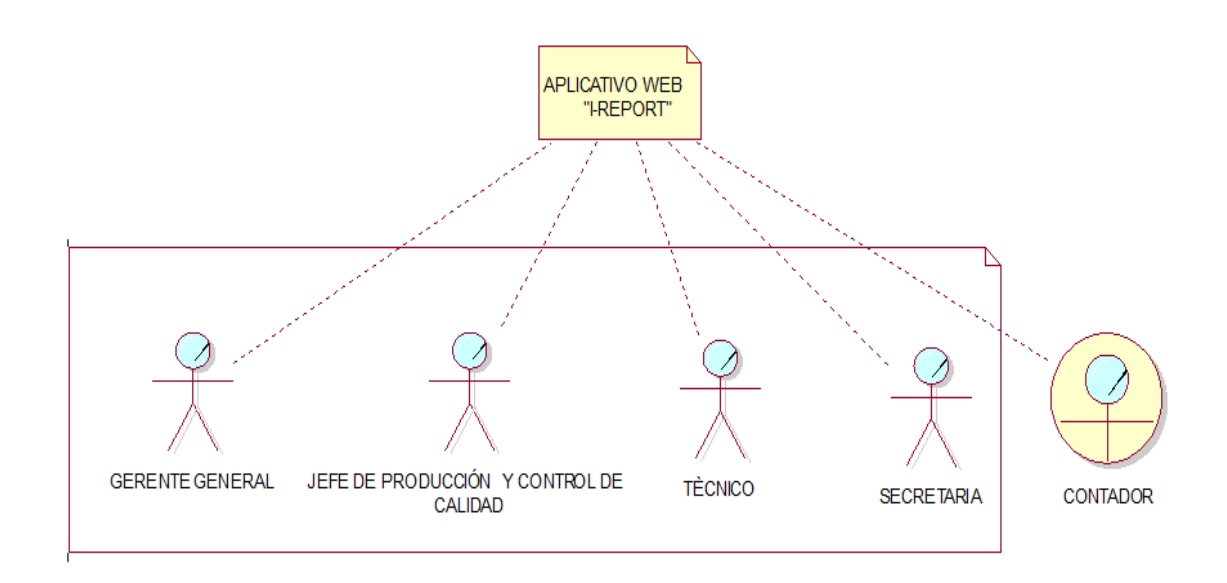

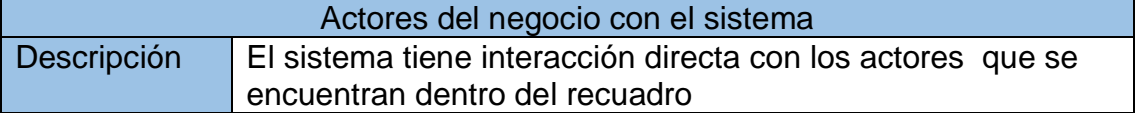

# Descripción de Actores del Negocio con el Sistema "I-REPORT"

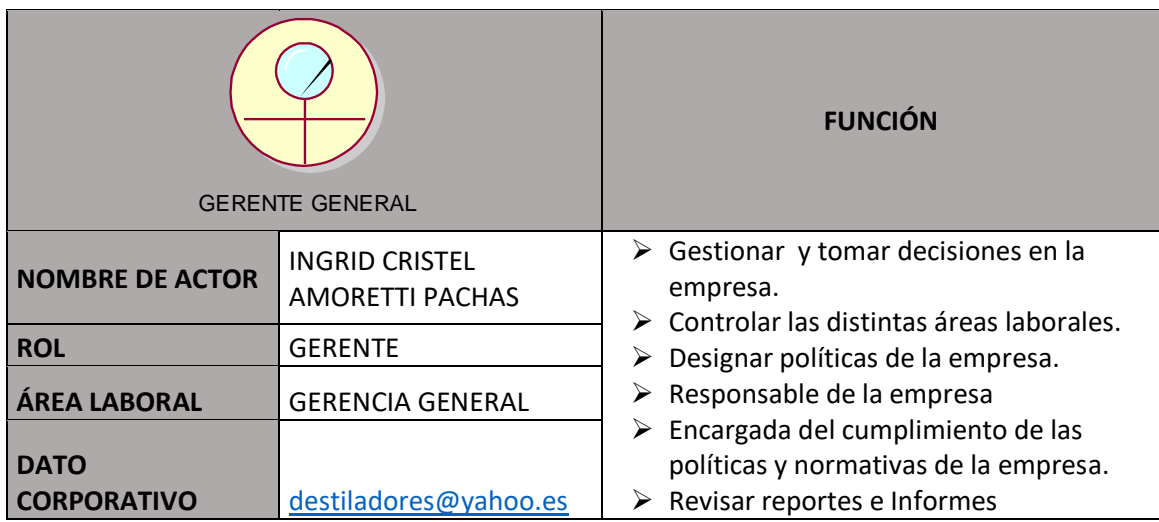

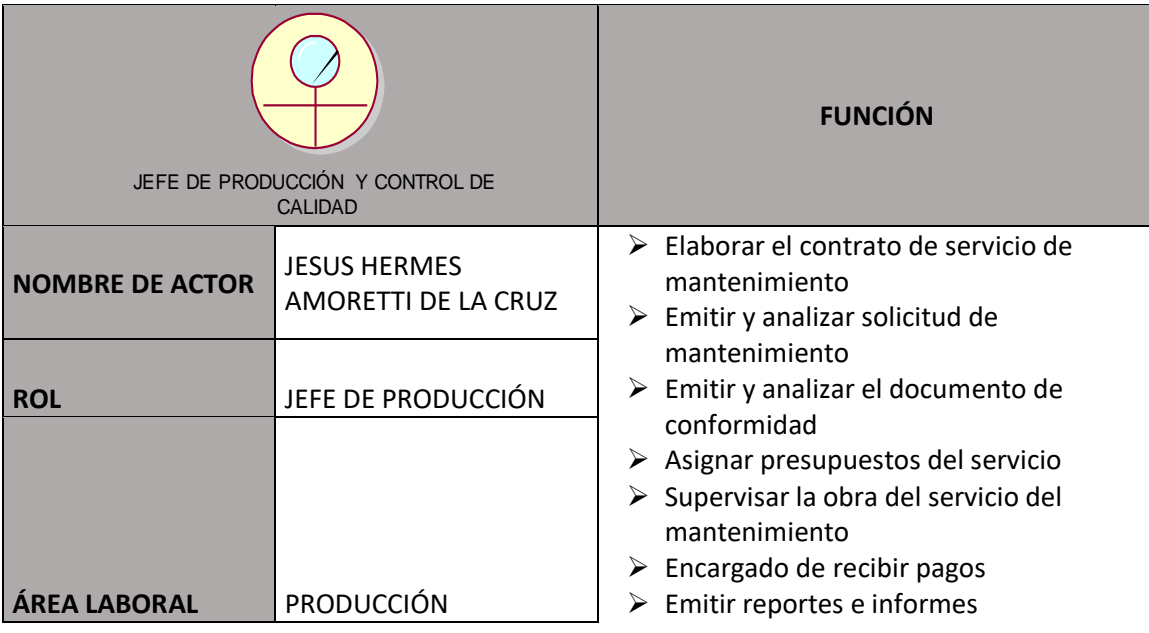

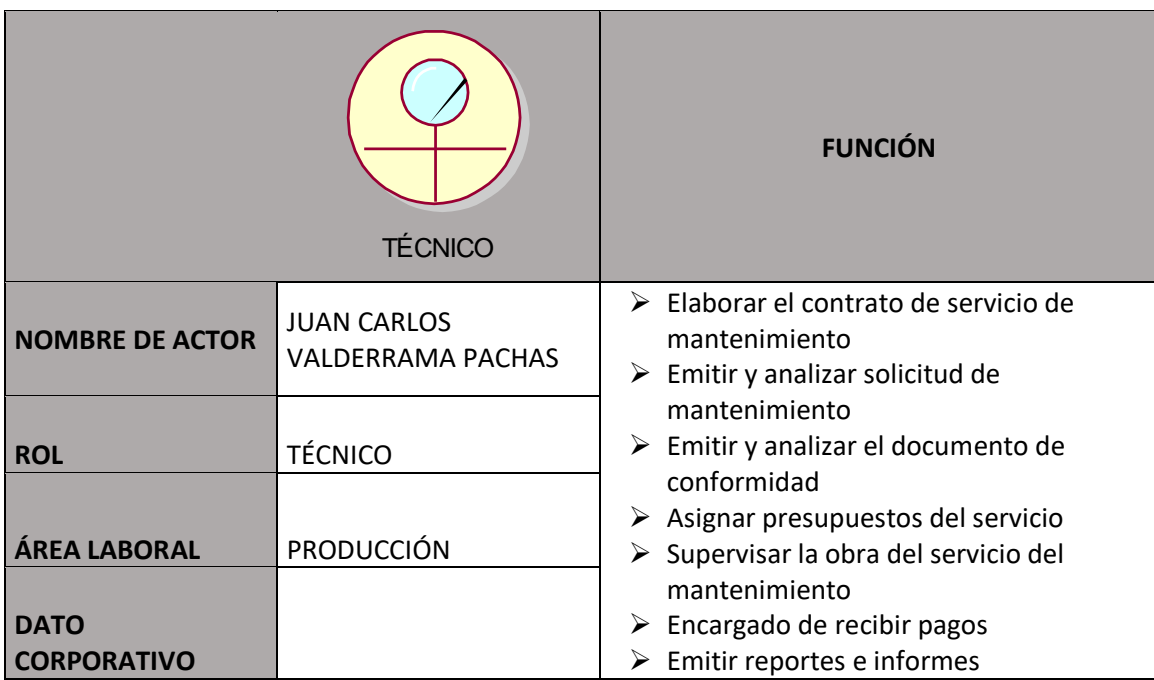

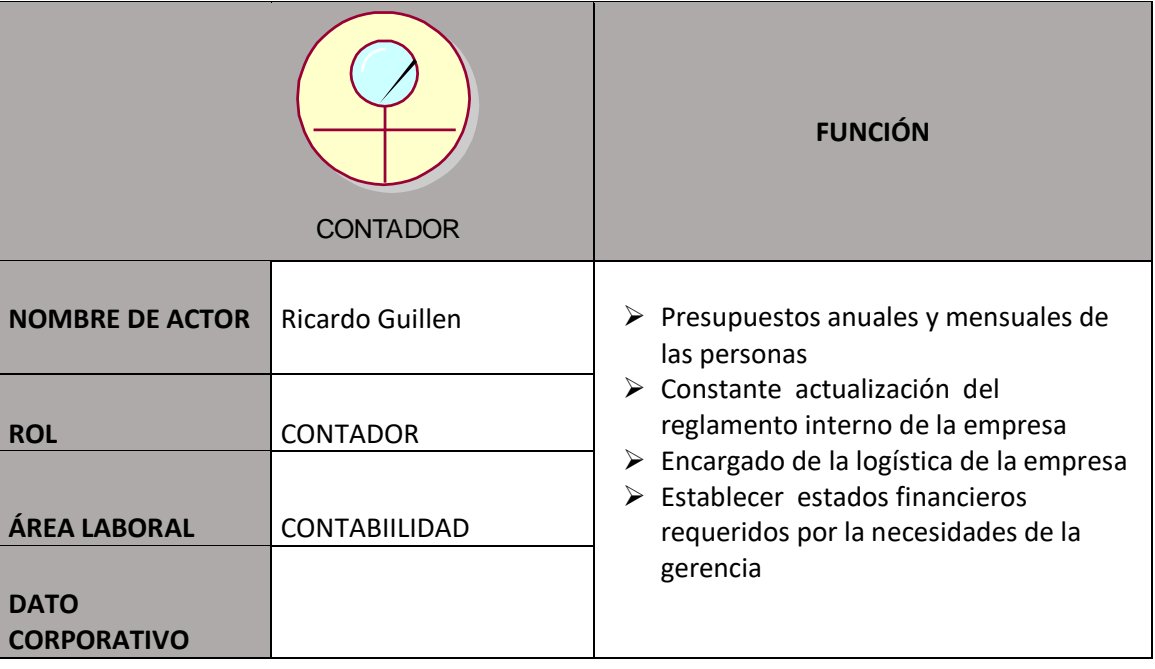

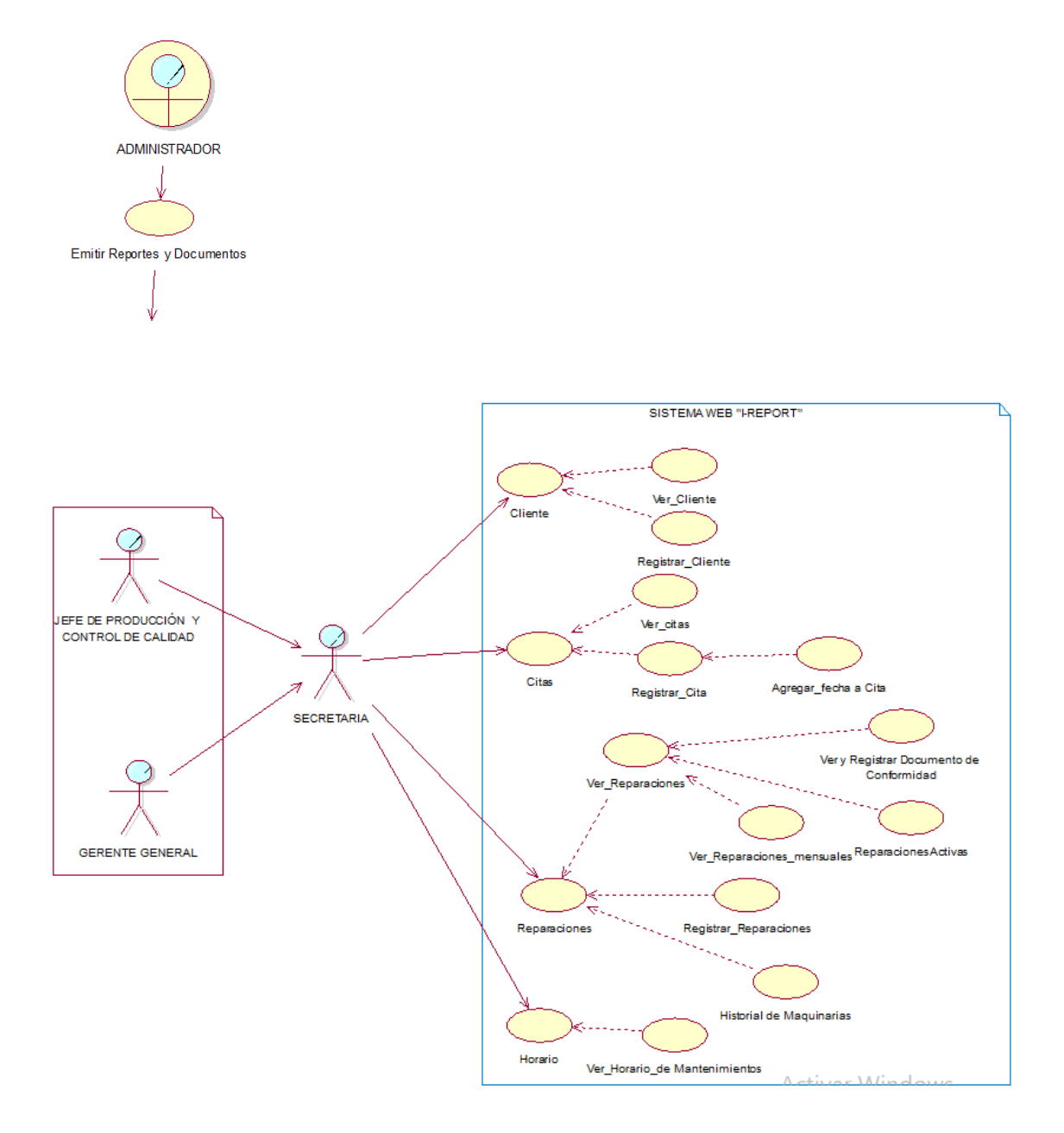

#### **6 MODELO DE CASO DE USO DE SISTEMA**

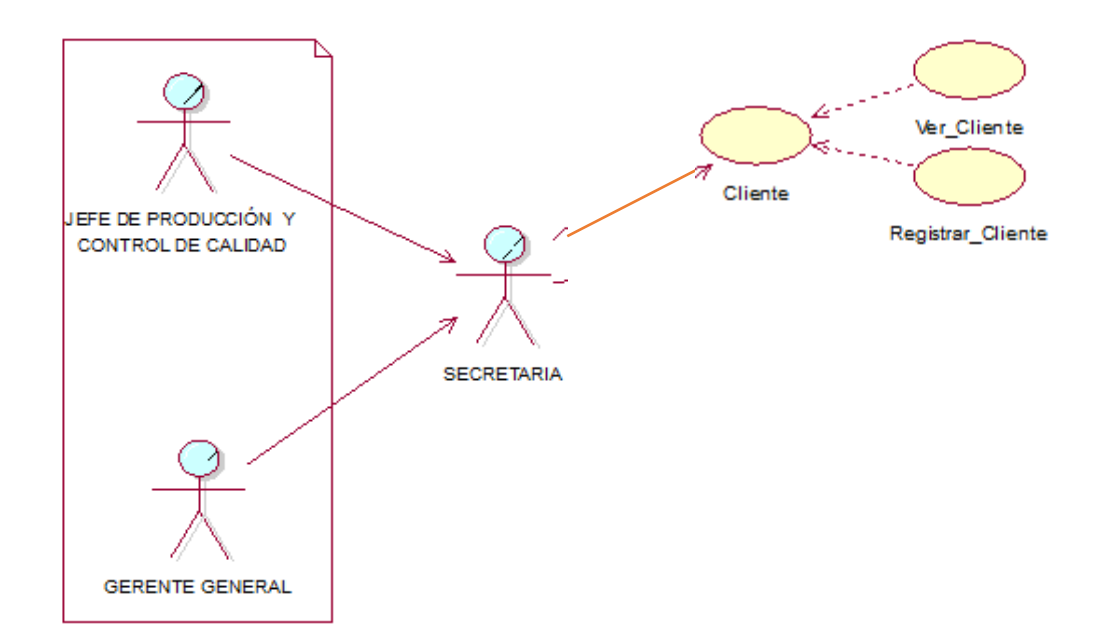

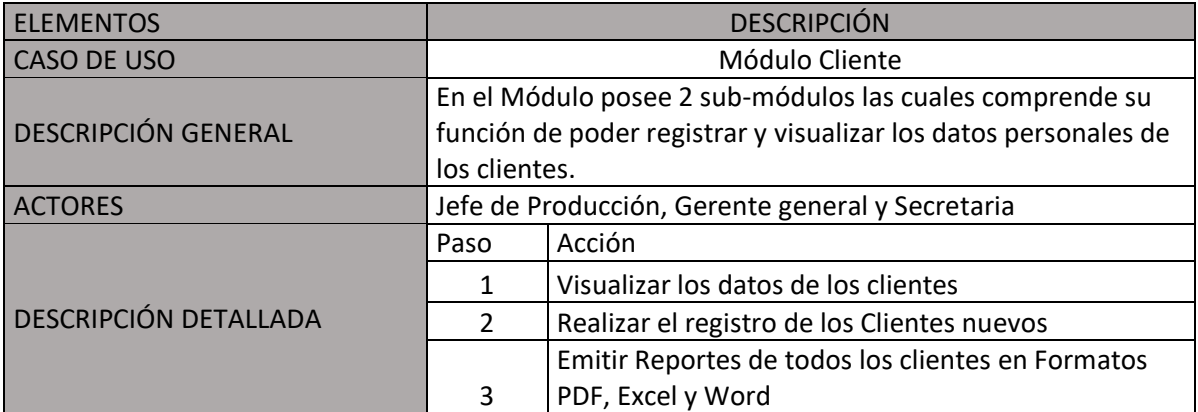

Casos de uso del sistema Módulo Citas

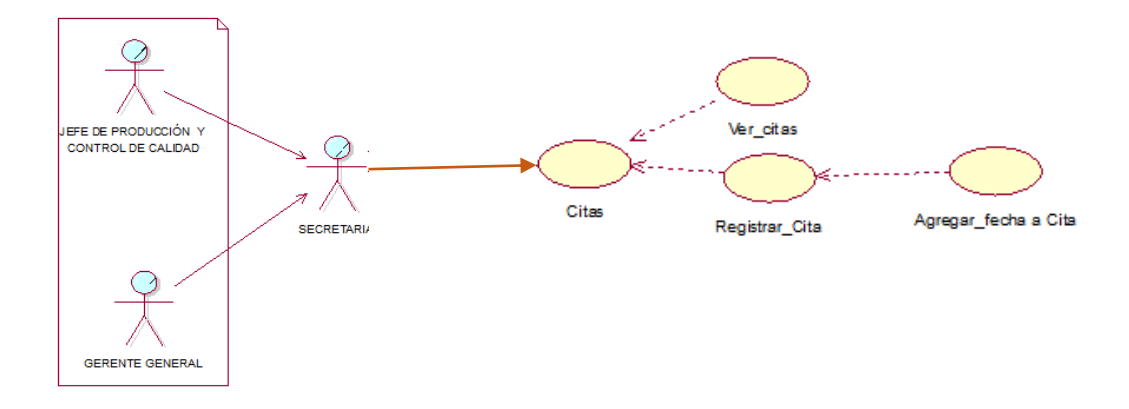

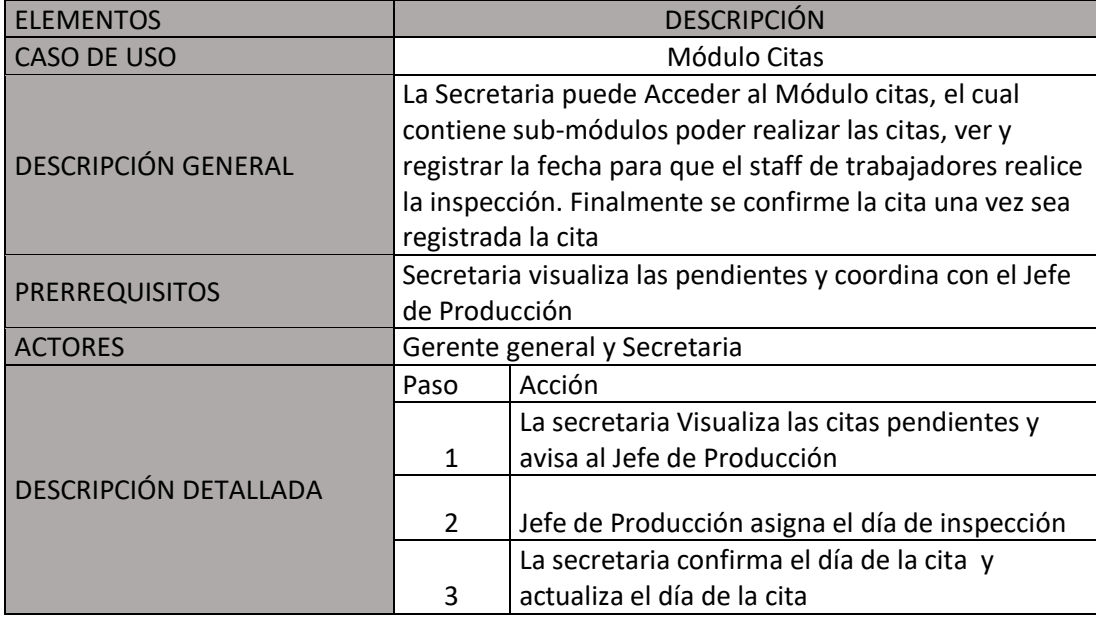

#### **Casos de uso del sistema Módulo Reparaciones**

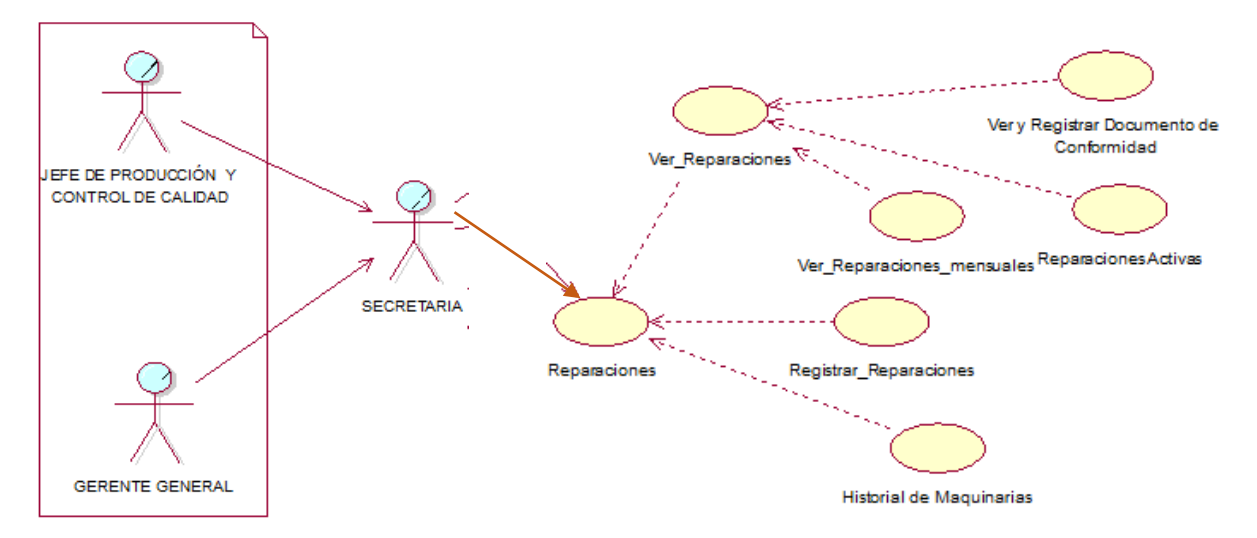

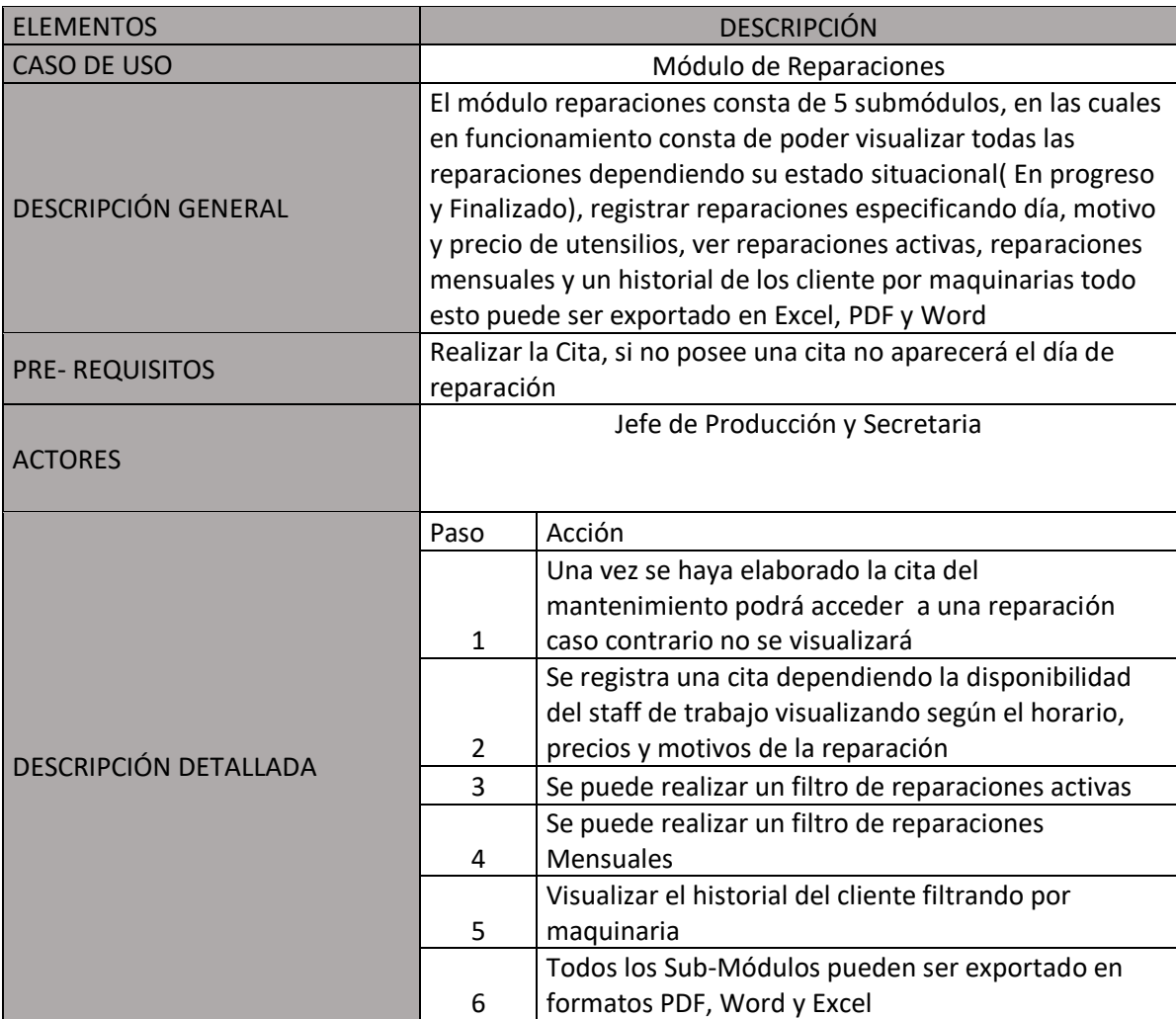

Caso de uso del sistema Horario

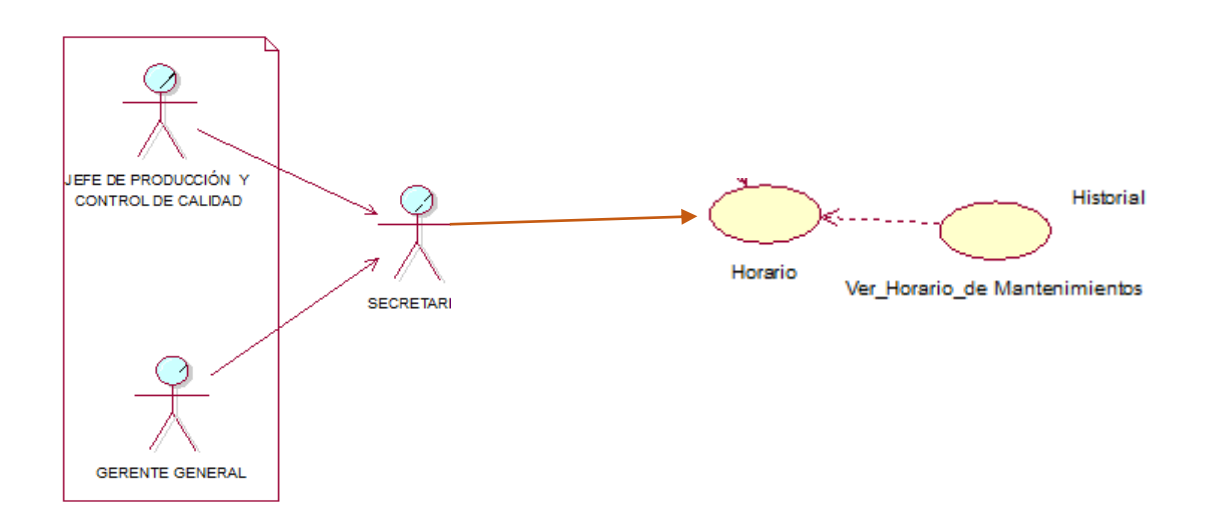

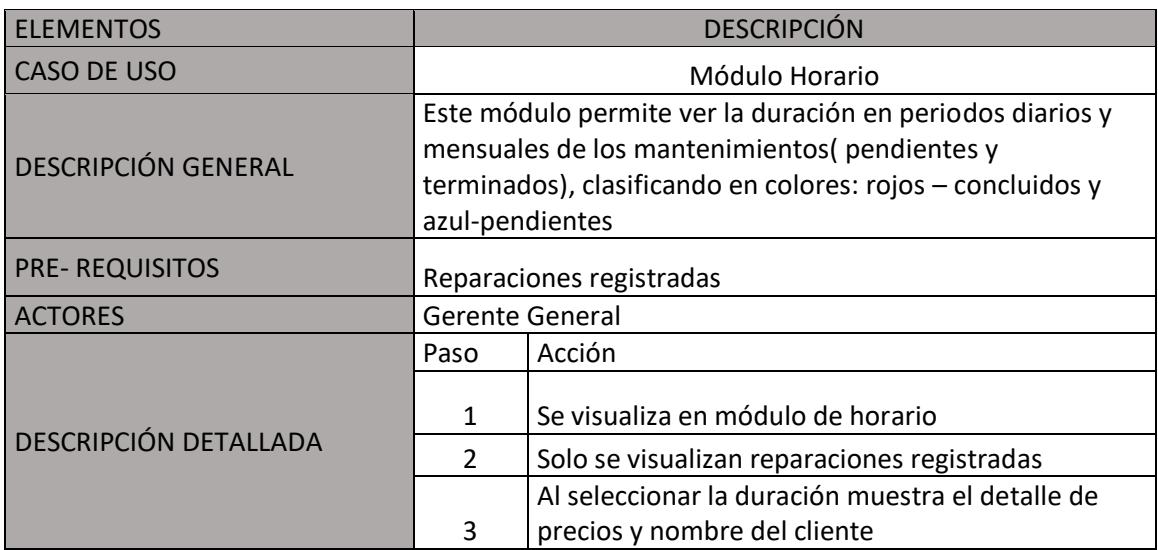

#### Caso de uso DashBoard

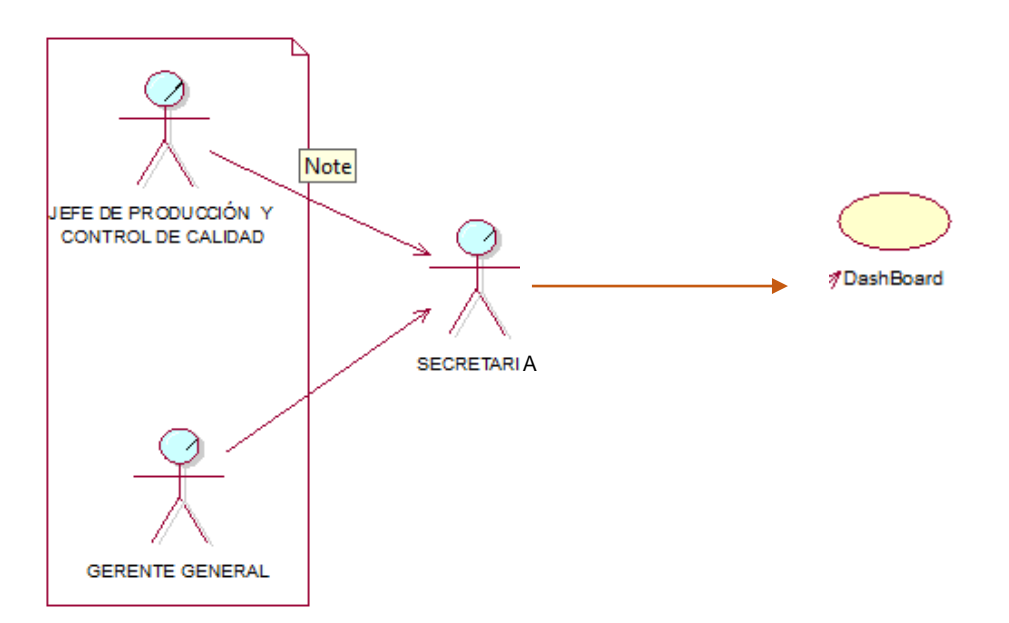

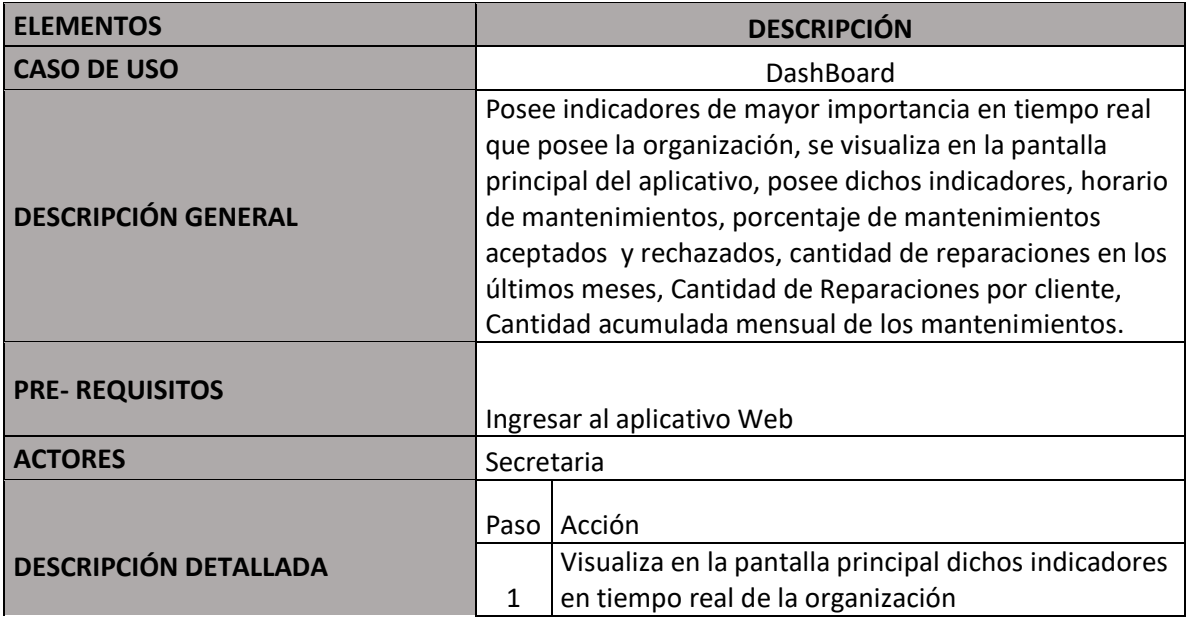

#### Modúlo Dasboard Módulo Citas Módulo Horarios Módulo Documentos SECRETARIA Módulo Reparaciones Módulo Citas Modúlo **Módulo** Módulo Módulo Reparaciones Horarios Documentos Dasboard : SECRETARIA  $\overline{\phantom{a}}$ Ingresa Emite Reportes de la ent... Existe o no Cita Registra y Visualiza Citas Confirma Cita Registra, visualiza reparaciones Emite y Recepciona Documento de conforimdad Asigna Fecha de Reparación Reporte de Reparacioens Activas y mensuales Ocurrencias del rechazo de mantenimientos Historial de Maquinarias Activar Windows Emite Horarios Mensuales de los mantenimientos Ve a Configuración para activar Windows.

#### **7 DIAGRAMAS DE SECUENCIA**

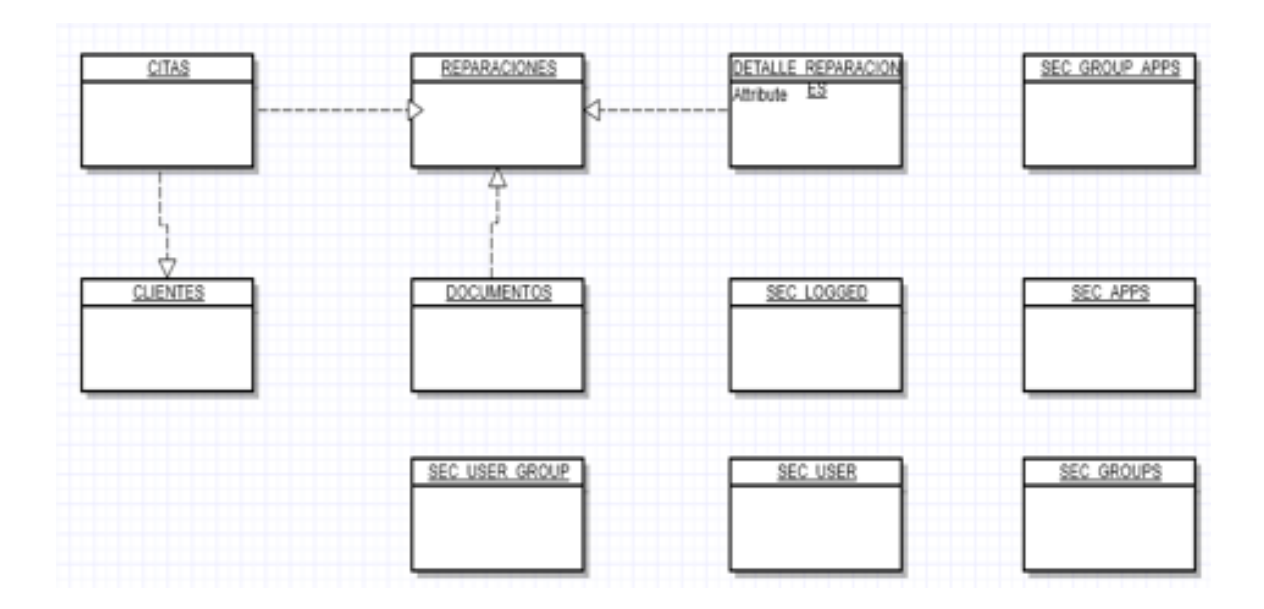

ANEXOS DEL PROYECTO

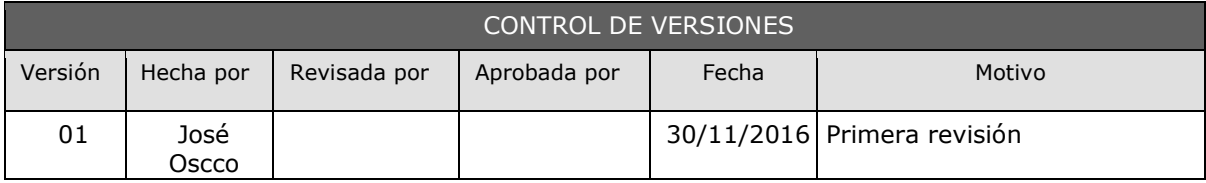

#### **FORMATO N° 1 PROJECT CHARTER**

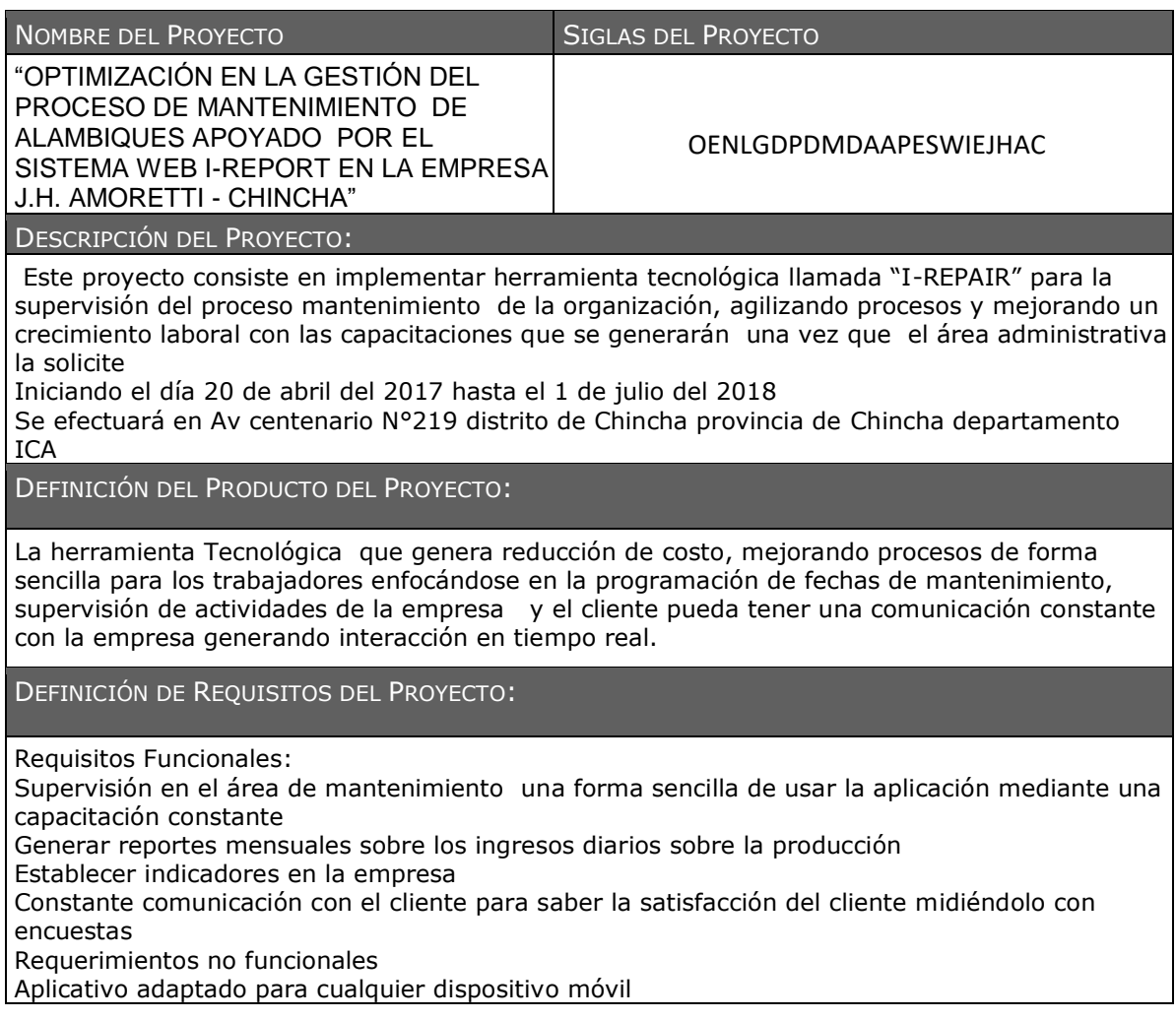

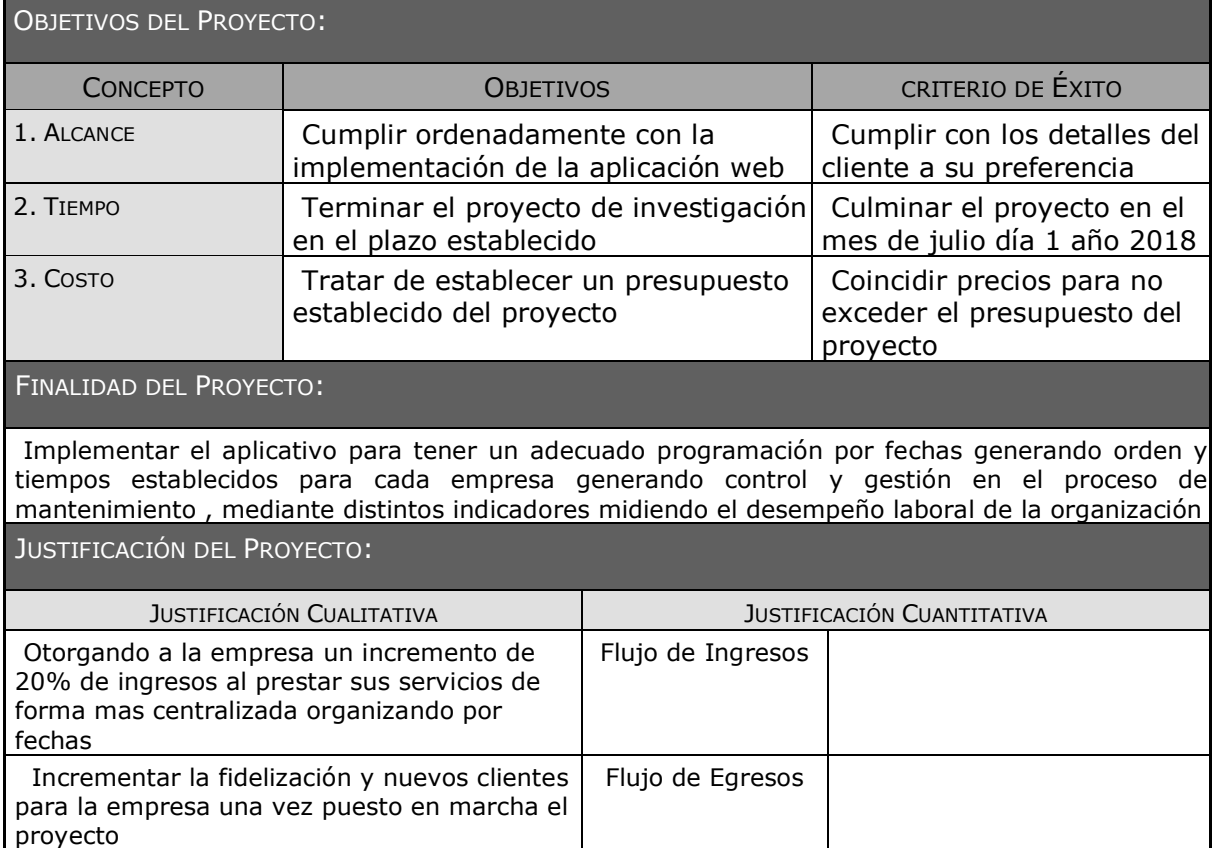

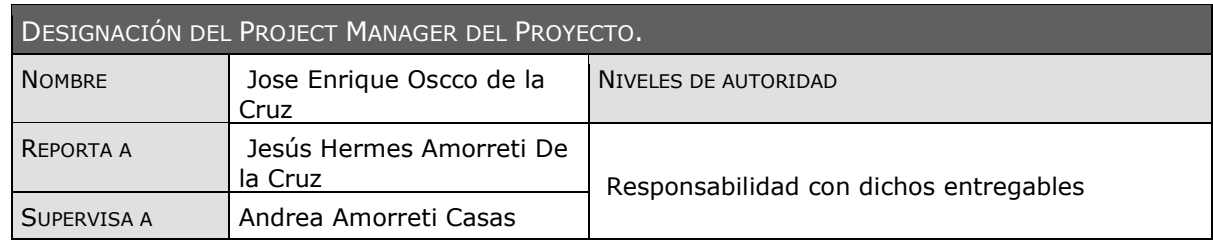

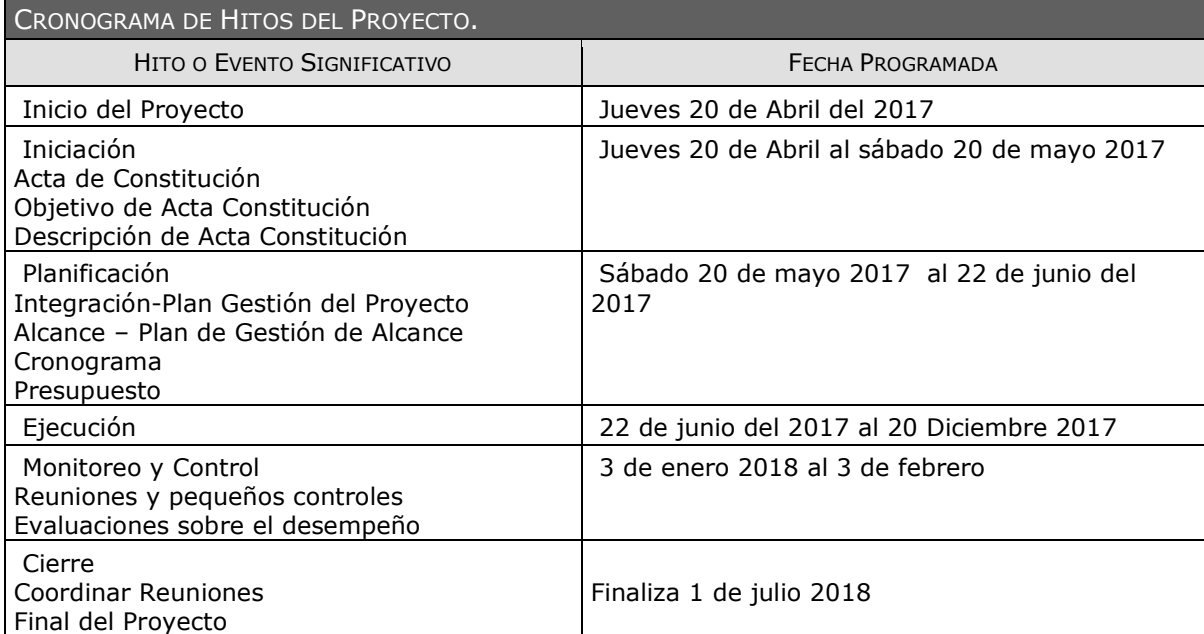

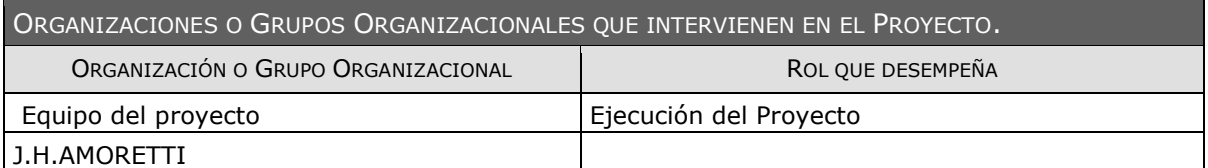

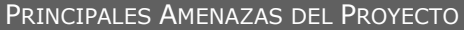

No tenga disponibilidad de los interesados del proyecto

Los entregables del proyecto no sean entregados en la fecha indicada

Suban precios ya establecidos

Trabajadores que se encuentren en vacaciones

No asistan a las reuniones mensuales que hacen la empresa sobre le estado actual de la organización

PRINCIPALES OPORTUNIDADES DEL PROYECTO (RIESGOS POSITIVOS).

Fortalecer áreas laborales

Pagos a sus trabajadores puntuales

Supervisar el rendimiento de cada trabajador

Efectuar nuevos mecanismo de gestión candelarización de fechas

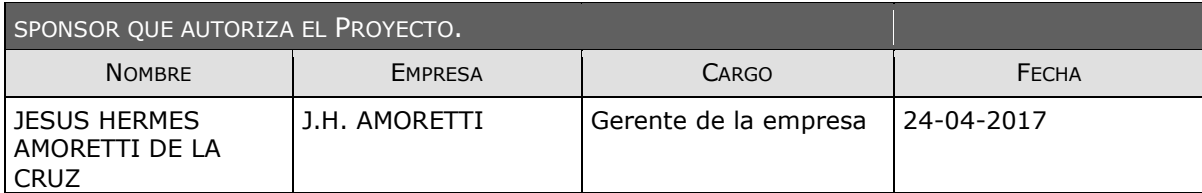

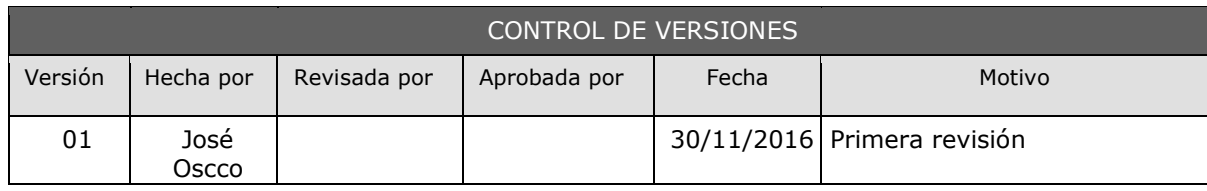

#### **FORMATO N° 2 Presentación de lanzamiento del proyecto (kick off)**

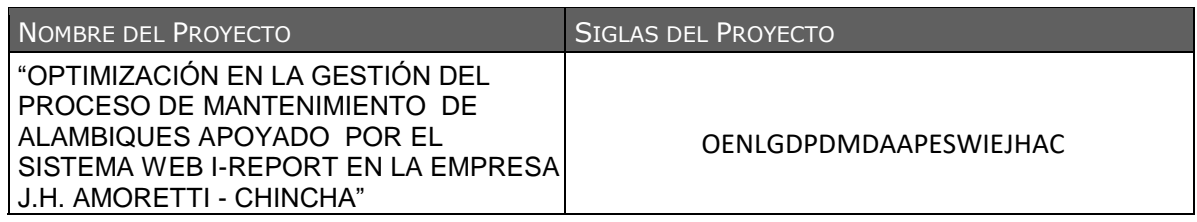

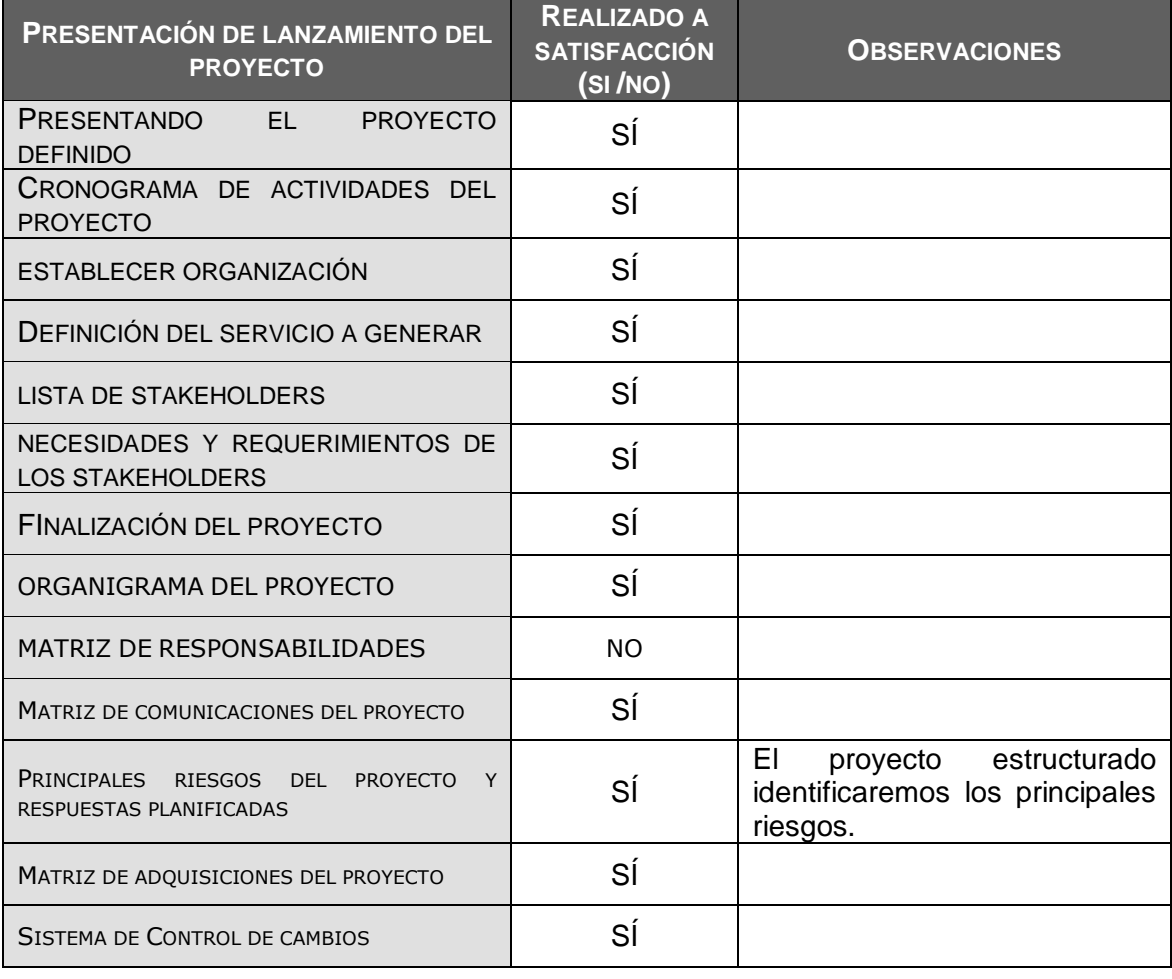

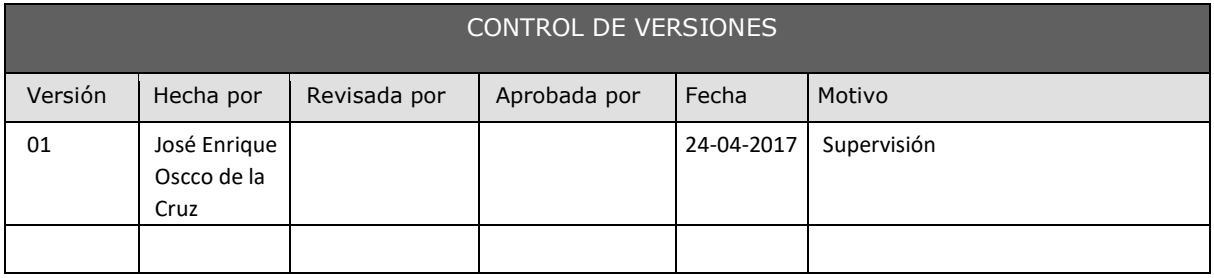

#### **FORMATO N° 3 LISTA DE STAKEHOLDERS POR ROL GENERAL EN EL PROYECTO**

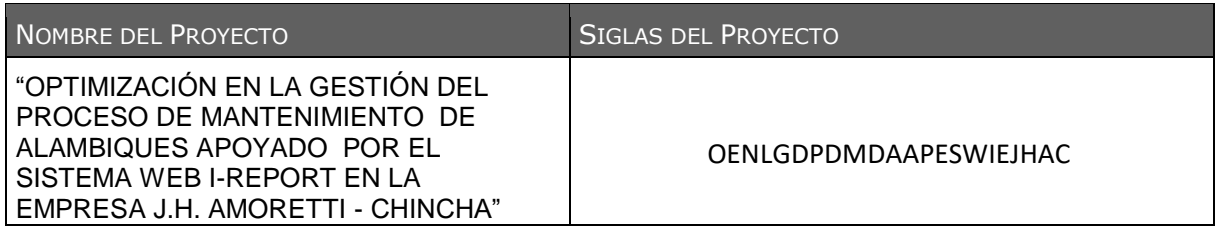

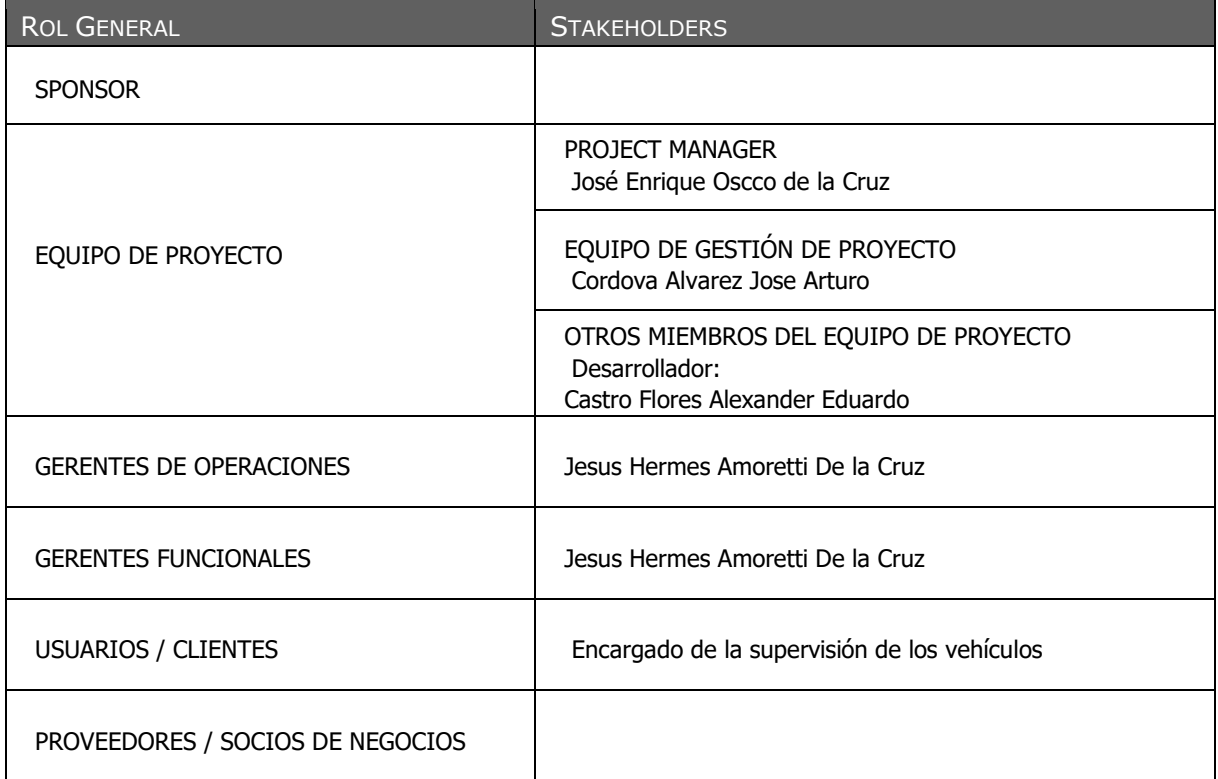

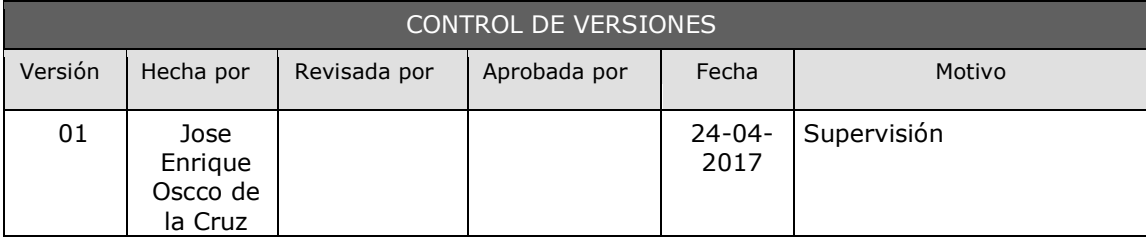

#### **FORMATO N° 4 PLAN DE GESTIÓN DE PROYECTO**

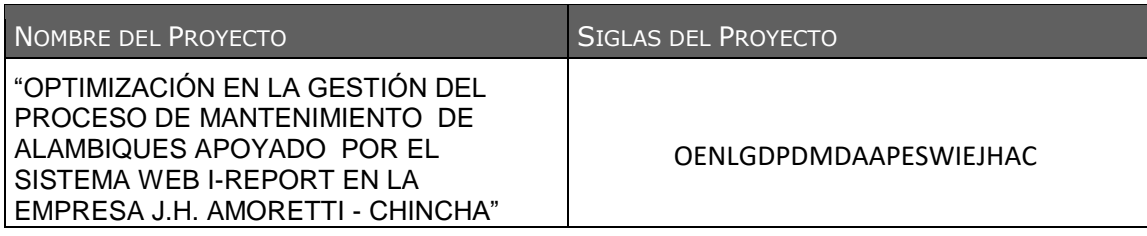

CICLO DE VIDA DEL PROYECTO Y ENFOQUE MULTIFASE: DESCRIPCIÓN DETALLADA DEL CICLO DE VIDA DEL PROYECTO Y LAS CONSIDERACIONES DE ENFOQUE MULTIFASE (CUANDO LOS RESULTADOS DEL FIN DE UNA FASE INFLUYEN O DECIDEN EL INICIO O CANCELACIÓN DE LA FASE SUBSECUENTE O DEL PROYECTO COMPLETO).

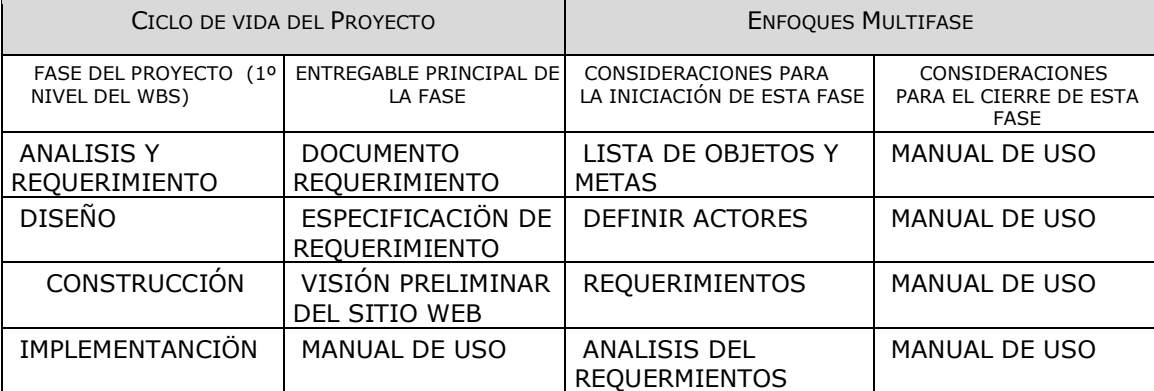

ENFOQUE DE TRABAJO: DESCRIPCIÓN DETALLADA DEL MODO EN QUE SE REALIZARÁ EL TRABAJO DEL PROYECTO PARA LOGRAR LOS OBJETIVOS DEL PROYECTO.

Designar Documentación del Proyecto

Asignación responsables del proyecto

Reuniones constantes para ver el desarrollo y avances del proyecto

Puntualidad al entregar los entregables del proyecto

GESTIÓN DE LÍNEAS BASE: DESCRIPCIÓN DE LA FORMA EN QUE SE MANTENDRÁ LA INTEGRIDAD, Y SE USARÁN LAS LÍNEAS BASE DE MEDICIÓN DE PERFORMANCE DEL PROYECTO, INCLUYENDO EL QUÉ, QUIÉN, CÓMO, CUÁNDO, DÓNDE.

El informe a presentar es un documento que se brindará y se ejecutará semanalmente o mensual como se haya quedado pre establecido por el equipo del proyecto

COMUNICACIÓN ENTRE STAKEHOLDERS: DESCRIPCIÓN DETALLADA DE LAS NECESIDADES Y TÉCNICAS DE COMUNICACIÓN ENTRE LOS STAKEHOLDERS DEL PROYECTO.

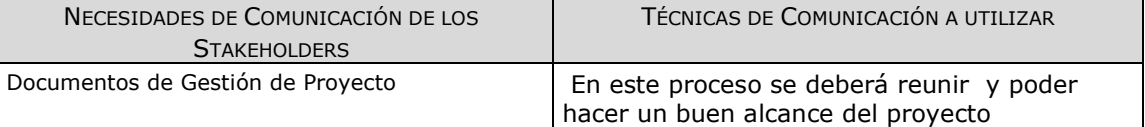

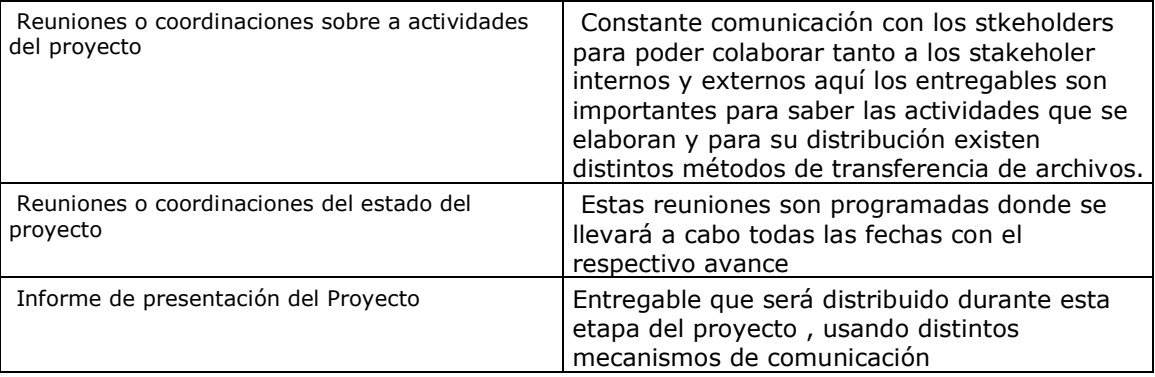

REVISIONES DE GESTIÓN: DESCRIPCIÓN DETALLADA DE LAS REVISIONES CLAVES DE GESTIÓN QUE FACILITARÁN EL ABORDAR LOS PROBLEMAS NO RESUELTOS Y LAS DECISIONES PENDIENTES.

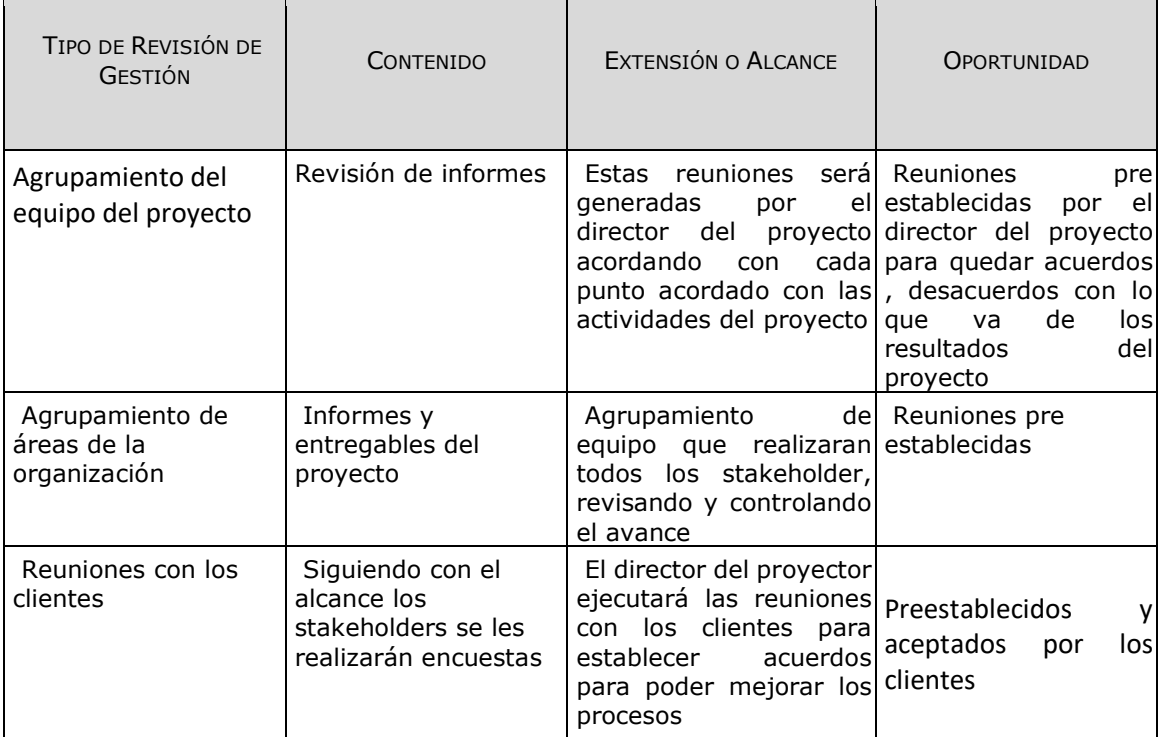

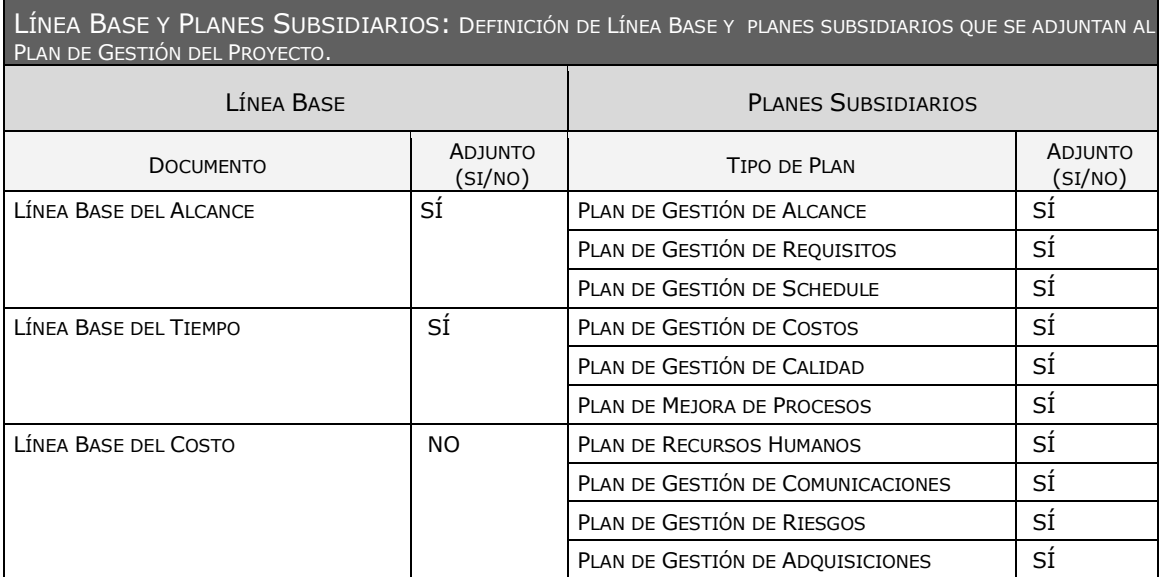

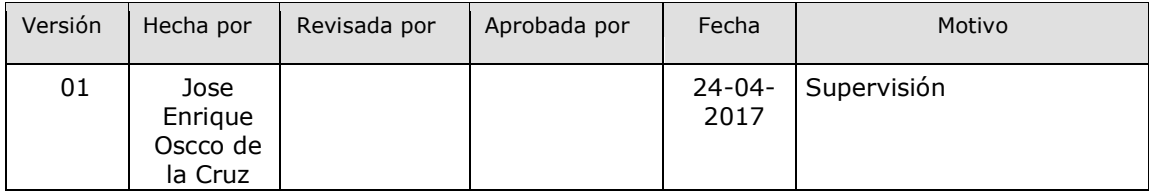

#### **FORMATO N° 5 PLAN DE GESTIÓN DE PROYECTO**

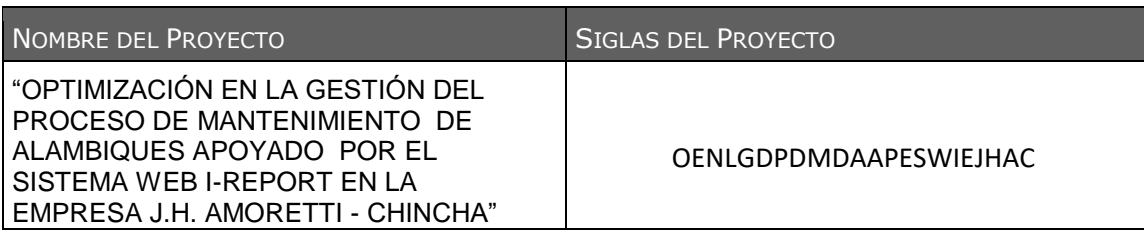

#### OBJETIVO DEL PROYECTO

OBJETIVOS GENERALES

Optimizar la gestión de mantenimiento de alambiques mediante el aplicativo web "I-REPORT" para el mejoramiento del servicio técnico brindado a los usuarios

- OBJETIVOS ESPECIFICOS
	- 1. Identificar los factores que originan imprecisiones en la estimación de tiempos en el proceso de mantenimiento para fraccionar en actividades mediante el uso de la herramienta tecnológica.
	- 2. Establecer medios convenientes para el seguimiento de las etapas del proceso de mantenimiento mediante el uso de la herramienta "I-REPORT"
	- 3. Brindar al cliente medios asequibles permanentes para acceder a la información con relación al proceso de mantenimiento de forma constante con el apoyo de la herramienta.
	- 4. Incorporar una serie de procedimientos apoyados en la herramienta tecnológica para contar con un registro conveniente de recepción y entrega de información estandarizado.
	- 5. Incentivar entre el personal y los clientes el uso de medios que faciliten la asignación y control de tareas asignadas.

6. Establecer programas de capacitación integrales para el personal de la empresa, en pro de la mejora en el desarrollo de sus actividades laborales.

#### **ENTREGABLES**

LOS ENTREGABLES QUE TENDREMOS SERÁN LOS SIGUIENTES:

- FORMATOS EN ESTEN ENTORNO A LA ORGANIZACIÓN
- FORMATOS QUE ESTEN ENTORNO A LAS CAPACITACIONES
- $\checkmark$  FORMATOS QUE DENOTEN RESULTADOS
- **PRUDUCTO FINAL**

Implementado el sistema "I-Repair", estará constatado que permitirá gestionar los cronogramas de fechas pactadas para elaborar los mantenimiento

#### **DESCRIPCIÓN DE PRODUCTO FINAL**

Este aplicativo web móvil responsivo será gestionado por lo gerente general de la empresa emitiendo y recibiendo reportes e informes, controles de acceso, mecanismos de gestión de fechas las cuales permitan ejecutar dichas mediante gráficos estadísticos el estado actual de la empresa

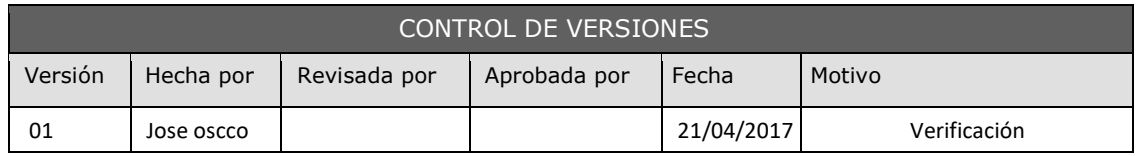

#### **FORMATO N° 6 REQUERIMIENTOS**

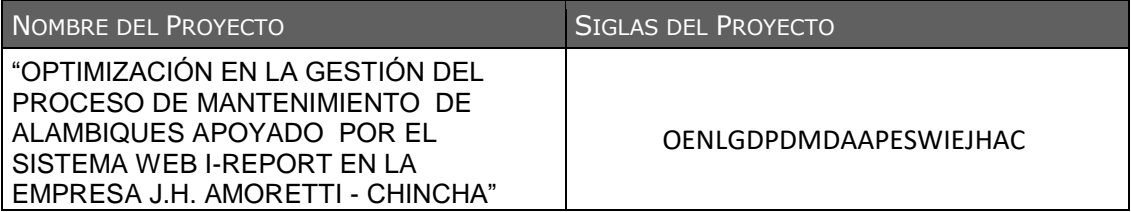

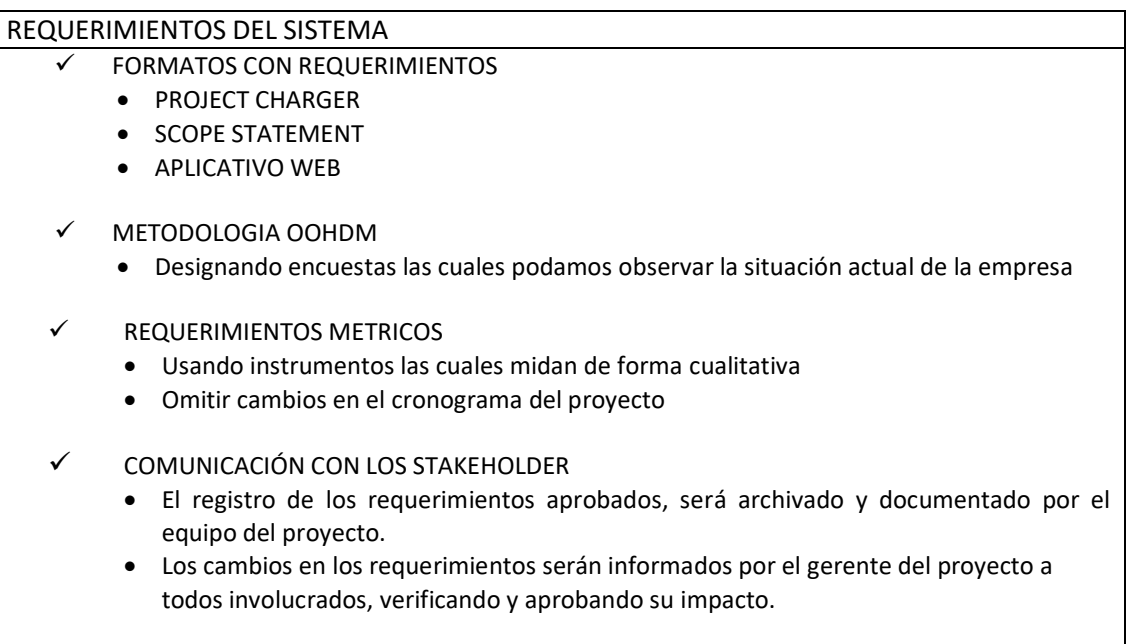

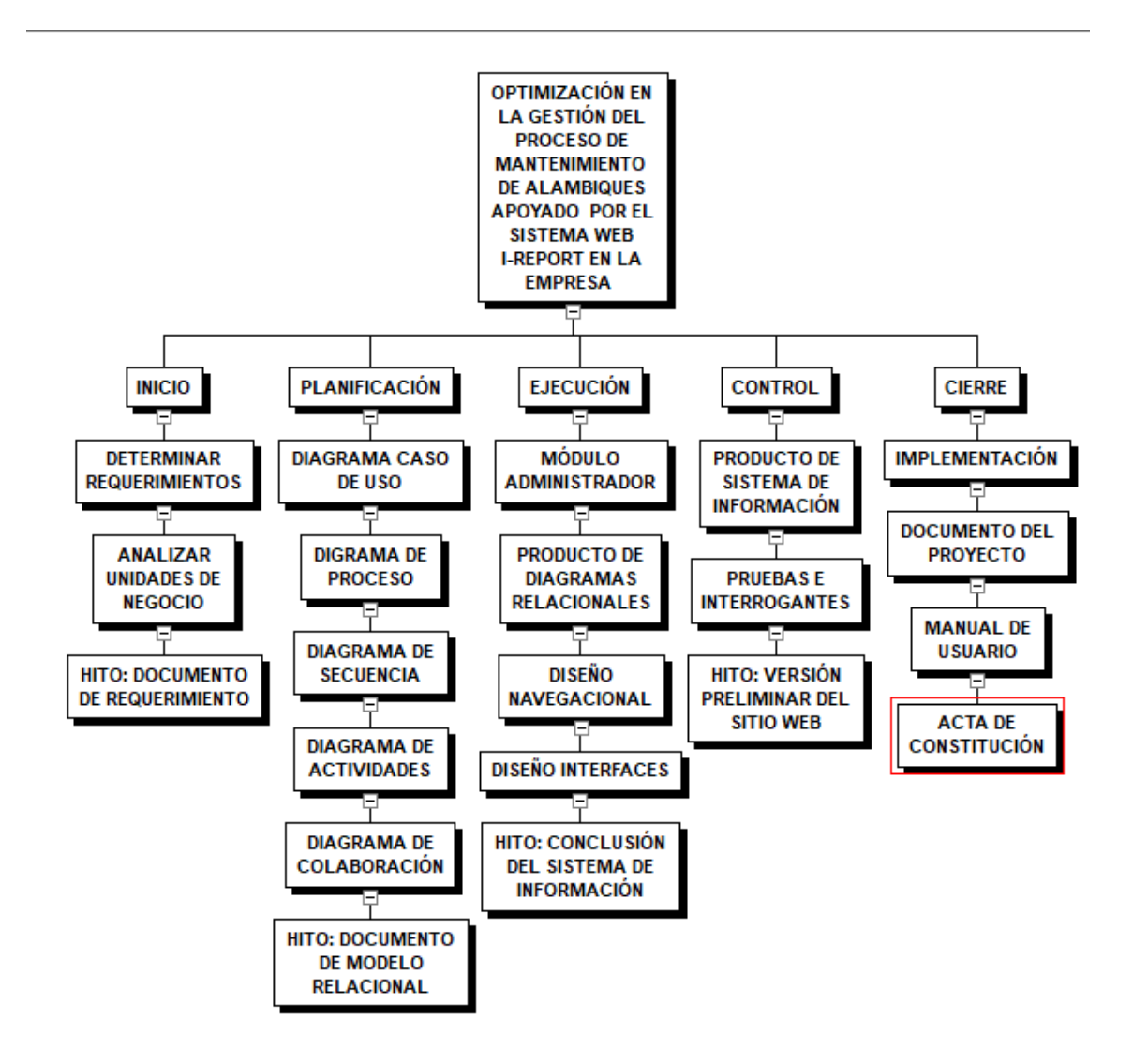

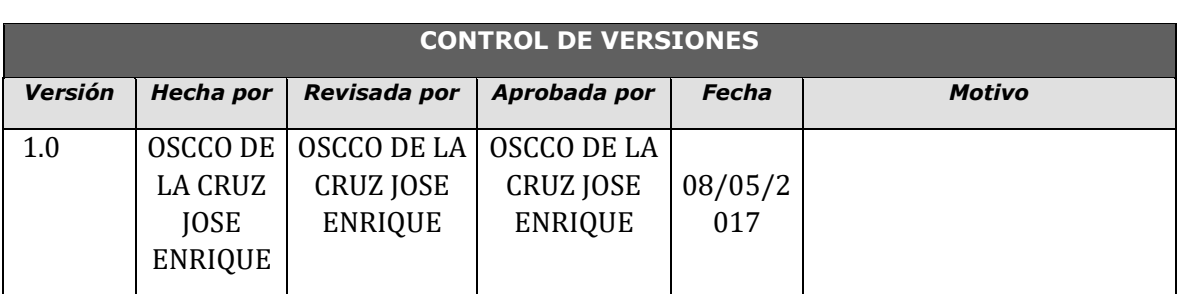

## **FORMATO N° 8 Diccionario de la Estructura de Desglose de Trabajo**

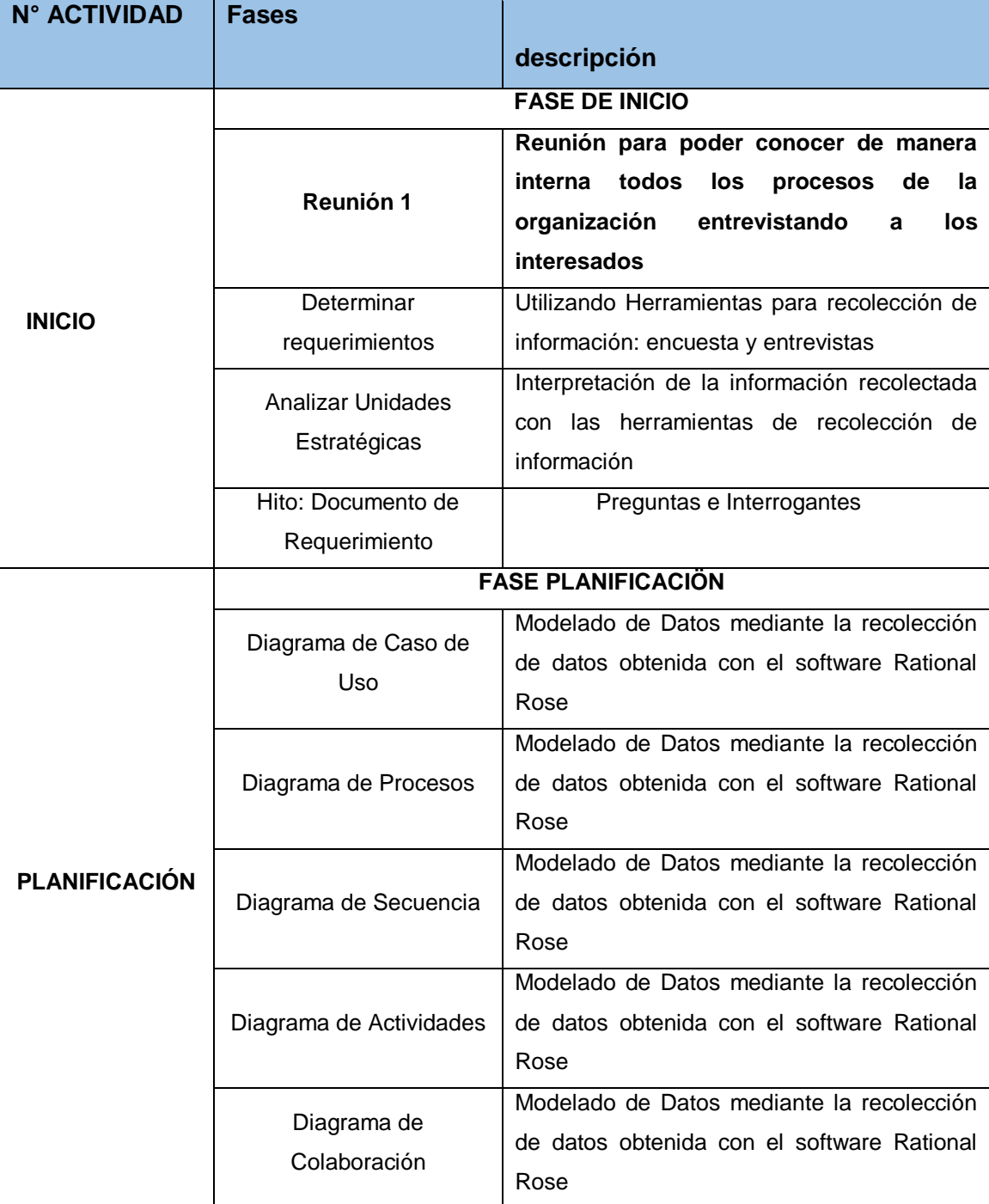

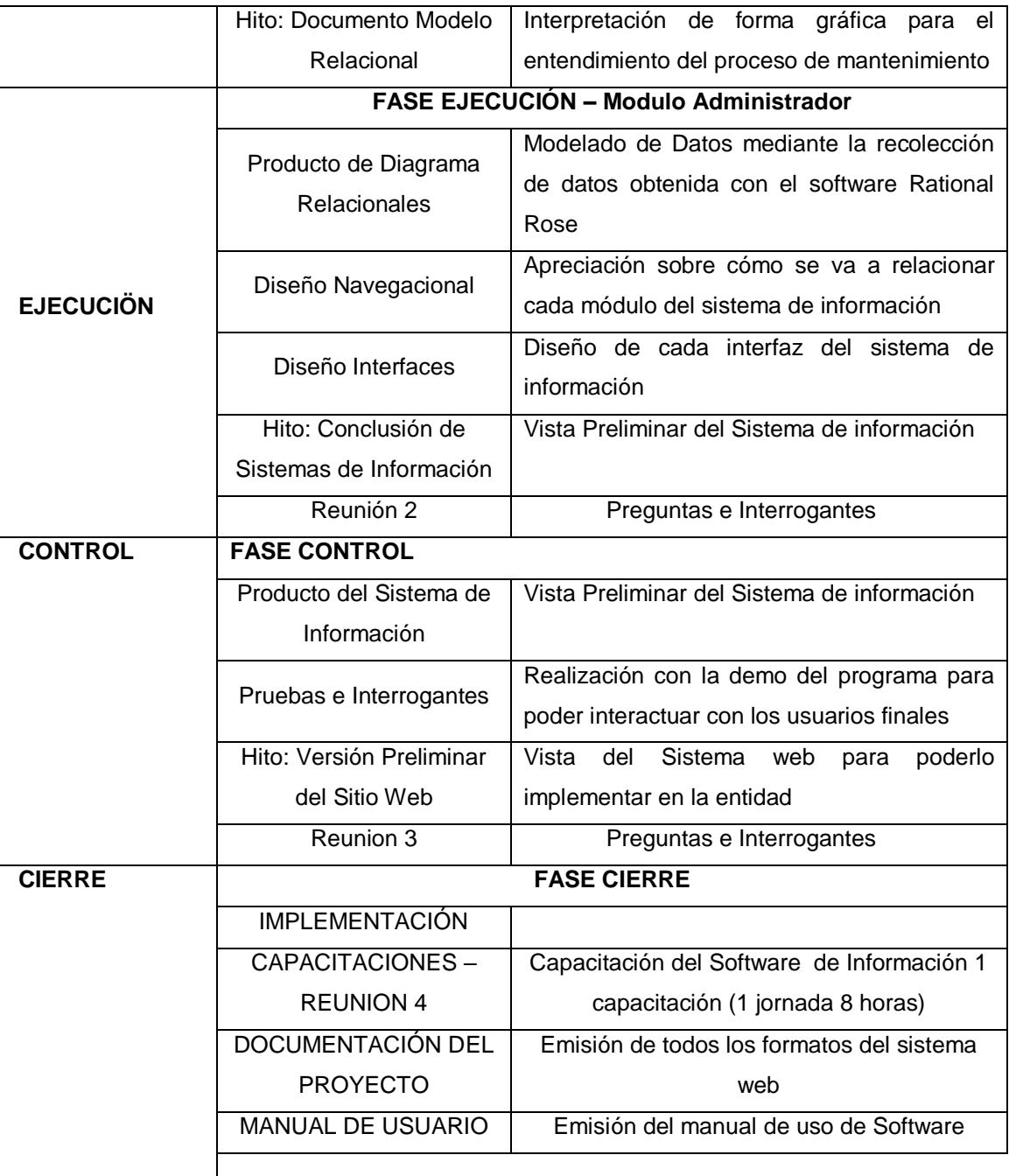
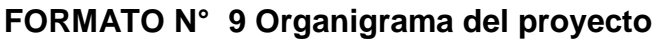

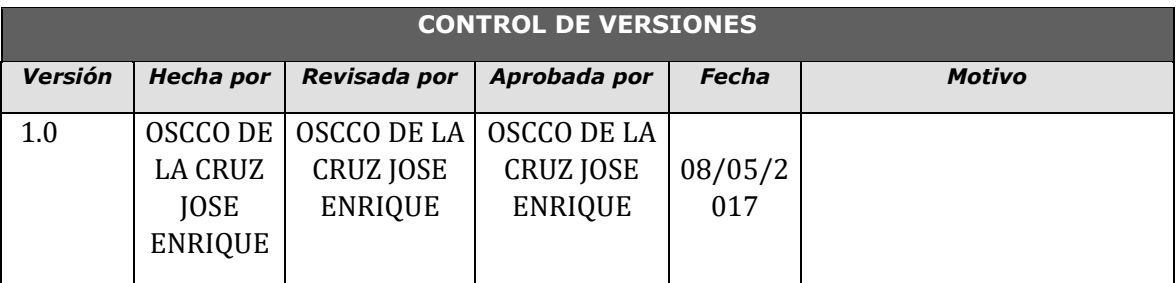

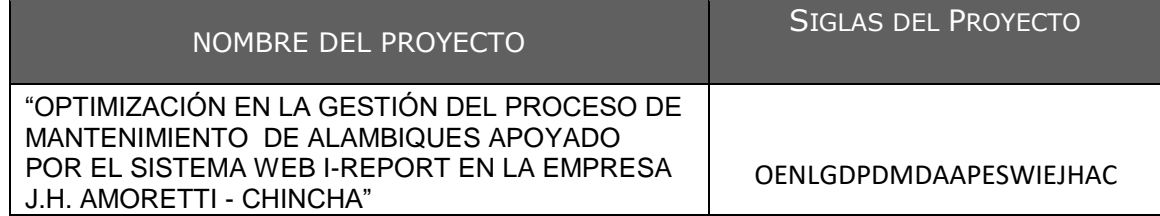

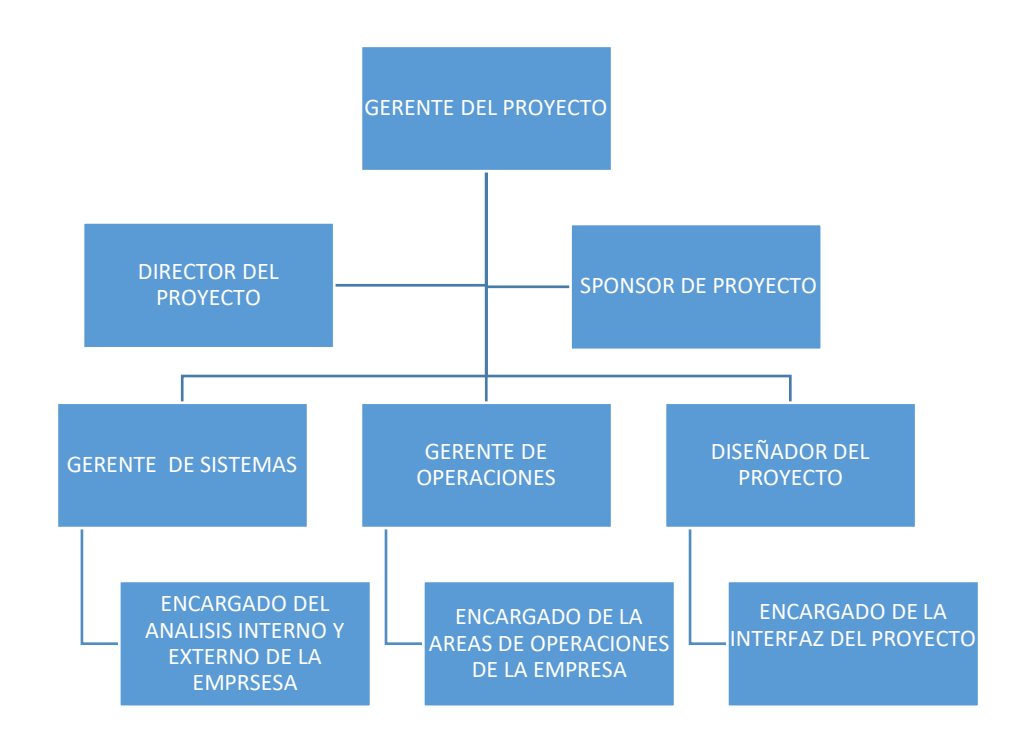

# **FORMATO N° 10 Entregables del proyecto**

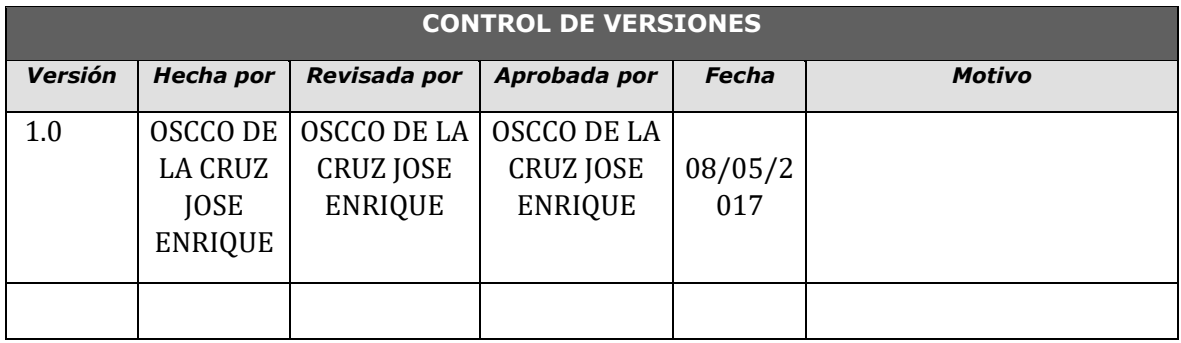

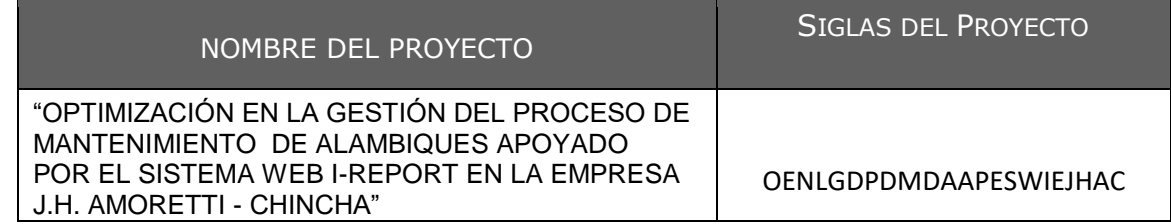

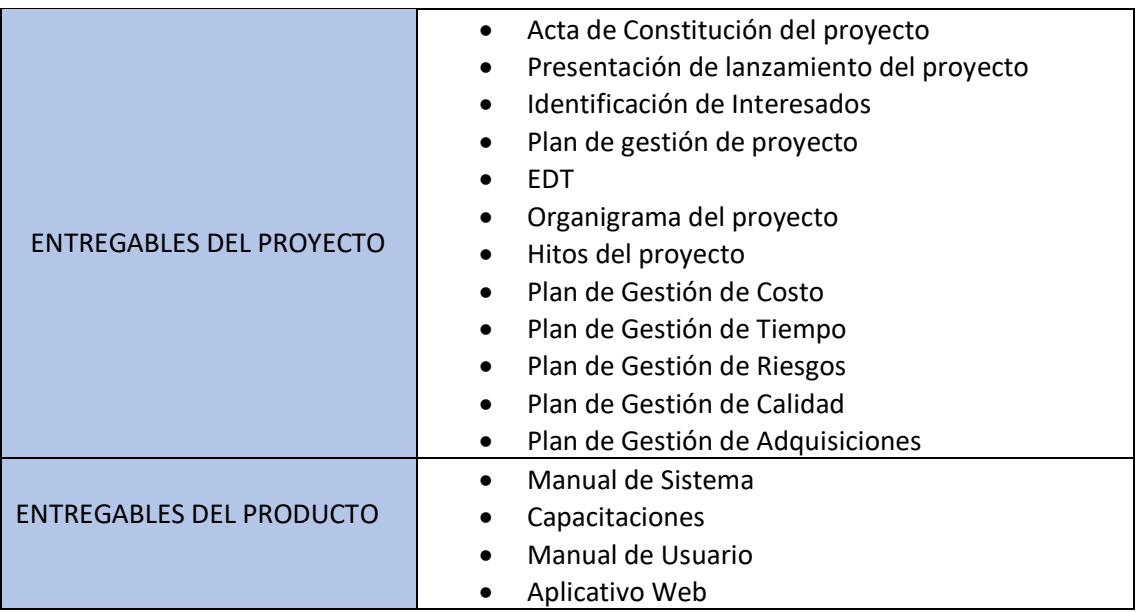

### **FORMATO N° 11 Definición de las actividades**

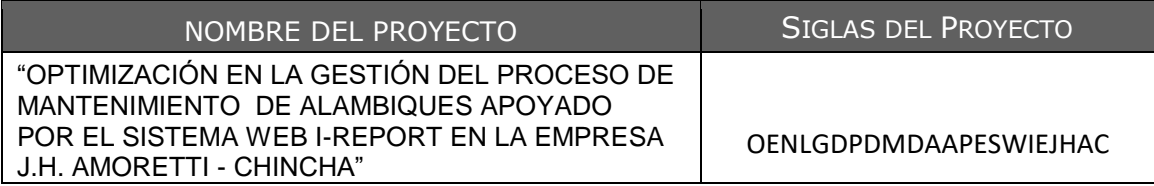

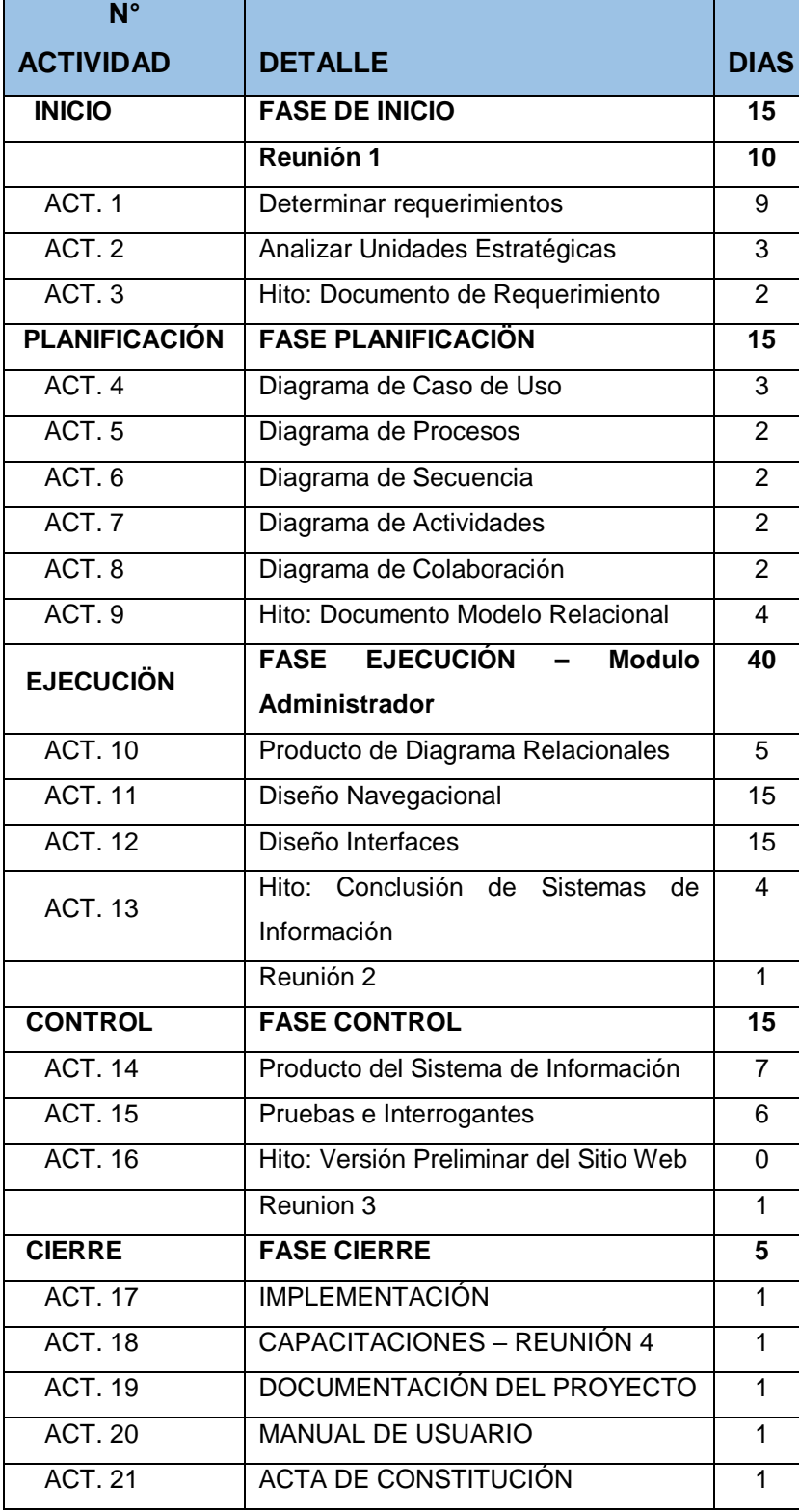

# **FORMATO N° 12 Hitos del proyecto**

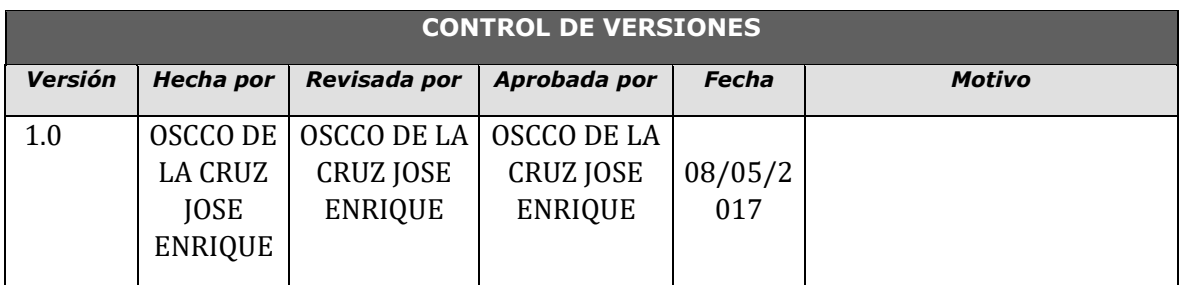

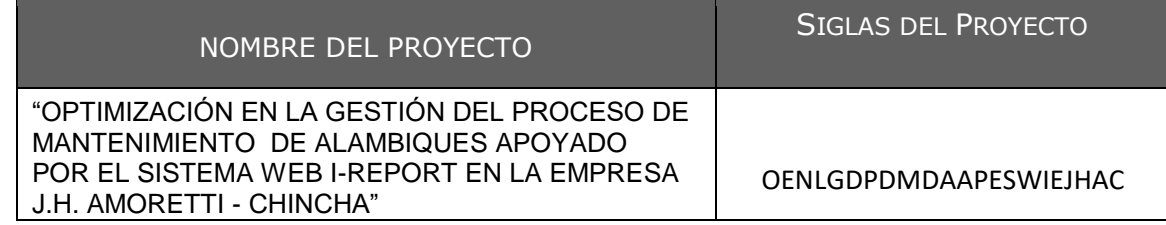

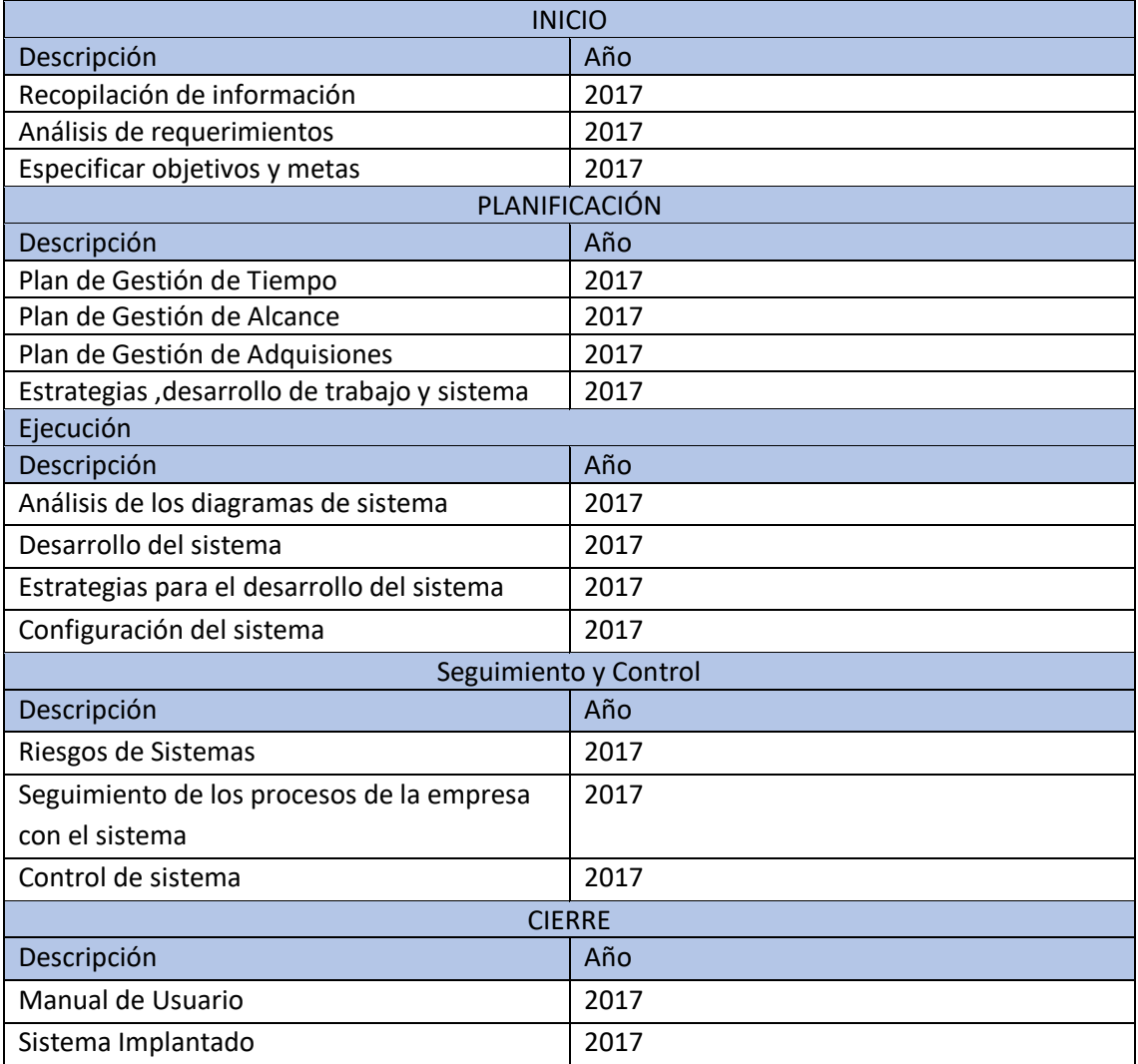

### **FORMATO N° 13 Cuadro de responsabilidades de las tareas**

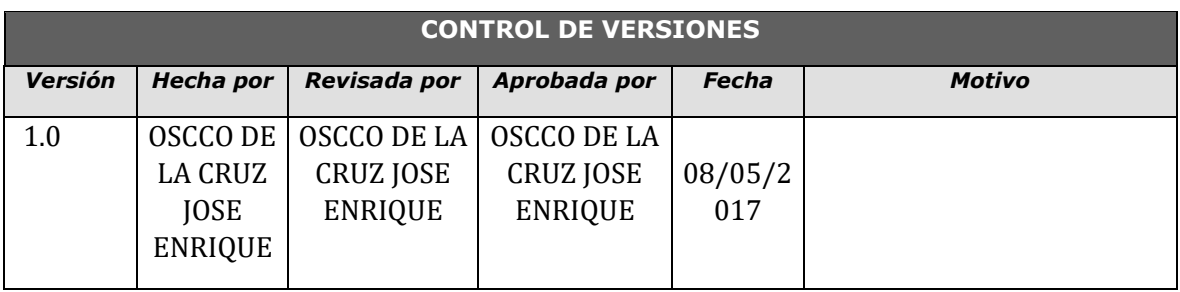

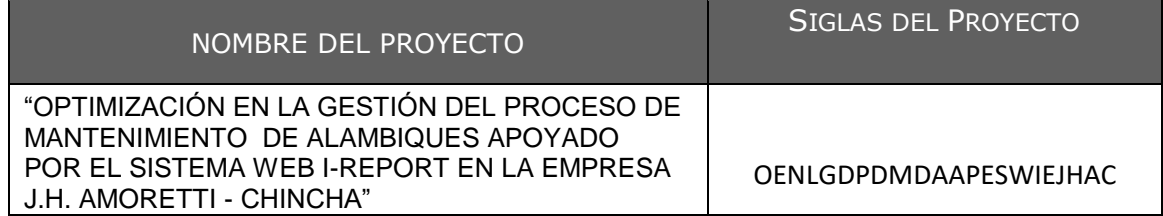

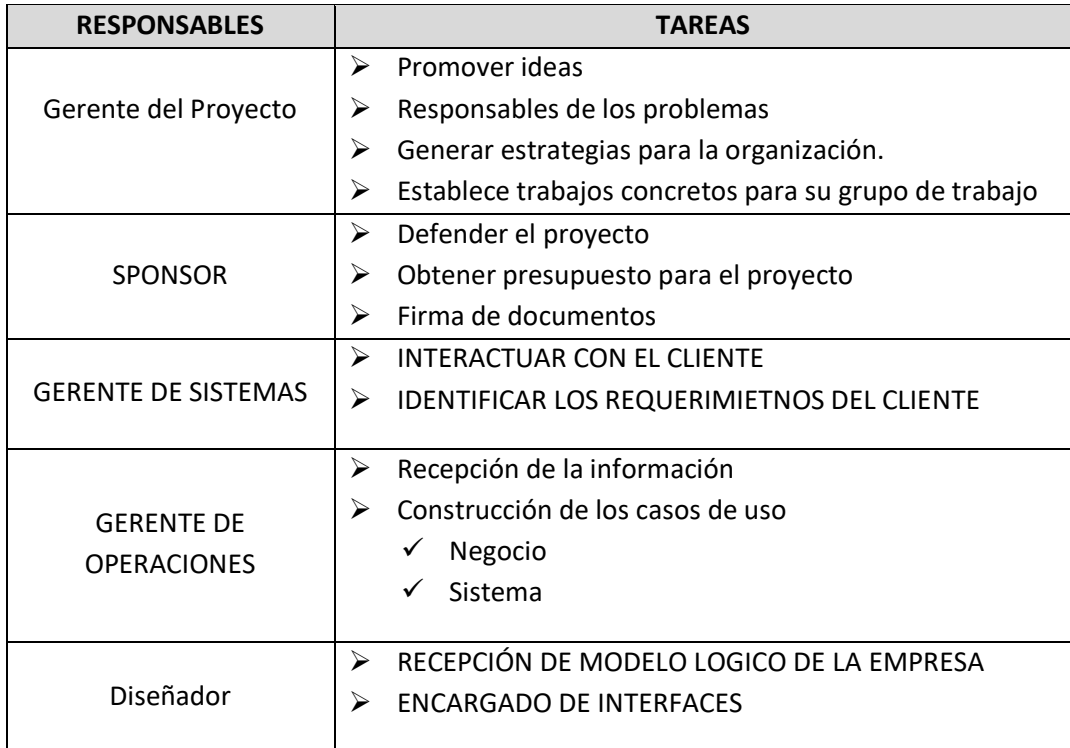

# **FORMATO N° 14 Cronograma de actividades**

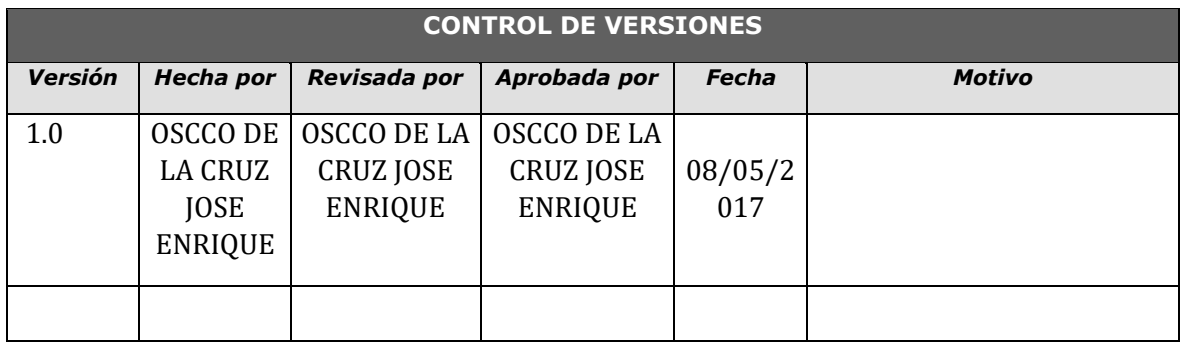

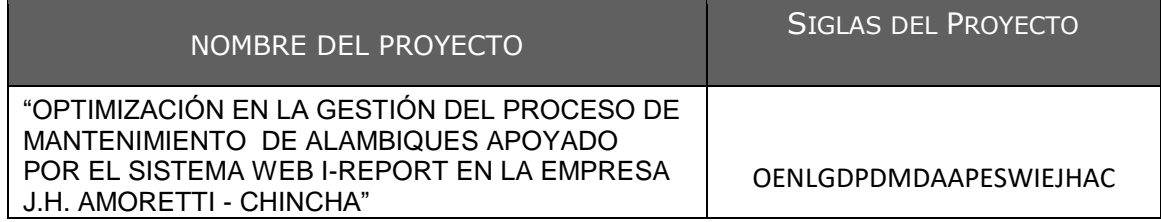

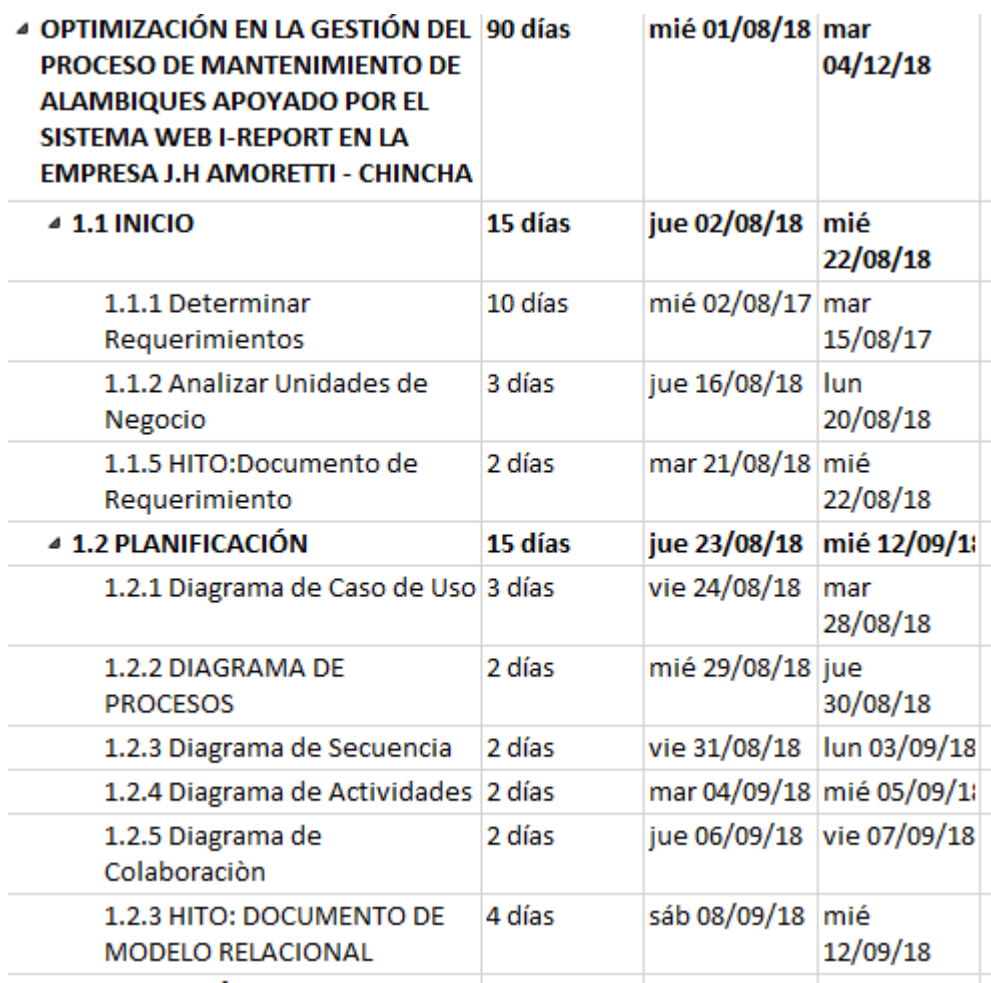

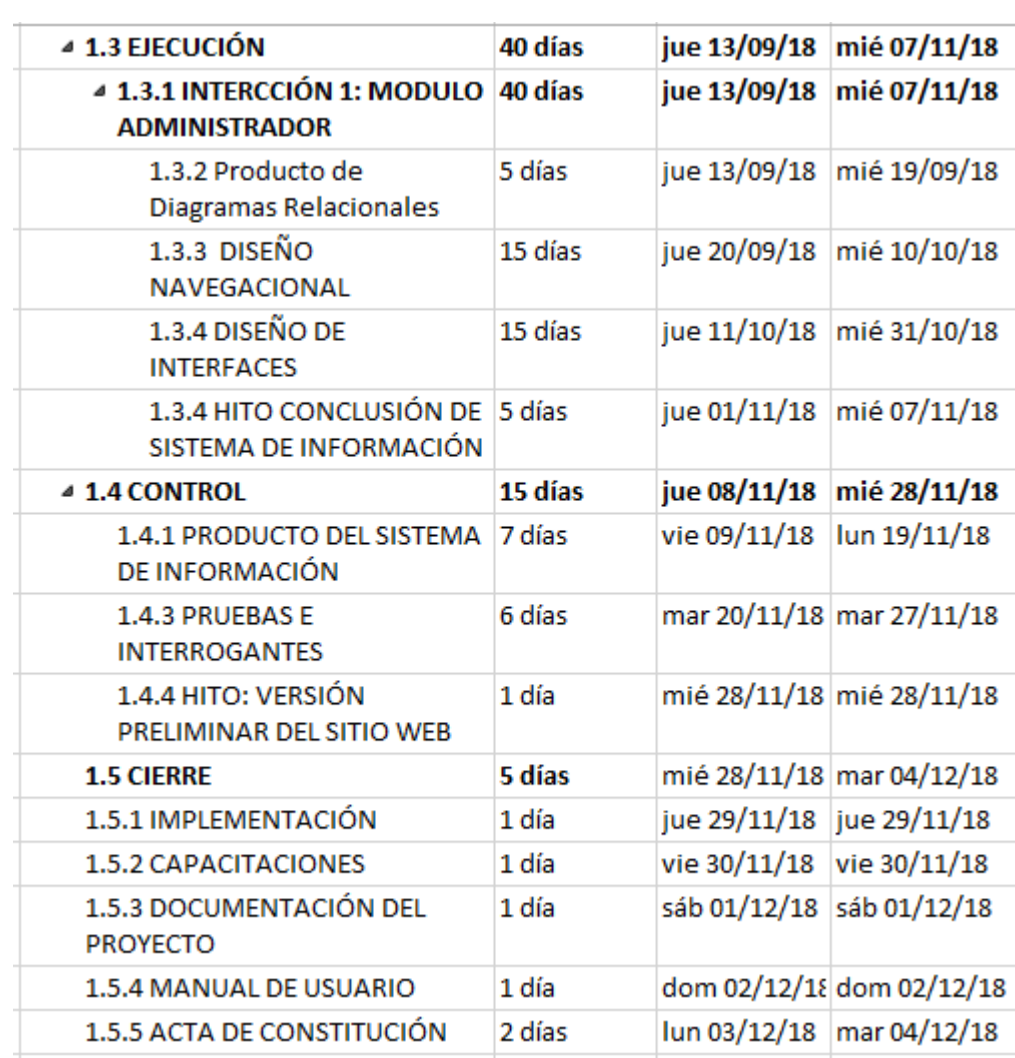

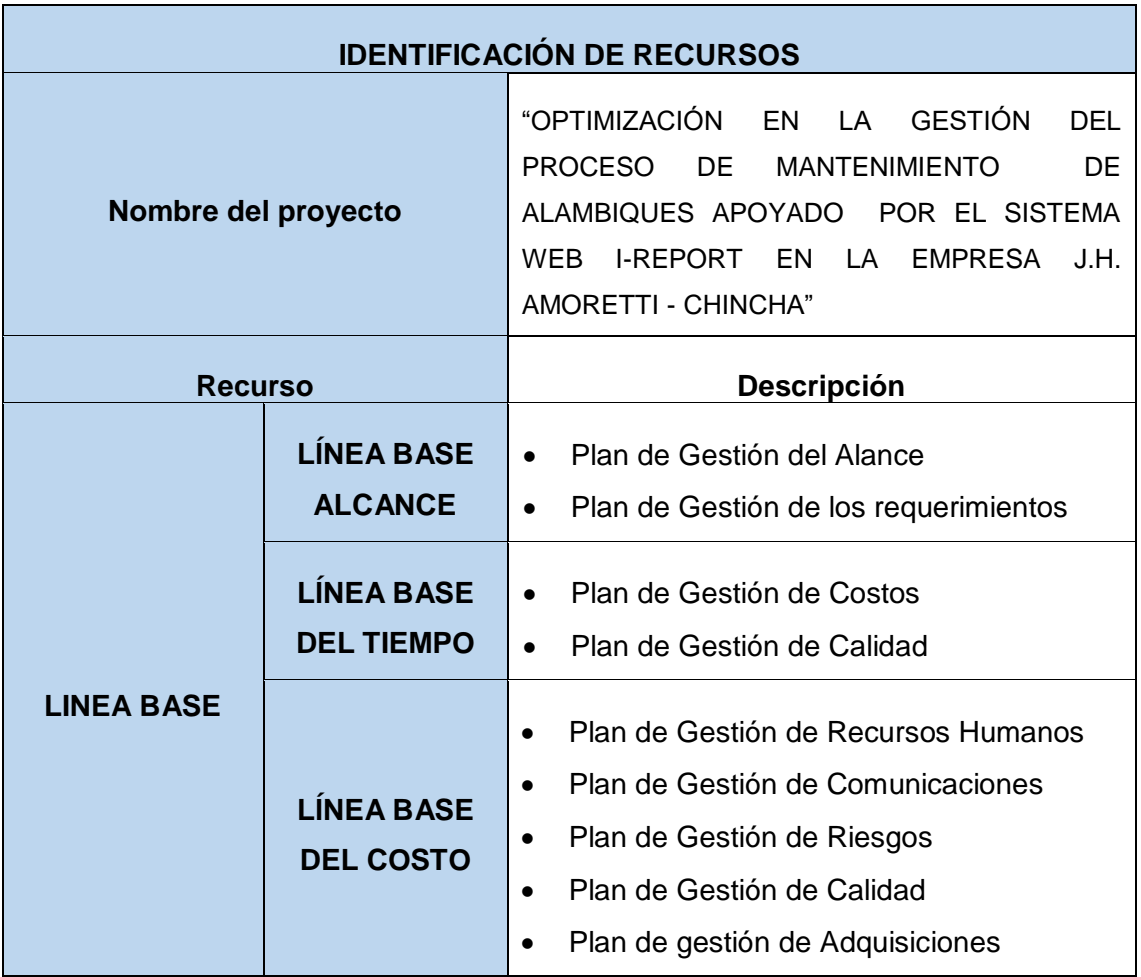

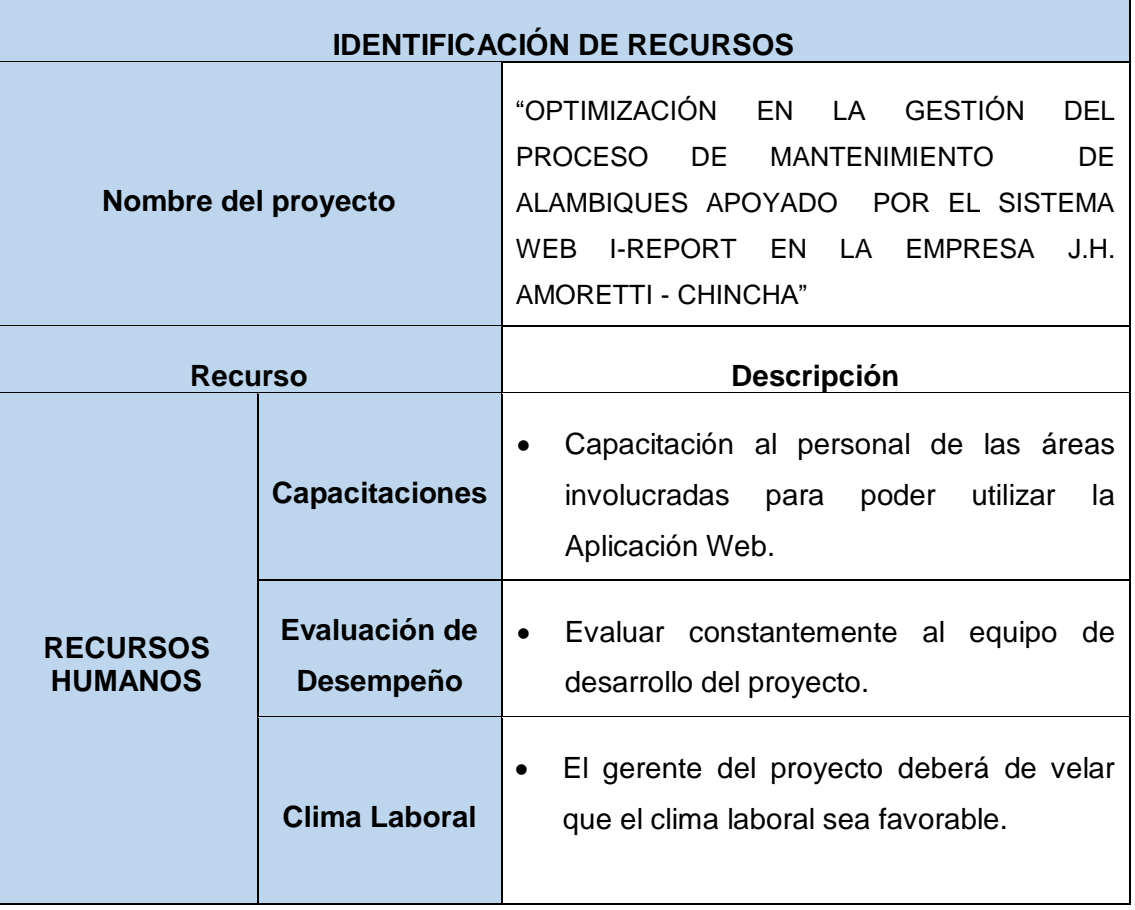

### **FORMATO N° 16 Identificación de Recursos**

# **DURACIÓN DEL PROYECTO (90 DIAS) N° ACTIVIDAD DETALLE DIAS INICIO FASE DE INICIO** ACT. 1 Determinar requerimientos **S/ 668** ACT. 2 Analizar Unidades Estratégicas ACT. 3 | Hito: Documento de Requerimiento **PLANIFICACIÓN FASE PLANIFICACIÖN S/ 1668** ACT. 4 Diagrama de Caso de Uso ACT. 5 Diagrama de Procesos ACT. 6 Diagrama de Secuencia ACT. 7 Diagrama de Actividades ACT. 8 Diagrama de Colaboración ACT. 9 Hito: Documento Modelo Relacional **EJECUCIÖN FASE EJECUCIÓN – Modulo Administrador S/ 2668** ACT. 10 Producto de Diagrama Relacionales ACT. 11 Diseño Navegacional ACT. 12 Diseño Interfaces ACT. 13 Hito: Conclusión de Sistemas de Información **CONTROL FASE CONTROL S/ 2708** ACT. 14 Producto del Sistema de Información ACT. 15 Pruebas e Interrogantes ACT. 16 Hito: Versión Preliminar del Sitio Web **CIERRE FASE CIERRE S/ 708** ACT. 17 IMPLEMENTACIÓN ACT. 18 CAPACITACIONES ACT. 19 DOCUMENTACIÓN DEL PROYECTO ACT. 20 MANUAL DE USUARIO ACT. 21 ACTA DE CONSTITUCIÓN **TOTAL ACULULADO S/ 8440**

#### **FORMATO N° 17 PLAN DE GESTIÓN DE COSTOS**

## **FORMATO N° 18 Cuadro de Costos**

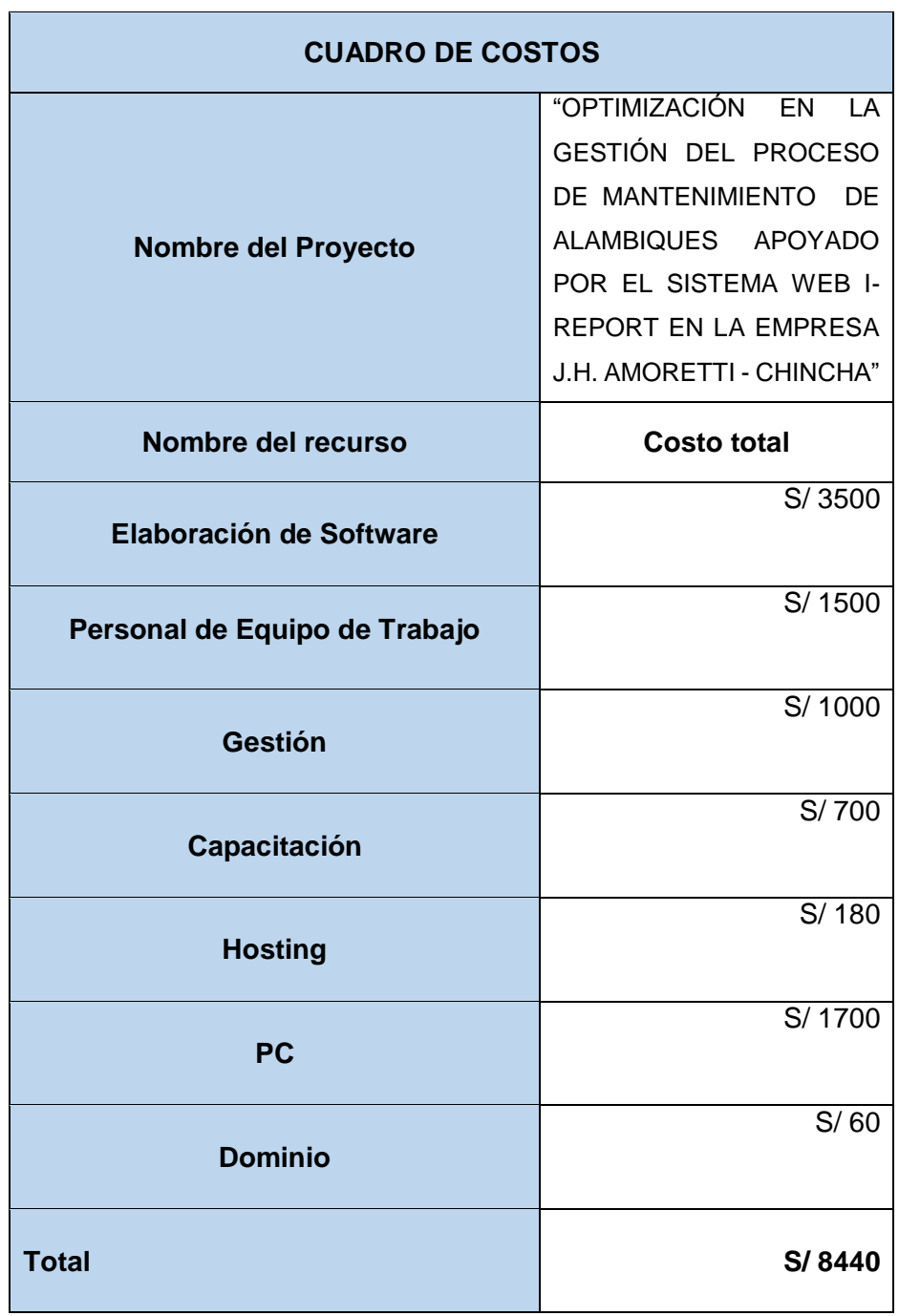

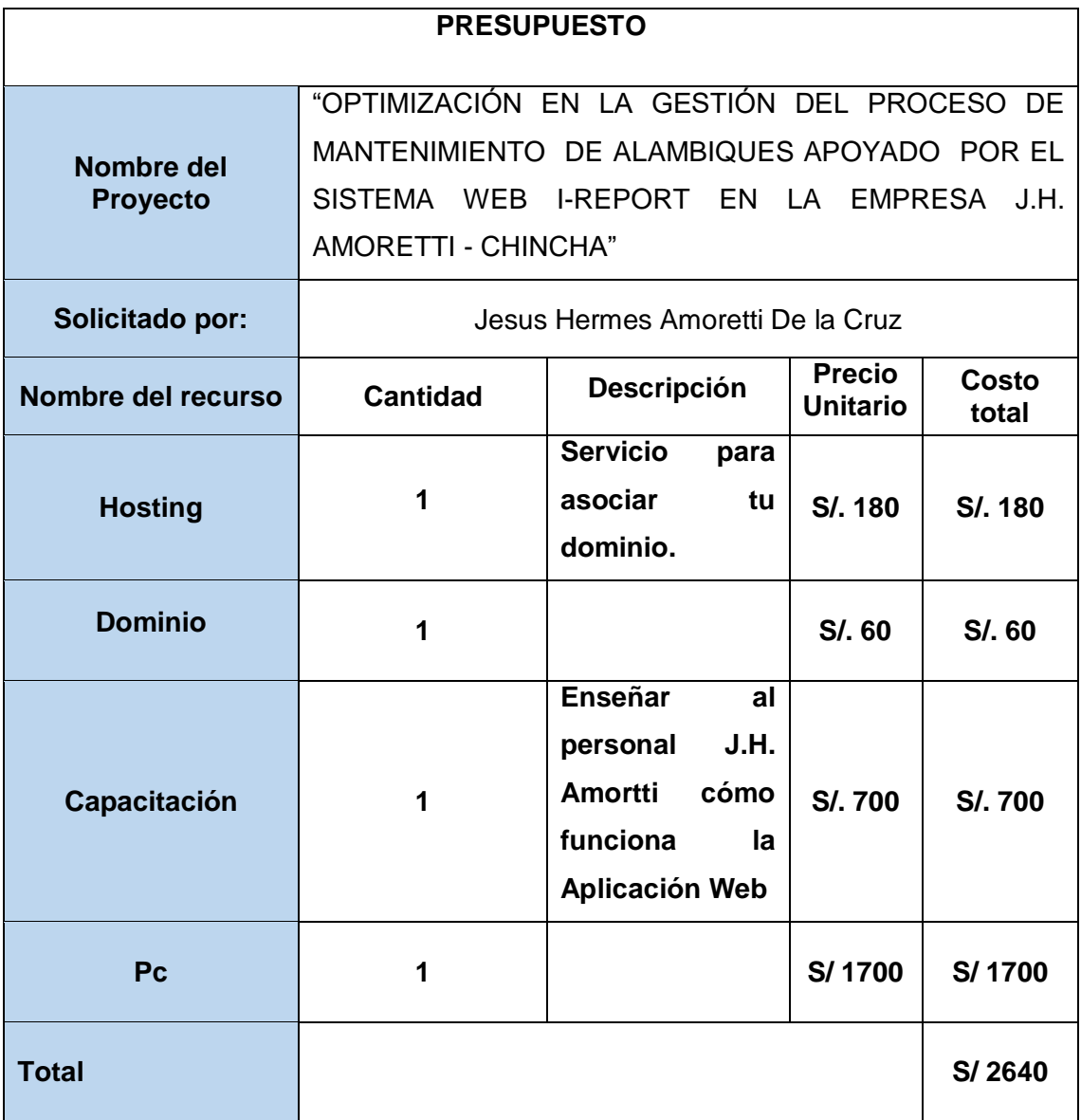

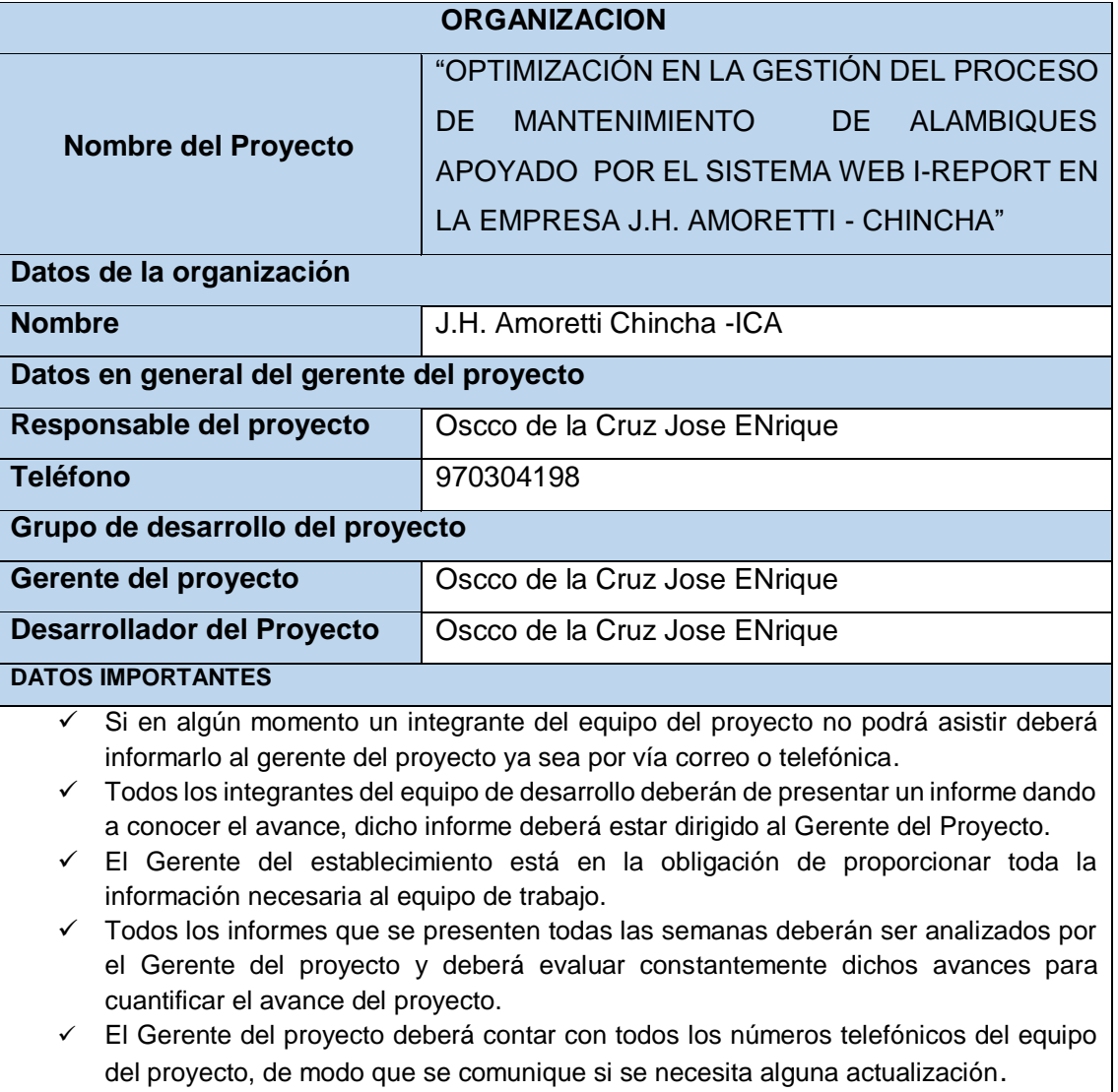

## **FORMATO N° 21 MATRIZ DE ASIGNACIÓN DE RESPONSABILIDADES**

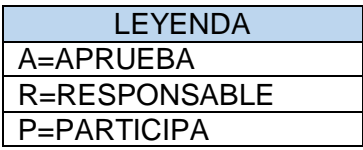

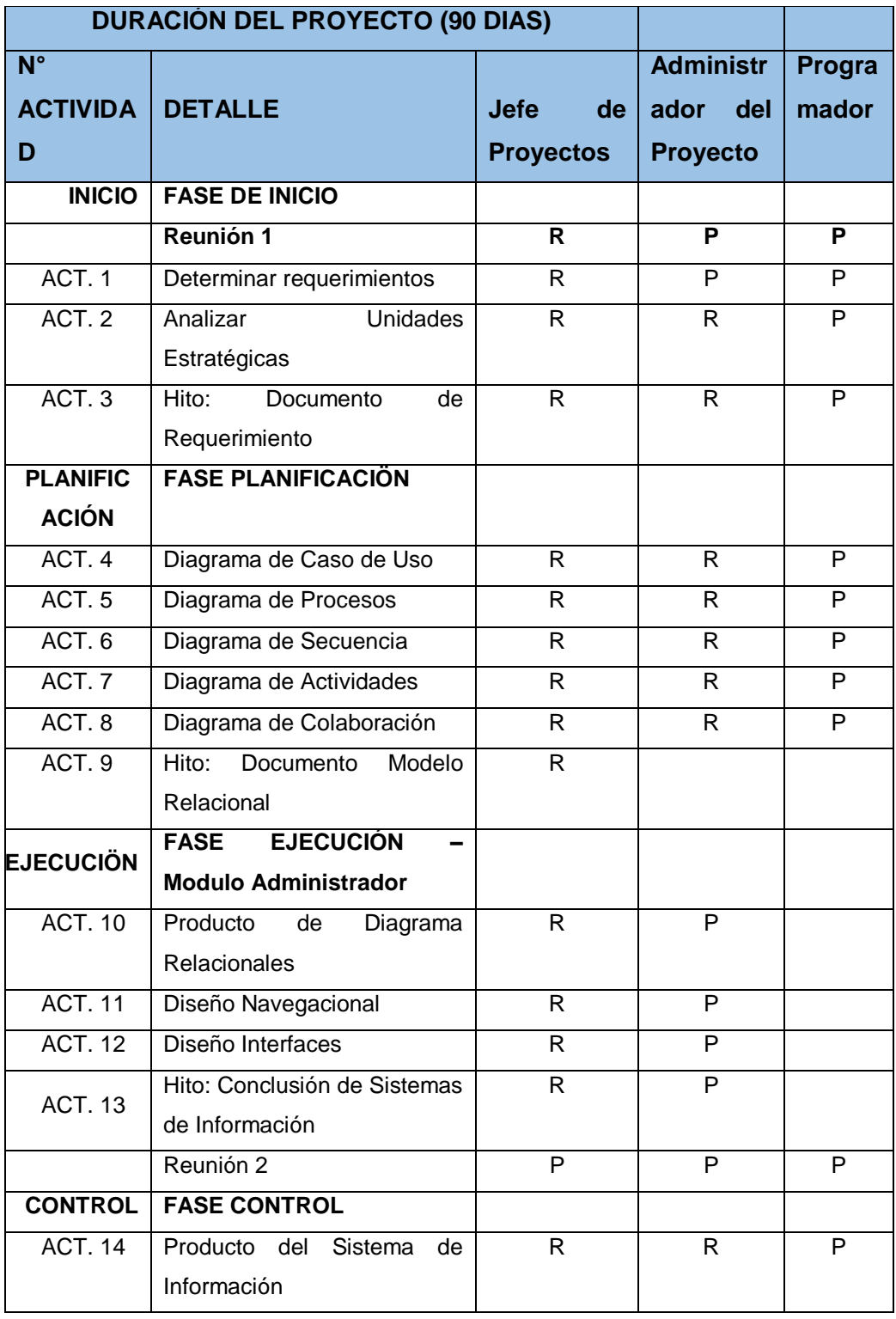

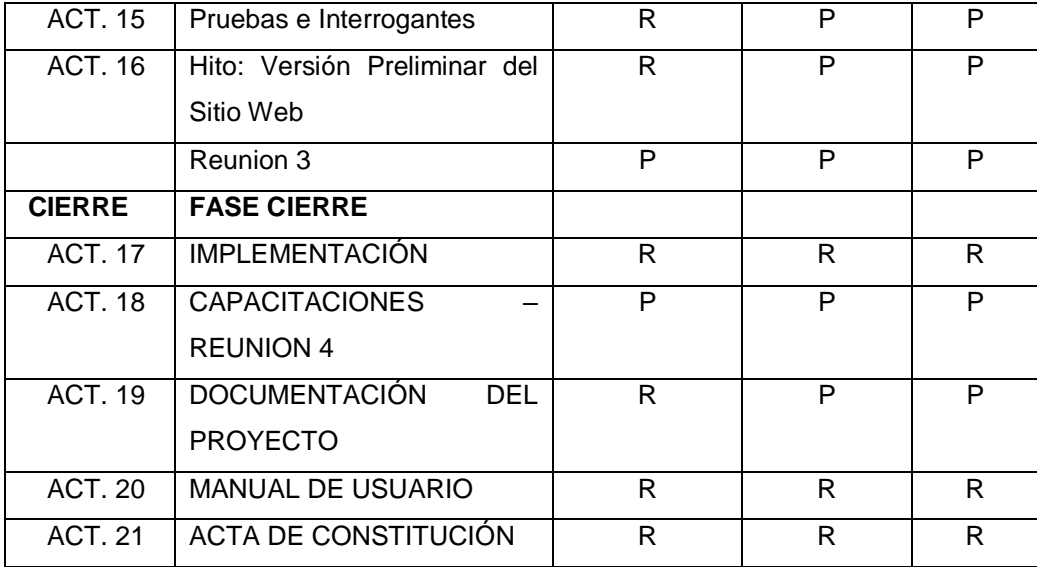

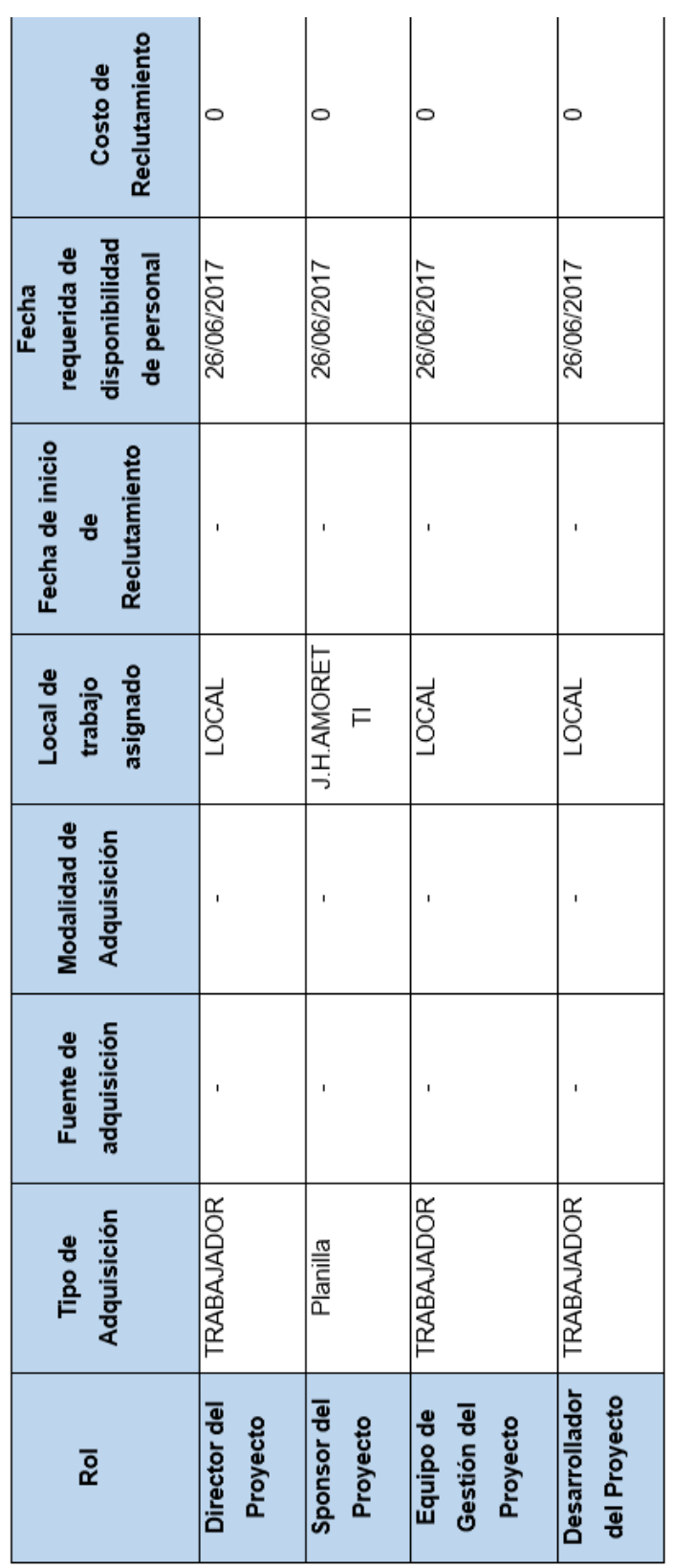

## **FORMATO N° 22 Plan gestión de personal**

## **FORMATO N° 23 Directorio de Stakeholders**

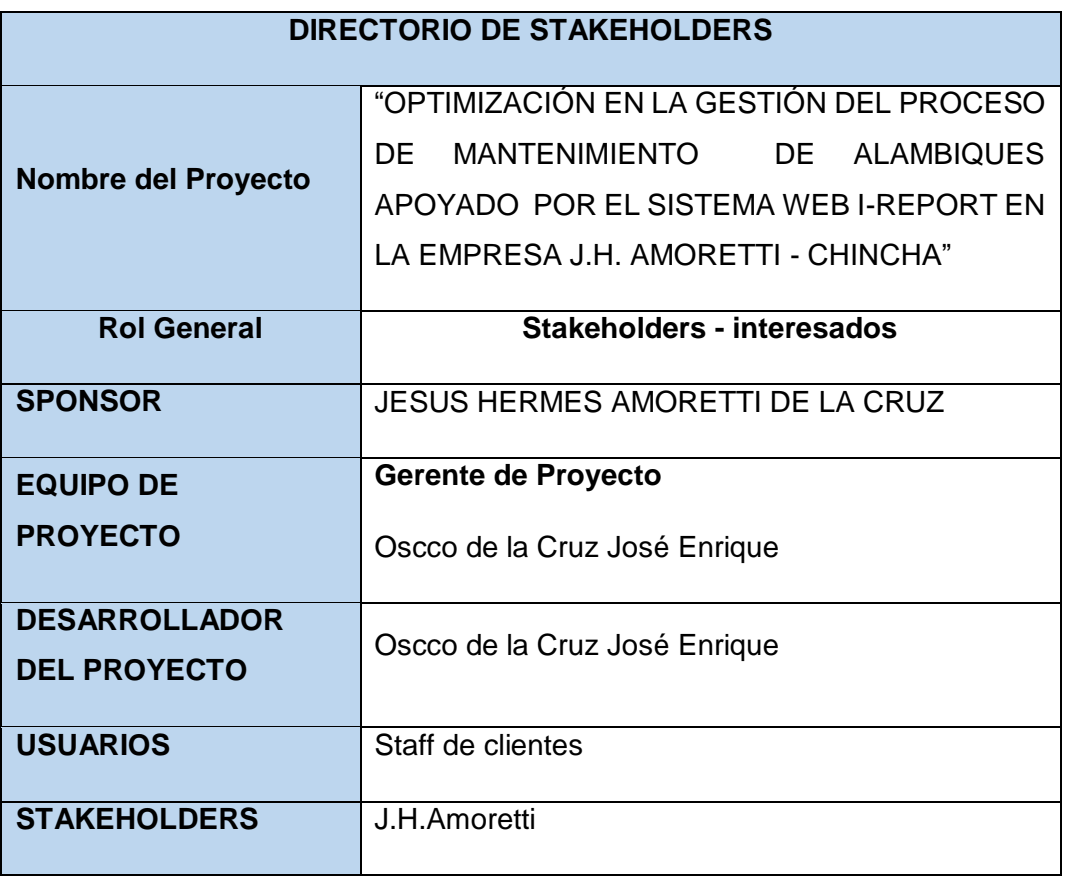

## **FORMATO N° 24 Plan de Comunicaciones**

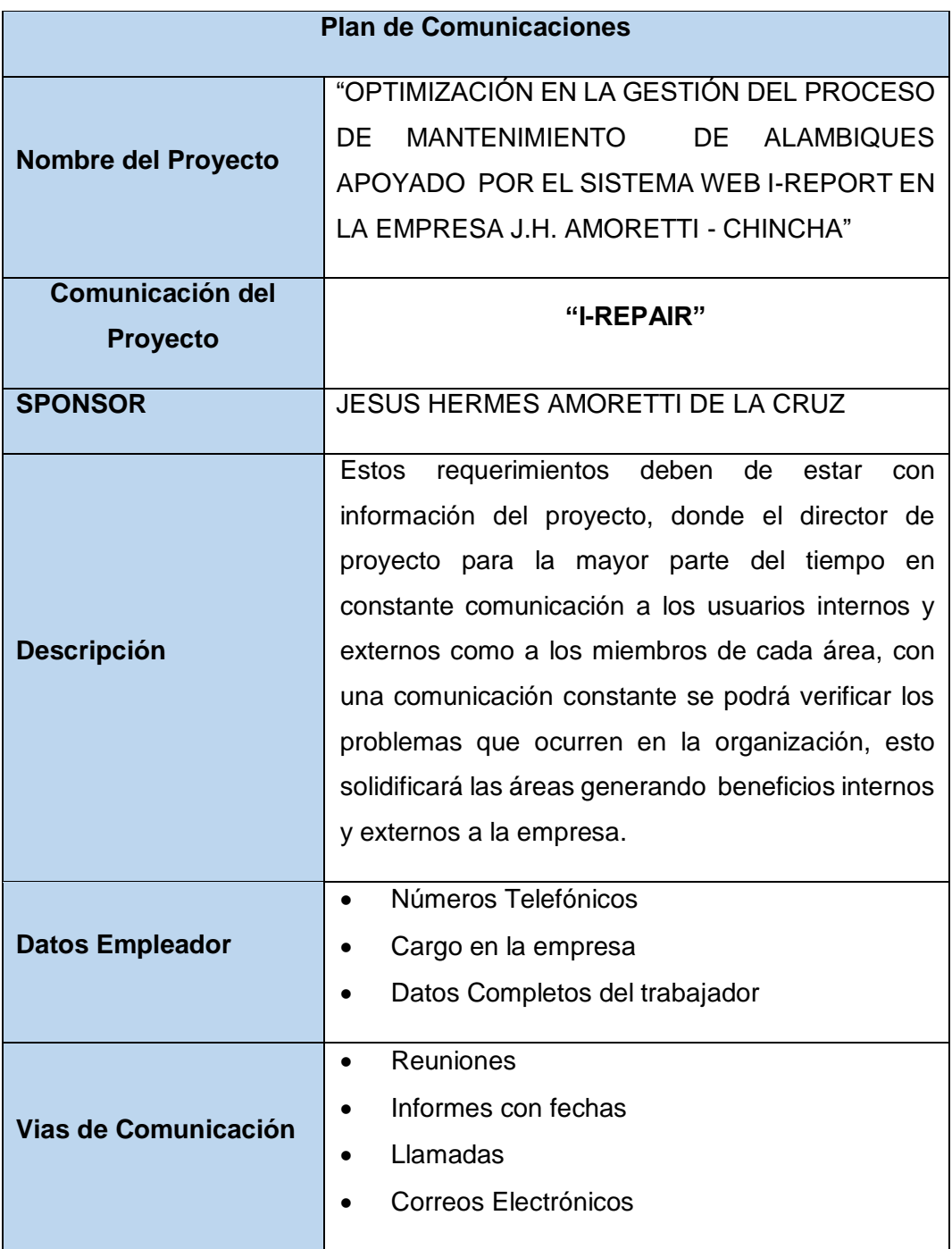

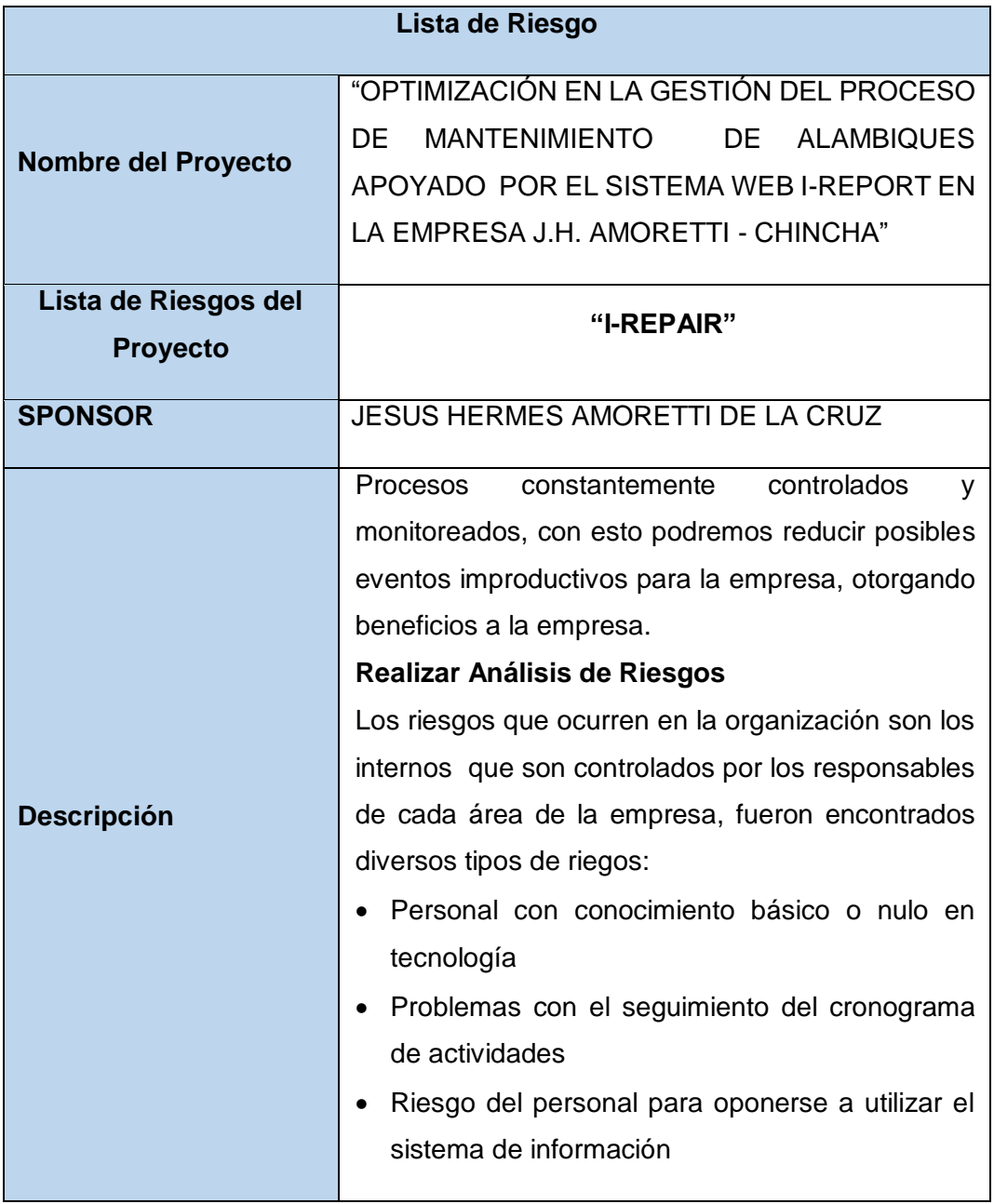

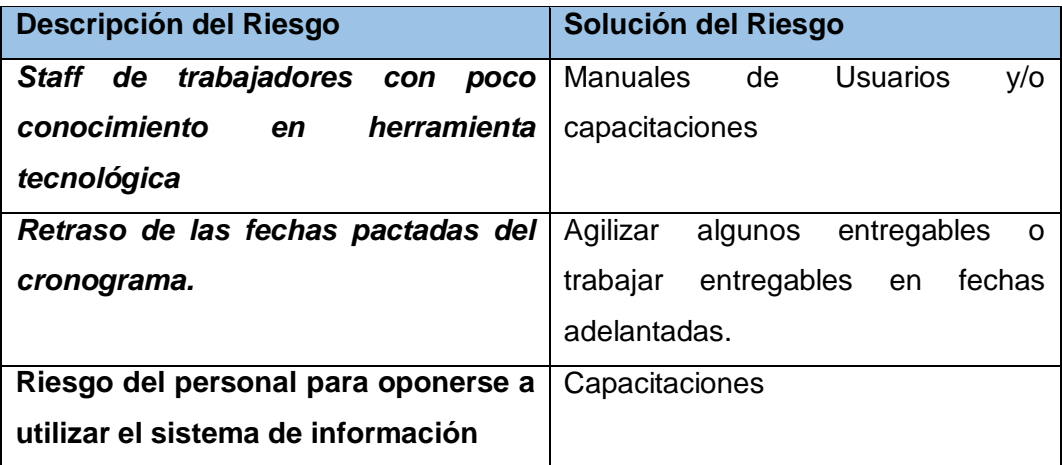

## **FORMATO N° 26 Identificación, Estimación y Priorización de Riesgos**

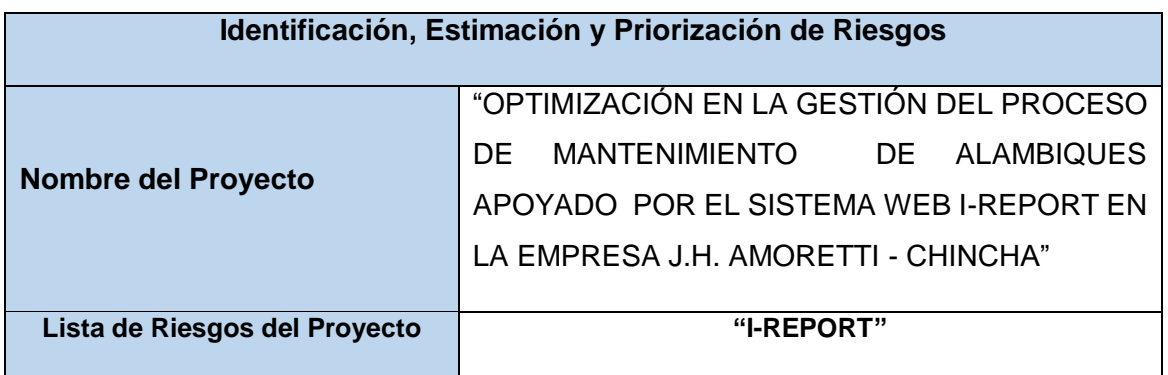

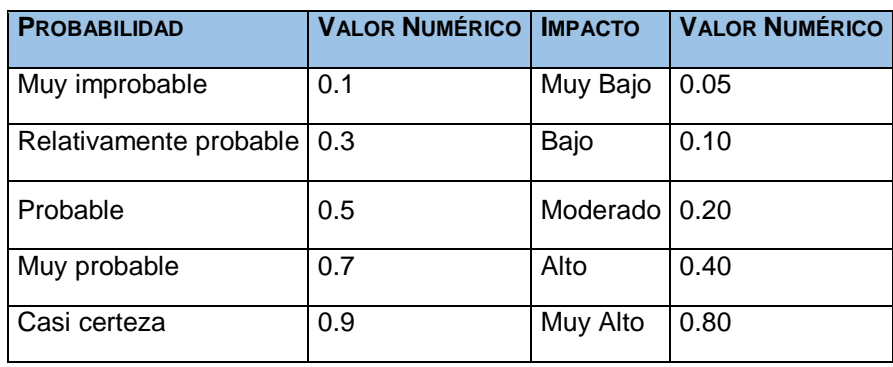

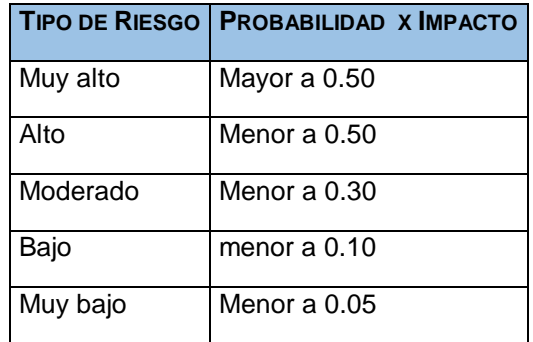

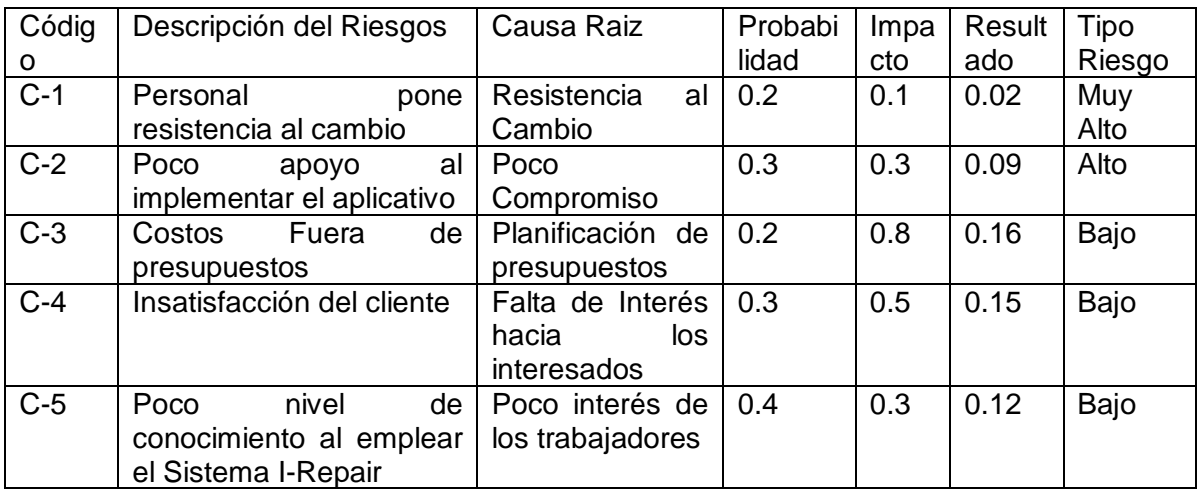

## **FORMATO N° 27 Documento de Análisis de Riesgos del Proyecto**

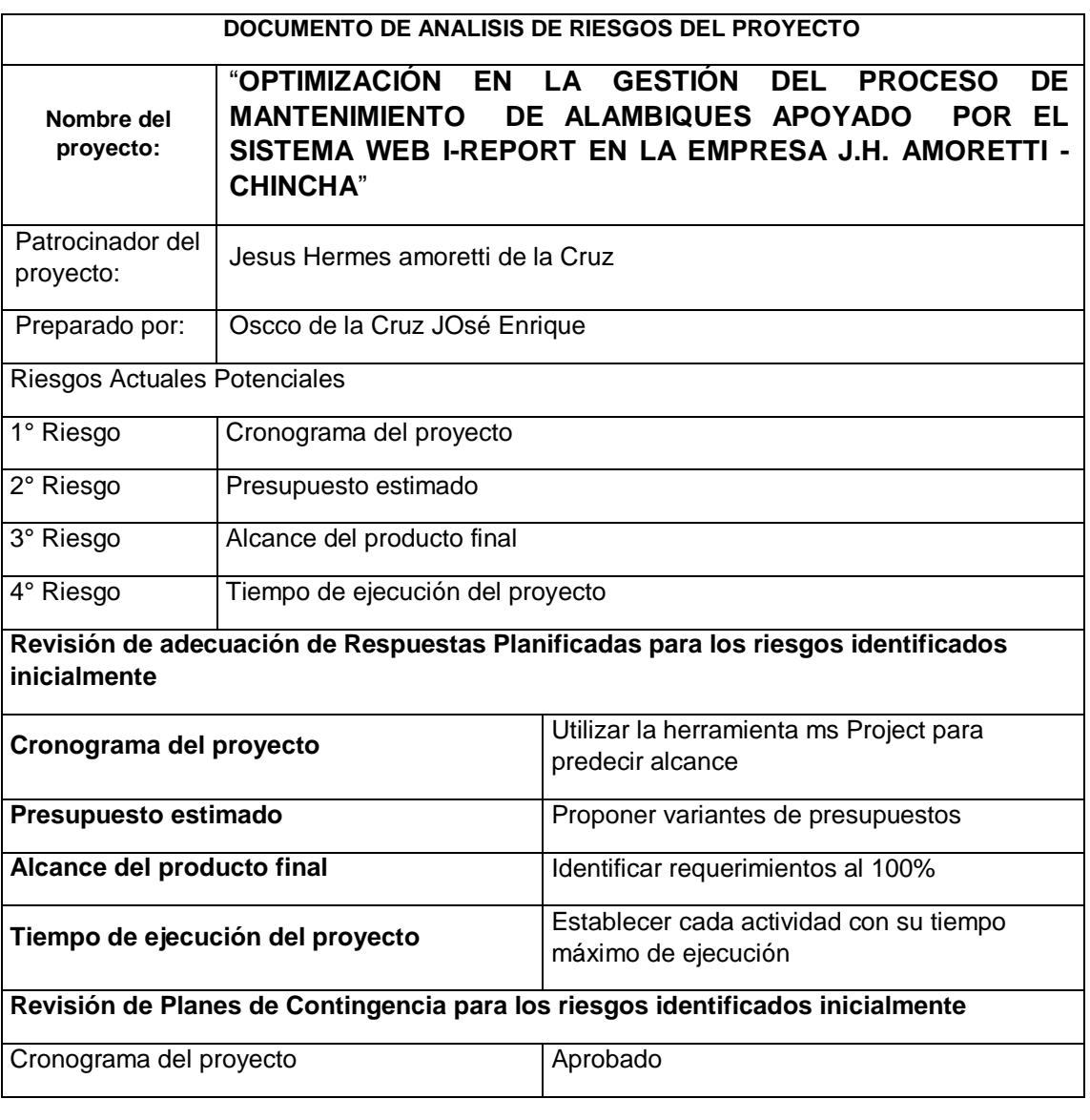

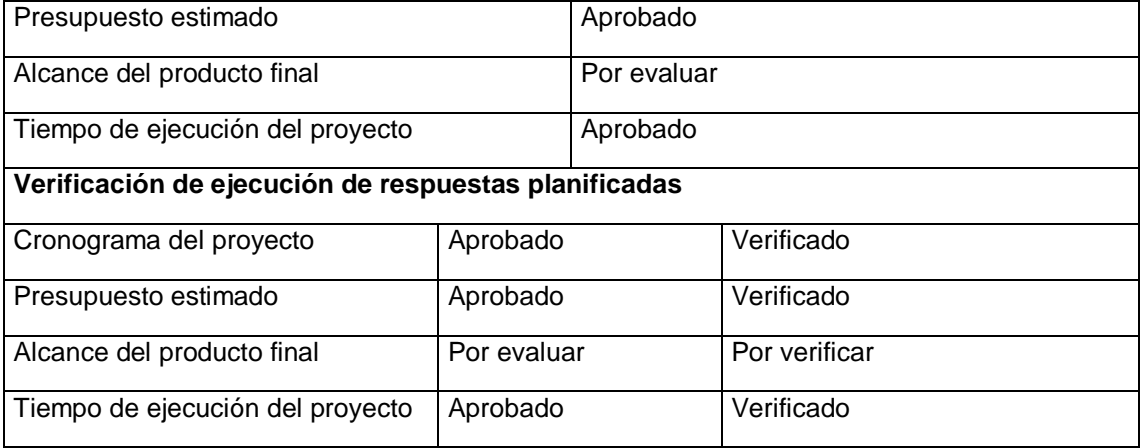

## **FORMATO N° 28 Infraestructura, Equipos, Materiales y Accesorios**

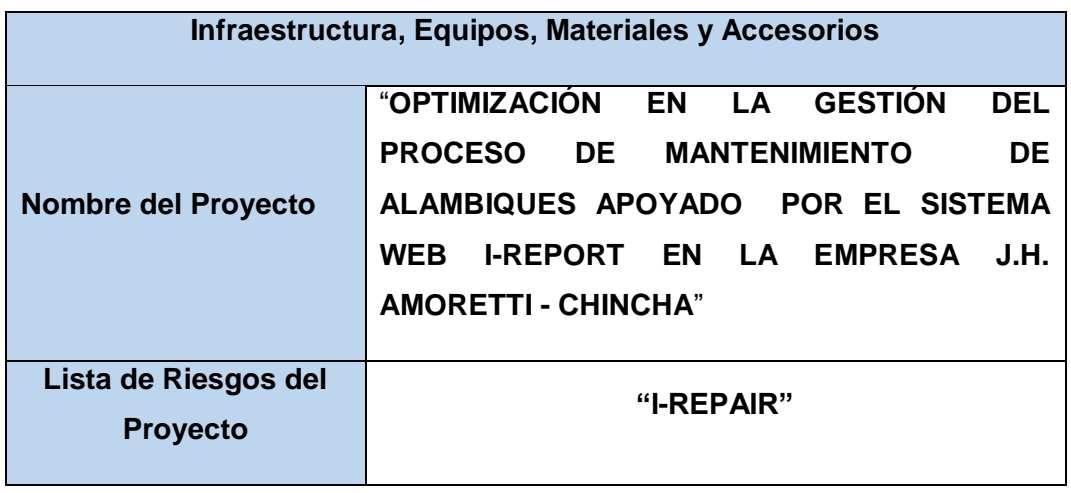

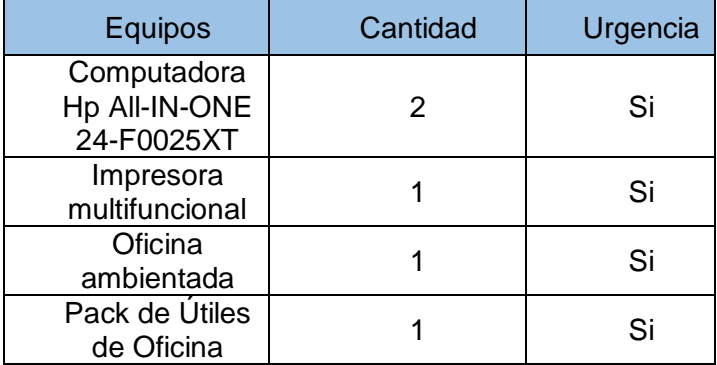

#### **FORMATO N° 29 PLAN DE ADQUISICIONES**

"**OPTIMIZACIÓN EN LA GESTIÓN DEL PROCESO DE MANTENIMIENTO DE ALAMBIQUES APOYADO POR EL SISTEMA WEB I-REPORT EN LA EMPRESA J.H. AMORETTI - CHINCHA**"

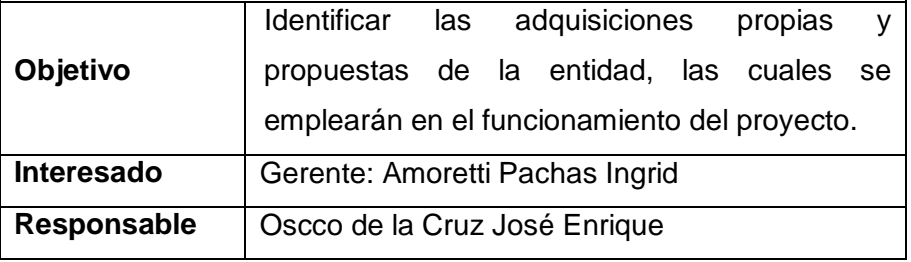

Nuestros procesos donde detallaremos las compras de los productos que son fundamentales para poder llevar a cabo el proyecto. La gestión de las adquisiciones del proyecto incluye los procesos de gestión del contrato y cambios una vez aprobadas por el director del proyector y el gerente, donde todo será presentado mediante un informe especificando las adquisiciones detalladamente.

Recursos Adquiridos

Nuestros recursos deben de estar detallados en un informe de cada recurso ya sea tangible o intangible que se implementarán en el proyecto

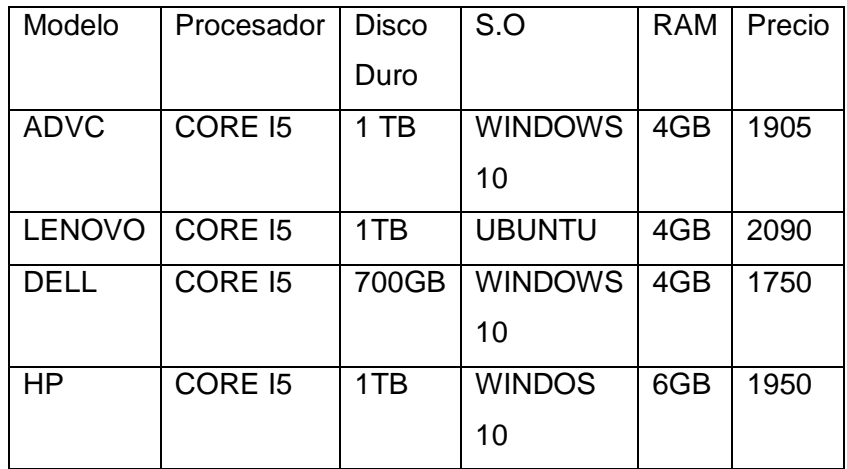

La cual se consideró como la mejor adquisición la Computadora Hp All-IN-ONE 24-F0025XT, mediante la tabla de comparación de adquisiciones se optó la mejor ejemplar.

### **FORMATO N° 30 PLANIFICACIÓN DE CALIDAD**

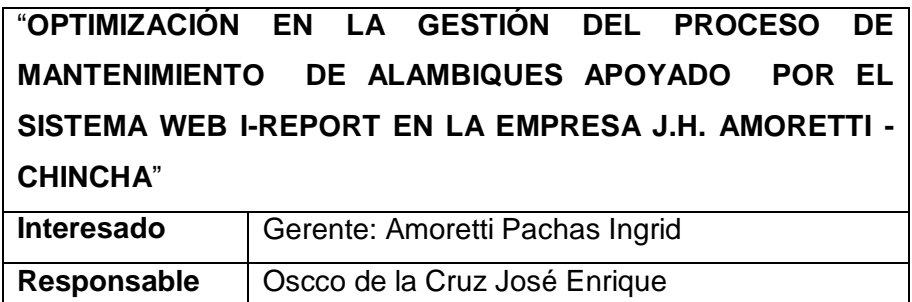

#### **Objetivos específicos y estratégicos**

Para este apartado se tomará en cuentas 2 puntos importantes como: aseguramiento de calidad y controlar la calidad. Se llevará a cabo demostrar mediante formatos que muestren el estado actual de la empresa.

#### **Aseguramiento de Calidad**

Para asegurar la calidad debemos de emplear y cumplir con todas las actividades establecidas dentro de la elaboración de nuestro proyecto, realizando seguimiento al tiempo y costos estipulados durante la ejecución de este mismo, obteniendo buenas actividades operacionales y satisfaciendo las necesidades de nuestros interesados.

#### **Control de Calidad**

Los altos directivos de la empresa se encargarán de revisar los entregables para ver su cumplimiento de requerimientos para que se pueda constatar de los errores que se pudieran observar y poder cambiar o mejorar las actividades.

# **FORMATO N° 31 IDENTIFICACIÓN DE LOS ESTANDARES Y MÉTRICAS**

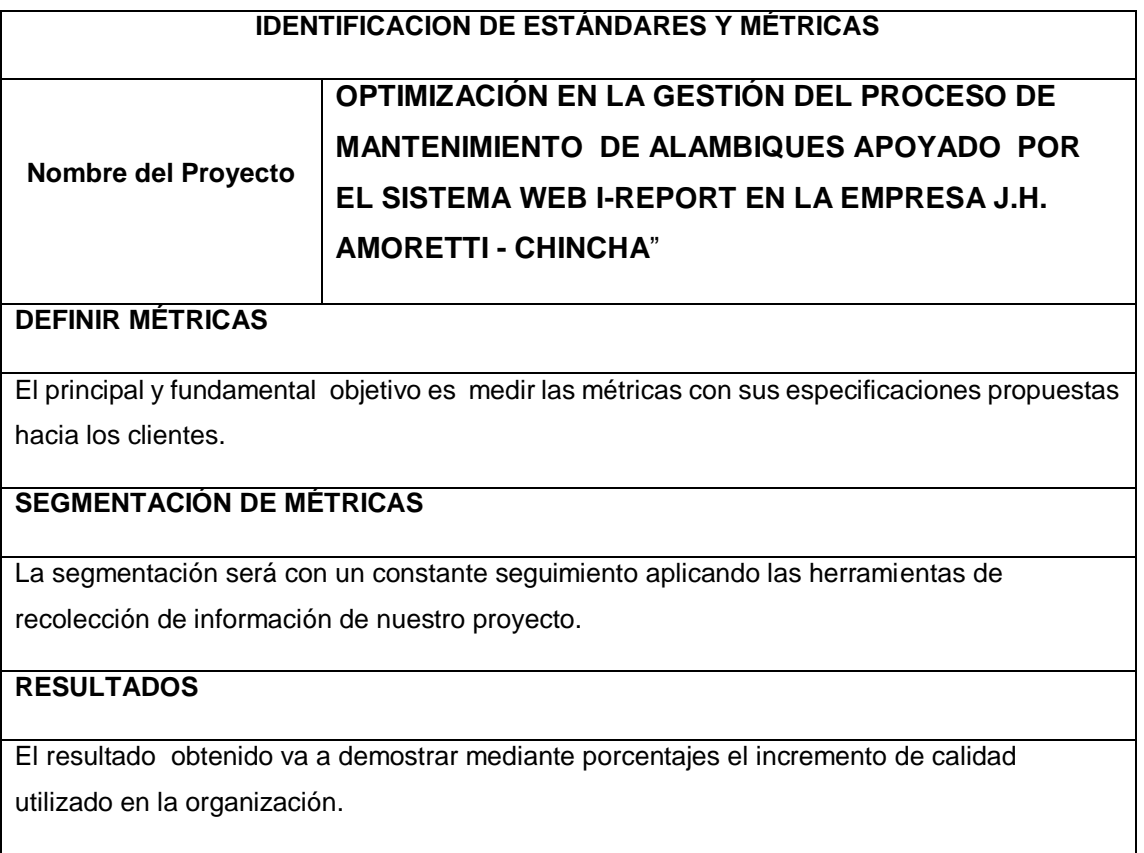

## **FORMATO N° 32 Diseño de formatos y Aseguramiento de Calidad**

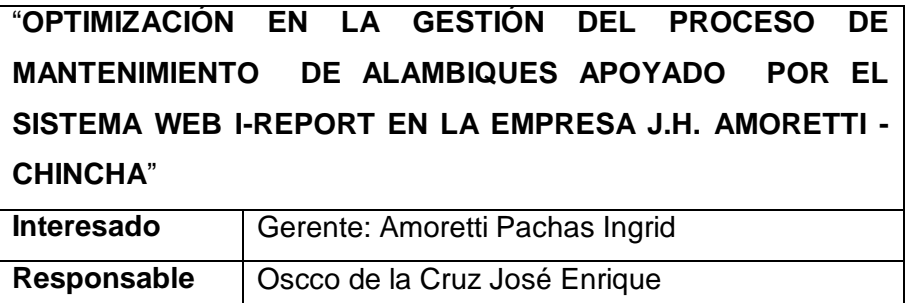

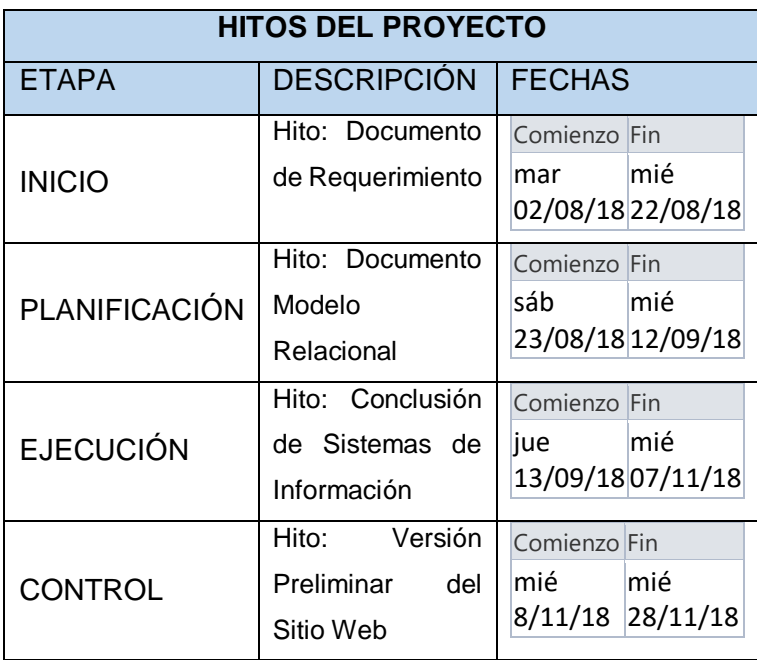

## **FORMATO N° 33 EJECUCIÓN**

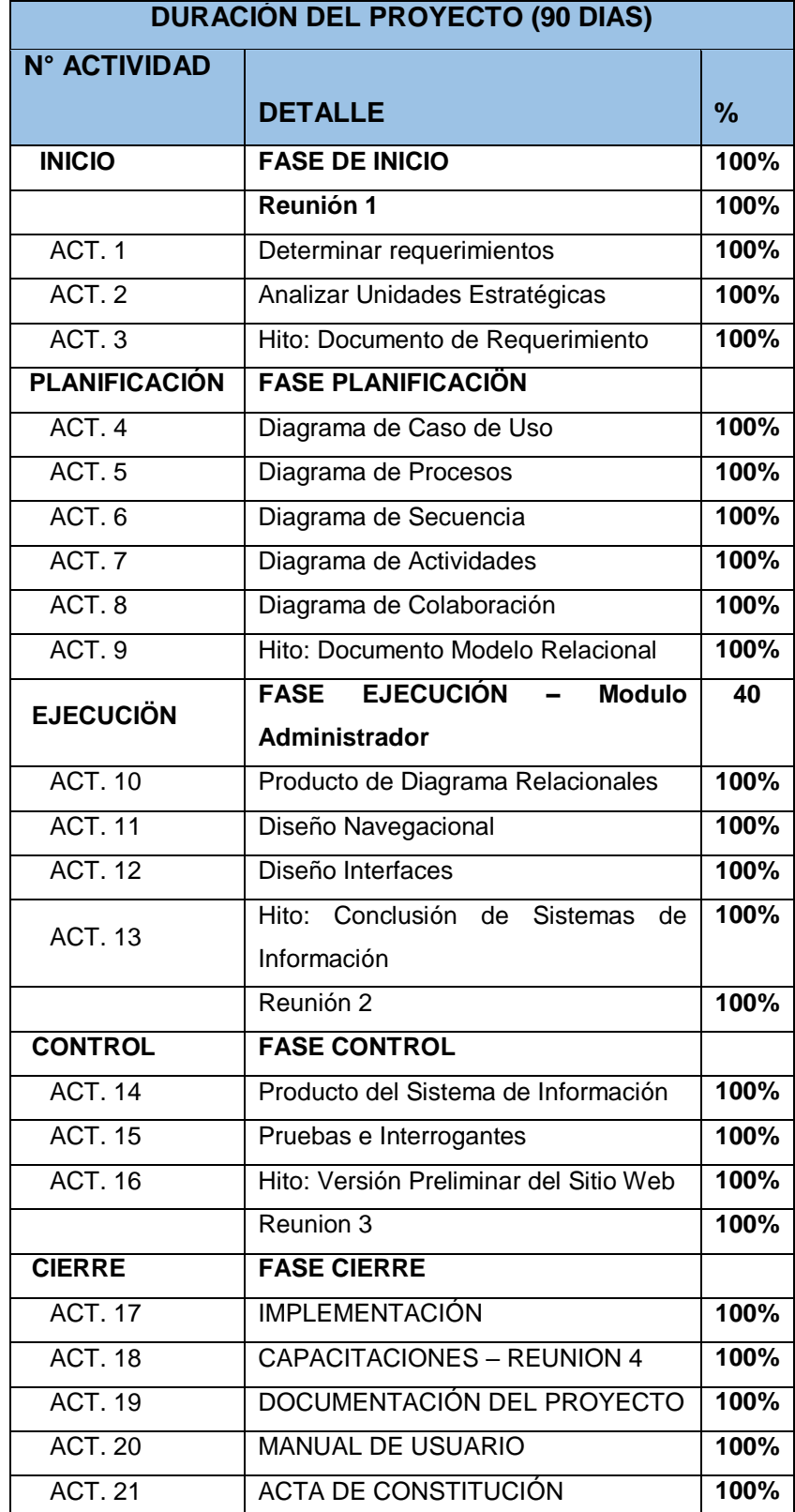

## **FORMATO N° 34 CAPACITACIÓN Y EVALUACIÓN DE EQUIPO INTERNO DEL PROYECTO**

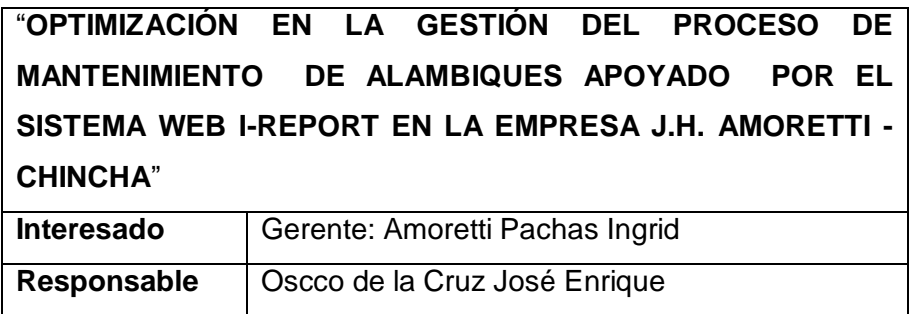

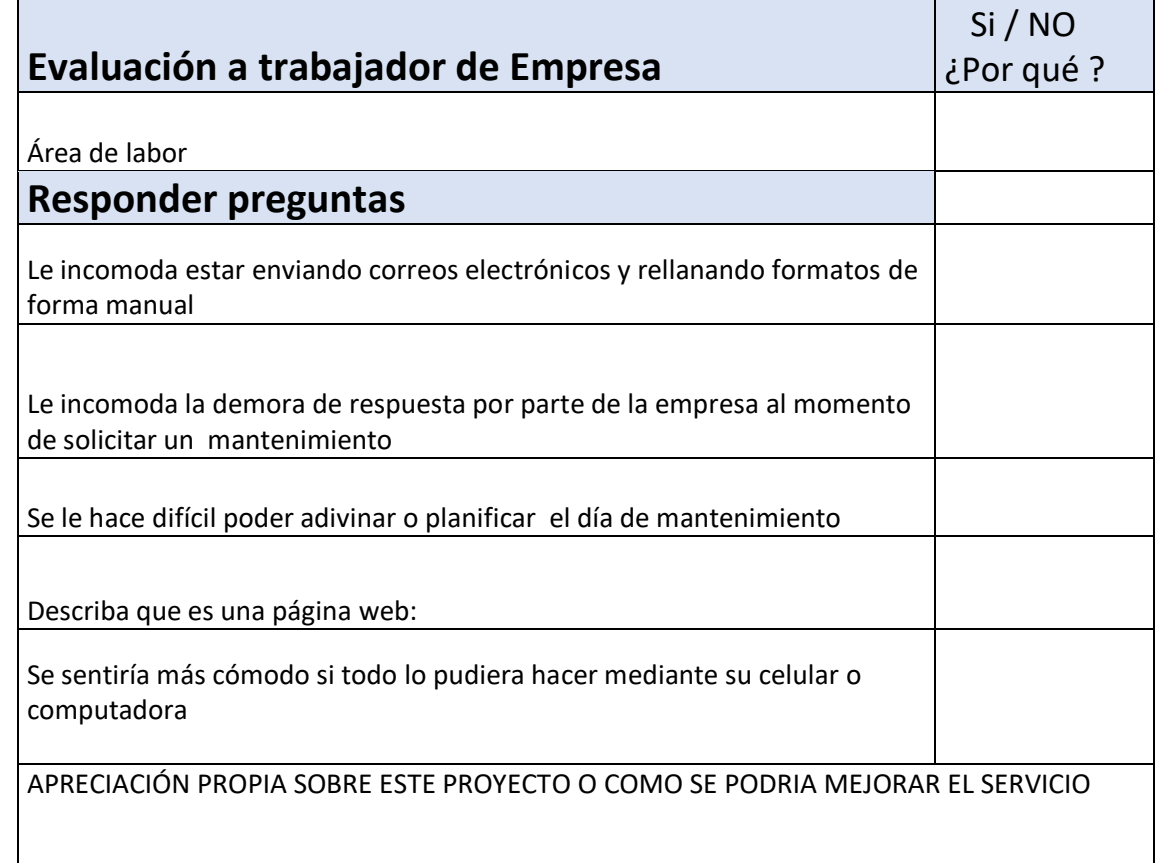

## **FORMATO N° 35 ACTA DE REUNIÓN DE COORDINACIÓN DEL PROYECTO**

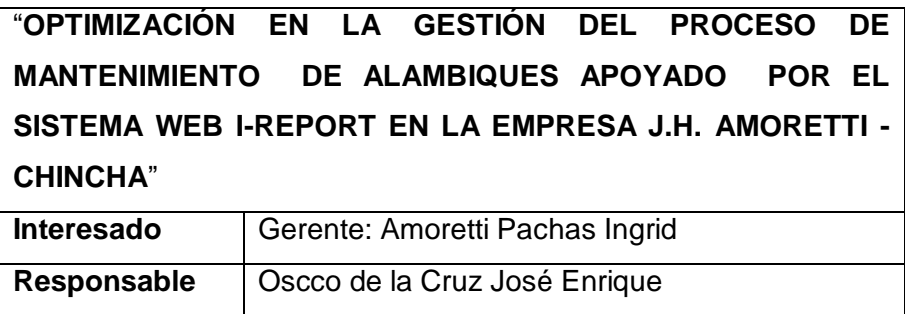

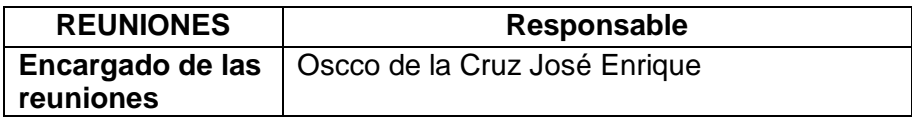

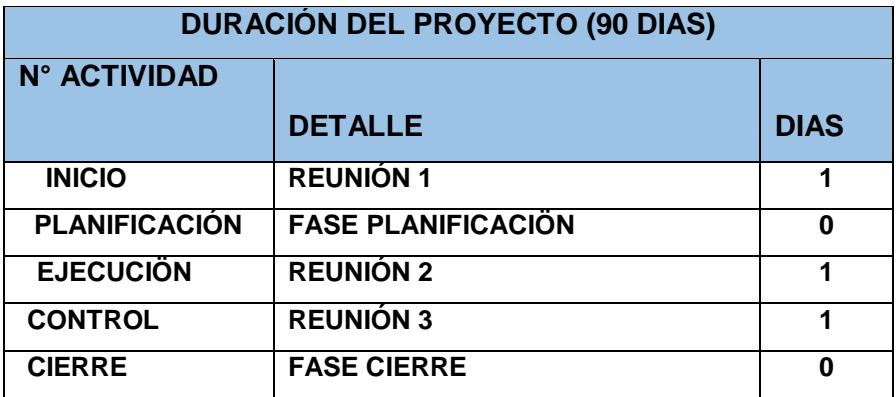

### **FORMATO N° 36 ACTA DE APROBACIÓN DE ENTREGABLES**

"**OPTIMIZACIÓN EN LA GESTIÓN DEL PROCESO DE MANTENIMIENTO DE ALAMBIQUES APOYADO POR EL SISTEMA WEB I-REPORT EN LA EMPRESA J.H. AMORETTI - CHINCHA**"

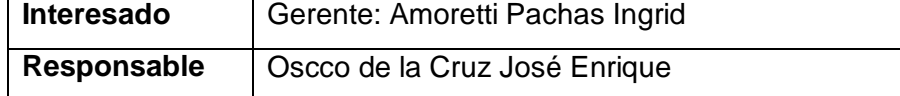

• INICIO

Comienza con la elaboración del Acta de Constitución, donde se establece propuesta del proyecto.

- $\checkmark$  Determinar requerimientos
- $\checkmark$  Analizar Unidades de Negocio
- $\checkmark$  Hito: Documento de Requerimiento
- PLANIFICACIÓN
	- $\checkmark$  Hito: Documento de Modelo Relacional
- EJECUCIÓN

Pruebas de las Interfaces de nuestros sistemas, basados en los diagramas relacionales.

- $\checkmark$  Hito: Conclusión del Sistema de Información
- CONTROL

Entrega en modo de prueba el Sistema de Información y presentándolo para que los usuarios tengan las perspectivas del funcionamiento

- $\checkmark$  Producto del Sistema de Información
- $\checkmark$  Pruebas e Interrogantes
- $\checkmark$  Hito: Versión Preliminar del Sitio Web
- CIERRE

Entrega de Software entregando paquetes de trabajo de todo el proyecto desarrollado

- $\checkmark$  Implementación
- $\checkmark$  Capacitaciones
- Documentación del Proyecto
- $\checkmark$  Manual de Usuario
- $\checkmark$  Acta de Constitución

## **FORMATO N° 37 INFORMES DE ESTADO EXTERNO**

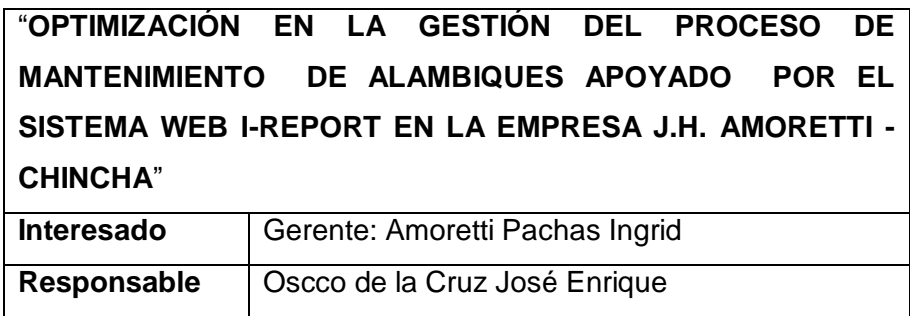

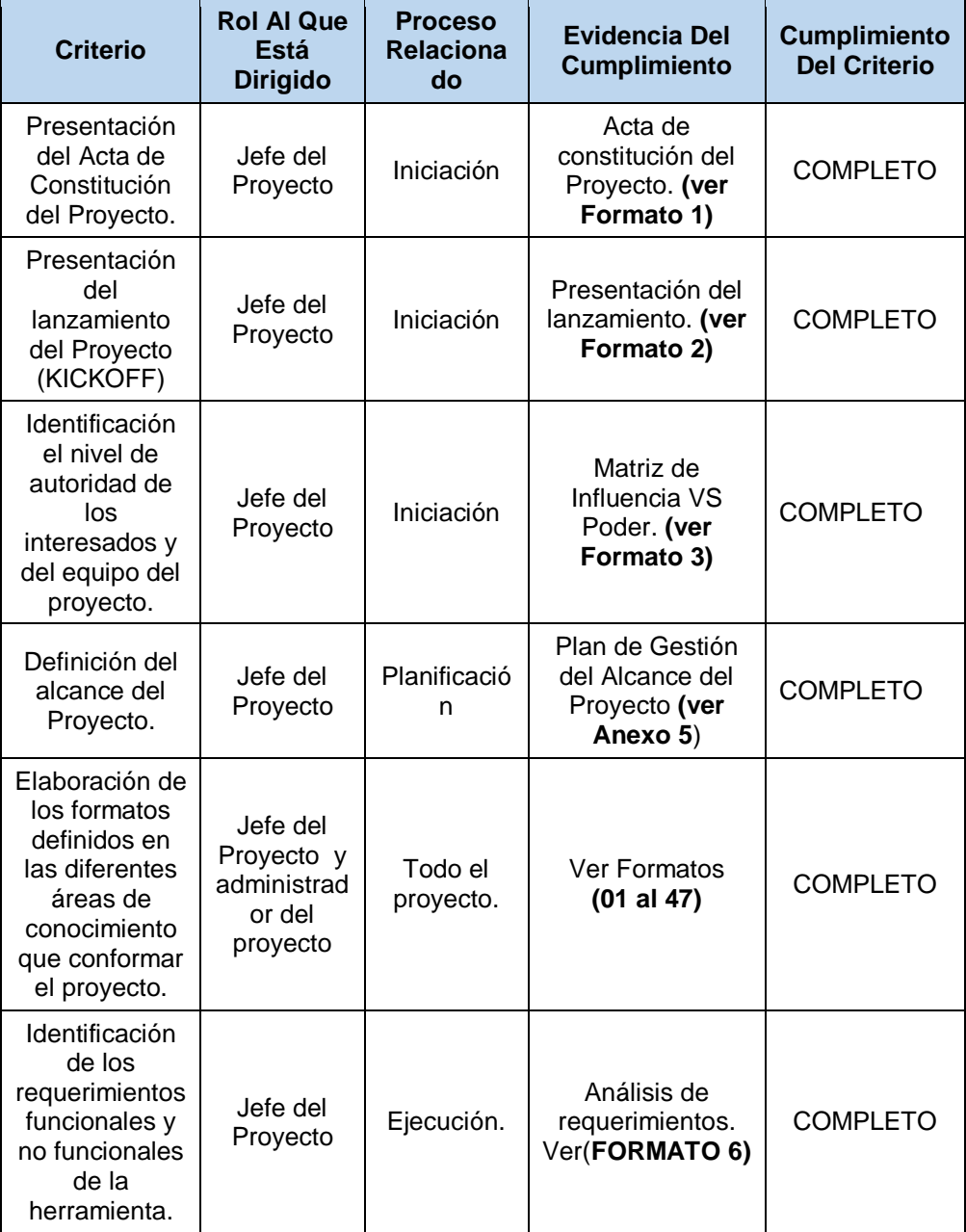

## **FORMATO N° 38 SOLICITUD A CAMBIO**

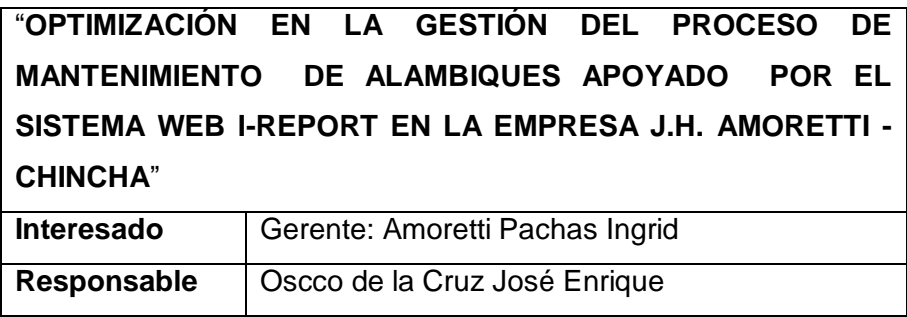

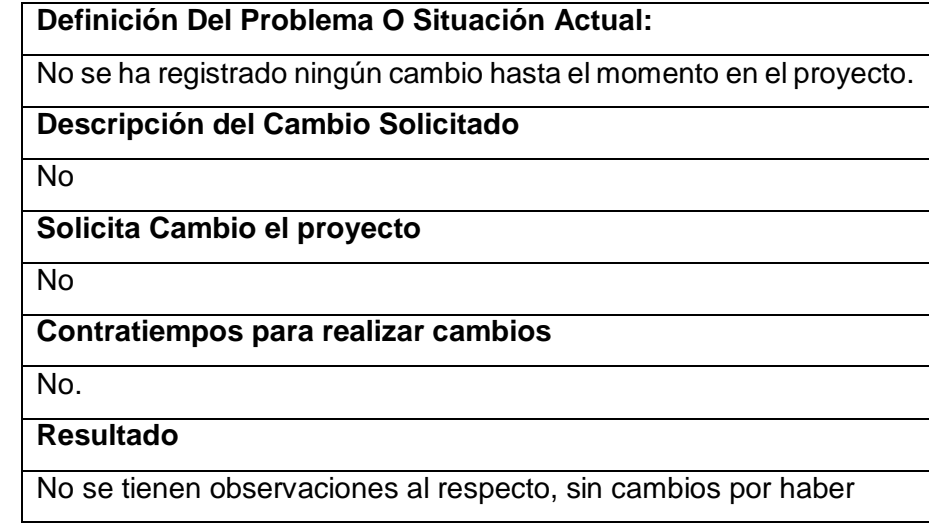

## **FORMATO N° 39 CONSTANCIA DE RECEPCIÓN DE ENTREGABLES**

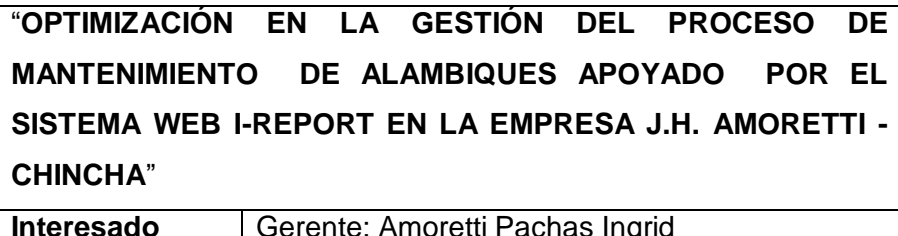

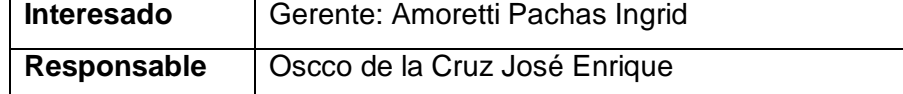

#### **1. Gestión del Proyecto**

- Integración Plan de Gestión del Proyecto
- Alcance Plan de Gestión de Alcance
- Alcances del Producto
- Alcances de Proyecto
- Entregables
- FDT
- Matriz de trazabilidad de requerimientos
- Tiempo Plan de Gestión del Tiempo
- Gestión de Cambio en el Cronograma
- Costo Plan de Gestión del Costo
- Cuadro de Costos
- Calidad Plan de Gestión de Calidad
- Aseguramiento de Calidad
- Control de Calidad
- Recursos Humanos Plan de Gestión de los Recursos Humanos
- Descripción de Actividades para el Organigrama del Proyecto
- Organigrama del Proyecto
- Comunicaciones Plan de Gestión de Comunicaciones
- Datos del Empleador
- Vias de Comunicación
- Riesgos Plan de Gestión de Riesgos
- Adquisiciones Plan de Gestión de Adquisiciones
- Recursos Adquiridos
- Seguimiento y Control de Adquisiciones
- Interesados del Proyecto Plan de Gestión de los Interesados
- Interesados del Proyecto
- Equipos de Trabajo del Proyecto
- Reuniones del Proyecto

## **FORMATO N° 40 LECCIONES APRENDIDAS**

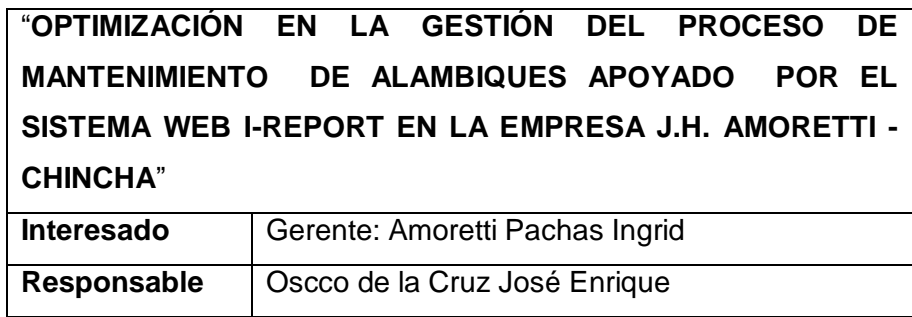

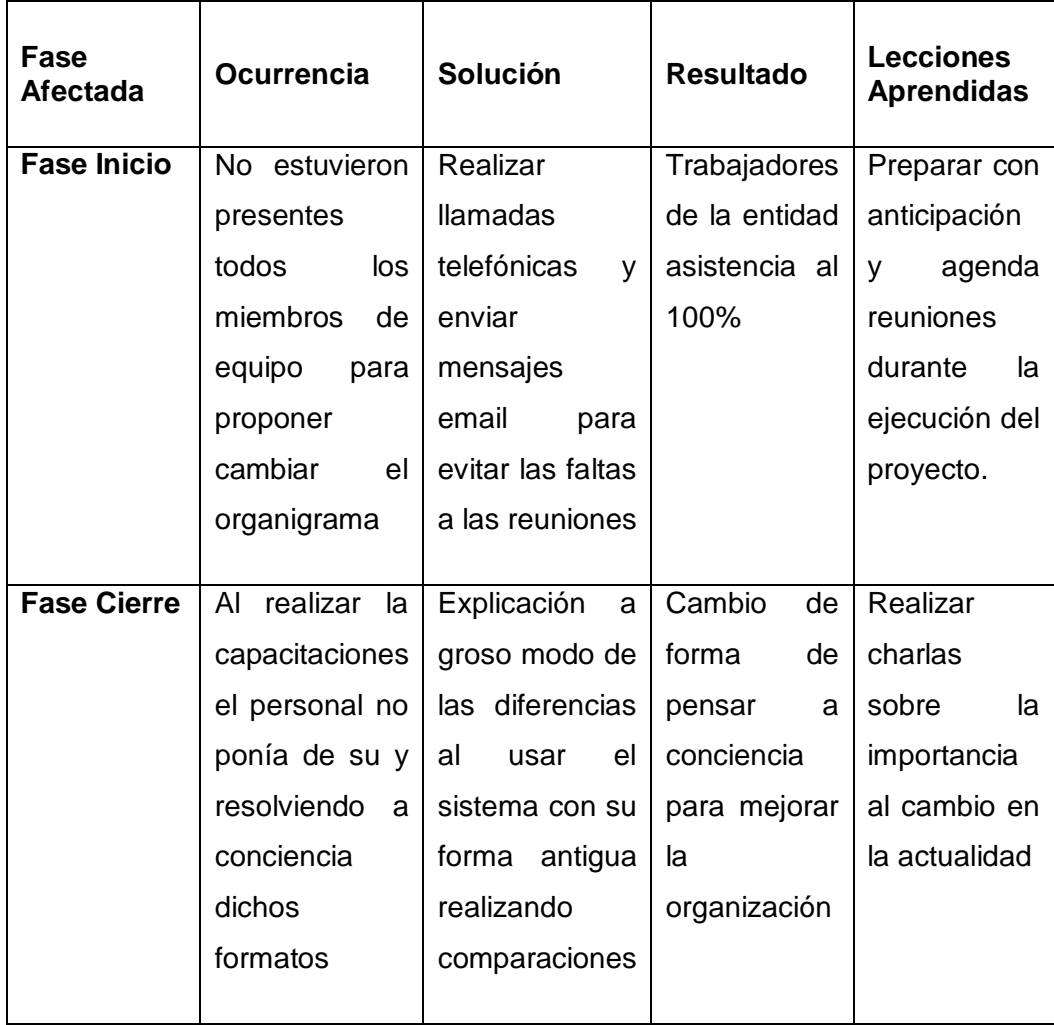

### **FORMATO N° 41 MATRIZ DE INDICADORES DE ÉXITO**

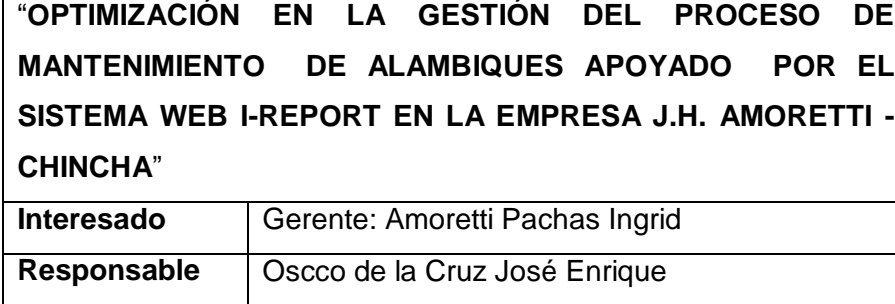

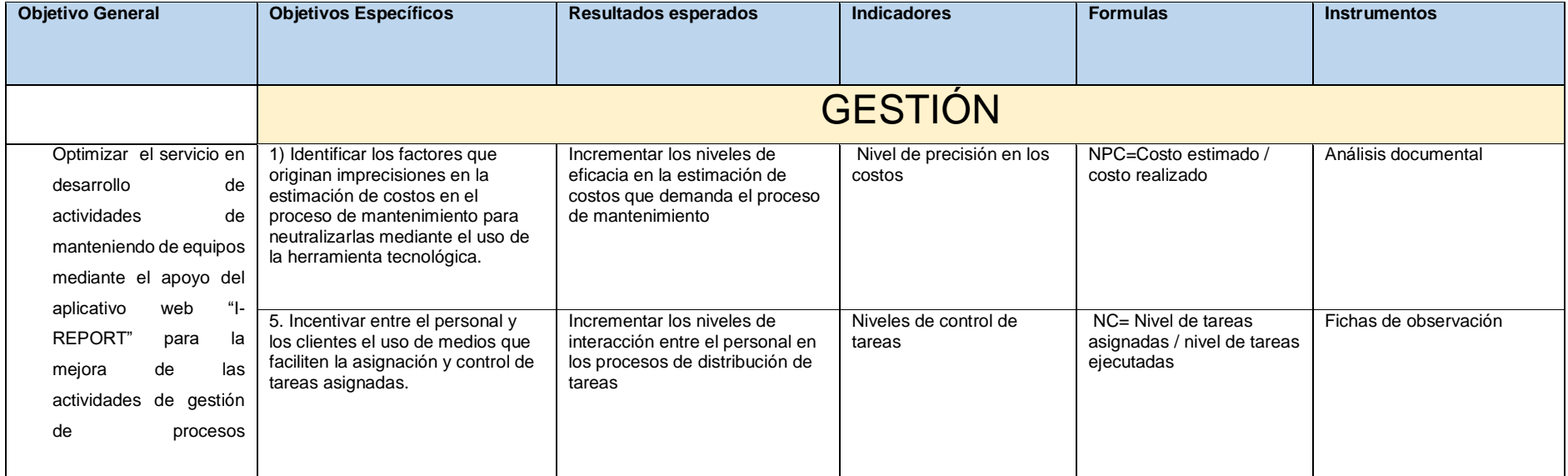

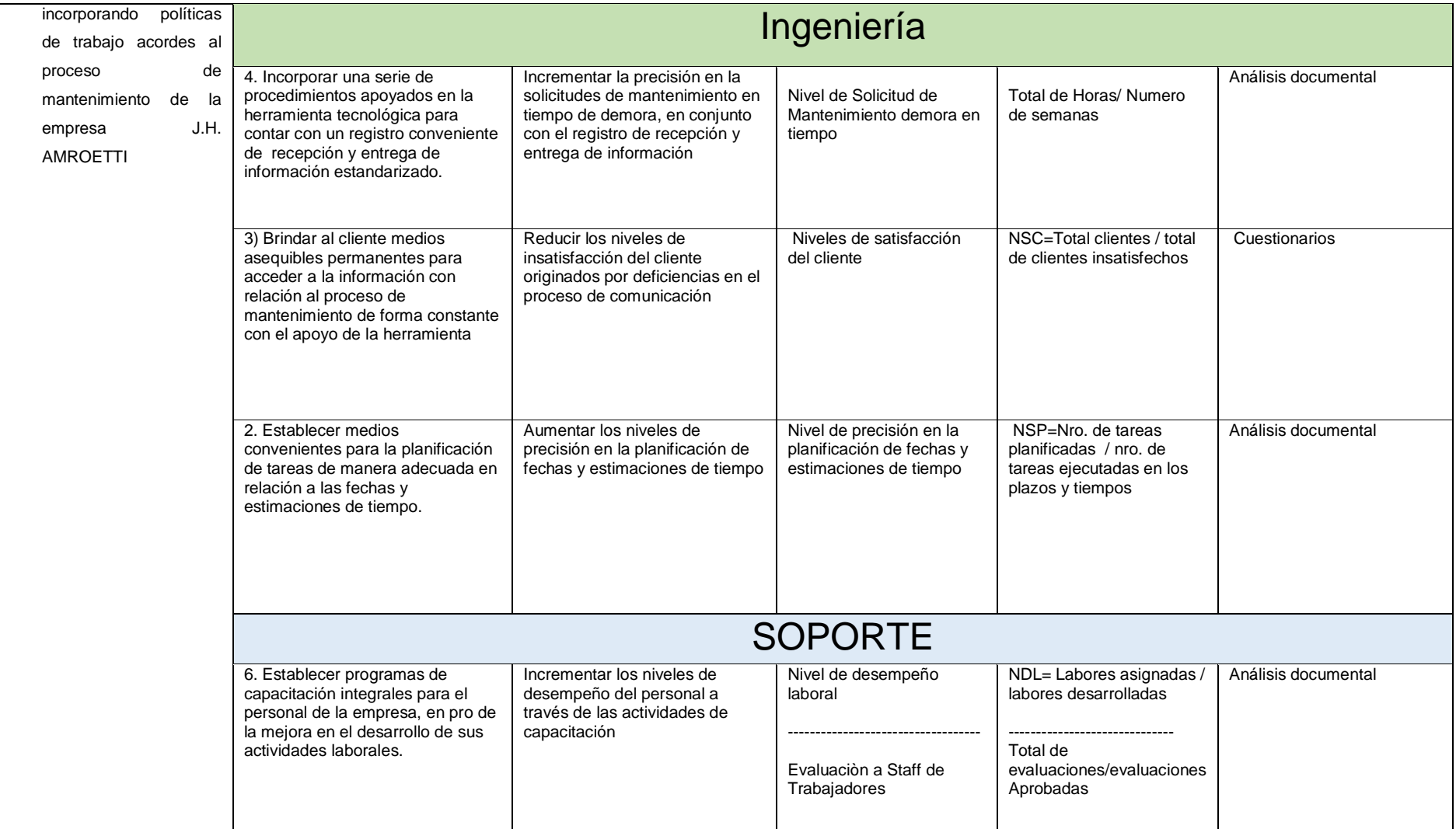
## AS-IS PROCESO: MANTENIMIENTO DE ALAMBIQUE

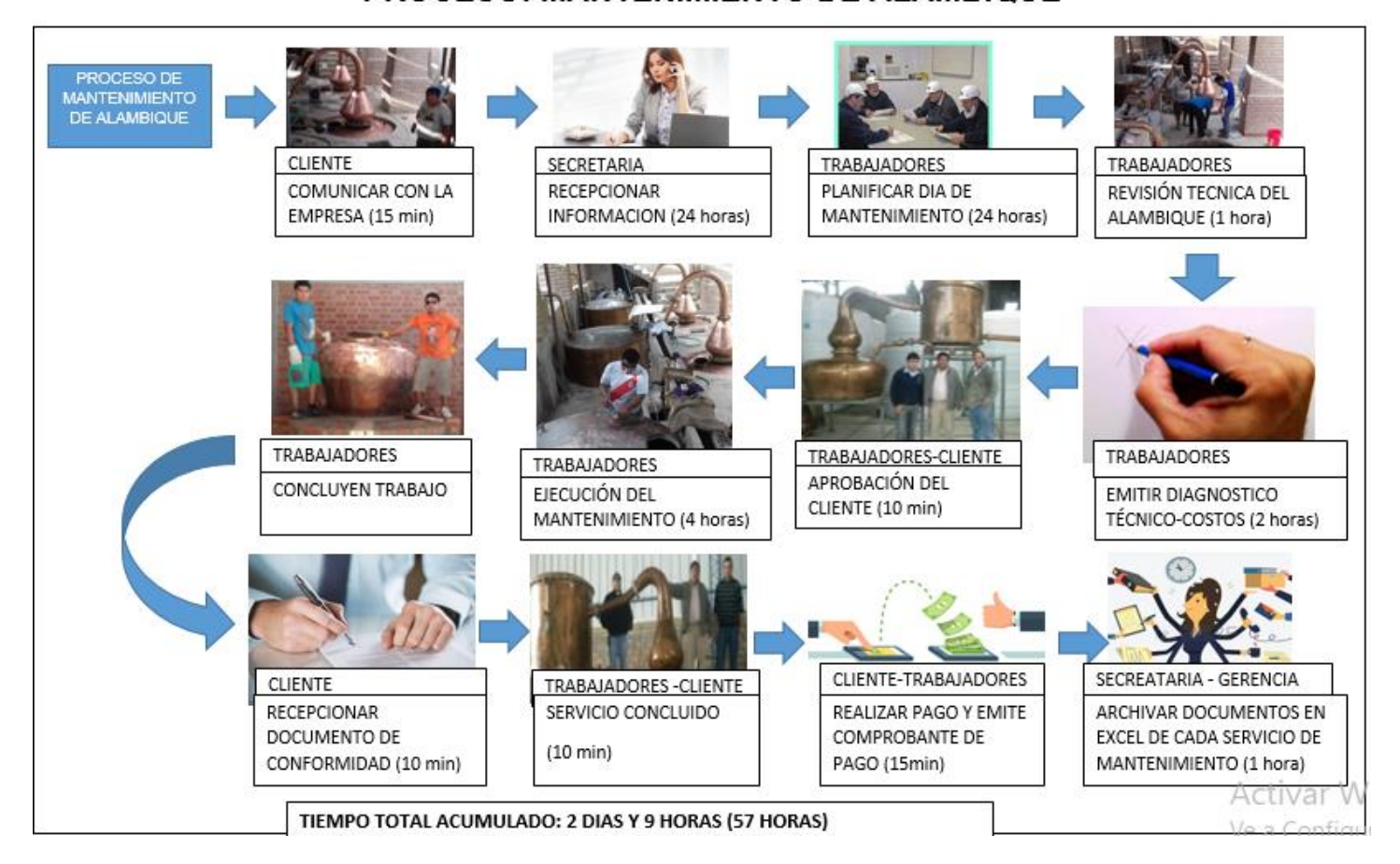

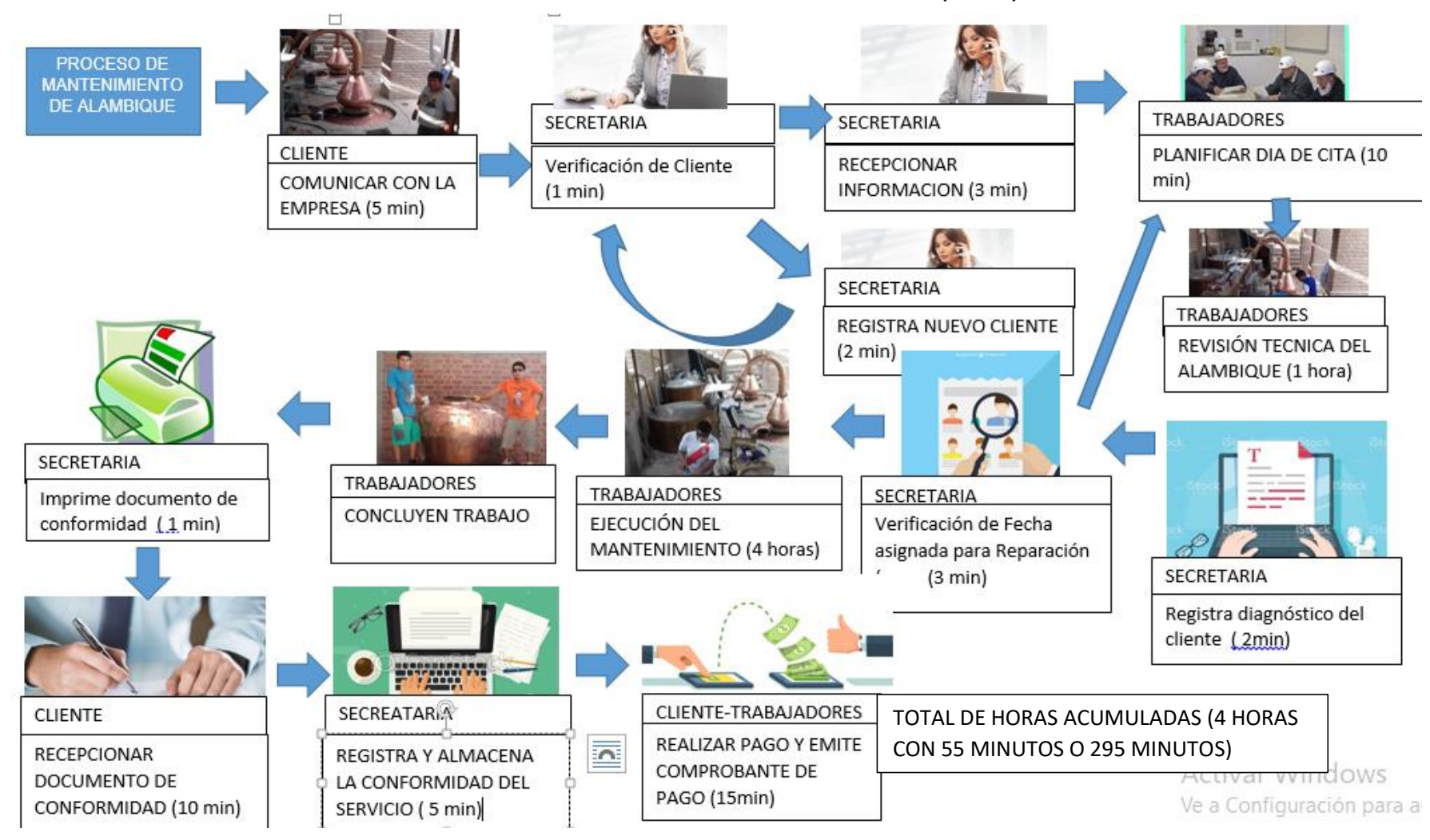

#### **FORMATO N° 43 DIAGRAMA DE PROCESO TOTAL (TO BE)**

## **FORMATO N° 44 DIAGRAMA DEL PROCESO DE LAS REGLA DEL NEGOCIO**

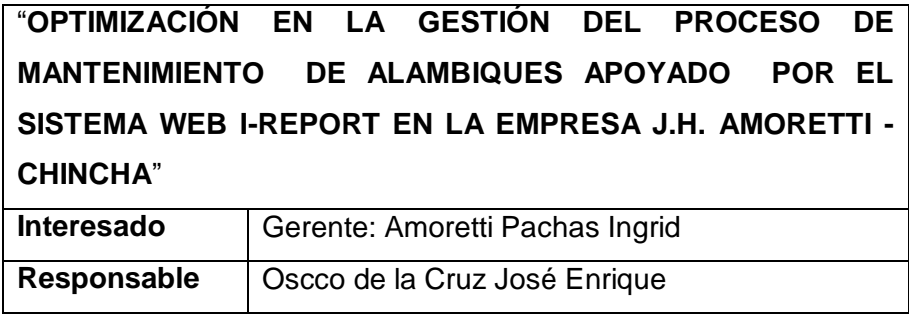

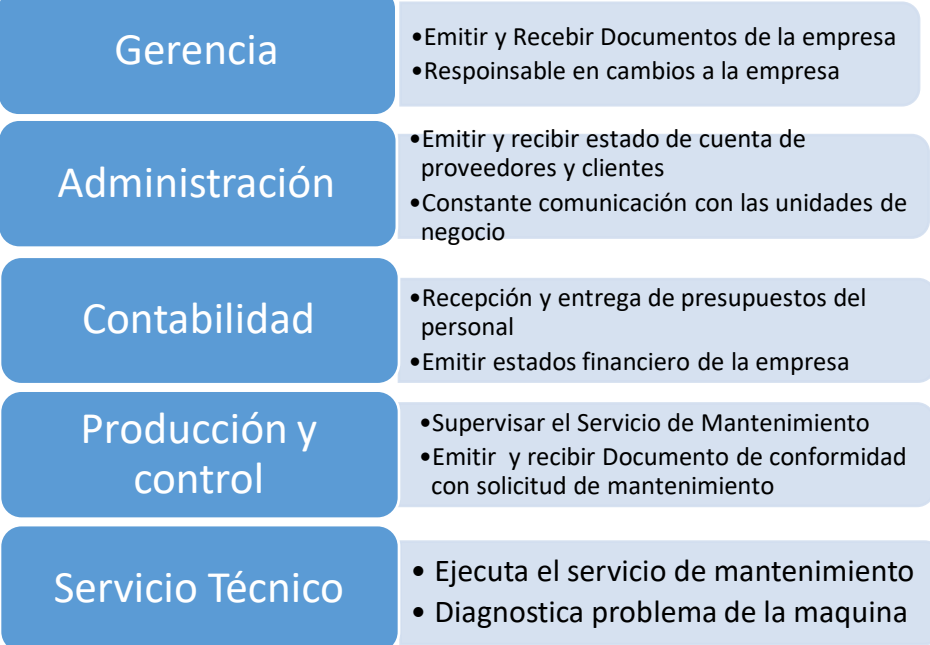

## **FORMATO N° 45 GESTIÓN DE LA CONFIGURACIÓN**

# "**OPTIMIZACIÓN EN LA GESTIÓN DEL PROCESO DE MANTENIMIENTO DE ALAMBIQUES APOYADO POR EL SISTEMA WEB I-REPORT EN LA EMPRESA J.H. AMORETTI - CHINCHA**"

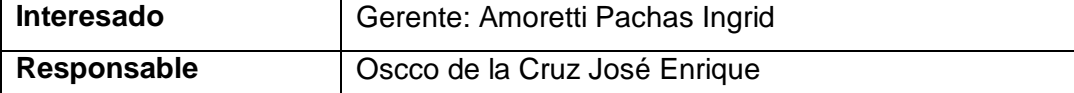

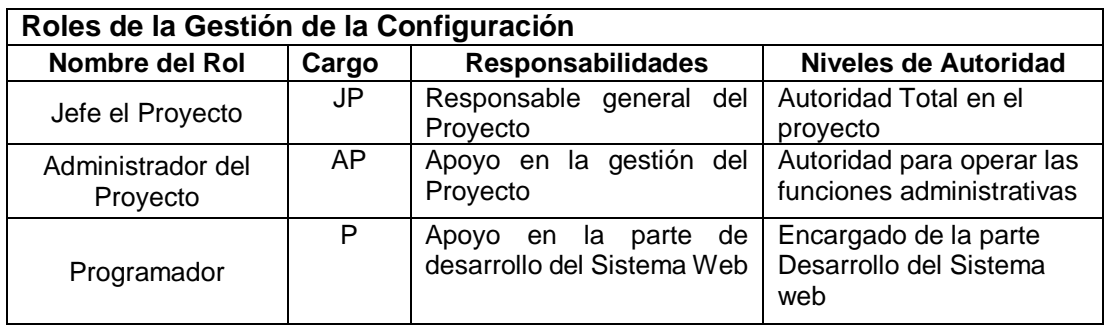

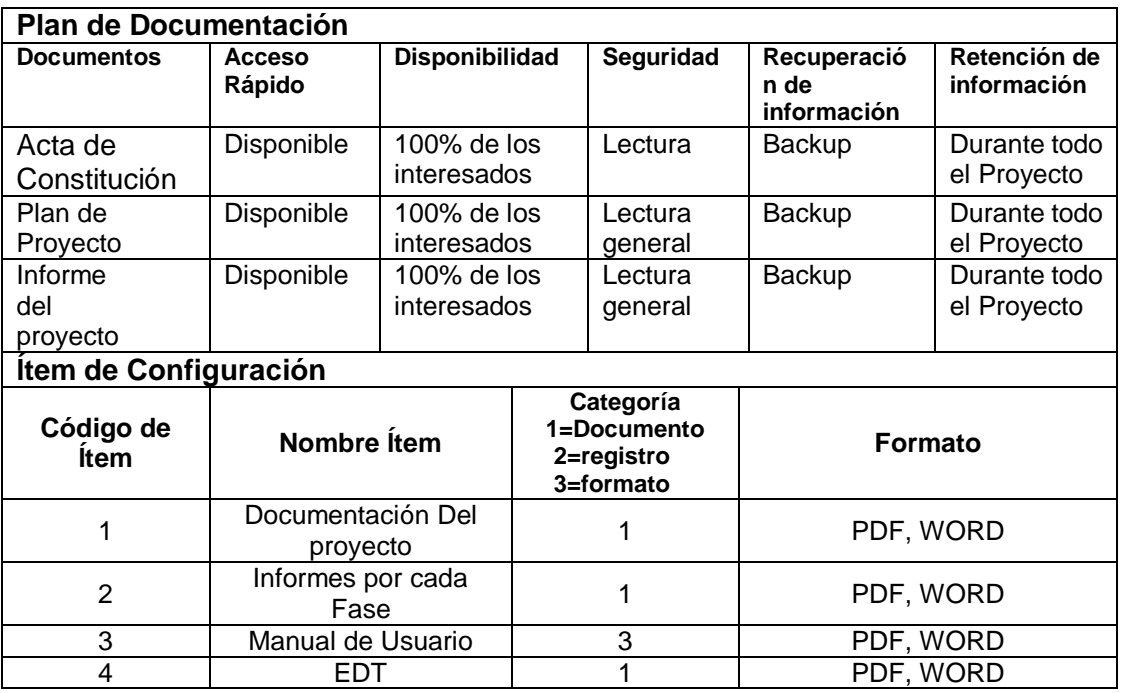

### **FORMATO N° 46 ASEGURAMIENTO DE CALIDAD**

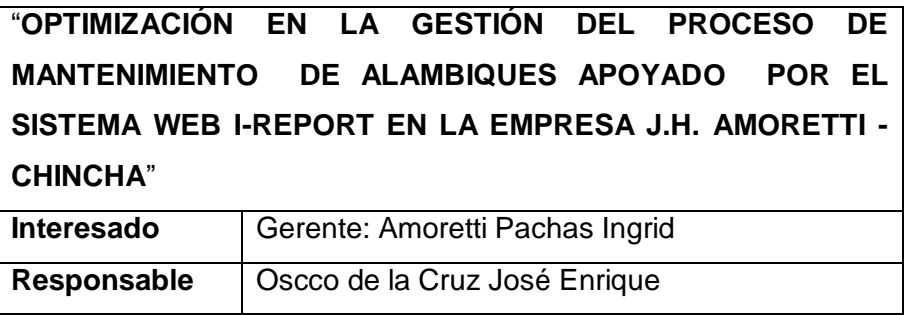

#### **Aseguramiento de Calidad del Proyecto**

#### **Descripción**

**Equipo del Proyecto:**

- **Director del Proyecto**
- **Administrador del Proyecto**
- **Programador**

#### **Aseguramiento de Calidad**

- Medir el estado de las fases del proyecto con la implementación del Aplicativo web I-REPORT
- Realizar comparaciones con los resultados esperados para poder medir el cumplimiento de estos.
- Realizar el proceso de planes de contingencia para poder cubrir cualquier necesidad que se presente durante la elaboración del proyecto.

#### **Tareas**

- 1. Iniciar Según EDT
- 2. Revisar fases del proyecto
- 3. Verificar Hitos del Proyecto
- Cumplimiento de todos los entregables propuestos.
- Realizar seguimiento y medición de las fases con apoyo de las herramientas de recolección de datos e hitos
- Realizar los pasos propuestos en el EDT evaluando los resultados propuestos para ver el estado actual del proyecto apoyado con el manual de usuario y cronograma de proyecto.

## **FORMATO N° 47 MÉTRICAS Y EVALUACIÓN DE DESEMPEÑO**

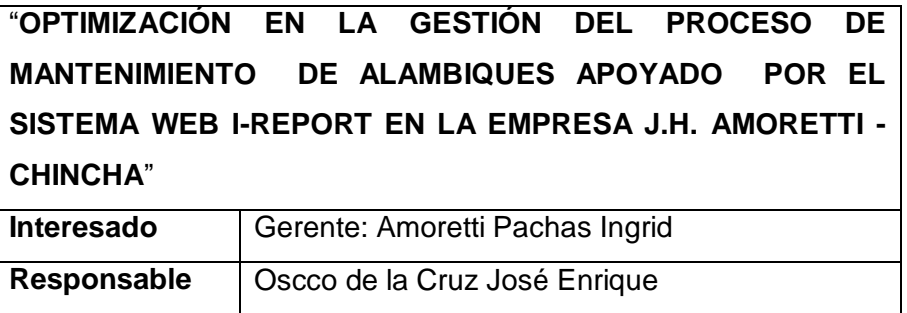

#### **Descripción**

Las herramientas utilizadas para recolección de información durante la elaboración del proyecto, permitirán evaluar el desempeño individual de las personas involucradas durante el proyecto

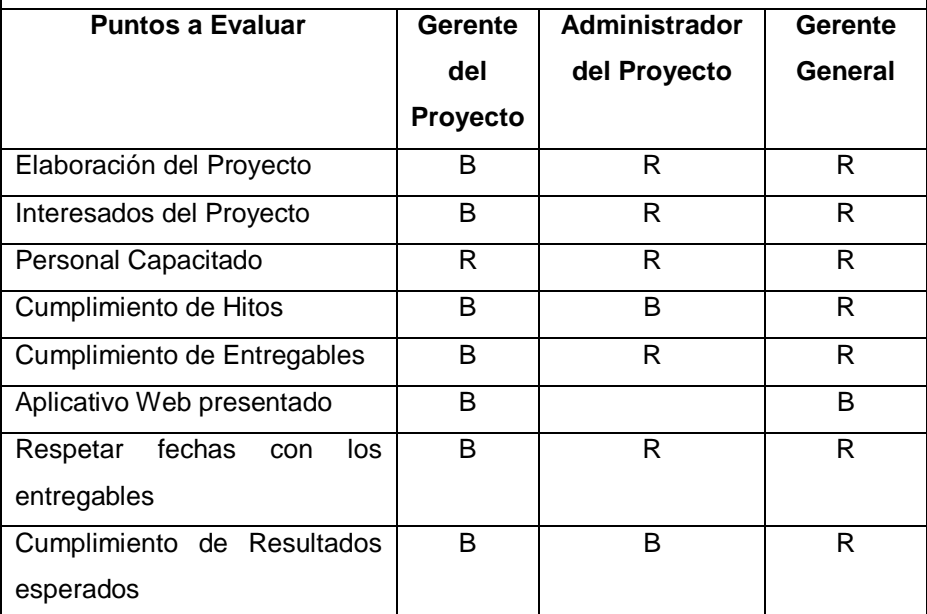

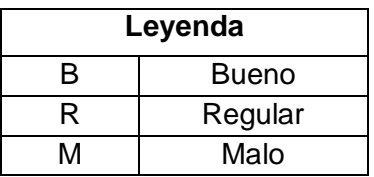